# **ROS Toolbox**

Reference

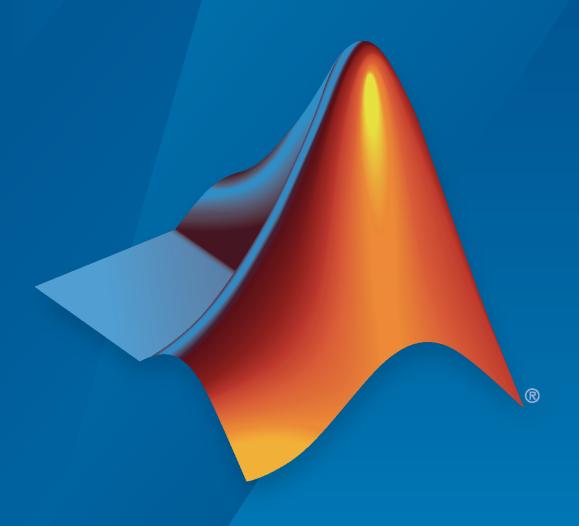

# MATLAB&SIMULINK®

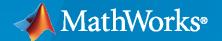

# **How to Contact MathWorks**

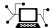

Latest news: www.mathworks.com

Sales and services: www.mathworks.com/sales\_and\_services

User community: www.mathworks.com/matlabcentral

Technical support: www.mathworks.com/support/contact\_us

T

Phone: 508-647-7000

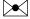

The MathWorks, Inc. 1 Apple Hill Drive Natick, MA 01760-2098

ROS Toolbox Reference

© COPYRIGHT 2019-2023 by The MathWorks, Inc.

The software described in this document is furnished under a license agreement. The software may be used or copied only under the terms of the license agreement. No part of this manual may be photocopied or reproduced in any form without prior written consent from The MathWorks, Inc.

FEDERAL ACQUISITION: This provision applies to all acquisitions of the Program and Documentation by, for, or through the federal government of the United States. By accepting delivery of the Program or Documentation, the government hereby agrees that this software or documentation qualifies as commercial computer software or commercial computer software documentation as such terms are used or defined in FAR 12.212, DFARS Part 227.72, and DFARS 252.227-7014. Accordingly, the terms and conditions of this Agreement and only those rights specified in this Agreement, shall pertain to and govern the use, modification, reproduction, release, performance, display, and disclosure of the Program and Documentation by the federal government (or other entity acquiring for or through the federal government) and shall supersede any conflicting contractual terms or conditions. If this License fails to meet the government's needs or is inconsistent in any respect with federal procurement law, the government agrees to return the Program and Documentation, unused, to The MathWorks, Inc.

### **Trademarks**

MATLAB and Simulink are registered trademarks of The MathWorks, Inc. See www.mathworks.com/trademarks for a list of additional trademarks. Other product or brand names may be trademarks or registered trademarks of their respective holders.

### Patents

 $MathWorks\ products\ are\ protected\ by\ one\ or\ more\ U.S.\ patents.\ Please\ see\ www.mathworks.com/patents\ for\ more\ information.$ 

### **Revision History**

| September 2019 | Online only | New for Version 1.0 (R2019b)     |  |  |
|----------------|-------------|----------------------------------|--|--|
| March 2020     | Online only | Revised for Version 1.1 (R2020a) |  |  |
| September 2020 | Online only | Revised for Version 1.2 (R2020b) |  |  |
| March 2021     | Online only | Revised for Version 1.3 (R2021a) |  |  |
| September 2021 | Online only | Revised for Version 1.4 (R2021b) |  |  |
| March 2022     | Online only | Revised for Version 1.5 (R2022a) |  |  |
| September 2022 | Online only | Revised for Version 1.6 (R2022b) |  |  |
| March 2023     | Online only | Revised for Version 2.0 (R2023a) |  |  |
|                |             |                                  |  |  |

# Contents

| Apps      |
|-----------|
|           |
| Functions |
| Classes   |
|           |
| Methods   |
| Blocks    |
|           |

# **Apps**

# **ROS Bag Viewer**

Visualize messages in ROS bag file

# **Description**

The **ROS Bag Viewer** app enables you to visualize messages in a ROS bag file. You can create multiple viewers within the app and visualize different ROS messages simultaneously.

You can open the following viewers using the app, which support the given message types in the table.

# **Types of Viewer**

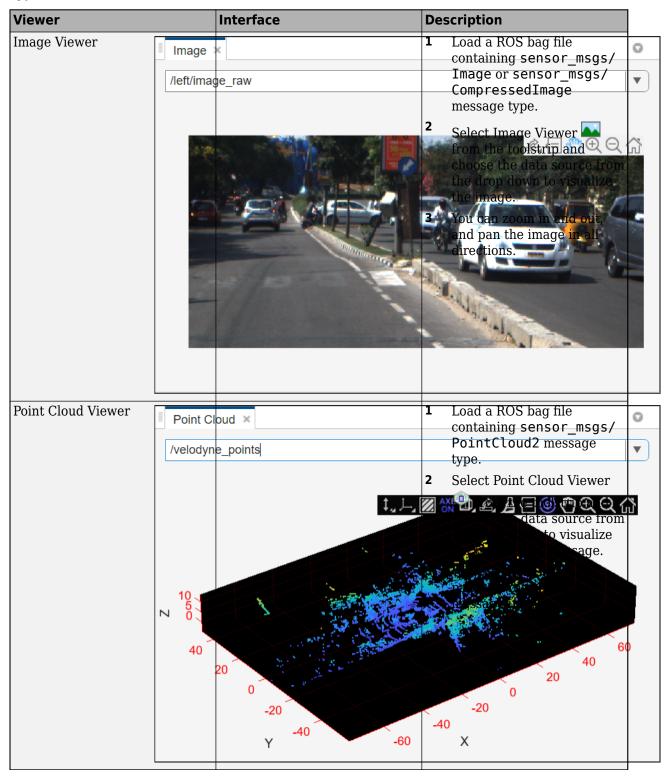

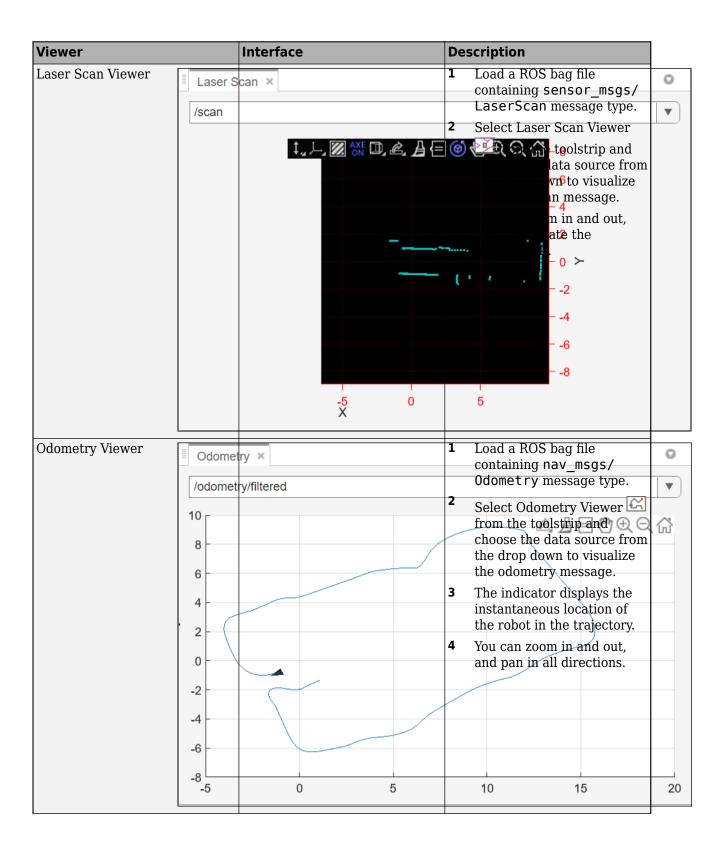

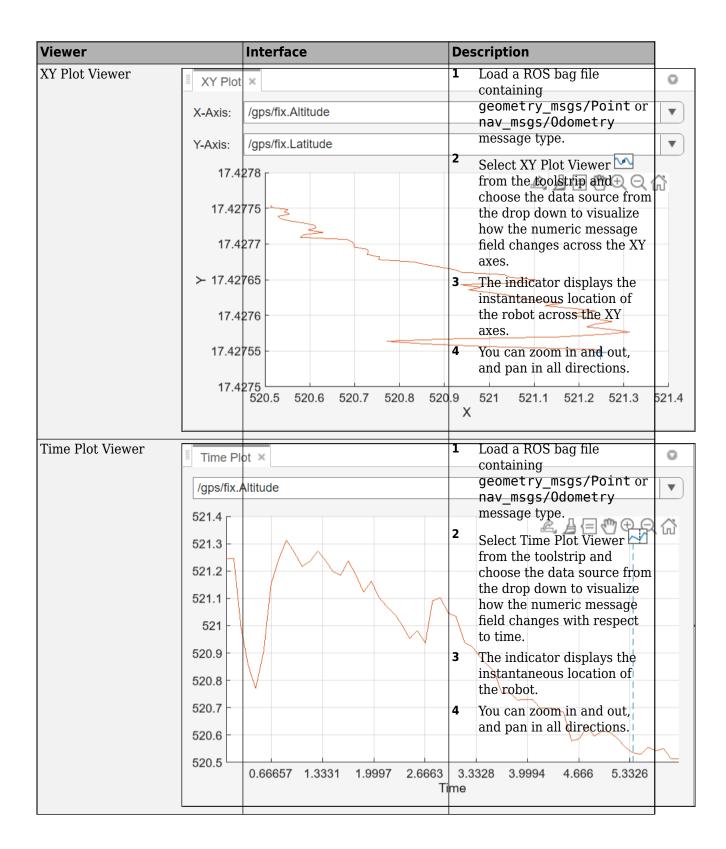

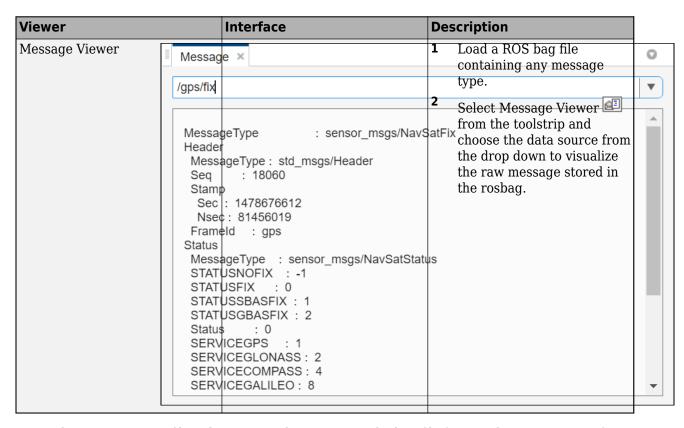

For each viewer, you can filter the supported messages in the bag file for visualization. You can fast forward, and rewind based on the message timestamp or elapsed time while playing the bag file. You can also pause, and play the bag frame-by-frame. The app also displays information about the bag file contents after loading the bag file. You can also save a snapshot of the visualization window at any particular instance of time.

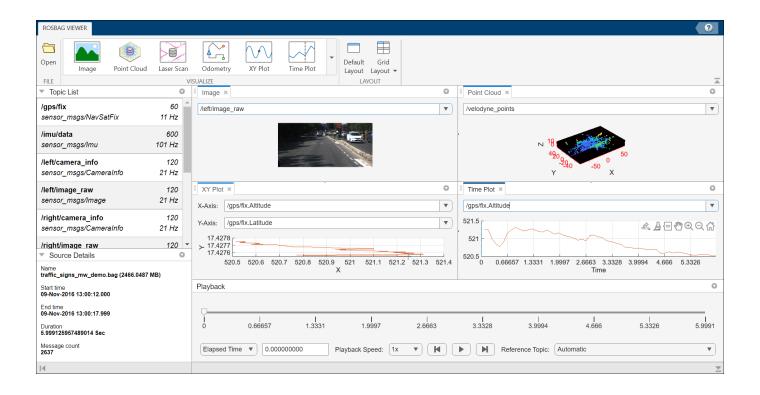

# Open the ROS Bag Viewer App

- MATLAB® Toolstrip: On the **Apps** tab, under **Robotics and Autonomous Systems**, click the app
- MATLAB command prompt: Enter rosbagViewer.

# **Examples**

- "Get Started with ROS Bag Viewer App"
- "Sign-following Robot with ROS in MATLAB"
- "Sign Following Robot with ROS in Simulink"

# **Programmatic Use**

rosbagViewer opens the **ROS Bag Viewer** app, which enables you to visualize messages in a ROS bag file.

# **Version History**

Introduced in R2023a

# **See Also**

rosbagwriter|rosbag|rosbagreader

# **Topics**

- "Get Started with ROS Bag Viewer App"
  "Sign-following Robot with ROS in MATLAB"
  "Sign Following Robot with ROS in Simulink"

# **Functions**

# apply

Transform message entities into target frame

# **Syntax**

```
tfentity = apply(tfmsq,entity)
```

# **Description**

tfentity = apply(tfmsg,entity) applies the transformation represented by the 'TransformStamped' ROS message to the input message object entity.

This function determines the message type of entity and apples the appropriate transformation method to it. If the object cannot handle a particular message type, then MATLAB displays an error message.

If you want to use only the most current transformation, call transform instead. If you want to store a transformation message for later use, call getTransform, and then call apply.

**Note** apply will be removed. Use rosApplyTransform instead. For more information, see "ROS Message Structure Functions" on page 2-3

# **Examples**

### **Apply A Transformation To A Point**

Connect to a ROS network to get a TransformStamped ROS message. Specify the IP address to connect. Create a transformation tree and get the transformation between desired frames.

Create a ROS Point message and apply the transformation. You could also get point messages off the ROS network.

```
pt = rosmessage('geometry_msgs/PointStamped');
pt.Header.FrameId = 'camera_link';
pt.Point.X = 3;
pt.Point.Y = 1.5;
pt.Point.Z = 0.2;
tfpt = apply(tform,pt);
```

Shut down ROS network.

### rosshutdown

Shutting down global node /matlab\_global\_node\_73610 with NodeURI http://192.168.17.1:55060/

# **Input Arguments**

### tfmsg — Transformation message

TransformStamped ROS message handle

Transformation message, specified as a TransformStamped ROS message handle. The tfmsg is a ROS message of type: geometry\_msgs/TransformStamped.

### entity - ROS message

Message object handle

ROS message, specified as a Message object handle.

Supported messages are:

- geometry msgs/PointStamped
- geometry msgs/PoseStamped
- geometry msgs/PointCloud2
- geometry\_msgs/QuaternionStamped
- geometry\_msgs/Vector3Stamped

# **Output Arguments**

### tfentity — Transformed ROS message

Message object handle

Transformed ROS message, returned as a Message object handle.

# **Version History**

Introduced in R2019b

### R2021a: ROS Message Structure Functions

Not recommended starting in R2021a

You can now create messages as structures with fields matching the message object properties. Using structures typically improves performance of creating, updating, and using ROS messages, but message fields are no longer validated when set. Message types and corresponding field values from the structures are validated when sent across the network.

To support message structures as inputs, new functions that operate on specialized ROS messages have been provided. These new functions are based on the existing object functions of message objects, but support ROS and ROS 2 message structures as inputs instead of message objects.

The object functions will be removed in a future release.

| Message Types     | Object Function Name                                                                                                    | New Function Name               |
|-------------------|----------------------------------------------------------------------------------------------------|---------------------------------|
| Image             | readImage                                                                                                    | rosReadImage                    |
| CompressedImage   | writeImage                                                                                                    | rosWriteImage                   |
| LaserScan         | readCartesian                                                                                                    | rosReadCartesian                |
|                   | readScanAngles                                                                                                    | rosReadScanAngles               |
|                   | lidarScan                                                                                                    | rosReadLidarScan                |
|                   | plot                                                                                                    | rosPlot                         |
| PointCloud2       | apply                                                                                                    | rosApplyTransform               |
|                   | readXYZ                                                                                                    | rosReadXYZ                      |
|                   | readRGB                                                                                                    | rosReadRGB                      |
|                   | readAllFieldNames                                                                                                    | rosReadAllFieldNames            |
|                   | readField                                                                                                    | rosReadField                    |
|                   | scatter3                                                                                                    | rosPlot                         |
| Quaternion        | readQuaternion                                                                                                    | rosReadQuaternion               |
| OccupancyGrid     | readBinaryOccupanyGrid                                                                                                    | rosReadOccupancyGrid            |
|                   | readOccupancyGrid                                                                                                    | rosReadBinaryOccupancyGr        |
|                   | writeBinaryOccupanyGrid                                                                                                    |                                 |
|                   | writeOccupanyGrid                                                                                                    | rosReadOccupancyGrid            |
|                   | with the second and second and se | rosWriteBinaryOccupancyG<br>rid |
|                   |                                                                                                    | rosWriteOccupancyGrid           |
| Octomap           | readOccupancyMap3D                                                                                                    | rosReadOccupancyMap3D           |
| PointStamped      | apply                                                                                                    | rosApplyTransform               |
| PoseStamped       |                                                                                                    |                                 |
| QuaternionStamped |                                                                                                    |                                 |
| Vector3Stamped    |                                                                                                    |                                 |
| TransformStamped  |                                                                                                    |                                 |
| All messages      | showdetails                                                                                                    | rosShowDetails                  |

# **See Also**

rosApplyTransform

# call

Call ROS or ROS 2 service server and receive a response

# **Syntax**

```
response = call(serviceclient)
response = call(serviceclient,requestmsg)
[response,status,statustext] = call(____)
response = call( ____,Name,Value)
```

# **Description**

response = call(serviceclient) sends a default service request message and waits for a
service response. The default service request message is an empty message of type
serviceclient.ServiceType.

response = call(serviceclient, requestmsg) specifies a service request message, requestmsg, to be sent to the service.

[response, status, statustext] = call(\_\_\_\_) returns a status indicating whether a response has been received successfully, and a statustext that captures additional information about the status, using any of the arguments from the previous syntaxes. If the call fails, the status will be false with an empty default response message, and this function will not display an error.

response = call(\_\_\_\_, Name, Value) provides additional options specified by one or more Name, Value pair arguments, using any of the arguments from the previous syntaxes.

# **Examples**

# Call Service Client with Default Message

Connect to a ROS network.

### rosinit

```
Launching ROS Core...
..Done in 2.6739 seconds.
Initializing ROS master on http://172.30.131.134:59927.
Initializing global node /matlab_global_node_12960 with NodeURI http://bat6234win64:51978/ and Maximum Rose in the content of the content of t
```

Set up a service server. Use structures for the ROS message data format.

Check whether the service server is available. If it is, wait for the service client to connect to the server.

```
if(isServerAvailable(client))
    [connectionStatus,connectionStatustext] = waitForServer(client)
end

connectionStatus = logical
    1

connectionStatustext =
'success'

Call service server with default message.

response = call(client)

response = struct with fields:
    MessageType: 'std srvs/EmptyResponse'
```

If the call function above fails, it results in an error. Instead of an error, if you would prefer to react to a call failure using conditionals, return the status and statustext outputs from the call function. The status output indicates if the call succeeded, while statustext provides additional information.

```
numCallFailures = 0;
[response,status,statustext] = call(client,"Timeout",3);
if ~status
    numCallFailures = numCallFailues + 1;
    fprintf("Call failure number %d. Error cause: %s\n",numCallFailures,statustext)
else
    disp(response)
end

MessageType: 'std_srvs/EmptyResponse'
```

Shut down the ROS network.

### rosshutdown

Shutting down global node /matlab\_global\_node\_12960 with NodeURI http://bat6234win64:51978/ and | Shutting down ROS master on http://172.30.131.134:59927.

### Call for Response Using Specific Request Message

Connect to a ROS network.

### rosinit

```
Launching ROS Core...
...Done in 3.249 seconds.
Initializing ROS master on http://172.30.131.134:55557.
Initializing global node /matlab global node 93519 with NodeURI http://bat6234win64:63188/ and Matlab global node /matlab global node 93519 with NodeURI http://bat6234win64:63188/
```

Set up a service server and client. This server calculates the sum of two integers and is based on a ROS service tutorial.

```
sumserver = rossvcserver('/sum','roscpp_tutorials/TwoInts',@exampleHelperROSSumCallback);
sumclient = rossvcclient('/sum');

Get the request message for the client and modify the parameters.

reqMsg = rosmessage(sumclient);
reqMsg.A = 2;
reqMsg.B = 1;

Call service and get a response. The response should be the sum of the two integers given in the request message. Wait 5 seconds for the service to time out.

response = call(sumclient,reqMsg,'Timeout',5)

response =
    ROS TwoIntsResponse message with properties:
    MessageType: 'roscpp_tutorials/TwoIntsResponse'
    Sum: 3
```

Shut down the ROS network.

### rosshutdown

'success'

Shutting down global node /matlab\_global\_node\_93519 with NodeURI http://bat6234win64:63188/ and | Shutting down ROS master on http://172.30.131.134:55557.

### Call ROS 2 Service Client With a Custom Callback Function

Use showdetails to show the contents of the message

Create a sample ROS 2 network with two nodes.

Create a request message based on the client. Assign the string to the corresponding field in the message, string value.

```
request = ros2message(client);
request.string value = 'hello world';
```

Check whether the service server is available. If it is, send a service request and wait for a response. Specify that the service waits 3 seconds for a response.

```
if(isServerAvailable(client))
    response = call(client,request,'Timeout',3);
end
```

The response is a flipped string from the request message which you see in the string value field.

response.string\_value

```
ans =
'dlrow olleh'
```

If the call function above fails, it results in an error. Instead of an error, if you would prefer to react to a call failure using conditionals, return the status and statustext outputs from the call function. The status output indicates if the call succeeded, while statustext provides additional information.

```
numCallFailures = 0;
[response,status,statustext] = call(client,request,"Timeout",3);
if ~status
    numCallFailures = numCallFailues + 1;
    fprintf("Call failure number %d. Error cause: %s\n",numCallFailures,statustext)
else
    disp(response.string_value)
end
dlrow olleh
```

The callback function used to flip the string is defined below.

```
function resp = flipString(req,resp)
% FLIPSTRING Reverses the order of a string in REQ and returns it in RESP.
resp.string_value = fliplr(req.string_value);
end
```

# **Input Arguments**

### serviceclient — Service client

ros.ServiceClient object handle | ros2serviclient object handle

ROS or ROS 2 service client, specified as a ros.ServiceClient or ros2serviceclient object handle, respectively.

### requestmsg — Request message

Message object handle | structure

Request message, specified as a Message object handle or structure. The default message type is serviceclient.ServiceType.

**Note** In a future release, ROS Toolbox will use message structures instead of objects for ROS messages.

To use message structures now, set the "DataFormat" name-value argument to "struct". For more information, see "ROS Message Structures" on page 2-10.

### **Name-Value Pair Arguments**

Specify optional pairs of arguments as Namel=Valuel,..., NameN=ValueN, where Name is the argument name and Value is the corresponding value. Name-value arguments must appear after other arguments, but the order of the pairs does not matter.

Before R2021a, use commas to separate each name and value, and enclose Name in quotes.

Example: "TimeOut",5

### TimeOut — Timeout for service response in seconds

inf (default) | scalar

Timeout for service response in seconds, specified as a comma-separated pair consisting of "Timeout" and a scalar. If the service client does not receive a service response and the timeout period elapses, call displays an error message and lets MATLAB continue running the current program. The default value of inf prevents MATLAB from running the current program until the service client receives a service response.

### DataFormat — Message format for ROS service clients

"object" (default) | "struct"

Message format for ROS service clients, specified as "object" or "struct". Set this property on creation of the service client using the name-value input. For more information, see "ROS Message Structures" on page 2-10. This argument applies to ROS service clients only.

# **Output Arguments**

## response — Response message

Message object handle | structure

Response message sent by the service server, returned as a Message object handle or structure.

**Note** In a future release, ROS Toolbox will use message structures instead of objects for ROS messages.

To use message structures now, set the "DataFormat" name-value argument to "struct". For more information, see "ROS Message Structures" on page 2-10.

# status — Status of the service call

logical scalar

Status of the service call, returned as a logical scalar. If the call fails, status will be false.

**Note** Use the status output argument when you use call for code generation. This will avoid runtime errors and outputs the status instead, which can be reacted to in the calling code.

### statustext — Status text associated with the service call status

character vector

Status text associated with the service call status, returned as one of the following:

- 'success' The service response was successfully received.
- 'input' The input to the function is invalid.
- 'timeout' The service response was not received within the specified timeout.
- 'unknown' The service response was not received due to unknown errors.

# **Tips**

• ROS 2 service servers cannot communicate errors in callback execution directly to clients. In such situations, the servers only return the default response without any indication of failure. Hence, it is recommended to use try-catch blocks within the callback function, and set specific fields in the response message to communicate the success/failure of the callback execution on the server side.

# **Version History**

Introduced in R2019b

### R2021a: ROS Message Structures

Behavior change in future release

You can now create messages as structures with fields matching the message object properties. Using structures typically improves performance of creating, updating, and using ROS messages, but message fields are no longer validated when set. Message types and corresponding field values from the structures are validated when sent across the network.

To use ROS messages as structures, use the "DataFormat" name-value argument when creating your publishers, subscribers, or other ROS objects. Any messages generated from these objects will utilize structures.

```
pub = rospublisher("/scan","sensor_msgs/LaserScan","DataFormat","struct")
msg = rosmessage(pub)
```

You can also create messages as structures directly, but make sure to specify the data format as "struct" for the publisher, subscriber, or other ROS objects as well. ROS objects still use message objects by default.

```
msg = rosmessage("/scan","sensor_msgs/LaserScan","DataFormat","struct")
...
pub = rospublisher("/scan","sensor_msgs/LaserScan","DataFormat","struct")
```

In a future release, ROS messages will use structures by default and ROS message objects will be removed.

For more information, see "Improve Performance of ROS Using Message Structures".

# **Extended Capabilities**

## **C/C++ Code Generation**

Generate C and C++ code using MATLAB® Coder™.

Usage notes and limitations:

- Supported only for the Build Type, Executable.
- Usage in MATLAB Function block is not supported.

# **See Also**

rossvcclient | ros2svcclient | rosmessage | ros2message

# **Topics**

"Call and Provide ROS Services"

"Call and Provide ROS 2 Services"

# cancelAllGoals

Cancel all goals on action server

# **Syntax**

cancelAllGoals(client)

# **Description**

cancelAllGoals(client) sends a request from the specified client to the ROS action server to cancel all currently pending or active goals, including goals from other clients.

# **Examples**

### Send and Cancel ROS Action Goals

rosShowDetails(resultMsg)

This example shows how to send and cancel goals for ROS actions. Action types must be setup beforehand with an action server running.

You must have set up the '/fibonacci' action type. To run this action server, use the following command on the ROS system:

```
rosrun actionlib tutorials fibonacci server
```

First, set up a ROS action client. Then, send a goal message with modified parameters. Finally, cancel your goal and all goals on the action server.

Connect to a ROS network with a specified IP address. Create a ROS action client connected to the ROS network using rosactionclient. Specify the action name. Wait for the client to be connected to the server.

```
rosinit('192.168.203.133',11311)
Initializing global node /matlab_global_node_18287 with NodeURI http://192.168.203.1:55284/
[actClient,goalMsg] = rosactionclient('/fibonacci','DataFormat','struct');
waitForServer(actClient);
Send a goal message with modified parameters. Wait for the goal to finish executing.
goalMsg.Order = int32(4);
[resultMsg,resultState] = sendGoalAndWait(actClient,goalMsg)
resultMsg = struct with fields:
    MessageType: 'actionlib_tutorials/FibonacciResult'
    Sequence: [0 1 1 2 3]

resultState =
'succeeded'
```

Send a new goal message without waiting.

```
goalMsg.Order = int32(5);
sendGoal(actClient,goalMsg)
```

Cancel the goal on the ROS action client, actClient.

```
cancelGoal(actClient)
```

Cancel all the goals on the action server that actClient is connected to.

```
cancelAllGoals(actClient)
```

Delete the action client.

```
delete(actClient)
```

Disconnect from the ROS network.

### rosshutdown

Shutting down global node /matlab\_global\_node\_18287 with NodeURI http://192.168.203.1:55284/

# **Input Arguments**

### client — ROS action client

SimpleActionClient object handle

ROS action client, specified as a SimpleActionClient object handle. This simple action client enables you to track a single goal at a time.

# **Version History**

Introduced in R2019b

# **Extended Capabilities**

### C/C++ Code Generation

Generate C and C++ code using MATLAB® Coder™.

Usage notes and limitations:

- Supported only for the Build Type, Executable.
- Usage in MATLAB Function block is not supported.

# See Also

cancelGoal | rosaction | sendGoal | sendGoalAndWait

**Topics**"ROS Actions Overview"
"Move a Turtlebot Robot Using ROS Actions"

# cancelGoal

Cancel last goal sent by client

# **Syntax**

cancelGoal(client)

# **Description**

cancelGoal(client) sends a cancel request for the tracked goal, which is the last one sent to the action server. The specified client sends the request.

If the goal is in the 'active' state, the server preempts the execution of the goal. If the goal is 'pending', it is recalled. If this client has not sent a goal, or if the previous goal was achieved, this function returns immediately.

# **Examples**

### **Send and Cancel ROS Action Goals**

This example shows how to send and cancel goals for ROS actions. Action types must be setup beforehand with an action server running.

You must have set up the '/fibonacci' action type. To run this action server, use the following command on the ROS system:

```
rosrun actionlib tutorials fibonacci server
```

First, set up a ROS action client. Then, send a goal message with modified parameters. Finally, cancel your goal and all goals on the action server.

Connect to a ROS network with a specified IP address. Create a ROS action client connected to the ROS network using rosactionclient. Specify the action name. Wait for the client to be connected to the server.

```
rosinit('192.168.203.133',11311)
Initializing global node /matlab_global_node_18287 with NodeURI http://192.168.203.1:55284/
[actClient,goalMsg] = rosactionclient('/fibonacci','DataFormat','struct');
waitForServer(actClient);
Send a goal message with modified parameters. Wait for the goal to finish executing.
goalMsg.Order = int32(4);
[resultMsg,resultState] = sendGoalAndWait(actClient,goalMsg)
resultMsg = struct with fields:
    MessageType: 'actionlib_tutorials/FibonacciResult'
    Sequence: [0 1 1 2 3]
```

```
resultState =
'succeeded'
rosShowDetails(resultMsg)
ans =
       MessageType : actionlib tutorials/FibonacciResult
       Sequence : [0, 1, 1, 2, 3]'
Send a new goal message without waiting.
goalMsg.Order = int32(5);
sendGoal(actClient,goalMsg)
Cancel the goal on the ROS action client, actClient.
cancelGoal(actClient)
Cancel all the goals on the action server that actClient is connected to.
cancelAllGoals(actClient)
Delete the action client.
delete(actClient)
Disconnect from the ROS network.
rosshutdown
Shutting down global node /matlab global node 18287 with NodeURI http://192.168.203.1:55284/
```

# **Input Arguments**

# client — ROS action client

SimpleActionClient object handle

ROS action client, specified as a SimpleActionClient object handle. This simple action client enables you to track a single goal at a time.

# **Version History**

Introduced in R2019b

# **Extended Capabilities**

### C/C++ Code Generation

Generate C and C++ code using MATLAB® Coder™.

Usage notes and limitations:

• Supported only for the Build Type, Executable.

• Usage in MATLAB Function block is not supported.

# **See Also**

 ${\tt cancelAllGoals} \mid {\tt rosaction} \mid {\tt sendGoal} \mid {\tt sendGoalAndWait}$ 

### Topics

"ROS Actions Overview"

"Move a Turtlebot Robot Using ROS Actions"

# canTransform

Verify if transformation is available

# **Syntax**

```
isAvailable = canTransform(tftree, targetframe, sourceframe)
isAvailable = canTransform(tftree, targetframe, sourceframe, sourcetime)

isAvailable = canTransform(bagSel, targetframe, sourceframe)
isAvailable = canTransform(bagSel, targetframe, sourceframe, sourcetime)

isAvailable = canTransform(bagreader, targetframe, sourceframe)
isAvailable = canTransform(bagreader, targetframe, sourceframe, sourcetime)
```

# **Description**

### **TransformationTree Object**

isAvailable = canTransform(tftree, targetframe, sourceframe) verifies if a transformation between the source frame and target frame is available at the current time in tftree. Create the tftree object using rostf, which requires a connection to a ROS network.

isAvailable = canTransform(tftree, targetframe, sourceframe, sourcetime) verifies if a transformation is available for the source time. If sourcetime is outside the buffer window, the function returns false.

### **BagSelection Object**

isAvailable = canTransform(bagSel,targetframe,sourceframe) verifies if a transformation is available in a rosbag in bagSel. To get the bagSel input, load a rosbag using rosbag.

isAvailable = canTransform(bagSel,targetframe,sourceframe,sourcetime) verifies if a transformation is available in a rosbag for the source time. If sourcetime is outside the buffer window, the function returns false.

### rosbagreader Object

isAvailable = canTransform(bagreader, targetframe, sourceframe) verifies if a transformation is available in a rosbag in bagreader.

isAvailable = canTransform(bagreader, targetframe, sourceframe, sourcetime) verifies if a transformation is available in a rosbag for the source time. If sourcetime is outside the buffer window, the function returns false.

# **Examples**

### Send a Transformation to ROS Network

This example shows how to create a transformation and send it over the ROS network.

Create a ROS transformation tree. Use rosinit to connect a ROS network. Replace ipaddress with your ROS network address.

### rosinit;

```
Launching ROS Core...
....Done in 4.1192 seconds.
Initializing ROS master on http://192.168.125.1:56090.
Initializing global node /matlab_global_node_16894 with NodeURI http://HYD-KVENNAPU:63122/

tftree = rostf;
pause(2)
```

Verify the transformation you want to send over the network does not already exist. The canTransform function returns false if the transformation is not immediately available.

```
canTransform(tftree, 'new_frame', 'base_link')
ans = logical
0
```

Create a TransformStamped message. Populate the message fields with the transformation information.

```
tform = rosmessage('geometry_msgs/TransformStamped');
tform.ChildFrameId = 'new_frame';
tform.Header.FrameId = 'base_link';
tform.Transform.Translation.X = 0.5;
tform.Transform.Rotation.X = 0.5;
tform.Transform.Rotation.Y = 0.5;
tform.Transform.Rotation.Z = 0.5;
tform.Transform.Rotation.W = 0.5;
```

Send the transformation over the ROS network.

```
sendTransform(tftree,tform)
```

Verify the transformation is now on the ROS network.

```
canTransform(tftree,'new_frame','base_link')
ans = logical
1
```

Shut down the ROS network.

### rosshutdown

Shutting down global node /matlab\_global\_node\_16894 with NodeURI http://HYD-KVENNAPU:63122/Shutting down ROS master on http://192.168.125.1:56090.

## **Get ROS Transformations and Apply to ROS Messages**

This example shows how to set up a ROS transformation tree and transform frames based on transformation tree information. It uses time-buffered transformations to access transformations at different times.

Create a ROS transformation tree. Use rosinit to connect to a ROS network. Replace ipaddress with your ROS network address.

```
ipaddress = '192.168.17.129';
rosinit(ipaddress,11311)

Initializing global node /matlab_global_node_14346 with NodeURI http://192.168.17.1:56312/
tftree = rostf;
pause(1)
```

Look at the available frames on the transformation tree.

### tftree.AvailableFrames

```
ans = 36 \times 1 cell
    {'base_footprint'
    {'base_link'
    {'camera depth frame'
    {'camera depth optical frame'}
    {'camera_link'
    {'camera_rgb_frame'
    {'camera rgb optical frame'
    {'caster_back_link'
    {'caster_front_link'
    {'cliff_sensor_front_link'
    {'cliff_sensor_left_link'
    {'cliff sensor right link'
    {'gyro_link'
    {'mount_asus_xtion_pro_link'
    {'plate_bottom_link'
    {'plate middle link'
    {'plate_top_link'
    {'pole_bottom_0_link'
    {'pole_bottom_1_link'
    {'pole_bottom_2_link'
    {'pole_bottom_3_link'
{'pole_bottom_4_link'
    {'pole_bottom_5_link'
    {'pole_kinect_0_link'
    {'pole_kinect_1_link'
    {'pole_middle_0_link'
    {'pole_middle_1_link'
    {'pole_middle_2_link'
    {'pole middle 3 link'
```

Check if the desired transformation is now available. For this example, check for the transformation from 'camera link' to 'base link'.

```
canTransform(tftree, 'base_link', 'camera_link')
```

```
ans = logical
```

Get the transformation for 3 seconds from now. The getTransform function will wait until the transformation becomes available with the specified timeout.

Create a ROS message to transform. Messages can also be retrieved off the ROS network.

```
pt = rosmessage('geometry_msgs/PointStamped');
pt.Header.FrameId = 'camera_link';
pt.Point.X = 3;
pt.Point.Y = 1.5;
pt.Point.Z = 0.2;
```

Transform the ROS message to the 'base link' frame using the desired time previously saved.

```
tfpt = transform(tftree, 'base link',pt,desiredTime);
```

Optional: You can also use apply with the stored tform to apply this transformation to the pt message.

```
tfpt2 = apply(tform,pt);
```

Shut down the ROS network.

### rosshutdown

```
Shutting down global node /matlab global node 14346 with NodeURI http://192.168.17.1:56312/
```

### **Get Transformations from rosbag File**

Get transformations from rosbag (.bag) files by loading the rosbag and checking the available frames. From these frames, use getTransform to query the transformation between two coordinate frames.

```
Load the rosbag.
```

```
bag = rosbag('ros_turtlesim.bag');
```

Get a list of available frames.

```
frames = baq.AvailableFrames;
```

Get the latest transformation between two coordinate frames.

```
tf = getTransform(bag, 'world', frames{1});
```

Check for a transformation available at a specific time and retrieve the transformation. Use canTransform to check if the transformation is available. Specify the time using rostime.

```
tfTime = rostime(bag.StartTime + 1);
if (canTransform(bag,'world',frames{1},tfTime))
```

```
tf2 = getTransform(bag,'world',frames{1},tfTime);
end
```

### Get Transformations from rosbag File Using rosbagreader Object

Get transformations from rosbag (.bag) files by loading the rosbag and checking the available frames. From these frames, use getTransform to query the transformation between two coordinate frames.

Load the rosbag.

```
bagMsgs = rosbagreader("ros_turtlesim.bag")
bagMsgs =
  rosbagreader with properties:

    FilePath: 'C:\TEMP\Bdoc23a_2213998_3568\ib570499\26\tp4cf343c3\ros-ex81142742\ros_turt
    StartTime: 1.5040e+09
    EndTime: 1.5040e+09
    NumMessages: 6089
AvailableTopics: [6x3 table]
AvailableFrames: {2x1 cell}
    MessageList: [6089x4 table]
```

Get a list of available frames.

```
frames = bagMsgs.AvailableFrames
frames = 2x1 cell
    {'turtle1'}
    {'world' }
```

Get the latest transformation between two coordinate frames.

Check for a transformation available at a specific time and retrieve the transformation. Use canTransform to check if the transformation is available. Specify the time using rostime.

```
tfTime = rostime(bagMsgs.StartTime + 1);
if (canTransform(bagMsgs,'world',frames{1},tfTime))
    tf2 = getTransform(bagMsgs,'world',frames{1},tfTime);
end
```

# Input Arguments

### tftree — ROS transformation tree

TransformationTree object

ROS transformation tree, specified as a TransformationTree object. Create a transformation tree by calling the rostf function.

### bagSel — Selection of rosbag messages

BagSelection object

Selection of rosbag messages, specified as a BagSelection object. To create a selection of rosbag messages, use rosbag.

### bagreader — Index of messages in rosbag

rosbagreader object

Index of the messages in the rosbag, specified as a rosbagreader object.

# targetframe — Target coordinate frame

string scalar | character vector

Target coordinate frame, specified as a string scalar or character vector. You can view the frames available for transformation by calling tftree. AvailableFrames or bagSel.AvailableFrames.

### sourceframe — Initial coordinate frame

string scalar | character vector

Initial coordinate frame, specified as a string scalar or character vector. You can view the available frames for transformation by calling tftree.AvailableFrames or bagSel.AvailableFrames.

### sourcetime — ROS or system time

scalar | Time object handle

ROS or system time, specified as a scalar or Time object handle. The scalar input is converted to a Time object using rostime.

# **Output Arguments**

### isAvailable — Indicator if transform exists

boolean

Indicator if transform exists, returned as a boolean. The function returns false if:

- sourcetime is outside the buffer window for a tftree object.
- sourcetime is outside the time of the bagSel or bagreader object.
- sourcetime is in the future.
- The transformation is not published yet.

# **Version History**

Introduced in R2019b

# **Extended Capabilities**

## **C/C++ Code Generation**

Generate C and C++ code using MATLAB® Coder™.

Usage notes and limitations:

- Supported only for the syntaxes with TransformationTree object as input.
- Supported only for the Build Type, Executable.
- Usage in MATLAB Function block is not supported.

# **See Also**

getTransform | transform | rosbag | rostf | waitForTransform | rosbagreader

# definition

Retrieve definition of ROS message type

### **Syntax**

```
def = definition(msg)
```

### **Description**

def = definition(msg) returns the ROS definition of the message type associated with the
message object, msg. The details of the message definition include the structure, property data types,
and comments from the authors of that specific message.

### **Examples**

#### **Access ROS Message Definition for Message**

```
Create a Point Message.
point = rosmessage('geometry_msgs/Point');
Access the definition.

def = definition(point)

def =
    '% This contains the position of a point in free space double X double Y double Z
```

### **Input Arguments**

### msg — ROS message

Message object handle

ROS message, specified as a Message object handle. This message can be created using the rosmessage function.

### **Output Arguments**

#### def — Details of message definition

character vector

Details of the information inside the ROS message definition, returned as a character vector.

# Version History Introduced in R2019b

# See Also

rosmessage|rosmsg

# del

Delete a ROS parameter

### **Syntax**

```
del(ptree,paramname)
del(ptree,namespace)
```

### **Description**

del(ptree, paramname) deletes a parameter with name paramname from the parameter tree, ptree. The parameter is also deleted from the ROS parameter server. If the specified paramname does not exist, the function displays an error.

del(ptree,namespace) deletes from the parameter tree all parameter values under the specified
namespace.

### **Examples**

#### **Delete Parameter on ROS Master**

Connect to the ROS network. Create a parameter tree and a 'MyParam' parameter. Check that the parameter exists.

#### rosinit

```
Launching ROS Core...
..Done in 2.7086 seconds.
Initializing ROS master on http://172.30.131.134:51867.
Initializing global node /matlab_global_node_00691 with NodeURI http://bat6234win64:57285/ and Material Material Ma
```

Delete the parameter. Verify it was deleted. Shut down the ROS network.

```
del(ptree,'MyParam')
has(ptree,'MyParam')
ans = logical
0
```

#### rosshutdown

ans = logical

Shutting down global node /matlab\_global\_node\_00691 with NodeURI http://bat6234win64:57285/ and I Shutting down ROS master on http://172.30.131.134:51867.

### **Input Arguments**

#### ptree — Parameter tree

ParameterTree object handle

Parameter tree, specified as a ParameterTree object handle. Create this object using the rosparam function.

#### paramname — ROS parameter name

string scalar | character vector

ROS parameter name, specified as a string scalar or character vector. This string must match the parameter name exactly.

### namespace — ROS parameter namespace

string scalar | character vector

ROS parameter namespace, specified as a string scalar or character vector. All parameter names starting with this string are listed when calling rosparam("list", namespace).

# **Version History**

**Introduced in R2019b** 

### **Extended Capabilities**

### C/C++ Code Generation

Generate C and C++ code using MATLAB® Coder™.

### See Also

set | has | rosparam

# deleteFile

Delete file from device

### **Syntax**

deleteFile(device, filename)

### **Description**

deleteFile(device, filename) deletes the specified file from the ROS or ROS 2 device.

### **Examples**

#### Put, Get, and Delete Files on ROS Device

Put a file from your host computer onto a ROS device, get it back, and then delete it.

Connect to a ROS device. Specify the device address, user name, and password of your ROS device.

```
d = rosdevice('192.168.17.128', 'user', 'password');
```

Put a new text file that is in the MATLAB(R) current folder onto the ROS device. The destination folder must exist.

```
putFile(d,'test_file.txt','/home/user/test_folder')
```

Get a text file from the ROS device. You can get any file, not just ones added from MATLAB(R). By default, the file is added to the MATLAB current folder.

```
getFile(d,'/home/user/test_folder/test_file.txt')
```

Delete the text file on the ROS device.

```
deleteFile(d,'/home/user/test folder/test file.txt')
```

#### Put, Get, and Delete Files on ROS Device Using Wildcards

Put a file from your host computer onto a ROS device, get it back, and then delete it. Use wildcards to search for all matching files.

Note: You must have a valid ROS device to connect to at the IP address specified in the example.

Connect to a ROS device. Specify the device address, user name, and password of your ROS device.

```
d = rosdevice('192.168.17.128', 'user', 'password');
```

Put all text files at the specified path onto the ROS device. The destination folder must exist.

```
putFile(d,'C:/MATLAB/*.txt','/home/user/test_folder')
```

Get all text files from the ROS device. You can get any files, not just ones added from MATLAB(R). By default, the files are added to the MATLAB current folder.

```
getFile(d,'/home/user/test_folder/*.txt')
```

Delete all text files on the ROS device at the specified folder.

```
deleteFile(d,'/home/user/test_folder/*.txt')
```

### **Input Arguments**

#### device - ROS or ROS 2 device

rosdevice object | ros2device object

ROS or ROS 2 device, specified as a rosdevice or ros2device object, respectively.

### filename — File to delete

character vector

File to delete, specified as a character vector. When you specify the file name, you can use path information and wildcards.

```
Example: '/home/user/image.jpg'
Example: '/home/user/*.jpg'
Data Types: cell
```

### **Version History**

Introduced in R2019b

### See Also

rosdevice | ros2device | putFile | getFile | dir | openShell | system

### dir

List folder contents on device

### **Syntax**

```
dir(device,folder)
clist = dir(device,folder)
```

### **Description**

dir(device, folder) lists the files in a folder on the ROS or ROS 2 device. Wildcards are supported.

clist = dir(device, folder) stores the list of files as a structure.

### **Examples**

#### **View Folder Contents on ROS Device**

Connect to a ROS device and list the contents of a folder.

Connect to a ROS device. Specify the device address, user name, and password of your ROS device.

```
d = rosdevice('192.168.17.129', 'user', 'password');
```

Get the folder list of a Catkin workspace on your ROS device. View the folder as a table.

```
flist = dir(d,'/home/user/Documents/mw_catkin_ws/');
ftable = struct2table(flist)
```

```
ftable=6×4 table
                                          folder
                                                                   isdir
                                                                           bytes
                           {'/home/user/Documents/mw_catkin_ws'}
                                                                             (-)
                                                                   true
                           {'/home/user/Documents/mw_catkin_ws'}
                                                                             0
                                                                  true
                           {'/home/user/Documents/mw_catkin_ws'}
                                                                            98
    {'.catkin_workspace'}
                                                                  false
                           {'/home/user/Documents/mw catkin ws'}
   {'build'
                                                                  true
                                                                             0
   {'devel'
                           {'/home/user/Documents/mw catkin ws'}
                                                                             0
                                                                  true
                           {'/home/user/Documents/mw catkin ws'}
```

### **Input Arguments**

#### device — ROS or ROS 2 device

rosdevice object | ros2device object

ROS or ROS 2 device, specified as a rosdevice or ros2device object, respectively.

### folder - Folder name

character vector

Name of the folder to list the contents of, specified as a character vector.

### **Output Arguments**

#### clist — Contents list

structure

Contents list, returned as a structure. The structure contains these fields:

- name File name (char)
- folder Absolute path (char)
- bytes Size of the file in bytes (double)
- isdir Indicator of whether name is a folder (logical)

# **Version History**

**Introduced in R2019b** 

### **See Also**

rosdevice | ros2device | putFile | getFile | deleteFile | openShell | system

# get

Get ROS parameter value

### **Syntax**

```
pvalue = get(ptree)
pvalue = get(ptree,paramname)
pvalue = get(ptree,namespace)
[pvalue,status] = get(ptree,paramname)
pvalue = get(ptree,paramname,"DataType",ptype)
```

### **Description**

pvalue = get(ptree) returns a dictionary of parameter values under the root namespace: /. The
dictionary is stored in a structure.

pvalue = get(ptree,paramname) gets the value of the parameter with the name paramname
from the parameter tree object ptree.

pvalue = get(ptree, namespace) returns a dictionary of parameter values under the specified
namespace.

The following ROS data types are supported as values of parameters. For each ROS data type, the corresponding MATLAB data type is also listed.

- 32-bit integer int32
- Boolean logical
- double double
- strings string scalar, string, or character vector, char
- list cell array (cell)
- dictionary structure (struct)

[pvalue, status] = get(ptree, paramname) returns the parameter values and the associated status. status indicates whether the pvalue successfully returned.

pvalue = get(ptree,paramname,"DataType",ptype) specifies the ROS parameter data type
when generating code. The input parameter type value must match the existing parameter type else
the function returns the pvalue as empty, [], for the requested type.

### **Examples**

### **Set and Get Parameter Value**

Create the parameter tree. A ROS network must be available using rosinit.

rosinit

```
Launching ROS Core...
..Done in 2.2019 seconds.
Initializing ROS master on http://172.30.131.134:52728.
Initializing global node /matlab_global_node_14820 with NodeURI http://bat6234win64:53364/ and Material parameter value. You can also use the simplified version without a parameter tree:

rosparam set 'DoubleParam' 1.0

set(ptree, 'DoubleParam', 1.0)
```

Get the parameter value.

```
get(ptree, 'DoubleParam')
ans = 1
```

Alternatively, use the simplified versions without using the parameter tree.

```
rosparam set 'DoubleParam' 2.0
rosparam get 'DoubleParam'
```

Disconnect from ROS network.

#### rosshutdown

Shutting down global node /matlab\_global\_node\_14820 with NodeURI http://bat6234win64:53364/ and | Shutting down ROS master on http://172.30.131.134:52728.

### **Input Arguments**

#### ptree — Parameter tree

ParameterTree object handle

Parameter tree, specified as a ParameterTree object handle. Create this object using the rosparam function.

#### paramname — ROS parameter name

string scalar | character vector

ROS parameter name, specified as a character vector. This string must match the parameter name exactly.

#### namespace — ROS parameter namespace

```
string scalar | character vector
```

ROS parameter namespace, specified as a string scalar or character vector. All parameter names starting with this string are listed when calling rosparam("list", namespace).

```
ptype — ROS parameter data type
'int32' | 'logical' | 'double' | 'char'
```

```
ROS parameter data type, specified as either 'int32', 'logical', 'double', or 'char'.
```

### **Output Arguments**

#### pvalue — ROS parameter value or dictionary of values

int32 | logical | double | character vector | cell array | structure

ROS parameter value, returned as a supported MATLAB data type. When specifying the namespace input argument, pvalue is returned as a dictionary of parameter values under the specified namespace. The dictionary is represented in MATLAB as a structure.

The following ROS data types are supported as values of parameters. For each ROS data type, the corresponding MATLAB data type is also listed.

- 32-bit integer int32
- Boolean logical
- double double
- string character vector (char)
- list cell array (cell)
- dictionary structure (struct)

#### status — Status of ROS parameter value

true | false

Status of ROS parameter value, returned as true or false. If the status is false, the pvalue value is returned as empty, [].

Data Types: logical

#### Limitations

Base64-encoded binary data and iso 8601 data from ROS are not supported.

# **Version History**

Introduced in R2019b

### **Extended Capabilities**

#### C/C++ Code Generation

Generate C and C++ code using MATLAB® Coder™.

This function supports C/C++ code generation with the limitations:

For code generation, only the following ROS data types are supported as values of parameters,

- 32-bit integer int32
- Boolean logical
- double double
- strings string scalar, string, or character vector, char

### See Also

set | rosparam

# getFile

Get file from device

### **Syntax**

```
getFile(device,remoteSource)
getFile(device,remoteSource,localDestination)
```

### **Description**

getFile(device, remoteSource) copies the specified file from the ROS or ROS 2 device to the MATLAB current folder. Wildcards are supported.

getFile(device, remoteSource, localDestination) copies the remote file to a destination path. Specify a file name at the end of the destination path to copy with a custom file name.

### **Examples**

#### Put, Get, and Delete Files on ROS Device

Put a file from your host computer onto a ROS device, get it back, and then delete it.

Connect to a ROS device. Specify the device address, user name, and password of your ROS device.

```
d = rosdevice('192.168.17.128', 'user', 'password');
```

Put a new text file that is in the MATLAB(R) current folder onto the ROS device. The destination folder must exist.

```
putFile(d,'test_file.txt','/home/user/test_folder')
```

Get a text file from the ROS device. You can get any file, not just ones added from MATLAB(R). By default, the file is added to the MATLAB current folder.

```
getFile(d,'/home/user/test folder/test file.txt')
```

Delete the text file on the ROS device.

```
deleteFile(d,'/home/user/test_folder/test_file.txt')
```

### Put, Get, and Delete Files on ROS Device Using Wildcards

Put a file from your host computer onto a ROS device, get it back, and then delete it. Use wildcards to search for all matching files.

**Note:** You must have a valid ROS device to connect to at the IP address specified in the example.

Connect to a ROS device. Specify the device address, user name, and password of your ROS device.

```
d = rosdevice('192.168.17.128', 'user', 'password');
```

Put all text files at the specified path onto the ROS device. The destination folder must exist.

```
putFile(d,'C:/MATLAB/*.txt','/home/user/test_folder')
```

Get all text files from the ROS device. You can get any files, not just ones added from MATLAB(R). By default, the files are added to the MATLAB current folder.

```
getFile(d,'/home/user/test_folder/*.txt')
```

Delete all text files on the ROS device at the specified folder.

```
deleteFile(d,'/home/user/test folder/*.txt')
```

### **Input Arguments**

#### device - ROS or ROS 2 device

rosdevice object | ros2device object

ROS or ROS 2 device, specified as a rosdevice or ros2device object, respectively.

### remoteSource — Path and name of file on the device

source path

Path and name of the file on the device. Specify the path as a character vector. You can use an absolute path or a relative path from the MATLAB current folder. Use the path and file naming conventions of the operating system on your host computer.

```
Example: '/home/user/test_folder/test_file.txt'
Data Types: char
```

#### localDestination — Destination folder path and optional file name

character vector

Destination folder path and optional file name, specified as a character vector. Specify a file name at the end of the destination path to copy with a custom file name. Use the host computer path and file naming conventions.

```
Example: 'C:/User/username/test_folder'
Data Types: char
```

# **Version History**

Introduced in R2019b

#### See Also

rosdevice | ros2device | putFile | deleteFile | dir | openShell | system

# getTransform

Retrieve transformation between two coordinate frames

### **Syntax**

```
tf = getTransform(tftree,targetframe,sourceframe)
tf = getTransform(tftree,targetframe,sourceframe,sourcetime)
tf = getTransform(____,"Timeout",timeout)

tf = getTransform(bagSel,targetframe,sourceframe)
tf = getTransform(bagSel,targetframe,sourceframe,sourcetime)
tf = getTransform(____,"DataFormat","struct")

tf = getTransform(bagreader,targetframe,sourceframe)
tf = getTransform(bagreader,targetframe,sourceframe,sourcetime)
tf = getTransform(____,"DataFormat","struct")
```

### **Description**

#### TransformationTree Object

tf = getTransform(tftree, targetframe, sourceframe) returns the latest known transformation between two coordinate frames in tftree. Create the tftree object using rostf, which requires a connection to a ROS network.

Transformations are structured as a 3-D translation (three-element vector) and a 3-D rotation (quaternion).

tf = getTransform(tftree,targetframe,sourceframe,sourcetime) returns the transformation from tftree at the given source time. If the transformation is not available at that time, the function returns an error.

tf = getTransform(\_\_\_\_, "Timeout", timeout) also specifies a timeout period, in seconds, to wait for the transformation to be available. If the transformation does not become available in the timeout period, the function returns an error. Use this syntax with any of the input arguments in previous syntaxes.

#### **BagSelection Object**

tf = getTransform(bagSel,targetframe,sourceframe) returns the latest transformation between two frames in the rosbag in bagSel. To get the bagSel input, load a rosbag using rosbag.

tf = getTransform(bagSel, targetframe, sourceframe, sourcetime) returns the transformation at the specified sourcetime in the rosbag in bagSel.

tf = getTransform(\_\_\_\_, "DataFormat", "struct") returns the ROS geometry\_msgs/
TransformStamped message in the specified format.

#### rosbagreader Object

tf = getTransform(bagreader, targetframe, sourceframe) returns the latest transformation between two frames in the rosbag in bagreader.

tf = getTransform(bagreader, targetframe, sourceframe, sourcetime) returns the transformation at the specified sourcetime in the rosbag in bagreader.

tf = getTransform(\_\_\_\_, "DataFormat", "struct") returns the ROS geometry\_msgs/
TransformStamped message in the specified format.

### **Examples**

#### Get ROS Transformations and Apply to ROS Messages

This example shows how to set up a ROS transformation tree and transform frames based on transformation tree information. It uses time-buffered transformations to access transformations at different times.

Create a ROS transformation tree. Use rosinit to connect to a ROS network. Replace ipaddress with your ROS network address.

```
ipaddress = '192.168.17.129';
rosinit(ipaddress,11311)

Initializing global node /matlab_global_node_14346 with NodeURI http://192.168.17.1:56312/

tftree = rostf;
pause(1)
```

Look at the available frames on the transformation tree.

#### tftree.AvailableFrames

```
ans = 36 \times 1 cell
    {'base_footprint'
    {'base_link'
    {'camera_depth_frame'
    {'camera_depth_optical_frame'}
    {'camera link'
    {'camera_rgb_frame'
    {'camera rgb optical frame'
    {'caster back link'
    {'caster front link'
    {'cliff sensor front link'
    {'cliff sensor left link'
    {'cliff_sensor_right_link'
    {'gyro_link'
    {'mount_asus_xtion_pro_link'
    {'odom'
    {'plate_bottom_link'
    {'plate middle link'
    {'plate top link'
    {'pole_bottom_0_link'
    {'pole_bottom_1_link'
    {'pole_bottom_2_link'
    {'pole_bottom_3_link'
    {'pole_bottom_4_link'
    {'pole_bottom_5_link'
    {'pole_kinect_0_link'
    {'pole_kinect_1_link'
```

```
{'pole_middle_0_link' }
{'pole_middle_1_link' }
{'pole_middle_2_link' }
{'pole_middle_3_link' }
```

Check if the desired transformation is now available. For this example, check for the transformation from 'camera\_link' to 'base\_link'.

```
canTransform(tftree,'base_link','camera_link')
ans = logical
1
```

Get the transformation for 3 seconds from now. The getTransform function will wait until the transformation becomes available with the specified timeout.

Create a ROS message to transform. Messages can also be retrieved off the ROS network.

```
pt = rosmessage('geometry_msgs/PointStamped');
pt.Header.FrameId = 'camera_link';
pt.Point.X = 3;
pt.Point.Y = 1.5;
pt.Point.Z = 0.2;
```

Transform the ROS message to the 'base link' frame using the desired time previously saved.

```
tfpt = transform(tftree, 'base link',pt,desiredTime);
```

Optional: You can also use apply with the stored tform to apply this transformation to the pt message.

```
tfpt2 = apply(tform,pt);
```

Shut down the ROS network.

#### rosshutdown

```
Shutting down global node /matlab global node 14346 with NodeURI http://192.168.17.1:56312/
```

#### **Get Buffered Transformations from ROS Network**

This example shows how to access time-buffered transformations on the ROS network. Access transformations for specific times and modify the BufferTime property based on your desired times.

Create a ROS transformation tree. Use rosinit to connect to a ROS network. Replace ipaddress with your ROS network address.

```
ipaddress = '192.168.17.129';
rosinit(ipaddress,11311)
```

```
Initializing global node /matlab global node 78006 with NodeURI http://192.168.17.1:56344/
tftree = rostf;
pause(2);
Get the transformation from 1 second ago.
desiredTime = rostime('now') - 1:
tform = getTransform(tftree, 'base_link', 'camera_link', desiredTime);
The transformation buffer time is 10 seconds by default. Modify the BufferTime property of the
transformation tree to increase the buffer time and wait for that buffer to fill.
tftree.BufferTime = 15;
pause(15);
Get the transformation from 12 seconds ago.
desiredTime = rostime('now') - 12;
tform = getTransform(tftree, 'base_link', 'camera_link', desiredTime);
You can also get transformations at a time in the future. The getTransform function will wait until
the transformation is available. You can also specify a timeout to error if no transformation is found.
This example waits 5 seconds for the transformation at 3 seconds from now to be available.
desiredTime = rostime('now') + 3;
tform = getTransform(tftree, 'base_link', 'camera_link', desiredTime, 'Timeout', 5);
Shut down the ROS network.
rosshutdown
Shutting down global node /matlab global node 78006 with NodeURI http://192.168.17.1:56344/
```

#### **Get Transformations from rosbag File**

Get transformations from rosbag (.bag) files by loading the rosbag and checking the available frames. From these frames, use getTransform to query the transformation between two coordinate frames.

```
Load the rosbag.
```

```
bag = rosbag('ros_turtlesim.bag');
Get a list of available frames.
frames = bag.AvailableFrames;
Get the latest transformation between two coordinate frames.

tf = getTransform(bag, 'world', frames{1});
Check for a transformation available at a specific time and retrieve the transformation. Use canTransform to check if the transformation is available. Specify the time using rostime.

tfTime = rostime(bag.StartTime + 1);
if (canTransform(bag, 'world', frames{1}, tfTime))
```

```
tf2 = getTransform(bag,'world',frames{1},tfTime);
end
```

#### Get Transformations from rosbag File Using rosbagreader Object

Get transformations from rosbag (.bag) files by loading the rosbag and checking the available frames. From these frames, use getTransform to query the transformation between two coordinate frames.

Load the rosbag.

```
bagMsgs = rosbagreader("ros_turtlesim.bag")

bagMsgs =
  rosbagreader with properties:

    FilePath: 'C:\TEMP\Bdoc23a_2213998_3568\ib570499\26\tp4cf343c3\ros-ex81142742\ros_turt
    StartTime: 1.5040e+09
    EndTime: 1.5040e+09
    NumMessages: 6089
    AvailableTopics: [6x3 table]
    AvailableFrames: {2x1 cell}
    MessageList: [6089x4 table]
```

Get a list of available frames.

```
frames = bagMsgs.AvailableFrames
frames = 2x1 cell
    {'turtle1'}
    {'world'}
```

Get the latest transformation between two coordinate frames.

Check for a transformation available at a specific time and retrieve the transformation. Use canTransform to check if the transformation is available. Specify the time using rostime.

```
tfTime = rostime(bagMsgs.StartTime + 1);
if (canTransform(bagMsgs,'world',frames{1},tfTime))
    tf2 = getTransform(bagMsgs,'world',frames{1},tfTime);
end
```

### **Input Arguments**

#### tftree - ROS transformation tree

TransformationTree object

ROS transformation tree, specified as a TransformationTree object. You can create a transformation tree by calling the rostf function.

#### bagSel — Selection of rosbag messages

BagSelection object

Selection of rosbag messages, specified as a BagSelection object. To create a selection of rosbag messages, use rosbag.

#### bagreader — Index of messages in rosbag

rosbagreader object

Index of the messages in the rosbag, specified as a rosbagreader object.

#### targetframe — Target coordinate frame

string scalar | character vector

Target coordinate frame, specified as a string scalar or character vector. You can view the available frames for transformation by calling tftree.AvailableFrames.

#### sourceframe — Initial coordinate frame

string scalar | character vector

Initial coordinate frame, specified as a string scalar or character vector. You can view the available frames for transformation by calling tftree.AvailableFrames.

#### sourcetime — ROS or system time

Time object handle

ROS or system time, specified as a Time object handle. By default, sourcetime is the ROS simulation time published on the clock topic. If you set the use\_sim\_time ROS parameter to true, sourcetime returns the system time. You can create a Time object using rostime.

### timeout — Timeout for receiving transform

0 (default) | scalar in seconds

Timeout for receiving the transform, specified as a scalar in seconds. The function returns an error if the timeout is reached and no transform becomes available.

### "DataFormat" — Transformed ROS messages format

"object" (default) | "struct"

Transformed ROS messages format, returned as message "object" of specific type or message "struct" with compatible fields. Using "struct" can be faster than using message "object".

### **Output Arguments**

#### tf — Transformation between coordinate frames

TransformStamped object handle

Transformation between coordinate frames, returned as a TransformStamped object handle. Transformations are structured as a 3-D translation (three-element vector) and a 3-D rotation (quaternion).

# **Version History**

Introduced in R2019b

### **R2018a: Empty Transforms**

Behavior changed in R2018a

The behavior of getTransform changed in R2018a. When using the tftree input argument, the function no longer returns an empty transform when the transform is unavailable and no sourcetime is specified. If getTransform waits for the specified timeout period and the transform is still not available, the function returns an error. The timeout period is 0 by default.

### **Extended Capabilities**

#### **C/C++ Code Generation**

Generate C and C++ code using MATLAB® Coder™.

Usage notes and limitations:

- Supported only for the syntaxes with TransformationTree object as input.
- Supported only for the Build Type, Executable.
- Usage in MATLAB Function block is not supported.

#### See Also

transform | waitForTransform | rostf | canTransform | rosbag | rosbagreader

### has

Check if ROS parameter name exists

### **Syntax**

```
exists = has(ptree,paramname)
```

### Description

exists = has(ptree, paramname) checks if the parameter with name paramname exists in the parameter tree, ptree.

### **Examples**

#### **Check If ROS Parameter Exists**

Connect to a ROS network. Create a parameter tree and check for the 'MyParam' parameter.

#### rosinit

```
Launching ROS Core...
..Done in 2.6842 seconds.
Initializing ROS master on http://172.30.131.134:58241.
Initializing global node /matlab_global_node_21986 with NodeURI http://bat6234win64:51299/ and Matlab_global_node_21986 with NodeURI http://bat6234win64:51299/ and Matlab_global_node_21986 with NodeURI http://bat6234win64:51299/ and NodeURI http://bat6234win64:51299/ and NodeURI http://bat6234win64:51299/ and NodeURI http://bat6234win64:51299/ and NodeURI http://bat6234win64:51299/ and NodeURI http://bat6234win64:51299/ and NodeURI http://bat6234win64:51299/ and NodeURI http://bat6234win64:51299/ and NodeURI http://bat6234win64:51299/ and NodeURI http://bat6234win64:51299/ and NodeURI http://bat6234win64:51299/ and NodeURI http://bat6234win64:51299/ and NodeURI http://bat6234win64:51299/ and
```

Set the 'MyParam' parameter and verify it exists. Disconnect from ROS network.

```
set(ptree,'MyParam','test')
has(ptree,'MyParam')
ans = logical
1
```

#### rosshutdown

Shutting down global node /matlab\_global\_node\_21986 with NodeURI http://bat6234win64:51299/ and | Shutting down ROS master on http://172.30.131.134:58241.

### **Input Arguments**

#### ptree — Parameter tree

ParameterTree object handle

Parameter tree, specified as a ParameterTree object handle. Create this object using the rosparam function.

### paramname — ROS parameter name

string scalar | character vector

ROS parameter name, specified as a string scalar or character vector. This string must match the parameter name exactly.

### **Output Arguments**

#### exists — Flag indicating whether the parameter exists

true | false

Flag indicating whether the parameter exists, returned as true or false.

# **Version History**

**Introduced in R2019b** 

### **Extended Capabilities**

#### **C/C++ Code Generation**

Generate C and C++ code using MATLAB® Coder™.

### See Also

get | search | set | rosparam

# **isCoreRunning**

Determine if ROS core is running

### **Syntax**

```
running = isCoreRunning(device)
```

### **Description**

running = isCoreRunning(device) determines if the ROS core is running on the connected device.

### **Examples**

#### **Run ROS Core on ROS Device**

Connect to a remote ROS device and start a ROS core. The ROS core is needed to run ROS nodes to communicate via a ROS network. You can run and stop a ROS core or node and check their status using a rosdevice object.

Create a connection to a ROS device. Specify the address, user name, and password of your specific ROS device. The device contains information about the ROS device, including the available ROS nodes that can be run using runNode.

```
ipaddress = '192.168.203.131';
d = rosdevice(ipaddress, 'user', 'password')

d =
    rosdevice with properties:

    DeviceAddress: '192.168.203.131'
        Username: 'user'
        ROSFolder: '/opt/ros/indigo'
    CatkinWorkspace: '~/catkin_ws'
        AvailableNodes: {'voxel_grid_filter_sl'}
```

Run a ROS core and check if it is running.

```
runCore(d)
```

1

```
Another roscore / ROS master is already running on the ROS device. Use the 'stopCore' function to running = isCoreRunning(d)
running = logical
```

Stop the ROS core and confirm that it is no longer running.

```
stopCore(d)
pause(2)
running = isCoreRunning(d)
running = logical
```

### **Input Arguments**

### device — ROS device

rosdevice object

ROS device, specified as a rosdevice object.

### **Output Arguments**

### running — Status of whether ROS core is running

true | false

Status of whether ROS core is running, returned as true or false.

# **Version History**

**Introduced in R2019b** 

### See Also

rosdevice|runCore|stopCore

#### Topics

"Generate a Standalone ROS Node from Simulink"

# isNodeRunning

Determine if ROS or ROS 2 node is running

### **Syntax**

```
running = isNodeRunning(device, modelName)
```

### **Description**

running = isNodeRunning(device, modelName) determines if the ROS or ROS 2 node associated with the specified Simulink® model is running on the specified rosdevice or ros2device, device.

### **Examples**

#### **Run ROS Node on ROS Device**

Connect to a remote ROS device and start a ROS node. Run a ROS core so that ROS nodes can communicate via a ROS network. You can run and stop a ROS core or node and check their status using a rosdevice object.

Create a connection to a ROS device. Specify the address, user name, and password of your specific ROS device. The device already contains the available ROS nodes that can be run using runNode.

Run a ROS core. Connect MATLAB® to the ROS master using rosinit. This core enables you to run ROS nodes on your ROS device.

```
runCore(d)
rosinit(d.DeviceAddress,11311)
Initializing global node /matlab global node 84497 with NodeURI http://192.168.203.1:56034/
```

Check the available ROS nodes on the connected ROS device. These nodes listed were generated from Simulink® models following the process in the "Get Started with ROS in Simulink" example.

```
d.AvailableNodes
```

```
ans = 1×2 cell
{'robotcontroller'} {'robotcontroller2'}
```

Run a ROS node and specify the node name. Check if the node is running.

```
runNode(d,'RobotController')
running = isNodeRunning(d,'RobotController')
running = logical
1
```

Stop the ROS node. Disconnect from the ROS network. Stop the ROS core.

```
stopNode(d,'RobotController')
rosshutdown
Shutting down global node /matlab_global_node_84497 with NodeURI http://192.168.203.1:56034/
stopCore(d)
```

### **Input Arguments**

#### device - ROS or ROS 2 device

rosdevice object | ros2device object

ROS or ROS 2 device, specified as a rosdevice or ros2device object, respectively.

#### modelName — Name of the deployed Simulink model

character vector

Name of the deployed Simulink model, specified as a character vector. If the model name is not valid, the function returns false.

### **Output Arguments**

# running — Status of whether the ROS or ROS 2 node is running

true|false

Status of whether the ROS or ROS 2 node is running, returned as true or false.

# **Version History**

**Introduced in R2019b** 

#### See Also

rosdevice | ros2device | runNode | stopNode

#### Topics

"Generate a Standalone ROS Node from Simulink"

<sup>&</sup>quot;Generate a Standalone ROS 2 Node from Simulink"

# isServerAvailable

Determine if ROS or ROS 2 service server is available

### **Syntax**

```
status = isServerAvailable(client)
```

### Description

status = isServerAvailable(client) determines whether a service server with the same service name as client is available and returns a status accordingly.

### **Examples**

#### **Call Service Client with Default Message**

Connect to a ROS network.

```
rosinit
```

```
Launching ROS Core...
..Done in 2.6739 seconds.
Initializing ROS master on http://172.30.131.134:59927.
Initializing global node /matlab global node 12960 with NodeURI http://bat6234win64:51978/ and Matlab global node
```

Set up a service server. Use structures for the ROS message data format.

```
server = rossvcserver('/test', 'std_srvs/Empty', @exampleHelperROSEmptyCallback,...
                      'DataFormat', 'struct');
client = rossvcclient('/test','DataFormat','struct');
```

Check whether the service server is available. If it is, wait for the service client to connect to the server.

```
if(isServerAvailable(client))
    [connectionStatus,connectionStatustext] = waitForServer(client)
connectionStatus = logical
connectionStatustext =
'success'
```

Call service server with default message.

```
response = call(client)
response = struct with fields:
   MessageType: 'std_srvs/EmptyResponse'
```

If the call function above fails, it results in an error. Instead of an error, if you would prefer to react to a call failure using conditionals, return the status and statustext outputs from the call function. The status output indicates if the call succeeded, while statustext provides additional information.

```
numCallFailures = 0;
[response,status,statustext] = call(client,"Timeout",3);
if ~status
    numCallFailures = numCallFailues + 1;
    fprintf("Call failure number %d. Error cause: %s\n",numCallFailures,statustext)
else
    disp(response)
end
    MessageType: 'std_srvs/EmptyResponse'
```

Shut down the ROS network.

#### rosshutdown

Shutting down global node /matlab\_global\_node\_12960 with NodeURI http://bat6234win64:51978/ and | Shutting down ROS master on http://172.30.131.134:59927.

#### Call ROS 2 Service Client With a Custom Callback Function

Create a sample ROS 2 network with two nodes.

```
node_1 = ros2node('node_1_service_client');
node_2 = ros2node('node_2_service_client');
```

Set up a service server and attach it to a ROS 2 node. Specify the callback function flipstring, which flips the input string. The callback function is defined at the end of this example.

```
server = ros2svcserver(node 1,'/test','test msgs/BasicTypes',@flipString);
```

Set up a service client of the same service type and attach it to a different node.

```
client = ros2svcclient(node_2,'/test','test_msgs/BasicTypes');
```

Wait for the service client to connect to the server.

[connectionStatus,connectionStatustext] = waitForServer(client)

```
connectionStatus = logical
  1

connectionStatustext =
'success'
```

Create a request message based on the client. Assign the string to the corresponding field in the message, string value.

```
request = ros2message(client);
request.string_value = 'hello world';
```

Check whether the service server is available. If it is, send a service request and wait for a response. Specify that the service waits 3 seconds for a response.

```
if(isServerAvailable(client))
    response = call(client,request,'Timeout',3);
end
```

The response is a flipped string from the request message which you see in the string value field.

```
response.string_value
```

```
ans =
'dlrow olleh'
```

If the call function above fails, it results in an error. Instead of an error, if you would prefer to react to a call failure using conditionals, return the status and statustext outputs from the call function. The status output indicates if the call succeeded, while statustext provides additional information.

```
numCallFailures = 0;
[response,status,statustext] = call(client,request,"Timeout",3);
if ~status
    numCallFailures = numCallFailues + 1;
    fprintf("Call failure number %d. Error cause: %s\n",numCallFailures,statustext)
else
    disp(response.string_value)
end
dlrow olleh
```

The callback function used to flip the string is defined below.

```
function resp = flipString(req,resp)
% FLIPSTRING Reverses the order of a string in REQ and returns it in RESP.
resp.string_value = fliplr(req.string_value);
end
```

### Input Arguments

#### client — ROS service client

```
ros.ServiceClient object handle | ros2serviceclient object handle
```

ROS or ROS 2 service client, specified as a ros.ServiceClient or ros2serviceclient object handle, respectively. This service client enables you to send requests to the service server.

### **Output Arguments**

#### status — Status of service server availability

```
logical scalar
```

Status of service server availability, returned as a logical scalar. If a server of the same name and type as client is not available, status will be false.

# **Version History**

**Introduced in R2021b** 

### **Extended Capabilities**

### **C/C++ Code Generation**

Generate C and C++ code using MATLAB® Coder™.

Usage notes and limitations:

- Supported only for the Build Type, Executable.
- Usage in MATLAB Function block is not supported.

### **See Also**

rossvcclient | rossvcserver | ros2svcclient | ros2svcserver | call | rosservice

### **Topics**

"Call and Provide ROS Services"

"Call and Provide ROS 2 Services"

# openShell

Open interactive command shell to device

### **Syntax**

openShell(device)

### **Description**

openShell(device) opens an SSH terminal on your host computer that provides encrypted access to the Linux® command shell on the ROS or ROS 2 device. When prompted, enter a user name and password.

### **Examples**

### **Open Command Shell on ROS Device**

Connect to a ROS device and open the command shell on your host computer.

Connect to a ROS device. Specify the device address, user name, and password of your ROS device.

```
d = rosdevice('192.168.17.128', 'user', 'password');
```

Open the command shell.

openShell(d);

```
Using username "user".
Welcome to Ubuntu 14.04.4 LTS (GNU/Linux 4.2.0-27-generic x86_64)

* Documentation: https://help.ubuntu.com/

1118 packages can be updated.
578 updates are security updates.
user@ubuntu:~$
```

### **Input Arguments**

#### device — ROS or ROS 2 device

rosdevice object | ros2device object

ROS or ROS 2 device, specified as a rosdevice or ros2device object, respectively.

# **Version History**

Introduced in R2019b

### See Also

rosdevice | ros2device | putFile | getFile | deleteFile | dir | system

# plot

Display laser or lidar scan readings

### **Syntax**

```
plot(scanMsg)
plot(scanObj)
plot(____,Name,Value)
linehandle = plot( )
```

### **Description**

plot(scanMsg) plots the laser scan readings specified in the input LaserScan object message. Axes are automatically scaled to the maximum range that the laser scanner supports.

**Note** plot will be removed. Use rosPlot instead. For more information, see "ROS Message Structure Functions" on page 2-63

plot(scan0bj) plots the lidar scan readings specified in scan0bj.

plot( \_\_\_\_, Name, Value) provides additional options specified by one or more Name, Value pair arguments.

linehandle = plot(\_\_\_\_) returns a column vector of line series handles, using any of the
arguments from previous syntaxes. Use linehandle to modify properties of the line series after it is
created.

When plotting ROS laser scan messages, MATLAB follows the standard ROS convention for axis orientation. This convention states that **positive** x **is forward, positive** y **is left, and positive** z **is up**. For more information, see Axis Orientation on the ROS Wiki.

### **Examples**

#### Plot Laser Scan Message

Connect to ROS network. Subscribe to a laser scan topic, and receive a message.

```
rosinit('192.168.17.129')
Initializing global node /matlab_global_node_90279 with NodeURI http://192.168.17.1:50889/
sub = rossubscriber('/scan');
scan = receive(sub);
Plot the laser scan.
plot(scan)
```

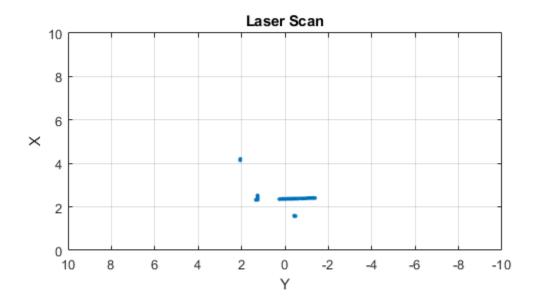

#### Shutdown ROS network.

#### rosshutdown

Shutting down global node /matlab\_global\_node\_90279 with NodeURI http://192.168.17.1:50889/

### Plot Laser Scan Message With Maximum Range

Connect to ROS network. Subscribe to a laser scan topic, and receive a message.

```
rosinit('192.168.17.129')
Initializing global node /matlab_global_node_31712 with NodeURI http://192.168.17.1:51463/
sub = rossubscriber('/scan');
scan = receive(sub);
```

Plot the laser scan specifying the maximum range.

```
plot(scan,'MaximumRange',6)
```

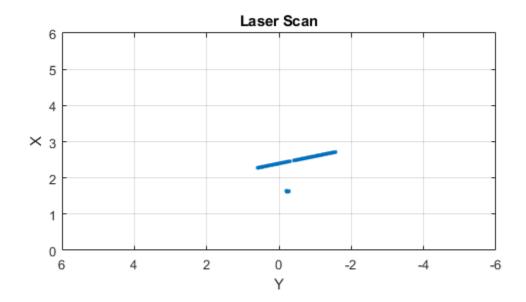

#### Shutdown ROS network.

#### rosshutdown

Shutting down global node /matlab global node 31712 with NodeURI http://192.168.17.1:51463/

#### **Plot Lidar Scan and Remove Invalid Points**

Specify lidar data as vectors of ranges and angles. These values include readings outside of the sensor range.

```
x = linspace(-2,2);
ranges = abs((1.5).*x.^2 + 5);
ranges(45:55) = 3.5;
angles = linspace(-pi/2,pi/2,numel(ranges));
```

Create a lidar scan by specifying the ranges and angles. Plot all points of the lidar scan.

```
scan = lidarScan(ranges,angles);
plot(scan)
```

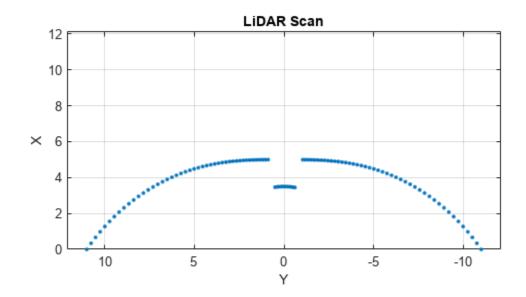

Remove invalid points based on a specified minimum and maximum range.

```
minRange = 0.1;
maxRange = 7;
scan2 = removeInvalidData(scan, 'RangeLimits', [minRange maxRange]);
hold on
plot(scan2)
legend('All Points', 'Valid Points')
```

All PointsValid Points

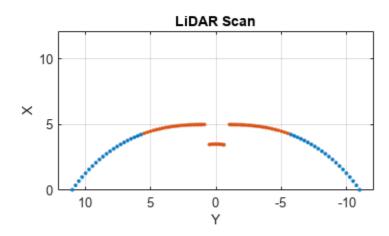

# **Input Arguments**

### scanMsg — Laser scan message

LaserScan object handle

sensor msgs/LaserScan ROS message, specified as a LaserScan object handle.

### scan0bj — Lidar scan readings

lidarScan object

Lidar scan readings, specified as a lidarScan object.

### **Name-Value Pair Arguments**

Specify optional pairs of arguments as Namel=Value1,..., NameN=ValueN, where Name is the argument name and Value is the corresponding value. Name-value arguments must appear after other arguments, but the order of the pairs does not matter.

Before R2021a, use commas to separate each name and value, and enclose Name in quotes.

Example: "MaximumRange",5

### Parent — Parent of axes

axes object

Parent of axes, specified as the comma-separated pair consisting of "Parent" and an axes object in which the laser scan is drawn. By default, the laser scan is plotted in the currently active axes.

### MaximumRange — Range of laser scan

scan.RangeMax (default) | scalar

Range of laser scan, specified as the comma-separated pair consisting of "MaximumRange" and a scalar. When you specify this name-value pair argument, the minimum and maximum x-axis and the maximum y-axis limits are set based on a specified value. The minimum y-axis limit is automatically determined by the opening angle of the laser scanner.

This name-value pair works only when you input scanMsg as the laser scan.

### **Outputs**

#### linehandle — One or more chart line objects

scalar | vector

One or more chart line objects, returned as a scalar or a vector. These are unique identifiers, which you can use to query and modify properties of a specific chart line.

# **Version History**

**Introduced in R2019b** 

#### R2021a: ROS Message Structure Functions

Not recommended starting in R2021a

You can now create messages as structures with fields matching the message object properties. Using structures typically improves performance of creating, updating, and using ROS messages, but message fields are no longer validated when set. Message types and corresponding field values from the structures are validated when sent across the network.

To support message structures as inputs, new functions that operate on specialized ROS messages have been provided. These new functions are based on the existing object functions of message objects, but support ROS and ROS 2 message structures as inputs instead of message objects.

The object functions will be removed in a future release.

| Message Types   | Object Function Name | New Function Name |
|-----------------|----------------------|-------------------|
| Image           | readImage            | rosReadImage      |
| CompressedImage | writeImage           | rosWriteImage     |
| LaserScan       | readCartesian        | rosReadCartesian  |
|                 | readScanAngles       | rosReadScanAngles |
|                 | lidarScan            | rosReadLidarScan  |
|                 | plot                 | rosPlot           |

| Message Types                                                              | Object Function Name                                                               | New Function Name                                                                                                    |
|----------------------------------------------------------------------------|------------------------------------------------------------------------------------|----------------------------------------------------------------------------------------------------|
| PointCloud2                                                                | apply                                                                              | rosApplyTransform                                                                                                    |
|                                                                            | readXYZ                                                                            | rosReadXYZ                                                                                                    |
|                                                                            | readRGB                                                                            | rosReadRGB                                                                                                    |
|                                                                            | readAllFieldNames                                                                  | rosReadAllFieldNames                                                                                                    |
|                                                                            | readField                                                                          | rosReadField                                                                                                    |
|                                                                            | scatter3                                                                           | rosPlot                                                                                                    |
| Quaternion                                                                 | readQuaternion                                                                     | rosReadQuaternion                                                                                                    |
| OccupancyGrid                                                              | readBinaryOccupanyGrid readOccupancyGrid writeBinaryOccupanyGrid writeOccupanyGrid | <pre>rosReadOccupancyGrid rosReadBinaryOccupancyGr id rosReadOccupancyGrid rosWriteBinaryOccupancyG rid rosWriteOccupancyGrid</pre> |
| Octomap                                                                    | readOccupancyMap3D                                                                 | rosReadOccupancyMap3D                                                                                                    |
| PointStamped PoseStamped QuaternionStamped Vector3Stamped TransformStamped | apply                                                                              | rosApplyTransform                                                                                                    |
| All messages                                                               | showdetails                                                                        | rosShowDetails                                                                                                    |

# See Also

rosReadLidarScan | rosReadCartesian | rosPlot

# putFile

Copy file to device

# **Syntax**

```
putFile(device,localSource)
putFile(device,localSource,remoteDestination)
```

# **Description**

putFile(device,localSource) copies the specified source file from the MATLAB current folder to the print working directory (pwd) on the ROS device or the home directory on the ROS 2 device. Wildcards are supported.

putFile(device,localSource,remoteDestination) copies the file to a destination path.
Specify a file name at the end of the destination path to copy with a custom file name.

# **Examples**

#### Put, Get, and Delete Files on ROS Device

Put a file from your host computer onto a ROS device, get it back, and then delete it.

Connect to a ROS device. Specify the device address, user name, and password of your ROS device.

```
d = rosdevice('192.168.17.128', 'user', 'password');
```

Put a new text file that is in the MATLAB(R) current folder onto the ROS device. The destination folder must exist.

```
putFile(d,'test file.txt','/home/user/test folder')
```

Get a text file from the ROS device. You can get any file, not just ones added from MATLAB(R). By default, the file is added to the MATLAB current folder.

```
getFile(d,'/home/user/test_folder/test_file.txt')
```

Delete the text file on the ROS device.

```
deleteFile(d,'/home/user/test_folder/test_file.txt')
```

#### Put, Get, and Delete Files on ROS Device Using Wildcards

Put a file from your host computer onto a ROS device, get it back, and then delete it. Use wildcards to search for all matching files.

**Note:** You must have a valid ROS device to connect to at the IP address specified in the example.

Connect to a ROS device. Specify the device address, user name, and password of your ROS device.

```
d = rosdevice('192.168.17.128', 'user', 'password');
```

Put all text files at the specified path onto the ROS device. The destination folder must exist.

```
putFile(d, 'C:/MATLAB/*.txt','/home/user/test folder')
```

Get all text files from the ROS device. You can get any files, not just ones added from MATLAB(R). By default, the files are added to the MATLAB current folder.

```
getFile(d,'/home/user/test folder/*.txt')
```

Delete all text files on the ROS device at the specified folder.

```
deleteFile(d,'/home/user/test folder/*.txt')
```

### **Input Arguments**

#### device - ROS or ROS 2 device

rosdevice object | ros2device object

ROS or ROS 2 device, specified as a rosdevice or ros2device object, respectively.

### localSource — Path and name of file on host computer

character vector

Path and name of the file on the host computer, specified as a character vector. You can use an absolute path or a path relative from the MATLAB current folder. Use the path and file naming conventions of the operating system on your host computer.

```
Example: 'C:\Work\.profile'
Data Types: char
```

### remoteDestination — Destination folder path and optional file name

character vector

Destination folder path and optional file name, specified as a character vector. Specify a file name at the end of the destination path to copy with a custom file name. Use the Linux path and file naming conventions.

```
Example: '/home/user/.profile'
Data Types: char
```

# **Version History**

Introduced in R2019b

### See Also

rosdevice | ros2device | getFile | deleteFile | dir | openShell | system

# readAllFieldNames

Get all available field names from ROS point cloud

# **Syntax**

fieldnames = readAllFieldNames(pcloud)

# **Description**

fieldnames = readAllFieldNames(pcloud) gets the names of all point fields that are stored in the PointCloud2 object message, pcloud, and returns them in fieldnames.

**Note** readAllFieldNames will be removed. Use rosReadAllFieldNames instead. For more information, see "ROS Message Structure Functions" on page 2-68

# **Examples**

### **Read All Fields From Point Cloud Message**

Load sample ROS messages including a ROS point cloud message, ptcloud.

exampleHelperROSLoadMessages

Read all the field names available on the point cloud message.

# **Input Arguments**

### pcloud — Point cloud

PointCloud2 object handle

Point cloud, specified as a PointCloud2 object handle for a 'sensor\_msgs/PointCloud2' ROS message.

# **Output Arguments**

### fieldnames — List of field names in PointCloud2 object

cell array of character vectors

List of field names in PointCloud2 object, returned as a cell array of character vectors. If no fields exist in the object, fieldname returns an empty cell array.

# **Version History**

**Introduced in R2019b** 

### **R2021a: ROS Message Structure Functions**

Not recommended starting in R2021a

You can now create messages as structures with fields matching the message object properties. Using structures typically improves performance of creating, updating, and using ROS messages, but message fields are no longer validated when set. Message types and corresponding field values from the structures are validated when sent across the network.

To support message structures as inputs, new functions that operate on specialized ROS messages have been provided. These new functions are based on the existing object functions of message objects, but support ROS and ROS 2 message structures as inputs instead of message objects.

The object functions will be removed in a future release.

| Message Types   | Object Function Name    | New Function Name               |
|-----------------|-------------------------|---------------------------------|
| Image           | readImage               | rosReadImage                    |
| CompressedImage | writeImage              | rosWriteImage                   |
| LaserScan       | readCartesian           | rosReadCartesian                |
|                 | readScanAngles          | rosReadScanAngles               |
|                 | lidarScan               | rosReadLidarScan                |
|                 | plot                    | rosPlot                         |
| PointCloud2     | apply                   | rosApplyTransform               |
|                 | readXYZ                 | rosReadXYZ                      |
|                 | readRGB                 | rosReadRGB                      |
|                 | readAllFieldNames       | rosReadAllFieldNames            |
|                 | readField               | rosReadField                    |
|                 | scatter3                | rosPlot                         |
| Quaternion      | readQuaternion          | rosReadQuaternion               |
| OccupancyGrid   | readBinaryOccupanyGrid  | rosReadOccupancyGrid            |
|                 | readOccupancyGrid       | rosReadBinaryOccupancyGr<br>id  |
|                 | writeBinaryOccupanyGrid | rosReadOccupancyGrid            |
|                 | writeOccupanyGrid       | rosWriteBinaryOccupancyG<br>rid |
|                 |                         | rosWriteOccupancyGrid           |
| Octomap         | readOccupancyMap3D      | rosReadOccupancyMap3D           |

| Message Types     | Object Function Name | New Function Name |
|-------------------|----------------------|-------------------|
| PointStamped      | apply                | rosApplyTransform |
| PoseStamped       |                      |                   |
| QuaternionStamped |                      |                   |
| Vector3Stamped    |                      |                   |
| TransformStamped  |                      |                   |
| All messages      | showdetails          | rosShowDetails    |

# **See Also**

rosReadXYZ | rosReadField | rosReadRGB | rosReadCartesian

# readBinaryOccupancyGrid

Read binary occupancy grid

# **Syntax**

```
map = readBinaryOccupancyGrid(msg)
map = readBinaryOccupancyGrid(msg,thresh)
map = readBinaryOccupancyGrid(msg,thresh,val)
```

# Description

map = readBinaryOccupancyGrid(msg) returns a object by reading the data inside a ROS message, msg, which must be a 'nav\_msgs/OccupancyGrid' message. All message data values greater than or equal to the occupancy threshold are set to occupied, 1, in the map. All other values, including unknown values (-1) are set to unoccupied, 0, in the map.

map = readBinaryOccupancyGrid(msg,thresh) specifies a threshold, thresh, for occupied values. All values greater than or equal to the threshold are set to occupied, 1. All other values are set to unoccupied, 0.

map = readBinaryOccupancyGrid(msg,thresh,val) specifies a value to set for unknown values (-1). By default, all unknown values are set to unoccupied, 0.

# **Input Arguments**

### msg — 'nav\_msgs/OccupancyGrid' ROS message

OccupancyGrid object handle

'nav msgs/OccupancyGrid' ROS message, specified as a OccupancyGrid object handle.

### thresh — Threshold for occupied values

50 (default) | scalar

Threshold for occupied values, specified as a scalar. Any value greater than or equal to the threshold is set to occupied, 1. All other values are set to unoccupied, 0.

Data Types: double

### val — Value to replace unknown values

0 (default) | 1

Value to replace unknown values, specified as either 0 or 1. Unknown message values (-1) are set to the given value.

Data Types: double | logical

# **Output Arguments**

### map — Binary occupancy grid

binaryOccupancyMap object handle

Binary occupancy grid, returned as a object handle. map is converted from a 'nav\_msgs/ 0ccupancyGrid' message on the ROS network. The object is a grid of binary values, where 1 indicates an occupied location and 0 indications an unoccupied location.

# **Version History**

**Introduced in R2015a** 

### See Also

### **Objects**

OccupancyGrid | occupancyMap

### **Functions**

rosReadOccupancyGrid | rosWriteBinaryOccupancyGrid | rosWriteOccupancyGrid

# readCartesian

Read laser scan ranges in Cartesian coordinates

# **Syntax**

```
cart = readCartesian(scan)
cart = readCartesian(____,Name,Value)
[cart,angles] = readCartesian(____)
```

# **Description**

cart = readCartesian(scan) converts the polar measurements of the laser scan object, scan,
into Cartesian coordinates, cart. This function uses the metadata in the message, such as angular
resolution and opening angle of the laser scanner, to perform the conversion. Invalid range readings,
usually represented as NaN, are ignored in this conversion.

**Note** readCartesian will be removed. Use rosReadCartesian instead. For more information, see "ROS Message Structure Functions" on page 2-75

cart = readCartesian(\_\_\_\_, Name, Value) provides additional options specified by one or more
Name, Value pair arguments. Name must appear inside single quotes (''). You can specify several
name-value pair arguments in any order as Namel, Valuel, ..., NameN, ValueN.

[cart,angles] = readCartesian( $\underline{\phantom{a}}$ ) returns the scan angles, angles, that are associated with each Cartesian coordinate. Angles are measured counterclockwise around the positive z-axis, with the zero angle along the x-axis. The angles is returned in radians and wrapped to the [-pi, pi] interval.

# **Examples**

### **Get Cartesian Coordinates from Laser Scan**

Connect to ROS network. Subscribe to a laser scan topic, and receive a message.

```
rosinit('192.168.17.129')
Initializing global node /matlab_global_node_40737 with NodeURI http://192.168.17.1:56343/
sub = rossubscriber('/scan');
scan = receive(sub);

Read the Cartesian points from the laser scan. Plot the laser scan.
cart = readCartesian(scan);
plot(cart(:,1),cart(:,2))
```

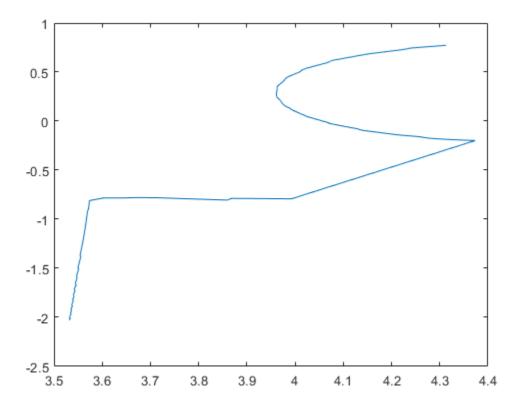

Shutdown ROS network.

#### rosshutdown

Shutting down global node /matlab\_global\_node\_40737 with NodeURI http://192.168.17.1:56343/

### Get Cartesian Coordinates from Laser Scan With Scan Range

Connect to ROS network. Subscribe to a laser scan topic, and receive a message.

```
rosinit('192.168.17.129')
Initializing global node /matlab_global_node_12735 with NodeURI http://192.168.17.1:56572/
sub = rossubscriber('/scan');
scan = receive(sub);

Read the Cartesian points from the laser scan with specified range limits. Plot the laser scan.
cart = readCartesian(scan,'RangeLimit',[0.5 6]);
plot(cart(:,1),cart(:,2))
```

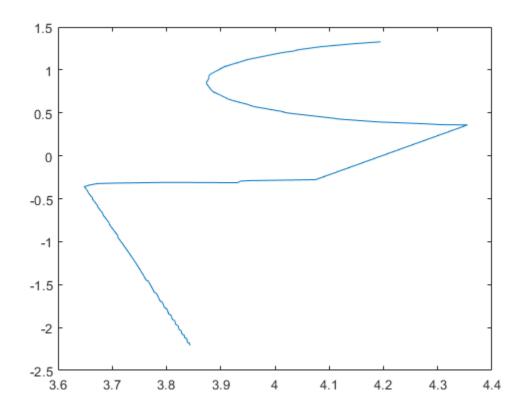

Shutdown ROS network.

#### rosshutdown

Shutting down global node /matlab global node 12735 with NodeURI http://192.168.17.1:56572/

# **Input Arguments**

### scan — Laser scan message

LaserScan object handle

'sensor msgs/LaserScan' ROS message, specified as a LaserScan object handle.

### **Name-Value Pair Arguments**

Specify optional pairs of arguments as  $Name1=Value1, \ldots, NameN=ValueN$ , where Name is the argument name and Value is the corresponding value. Name-value arguments must appear after other arguments, but the order of the pairs does not matter.

Before R2021a, use commas to separate each name and value, and enclose Name in quotes.

Example: 'RangeLimits',[-2 2]

### RangeLimits — Minimum and maximum range for scan in meters

[scan.RangeMin scan.RangeMax] (default) | 2-element [min max] vector

Minimum and maximum range for a scan in meters, specified as a 2-element [min max] vector. All ranges smaller than min or larger than max are ignored during the conversion to Cartesian coordinates.

### **Output Arguments**

### cart — Cartesian coordinates of laser scan

n-by-2 matrix in meters

Cartesian coordinates of laser scan, returned as an n-by-2 matrix in meters.

### angles — Scan angles for laser scan data

n-by-1 matrix in radians

Scan angles for laser scan data, returned as an n-by-1 matrix in radians. Angles are measured counterclockwise around the positive z-axis, with the zero angle along the x-axis. The angles is returned in radians and wrapped to the [-pi, pi] interval.

# **Version History**

Introduced in R2019b

#### **R2021a: ROS Message Structure Functions**

Not recommended starting in R2021a

You can now create messages as structures with fields matching the message object properties. Using structures typically improves performance of creating, updating, and using ROS messages, but message fields are no longer validated when set. Message types and corresponding field values from the structures are validated when sent across the network.

To support message structures as inputs, new functions that operate on specialized ROS messages have been provided. These new functions are based on the existing object functions of message objects, but support ROS and ROS 2 message structures as inputs instead of message objects.

The object functions will be removed in a future release.

| Message Types   | Object Function Name | New Function Name |
|-----------------|----------------------|-------------------|
| Image           | readImage            | rosReadImage      |
| CompressedImage | writeImage           | rosWriteImage     |
| LaserScan       | readCartesian        | rosReadCartesian  |
|                 | readScanAngles       | rosReadScanAngles |
|                 | lidarScan            | rosReadLidarScan  |
|                 | plot                 | rosPlot           |

| Message Types                                                              | Object Function Name                                                               | New Function Name                                                                                                    |
|----------------------------------------------------------------------------|------------------------------------------------------------------------------------|----------------------------------------------------------------------------------------------------|
| PointCloud2                                                                | apply                                                                              | rosApplyTransform                                                                                                    |
|                                                                            | readXYZ                                                                            | rosReadXYZ                                                                                                    |
|                                                                            | readRGB                                                                            | rosReadRGB                                                                                                    |
|                                                                            | readAllFieldNames                                                                  | rosReadAllFieldNames                                                                                                    |
|                                                                            | readField                                                                          | rosReadField                                                                                                    |
|                                                                            | scatter3                                                                           | rosPlot                                                                                                    |
| Quaternion                                                                 | readQuaternion                                                                     | rosReadQuaternion                                                                                                    |
| OccupancyGrid                                                              | readBinaryOccupanyGrid readOccupancyGrid writeBinaryOccupanyGrid writeOccupanyGrid | <pre>rosReadOccupancyGrid rosReadBinaryOccupancyGr id rosReadOccupancyGrid rosWriteBinaryOccupancyG rid rosWriteOccupancyGrid</pre> |
| Octomap                                                                    | readOccupancyMap3D                                                                 | rosReadOccupancyMap3D                                                                                                    |
| PointStamped PoseStamped QuaternionStamped Vector3Stamped TransformStamped | apply                                                                              | rosApplyTransform                                                                                                    |
| All messages                                                               | showdetails                                                                        | rosShowDetails                                                                                                    |

# See Also

rosReadCartesian | rosReadXYZ | rosPlot

# readField

Read point cloud data based on field name

# **Syntax**

fielddata = readField(pcloud, fieldname)

# **Description**

fielddata = readField(pcloud, fieldname) reads the point field from the PointCloud2 object, pcloud, specified by fieldname and returns it in fielddata. If fieldname does not exist, the function displays an error. To preserve the structure of the point cloud data, see "Preserving Point Cloud Structure" on page 2-78.

**Note** readField will be removed. Use rosReadField instead. For more information, see "ROS Message Structure Functions" on page 2-78

# **Examples**

### Read Specific Field From Point Cloud Message

Load sample ROS messages including a ROS point cloud message, ptcloud.

exampleHelperROSLoadMessages

Read the 'x' field name available on the point cloud message.

```
x = readField(ptcloud, 'x');
```

# **Input Arguments**

### pcloud — Point cloud

PointCloud2 object handle

Point cloud, specified as a PointCloud2 object handle for a sensor\_msgs/PointCloud2 ROS message.

#### fieldname — Field name of point cloud data

string scalar | character vector

Field name of point cloud data, specified as a string scalar or character vector. This string must match the field name exactly. If fieldname does not exist, the function displays an error.

# **Output Arguments**

#### fielddata — List of field values from point cloud

matrix

List of field values from point cloud, returned as a matrix. Each row of the matrix is a point cloud reading, where n is the number of points and c is the number of values for each point. If the point cloud object being read has the PreserveStructureOnRead property set to true, the points are returned as an h-by-w-by-c matrix. For more information, see "Preserving Point Cloud Structure" on page 2-78.

# **Preserving Point Cloud Structure**

Point cloud data can be organized in either 1-D lists or in 2-D image styles. 2-D image styles usually come from depth sensors or stereo cameras. The input PointCloud2 object contains a PreserveStructureOnRead property that is either true or false (default). Suppose you set the property to true.

pcloud.PreserveStructureOnRead = true;

Now calling any read functions (readXYZ,readRGB, or readField) preserves the organizational structure of the point cloud. When you preserve the structure, the output matrices are of size m-by-n-by-d, where m is the height, n is the width, and d is the number of return values for each point. Otherwise, all points are returned as a x-by-d list. This structure can be preserved only if the point cloud is organized.

# **Version History**

Introduced in R2019b

#### R2021a: ROS Message Structure Functions

Not recommended starting in R2021a

You can now create messages as structures with fields matching the message object properties. Using structures typically improves performance of creating, updating, and using ROS messages, but message fields are no longer validated when set. Message types and corresponding field values from the structures are validated when sent across the network.

To support message structures as inputs, new functions that operate on specialized ROS messages have been provided. These new functions are based on the existing object functions of message objects, but support ROS and ROS 2 message structures as inputs instead of message objects.

The object functions will be removed in a future release.

| Message Types   | Object Function Name | New Function Name |
|-----------------|----------------------|-------------------|
| Image           | readImage            | rosReadImage      |
| CompressedImage | writeImage           | rosWriteImage     |
| LaserScan       | readCartesian        | rosReadCartesian  |
|                 | readScanAngles       | rosReadScanAngles |
|                 | lidarScan            | rosReadLidarScan  |
|                 | plot                 | rosPlot           |

| Message Types            | Object Function Name                                                               | New Function Name                                                                                                    |
|--------------------------|------------------------------------------------------------------------------------|----------------------------------------------------------------------------------------------------|
| PointCloud2              | apply                                                                              | rosApplyTransform                                                                                                    |
|                          | readXYZ                                                                            | rosReadXYZ                                                                                                    |
|                          | readRGB                                                                            | rosReadRGB                                                                                                    |
|                          | readAllFieldNames                                                                  | rosReadAllFieldNames                                                                                                    |
|                          | readField                                                                          | rosReadField                                                                                                    |
|                          | scatter3                                                                           | rosPlot                                                                                                    |
| Quaternion               | readQuaternion                                                                     | rosReadQuaternion                                                                                                    |
| OccupancyGrid            | readBinaryOccupanyGrid readOccupancyGrid writeBinaryOccupanyGrid writeOccupanyGrid | <pre>rosReadOccupancyGrid rosReadBinaryOccupancyGr id rosReadOccupancyGrid rosWriteBinaryOccupancyG rid rosWriteOccupancyGrid</pre> |
| Octomap                  | readOccupancyMap3D                                                                 | rosReadOccupancyMap3D                                                                                                    |
| PointStamped PoseStamped | apply                                                                              | rosApplyTransform                                                                                                    |
| QuaternionStamped        |                                                                                    |                                                                                                    |
| Vector3Stamped           |                                                                                    |                                                                                                    |
| TransformStamped         |                                                                                    |                                                                                                    |
| All messages             | showdetails                                                                        | rosShowDetails                                                                                                    |

**See Also**PointCloud2 | readAllFieldNames

# readImage

Convert ROS image data into MATLAB image

### **Syntax**

```
img = readImage(msg)
[img,alpha] = readImage(msg)
```

# **Description**

img = readImage(msg) converts the raw image data in the message object, msg, into an image
matrix, img. You can call readImage using either 'sensor\_msgs/Image' or 'sensor\_msgs/
CompressedImage' messages.

ROS image message data is stored in a format that is not compatible with further image processing in MATLAB. Based on the specified encoding, this function converts the data into an appropriate MATLAB image and returns it in img.

**Note** readImage will be removed. Use rosReadImage instead. For more information, see "ROS Message Structure Functions" on page 2-82

[img,alpha] = readImage(msg) returns the alpha channel of the image in alpha. If the image does not have an alpha channel, then alpha is empty.

# **Examples**

### **Read ROS Image Data**

```
Load sample ROS messages including a ROS image message, img.
```

exampleHelperROSLoadMessages

Read the ROS image message as a MATLAB® image.

```
image = readImage(img);
```

Display the image.

imshow(image)

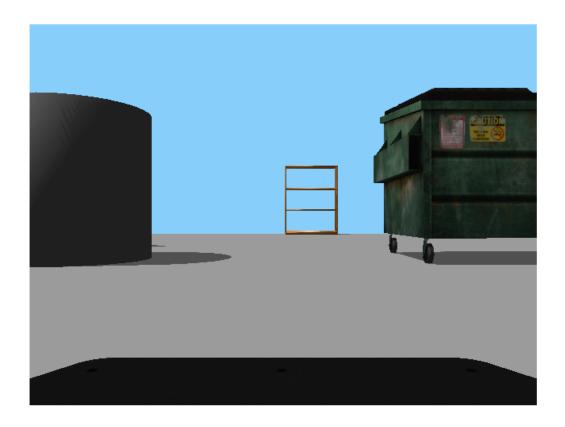

# **Input Arguments**

### msg — ROS image message

Image object handle | CompressedImage object handle

'sensor\_msgs/Image' or 'sensor\_msgs/CompressedImage' ROS image message, specified as an Image or Compressed Image object handle.

# **Output Arguments**

### img — Image

grayscale image matrix | RGB image matrix | *m*-by-*n*-by-3 array

Image, returned as a matrix representing a grayscale or RGB image or as an *m*-by-*n*-by-3 array, depending on the sensor image.

### alpha — Alpha channel

uint8 grayscale image

Alpha channel, returned as a uint8 grayscale image. If no alpha channel exists, alpha is empty.

**Note** For CompressedImage messages, you cannot output an Alpha channel.

# Supported Image Encodings

ROS image messages can have different encodings. The encodings supported for images are different for 'sensor\_msgs/Image' and 'sensor\_msgs/CompressedImage' message types. Fewer compressed images are supported. The following encodings for raw images of size *M-by-N* are supported using the 'sensor\_msgs/Image' message type ('sensor\_msgs/CompressedImage' support is in bold):

- **rgb8**, **rgba8**, **bgr8**, **bgra8**: **img** is an **rgb** image of size *M-by-N-by-3*. The alpha channel is returned in alpha. Each value in the outputs is represented as a uint8.
- rgb16, rgba16, bgr16, and bgra16: img is an RGB image of size *M-by-N-by-3*. The alpha channel is returned in alpha. Each value in the output is represented as a uint16.
- **mono8** images are returned as grayscale images of size *M-by-N-by-1*. Each pixel value is represented as a uint8.
- mono16 images are returned as grayscale images of size *M-by-N-by-1*. Each pixel value is represented as a uint16.
- 32fcX images are returned as floating-point images of size *M-by-N-by-D*, where *D* is 1, 2, 3, or 4. Each pixel value is represented as a single.
- 64fcX images are returned as floating-point images of size *M-by-N-by-D*, where *D* is 1, 2, 3, or 4. Each pixel value is represented as a double.
- 8ucX images are returned as matrices of size *M-by-N-by-D*, where *D* is 1, 2, 3, or 4. Each pixel value is represented as a uint8.
- 8scX images are returned as matrices of size *M-by-N-by-D*, where *D* is 1, 2, 3, or 4. Each pixel value is represented as a int8.
- 16ucX images are returned as matrices of size *M-by-N-by-D*, where *D* is 1, 2, 3, or 4. Each pixel value is represented as a int16.
- 16scX images are returned as matrices of size *M-by-N-by-D*, where *D* is 1, 2, 3, or 4. Each pixel value is represented as a int16.
- 32scX images are returned as matrices of size *M-by-N-by-D*, where *D* is 1, 2, 3, or 4. Each pixel value is represented as a int32.
- bayer\_X images are returned as either Bayer matrices of size M-by-N-by-1, or as a converted image of size M-by-N-by-3 (Image Processing Toolbox™ is required).

The following encoding for raw images of size M-by-N is supported using the 'sensor\_msgs/CompressedImage' message type:

• rgb8, rgba8, bgr8, and bgra8: img is an rgb image of size *M-by-N-by-3*. The alpha channel is returned in alpha. Each output value is represented as a uint8.

# **Version History**

Introduced in R2019b

**R2021a: ROS Message Structure Functions** 

Not recommended starting in R2021a

You can now create messages as structures with fields matching the message object properties. Using structures typically improves performance of creating, updating, and using ROS messages, but message fields are no longer validated when set. Message types and corresponding field values from the structures are validated when sent across the network.

To support message structures as inputs, new functions that operate on specialized ROS messages have been provided. These new functions are based on the existing object functions of message objects, but support ROS and ROS 2 message structures as inputs instead of message objects.

The object functions will be removed in a future release.

| Message Types   | Object Function Name                                 | New Function Name               |
|-----------------|------------------------------------------------------|---------------------------------|
| Image           | readImage                                            | rosReadImage                    |
| CompressedImage | writeImage                                           | rosWriteImage                   |
| LaserScan       | readCartesian                                        | rosReadCartesian                |
|                 | readScanAngles                                       | rosReadScanAngles               |
|                 | lidarScan                                            | rosReadLidarScan                |
|                 | plot                                                 | rosPlot                         |
| PointCloud2     | apply                                                | rosApplyTransform               |
|                 | readXYZ                                              | rosReadXYZ                      |
|                 | readRGB                                              | rosReadRGB                      |
|                 | readAllFieldNames                                    | rosReadAllFieldNames            |
|                 | readField                                            | rosReadField                    |
|                 | scatter3                                             | rosPlot                         |
| Quaternion      | readQuaternion                                       | rosReadQuaternion               |
| OccupancyGrid   | readBinaryOccupanyGrid                               | rosReadOccupancyGrid            |
|                 | readOccupancyGrid                                    | rosReadBinaryOccupancyGr<br>id  |
|                 | <pre>writeBinaryOccupanyGrid writeOccupanyGrid</pre> | rosReadOccupancyGrid            |
|                 | wi I teoccupanyor Iu                                 | rosWriteBinaryOccupancyG<br>rid |
|                 |                                                      | rosWriteOccupancyGrid           |
| Octomap         | readOccupancyMap3D                                   | rosReadOccupancyMap3D           |

| Message Types     | Object Function Name | New Function Name |
|-------------------|----------------------|-------------------|
| PointStamped      | apply                | rosApplyTransform |
| PoseStamped       |                      |                   |
| QuaternionStamped |                      |                   |
| Vector3Stamped    |                      |                   |
| TransformStamped  |                      |                   |
| All messages      | showdetails          | rosShowDetails    |

# **See Also**

rosReadImage | rosWriteImage | rosReadRGB

# readMessages

Read messages from rosbag

# **Syntax**

```
msgs = readMessages(bag)
msgs = readMessages(bag,rows)
msgs = readMessages(____,"DataFormat",Format)
```

# **Description**

msgs = readMessages(bag) returns data from all the messages in the BagSelection or rosbagreader object bag. The messages are returned in a cell array of messages. To get a BagSelection object, use rosbag.

msgs = readMessages(bag, rows) returns data from messages in the rows specified by rows. The range of the rows is [1, bag.NumMessages].

msgs = readMessages(\_\_\_\_, "DataFormat", Format) returns data as a cell array of structures or cell array of message objects using either set of the previous input arguments. Specify Format as either "struct" or "object".

Using structures can be significantly faster than using message objects, and custom message data can be read directly without loading message definitions using rosgenmsg.

**Note** In a future release, ROS Toolbox will use message structures instead of objects for ROS messages.

To use message structures now, set the "DataFormat" name-value argument to "struct". For more information, see "ROS Message Structures" on page 2-89.

# **Examples**

### Return ROS Messages as a Cell Array

Read rosbag and filter by topic and time.

```
bagselect = rosbag('ex_multiple_topics.bag');
bagselect2 = select(bagselect,'Time',...
[bagselect.StartTime bagselect.StartTime + 1],'Topic','/odom');
Return all messages as a cell array.
allMsgs = readMessages(bagselect2);
Return the first ten messages as a cell array.
firstMsgs = readMessages(bagselect2,1:10);
```

### Read Messages from a rosbag as a Structure

Load the rosbag.

```
bag = rosbag('ros_turtlesim.bag');
Select a specific topic.
bSel = select(bag, 'Topic', '/turtle1/pose');
```

Read messages as a structure. Specify the DataFormat name-value pair when reading the messages. Inspect the first structure in the returned cell array of structures.

Extract the xy points from the messages and plot the robot trajectory.

Use cellfun to extract all the X and Y fields from the structure. These fields represent the xy positions of the robot during the rosbag recording.

```
xPoints = cellfun(@(m) double(m.X),msgStructs);
yPoints = cellfun(@(m) double(m.Y),msgStructs);
plot(xPoints,yPoints)
```

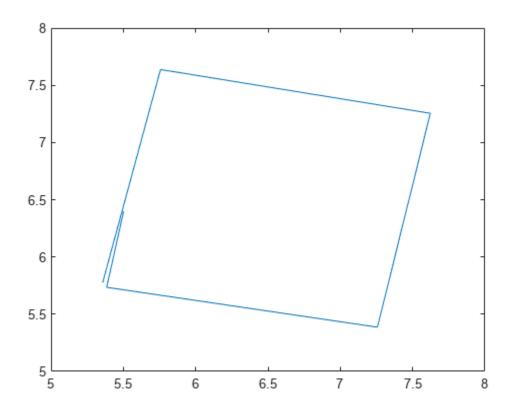

### Create rosbag Selection Using rosbagreader Object

Load a rosbag log file and parse out specific messages based on the selected criteria.

Create a rosbagreader object of all the messages in the rosbag log file.

```
bagMsgs = rosbagreader("ros_multi_topics.bag")
bagMsgs =
    rosbagreader with properties:

        FilePath: 'B:\matlab\toolbox\robotics\robotexamples\ros\data\bags\ros_multi_topics.bag
        StartTime: 201.3400
        EndTime: 321.3400
        NumMessages: 36963
        AvailableTopics: [4x3 table]
        AvailableFrames: {0x1 cell}
        MessageList: [36963x4 table]
```

Select a subset of the messages based on their timestamp and topic.

```
bagMsgs2 = select(bagMsgs,...
    Time=[bagMsgs.StartTime bagMsgs.StartTime + 1],...
    Topic='/odom')
```

Retrieve the messages in the selection as a cell array.

#### msgs = readMessages(bagMsgs2)

```
msqs=99×1 cell array
    {1x1 Odometry}
    {1x1 Odometry}
    {1x1 Odometry}
    {1x1 Odometry}
    {1x1 Odometry}
    {1x1 Odometry}
    {1x1 Odometry}
    {1x1 Odometry}
    {1x1 Odometry}
    {1x1 Odometry}
    {1x1 Odometry}
    {1x1 Odometry}
    {1x1 Odometry}
    {1x1 Odometry}
    {1x1 Odometry}
    {1x1 Odometry}
```

Return certain message properties as a time series.

```
ts = timeseries(bagMsgs2,...
    'Pose.Pose.Position.X', ...
    'Twist.Twist.Angular.Y')

timeseries

Timeseries contains duplicate times.

Common Properties:
    Name: '/odom Properties'
    Time: [99x1 double]

TimeInfo: tsdata.timemetadata
    Data: [99x2 double]

DataInfo: tsdata.datametadata
```

# **Input Arguments**

### bag — Index of messages in rosbag

BagSelection object | rosbagreader object

Index of the messages in the rosbag, specified as a BagSelection or rosbagreader object.

### rows — Rows of BagSelection or rosbagreader object

*n*-element vector

Rows of the BagSelection or rosbagreader object, specified as an n-element vector, where n is the number of rows to retrieve messages from. Each entry in the vector corresponds to a numbered message in the bag. The range of the rows is [1, bag.NumMessage].

### **Output Arguments**

### msgs — ROS message data

object | cell array of message objects | cell array of structures

ROS message data, returned as an object, cell array of message objects, or cell array of structures. Data comes from either the BagSelection object created using rosbag or the rosbagreader object.

You must specify "DataFormat", "struct" in the function to get messages as a cell array of structures. Using structures can be significantly faster than using message objects, and custom message data can be read directly without loading message definitions using rosgenmsq.

# **Version History**

Introduced in R2019b

#### R2021a: ROS Message Structures

Behavior change in future release

You can now create messages as structures with fields matching the message object properties. Using structures typically improves performance of creating, updating, and using ROS messages, but message fields are no longer validated when set. Message types and corresponding field values from the structures are validated when sent across the network.

To use ROS messages as structures, use the "DataFormat" name-value argument when creating your publishers, subscribers, or other ROS objects. Any messages generated from these objects will utilize structures.

```
pub = rospublisher("/scan", "sensor_msgs/LaserScan", "DataFormat", "struct")
msg = rosmessage(pub)
```

You can also create messages as structures directly, but make sure to specify the data format as "struct" for the publisher, subscriber, or other ROS objects as well. ROS objects still use message objects by default.

```
msg = rosmessage("/scan","sensor_msgs/LaserScan","DataFormat","struct")
...
pub = rospublisher("/scan","sensor_msgs/LaserScan","DataFormat","struct")
```

In a future release, ROS messages will use structures by default and ROS message objects will be removed.

For more information, see "Improve Performance of ROS Using Message Structures".

# See Also

select|rosbag|timeseries|rosbagreader

# readOccupancyGrid

Read occupancy grid message

### **Syntax**

map = readOccupancyGrid(msg)

# **Description**

map = readOccupancyGrid(msg) returns an occupancyMap object by reading the data inside a ROS message, msg, which must be a 'nav\_msgs/OccupancyGrid' message. All message data values are converted to probabilities from 0 to 1. The unknown values (-1) in the message are set as 0.5 in the map.

# **Input Arguments**

### msg — 'nav msgs/OccupancyGrid' ROS message

OccupancyGrid object handle

'nav\_msgs/OccupancyGrid' ROS message, specified as an OccupancyGrid ROS message object handle.

# **Output Arguments**

### map — Occupancy map

occupancyMap object handle

Occupancy map, returned as an occupancyMap object handle.

# **Version History**

**Introduced in R2016b** 

### See Also

### **Functions**

 $\verb|rosReadBinaryOccupancyGrid|| rosReadOccupancyMap3D|| rosWriteBinaryOccupancyGrid|| rosWriteOccupancyGrid|| rosWriteOccupancyGrid|| rosWriteOccupancyGrid|| rosWriteOccupancyGrid|| rosWriteOccupancyGrid|| rosWriteOccupancyGrid|| rosWriteOccupancyGrid|| rosWriteOccupancyGrid|| rosWriteOccupancyGrid|| rosWriteOccupancyGrid|| rosWriteOccupancyGrid|| rosWriteOccupancyGrid|| rosWriteOccupancyGrid|| rosWriteOccupancyGrid|| rosWriteOccupancyGrid|| rosWriteOccupancyGrid|| rosWriteOccupancyGrid|| rosWriteOccupancyGrid|| rosWriteOccupancyGrid|| rosWriteOccupancyGrid|| rosWriteOccupancyGrid|| rosWriteOccupancyGrid|| rosWriteOccupancyGrid|| rosWriteOccupancyGrid|| rosWriteOccupancyGrid|| rosWriteOccupancyGrid|| rosWriteOccupancyGrid|| rosWriteOccupancyGrid|| rosWriteOccupancyGrid|| rosWriteOccupancyGrid|| rosWriteOccupancyGrid|| rosWriteOccupancyGrid|| rosWriteOccupancyGrid|| rosWriteOccupancyGrid|| rosWriteOccupancyGrid|| rosWriteOccupancyGrid|| rosWriteOccupancyGrid|| rosWriteOccupancyGrid|| rosWriteOccupancyGrid|| rosWriteOccupancyGrid|| rosWriteOccupancyGrid|| rosWriteOccupancyGrid|| rosWriteOccupancyGrid|| rosWriteOccupancyGrid|| rosWriteOccupancyGrid|| rosWriteOccupancyGrid|| rosWriteOccupancyGrid|| rosWriteOccupancyGrid|| rosWriteOccupancyGrid|| rosWriteOccupancyGrid|| rosWriteOccupancyGrid|| rosWriteOccupancyGrid|| rosWriteOccupancyGrid|| rosWriteOccupancyGrid|| rosWriteOccupancyGrid|| rosWriteOccupancyGrid|| rosWriteOccupancyGrid|| rosWriteOccupancyGrid|| rosWriteOccupancyGrid|| rosWriteOccupancyGrid|| rosWriteOccupancyGrid|| rosWriteOccupancyGrid|| rosWriteOccupancyGrid|| rosWriteOccupancyGrid|| rosWriteOccupancyGrid|| rosWriteOccupancyGrid|| rosWriteOccupancyGrid|| rosWriteOccupancyGrid|| rosWriteOccupancyGrid|| rosWriteOccupancyGrid|| rosWriteOccupancyGrid|| rosWriteOccupancyGrid|| rosWriteOccupancyGrid|| rosWriteOccupancyGrid|| rosWriteOccupancyGrid|| rosWriteOccupancyGrid|| rosWriteOccupancyGrid|| rosWriteOccupancyGrid|| rosWriteOccupancyGrid|| rosWriteOccupancyGrid|| rosWriteOccupancyGrid|| rosWriteOccupan$ 

# readOccupancyMap3D

Read 3-D map from Octomap ROS message

# **Syntax**

map = readOccupancyMap3D(msg)

# **Description**

map = readOccupancyMap3D(msg) reads the data inside a ROS 'octomap\_msgs/Octomap'
message to return an occupancyMap3D object. All message data values are converted to
probabilities from 0 to 1.

### **Input Arguments**

### msg — Octomap ROS message

structure

Octomap ROS message, specified as a structure of message type 'octomap\_msgs/Octomap'. Get this message by subscribing to an 'octomap\_msgs/Octomap' topic using rossubscriber on a live ROS network or by creating your own message using rosmessage.

# **Output Arguments**

### map — 3-D occupancy map

occupancyMap3D object handle

3-D occupancy map, returned as an occupancyMap3D object handle.

# **Version History**

Introduced in R2021a

### See Also

occupancyMap3D | rosmessage | rossubscriber

# readRGB

Extract RGB values from point cloud data

# **Syntax**

rgb = readRGB(pcloud)

# **Description**

rgb = readRGB(pcloud) extracts the [r g b] values from all points in the PointCloud2 object, pcloud, and returns them as an n-by-3 matrix of n 3-D point coordinates. If the point cloud does not contain the RGB field, this function displays an error. To preserve the structure of the point cloud data, see "Preserving Point Cloud Structure" on page 2-94.

**Note** readRGB will be removed. Use rosReadRGB instead. For more information, see "ROS Message Structure Functions" on page 2-94

# **Examples**

#### Read RGB Values from ROS Point Cloud Message

Load sample ROS messages including a ROS point cloud message, ptcloud.

exampleHelperROSLoadMessages

Read the RGB values from the point cloud.

rgb = readRGB(ptcloud);

# **Input Arguments**

### pcloud — Point cloud

PointCloud2 object handle

Point cloud, specified as a PointCloud2 object handle for a 'sensor\_msgs/PointCloud2' ROS message.

# **Output Arguments**

### rgb — List of RGB values from point cloud

matrix

List of RGB values from point cloud, returned as a matrix. By default, this is an n-by-3 matrix. If the point cloud object being read has the PreserveStructureOnRead property set to true, the points are returned as an h-by-w-by-3 matrix. For more information, see "Preserving Point Cloud Structure" on page 2-94.

# **Preserving Point Cloud Structure**

Point cloud data can be organized in either 1-D lists or in 2-D image styles. 2-D image styles usually come from depth sensors or stereo cameras. The input PointCloud2 object contains a PreserveStructureOnRead property that is either true or false (default). Suppose that you set the property to true.

pcloud.PreserveStructureOnRead = true;

Now calling any read functions (readXYZ,readRGB, or readField) preserves the organizational structure of the point cloud. When you preserve the structure, the output matrices are of size m-by-n-by-d, where m is the height, n is the width, and d is the number of return values for each point. Otherwise, all points are returned as an x-by-d list. This structure can be preserved only if the point cloud is organized.

# **Version History**

Introduced in R2019b

### **R2021a: ROS Message Structure Functions**

Not recommended starting in R2021a

You can now create messages as structures with fields matching the message object properties. Using structures typically improves performance of creating, updating, and using ROS messages, but message fields are no longer validated when set. Message types and corresponding field values from the structures are validated when sent across the network.

To support message structures as inputs, new functions that operate on specialized ROS messages have been provided. These new functions are based on the existing object functions of message objects, but support ROS and ROS 2 message structures as inputs instead of message objects.

The object functions will be removed in a future release.

| Message Types   | Object Function Name | New Function Name |
|-----------------|----------------------|-------------------|
| Image           | readImage            | rosReadImage      |
| CompressedImage | writeImage           | rosWriteImage     |
| LaserScan       | readCartesian        | rosReadCartesian  |
|                 | readScanAngles       | rosReadScanAngles |
|                 | lidarScan            | rosReadLidarScan  |
|                 | plot                 | rosPlot           |

| Message Types            | Object Function Name                                                               | New Function Name                                                                                                    |
|--------------------------|------------------------------------------------------------------------------------|----------------------------------------------------------------------------------------------------|
| PointCloud2              | apply                                                                              | rosApplyTransform                                                                                                    |
|                          | readXYZ                                                                            | rosReadXYZ                                                                                                    |
|                          | readRGB                                                                            | rosReadRGB                                                                                                    |
|                          | readAllFieldNames                                                                  | rosReadAllFieldNames                                                                                                    |
|                          | readField                                                                          | rosReadField                                                                                                    |
|                          | scatter3                                                                           | rosPlot                                                                                                    |
| Quaternion               | readQuaternion                                                                     | rosReadQuaternion                                                                                                    |
| OccupancyGrid            | readBinaryOccupanyGrid readOccupancyGrid writeBinaryOccupanyGrid writeOccupanyGrid | <pre>rosReadOccupancyGrid rosReadBinaryOccupancyGr id rosReadOccupancyGrid rosWriteBinaryOccupancyG rid rosWriteOccupancyGrid</pre> |
| Octomap                  | readOccupancyMap3D                                                                 | rosReadOccupancyMap3D                                                                                                    |
| PointStamped PoseStamped | apply                                                                              | rosApplyTransform                                                                                                    |
| QuaternionStamped        |                                                                                    |                                                                                                    |
| Vector3Stamped           |                                                                                    |                                                                                                    |
| TransformStamped         |                                                                                    |                                                                                                    |
| All messages             | showdetails                                                                        | rosShowDetails                                                                                                    |

**See Also**PointCloud2 | readXYZ | PointCloud2

# readScanAngles

Return scan angles for laser scan range readings

# **Syntax**

```
angles = readScanAngles(scan)
```

# **Description**

angles = readScanAngles(scan) calculates the scan angles, angles, corresponding to the range readings in the laser scan message, scan. Angles are measured counterclockwise around the positive z-axis, with the zero angle along the x-axis. The angles is returned in radians and wrapped to the [-pi, pi] interval.

**Note** readScanAngles will be removed. Use rosReadScanAngles instead. For more information, see "ROS Message Structure Functions" on page 2-97

# **Examples**

### Read Scan Angles from ROS Laser Scan Message

Load sample ROS messages including a ROS laser scan message, scan.

```
exampleHelperROSLoadMessages
```

Read the scan angles from the laser scan.

```
angles = readScanAngles(scan)

angles = 640×1

-0.5467
-0.5450
-0.5433
-0.5416
-0.5399
-0.5382
-0.5364
-0.5347
-0.5330
```

# **Input Arguments**

-0.5313

```
scan — Laser scan message
```

LaserScan object handle

'sensor\_msgs/LaserScan' ROS message, specified as a LaserScan object handle.

## **Output Arguments**

## angles — Scan angles for laser scan data

*n*−by−1 matrix in radians

Scan angles for laser scan data, returned as an n-by-1 matrix in radians. Angles are measured counter-clockwise around the positive z-axis, with the zero angle along the x-axis. The angles is returned in radians and wrapped to the [-pi, pi] interval.

# **Version History**

Introduced in R2019b

### R2021a: ROS Message Structure Functions

Not recommended starting in R2021a

You can now create messages as structures with fields matching the message object properties. Using structures typically improves performance of creating, updating, and using ROS messages, but message fields are no longer validated when set. Message types and corresponding field values from the structures are validated when sent across the network.

To support message structures as inputs, new functions that operate on specialized ROS messages have been provided. These new functions are based on the existing object functions of message objects, but support ROS and ROS 2 message structures as inputs instead of message objects.

The object functions will be removed in a future release.

| Message Types   | <b>Object Function Name</b> | New Function Name    |
|-----------------|-----------------------------|----------------------|
| Image           | readImage                   | rosReadImage         |
| CompressedImage | writeImage                  | rosWriteImage        |
| LaserScan       | readCartesian               | rosReadCartesian     |
|                 | readScanAngles              | rosReadScanAngles    |
|                 | lidarScan                   | rosReadLidarScan     |
|                 | plot                        | rosPlot              |
| PointCloud2     | apply                       | rosApplyTransform    |
|                 | readXYZ                     | rosReadXYZ           |
|                 | readRGB                     | rosReadRGB           |
|                 | readAllFieldNames           | rosReadAllFieldNames |
|                 | readField                   | rosReadField         |
|                 | scatter3                    | rosPlot              |

| Message Types                                                              | Object Function Name                                                               | New Function Name                                                                                                    |
|----------------------------------------------------------------------------|------------------------------------------------------------------------------------|----------------------------------------------------------------------------------------------------|
| Quaternion                                                                 | readQuaternion                                                                     | rosReadQuaternion                                                                                                    |
| OccupancyGrid                                                              | readBinaryOccupanyGrid readOccupancyGrid writeBinaryOccupanyGrid writeOccupanyGrid | rosReadOccupancyGrid rosReadBinaryOccupancyGr id rosReadOccupancyGrid rosWriteBinaryOccupancyG rid rosWriteOccupancyGrid |
| Octomap                                                                    | readOccupancyMap3D                                                                 | rosReadOccupancyMap3D                                                                                                    |
| PointStamped PoseStamped QuaternionStamped Vector3Stamped TransformStamped | apply                                                                              | rosApplyTransform                                                                                                    |
| All messages                                                               | showdetails                                                                        | rosShowDetails                                                                                                    |

# See Also

rosReadCartesian | rosReadXYZ | rosPlot

# readXYZ

Extract XYZ coordinates from point cloud data

## **Syntax**

xyz = readXYZ(pcloud)

## **Description**

xyz = readXYZ(pcloud) extracts the [x y z] coordinates from all points in the PointCloud2 object, pcloud, and returns them as an n-by-3 matrix of n 3-D point coordinates. If the point cloud does not contain the x, y, and z fields, this function returns an error. Points that contain NaN are preserved in the output. To preserve the structure of the point cloud data, see "Preserving Point Cloud Structure" on page 2-100.

**Note** readXYZ will be removed. Use rosReadXYZ instead. For more information, see "ROS Message Structure Functions" on page 2-100

## **Examples**

## Read XYZ Values from ROS Point Cloud Message

Load sample ROS messages including a ROS point cloud message, ptcloud.

exampleHelperROSLoadMessages

Read the XYZ values from the point cloud.

xyz = readXYZ(ptcloud);

# **Input Arguments**

## pcloud — Point cloud

PointCloud2 object handle

Point cloud, specified as a PointCloud2 object handle for a 'sensor\_msgs/PointCloud2' ROS message.

# **Output Arguments**

## xyz — List of XYZ values from point cloud

matrix

List of XYZ values from point cloud, returned as a matrix. By default, this is a n-by-3 matrix. If the point cloud object being read has the PreserveStructureOnRead property set to true, the points

are returned as an *h*-by-*w*-by-3 matrix. For more information, see "Preserving Point Cloud Structure" on page 2-100.

## **Preserving Point Cloud Structure**

Point cloud data can be organized in either 1-D lists or in 2-D image styles. 2-D image styles usually come from depth sensors or stereo cameras. The input PointCloud2 object contains a PreserveStructureOnRead property that is either true or false (default). Suppose you set the property to true.

pcloud.PreserveStructureOnRead = true;

Now calling any read functions (readXYZ,readRGB, or readField) preserves the organizational structure of the point cloud. When you preserve the structure, the output matrices are of size m-by-n-by-d, where m is the height, n is the width, and d is the number of return values for each point. Otherwise, all points are returned as a x-by-d list. This structure can be preserved only if the point cloud is organized.

# **Version History**

Introduced in R2019b

### **R2021a: ROS Message Structure Functions**

Not recommended starting in R2021a

You can now create messages as structures with fields matching the message object properties. Using structures typically improves performance of creating, updating, and using ROS messages, but message fields are no longer validated when set. Message types and corresponding field values from the structures are validated when sent across the network.

To support message structures as inputs, new functions that operate on specialized ROS messages have been provided. These new functions are based on the existing object functions of message objects, but support ROS and ROS 2 message structures as inputs instead of message objects.

The object functions will be removed in a future release.

| Message Types   | Object Function Name | New Function Name |
|-----------------|----------------------|-------------------|
| Image           | readImage            | rosReadImage      |
| CompressedImage | writeImage           | rosWriteImage     |
| LaserScan       | readCartesian        | rosReadCartesian  |
|                 | readScanAngles       | rosReadScanAngles |
|                 | lidarScan            | rosReadLidarScan  |
|                 | plot                 | rosPlot           |

| Message Types            | Object Function Name                                                               | New Function Name                                                                                                    |
|--------------------------|------------------------------------------------------------------------------------|----------------------------------------------------------------------------------------------------|
| PointCloud2              | apply                                                                              | rosApplyTransform                                                                                                    |
|                          | readXYZ                                                                            | rosReadXYZ                                                                                                    |
|                          | readRGB                                                                            | rosReadRGB                                                                                                    |
|                          | readAllFieldNames                                                                  | rosReadAllFieldNames                                                                                                    |
|                          | readField                                                                          | rosReadField                                                                                                    |
|                          | scatter3                                                                           | rosPlot                                                                                                    |
| Quaternion               | readQuaternion                                                                     | rosReadQuaternion                                                                                                    |
| OccupancyGrid            | readBinaryOccupanyGrid readOccupancyGrid writeBinaryOccupanyGrid writeOccupanyGrid | <pre>rosReadOccupancyGrid rosReadBinaryOccupancyGr id rosReadOccupancyGrid rosWriteBinaryOccupancyG rid rosWriteOccupancyGrid</pre> |
| Octomap                  | readOccupancyMap3D                                                                 | rosReadOccupancyMap3D                                                                                                    |
| PointStamped PoseStamped | apply                                                                              | rosApplyTransform                                                                                                    |
| QuaternionStamped        |                                                                                    |                                                                                                    |
| Vector3Stamped           |                                                                                    |                                                                                                    |
| TransformStamped         |                                                                                    |                                                                                                    |
| All messages             | showdetails                                                                        | rosShowDetails                                                                                                    |

# See Also

rosReadRGB | rosReadCartesian | rosReadAllFieldNames

# receive

Wait for new ROS message

## **Syntax**

```
msg = receive(sub)
msg = receive(sub,timeout)
[msg,status,statustext] = receive( )
```

## **Description**

msg = receive(sub) waits for MATLAB to receive a topic message from the specified subscriber, sub, and returns it as msg.

msg = receive(sub,timeout) specifies in timeout the number of seconds to wait for a message.
If a message is not received within the timeout limit, this function will display an error.

[msg,status,statustext] = receive(\_\_\_\_) returns a status indicating whether a message has been received successfully, and a statustext that captures additional information about the status, using any of the arguments from the previous syntaxes. If an error condition occurs, such as no message received within the specified timeout, the status will be false, and this function will not display an error.

# **Examples**

### **Create A Subscriber and Get Data From ROS**

Connect to a ROS network. Set up a sample ROS network. The '/scan' topic is being published on the network.

### rosinit

```
Launching ROS Core...
..Done in 2.6893 seconds.
Initializing ROS master on http://172.30.131.134:57346.
Initializing global node /matlab_global_node_49538 with NodeURI http://bat6234win64:59473/ and Matlab_global_node_49538 with NodeURI http://bat6234win64:59473/
```

exampleHelperROSCreateSampleNetwork

Create a subscriber for the '/scan' topic using message structures. Wait for the subscriber to register with the master.

```
sub = rossubscriber('/scan','DataFormat','struct');
pause(1);
```

Receive data from the subscriber as a ROS message structure. Specify a 10-second timeout.

```
Header: [1x1 struct]
AngleMin: -0.5467
AngleMax: 0.5467
AngleIncrement: 0.0017
TimeIncrement: 0
ScanTime: 0.0330
RangeMin: 0.4500
RangeMax: 10
Ranges: [640x1 single]
Intensities: []

status = logical
1

statustext =
'success'
```

Shutdown the timers used by sample network.

exampleHelperROSShutDownSampleNetwork

Shut down ROS network.

#### rosshutdown

Shutting down global node /matlab\_global\_node\_49538 with NodeURI http://bat6234win64:59473/ and I Shutting down ROS master on http://172.30.131.134:57346.

## **Input Arguments**

#### sub — ROS subscriber

Subscriber object handle

ROS subscriber, specified as a Subscriber object handle. You can create the subscriber using rossubscriber.

## timeout — Timeout for receiving a message

scalar in seconds

Timeout for receiving a message, specified as a scalar in seconds.

# **Output Arguments**

## msg — ROS message

Message object handle | structure

ROS message, returned as a Message object handle or structure.

**Note** In a future release, ROS Toolbox will use message structures instead of objects for ROS messages.

To use message structures now, set the "DataFormat" name-value argument to "struct". For more information, see "ROS Message Structures" on page 2-104.

## status — Status of the message reception

logical scalar

Status of the message reception, returned as a logical scalar. If no message is received, status will be false.

**Note** Use the status output argument when you use receive for code generation. This will avoid runtime errors and outputs the status instead, which can be reacted to in the calling code.

### statustext — Status text associated with the message reception status

character vector

Status text associated with the message reception, returned as one of the following:

- 'success' The message was successfully received.
- 'timeout' The message was not received within the specified timeout.
- 'unknown' The message was not received due to unknown errors.

## **Tips**

For code generation:

• Use the status output argument when you call receive in the entry-point function. This will avoid runtime errors and instead, outputs the status of message reception, which can be reacted to in the calling code.

# **Version History**

Introduced in R2019b

#### R2021a: ROS Message Structures

Behavior change in future release

You can now create messages as structures with fields matching the message object properties. Using structures typically improves performance of creating, updating, and using ROS messages, but message fields are no longer validated when set. Message types and corresponding field values from the structures are validated when sent across the network.

To use ROS messages as structures, use the "DataFormat" name-value argument when creating your publishers, subscribers, or other ROS objects. Any messages generated from these objects will utilize structures.

```
pub = rospublisher("/scan", "sensor_msgs/LaserScan", "DataFormat", "struct")
msg = rosmessage(pub)
```

You can also create messages as structures directly, but make sure to specify the data format as "struct" for the publisher, subscriber, or other ROS objects as well. ROS objects still use message objects by default.

```
msg = rosmessage("/scan","sensor_msgs/LaserScan","DataFormat","struct")
...
pub = rospublisher("/scan","sensor_msgs/LaserScan","DataFormat","struct")
```

In a future release, ROS messages will use structures by default and ROS message objects will be removed.

For more information, see "Improve Performance of ROS Using Message Structures".

# **Extended Capabilities**

## C/C++ Code Generation

Generate C and C++ code using MATLAB® Coder™.

Usage notes and limitations:

- Supported only for struct messages.
- To monitor the message reception status and react in the calling code, use the status output argument. This will avoid runtime errors when no message is received.

## See Also

send | rosmessage | rostopic | rossubscriber | rospublisher

### Topics

"Exchange Data with ROS Publishers and Subscribers"

# ros2

Retrieve information about ROS 2 network

## **Syntax**

```
ros2 msg list
ros2 msg show msgType
ros2 node list
ros2 topic list
ros2 service list
ros2 service type svcname
ros2 action list
ros2 action type actionname
ros2 bag info folderpath
msgList = ros2("msg","list")
msqInfo = ros2("msq","show",msqType)
nodeList = ros2("node","list")
topicList = ros2("topic","list")
serviceList = ros2("service","list")
serviceTypes = ros2("service", "type", svcname)
actionList = ros2("action","list")
actionTypes = ros2("action","type",actionname)
nodeList = ros2("node","list","DomainID",ID)
topicList = ros2("topic","list","DomainID",ID)
bag2info = ros2("bag","info",folderpath)
```

# **Description**

ros2 msg list returns a list of all available ROS 2 message types that can be used in MATLAB.

ros2 msg show msgType provides the definition of the ROS 2 message, msgType.

ros2 node list lists nodes on the ROS 2 network.

ros2 topic list lists topic names with registered publishers or subscribers on the ROS 2 network.

ros2 service list lists service names that are registered on the ROS 2 network through either servers or clients.

ros2 service type svcname lists service types that are registered on the ROS 2 network for the provided svcname.

ros2 action list lists action names that are registered on the ROS 2 network through either servers or clients.

ros2 action type actionname lists action types that are registered on the ROS 2 network for the provided actionname.

ros2 bag info folderpath displays the information about the contents of the ros2bag at folderpath in the MATLAB Command Window. The information include the contents of the bag2info structure.

**Note** If the ROS 2 bag log file contains custom messages, generate MATLAB interfaces to ROS 2 custom messages using ros2genmsg function before using this command.

msgList = ros2("msg","list") returns a list of all available ROS 2 message types that can be
used in MATLAB.

msgInfo = ros2("msg","show",msgType) provides the definition of the ROS 2 message,
msgType.

nodeList = ros2("node","list") lists nodes on the ROS 2 network.

topicList = ros2("topic", "list") lists topic names with registered publishers or subscribers
on the ROS 2 network.

serviceList = ros2("service","list") lists service names that are registered on the ROS 2
network through either servers or clients.

serviceTypes = ros2("service","type",svcname) lists service types that are registered on
the ROS 2 network for the provided svcname.

actionList = ros2("action", "list") lists action names that are registered on the ROS 2
network through either servers or clients.

actionTypes = ros2("action","type",actionname) lists action types that are registered on the ROS 2 network for the provided actionname.

nodeList = ros2("node","list","DomainID",ID) lists nodes on the ROS 2 network for the
specified network domain ID. By default, the value of "DomainID" is 0 unless otherwise specified by
the ROS DOMAIN ID environment variable.

topicList = ros2("topic", "list", "DomainID", ID) lists topic names with registered publishers or subscribers on the ROS 2 network for the specified network domain ID.

**Note** The "DomainID" name-value pair applies only to information gathered from the active network, such as the node and topic list, and not to static ROS 2 data such as message information.

The first time ros2 is called for a specific domain ID not all information on the network may be immediately available. If incomplete network information is returned from ros2, wait for a short time before trying again.

bag2info = ros2("bag","info",folderpath) returns information about the contents of the
ros2bag as a structure, bag2info at folderpath.

**Note** If the ROS 2 bag log file contains custom messages, generate MATLAB interfaces to ROS 2 custom messages using ros2genmsg function before using this function.

# **Examples**

## Get Definition of ROS 2 Message

Show the definition of the geometry\_msgs/Accel message.

```
ros2 msg show geometry_msgs/Accel
# This expresses acceleration in free space broken into its linear and angular parts.
Vector3 linear
Vector3 angular
```

## Get Definition of ROS 2 Message

Show the definition of the geometry msgs/Accel message.

```
ros2 msg show geometry_msgs/Accel
# This expresses acceleration in free space broken into its linear and angular parts.
Vector3 linear
Vector3 angular
```

### **Get List of ROS 2 Nodes**

Create sample node, myNode, on the ROS 2 network.

```
node = ros2node("myNode");
Lists the nodes on the network.
ros2 node list
/image_test
/myNode
```

Remove myNode from the network.

delete(node)

## **Get List of ROS 2 Topics**

List the available ROS 2 topics.

```
ros2 topic list
/image1
/image2
/parameter_events
/rosout
```

## **Input Arguments**

## msgType — Message type

string scalar | character vector

Message type, specified as a string scalar or character vector. The string is case-sensitive and no partial matches are allowed. It must match a message on the list given by calling ros2("msg", "list").

## Function syntax:

Example: ros2("msg", "show", "sensor\_msgs/LaserScan")

## Command syntax:

Example: ros2 msg show sensor\_msgs/LaserScan

Data Types: char | string

### svcname - Service name

string scalar | character vector

Service name, specified as a string or character vector. The string is case-sensitive and no partial matches are allowed. It must match a service on the list given by calling ros2("service", "list").

## Function syntax:

Example: ros2("service","type","/example service")

### Command syntax:

Example: ros2 service type /example service

Data Types: char | string

### actionname — Action name

string scalar | character vector

Action name, specified as a string or character vector. The string is case-sensitive and no partial matches are allowed. It must match a service on the list given by calling ros2("action", "list").

## Function syntax:

Example: ros2("action","type","/example\_action")

### Command syntax:

Example: ros2 action type /example action

Data Types: char | string

### folderpath — Path to ros2bag files

string scalar | character vector

Path to the ros2bag files, specified as a string scalar or character vector.

**Note** folderpath location must contain ROS 2 bag file (.db3) and metadata.yaml, which holds the meta information about the bag file. The folder name must be same as the ROS 2 bag file name.

### Function syntax:

Example: ros2("bag", "info", "C:\Users\Jack\MATLAB\EM\alltopics")

### Command syntax:

Example: ros2 bag info C:\Users\Jack\MATLAB\EM\alltopics

Data Types: char | string

### ID — Domain identification of the network

non-negative scalar integer between 0 and 232

The domain identification of the ROS 2 network, specified as a non-negative scalar integer between 0 and 232.

Example: 2

Data Types: double

## **Output Arguments**

## msgList — List of all message types available in MATLAB

cell array of character vectors

List of all message types available in MATLAB, returned as a cell array of character vectors.

## msgInfo — Details of message definition

character vector

Details of the information inside the ROS message definition, returned as a character vector.

### topicList — List of topics on the ROS 2 network

cell array of character vectors

List of topics on the ROS 2 network, returned as a cell array of character vectors.

## serviceList — List of services on the ROS 2 network

cell array of character vectors

List of services on the ROS 2 network, returned as a cell array of character vectors.

### actionList — List of actions on the ROS 2 network

cell array of character vectors

List of actions on the ROS 2 network, returned as a cell array of character vectors.

### nodeList — List of node names available

cell array of character vectors

List of node names available, returned as a cell array of character vectors.

## bag2info — Information about contents of ros2bag

structure

Information about contents of the ros2bag, returned as a structure. This structure contains fields related to the ros2bag log file and its contents. A sample output for a ros2bag as a structure is:

Path: 'C:\Users\Jack\MATLAB\EM\alltopics\alltopics.db3'
Version: '1'
StorageId: 'sqlite3'
Duration: 102.396644003
Start: [1×1 struct]
End: [1×1 struct]
Size: 4965433
Messages: 36503
Types: [5×1 struct]
Topics: [5×1 struct]

Data Types: struct

# **Version History**

**Introduced in R2019b** 

## See Also

ros2node | ros2publisher | ros2subscriber | ros2message

# ros2genmsg

Generate custom messages from ROS 2 definitions

## **Syntax**

ros2genmsg(folderpath)
ros2genmsg(folderpath,Name=Value)

# **Description**

ros2genmsg(folderpath) generates ROS 2 custom messages by reading ROS 2 custom messages and service definitions in the specified folder path. The function folder must contain one or more ROS 2 package. These packages contain the message definitions in .msg files, service definitions in .srv files, and action definitions in .action files.

After you generate the custom messages, you can send and receive them in MATLAB like all the other supported messages. You can create these messages using ros2message or view the list of messages by entering ros2 msg list at the MATLAB Command Window.

### Note

- To generate custom messages for ROS 2, you must build the ROS 2 packages. This process requires you to have a C++ compiler for your platform. For more information, see "ROS Toolbox System Requirements".
- With every new release of MATLAB, you must regenerate the custom messages from the ROS 2 definitions.
- Custom messages that you generate in MATLAB now support eProsima Fast DDS and Eclipse
  Cyclone DDS middleware. For more information on ROS middleware implementations, see
  "Switching Between ROS Middleware Implementations".

ros2genmsg(folderpath,Name=Value) specifies additional options using one or more name-value
arguments.

# **Examples**

### Generate ROS 2 Custom Messages in MATLAB

Use custom messages to extend the set of message types currently supported in ROS 2. Custom messages are messages that you define. If you are sending and receiving supported message types, you do not need to use custom messages. To see a list of supported message types, enter ros2 msg list in the MATLAB® Command Window. For more information about supported ROS 2 messages, see "Work with Basic ROS 2 Messages".

If this if your first time working with ROS 2 custom messages, see "ROS Toolbox System Requirements".

ROS 2 custom messages are specified in ROS 2 package folders that contain a folder named msg. The msg folder contains all your custom message type definitions. For example, the example\_b\_msgs package in the custom folder, has this folder and file structure.

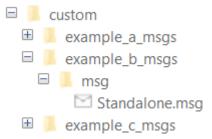

The package contains the custom message type Standalone.msg. MATLAB uses these files to generate the necessary files for using the custom messages contained in the package.

In this example, you create ROS 2 custom messages in MATLAB. You must have a ROS 2 package that contains the required msg file.

After ensuring that your custom message package is correct, you specify the path to the parent folder and call ros2genmsg with the specified path. The following example provided three messages example\_package\_a, example\_package\_b, and example\_package\_c that have dependencies. This example also illustrates that you can use a folder containing multiple messages and generate them all at the same time.

Open a new MATLAB session and create a custom message folder in a local folder.

```
folderPath = fullfile(pwd,"custom");
copyfile("example_*_msgs",folderPath);
```

Specify the folder path for custom message files and use ros2genmsg to create custom messages.

### ros2genmsg(folderPath)

```
Identifying message files in folder 'C:/Work/custom'.Done.
Removing previous version of Python virtual environment.Done.
Creating a Python virtual environment.Done.
Adding required Python packages to virtual environment.Done.
Copying include folders.Done.
Copying libraries.Done.
Validating message files in folder 'C:/Work/custom'.Done.
[3/3] Generating MATLAB interfaces for custom message packages... Done.
Running colcon build in folder 'C:/Work/custom/matlab_msg_gen/win64'.
Build in progress. This may take several minutes...
Build succeeded.build log
```

Call ros2 msg list to verify creation of new custom messages.

```
ros2 msg list
action_msgs/CancelGoalRequest
action_msgs/CancelGoalResponse
action_msgs/GoalInfo
action_msgs/GoalStatus
action_msgs/GoalStatusArray
actionlib_msgs/GoalID
```

actionlib msgs/GoalStatus actionlib msgs/GoalStatusArray builtin\_interfaces/Duration builtin interfaces/Time composition\_interfaces/ListNodesRequest composition\_interfaces/ListNodesResponse composition interfaces/LoadNodeRequest composition interfaces/LoadNodeResponse composition interfaces/UnloadNodeRequest composition\_interfaces/UnloadNodeResponse diagnostic msgs/AddDiagnosticsReguest diagnostic\_msgs/AddDiagnosticsResponse diagnostic\_msgs/DiagnosticArray diagnostic msgs/DiagnosticStatus diagnostic msgs/KeyValue diagnostic msgs/SelfTestRequest diagnostic\_msgs/SelfTestResponse example a msgs/DependsOnB example b msgs/Standalone example c msgs/DependsOnB example interfaces/AddTwoIntsRequest example interfaces/AddTwoIntsResponse example\_interfaces/Bool example\_interfaces/Byte example interfaces/ByteMultiArray example\_interfaces/Char example interfaces/Empty example\_interfaces/Float32 example interfaces/Float32MultiArray example interfaces/Float64 example\_interfaces/Float64MultiArray example interfaces/Int16 example interfaces/Int16MultiArray example interfaces/Int32 example\_interfaces/Int32MultiArray example\_interfaces/Int64 example interfaces/Int64MultiArray example interfaces/Int8 example interfaces/Int8MultiArray example interfaces/MultiArrayDimension example interfaces/MultiArrayLayout example interfaces/SetBoolReguest example interfaces/SetBoolResponse example interfaces/String example interfaces/TriggerRequest example\_interfaces/TriggerResponse example interfaces/UInt16 example\_interfaces/UInt16MultiArray example interfaces/UInt32 example\_interfaces/UInt32MultiArray example\_interfaces/UInt64 example interfaces/UInt64MultiArray example\_interfaces/UInt8 example\_interfaces/UInt8MultiArray example\_interfaces/WString geometry\_msgs/Accel geometry\_msgs/AccelStamped geometry\_msgs/AccelWithCovariance

```
geometry msgs/AccelWithCovarianceStamped
geometry_msgs/Inertia
geometry_msgs/InertiaStamped
geometry_msgs/Point
geometry_msgs/Point32
geometry_msgs/PointStamped
geometry msgs/Polygon
geometry_msgs/PolygonStamped
geometry msgs/Pose
geometry_msgs/Pose2D
geometry_msgs/PoseArray
geometry msgs/PoseStamped
geometry_msgs/PoseWithCovariance
geometry msgs/PoseWithCovarianceStamped
geometry msgs/Quaternion
geometry_msgs/QuaternionStamped
geometry msgs/Transform
geometry_msgs/TransformStamped
geometry msgs/Twist
geometry msgs/TwistStamped
geometry_msgs/TwistWithCovariance
geometry msgs/TwistWithCovarianceStamped
geometry_msgs/Vector3
geometry_msgs/Vector3Stamped
geometry msgs/Wrench
geometry_msgs/WrenchStamped
lifecycle_msgs/ChangeStateRequest
lifecycle_msgs/ChangeStateResponse
lifecycle msgs/GetAvailableStatesRequest
lifecycle msgs/GetAvailableStatesResponse
lifecycle msgs/GetAvailableTransitionsRequest
lifecycle msgs/GetAvailableTransitionsResponse
lifecycle_msgs/GetStateRequest
lifecycle msgs/GetStateResponse
lifecycle_msgs/State
lifecycle_msgs/Transition
lifecycle msgs/TransitionDescription
lifecycle msgs/TransitionEvent
logging demo/ConfigLoggerRequest
logging_demo/ConfigLoggerResponse
map msqs/GetMapR0IRequest
map msgs/GetMapR0IResponse
map msgs/GetPointMapROIRequest
map msgs/GetPointMapROIResponse
map msgs/GetPointMapReguest
map msgs/GetPointMapResponse
map msgs/OccupancyGridUpdate
map_msgs/PointCloud2Update
map msgs/ProjectedMap
map_msgs/ProjectedMapInfo
map_msgs/ProjectedMapsInfoRequest
map msgs/ProjectedMapsInfoResponse
map msqs/SaveMapRequest
map msgs/SaveMapResponse
map msgs/SetMapProjectionsRequest
map_msgs/SetMapProjectionsResponse
nav msgs/GetMapRequest
nav msgs/GetMapResponse
```

```
nav msgs/GetPlanRequest
nav_msgs/GetPlanResponse
nav_msgs/GridCells
nav_msgs/MapMetaData
nav_msgs/OccupancyGrid
nav_msgs/Odometry
nav msgs/Path
nav msgs/SetMapReguest
nav msgs/SetMapResponse
pendulum msqs/JointCommand
pendulum msqs/JointState
pendulum_msgs/RttestResults
rcl interfaces/DescribeParametersRequest
rcl interfaces/DescribeParametersResponse
rcl interfaces/FloatingPointRange
rcl interfaces/GetParameterTypesRequest
rcl interfaces/GetParameterTypesResponse
rcl interfaces/GetParametersRequest
rcl interfaces/GetParametersResponse
rcl interfaces/IntegerRange
rcl interfaces/ListParametersRequest
rcl interfaces/ListParametersResponse
rcl_interfaces/ListParametersResult
rcl_interfaces/Log
rcl_interfaces/Parameter
rcl_interfaces/ParameterDescriptor
rcl_interfaces/ParameterEvent
rcl_interfaces/ParameterEventDescriptors
rcl interfaces/ParameterType
rcl_interfaces/ParameterValue
rcl_interfaces/SetParametersAtomicallyRequest
rcl_interfaces/SetParametersAtomicallyResponse
rcl_interfaces/SetParametersRequest
rcl_interfaces/SetParametersResponse
rcl_interfaces/SetParametersResult
rosgraph_msgs/Clock
sensor msgs/BatteryState
sensor msgs/CameraInfo
sensor msgs/ChannelFloat32
sensor msgs/CompressedImage
sensor msgs/FluidPressure
sensor msqs/Illuminance
sensor msgs/Image
sensor msgs/Imu
sensor msgs/JointState
sensor_msgs/Joy
sensor msgs/JoyFeedback
sensor_msgs/JoyFeedbackArray
sensor msgs/LaserEcho
sensor_msgs/LaserScan
sensor_msgs/MagneticField
sensor_msgs/MultiDOFJointState
sensor_msgs/MultiEchoLaserScan
sensor_msgs/NavSatFix
sensor_msgs/NavSatStatus
sensor_msgs/PointCloud
sensor_msgs/PointCloud2
sensor_msgs/PointField
```

```
sensor_msgs/Range
sensor_msgs/RegionOfInterest
sensor_msgs/RelativeHumidity
sensor msgs/SetCameraInfoRequest
sensor_msgs/SetCameraInfoResponse
sensor_msgs/Temperature
sensor msgs/TimeReference
shape msgs/Mesh
shape msgs/MeshTriangle
shape msqs/Plane
shape msgs/SolidPrimitive
simple msgs/AddTwoIntsRequest
simple msgs/AddTwoIntsResponse
simple msgs/Num
statistics msgs/MetricsMessage
statistics msgs/StatisticDataPoint
statistics msgs/StatisticDataType
std msgs/Bool
std msgs/Byte
std msgs/ByteMultiArray
std msgs/Char
std msgs/ColorRGBA
std_msgs/Empty
std_msgs/Float32
std msgs/Float32MultiArray
std_msgs/Float64
std_msgs/Float64MultiArray
std_msgs/Header
std msgs/Int16
std msgs/Int16MultiArray
std msqs/Int32
std msgs/Int32MultiArray
std msqs/Int64
std msgs/Int64MultiArray
std msgs/Int8
std_msgs/Int8MultiArray
std msgs/MultiArrayDimension
std msgs/MultiArrayLayout
std msgs/String
std msqs/UInt16
std msgs/UInt16MultiArray
std msqs/UInt32
std msgs/UInt32MultiArrav
std msqs/UInt64
std msgs/UInt64MultiArray
std msgs/UInt8
std msgs/UInt8MultiArray
std_srvs/EmptyRequest
std srvs/EmptyResponse
std_srvs/SetBoolRequest
std_srvs/SetBoolResponse
std srvs/TriggerRequest
std_srvs/TriggerResponse
stereo msgs/DisparityImage
test_msgs/Arrays
test_msgs/ArraysRequest
test_msgs/ArraysResponse
test_msgs/BasicTypes
```

```
test_msgs/BasicTypesRequest
test msgs/BasicTypesResponse
test_msgs/BoundedSequences
test msgs/Builtins
test_msgs/Constants
test_msgs/Defaults
test msgs/Empty
test msgs/EmptyRequest
test msgs/EmptyResponse
test msgs/MultiNested
test msgs/Nested
test msgs/Strings
test msgs/UnboundedSequences
test msgs/WStrings
trajectory msgs/JointTrajectory
trajectory_msgs/JointTrajectoryPoint
trajectory msgs/MultiDOFJointTrajectory
trajectory msgs/MultiDOFJointTrajectoryPoint
unique identifier msgs/UUID
visualization msgs/GetInteractiveMarkersRequest
visualization_msgs/GetInteractiveMarkersResponse
visualization msgs/ImageMarker
visualization_msgs/InteractiveMarker
visualization_msgs/InteractiveMarkerControl
visualization_msgs/InteractiveMarkerFeedback
visualization_msgs/InteractiveMarkerInit
visualization_msgs/InteractiveMarkerPose
visualization_msgs/InteractiveMarkerUpdate
visualization msgs/Marker
visualization msgs/MarkerArray
visualization_msgs/MenuEntry
```

You can now use the above created custom message as the standard messages. For more information on sending and receiving messages, see "Exchange Data with ROS 2 Publishers and Subscribers".

Create a publisher to use example\_b\_msgs/Standalone message.

```
string_property: 'This is ROS 2 custom message example'
```

Remove the created ROS objects.

```
clear node pub sub
```

## Replacing Definitions of Built-In Messages with Custom Definitions

MATLAB provides a lot of built-in ROS 2 message types. You can replace the definitions of those message types with new definitions using the same custom message creation workflow detailed above. When you are replacing the definitions of a built-in message package, you must ensure that the custom message package folder contains new definitions (.msg files) for all the message types in the corresponding built-in message package.

## **Create Shareable ROS 2 Custom Message Package**

In this example, you create a shareable ROS 2 custom message package in MATLAB. You must have a ROS 2 package that contains the required msg file. This figure shows an example of an appropriate folder structure.

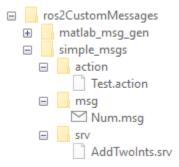

After you prepare your custom message package folder, you specify the path to the parent folder and call ros2genmsg with the specified path.

Open a new MATLAB session and create a custom message package folder in a local folder. Choose a short folder path when you generate custom messages on a Windows machine to avoid limitations on the number of characters in the folder path. For example,

fprintf(fileID,'%s\n',messageDefinition{:});

```
fclose(fileID);
Create a folder named srv inside the custom message package folder.
mkdir(packagePath,'srv')
Create a file named .srv inside the srv folder.
serviceDefinition = {'int64 a'
                                                 'int64 b'
                                                 'int64 sum'};
fileID = fopen(fullfile(packagePath,'srv', ...
                                    'AddTwoInts.srv'),'w');
fprintf(fileID,'%s\n',serviceDefinition{:});
fclose(fileID);
Create a folder named action inside the custom message package folder.
mkdir(packagePath, 'action')
Create a file named .action inside the action folder.
actionDefinition = {'int64 goal'
                                                222
                                               'int64 result'
                                              10000
                                               'int64 feedback'};
fileID = fopen(fullfile(packagePath, 'action', ...
                                   'Test.action'), 'w');
fprintf(fileID, '%s\n', actionDefinition{:});
fclose(fileID);
Generate custom messages from ROS 2 definitions in .msg, .srv and .action files. Use the
CreateShareableFile name-value argument to create a shareable ZIP archive of the generated
custom messages.
For information about how to use use this ZIP archive to register the custom messages in another
machine, see ros2RegisterMessages.
ros2genmsg(genDir,CreateShareableFile=true);
Identifying message files in folder 'C:/Users/echakrab/OneDrive - MathWorks/Documents/MATLAB/Example - MathWorks/Documents/MATLAB/Example - MathWorks/Documents/MathWorks/Documents/MathWorks/MathWorks/MathWorks/MathWorks/Documents/MathWorks/MathWorks/Math
Creating a Python virtual environment.Done.
Adding required Python packages to virtual environment.Done.
Copying include folders.Done.
Copying libraries.Done.
Done.
[1/1] Generating MATLAB interfaces for custom message packages... Done.
Running colcon build in folder 'C:/Users/echakrab/OneDrive - MathWorks/Documents/MATLAB/ExampleMath
Build in progress. This may take several minutes...
ros2CustomMessages
     +
                matlab_msg_gen
     +
                 simple_msgs
            matlab_msg_gen.zip
```

Verify creation of the new custom messages by entering ros2 msg list in the Command Window.

```
simple_msgs/AddTwoIntsRequest
simple_msgs/AddTwoIntsResponse
simple_msgs/Num
simple_msgs/TestFeedback
simple_msgs/TestGoal
simple_msgs/TestResult
```

## Input Arguments

### folderpath — Path to ROS interfaces folder

string scalar | character vector

Path to the ROS interfaces folder, which is the parent folder of ROS message packages, specified as a string scalar or character vector. The parent folder must contain a package .xml and package folders. These folders contain a folder named /msg with .msg files for message definitions, a folder named /srv with .srv files for service definitions, and a folder named /action with .action files for action definitions. For more information, see About ROS 2 Interfaces.

```
Example: 'C:/test/ros2CustomMessages'
Data Types: char | string
```

### Name-Value Pair Arguments

Specify optional pairs of arguments as Name1=Value1,...,NameN=ValueN, where Name is the argument name and Value is the corresponding value. Name-value arguments must appear after other arguments, but the order of the pairs does not matter.

Before R2021a, use commas to separate each name and value, and enclose Name in quotes.

```
Example: BuildConfiguration='fasterruns'
```

# BuildConfiguration — Allows for selecting different compiler optimizations when building the message libraries

```
'fasterbuilds' (default) | 'fasterruns'
```

Build configuration, specified as the comma-separated pair consisting of BuildConfiguration and a character vector or string scalar containing 'fasterbuilds' or 'fasterruns'.

- 'fasterbuilds' Build the message libraries with compiler optimizations for shorter build times.
- ullet 'fasterruns' Build the message libraries with compiler optimizations for faster execution.

```
Example: ros2genmsg('C:/test/
ros2CustomMessages',BuildConfiguration='fasterruns')
Data Types: char | string
```

## CreateShareableFile — Option to generate shareable ZIP archive

```
false or 0 (default) | true or 1
```

Option to create a sharable ZIP archive, specified as a numeric or logical 1 (true) or 0 (false).

When you specify this argument as 1 (true), the function creates a ZIP archive be compressing the install folder in the matlab\_msg\_gen folder. You can use this file with another machine running on the same platform and using the same MATLAB version.

When you specify this argument as 0 (false), the function does not create a ZIP archive.

Example: ros2genmsg('C:/test/ros2CustomMessages',CreateShareableFile=true)
Data Types: logical

## Limitations

### **Restart Nodes**

• After you generate custom messages, restart any existing ROS 2 nodes.

## Code Generation with custom messages:

Custom message and service types can be used with ROS 2 functionality for generating C++ code
for a standalone ROS 2 node. The generated TGZ archive includes definitions for the custom
messages, but not the ROS 2 custom message packages. When the function builds the generated
code in the destination, the custom message packages must be available in the colcon workspace.
Set this workspace as your current working directory. Install or copy the custom message package
to your system before building the generated code.

## **MATLAB** Compiler

MATLAB Compiler<sup>™</sup> software do not support ROS custom messages and the ros2genmsg function.

# **Version History**

Introduced in R2019b

### **R2022a: Support for ROS Middleware Implementations**

MATLAB generated custom messages now support eProsima Fast DDS and Eclipse Cyclone DDS middleware. For more information on ROS middleware implementations see "Switching Between ROS Middleware Implementations".

## See Also

ros2message | ros2

### **Topics**

"Generate ROS Custom Messages in MATLAB" on page 2-145

### **External Websites**

About ROS 2 Interfaces Download Python

# ros2message

Create ROS 2 message structures

# **Syntax**

```
msg = ros2message(msgType)
msg = ros2message(client)
```

# **Description**

msg = ros2message(msgType) creates a structure compatible with ROS 2 messages of type
msgType.

msg = ros2message(client) creates an empty message determined by the action associated with
the ROS 2 action client, client.

# **Examples**

## **Create a String Message**

Create a ROS 2 string message.

## Create an empty laser scan message

Create an empty ROS 2 laser scan message.

# **Input Arguments**

## msgType — Message type for a ROS 2 topic

character vector

Message type for a ROS 2 topic, specified as a character vector.

## client — ROS 2 action client

ros2actionclient object handle

ROS 2 action client, specified as a ros2actionclient object handle.

# **Output Arguments**

## msg — ROS 2 message for a given topic

structure

ROS 2 message for a given topic, returned as a message structure.

# **Version History**

Introduced in R2019b

## R2022a: Deprecation of Messages

Behavior changed in R2022a

The following messages in std\_msgs is deprecated in ROS 2 Foxy Fitzroy.

| Messages                       |
|--------------------------------|
| std_msgs/msg/Bool              |
| std_msgs/msg/Byte              |
| std_msgs/msg/ByteMultiArray    |
| std_msgs/msg/Char              |
| std_msgs/msg/Float32           |
| std_msgs/msg/Float32MultiArray |
| std_msgs/msg/Float64           |
| std_msgs/msg/Float64MultiArray |
| std_msgs/msg/Int16             |
| std_msgs/msg/Int16MultiArray   |
| std_msgs/msg/Int32             |
| std_msgs/msg/Int32MultiArray   |
| std_msgs/msg/Int64             |
| std_msgs/msg/Int64MultiArray   |
| std_msgs/msg/Int8              |

| Messages                         |
|----------------------------------|
| std_msgs/msg/Int8MultiArray      |
| std_msgs/msg/MultiArrayDimension |
| std_msgs/msg/MultiArrayLayout    |
| std_msgs/msg/String              |
| std_msgs/msg/UInt16              |
| std_msgs/msg/UInt16MultiArray    |
| std_msgs/msg/UInt32              |
| std_msgs/msg/UInt32MultiArray    |
| std_msgs/msg/UInt64              |
| std_msgs/msg/UInt64MultiArray    |
| std_msgs/msg/UInt8               |
| std_msgs/msg/UInt8MultiArray     |

# **Extended Capabilities**

## **C/C++ Code Generation**

Generate C and C++ code using MATLAB® Coder™.

This function supports C/C++ code generation with the limitations:

• For messages with fields containing cell array of strings, such as sensor\_msgs/JointState, accessing those fields in the MATLAB function is not supported.

## **See Also**

ros2node|ros2publisher|ros2subscriber|ros2actionclient|ros2

# ros2duration

Create a ROS 2 duration message

## **Syntax**

```
dur = ros2duration
dur = ros2duration(totalSecs)
dur = ros2duration(secs,nsecs)
```

# **Description**

dur = ros2duration returns a builtin\_interfaces/Duration ROS 2 message structure, dur, with seconds and nanoseconds set to 0.

dur = ros2duration(totalSecs) initializes the duration values for seconds and nanoseconds
based on the specified time, in seconds, totalSecs

dur = ros2duration(secs,nsecs) initializes the duration values for seconds and nanoseconds individually. The function automatically wraps large values of nsecs, and adds the remainder to the seconds value of the message, secs.

## **Examples**

## Work with ROS 2 Duration Messages

Create a ROS 2 duration message using seconds and nanoseconds.

Create a ROS 2 duration message using a floating-point value. This sets the seconds using the integer portion and nanoseconds with the remainder.

t2 = struct with fields:

MessageType: 'builtin\_interfaces/Time'

sec: 1677880410 nanosec: 44948200

## **Input Arguments**

### totalSecs — Total time

0 (default) | scalar

Total time, specified as a floating-point scalar. The integer portion sets the sec field, and the remainder sets the nanosec field of the duration message dur.

### secs — Whole seconds

0 (default) | integer

Whole seconds, specified as an integer. This value directly sets to the sec field of the duration message dur.

**Note** The maximum and minimum values for secs are 2147483648 and 2147483647, respectively.

### nsecs - Nanoseconds

0 (default) | positive integer

Nanoseconds, specified as a positive integer. This value directly sets the nanoSec field of the duration message dur, unless it is greater than or equal to  $10^9$ . If so, the function wraps the value and adds the remainder to the value of secs.

# **Output Arguments**

### dur - ROS 2 duration

builtin interfaces/Duration message structure

ROS 2 duration, returned as a builtin interfaces/Duration message structure.

# **Version History**

**Introduced in R2022b** 

# **Extended Capabilities**

## C/C++ Code Generation

Generate C and C++ code using MATLAB® Coder™.

## See Also

ros2time | ros2message

# ros2time

Access ROS 2 time functionality

## **Syntax**

```
time = ros2time
time = ros2time(totalSecs)
time = ros2time(secs,nsecs)

time = ros2time(node,"now")
[time,issimtime] = ros2time(node,"now")
time = ros2time(node,"now","system")
```

## **Description**

time = ros2time returns a builtin\_interfaces/Time ROS 2 message structure, time, with seconds and nanoseconds set to 0.

time = ros2time(totalSecs) initializes the time values for seconds and nanoseconds based on the specified time, in seconds, totalSecs.

time = ros2time(secs,nsecs) initializes the time values for seconds and nanoseconds individually. The function automatically wraps large values of nsecs, and adds the remainder to the seconds value of the message, secs.

time = ros2time(node, "now") returns the current ROS 2 time time within the specified ros2node object node. If the use\_sim\_time ROS 2 parameter is set to true, then ros2time returns the simulation time published on the clock topic. Otherwise, the function returns the system time of your machine. If you do not specify an output argument, the function prints the current time (in seconds) to the screen.

You can use ros2time to timestamp messages or to measure time in the ROS 2 network.

[time,issimtime] = ros2time(node, "now") also returns a logical scalar issimtime, that indicates if time is in simulation time (true) or system time (false).

time = ros2time(node, "now", "system") returns the system time of your machine, even if ROS publishes simulation time on the clock topic. If you do not specify an output argument, the function prints the system time (in seconds) to the screen.

System time in ROS follows the UNIX or POSIX time standard. POSIX time is defined as the time that has elapsed since 00:00:00 Coordinated Universal Time (UTC), January 1 1970, not counting leap seconds.

# **Examples**

## **Get Current ROS 2 Time and Timestamp ROS 2 Message Data**

Create a ROS 2 node.

```
node = ros2node("/my_node");
```

Get current ROS 2 time based on the source used by the ROS 2 node.

Create a stamped ROS 2 point message. Specify the header.stamp property with the current system time.

```
point = ros2message("geometry_msgs/PointStamped");
point.header.stamp = t;
point.point.x = 5;

Convert ROS 2 Time to the specified MATLAB format, datetime.

time = datetime(t.sec + 10^-9*int32(t.nanosec), 'ConvertFrom', 'posixtime')

time = datetime
```

## **Input Arguments**

## totalSecs — Total time

03-Mar-2023 21:53:10

0 (default) | scalar

Total time, specified as a floating-point scalar. The integer portion sets the sec field, and the remainder sets the nanosec field the time message time.

### secs — Whole seconds

0 (default) | positive integer

Whole seconds, specified as a positive integer.

**Note** The maximum and minimum values for secs are 0 and 4294967294.

### nsecs — Nanoseconds

0 (default) | positive integer

Nanoseconds, specified as a positive integer. If this value is greater than or equal to  $10^9$ , then the function wraps the value and adds the remainder to the value of secs.

### node — ROS 2 node on network

ros2node object

ROS 2 node on the network, specified as a ros2node object.

# **Output Arguments**

## time — ROS 2 time

builtin\_interfaces/Time message structure

ROS 2 time, returned as a builtin\_interfaces/Time message structure.

## issimtime — Indicator whether time is simulation time

logical scalar

Indicator whether time is simulation time, returned as a logical scalar.

# **Version History**

**Introduced in R2022b** 

## **Extended Capabilities**

## **C/C++ Code Generation**

Generate C and C++ code using MATLAB® Coder™.

## **See Also**

ros2duration|ros2message

# rosaction

Retrieve information about ROS actions

## **Syntax**

```
rosaction list
rosaction info actionname
rosaction type actionname

actionlist = rosaction("list")
actioninfo = rosaction("info",actionname)
actiontype = rosaction("type",actionname)
```

## **Description**

rosaction list returns a list of available ROS actions from the ROS network.

rosaction info actionname returns the action type, message types, action server, and action clients for the specified action name.

rosaction type actionname returns the action type for the specified action name.

actionlist = rosaction("list") returns a list of available ROS actions from the ROS network.

actioninfo = rosaction("info", actionname) returns a structure containing the action type,
message types, action server, and action clients for the specified action name.

actiontype = rosaction("type",actionname) returns the action type for the specified action
name.

# **Examples**

### **Get Information About ROS Actions**

Get information about ROS actions that are available from the ROS network. You must be connected to a ROS network using rosinit.

Action types must be set up beforehand with a ROS action server running on the network. You must have the set up '/fibonacci' action type. To run this action server, use the following command on the ROS system:

```
rosrun actionlib tutorials fibonacci server
```

Connect to a ROS network. You must be connected to a ROS network to gather information about what actions are available. Replace ipaddress with your network address.

```
ipaddress = '192.168.17.129';
rosinit(ipaddress,11311)
Initializing global node /matlab_global_node_04165 with NodeURI http://192.168.17.1:60617/
```

List the actions available on the network. The only action set up on this network is the '/fibonacci' action.

```
rosaction list
/fibonacci
```

Get information about a specific ROS action type. The action type, message types, action server, and clients are displayed.

```
rosaction info /fibonacci
Action Type: actionlib_tutorials/Fibonacci
Goal Message Type: actionlib_tutorials/FibonacciGoal
Feedback Message Type: actionlib_tutorials/FibonacciFeedback
Result Message Type: actionlib_tutorials/FibonacciResult
Action Server:
* /fibonacci (http://192.168.17.129:34793/)
Action Clients: None
```

Disconnect from the ROS network.

#### rosshutdown

Shutting down global node /matlab\_global\_node\_04165 with NodeURI http://192.168.17.1:60617/

# **Input Arguments**

### actionname - ROS action name

string scalar | character vector

ROS action name, specified as a string scalar or character vector. The action name must match one of the topics that rosaction("list") outputs.

# **Output Arguments**

### actionlist — List of actions available

cell array of character vectors

List of actions available on the ROS network, returned as a cell array of character vectors.

## actioninfo - Information about a ROS action

structure

Information about a ROS action, returned as a structure. actioninfo, which contains the following fields:

- ActionType
- GoalMessageType
- FeedbackMessageType

- ResultMessageType
- ActionServer
- ActionClients

For more information about ROS actions, see "ROS Actions Overview".

### actiontype — Type of ROS action

character vector

Type of ROS action, returned as a character vector.

# **Version History**

Introduced in R2019b

### **See Also**

sendGoal | cancelGoal | waitForServer | rosmessage | rostopic

### **Topics**

"ROS Actions Overview"

"Move a Turtlebot Robot Using ROS Actions"

# rosAddons

Install add-ons for ROS

### **Syntax**

rosAddons

### **Description**

rosAddons allows you to download and install add-ons for ROS Toolbox. Use this function to open the Add-on Explorer to browse the available add-ons.

### **Examples**

Install Add-ons for ROS Toolbox™

rosAddons

# **Version History**

**Introduced in R2019b** 

### See Also

### **Topics**

"ROS Custom Message Support"

<sup>&</sup>quot;Get and Manage Add-Ons"

<sup>&</sup>quot;Manage Add-Ons"

# rosApplyTransform

Transform message entities into target frame

### **Syntax**

tfentity = rosApplyTransform(tfmsg,entity)

### Description

tfentity = rosApplyTransform(tfmsg,entity) applies the transformation represented by the 'TransformStamped' ROS or ROS 2 message to the input message object entity.

This function determines the message type of entity and apples the appropriate transformation method to it.

### **Input Arguments**

### tfmsg — Transformation message

TransformStamped ROS or ROS 2 message structure

Transformation message, specified as a TransformStamped ROS or ROS 2 message handle. The tfmsg is a ROS or ROS 2 message of type: 'geometry\_msgs/TransformStamped'.

### entity — ROS or ROS 2 message

message structure

ROS or ROS 2 message, specified as a message structure.

Supported messages are:

- geometry\_msgs/PointStamped
- sensor msgs/PointCloud2
- geometry msgs/PoseStamped
- geometry\_msgs/QuaternionStamped
- geometry msgs/Vector3Stamped

### **Output Arguments**

### tfentity — Transformed ROS or ROS 2 message

message structure

Transformed ROS or ROS 2 message, returned as a message structure.

# **Version History**

Introduced in R2021a

# **Extended Capabilities**

### **C/C++ Code Generation**

Generate C and C++ code using MATLAB® Coder™.

Usage notes and limitations:

• Usage in MATLAB Function block is not supported.

### **See Also**

rostf | rosbag

# rosbag

Open and parse rosbag log file

### Syntax

```
bag = rosbag(filename)
bagInfo = rosbag('info',filename)
rosbag info filename
```

### Description

bag = rosbag(filename) creates an indexable BagSelection object, bag, that contains all the message indexes from the rosbag at path filename. To get a BagSelection object, use rosbag. To access the data, call readMessages or timeseries to extract relevant data.

A rosbag, or bag, is a file format for storing ROS message data. They are used primarily to log messages within the ROS network. You can use these bags for offline analysis, visualization, and storage. See the ROS Wiki page for more information about rosbags.

bagInfo = rosbag('info', filename) returns information as a structure, bagInfo, which is about the contents of the rosbag at filename.

rosbag info filename displays information in the MATLAB Command Window about the contents of the rosbag at filename. The information includes the number of messages, start and end times, topics, and message types.

### **Examples**

#### **Retrieve Information from rosbag**

Retrieve information from the rosbag. Specify the full path to the rosbag if it is not already available on the MATLAB® path.

```
bagselect = rosbag('ex_multiple_topics.bag');
Select a subset of the messages, filtered by time and topic.
bagselect2 = select(bagselect,'Time',...
[bagselect.StartTime bagselect.StartTime + 1],'Topic','/odom');
```

### Display rosbag Information from File

To view information about a rosbag log file, use rosbag info filename, where filename is a rosbag (.bag) file.

```
rosbag info 'ex_multiple_topics.bag'
```

```
C:\TEMP\Bdoc23a 2213998 3568\ib570499\14\tp5baae83e\ros-ex32890909\ex multiple topics.
Path:
Version: 2.0
Duration: 2:00s (120s)
Start:
         Dec 31 1969 19:03:21.34 (201.34)
End:
         Dec 31 1969 19:05:21.34 (321.34)
Size:
         23.6 MB
Messages: 36963
Types:
          gazebo msgs/LinkStates [48c080191eb15c41858319b4d8a609c2]
          nav msgs/Odometry
                                 [cd5e73d190d741a2f92e81eda573aca7]
          rosgraph_msgs/Clock
                                 [a9c97c1d230cfc112e270351a944ee47]
          sensor_msgs/LaserScan [90c7ef2dc6895d81024acba2ac42f369]
Topics:
          /clock
                               12001 msgs : rosgraph msgs/Clock
          /gazebo/link_states 11999 msgs : gazebo_msgs/LinkStates
          /odom
                               11998 msgs : nav msgs/Odometry
          /scan
                                 965 msgs : sensor msgs/LaserScan
```

### Get Transformations from rosbag File

Get transformations from rosbag (.bag) files by loading the rosbag and checking the available frames. From these frames, use getTransform to query the transformation between two coordinate frames.

```
Load the rosbag.
```

```
bag = rosbag('ros_turtlesim.bag');
Get a list of available frames.
frames = bag.AvailableFrames;
Get the latest transformation between two coordinate frames.
tf = getTransform(bag,'world',frames{1});
```

Check for a transformation available at a specific time and retrieve the transformation. Use canTransform to check if the transformation is available. Specify the time using rostime.

```
tfTime = rostime(bag.StartTime + 1);
if (canTransform(bag,'world',frames{1},tfTime))
    tf2 = getTransform(bag,'world',frames{1},tfTime);
end
```

### Read Messages from a rosbag as a Structure

```
Load the rosbag.
bag = rosbag('ros_turtlesim.bag');
Select a specific topic.
bSel = select(bag,'Topic','/turtle1/pose');
```

Read messages as a structure. Specify the DataFormat name-value pair when reading the messages. Inspect the first structure in the returned cell array of structures.

```
msgStructs = readMessages(bSel, 'DataFormat', 'struct');
msgStructs{1}
```

Extract the *xy* points from the messages and plot the robot trajectory.

Use cellfun to extract all the X and Y fields from the structure. These fields represent the xy positions of the robot during the rosbag recording.

```
xPoints = cellfun(@(m) double(m.X),msgStructs);
yPoints = cellfun(@(m) double(m.Y),msgStructs);
plot(xPoints,yPoints)
```

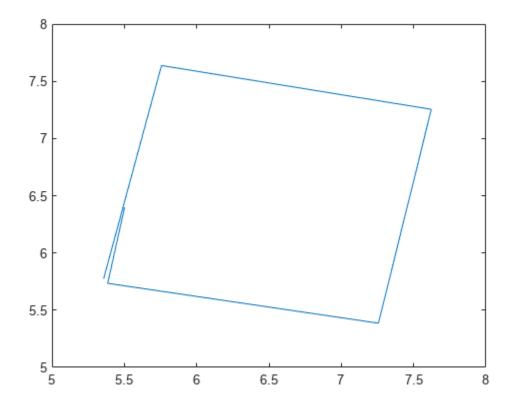

### **Input Arguments**

### filename — Name of rosbag file and path

string scalar | character vector

Name of file and path for the rosbag you want to access, specified as a string scalar or character vector. This path can be relative or absolute.

### **Output Arguments**

#### bag — Selection of rosbag messages

BagSelection object handle

Selection of rosbag messages, returned as a BagSelection object handle.

#### bagInfo — Information about contents of rosbag

structure

Information about the contents of the rosbag, returned as a structure. This structure contains fields related to the rosbag file and its contents. A sample output for a rosbag as a structure is:

Path: \ros\data\ex\_multiple\_topics.bag

Version: 2.0

Duration: 2:00s (120s)

Start: Dec 31 1969 19:03:21.34 (201.34) End: Dec 31 1969 19:05:21.34 (321.34)

Size: 23.6 MB Messages: 36963

Types: gazebo\_msgs/LinkStates [48c080191eb15c41858319b4d8a609c2]

/gazebo/link\_states 11999 msgs : gazebo\_msgs/LinkStates

/odom 11998 msgs : nav\_msgs/Odometry /scan 965 msgs : sensor\_msgs/LaserScan

# **Version History**

**Introduced in R2019b** 

### See Also

Topics:

select | readMessages | canTransform | getTransform | timeseries | BagSelection

## rosduration

Create a ROS duration object

### **Syntax**

```
dur = rosduration
dur = rosduration(totalSecs)
dur = rosduration(secs,nsecs)
dur = rosduration (____,"DataFormat","struct")
```

### **Description**

dur = rosduration returns a default ROS duration object. The properties for seconds and nanoseconds are set to 0.

**Note** In a future release, ROS Toolbox will use message structures instead of objects for ROS messages.

To use message structures now, set the "DataFormat" name-value argument to "struct". For more information, see "ROS Message Structures" on page 2-144.

dur = rosduration(totalSecs) initializes the time values for seconds and nanoseconds based
on totalSecs, which represents the time in seconds as a floating-point number.

dur = rosduration(secs,nsecs) initializes the time values for seconds and nanoseconds
individually. Both inputs must be integers. Large values for nsecs are wrapped automatically with
the remainder added to secs.

dur = rosduration (\_\_\_\_, "DataFormat", "struct") uses message structures instead of objects with any of the arguments in previous syntaxes. For more information, see "ROS Message Structures" on page 2-144.

### **Examples**

#### **Work with ROS Duration Objects**

Create ROS Duration objects, perform addition and subtraction, and compare duration objects. You can also add duration objects to ROS Time objects to get another Time object.

Create a duration using seconds and nanoseconds.

```
dur1 = rosduration(100,2000000)
dur1 =
   ROS Duration with properties:
   Sec: 100
```

```
Nsec: 2000000
```

Create a duration using a floating-point value. This sets the seconds using the integer portion and nanoseconds with the remainder.

```
dur2 = rosduration(20.5)
dur2 =
  ROS Duration with properties:
     Sec: 20
     Nsec: 500000000
```

Add the two durations together to get a single duration.

```
dur3 = dur1 + dur2
dur3 =
  ROS Duration with properties:
     Sec: 120
     Nsec: 502000000
```

Subtract durations and get a negative duration. You can initialize durations with negative values as well.

```
dur4 = dur2 - dur1
dur4 =
  ROS Duration with properties:
    Sec: -80
    Nsec: 498000000

dur5 = rosduration(-1,2000000)
dur5 =
  ROS Duration with properties:
    Sec: -1
    Nsec: 2000000
```

### Compare durations.

```
dur1 > dur2
ans = logical
1
```

### Initialize a ROS network.

#### rosinit

```
Launching ROS Core...
..Done in 2.1491 seconds.
```

Initializing ROS master on http://172.30.131.134:58487.
Initializing global node /matlab\_global\_node\_59956 with NodeURI http://bat6234win64:64593/ and Matlab\_global\_node\_59956 with NodeURI http://bat6234win64:64593/

### Add a duration to a ROS Time object.

```
time = rostime('now','system')
time =
  ROS Time with properties:
    Sec: 1.6779e+09
    Nsec: 321308300

timeFuture = time + dur3
timeFuture =
  ROS Time with properties:
    Sec: 1.6779e+09
    Nsec: 823308300
```

#### Shut down the ROS network.

#### rosshutdown

Shutting down global node /matlab\_global\_node\_59956 with NodeURI http://bat6234win64:64593/ and | Shutting down ROS master on http://172.30.131.134:58487.

### **Input Arguments**

#### totalSecs — Total time

0 (default) | scalar

Total time, specified as a floating-point scalar. The integer portion is set to the Sec property with the remainder applied to the Nsec property of the Duration object.

### secs — Whole seconds

0 (default) | integer

Whole seconds, specified as an integer. This value is directly set to the Sec property of the Duration object.

Note The maximum and minimum values for secs are [-2147483648, 2147483647].

#### nsecs — Nanoseconds

0 (default) | positive integer

Nanoseconds, specified as a positive integer. This value is directly set to the NSec property of the Duration object unless it is greater than or equal to 10<sup>9</sup>. The value is then wrapped and the remainders are added to the value of secs.

### **Output Arguments**

#### dur — Duration

ROS Duration object | structure

Duration, returned as a ROS Duration object or message structure with fields Sec and NSec

# **Version History**

Introduced in R2019b

#### R2021a: ROS Message Structures

Behavior change in future release

You can now create messages as structures with fields matching the message object properties. Using structures typically improves performance of creating, updating, and using ROS messages, but message fields are no longer validated when set. Message types and corresponding field values from the structures are validated when sent across the network.

To use ROS messages as structures, use the "DataFormat" name-value argument when creating your publishers, subscribers, or other ROS objects. Any messages generated from these objects will utilize structures.

```
pub = rospublisher("/scan", "sensor_msgs/LaserScan", "DataFormat", "struct")
msg = rosmessage(pub)
```

You can also create messages as structures directly, but make sure to specify the data format as "struct" for the publisher, subscriber, or other ROS objects as well. ROS objects still use message objects by default.

```
msg = rosmessage("/scan","sensor_msgs/LaserScan","DataFormat","struct")
...
pub = rospublisher("/scan","sensor_msgs/LaserScan","DataFormat","struct")
```

In a future release, ROS messages will use structures by default and ROS message objects will be removed.

For more information, see "Improve Performance of ROS Using Message Structures".

### **Extended Capabilities**

#### C/C++ Code Generation

Generate C and C++ code using MATLAB® Coder™.

### See Also

rostime | rosmessage

# rosgenmsg

Generate custom messages from ROS definitions

### **Syntax**

rosgenmsg(folderpath)
rosgenmsg(folderpath,Name=Value)

### **Description**

rosgenmsg(folderpath) generates ROS custom messages by reading ROS custom messages, service definitions, and action definitions in the specified folder path. The function folder must contain one or more ROS package folders. These packages contain the message definitions in .msg files, service definitions in .srv files, and action definitions in .action files.

After you generate the custom messages, you can send and receive them in MATLAB like all the other supported messages. You can create these messages using rosmessage or view the list of messages by entering rosmsq list at the MATLAB Command Window.

#### Note

- To generate custom messages for ROS, you must build the ROS packages. This process requires you to have access to CMake software and a C++ compiler for your platform. For more information, see "ROS Toolbox System Requirements"
- With every new release of MATLAB, you must regenerate the custom messages from the ROS definitions.

rosgenmsg(folderpath,Name=Value) specifies additional options using one or more name-value
arguments.

### **Examples**

### **Generate ROS Custom Messages in MATLAB**

Use custom messages to extend the set of message types currently supported in ROS. Custom messages are messages that you define. If you are sending and receiving supported message types, you do not need to use custom messages. To see the list of supported message types, enter rosmsg list in the MATLAB Command Window. For more information about supported ROS messages, see "Work with Basic ROS Messages".

If this is your first time working with ROS custom messages, see "ROS Toolbox System Requirements".

ROS custom messages are specified in ROS package folders that contain a folder named msg. The msg folder contains all your custom message type definitions. For example, the simple\_msgs package in the rosCustomMessages folder, has this folder and file structure.

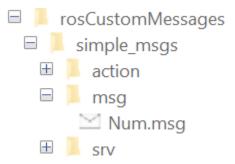

The package contains the custom message type Num.msg. MATLAB uses these files to generate the necessary files for using the custom messages contained in the package.

In this example, you create ROS custom messages in MATLAB and compress them in a shareable ZIP archive. You must have a ROS package that contains the required msg file.

After you prepare your custom message package folder, you specify the path to the parent folder and call rosgenmsq with the specified path.

Open a new MATLAB session and create a custom message package folder in a local folder. Choose a short folder path when you generate custom messages on a Windows machine to avoid limitations on the number of characters in the folder path. For example,

```
genDir = fullfile('C:/test/rosCustomMessages')
genDir = fullfile(pwd, 'rosCustomMessages');
packagePath = fullfile(genDir,'simple msgs');
mkdir(packagePath)
Create a folder named msq inside the custom message package folder.
mkdir(packagePath, 'msg')
Create a file named .msg inside the msg folder.
messageDefinition = {'int64 num'};
fileID = fopen(fullfile(packagePath,'msg', ...
                'Num.msg'), 'w');
fprintf(fileID, '%s\n', messageDefinition{:});
fclose(fileID);
Create a folder named srv inside the custom message package folder.
mkdir(packagePath,'srv')
Create a file named .srv inside the srv folder.
serviceDefinition = {'int64 a'
                       'int64 b'
                      0 \leq a \leq 0
                      'int64 sum'};
fileID = fopen(fullfile(packagePath,'srv', ...
                'AddTwoInts.srv'),'w');
fprintf(fileID,'%s\n',serviceDefinition{:});
fclose(fileID);
```

Create a folder named action inside the custom message package folder.

```
mkdir(packagePath, 'action')
```

Create a file named .action inside the action folder.

Generate custom messages from ROS definitions in .msg, .srv, and .action files. Use the CreateShareableFile name-value argument to create a shareable ZIP archive of the generated custom messages.

For information about how to use use this ZIP archive to register the custom messages in another machine, see rosRegisterMessages.

Identifying message files in folder 'C:/test/rosCustomMessages'.Done.

#### rosgenmsg(genDir,CreateShareableFile=true)

Creating a Python virtual environment.Done.

```
Adding required Python packages to virtual environment.Done.
Copying include folders.Done.
Copying libraries.Done.
Validating message files in folder 'C:/test/rosCustomMessages'.Done.
[1/1] Generating MATLAB interfaces for custom message packages... Done.
Running catkin build in folder 'C:/test/rosCustomMessages/matlab msg gen ros1/win64'.
Build in progress. This may take several minutes...
Build succeeded.build log
Generating zip file in the folder 'C:/test/rosCustomMessages'.Done.
To use the custom messages, follow these steps:
1. Add the custom message folder to the MATLAB path by executing:
addpath('C:\test\rosCustomMessages\matlab msg gen ros1\win64\install\m')
savepath
2. Refresh all message class definitions, which requires clearing the workspace, by executing:
clear classes
rehash toolboxcache
```

 Verify that you can use the custom messages.
 Enter "rosmsg list" and ensure that the output contains the generated custom message types.

```
    □ I rosCustomMessages
    □ I matlab_msg_gen_ros1
    □ simple_msgs
    □ I matlab_msg_gen_ros1.zip
```

Verify creation of the new custom messages by entering rosmsg list.

```
simple_msgs/AddTwoIntsRequest
simple_msgs/AddTwoIntsResponse
simple_msgs/Num
simple_msgs/TestAction
simple_msgs/TestActionFeedback
simple_msgs/TestActionGoal
simple_msgs/TestActionResult
simple_msgs/TestFeedback
simple_msgs/TestFeedback
simple_msgs/TestGoal
simple_msgs/TestResult
```

### **Input Arguments**

### folderpath — Path to ROS package folders

string scalar | character vector

Path to the ROS message packages, specified as a string scalar or character vector. The parent folder must contain package folders. These folders contain a folder named /msg with .msg files for message definitions, a folder named /srv with .srv files for service definitions, and a folder named /action with .action files for action definitions.

```
Example: 'C:/test/rosCustomMessages'
Data Types: char | string
```

#### **Name-Value Pair Arguments**

Specify optional pairs of arguments as  $Name1=Value1, \ldots, NameN=ValueN$ , where Name is the argument name and Value is the corresponding value. Name-value arguments must appear after other arguments, but the order of the pairs does not matter.

Before R2021a, use commas to separate each name and value, and enclose Name in quotes.

```
Example: BuildConfiguration='fasterruns'
```

# BuildConfiguration — Allows for selecting different compiler optimizations when building the message libraries

```
'fasterbuilds'|'fasterruns'
```

Build configuration, specified as one of these values.

- 'fasterbuilds' Build the message libraries with compiler optimizations for shorter build times. This is the default configuration.
- 'fasterruns' Build the message libraries with compiler optimizations for faster execution.

Example: rosgenmsg('C:/test/rosCustomMessages', BuildConfiguration='fasterruns')
Data Types: char | string

### CreateShareableFile — Option to generate shareable ZIP archive

false or 0 (default) | true or 1

Option to create a sharable ZIP archive, specified as a numeric or logical 1 (true) or 0 (false).

When you specify this argument as 1 (true), the function creates a ZIP archive be compressing the install folder in the matlab\_msg\_gen\_ros1 folder. You can use this file with another machine running on the same platform and using the same MATLAB version.

When you specify this argument as 0 (false), the function does not create a ZIP archive.

Example: rosgenmsg('C:/test/rosCustomMessages',CreateShareableFile=true)
Data Types: logical

### Limitations

MATLAB Compiler software do not support ROS custom messages and the rosgenmsg function.

# **Version History**

**Introduced in R2019b** 

### See Also

rosmessage | rosmsg

#### **Topics**

"Create Custom Messages from ROS Package"
"Generate ROS 2 Custom Messages in MATLAB" on page 2-112

#### **External Websites**

ROS Tutorials: Defining Custom Messages ROS Tutorials: Creating a ROS msg and srv

# rosinit

Connect to ROS network

### **Syntax**

```
rosinit
rosinit(hostname)
rosinit(hostname,port)
rosinit(URI)
rosinit(____,Name,Value)
```

### **Description**

rosinit starts the global ROS node with a default MATLAB name and tries to connect to a ROS master running on localhost and port 11311. If the global ROS node cannot connect to the ROS master, rosinit also starts a ROS core in MATLAB, which consists of a ROS master, a ROS parameter server, and a rosout logging node.

**Note** The first time you connect to a ROS network, you must install and setup Python.

- From R2020b to R2021b, install Python 2.7.
- From R2022a or later, install Python 3.9.

To check your Python version in MATLAB, use the pyenv function. For more information, see "ROS Toolbox System Requirements".

rosinit(hostname) tries to connect to the ROS master at the host name or IP address specified by hostname. This syntax uses 11311 as the default port number.

rosinit(hostname,port) tries to connect to the host name or IP address specified by hostname and the port number specified by port.

rosinit(URI) tries to connect to the ROS master at the given resource identifier, URI, for example, "http://192.168.1.1:11311".

rosinit(\_\_\_\_, Name, Value) provides additional options specified by one or more Name, Value
pair arguments.

Using rosinit is a prerequisite for most ROS-related tasks in MATLAB because:

- Communicating with a ROS network requires a ROS node connected to a ROS master.
- By default, ROS functions in MATLAB operate on the global ROS node, or they operate on objects that depend on the global ROS node.

For example, after creating a global ROS node with rosinit, you can subscribe to a topic on the global ROS node. When another node on the ROS network publishes messages on that topic, the global ROS node receives the messages.

If a global ROS node already exists, then rosinit restarts the global ROS node based on the new set of arguments.

For more advanced ROS networks, connecting to multiple ROS nodes or masters is possible using the Node object.

### **Examples**

#### Start ROS Core and Global Node

#### rosinit

```
Launching ROS Core...
..Done in 2.7022 seconds.
Initializing ROS master on http://172.30.131.134:54795.
Initializing global node /matlab_global_node_90971 with NodeURI http://bat6234win64:58551/ and Ma
```

When you are finished, shut down the ROS network.

#### rosshutdown

Shutting down global node /matlab\_global\_node\_90971 with NodeURI http://bat6234win64:58551/ and | Shutting down ROS master on http://172.30.131.134:54795.

### Start Node and Connect to ROS Master at Specified IP Address

```
rosinit('192.168.17.128')
```

Initializing global node /matlab global node 57409 with NodeURI http://192.168.17.1:57782/

Shut down the ROS network when you are finished.

### rosshutdown

Shutting down global node /matlab\_global\_node\_57409 with NodeURI http://192.168.17.1:57782/

#### Start Global Node at Given IP and NodeName

```
rosinit('192.168.17.128', 'NodeHost','192.168.17.1','NodeName','/test_node')
Initializing global node /test_node with NodeURI http://192.168.17.1:57633/
```

Shut down the ROS network when you are finished.

#### rosshutdown

Shutting down global node /test\_node with NodeURI http://192.168.17.1:57633/

### Input Arguments

#### hostname — Host name or IP address

string scalar | character vector

Host name or IP address, specified as a string scalar or character vector.

#### port — Port number

numeric scalar

Port number used to connect to the ROS master, specified as a numeric scalar.

#### URI — URI for ROS master

string scalar | character vector

URI for ROS master, specified as a string scalar or character vector. Standard format for URIs is either http://ipaddress:port or http://hostname:port

### **Name-Value Pair Arguments**

Specify optional pairs of arguments as Namel=Valuel,...,NameN=ValueN, where Name is the argument name and Value is the corresponding value. Name-value arguments must appear after other arguments, but the order of the pairs does not matter.

Before R2021a, use commas to separate each name and value, and enclose Name in quotes.

Example: "NodeHost", "192.168.1.1"

### NodeHost — Host name or IP address

character vector

Host name or IP address under which the node advertises itself to the ROS network, specified as the comma-separated pair consisting of "NodeHost" and a character vector.

Example: "comp-home"

### NodeName — Global node name

character vector

Global node name, specified as the comma-separated pair consisting of "NodeName" and a character vector. The node that is created through rosinit is registered on the ROS network with this name.

Example: "NodeName", "/test node"

# **Version History**

Introduced in R2019b

### See Also

Node | rosshutdown

#### **Topics**

"Connect to a ROS Network"

"ROS Toolbox System Requirements"

# rosmessage

Create ROS messages

### **Syntax**

```
msg = rosmessage(messagetype)

msg = rosmessage(pub)
msg = rosmessage(sub)
msg = rosmessage(client)
msg = rosmessage(server)
msg = rosmessage( , "DataFormat", "struct")
```

### **Description**

msg = rosmessage(messagetype) creates an empty ROS message object with message type. The
messagetype string scalar is case-sensitive and no partial matches are allowed. It must match a
message on the list given by calling rosmsg("list").

**Note** In a future release, ROS Toolbox will use message structures instead of objects for ROS messages.

To use message structures now, set the "DataFormat" name-value argument to "struct". For more information, see "ROS Message Structures" on page 2-156.

```
msg = rosmessage(pub) creates an empty message determined by the topic published by pub.
```

msg = rosmessage(sub) creates an empty message determined by the subscribed topic of sub.

msg = rosmessage(client) creates an empty message determined by the service associated with client.

msg = rosmessage(server) creates an empty message determined by the service type or action
type of server.

msg = rosmessage(\_\_\_\_, "DataFormat", "struct") creates an empty message as a message structure with any of the arguments in previous syntaxes. For more information, see "ROS Message Structures" on page 2-156.

# **Examples**

### **Create Empty String Message**

Create a ROS message as a structure with the std msgs/String message type.

```
strMsg = rosmessage("std_msgs/String","DataFormat","struct")
strMsg = struct with fields:
    MessageType: 'std_msgs/String'
```

```
Data: ''
```

#### Create ROS Publisher and Send Data

Start ROS master.

```
rosinit
```

```
Launching ROS Core...
..Done in 2.705 seconds.
Initializing ROS master on http://172.30.131.134:53000.
Initializing global node /matlab_global_node_37957 with NodeURI http://bat6234win64:63529/ and Matlab_global_node_37957 with NodeURI http://bat6234win64:63529/ and Matlab_global_node_37957 with NodeURI http://bat6234win64:63529/ and NodeURI http://bat6234win64:63529/ and NodeURI http://bat6234win64:63529/ and NodeURI http://bat6234win64:63529/ and NodeURI http://bat6234win64:63529/ and NodeURI http://bat6234win64:63529/ and NodeURI http://bat6234win64:63529/ and NodeURI http://bat6234win64:63529/ and NodeURI http://bat6234win64/ and NodeURI http://bat6234wi
```

Create publisher for the /chatter topic with the std\_msgs/String message type. Set the "DataFormat" name-value argument to structure ROS messages.

```
chatpub = rospublisher("/chatter","std_msgs/String","DataFormat","struct");
```

Create a message to send. Specify the Data property with a character vector.

```
msg = rosmessage(chatpub);
msg.Data = 'test phrase';
```

Send the message via the publisher.

```
send(chatpub,msg);
```

Shut down the ROS network.

#### rosshutdown

Shutting down global node /matlab\_global\_node\_37957 with NodeURI http://bat6234win64:63529/ and | Shutting down ROS master on http://172.30.131.134:53000.

#### Create and Access Array of ROS Messages

You can create an structure array to store multiple messages. The array is indexable, similar to any other array. You can modify properties of each object or access specific properties from each element using dot notation.

Create an array of two messages. Specify the <code>DataFormat</code> name-value argument to use structures for ROS messages.

```
blankMsg = rosmessage("std_msgs/String","DataFormat","struct")
blankMsg = struct with fields:
    MessageType: 'std_msgs/String'
    Data: ''

msgArray = [blankMsg blankMsg]

msgArray=1×2 struct array with fields:
    MessageType
```

Data

Assign data to individual message fields in the array.

```
msgArray(1).Data = 'Some string';
msgArray(2).Data = 'Other string';
```

Read all the Data fields from the messages into a cell array.

### **Preallocate ROS Message Array**

To preallocate an array using ROS messages as objects, use the arrayfun or cellfun functions instead of repmat. These functions properly create object or cell arrays for handle classes.

**Note:** In a future release, ROS message objects will be removed. To use ROS messages as structures and utilize structure arrays, specify the DataFormat name-value pair when calling the rosmessage function.

Preallocate an object array of ROS messages.

```
msgArray = arrayfun(@(~) rosmessage("std_msgs/String"),zeros(1,50));
Preallocate a cell array of ROS messages.
msgCell = cellfun(@(~) rosmessage("std_msgs/String"),cell(1,50),"UniformOutput",false);
```

### **Input Arguments**

#### messagetype — Message type

string scalar | character vector

Message type, specified as a string scalar or character vector. The string is case-sensitive and no partial matches are allowed. It must match a message on the list given by calling rosmsg("list").

### pub — ROS publisher

Publisher object handle

ROS publisher, specified as a Publisher object handle. You can create the object using rospublisher.

### sub - ROS subscriber

Subscriber object handle

ROS subscriber, specified as a Subscriber object handle. You can create the object using rossubscriber.

#### client — ROS service client

ServiceClient object handle

ROS service client, specified as a ServiceClient object handle. You can create the object using rossvcclient.

#### server - ROS service server

ServiceServer object handle

ROS service server, specified as a ServiceServer object handle. You can create the object using rossvcserver.

### **Output Arguments**

### msg — ROS message

Message object handle | structure

ROS message, returned as a Message object handle or a structure.

# **Version History**

Introduced in R2019b

#### R2021a: ROS Message Structures

Behavior change in future release

You can now create messages as structures with fields matching the message object properties. Using structures typically improves performance of creating, updating, and using ROS messages, but message fields are no longer validated when set. Message types and corresponding field values from the structures are validated when sent across the network.

To use ROS messages as structures, use the "DataFormat" name-value argument when creating your publishers, subscribers, or other ROS objects. Any messages generated from these objects will utilize structures.

```
pub = rospublisher("/scan","sensor_msgs/LaserScan","DataFormat","struct")
msg = rosmessage(pub)
```

You can also create messages as structures directly, but make sure to specify the data format as "struct" for the publisher, subscriber, or other ROS objects as well. ROS objects still use message objects by default.

```
msg = rosmessage("/scan","sensor_msgs/LaserScan","DataFormat","struct")
...
pub = rospublisher("/scan","sensor_msgs/LaserScan","DataFormat","struct")
```

In a future release, ROS messages will use structures by default and ROS message objects will be removed.

For more information, see "Improve Performance of ROS Using Message Structures".

### R2022a: Unsupported ROS Message Types

Behavior changed in R2022a

#### **Message Types**

adhoc communication/ExpAuction

# **Message Types** adhoc communication/ExpCluster adhoc communication/ExpFrontier adhoc communication/ExpFrontierElement adhoc communication/SendExpAuctionRequest adhoc communication/SendExpClusterRequest adhoc communication/SendExpFrontierRequest arbotix msgs/Analog baxter core msgs/AssemblyState baxter core msgs/AssemblyStates baxter core msgs/EndEffectorProperties baxter core msgs/HeadPanCommand baxter core msgs/HeadState baxter core msgs/NavigatorState baxter core msgs/NavigatorStates baxter core msgs/SEAJointState baxter maintenance msgs/CalibrateArmData baxter maintenance msgs/CalibrateArmEnable capabilities/StartCapabilityResponse cmvision/Blob cmvision/Blobs cob grasp generation/GenerateGraspsAction cob grasp generation/GenerateGraspsActionGoal cob grasp generation/GenerateGraspsGoal cob grasp generation/QueryGraspsAction cob grasp generation/QueryGraspsActionGoal cob grasp generation/QueryGraspsGoal cob grasp generation/ShowGraspsAction cob grasp generation/ShowGraspsActionGoal cob grasp generation/ShowGraspsGoal cob light/LightMode cob light/SetLightModeAction cob light/SetLightModeActionGoal cob light/SetLightModeActionResult cob light/SetLightModeGoal cob light/SetLightModeRequest cob light/SetLightModeResponse

| Message Types                                               |
|-------------------------------------------------------------|
| cob_light/SetLightModeResult                                |
| cob_lookat_action/LookAtAction                              |
| cob_lookat_action/LookAtActionFeedback                      |
| cob_lookat_action/LookAtActionGoal                          |
| cob_lookat_action/LookAtActionResult                        |
| cob_lookat_action/LookAtFeedback                            |
| cob_lookat_action/LookAtGoal                                |
| cob_lookat_action/LookAtResult                              |
| cob_pick_place_action/CobPickAction                         |
| cob_pick_place_action/CobPickActionGoal                     |
| cob_pick_place_action/CobPickGoal                           |
| cob_script_server/ScriptState                               |
| cob_script_server/StateAction                               |
| cob_script_server/StateActionGoal                           |
| cob_script_server/StateGoal                                 |
| cob_sound/SayAction                                         |
| cob_sound/SayActionGoal                                     |
| cob_sound/SayActionResult                                   |
| cob_sound/SayGoal                                           |
| cob_sound/SayResult                                         |
| cob_srvs/SetFloatResponse                                   |
| cob_srvs/SetIntResponse                                     |
| cob_srvs/SetStringResponse                                  |
| control_toolbox/SetPidGainsRequest                          |
| controller_manager_msgs/ControllerState                     |
| controller_manager_msgs/ListControllersResponse             |
| controller_manager_msgs/SwitchControllerRequest             |
| data_vis_msgs/DataVis                                       |
| data_vis_msgs/ValueList                                     |
| designator_integration_msgs/Designator                      |
| designator_integration_msgs/DesignatorCommunicationRequest  |
| designator_integration_msgs/DesignatorCommunicationResponse |
| designator_integration_msgs/DesignatorRequest               |
| designator_integration_msgs/DesignatorResponse              |
| designator_integration_msgs/KeyValuePair                    |
| gateway_msgs/GatewayInfo                                    |

# **Message Types** gateway msgs/RemoteGateway gateway msgs/RemoteGatewayInfoResponse graph msgs/GeometryGraph grizzly msgs/Ambience hector nav msgs/GetNormalResponse image view2/ImageMarker2 jsk rviz plugins/OverlayMenu jsk topic tools/UpdateRequest kobuki msgs/ButtonEvent kobuki msgs/KeyboardInput leap motion/leapros moveit msgs/AttachedCollisionObject moveit msgs/CollisionObject moveit msgs/Constraints moveit msgs/DisplayRobotState moveit msgs/DisplayTrajectory moveit msgs/ExecuteKnownTrajectoryResponse moveit msgs/GetCartesianPathRequest moveit msgs/GetCartesianPathResponse moveit msgs/GetMotionPlanRequest moveit msgs/GetMotionPlanResponse moveit msgs/GetPlanningSceneResponse moveit msgs/GetPositionFKRequest moveit msgs/GetPositionFKResponse moveit msgs/GetPositionIKRequest moveit msgs/GetPositionIKResponse moveit msgs/GetStateValidityRequest moveit msgs/MotionPlanDetailedResponse moveit msgs/MotionPlanRequest moveit msgs/MotionPlanResponse moveit msgs/MoveGroupAction moveit msgs/MoveGroupActionGoal moveit msgs/MoveGroupActionResult moveit msgs/MoveGroupGoal moveit msgs/MoveGroupResult moveit msgs/MoveItErrorCodes

| Message Types                              |
|--------------------------------------------|
| moveit_msgs/OrientationConstraint          |
| moveit_msgs/PickupAction                   |
| moveit_msgs/PickupActionGoal               |
| moveit_msgs/PickupActionResult             |
| moveit_msgs/PickupGoal                     |
| moveit_msgs/PickupResult                   |
| moveit_msgs/PlaceAction                    |
| moveit_msgs/PlaceActionGoal                |
| moveit_msgs/PlaceActionResult              |
| moveit_msgs/PlaceGoal                      |
| moveit_msgs/PlaceLocation                  |
| moveit_msgs/PlaceResult                    |
| moveit_msgs/PlannerInterfaceDescription    |
| moveit_msgs/PlanningOptions                |
| moveit_msgs/PlanningScene                  |
| moveit_msgs/PlanningSceneWorld             |
| moveit_msgs/PositionIKRequest              |
| moveit_msgs/QueryPlannerInterfacesResponse |
| moveit_msgs/RobotState                     |
| moveit_msgs/TrajectoryConstraints          |
| pddl_msgs/PDDLAction                       |
| pddl_msgs/PDDLActionArray                  |
| pddl_msgs/PDDLDomain                       |
| pddl_msgs/PDDLPlannerAction                |
| pddl_msgs/PDDLPlannerActionGoal            |
| pddl_msgs/PDDLPlannerActionResult          |
| pddl_msgs/PDDLPlannerGoal                  |
| pddl_msgs/PDDLPlannerResult                |
| pddl_msgs/PDDLStep                         |
| posedetection_msgs/DetectResponse          |
| posedetection_msgs/Object6DPose            |
| posedetection_msgs/ObjectDetection         |
| roboteq_msgs/Command                       |
| robotnik_msgs/Axis                         |
| robotnik_msgs/MotorStatus                  |
| robotnik_msgs/MotorsStatus                 |

| Message Types                       |
|-------------------------------------|
| rocon_std_msgs/MasterInfo           |
| rocon_std_msgs/Strings              |
| scheduler_msgs/CurrentStatus        |
| scheduler_msgs/KnownResources       |
| scheduler_msgs/Request              |
| scheduler_msgs/Resource             |
| scheduler_msgs/SchedulerRequests    |
| sound_play/SoundRequest             |
| stdr_msgs/KinematicMsg              |
| stdr_msgs/RegisterGuiResponse       |
| stdr_msgs/RegisterRobotAction       |
| stdr_msgs/RegisterRobotActionResult |
| stdr_msgs/RegisterRobotResult       |
| stdr_msgs/RobotIndexedMsg           |
| stdr_msgs/RobotIndexedVectorMsg     |
| stdr_msgs/RobotMsg                  |
| stdr_msgs/SpawnRobotAction          |
| stdr_msgs/SpawnRobotActionGoal      |
| stdr_msgs/SpawnRobotActionResult    |
| stdr_msgs/SpawnRobotGoal            |
| stdr_msgs/SpawnRobotResult          |
| visp_tracker/InitRequest            |
| visp_tracker/KltSettings            |
| visp_tracker/MovingEdgeSettings     |
| wireless_msgs/Connection            |

# **R2022a: Newly Added ROS Message Types** *Behavior changed in R2022a*

| Message Types                         |
|---------------------------------------|
| adhoc_communication/ExpAuctionElement |
| adhoc_communication/ExpClusterElement |
| audio_common_msgs/AudioInfo           |
| baxter_core_msgs/URDFConfiguration    |
| clearpath_base/GPADCOutput            |
| clearpath_base/GPIO                   |
| clearpath_base/Joy                    |
| clearpath_base/JoySwitch              |

| Message Types                                      |
|----------------------------------------------------|
| clearpath_base/Magnetometer                        |
| clearpath_base/Orientation                         |
| clearpath_base/RotateRate                          |
| clearpath_base/StateChange                         |
| cob_light/ColorRGBAArray                           |
| cob_light/LightModes                               |
| cob_light/Sequence                                 |
| cob_light/StopLightModeRequest                     |
| cob_light/StopLightModeResponse                    |
| cob_perception_msgs/ColorDepthImage                |
| cob_perception_msgs/ColorDepthImageArray           |
| cob_perception_msgs/Detection                      |
| cob_perception_msgs/DetectionArray                 |
| cob_perception_msgs/Float64ArrayStamped            |
| cob_perception_msgs/Mask                           |
| cob_perception_msgs/People                         |
| cob_perception_msgs/Person                         |
| cob_perception_msgs/PersonStamped                  |
| cob_perception_msgs/PositionMeasurement            |
| cob_perception_msgs/PositionMeasurementArray       |
| cob_perception_msgs/Rect                           |
| cob_perception_msgs/Skeleton                       |
| cob_script_server/ComposeTrajectoryRequest         |
| cob_script_server/ComposeTrajectoryResponse        |
| cob_sound/PlayAction                               |
| cob_sound/PlayActionFeedback                       |
| cob_sound/PlayActionGoal                           |
| cob_sound/PlayActionResult                         |
| cob_sound/PlayFeedback                             |
| cob_sound/PlayGoal                                 |
| cob_sound/PlayResult                               |
| cob_srvs/DockRequest                               |
| cob_srvs/DockResponse                              |
| controller_manager_msgs/HardwareInterfaceResources |
| data_vis_msgs/Speech                               |
| data_vis_msgs/Task                                 |

# **Message Types** data vis msgs/TaskTree fkie multimaster msgs/DiscoverMastersRequest fkie multimaster msgs/DiscoverMastersResponse fkie multimaster msgs/GetSyncInfoRequest fkie multimaster msgs/GetSyncInfoResponse fkie multimaster msgs/LinkState fkie multimaster msgs/LinkStatesStamped fkie multimaster msgs/LoadLaunchRequest fkie multimaster msgs/LoadLaunchResponse fkie multimaster msgs/MasterState fkie multimaster msgs/ROSMaster fkie multimaster msgs/SyncMasterInfo fkie multimaster msgs/SyncServiceInfo fkie multimaster msgs/SyncTopicInfo fkie multimaster msgs/TaskRequest fkie multimaster msgs/TaskResponse gateway msgs/ConnectionStatistics gateway msgs/RemoteRuleWithStatus gazebo msgs/DeleteLightRequest gazebo msgs/DeleteLightResponse gazebo msgs/GetLightPropertiesRequest gazebo msgs/GetLightPropertiesResponse gazebo msgs/PerformanceMetrics gazebo msgs/SensorPerformanceMetric gazebo msgs/SetLightPropertiesRequest gazebo msgs/SetLightPropertiesResponse geographic msgs/GeoPath geographic msgs/GeoPointStamped geographic msgs/GeoPoseStamped geographic msgs/GetGeoPathRequest geographic msgs/GetGeoPathResponse grizzly msgs/Indicators grizzly msgs/Status hector mapping/ResetMappingRequest hector mapping/ResetMappingResponse image view2/ChangeModeRequest

| Message Types                                          |
|--------------------------------------------------------|
| image_view2/ChangeModeResponse                         |
| image_view2/MouseEvent                                 |
| jsk_footstep_controller/FootCoordsLowLevelInfo         |
| jsk_footstep_controller/GoPosAction                    |
| jsk_footstep_controller/GoPosActionFeedback            |
| jsk_footstep_controller/GoPosActionGoal                |
| jsk_footstep_controller/GoPosActionResult              |
| jsk_footstep_controller/GoPosFeedback                  |
| jsk_footstep_controller/GoPosGoal                      |
| jsk_footstep_controller/GoPosResult                    |
| jsk_footstep_controller/GroundContactState             |
| jsk_footstep_controller/LookAroundGroundAction         |
| jsk_footstep_controller/LookAroundGroundActionFeedback |
| jsk_footstep_controller/LookAroundGroundActionGoal     |
| jsk_footstep_controller/LookAroundGroundActionResult   |
| jsk_footstep_controller/LookAroundGroundFeedback       |
| jsk_footstep_controller/LookAroundGroundGoal           |
| jsk_footstep_controller/LookAroundGroundResult         |
| jsk_footstep_controller/RequireMonitorStatusRequest    |
| jsk_footstep_controller/RequireMonitorStatusResponse   |
| jsk_footstep_controller/SynchronizedForces             |
| jsk_gui_msgs/SlackMessage                              |
| jsk_gui_msgs/YesNoRequest                              |
| jsk_gui_msgs/YesNoResponse                             |
| jsk_network_tools/AllTypeTest                          |
| <pre>jsk_network_tools/CompressedAngleVectorPR2</pre>  |
| jsk_network_tools/FC20CS                               |
| jsk_network_tools/FC20CSLargeData                      |
| jsk_network_tools/OCS2FC                               |
| jsk_network_tools/OpenNISample                         |
| jsk_network_tools/SetSendRateRequest                   |
| jsk_network_tools/SetSendRateResponse                  |
| jsk_network_tools/SilverhammerInternalBuffer           |
| jsk_network_tools/WifiStatus                           |
| jsk_rviz_plugins/EusCommandRequest                     |
| jsk_rviz_plugins/EusCommandResponse                    |

| Message Types                                          |
|--------------------------------------------------------|
| jsk_rviz_plugins/ObjectFitCommand                      |
| jsk_rviz_plugins/Pictogram                             |
| jsk_rviz_plugins/PictogramArray                        |
| jsk_rviz_plugins/RecordCommand                         |
| jsk_rviz_plugins/RequestMarkerOperateRequest           |
| jsk_rviz_plugins/RequestMarkerOperateResponse          |
| jsk_rviz_plugins/ScreenshotRequest                     |
| jsk_rviz_plugins/ScreenshotResponse                    |
| jsk_rviz_plugins/StringStamped                         |
| jsk_rviz_plugins/TransformableMarkerOperate            |
| jsk_topic_tools/ChangeTopicRequest                     |
| jsk_topic_tools/ChangeTopicResponse                    |
| jsk_topic_tools/PassthroughDurationRequest             |
| jsk_topic_tools/PassthroughDurationResponse            |
| kingfisher_msgs/Power                                  |
| kobuki_msgs/ScanAngle                                  |
| leap_motion/Bone                                       |
| leap_motion/Finger                                     |
| leap_motion/Gesture                                    |
| leap_motion/Hand                                       |
| leap_motion/Human                                      |
| move_base_msgs/RecoveryStatus                          |
| moveit_msgs/ApplyPlanningSceneRequest                  |
| moveit_msgs/ApplyPlanningSceneResponse                 |
| moveit_msgs/CartesianPoint                             |
| moveit_msgs/CartesianTrajectory                        |
| moveit_msgs/CartesianTrajectoryPoint                   |
| moveit_msgs/ChangeControlDimensionsRequest             |
| moveit_msgs/ChangeControlDimensionsResponse            |
| moveit_msgs/ChangeDriftDimensionsRequest               |
| moveit_msgs/ChangeDriftDimensionsResponse              |
| moveit_msgs/CheckIfRobotStateExistsInWarehouseRequest  |
| moveit_msgs/CheckIfRobotStateExistsInWarehouseResponse |
| moveit_msgs/DeleteRobotStateFromWarehouseRequest       |
| moveit_msgs/DeleteRobotStateFromWarehouseResponse      |
| moveit_msgs/ExecuteTrajectoryAction                    |

| Message Types                                   |
|-------------------------------------------------|
| moveit_msgs/ExecuteTrajectoryActionFeedback     |
| moveit_msgs/ExecuteTrajectoryActionGoal         |
| moveit_msgs/ExecuteTrajectoryActionResult       |
| moveit_msgs/ExecuteTrajectoryFeedback           |
| moveit_msgs/ExecuteTrajectoryGoal               |
| moveit_msgs/ExecuteTrajectoryResult             |
| moveit_msgs/GenericTrajectory                   |
| moveit_msgs/GetMotionSequenceRequest            |
| moveit_msgs/GetMotionSequenceResponse           |
| moveit_msgs/GetPlannerParamsRequest             |
| moveit_msgs/GetPlannerParamsResponse            |
| moveit_msgs/GetRobotStateFromWarehouseRequest   |
| moveit_msgs/GetRobotStateFromWarehouseResponse  |
| moveit_msgs/GraspPlanningRequest                |
| moveit_msgs/GraspPlanningResponse               |
| moveit_msgs/ListRobotStatesInWarehouseRequest   |
| moveit_msgs/ListRobotStatesInWarehouseResponse  |
| moveit_msgs/MotionSequenceItem                  |
| moveit_msgs/MotionSequenceRequest               |
| moveit_msgs/MotionSequenceResponse              |
| moveit_msgs/MoveGroupSequenceAction             |
| moveit_msgs/MoveGroupSequenceActionFeedback     |
| moveit_msgs/MoveGroupSequenceActionGoal         |
| moveit_msgs/MoveGroupSequenceActionResult       |
| moveit_msgs/MoveGroupSequenceFeedback           |
| moveit_msgs/MoveGroupSequenceGoal               |
| moveit_msgs/MoveGroupSequenceResult             |
| moveit_msgs/PlannerParams                       |
| moveit_msgs/RenameRobotStateInWarehouseRequest  |
| moveit_msgs/RenameRobotStateInWarehouseResponse |
| moveit_msgs/SaveRobotStateToWarehouseRequest    |
| moveit_msgs/SaveRobotStateToWarehouseResponse   |
| moveit_msgs/SetPlannerParamsRequest             |
| moveit_msgs/SetPlannerParamsResponse            |
| moveit_msgs/UpdatePointcloudOctomapRequest      |
| moveit_msgs/UpdatePointcloudOctomapResponse     |

**Message Types** multisense ros/DeviceStatus posedetection msgs/TargetObjRequest posedetection msgs/TargetObjResponse rmp msgs/RMPBatteryStatus rmp msgs/RMPCommand rmp msgs/RMPFeedback robotnik msgs/BatteryDockingStatus robotnik msgs/BatteryDockingStatusStamped robotnik msgs/BatteryStatus robotnik msgs/BatteryStatusStamped robotnik msgs/BoolArray robotnik msgs/Cartesian Euler pose robotnik msgs/ElevatorAction robotnik msgs/ElevatorStatus robotnik msgs/GetBoolRequest robotnik msgs/GetBoolResponse robotnik msgs/GetMotorsHeadingOffsetRequest robotnik msgs/GetMotorsHeadingOffsetResponse robotnik msgs/InsertTaskRequest robotnik msgs/InsertTaskResponse robotnik msgs/InverterStatus robotnik msgs/LaserMode robotnik msgs/LaserStatus robotnik msgs/MotorHeadingOffset robotnik msgs/MotorPID robotnik msgs/MotorsStatusDifferential robotnik msgs/Pose2DArray robotnik msgs/Pose2DStamped robotnik msgs/PresenceSensor robotnik msgs/PresenceSensorArray robotnik msgs/QueryAlarm robotnik msgs/QueryAlarmsRequest robotnik msgs/QueryAlarmsResponse robotnik msgs/Register robotnik msgs/Registers robotnik msgs/ResetFromSubStateRequest

| Message Types                               |
|---------------------------------------------|
| robotnik_msgs/ResetFromSubStateResponse     |
| robotnik_msgs/ReturnMessage                 |
| robotnik_msgs/RobotnikMotorsStatus          |
| robotnik_msgs/SafetyModuleStatus            |
| robotnik_msgs/SetBuzzerRequest              |
| robotnik_msgs/SetBuzzerResponse             |
| robotnik_msgs/SetByteRequest                |
| robotnik_msgs/SetByteResponse               |
| robotnik_msgs/SetElevatorAction             |
| robotnik_msgs/SetElevatorActionFeedback     |
| robotnik_msgs/SetElevatorActionGoal         |
| robotnik_msgs/SetElevatorActionResult       |
| robotnik_msgs/SetElevatorFeedback           |
| robotnik_msgs/SetElevatorGoal               |
| robotnik_msgs/SetElevatorRequest            |
| robotnik_msgs/SetElevatorResponse           |
| robotnik_msgs/SetElevatorResult             |
| robotnik_msgs/SetEncoderTurnsRequest        |
| robotnik_msgs/SetEncoderTurnsResponse       |
| robotnik_msgs/SetLaserModeRequest           |
| robotnik_msgs/SetLaserModeResponse          |
| robotnik_msgs/SetMotorModeRequest           |
| robotnik_msgs/SetMotorModeResponse          |
| robotnik_msgs/SetMotorPIDRequest            |
| robotnik_msgs/SetMotorPIDResponse           |
| robotnik_msgs/SetMotorStatusRequest         |
| robotnik_msgs/SetMotorStatusResponse        |
| robotnik_msgs/SetNamedDigitalOutputRequest  |
| robotnik_msgs/SetNamedDigitalOutputResponse |
| robotnik_msgs/SetTransformRequest           |
| robotnik_msgs/SetTransformResponse          |
| robotnik_msgs/State                         |
| robotnik_msgs/StringArray                   |
| robotnik_msgs/SubState                      |
| robotnik_msgs/ack_alarmRequest              |
| robotnik_msgs/ack_alarmResponse             |

# **Message Types** robotnik msgs/alarmmonitor robotnik msgs/alarmsmonitor robotnik\_msgs/get\_alarmsRequest robotnik msgs/get alarmsResponse robotnik msgs/get modbus registerRequest robotnik msgs/get modbus registerResponse robotnik msgs/named input output robotnik msgs/named inputs outputs robotnik msgs/set CartesianEuler poseRequest robotnik msgs/set CartesianEuler poseResponse robotnik msgs/set modbus registerRequest robotnik msgs/set modbus registerResponse robotnik msgs/set named digital outputRequest robotnik msgs/set named digital outputResponse rocon std msgs/Connection rocon std msgs/ConnectionCacheSpin rocon std msgs/ConnectionsDiff rocon std msgs/ConnectionsList rocon std msgs/EmptyStringRequest rocon\_std\_msgs/EmptyStringResponse rocon std msgs/Float32Stamped roseus/FixedArray roseus/TestName roseus/VariableArray rospy message converter/NestedUint8ArrayTestMessage rospy message converter/NestedUint8ArrayTestServiceRequest rospy message converter/NestedUint8ArrayTestServiceResponse rospy message converter/Uint8Array3TestMessage rospy message converter/Uint8ArrayTestMessage rtt ros msgs/EvalRequest rtt ros msgs/EvalResponse schunk sdh/PressureArray schunk sdh/PressureArrayList schunk sdh/TemperatureArray sound play/SoundRequestAction sound play/SoundRequestActionFeedback

| Message Types                                     |
|---------------------------------------------------|
| sound_play/SoundRequestActionGoal                 |
| sound_play/SoundRequestActionResult               |
| sound_play/SoundRequestFeedback                   |
| sound_play/SoundRequestGoal                       |
| sound_play/SoundRequestResult                     |
| speech_recognition_msgs/Grammar                   |
| speech_recognition_msgs/PhraseRule                |
| speech_recognition_msgs/SpeechRecognitionRequest  |
| speech_recognition_msgs/SpeechRecognitionResponse |
| speech_recognition_msgs/Vocabulary                |
| visp_tracker/TrackerSettings                      |

# **R2022a: Deleted ROS Message Types** *Behavior changed in R2022a*

| Message Types                              |
|--------------------------------------------|
| baxter_core_msgs/ITBState                  |
| baxter_core_msgs/ITBStates                 |
| cob_relayboard/EmergencyStopState          |
| cob_sound/SayTextRequest                   |
| cob_sound/SayTextResponse                  |
| cob_srvs/GetPoseStampedTransformedRequest  |
| cob_srvs/GetPoseStampedTransformedResponse |
| cob_srvs/SetDefaultVelRequest              |
| cob_srvs/SetDefaultVelResponse             |
| cob_srvs/SetJointStiffnessRequest          |
| cob_srvs/SetJointStiffnessResponse         |
| cob_srvs/SetJointTrajectoryRequest         |
| cob_srvs/SetJointTrajectoryResponse        |
| cob_srvs/SetMaxVelRequest                  |
| cob_srvs/SetMaxVelResponse                 |
| cob_srvs/SetOperationModeRequest           |
| cob_srvs/SetOperationModeResponse          |
| cob_srvs/TriggerRequest                    |
| cob_srvs/TriggerResponse                   |
| grizzly_msgs/Drive                         |
| grizzly_msgs/RawStatus                     |
| jsk_gui_msgs/DeviceSensorALL               |

| Message Types                                    |  |  |
|--------------------------------------------------|--|--|
| jsk_gui_msgs/Imu                                 |  |  |
| moveit_msgs/GetConstraintAwarePositionIKRequest  |  |  |
| moveit_msgs/GetConstraintAwarePositionIKResponse |  |  |
| moveit_msgs/GetKinematicSolverInfoRequest        |  |  |
| moveit_msgs/GetKinematicSolverInfoResponse       |  |  |
| rmp_msgs/AudioCommand                            |  |  |
| rmp_msgs/Battery                                 |  |  |
| rmp_msgs/BoolStamped                             |  |  |
| rmp_msgs/FaultStatus                             |  |  |
| rmp_msgs/MotorStatus                             |  |  |
| rocon_std_msgs/GetPlatformInfoRequest            |  |  |
| rocon_std_msgs/GetPlatformInfoResponse           |  |  |
| rocon_std_msgs/PlatformInfo                      |  |  |
| rosserial_msgs/RequestMessageInfoRequest         |  |  |
| rosserial_msgs/RequestMessageInfoResponse        |  |  |

# **R2022a: Message Packages Deprecated in ROS Noetic** Behavior changed in R2022a

| Message Packages              |
|-------------------------------|
| cob_camera_sensors            |
| cob_kinematics                |
| cob_relayboard                |
| cob_trajectory_controller     |
| hrpsys_gazebo_msgs            |
| iai_pancake_perception_action |
| jaco_msgs                     |
| linux_hardware                |
| lizi                          |
| mln_robosherlock_msgs         |
| mongodb_store_msgs            |
| monocam_settler               |
| nao_interaction_msgs          |
| nao_msgs                      |
| network_monitor_udp           |
| nmea_msgs                     |
| p2os_driver                   |
| pano_ros                      |

| Message Packages       |
|------------------------|
| pcl_msgs               |
| play_motion_msgs       |
| program_queue          |
| rosauth                |
| saphari_msgs           |
| scanning_table_msgs    |
| segbot_gui             |
| sherlock_sim_msgs      |
| simple_robot_control   |
| sr_ronex_msgs          |
| statistics_msgs        |
| underwater_sensor_msgs |
| uuid_msgs              |
| yocs_msgs              |

# **Extended Capabilities**

#### **C/C++ Code Generation**

Generate C and C++ code using MATLAB® Coder™.

Usage notes and limitations:

- Supported only for struct messages.
- For messages with fields containing cell array of strings, such as sensor\_msgs/JointState, accessing those fields in the MATLAB function is not supported.

### See Also

#### **Functions**

rostopic | rosmsg

#### **Objects**

rospublisher | rossubscriber

#### **Topics**

"Work with Basic ROS Messages"

"Built-In Message Support"

# rosmsg

Retrieve information about ROS messages and message types

# **Syntax**

```
rosmsg show msgtype
rosmsg md5 msgtype
rosmsg list

msginfo = rosmsg("show", msgtype)
msgmd5 = rosmsg("md5", msgtype)
msglist = rosmsg("list")
```

# **Description**

rosmsg show msgtype returns the definition of the msgtype message.

rosmsg md5 msgtype returns the MD5 checksum of the msgtype message.

rosmsg list returns all available message types that you can use in MATLAB.

msginfo = rosmsg("show", msgtype) returns the definition of the msgtype message as a character vector.

 ${\tt msgmd5} = {\tt rosmsg("md5", msgtype)}$  returns the 'MD5' checksum of the  ${\tt msgtype}$  message as a character vector.

msglist = rosmsg("list") returns a cell array containing all available message types that you
can use in MATLAB.

# **Examples**

#### **Retrieve Message Type Definition**

```
msgInfo = rosmsg('show','geometry_msgs/Point')
msgInfo =
    '% This contains the position of a point in free space
    double X
    double Y
    double Z
    '
```

#### **Get the MD5 Checksum of Message Type**

```
msgMd5 = rosmsg('md5','geometry_msgs/Point')
```

```
msgMd5 = '4a842b65f413084dc2b10fb484ea7f17'
```

# **Input Arguments**

#### msgtype — ROS message type

character vector

ROS message type, specified as a character vector. msgType must be a valid ROS message type from ROS that MATLAB supports.

Example: "std msgs/Int8"

### **Output Arguments**

#### msginfo — Details of message definition

character vector

Details of the information inside the ROS message definition, returned as a character vector.

#### msgmd5 — MD5 checksum hash value

character vector

MD5 checksum hash value, returned as a character vector. The MD5 output is a character vector representation of the 16-byte hash value that follows the MD5 standard.

#### msglist — List of all message types available in MATLAB

cell array of character vectors

List of all message types available in MATLAB, returned as a cell array of character vectors.

# **Version History**

Introduced in R2019b

# rosnode

Retrieve information about ROS network nodes

# **Syntax**

```
rosnode list
rosnode info nodename
rosnode ping nodename

nodelist = rosnode("list")
nodeinfo = rosnode("info", nodename)
rosnode("ping", nodename)
```

# **Description**

rosnode list returns a list of all nodes registered on the ROS network. Use these nodes to exchange data between MATLAB and the ROS network.

rosnode info nodename returns a structure containing the name, URI, publications, subscriptions, and services of a specific ROS node, nodename.

rosnode ping nodename pings a specific node, nodename, and displays the response time.

nodelist = rosnode("list") returns a cell array of character vectors containing the nodes
registered on the ROS network.

nodeinfo = rosnode("info", nodename) returns a structure containing the name, URI,
publications, subscriptions, and services of a specific ROS node, nodename.

rosnode("ping", nodename) pings a specific node, nodename and displays the response time.

# **Examples**

#### **Retrieve List of ROS Nodes**

**Note:** This example requires a valid ROS network to be active with ROS nodes previously set up.

Connect to the ROS network. Specify the IP address for your specific network.

```
rosinit('192.168.17.128')
Initializing global node /matlab_global_node_99071 with NodeURI http://192.168.17.1:64076/
```

List the nodes available from the ROS master.

```
rosnode list
/gazebo
/laserscan_nodelet_manager
/matlab_global_node_99071
```

```
/mobile_base_nodelet_manager
/robot_state_publisher
/rosout
```

Shut down the ROS network.

#### rosshutdown

Shutting down global node /matlab global node 99071 with NodeURI http://192.168.17.1:64076/

#### **Retrieve ROS Node Information**

Connect to the ROS network. Specify the IP address for your specific network.

```
rosinit('192.168.17.128')
```

Initializing global node /matlab\_global\_node\_96994 with NodeURI http://192.168.17.1:64267/

Get information on the '/robot state publisher' node. This node is available on the ROS master.

Shut down the ROS network.

#### rosshutdown

Shutting down global node /matlab global node 96994 with NodeURI http://192.168.17.1:64267/

#### **Ping ROS Node**

Connect to the ROS network. Specify the IP address for your specific network.

```
rosinit('192.168.17.128')
```

Initializing global node /matlab\_global\_node\_59489 with NodeURI http://192.168.17.1:64471/

Ping the '/robot state publisher' node. This node is available on the ROS master.

Shut down the ROS network.

#### rosshutdown

Shutting down global node /matlab\_global\_node\_59489 with NodeURI http://192.168.17.1:64471/

# **Input Arguments**

#### nodename - Name of node

string scalar | character vector

Name of node, specified as a string scalar or character vector. The name of the node must match the name given in ROS.

# **Output Arguments**

#### nodeinfo - Information about ROS node

structure

Information about ROS node, returned as a structure containing these fields: NodeName, URI, Publications, Subscriptions, and Services. Access these properties using dot syntax, for example, nodeinfo.NodeName.

#### nodelist — List of node names available

cell array of character vectors

List of node names available, returned as a cell array of character vectors.

# **Version History**

**Introduced in R2019b** 

#### See Also

rosinit | rostopic

# rosparam

Access ROS parameter server values

# **Syntax**

```
list = rosparam("list")
list = rosparam("list", namespace)
pvalOut = rosparam("get", pname)
pvalOut = rosparam("get", namespace)
rosparam("set", pname, pval)
rosparam("delete", pname)
rosparam("delete", namespace)

ptree = rosparam
```

# Description

list = rosparam("list") returns the list of all ROS parameter names from the ROS master.

Simplified form: rosparam list

list = rosparam("list", namespace) returns the list of all parameter names under the
specified ROS namespace.

Simplified form: rosparam list namespace

pvalOut = rosparam("get", pname) retrieves the value of the specified parameter.

Simplified form: rosparam get pname

pvalOut = rosparam("get", namespace) retrieves the values of all parameters under the
specified namespace as a structure.

Simplified form: rosparam get namespace

rosparam("set", pname, pval) sets a value for a specified parameter name. If the parameter name does not exist, the function adds a new parameter in the parameter tree.

Simplified form: rosparam set pname pval

See "Limitations" on page 2-183 for limitations on pval.

rosparam("delete", pname) deletes a parameter from the parameter tree. If the parameter does not exist, the function displays an error.

Simplified form: rosparam delete pname

rosparam("delete", namespace) deletes all parameters under the given namespace from the
parameter tree.

Simplified form: rosparam delete namespace

ptree = rosparam creates a parameter tree object, ptree. After ptree is created, the connection
to the parameter server remains persistent until the object is deleted or the ROS master becomes
unavailable.

A ROS parameter tree communicates with the ROS parameter server. The ROS parameter server can store strings, integers, doubles, Booleans and cell arrays. The parameters are accessible by every node in the ROS network. Use the parameters to store static data such as configuration parameters. Use the get, set, has, search, and del functions to manipulate and view parameter values.

The following ROS data types are supported as values of parameters. For each ROS data type, the corresponding MATLAB data type is also listed.

- 32-bit integer int32
- Boolean logical
- double double
- string character vector (char)
- list cell array (cell)
- dictionary structure (struct)

### **Examples**

#### **Get and Set Parameter Values**

Connect to a ROS network to set and get ROS parameter values on the ROS parameter tree. You can get lists of parameters in their given namespaces as well. This example uses the simplified form that mimics the ROS command-line interface.

Connect to a ROS network.

```
rosinit
```

```
Launching ROS Core...
..Done in 2.6882 seconds.
Initializing ROS master on http://172.30.131.134:57364.
Initializing global node /matlab_global_node_00921 with NodeURI http://bat6234win64:64435/ and Matlab_global_node_00921 with NodeURI http://bat6234win64:64435/ and Matlab_global_node_00921 with NodeURI http://bat6234win64:64435/ and NodeURI http://bat6234win64:64435/ and NodeURI http://bat6234win64:64435/ and NodeURI http://bat6234win64:64435/ and NodeURI http://bat6234win64:64435/ and NodeURI http://bat6234win64:64435/ and NodeURI http://bat6234win64:64435/ and NodeURI http://bat6234win64:64435/ and NodeURI http://bat6234win64:64435/ and NodeURI http://bat6234win64:64435/ and NodeURI http://bat6234win64:64435/ and NodeURI http://bat6234win64:64435/ and NodeURI http://bat6234win64:64435/ and
```

```
rosparam set /double_param 1.2
```

To set a list parameter, use the functional form.

```
rosparam('set', '/list_param', {int32(5), 124.1, -20, 'some_string'});
```

Get the list of parameters using the command-line form.

```
rosparam list
/double_param
/list_param
/string_param
```

List parameters in a specific namespace.

```
rosparam list /double
/double param
Get the value of a specific parameter.
rosparam get /list_param
{5, 124.1, -20, some string}
Delete a parameter. List the parameters to verify it was deleted.
rosparam delete /double param
rosparam list
/list_param
/string param
Shut down the ROS network.
rosshutdown
Shutting down global node /matlab global node 00921 with NodeURI http://bat6234win64:64435/ and I
Shutting down ROS master on http://172.30.131.134:57364.
Create Parameter Tree Object and View Parameters
Connect to the ROS network. ROS parameters should already be available on the ROS master.
rosinit('192.168.17.128')
Initializing global node /matlab global node 91663 with NodeURI http://192.168.17.1:52951/
Create a ParameterTree object using rosparam.
ptree = rosparam;
List the available parameters on the ROS master.
ptree.AvailableParameters
ans = 33 \times 1 cell array
    {'/bumper2pointcloud/pointcloud radius'
    {'/camera/imager rate'
    {'/camera/rgb/image_raw/compressed/format'
    {'/camera/rgb/image raw/compressed/jpeg quality'}
    {'/camera/rgb/image_raw/compressed/png_level'
    {'/cmd vel mux/yaml cfg file'
    {'/depthimage to laserscan/output frame id'
    {'/depthimage_to_laserscan/range_max'
    {'/depthimage_to_laserscan/range_min'
    {'/depthimage_to_laserscan/scan_height'
    {'/depthimage_to_laserscan/scan_time'
```

{'/gazebo/auto\_disable\_bodies'

{'/gazebo/contact\_max\_correcting\_vel'
{'/gazebo/contact\_surface\_layer'

{'/gazebo/cfm'

```
{'/gazebo/erp'
{'/gazebo/gravity_x'
{'/gazebo/gravity_y'
{'/gazebo/gravity_z'
{'/gazebo/max_contacts'
{'/gazebo/max_update_rate'
{'/gazebo/sor_pgs_iters'
{'/gazebo/sor_pgs_precon_iters'
{'/gazebo/sor_pgs_rms_error_tol'
{'/gazebo/sor_pgs_w'
{'/gazebo/time step'
{'/robot_description'
{'/robot_state_publisher/publish_frequency'
{'/rosdistro'
{'/roslaunch/uris/host 192 168 17 128 34863'
{'/rosversion'
{'/run id'
{'/use sim time'
```

Shut down the ROS network.

#### rosshutdown

Shutting down global node /matlab\_global\_node\_91663 with NodeURI http://192.168.17.1:52951/

#### **Set A Dictionary Of Parameter Values**

Use structures to specify a dictionary of ROS parameters under a specific namespace.

Connect to a ROS network.

#### rosinit

```
Launching ROS Core...
..Done in 2.7008 seconds.
Initializing ROS master on http://172.30.131.134:54064.
Initializing global node /matlab_global_node_04167 with NodeURI http://bat6234win64:65339/ and Ma
```

Create a dictionary of parameter values. This dictionary contains the information relevant to an image. Display the structure to verify values.

```
image = imread('peppers.png');

pval.ImageWidth = size(image,1);
pval.ImageHeight = size(image,2);
pval.ImageTitle = 'peppers.png';
disp(pval)

    ImageWidth: 384
    ImageHeight: 512
    ImageTitle: 'peppers.png'
```

Set the dictionary of values using the desired namespace.

```
rosparam('set','ImageParam',pval)
```

Get the parameters using the namespace. Verify the parameter values.

```
pval2 = rosparam('get','ImageParam')
pval2 = struct with fields:
    ImageHeight: 512
    ImageTitle: 'peppers.png'
    ImageWidth: 384
```

Shut down ROS network.

#### rosshutdown

Shutting down global node /matlab\_global\_node\_04167 with NodeURI http://bat6234win64:65339/ and | Shutting down ROS master on http://172.30.131.134:54064.

### **Input Arguments**

#### namespace — ROS parameter namespace

string scalar | character vector

ROS parameter namespace, specified as a string scalar or character vector. All parameter names starting with this string are listed when calling rosparam("list", namespace).

#### pname — ROS parameter name

string scalar | character vector

ROS parameter name, specified as a string scalar or character vector.

#### pval — ROS parameter value or dictionary of values

int32 | logical | double | string scalar | character vector | cell array | structure

ROS parameter value or dictionary of values, specified as a supported data type.

The following ROS data types are supported as values of parameters. For each ROS data type, the corresponding MATLAB data type is also listed:

- 32-bit integers int32
- Booleans logical
- doubles double
- strings string scalar, string, or character vector, char
- lists cell array
- dictionaries structure

# **Output Arguments**

#### list — Parameter list

cell array of character vectors

Parameter list, returned as a cell array of character vectors. This is a list of all parameters available on the ROS master.

#### ptree - Parameter tree

ParameterTree object handle

Parameter tree, returned as a ParameterTree object handle. Use this object to reference parameter information, for example, ptree.AvailableFrames.

#### pvalOut — ROS parameter value or dictionary of values

int32 | logical | double | character vector | cell array | structure

ROS parameter value, specified as a supported MATLAB data type. When specifying the namespace input argument, pvalOut is returned as a structure of parameter value under the given namespace.

The following ROS data types are supported as values of parameters. For each ROS data type, the corresponding MATLAB data type is also listed.

| ROS Data Type  | MATLAB Data Type        |
|----------------|-------------------------|
| 32-bit integer | int32                   |
| Boolean        | logical                 |
| double         | double                  |
| string         | character vector (char) |
| list           | cell array (cell)       |
| dictionary     | structure (struct)      |

#### Limitations

- **Unsupported Data Types**: Base64-encoded binary data and iso8601 data from ROS are not supported.
- **Simplified Commands**: When using the simplified command rosparam set pname pval, the parameter value is interpreted as:
  - logical If pval is "true" or "false"
  - int32 If pval is an integer, for example, 5
  - double If pval is a fractional number, for example, 1.256
  - character vector If pval is any other value

# **Version History**

Introduced in R2019b

# **Extended Capabilities**

#### **C/C++ Code Generation**

Generate C and C++ code using MATLAB® Coder™.

Usage notes and limitations:

For code generation, only the following ROS data types are supported as values of parameters,

- 32-bit integer int32
- Boolean logical
- double double
- ullet strings string scalar, string, or character vector, char

# **See Also**

### **Functions**

get | set | has | search | del

# **Objects**

ParameterTree

# rosReadAllFieldNames

Get all available field names from ROS or ROS 2 point cloud message structure

# **Syntax**

names = rosReadAllFieldNames(pcloud)

# **Description**

names = rosReadAllFieldNames(pcloud) returns all the fields that are stored in the ROS or ROS 2 'sensor msgs/PointCloud2' message structure, pcloud, and returns them in names.

# **Input Arguments**

#### pcloud — Point cloud

'sensor msgs/PointCloud2' message structure

Point cloud, specified as a message structure for ROS or ROS 2 'sensor\_msgs/PointCloud2' message.

# **Output Arguments**

#### names — List of field names in PointCloud2 object

cell array of character vectors

List of field names in 'sensor\_msgs/PointCloud2' message, returned as a cell array of character vectors. If no fields exist in the message, fieldname returns an empty cell array.

# **Version History**

Introduced in R2021a

# **Extended Capabilities**

#### **C/C++ Code Generation**

Generate C and C++ code using MATLAB® Coder $^{\text{\tiny TM}}$ .

Usage notes and limitations:

• Usage in MATLAB Function block is not supported.

### See Also

rosReadXYZ | rosReadField | rosReadRGB | rosReadCartesian

#### Topics

"Work with Specialized ROS Messages"

"Improve Performance of ROS Using Message Structures"

# rosReadBinaryOccupancyGrid

Read binary occupancy grid data from ROS or ROS 2 message structure

# **Syntax**

```
map = rosReadBinaryOccupancyGrid(msg)
map = rosReadBinaryOccupancyGrid(msg,thresh)
map = rosReadBinaryOccupancyGrid(msg,thresh,val)
```

# **Description**

map = rosReadBinaryOccupancyGrid(msg) returns a binaryOccupancyGrid object by reading the data inside a ROS or ROS 2 message structure, msg, which must be a 'nav\_msgs/OccupancyGrid' message. All message data values greater than or equal to the occupancy threshold are set to occupied, 1, in the map. All other values, including unknown values (-1) are set to unoccupied, 0, in the map.

map = rosReadBinaryOccupancyGrid(msg,thresh) specifies a threshold, thresh, for occupied values. All values greater than or equal to the threshold are set to occupied, 1. All other values are set to unoccupied, 0.

map = rosReadBinaryOccupancyGrid(msg,thresh,val) specifies a value to set for unknown values (-1). By default, all unknown values are set to unoccupied, 0.

# **Input Arguments**

#### msg — ROS or ROS 2 occupancy grid message

'nav msgs/OccupancyGrid' message structure

ROS or ROS 2 'nav msqs/OccupancyGrid' message, specified as a message structure.

#### thresh — Threshold for occupied values

```
50 (default) | scalar
```

Threshold for occupied values, specified as a scalar. Any value greater than or equal to the threshold is set to occupied, 1. All other values are set to unoccupied, 0.

Data Types: double

#### val — Value to replace unknown values

0 (default) | 1

Value to replace unknown values, specified as either 0 or 1. Unknown message values (-1) are set to the given value.

Data Types: double | logical

# **Output Arguments**

#### map — Binary occupancy grid

binaryOccupancyMap object handle

Binary occupancy grid, returned as a binaryOccupancyMap object handle. map contains the occupancy data from a 'nav\_msgs/OccupancyGrid' message converted to binary values. The object stores a grid of binary values, where 1 indicates an occupied location and  $\theta$  indications an unoccupied location.

# **Version History**

Introduced in R2021a

# **Extended Capabilities**

#### **C/C++ Code Generation**

Generate C and C++ code using MATLAB® Coder $^{\text{\tiny TM}}$ .

#### See Also

#### **Functions**

 $\verb|rosRead0ccupancyGrid|| \verb|rosRead0ccupancyMap3D|| \verb|rosWriteBinary0ccupancyGrid|| \\ \verb|rosWrite0ccupancyGrid||$ 

#### **Topics**

"Work with Specialized ROS Messages"

"Improve Performance of ROS Using Message Structures"

# rosReadCartesian

Read laser scan ranges in Cartesian coordinates from ROS or ROS 2 message structure

# **Syntax**

```
cart = rosReadCartesian(scan)
cart = rosReadCartesian(____,Name,Value)
[cart,angles] = rosReadCartesian(____)
```

# **Description**

cart = rosReadCartesian(scan) converts the polar measurements of the ROS or ROS 2 laser scan message structure, scan, into Cartesian coordinates, cart. This function uses the metadata in the message, such as angular resolution and opening angle of the laser scanner, to perform the conversion. Invalid range readings, usually represented as NaN, are ignored in this conversion.

cart = rosReadCartesian(\_\_\_\_, Name, Value) provides additional options specified by one or more Name, Value pair arguments. You can specify several name-value pair arguments in any order as Name1, Value1, . . . , NameN, ValueN.

[cart,angles] = rosReadCartesian( $\underline{\phantom{a}}$ ) returns the scan angles, angles, that are associated with each Cartesian coordinate. Angles are measured counterclockwise around the positive z-axis, with the zero angle along the x-axis. The angles is returned in radians and wrapped to the [-pi, pi] interval.

### **Input Arguments**

#### scan — Laser scan message

LaserScan structure

ROS or ROS 2 laser scan message of type 'sensor\_msgs/LaserScan', specified as a message structure.

#### Name-Value Pair Arguments

Specify optional pairs of arguments as Namel=Valuel,...,NameN=ValueN, where Name is the argument name and Value is the corresponding value. Name-value arguments must appear after other arguments, but the order of the pairs does not matter.

Before R2021a, use commas to separate each name and value, and enclose Name in quotes.

Example: 'RangeLimits', [0.05 2] sets the range limits for the scan in meters

#### RangeLimits — Minimum and maximum range for scan in meters

[scan.RangeMin scan.RangeMax] (default) | 2-element [min max] vector

Minimum and maximum range for a scan in meters, specified as a 2-element [min max] vector. All ranges smaller than min or larger than max are ignored during the conversion to Cartesian coordinates.

# **Output Arguments**

#### cart — Cartesian coordinates of laser scan

n-by-2 matrix in meters

Cartesian coordinates of laser scan, returned as an *n*-by-2 matrix in meters.

#### angles — Scan angles for laser scan data

*n*−by−1 matrix in radians

Scan angles for laser scan data, returned as an n-by-1 matrix in radians. Angles are measured counterclockwise around the positive z-axis, with the zero angle along the x-axis. The angles is returned in radians and wrapped to the [-pi, pi] interval.

# **Version History**

**Introduced in R2021a** 

# **Extended Capabilities**

#### **C/C++ Code Generation**

Generate C and C++ code using MATLAB® Coder™.

#### See Also

rosReadScanAngles | rosReadXYZ | rosPlot

#### **Topics**

"Work with Specialized ROS Messages"

"Improve Performance of ROS Using Message Structures"

# rosReadField

Read point cloud data from ROS or ROS 2 message structure based on field name

# **Syntax**

```
fielddata = rosReadField(pcloud, fieldname)
fielddata = rosReadField(pcloud, fieldname, "PreserveStructureOnRead", true)
fielddata = rosReadField(pcloud, fieldname, "Datatype", "double")
```

# **Description**

fielddata = rosReadField(pcloud, fieldname) reads the point field from the ROS or ROS 2
'sensor\_msgs/PointCloud2' message structure, pcloud, specified by fieldname and returns it
in fielddata.

fielddata = rosReadField(pcloud, fieldname, "PreserveStructureOnRead", true) preserves the organizational structure of the point cloud field data returned in the fielddata output. For more information, see "Preserving Point Cloud Structure" on page 2-191.

fielddata = rosReadField(pcloud, fieldname, "Datatype", "double") reads the point field data in double precision during code generation. If you use this syntax for MATLAB execution, the function always reads the data in the precision specified by the corresponding field in the input message structure, pcloud.

# **Input Arguments**

```
pcloud — Point cloud
```

'sensor msgs/PointCloud2' message structure

Point cloud, specified as a message structure for ROS or ROS 2 'sensor\_msgs/PointCloud2' message.

#### fieldname — Field name of point cloud data

string scalar | character vector

Field name of point cloud data, specified as a string scalar or character vector. This string must match the field name exactly. If fieldname does not exist, the function displays an error.

# **Output Arguments**

#### fielddata — List of field values from point cloud

matrix

List of field values from point cloud, returned as a matrix. Each row of the matrix is a point cloud reading, where n is the number of points and c is the number of values for each point.

If the PreserveStructureOnRead name-value pair argument is set to true, the points are returned as an h-by-w-by-c matrix.

# **Preserving Point Cloud Structure**

Point cloud data can be organized in either 1-D lists or in 2-D image styles. 2-D image styles usually come from depth sensors or stereo cameras. The input PointCloud2 object contains a PreserveStructureOnRead property that is either true or false (default). Suppose you set the property to true.

pcloud.PreserveStructureOnRead = true;

Now calling any read functions (rosReadXYZ, rosReadRGB, or rosReadField) preserves the organizational structure of the point cloud. When you preserve the structure, the output matrices are of size m-by-n-by-d, where m is the height, n is the width, and d is the number of return values for each point. Otherwise, all points are returned as a x-by-d list. This structure can be preserved only if the point cloud is organized.

# **Version History**

Introduced in R2021a

### **Extended Capabilities**

#### **C/C++ Code Generation**

Generate C and C++ code using MATLAB® Coder™.

Usage notes and limitations:

• Usage in MATLAB Function block is not supported.

#### See Also

PointCloud2 | rosReadAllFieldNames

#### Topics

"Work with Specialized ROS Messages"

"Improve Performance of ROS Using Message Structures"

# rosReadImage

Convert ROS or ROS 2 image data into MATLAB image

# **Syntax**

```
img = rosReadImage(msg)
msgOut = rosReadImage(____,"Encoding",encodingParam)
[img,alpha] = rosReadImage(____)
```

# **Description**

img = rosReadImage(msg) converts the raw image data in the ROS or ROS 2 message structure,
msg, into an image matrix, img. You can call rosReadImage using either 'sensor\_msgs/Image' or
'sensor msgs/CompressedImage' messages.

ROS or ROS 2 image message data is stored in a format that is not compatible with further image processing in MATLAB. Based on the specified encoding, this function converts the data into an appropriate MATLAB image and returns it in img.

msgOut = rosReadImage( \_\_\_\_, "Encoding", encodingParam) specifies the encoding of the
image message as a name-value argument using any of the previous input arguments. If the
Encoding field of the message is not set, use this syntax to set the field.

[img,alpha] = rosReadImage(\_\_\_\_) returns the alpha channel of the image in alpha. If the image does not have an alpha channel, then alpha is empty.

# **Input Arguments**

#### msg — ROS or ROS 2 image message

```
'sensor_msgs/Image' message structure | 'sensor_msgs/CompressedImage' message structure
```

ROS or ROS 2 'sensor\_msgs/Image' or 'sensor\_msgs/CompressedImage' message, specified as a message structure.

# ${\bf encoding Param-Encoding\ of\ image\ message}$

```
"rgb8" | "rgba8" | "rgb16" | string scalar
```

Encoding of image message, specified as a string scalar. Using this input argument overwrites the **Encoding** field of the input msg. For more information, see "Supported Image Encodings" on page 2-193.

# **Output Arguments**

#### img — Image

grayscale image matrix | RGB image matrix | m-by-n-by-3 array

Image, returned as a matrix representing a grayscale or RGB image or as an m-by-n-by-3 array, depending on the sensor image.

#### alpha — Alpha channel

uint8 grayscale image

Alpha channel, returned as a uint8 grayscale image. If no alpha channel exists, alpha is empty.

**Note** For CompressedImage messages, you cannot output an Alpha channel.

# **Supported Image Encodings**

ROS or ROS 2 image messages can have different encodings. The encodings supported for images are different for 'sensor\_msgs/Image' and 'sensor\_msgs/CompressedImage' message types. Fewer compressed images are supported. The following encodings for raw images of size *M-by-N* are supported using the 'sensor\_msgs/Image' message type ('sensor\_msgs/CompressedImage' support is in bold):

- rgb8, rgba8, bgr8, bgra8: img is an rgb image of size *M-by-N-by-3*. The alpha channel is returned in alpha. Each value in the outputs is represented as a uint8.
- rgb16, rgba16, bgr16, and bgra16: img is an RGB image of size *M-by-N-by-3*. The alpha channel is returned in alpha. Each value in the output is represented as a uint16.
- **mono8** images are returned as grayscale images of size *M-by-N-by-1*. Each pixel value is represented as a uint8.
- mono16 images are returned as grayscale images of size *M-by-N-by-1*. Each pixel value is represented as a uint16.
- 32fcX images are returned as floating-point images of size *M-by-N-by-D*, where *D* is 1, 2, 3, or 4. Each pixel value is represented as a single.
- 64fcX images are returned as floating-point images of size *M-by-N-by-D*, where *D* is 1, 2, 3, or 4. Each pixel value is represented as a double.
- 8ucX images are returned as matrices of size *M-by-N-by-D*, where *D* is 1, 2, 3, or 4. Each pixel value is represented as a uint8.
- 8scX images are returned as matrices of size *M-by-N-by-D*, where *D* is 1, 2, 3, or 4. Each pixel value is represented as a int8.
- 16ucX images are returned as matrices of size *M-by-N-by-D*, where *D* is 1, 2, 3, or 4. Each pixel value is represented as a int16.
- 16scX images are returned as matrices of size *M-by-N-by-D*, where *D* is 1, 2, 3, or 4. Each pixel value is represented as a int16.
- 32scX images are returned as matrices of size *M-by-N-by-D*, where *D* is 1, 2, 3, or 4. Each pixel value is represented as a int32.
- bayer\_X images are returned as either Bayer matrices of size *M-by-N-by-1*, or as a converted image of size *M-by-N-by-3* (Image Processing Toolbox is required).

The following encoding for raw images of size M-by-N is supported using the 'sensor\_msgs/CompressedImage' message type:

• rgb8, rgba8, bgr8, and bgra8: img is an rgb image of size *M-by-N-by-3*. The alpha channel is returned in alpha. Each output value is represented as a uint8.

# **Version History**

**Introduced in R2021a** 

# **Extended Capabilities**

#### **C/C++ Code Generation**

Generate C and C++ code using MATLAB® Coder™.

Usage notes and limitations:

- Not supported for CompressedImage messages.
- Specify the "Encoding", encodParam name-value argument when generating code.

# **See Also**

rosWriteImage | rosReadRGB

#### **Topics**

"Work with Specialized ROS Messages"

"Improve Performance of ROS Using Message Structures"

# rosReadLidarScan

Display lidar scan or point cloud from ROS or ROS 2 message structure

# **Syntax**

scans = rosReadLidarScan(scanMsg)

# **Description**

scans = rosReadLidarScan(scanMsg) creates a lidarScan object from a ROS or ROS 2
sensor msgs/LaserScan message structure.

# **Input Arguments**

#### scanMsg — ROS or ROS 2 laser scan message

sensor msgs/LaserScan message structure

ROS or ROS 2 laser scan message of type sensor\_msgs/LaserScan, specified as a message structure.

# **Outputs**

### scans — Lidar scan readings

lidarScan object

Lidar scan readings, returned as a lidarScan object.

# **Version History**

Introduced in R2021a

# **Extended Capabilities**

#### C/C++ Code Generation

Generate C and C++ code using MATLAB® Coder™.

### **See Also**

rosReadCartesian

#### Topics

"Work with Specialized ROS Messages"

<sup>&</sup>quot;Improve Performance of ROS Using Message Structures"

# rosReadOccupancyGrid

Read occupancy grid data from ROS or ROS 2 message structure

# **Syntax**

map = rosReadOccupancyGrid(msg)

# **Description**

map = rosReadOccupancyGrid(msg) returns an occupancyMap object by reading the data inside a ROS or ROS 2 message structure, msg, which must be a 'nav\_msgs/OccupancyGrid' message. All message data values are converted to probabilities from 0 to 1. The unknown values (-1) in the message are set as 0.5 in the map.

### **Input Arguments**

#### msg — ROS or ROS 2 occupancy grid message

'nav\_msgs/OccupancyGrid' message structure

ROS or ROS 2 'nav msgs/OccupancyGrid' message, specified as a message structure.

# **Output Arguments**

#### map — Occupancy map

occupancyMap object handle

Occupancy map, returned as an occupancyMap object handle.

# **Version History**

Introduced in R2021a

# **Extended Capabilities**

#### C/C++ Code Generation

Generate C and C++ code using MATLAB® Coder™.

### See Also

#### **Functions**

 $rosReadBinary0ccupancyGrid \mid rosRead0ccupancyMap3D \mid rosWriteBinary0ccupancyGrid \mid rosWrite0ccupancyGrid$ 

#### **Topics**

"Work with Specialized ROS Messages"

<sup>&</sup>quot;Improve Performance of ROS Using Message Structures"

# rosReadOccupancyMap3D

Read 3-D map from ROS or ROS 2 Octomap message structure

# **Syntax**

map = rosReadOccupancyMap3D(msg)

# **Description**

map = rosReadOccupancyMap3D(msg) reads the data inside a ROS or ROS 2 'octomap\_msgs/
Octomap' message to return an occupancyMap3D object. All message data values are converted to
probabilities from 0 to 1.

### **Input Arguments**

#### msg — ROS or ROS 2 Octomap message

'octomap\_msgs/Octomap' message structure

ROS or ROS 2 'octomap\_msgs/Octomap' message, specified as a message structure. Get this message by subscribing to an 'octomap\_msgs/Octomap' topic using rossubscriber or ros2subscriber on a live ROS or ROS 2 network, respectively. You can also create your own message using rosmessage or ros2message.

# **Output Arguments**

#### map — 3-D occupancy map

occupancyMap3D object handle

3-D occupancy map, returned as an occupancyMap3D object handle.

# **Version History**

Introduced in R2021a

#### See Also

occupancyMap3D | rosmessage | rossubscriber | rosReadOccupancyGrid |
rosWriteOccupancyGrid

#### **Topics**

"Work with Specialized ROS Messages"

"Improve Performance of ROS Using Message Structures"

# rosRegisterMessages

Register ROS custom messages with MATLAB

# **Syntax**

rosRegisterMessages(genDir)

# Description

rosRegisterMessages (genDir) registers ROS custom messages with MATLAB. Use this function to register the custom messages generated on another computer running on the same platform and same version of MATLAB.

**Note** The rosRegisterMessages function allows sharing of the custom messages on different machines running on the same platform only. Use this rosgenmsg function on the new platform if the machines are running on different platforms.

# **Examples**

#### Register ROS Custom Messages to MATLAB

In this example, you create ROS custom messages in MATLAB® to share them on another machine. This other machine must run on the same platform and use the same version of MATLAB®. You must have a ROS package that contains the required msg file, as this figure shows.

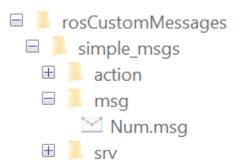

Open a new MATLAB session and create a custom message package folder in a local folder. Specify a short folder path when you generate custom messages on a Windows machine to avoid limitations on the number of characters in the folder path. For example,

```
genDir = fullfile('C:/Work/rosCustomMessages')
genDir = fullfile(pwd, 'rosCustomMessages');
packagePath = fullfile(genDir, 'simple msgs');
mkdir(packagePath)
Create a folder named msq inside the custom message package folder.
```

```
mkdir(packagePath, 'msg')
```

```
Create a file named .msg inside the msg folder.
messageDefinition = {'int64 num'};
fileID = fopen(fullfile(packagePath, 'msg', ...
                'Num.msq'), 'w');
fprintf(fileID, '%s\n', messageDefinition{:});
fclose(fileID);
Create a folder named srv inside the custom message package folder.
mkdir(packagePath,'srv')
Create a file named .srv inside the srv folder.
serviceDefinition = {'int64 a'
                      'int64 b'
                      'int64 sum'};
fileID = fopen(fullfile(packagePath,'srv', ...
                'AddTwoInts.srv'),'w');
fprintf(fileID, '%s\n', serviceDefinition{:});
fclose(fileID);
Create a folder named action inside the custom message package folder.
mkdir(packagePath, 'action')
Create a file named .action inside the action folder.
actionDefinition = {'int64 goal'
                     'int64 result'
                     'int64 feedback'};
fileID = fopen(fullfile(packagePath, 'action', ...
                'Test.action'), 'w');
fprintf(fileID, '%s\n', actionDefinition{:});
fclose(fileID);
Generate the custom messages from the ROS definitions in .msq, .srv, and .action files as a
shareable ZIP archive.
rosgenmsg(genDir,CreateShareableFile=true)
Identifying message files in folder 'C:/Work/rosCustomMessages'.Done.
Validating message files in folder 'C:/Work/rosCustomMessages'.Done.
[1/1] Generating MATLAB interfaces for custom message packages... Done.
Running catkin build in folder 'C:/Work/rosCustomMessages/matlab_msg_gen_ros1/win64'.
Build in progress. This may take several minutes...
Build succeeded.build log
Generating zip file in the folder 'C:/Work/rosCustomMessages'.Done.
To use the custom messages, follow these steps:
1. Add the custom message folder to the MATLAB path by executing:
```

```
addpath('C:\Work\rosCustomMessages\matlab msg gen ros1\win64\install\m')
savepath
2. Refresh all message class definitions, which requires clearing the workspace, by executing:
clear classes
rehash toolboxcache
3. Verify that you can use the custom messages.
  Enter "rosmsq list" and ensure that the output contains the generated
  custom message types.
rosCustomMessages
  matlab_msg_gen_ros1
  simple_msgs
  🕀 🍱 matlab_msg_gen_ros1.zip
Copy the generated custom messages in the ZIP archive to the target computer and register it using
the rosRegisterMessages function.
rosRegisterMessages(genDir)
To use the custom messages, follow these steps:
1. Add the custom message folder to the MATLAB path by executing:
addpath('C:\Work\rosCustomMessages\install\m')
savepath
2. Refresh all message class definitions, which requires clearing the workspace, by executing:
clear classes
rehash toolboxcache
3. Verify that you can use the custom messages.
  Enter "rosmsq list" and ensure that the output contains the generated
  custom message types.
VersionInfo.mat
```

Run rosmsg list on the target computer to view the custom messages for using in the workflow.

```
simple_msgs/AddTwoIntsRequest
simple_msgs/AddTwoIntsResponse
simple_msgs/Num
simple_msgs/TestAction
simple_msgs/TestActionFeedback
simple_msgs/TestActionGoal
simple_msgs/TestActionResult
simple_msgs/TestFeedback
simple_msgs/TestFeedback
simple_msgs/TestGoal
simple_msgs/TestResult
```

# **Input Arguments**

genDir — Path to the folder that contains matlab\_msg\_gen\_ros1.zip file
string scalar | character vector

Path to the folder that contains matlab\_msg\_gen\_rosl.zip file, specified as a string scalar or a character vector. These folders contain a folder named /msg with .msg files for message definitions, a folder named /srv with .srv files for service definitions, and a folder named /action with .action files for action definitions.

Data Types: char | string

# **Version History**

Introduced in R2022b

#### See Also

rosgenmsg

# ros2RegisterMessages

Register ROS 2 custom messages with MATLAB

# **Syntax**

ros2RegisterMessages(genDir)

# **Description**

ros2RegisterMessages (genDir) registers the custom messages with MATLAB. Use this function to register the custom messages generated on another computer running on the same platform and same version of MATLAB.

**Note** The ros2RegisterMessages function allows sharing of the custom messages on different machines running on the same platform only. Use the ros2genmsg function on the new platform if the machines are running on different platforms.

# **Examples**

#### **Register ROS 2 Custom Messages to MATLAB**

In this example, you create ROS 2 custom messages in MATLAB® to share them on another machine. This other machine must run on the same platform and same version of MATLAB®. You must have a ROS 2 package that contains the required msg file, as this figure shows.

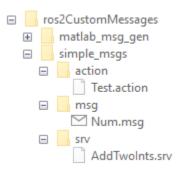

Open a new MATLAB session and create a custom message package folder in a local folder. Specify a short folder path when you generate custom messages on a Windows machine to avoid limitations on the number of characters in the folder path. For example,

```
genDir = fullfile('C:/Work/ros2CustomMessages').
genDir = fullfile(pwd,'ros2CustomMessages');
packagePath = fullfile(genDir,'simple_msgs');
mkdir(packagePath)
```

Create a folder named msg inside the custom message package folder.

```
mkdir(packagePath, 'msg')
Create a file named .msg inside the msg folder.
messageDefinition = {'int64 num'};
fileID = fopen(fullfile(packagePath, 'msg', ...
                'Num.msg'),'w');
fprintf(fileID, '%s\n', messageDefinition{:});
fclose(fileID);
Create a folder named srv inside the custom message package folder.
mkdir(packagePath,'srv')
Create a file named .srv inside the srv folder.
serviceDefinition = {'int64 a'
                      'int64 b'
                      10000
                      'int64 sum'};
fileID = fopen(fullfile(packagePath,'srv', ...
                AddTwoInts.srv'),'w');
fprintf(fileID, '%s\n', serviceDefinition{:});
fclose(fileID);
Create a folder named action inside the custom message package folder.
mkdir(packagePath, 'action')
Create a file named .action inside the action folder.
actionDefinition = {'int64 goal'
                     'int64 result'
                     'int64 feedback'};
fileID = fopen(fullfile(packagePath, 'action', ...
                'Test.action'), 'w');
fprintf(fileID, '%s\n', actionDefinition{:});
fclose(fileID);
Generate the custom messages from the ROS 2 definitions in .msg, .srv and .action files as a
shareable ZIP archive.
ros2genmsg(genDir,CreateShareableFile=true)
Identifying message files in folder 'C:/Work/ros2CustomMessages'.Done.
Validating message files in folder 'C:/Work/ros2CustomMessages'.Done.
[1/1] Generating MATLAB interfaces for custom message packages... Done.
Running colcon build in folder 'C:/Work/ros2CustomMessages/matlab_msg_gen/win64'.
Build in progress. This may take several minutes...
Build succeeded.build log
Generating zip file in the folder 'C:/Work/ros2CustomMessages'.Done.
```

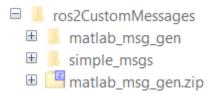

Copy the generated custom messages in the ZIP archive to the target computer and register it using the ros2RegisterMessages function.

ros2RegisterMessages(genDir)

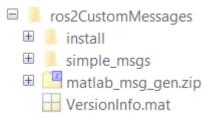

Run ros2 msg list on the target computer to view the custom messages for using in the workflow.

```
simple_msgs/AddTwoIntsRequest
simple_msgs/AddTwoIntsResponse
simple_msgs/Num
simple_msgs/TestFeedback
simple_msgs/TestGoal
simple_msgs/TestResult
```

# Input Arguments

# ${\tt genDir-Path\ to\ the\ folder\ that\ contains\ matlab\_msg\_gen.zip\ file}$

string scalar | character vector

Path to the folder that contains matlab\_msg\_gen.zip file, specified as a string scalar or a character vector. These folders contain a folder named /msg with .msg files for message definitions, a folder named /srv with .srv files for service definitions, and a folder named /action with .action files for action definitions.

Data Types: char | string

# **Version History**

**Introduced in R2022b** 

#### See Also

ros2genmsg

#### **Topics**

"Create Shareable ROS 2 Custom Message Package" on page 2-119

"Add Input Layer to dlnetwork" (Deep Learning Toolbox)

## rosPlot

Display lidar scan or point cloud from ROS or ROS 2 message structures

#### **Syntax**

```
rosPlot(scanMsg)
rosPlot(ptcloudMsg)
rosPlot(____,Name,Value)
linehandle = plot(____)
```

## Description

rosPlot(scanMsg) plots the laser scan readings specified in the input ROS or ROS 2
sensor\_msgs/LaserScan message structure. Axes are automatically scaled to the maximum range
of the sensor.

rosPlot(ptcloudMsg) plots the point cloud readings specified in the input sensor\_msgs/ PointCloud2 message structure.

rosPlot(\_\_\_\_, Name, Value) provides additional options specified by one or more Name, Value pair arguments.

linehandle = plot(\_\_\_\_) returns a column vector of line series handles, using any of the
arguments from previous syntaxes. Use linehandle to modify properties of the line series after it is
created.

When plotting ROS laser scan messages, MATLAB follows the standard ROS convention for axis orientation. This convention states that **positive** x **is forward, positive** y **is left, and positive** z **is up**. For more information, see Axis Orientation on the ROS Wiki.

## Input Arguments

#### scanMsg — Laser scan message

LaserScan message structure

ROS or ROS 2 message of type sensor msgs/LaserScan, specified as a message structure.

#### ptcloudMsg — Point cloud message

message structure

ROS or ROS 2 message of type sensor msgs/PointCloud2, specified as a message structure.

#### **Name-Value Pair Arguments**

Specify optional pairs of arguments as Name1=Value1,...,NameN=ValueN, where Name is the argument name and Value is the corresponding value. Name-value arguments must appear after other arguments, but the order of the pairs does not matter.

Before R2021a, use commas to separate each name and value, and enclose Name in quotes.

Example: "MaximumRange",5

#### Parent — Parent of axes

axes object

Parent of axes, specified as the comma-separated pair consisting of "Parent" and an axes object in which the laser scan is drawn. By default, the laser scan is plotted in the currently active axes.

#### MaximumRange — Range of laser scan

scan.RangeMax (default) | scalar

Range of laser scan, specified as the comma-separated pair consisting of "MaximumRange" and a scalar. When you specify this name-value pair argument, the minimum and maximum x-axis and the maximum y-axis limits are set based on a specified value. The minimum y-axis limit is automatically determined by the opening angle of the laser scanner.

This name-value pair works only when you input scanMsg as the laser scan.

#### **Outputs**

#### linehandle — One or more chart line objects

scalar | vector

One or more chart line objects, returned as a scalar or a vector. These are unique identifiers, which you can use to query and modify properties of a specific chart line.

## **Version History**

Introduced in R2021a

#### See Also

rosReadCartesian

#### Topics

"Work with Specialized ROS Messages"

"Improve Performance of ROS Using Message Structures"

# rosReadQuaternion

Create MATLAB quaternion object from ROS or ROS 2 message structure

## **Syntax**

q = rosReadQuaternion(quatMsg)

## **Description**

q = rosReadQuaternion(quatMsg) creates a quaternion object from a ROS or ROS 2
geometry msgs/Quaternion message structure.

## **Input Arguments**

#### quatMsg — ROS or ROS 2 quaternion message

geometry msgs/Quaternion message structure

ROS or ROS 2 message of type <code>geometry\_msgs/Quaternion</code>, specified as a message structure.

## Outputs

#### q — Quaternion

quaternion object

Quaternion, returned as a quaternion object.

## **Version History**

Introduced in R2021a

## **Extended Capabilities**

#### C/C++ Code Generation

Generate C and C++ code using MATLAB® Coder™.

### See Also

rosReadCartesian | quaternion

#### **Topics**

"Work with Specialized ROS Messages"

"Improve Performance of ROS Using Message Structures"

## rosReadRGB

Extract RGB color values from ROS or ROS 2 point cloud message structure

## **Syntax**

```
rgb = rosReadRGB(pcloud)
rgb = rosReadRGB(pcloud, "PreserveStructureOnRead", true)
fielddata = rosReadRGB(pcloud, "Datatype", "double")
```

## **Description**

rgb = rosReadRGB(pcloud) extracts the [r g b] values from all points in the ROS or ROS 2 'sensor\_msgs/PointCloud2' message structure, pcloud, and returns them as an n-by-3 matrix of n 3-D point coordinates.

rgb = rosReadRGB(pcloud, "PreserveStructureOnRead", true) preserves the organizational structure of the point cloud returned in the rgb output. For more information, see "Preserving Point Cloud Structure" on page 2-209.

fielddata = rosReadRGB(pcloud, "Datatype", "double") reads the [r g b] data in double precision during code generation. If you use this syntax for MATLAB execution, the function always reads the data in the precision specified by the corresponding field in the input message structure, pcloud.

## **Input Arguments**

```
pcloud — Point cloud
```

'sensor msgs/PointCloud2' message structure

Point cloud, specified as a message structure for ROS or ROS 2 'sensor\_msgs/PointCloud2' message.

## **Output Arguments**

#### rgb — List of RGB values from point cloud

matrix

List of RGB values from point cloud, returned as a matrix. By default, this is a *n*-by-3 matrix.

If the PreserveStructureOnRead name-value pair argument is set to true, the points are returned as an h-by-w-by-3 matrix.

## **Preserving Point Cloud Structure**

Point cloud data can be organized in either 1-D lists or in 2-D image styles. 2-D image styles usually come from depth sensors or stereo cameras. The input PointCloud2 object contains a PreserveStructureOnRead property that is either true or false (default). Suppose you set the property to true.

pcloud.PreserveStructureOnRead = true;

Now calling any read functions (rosReadXYZ, rosReadRGB, or rosReadField) preserves the organizational structure of the point cloud. When you preserve the structure, the output matrices are of size m-by-n-by-d, where m is the height, n is the width, and d is the number of return values for each point. Otherwise, all points are returned as a x-by-d list. This structure can be preserved only if the point cloud is organized.

## **Version History**

Introduced in R2021a

## **Extended Capabilities**

#### **C/C++ Code Generation**

Generate C and C++ code using MATLAB® Coder™.

Usage notes and limitations:

• Usage in MATLAB Function block is not supported.

#### See Also

PointCloud2 | rosReadXYZ

#### **Topics**

"Work with Specialized ROS Messages"

"Improve Performance of ROS Using Message Structures"

## rosWriteRGB

Write RGB color information to a ROS or ROS 2 PointCloud2 message structure

## **Syntax**

```
msgOut = rosWriteRGB(msgIn,rgb)
msgOut = rosWriteRGB(msgIn,rgb,Name=Value)
```

## **Description**

msgOut = rosWriteRGB(msgIn, rgb) writes the [r g b] values from m-by-3 matrix or m-by-n-by-3 matrix of 3-D point to a ROS or ROS 2  $sensor_msgs/PointCloud2$  message msgIn and stores the data points in the message msgOut.

msgOut = rosWriteRGB(msgIn,rgb,Name=Value) specifies additional options using one or more name-value arguments.

## **Examples**

#### Write RGB Color Information to a ROS or ROS 2 PointCloud2 Message

This example shows how to write RGB color information to a ROS or ROS 2 PointCloud2 message structure. To write RGB data points to a ROS or ROS 2 PointCloud2 message, you must write x,y and z data points first.

Create a random m-by-n-by-3 matrix with x, y and z coordinate points.

```
xyzPoints = single(10*rand(128,128,3));
```

Create a sensor msgs/PointCloud2 message in ROS network.

```
rosMsg = rosmessage("sensor_msgs/PointCloud2","DataFormat","struct")
rosMsg = struct with fields:
    MessageType: 'sensor_msgs/PointCloud2'
        Header: [1x1 struct]
        Height: 0
        Width: 0
        Fields: [0x1 struct]
IsBigendian: 0
    PointStep: 0
        RowStep: 0
        Data: [0x1 uint8]
        IsDense: 0
```

Write the x, y and z coordinate points to the ROS message and set PointStep of sensor\_msgs/PointCloud2 to 32 to store the RGB data points.

```
rosMsg = rosWriteXYZ(rosMsg,xyzPoints,"PointStep",32)
```

```
rosMsg = struct with fields:
    MessageType: 'sensor_msgs/PointCloud2'
        Header: [1x1 struct]
        Height: 128
        Width: 128
        Fields: [3x1 struct]
    IsBigendian: 0
    PointStep: 32
        RowStep: 4096
        Data: [524288x1 uint8]
    IsDense: 1
```

Create a random m-by-n-by-3 matrix with RGB values.

```
rgb = single(10*rand(128,128,3));
```

Write the RGB color information to the ROS message and set the offset of the RGB field in sensor\_msgs/PointField to 16. This means that RGB field begins to be stored from 16th byte for each PointStep.

You can also create a sensor msgs/PointCloud2 message in ROS 2 network.

```
ros2Msg = ros2message("sensor_msgs/PointCloud2");
```

Write the x, y and z coordinate points to the ROS 2 message. Set PointStep to 16.

ros2Msg = rosWriteXYZ(ros2Msg,xyzPoints,"PointStep",16)

```
ros2Msg = struct with fields:
    MessageType: 'sensor_msgs/PointCloud2'
        header: [1x1 struct]
        height: 128
        width: 128
        fields: [3x1 struct]
    is_bigendian: 0
    point_step: 16
    row_step: 2048
        data: [262144x1 uint8]
    is_dense: 1
```

Write the RGB color information to the ROS 2 message and set FieldOffset to 8.

# ros2Msg = rosWriteRGB(ros2Msg,rgb,"FieldOffset",8) ros2Msg = struct with fields: MessageType: 'sensor\_msgs/PointCloud2' header: [1x1 struct] height: 128 width: 128 fields: [4x1 struct] is\_bigendian: 0 point\_step: 16 row\_step: 2048 data: [262144x1 uint8] is dense: 1

#### **Input Arguments**

#### msgIn — PointCloud2 message

"struct"

PointCloud2, specified as a structure for ROS or ROS 2 sensor\_msgs/PointCloud2 message.

Data Types: struct

#### rgb — List of RGB values

*m*-by-3 matrix | *m*-by-*n*-by-3 matrix

List of RGB values, specified as a *m*-by-3 or *m*-by-*n*-by-3 matrix.

Data Types: single | double | int32 | uint8 | uint16 | uint32

#### **Name-Value Pair Arguments**

Example: PointStep=pointstep

# PointStep — Provides optional parameter for setting up the point step value of the input sensor msgs/PointCloud2 message

```
uint32(0) (default)
```

Point step is number of bytes or data entries for one point. If the PointStep field is not set in the input 'sensor\_msgs/PointCloud2' message, you can use this parameter to manually set the PointStep information.

```
Example: msgOut = rosWriteIntensity(msgIn,rgb,PointStep=pointstep)
Data Types: uint32
```

# FieldOffset — provides optional parameter for setting up the offset of a PointField of the input sensor msgs/PointCloud2 message

```
uint32(0) (default)
```

Field Offset is number of bytes from the start of the point to the byte in which the field begins to be stored. If the offset field is not set for a PointField in the input 'sensor\_msgs/PointCloud2' message, you can use this parameter to manually set the offset information.

```
Example: msgOut = rosWriteRGB(msgIn,rgb,FieldOffset=fieldoffset)
Data Types: uint32
```

## **Output Arguments**

## msgOut — PointCloud2 message

"struct"

PointCloud2, specified as a structure for ROS or ROS 2 sensor\_msgs/PointCloud2 message.

Data Types: struct

## **Version History**

Introduced in R2023a

## **Extended Capabilities**

#### **C/C++ Code Generation**

Generate C and C++ code using MATLAB® Coder™.

Usage notes and limitations:

• Usage in MATLAB Function block is not supported.

## **See Also**

rosWriteXYZ|rosWriteIntensity

## rosReadScanAngles

Return scan angles from ROS or ROS 2 message structure

#### **Syntax**

angles = rosReadScanAngles(scan)

## **Description**

angles = rosReadScanAngles(scan) calculates the scan angles, angles, corresponding to the range readings in the ROS or ROS 2 laser scan message structure, scan. Angles are measured counterclockwise around the positive z-axis, with the zero angle along the x-axis. The angles is returned in radians and wrapped to the [-pi, pi] interval.

## **Input Arguments**

#### scan — ROS or ROS 2 laser scan message

'sensor msgs/LaserScan' message structure

ROS or ROS 2 laser scan message of type 'sensor\_msgs/LaserScan', specified as a message structure.

## **Output Arguments**

#### angles — Scan angles for laser scan data

*n*−by−1 matrix in radians

Scan angles for laser scan data, returned as an n-by-1 matrix in radians. Angles are measured counter-clockwise around the positive z-axis, with the zero angle along the x-axis. The angles is returned in radians and wrapped to the [-pi, pi] interval.

## **Version History**

Introduced in R2021a

## **Extended Capabilities**

#### C/C++ Code Generation

Generate C and C++ code using MATLAB® Coder™.

#### See Also

rosReadCartesian | rosReadXYZ | rosPlot

#### Topics

"Work with Specialized ROS Messages"

"Improve Performance of ROS Using Message Structures"

## rosReadXYZ

Extract XYZ coordinates from ROS or ROS 2 point cloud message structure

## **Syntax**

```
xyz = rosReadXYZ(pcloud)
xyz = rosReadXYZ(pcloud, "PreserveStructureOnRead", true)
fielddata = rosReadXYZ(pcloud, "Datatype", "double")
```

## **Description**

xyz = rosReadXYZ(pcloud) extracts the [x y z] coordinates from all points in the ROS or ROS 2 'sensor\_msgs/PointCloud2' message structure, pcloud, and returns them as an n-by-3 matrix of n 3-D point coordinates. If the point cloud does not contain the x, y, and z fields, this function returns an error. Points that contain NaN are preserved in the output.

xyz = rosReadXYZ(pcloud, "PreserveStructureOnRead", true) preserves the organizational structure of the point cloud returned in the xyz output. For more information, see "Preserving Point Cloud Structure" on page 2-216.

fielddata = rosReadXYZ(pcloud, "Datatype", "double") reads the [x y z] data in double precision during code generation. If you use this syntax for MATLAB execution, the function always reads the data in the precision specified by the corresponding field in the input message structure, pcloud.

## **Input Arguments**

#### pcloud — Point cloud

PointCloud2 message structure

Point cloud, specified as a message structure for ROS or ROS 2 'sensor\_msgs/PointCloud2' message.

## **Output Arguments**

#### xyz — List of XYZ values from point cloud

*n*-by-3 matrix | *h*-by-*w*-by-3 matrix

List of XYZ values from point cloud, returned as a matrix. By default, this is a n-by-3 matrix.

If the PreserveStructureOnRead name-value pair argument is set to true, the points are returned as an *h*-by-*w*-by-3 matrix.

## **Preserving Point Cloud Structure**

Point cloud data can be organized in either 1-D lists or in 2-D image styles. 2-D image styles usually come from depth sensors or stereo cameras. The input PointCloud2 object contains a PreserveStructureOnRead property that is either true or false (default). Suppose you set the property to true.

pcloud.PreserveStructureOnRead = true;

Now calling any read functions (rosReadXYZ, rosReadRGB, or rosReadField) preserves the organizational structure of the point cloud. When you preserve the structure, the output matrices are of size m-by-n-by-d, where m is the height, n is the width, and d is the number of return values for each point. Otherwise, all points are returned as a x-by-d list. This structure can be preserved only if the point cloud is organized.

## **Version History**

Introduced in R2021a

## **Extended Capabilities**

#### **C/C++ Code Generation**

Generate C and C++ code using MATLAB® Coder™.

Usage notes and limitations:

• Usage in MATLAB Function block is not supported.

#### See Also

rosReadRGB | rosReadCartesian | rosReadAllFieldNames

#### Topics

"Work with Specialized ROS Messages"

"Improve Performance of ROS Using Message Structures"

## rosWriteXYZ

Write data points in x, y and z coordinates to a ROS or ROS 2 PointCloud2 message structure

## **Syntax**

```
msgOut = rosWriteXYZ(msgIn,xyz)
msgOut = rosWriteXYZ(msgIn,xyz,Name=Value)
```

## **Description**

msgOut = rosWriteXYZ(msgIn, xyz) writes the [x y z] coordinates from m-by-3 matrix or m-by-n-by-3 matrix of 3-D point to a ROS or ROS 2 sensor\_msgs/PointCloud2 message msgIn and stores the data points in the message msgOut.

msgOut = rosWriteXYZ(msgIn,xyz,Name=Value) specifies additional options using one or more name-value arguments.

## **Examples**

#### Write Data Points in x, y and z Coordinates to a ROS or ROS 2 PointCloud2 Message

This example shows how to write data points in x,y and z coordinates to a ROS or ROS 2 PointCloud2 message structure.

Create a random m-by-n-by-3 matrix with x, y and z coordinate points.

```
xyz = uint8(10*rand(128,128,3));
```

Create a sensor msgs/PointCloud2 message in ROS network.

```
rosMsg = rosmessage("sensor_msgs/PointCloud2","DataFormat","struct")
rosMsg = struct with fields:
    MessageType: 'sensor_msgs/PointCloud2'
        Header: [1x1 struct]
        Height: 0
        Width: 0
        Fields: [0x1 struct]
IsBigendian: 0
    PointStep: 0
        RowStep: 0
        Data: [0x1 uint8]
IsDense: 0
```

Write the x, y and z coordinate points to the ROS message. As x, y and z are of data type uint8, the PointStep is 3 bytes.

```
rosMsg = rosWriteXYZ(rosMsg,xyz)
rosMsg = struct with fields:
    MessageType: 'sensor_msgs/PointCloud2'
```

```
Header: [1x1 struct]
Height: 128
Width: 128
Fields: [3x1 struct]
IsBigendian: 0
PointStep: 3
RowStep: 384
Data: [49152x1 uint8]
IsDense: 1
```

Now create a sensor\_msgs/PointCloud2 message in ROS network to set the PointStep to the desired value.

```
emptyRosMsq = rosmessage("sensor msgs/PointCloud2", "DataFormat", "struct");
```

Set the PointStep in sensor\_msgs/PointCloud2 message to 32 to store remaining bytes with RGB or intensity data or both.

```
rosMsg = rosWriteXYZ(emptyRosMsg,xyz,"PointStep",32)
```

```
rosMsg = struct with fields:
    MessageType: 'sensor_msgs/PointCloud2'
        Header: [1x1 struct]
        Height: 128
        Width: 128
        Fields: [3x1 struct]
    IsBigendian: 0
    PointStep: 32
    RowStep: 4096
        Data: [524288x1 uint8]
    IsDense: 1
```

You can also create a sensor msgs/PointCloud2 message in ROS 2 network.

```
ros2Msg = ros2message("sensor_msgs/PointCloud2")
```

```
ros2Msg = struct with fields:
    MessageType: 'sensor_msgs/PointCloud2'
        header: [1x1 struct]
        height: 0
        width: 0
        fields: [1x1 struct]

is_bigendian: 0
    point_step: 0
        row_step: 0
        data: 0
    is_dense: 0
```

Write the x, y and z coordinate points to the ROS 2 message. Set PointStep to 32.

```
ros2Msg = rosWriteXYZ(ros2Msg,xyz,"PointStep",32)
ros2Msg = struct with fields:
    MessageType: 'sensor_msgs/PointCloud2'
    header: [1x1 struct]
```

height: 128

```
width: 128
fields: [3x1 struct]
is_bigendian: 0
point_step: 32
row_step: 4096
    data: [524288x1 uint8]
is dense: 1
```

### **Input Arguments**

#### msgIn — PointCloud2 message

"struct"

PointCloud2, specified as a structure for ROS or ROS 2 sensor msgs/PointCloud2 message.

Data Types: struct

#### xyz — List of x, y and z coordinate values

*m*-by-3 matrix | *m*-by-*n*-by-3 matrix

List of XYZ values, specified as a *m*-by-3 or *m*-by-*n*-by-3 matrix.

Data Types: int8 | uint8 | int16 | uint16 | int32 | uint32 | single | double

#### **Name-Value Pair Arguments**

Example: PointStep=pointstep

# PointStep — Provides optional parameter for setting up the point step value of the input sensor\_msgs/PointCloud2 message

uint32(0) (default)

Point step is number of bytes or data entries for one point. If the PointStep field is not set in the input sensor\_msgs/PointCloud2 message, you can use this parameter to manually set the PointStep information.

```
Example: msgOut = rosWriteXYZ(msgIn,xyz,PointStep=pointstep)
Data Types: uint32
```

# FieldOffset — provides optional parameter for setting up the offset of a PointField of the input sensor\_msgs/PointCloud2 message

```
uint32(0) (default)
```

Field Offset is number of bytes from the start of the point to the byte in which the field begins to be stored. If the offset field is not set for a PointField in the input sensor\_msgs/PointCloud2 message, you can use this parameter to manually set the offset information.

```
Example: msgOut = rosWriteXYZ(msgIn,xyz,FieldOffset=fieldoffset)
Data Types: uint32
```

## **Output Arguments**

# msgOut — PointCloud2 message "struct"

PointCloud2, specified as a structure for ROS or ROS 2 sensor\_msgs/PointCloud2 message.

Data Types: struct

## **Version History**

Introduced in R2023a

## **Extended Capabilities**

#### **C/C++ Code Generation**

Generate C and C++ code using MATLAB® Coder™.

Usage notes and limitations:

• Usage in MATLAB Function block is not supported.

## See Also

rosWriteRGB | rosWriteIntensity

## rosWriteIntensity

Write intensity data points to a ROS or ROS 2 PointCloud2 message structure

## **Syntax**

```
msgOut = rosWriteIntensity(msgIn,intensity)
msgOut = rosWriteIntensity(msgIn,intensity,Name=Value)
```

## **Description**

msgOut = rosWriteIntensity(msgIn,intensity) writes the intensity values from m-by-1
matrix or m-by-n matrix of 3-D point to a ROS or ROS 2 sensor\_msgs/PointCloud2 message
msgIn and stores the data points in the message msgOut.

msgOut = rosWriteIntensity(msgIn,intensity,Name=Value) specifies additional options
using one or more name-value arguments.

## **Examples**

#### Write Intensity Data Points to a ROS or ROS 2 PointCloud2 Message

This example shows how to write intensity data points to a ROS or ROS 2 PointCloud2 message structure. To write intensity data points to a ROS or ROS 2 PointCloud2 message, you must write x,y and z data points first.

Create a random m-by-n-by-3 matrix with x, y and z coordinate points.

```
xyzPoints = single(10*rand(480,640,3));
```

Create a sensor msgs/PointCloud2 message in ROS network.

```
rosMsg = rosmessage("sensor_msgs/PointCloud2","DataFormat","struct")
rosMsg = struct with fields:
    MessageType: 'sensor_msgs/PointCloud2'
        Header: [1x1 struct]
        Height: 0
        Width: 0
        Fields: [0x1 struct]
IsBigendian: 0
    PointStep: 0
        RowStep: 0
        Data: [0x1 uint8]
IsDense: 0
```

Write the x, y and z coordinate points to the ROS message and set PointStep of sensor\_msgs/PointCloud2 to 16 to store the intensity data points.

```
rosMsg = rosWriteXYZ(rosMsg,xyzPoints,"PointStep",16)
```

```
rosMsg = struct with fields:
    MessageType: 'sensor_msgs/PointCloud2'
        Header: [1x1 struct]
        Height: 480
        Width: 640
        Fields: [3x1 struct]
IsBigendian: 0
    PointStep: 16
        RowStep: 10240
        Data: [4915200x1 uint8]
IsDense: 1
```

Create a random m-by-n matrix with intensity values.

```
intensity = uint8(10*rand(480,640));
```

Write the intensity information to the ROS message and set the offset of the intensity field in sensor\_msgs/PointField to 8. This means that intensity field begins to be stored from 16th byte for each PointStep.

You can also create a sensor msgs/PointCloud2 message in ROS 2 network.

```
ros2Msg = ros2message("sensor_msgs/PointCloud2");
```

Write the x, y and z coordinate points to the ROS 2 message. Set PointStep to 16.

```
ros2Msg = rosWriteXYZ(ros2Msg,xyzPoints,"PointStep",16)
```

```
ros2Msg = struct with fields:
    MessageType: 'sensor_msgs/PointCloud2'
        header: [1x1 struct]
        height: 480
        width: 640
        fields: [3x1 struct]

is_bigendian: 0
    point_step: 16
    row_step: 10240
        data: [4915200x1 uint8]
    is dense: 1
```

Write the intensity information to the ROS 2 message and set FieldOffset to 8.

# ros2Msg = rosWriteIntensity(ros2Msg,intensity,"FieldOffset",8) ros2Msg = struct with fields: MessageType: 'sensor\_msgs/PointCloud2' header: [1x1 struct] height: 480 width: 640 fields: [4x1 struct] is\_bigendian: 0 point\_step: 16 row step: 10240

data: [4915200x1 uint8]

#### **Input Arguments**

#### msgIn — PointCloud2 message

is\_dense: 1

"struct"

PointCloud2, specified as a structure for ROS or ROS 2 sensor\_msgs/PointCloud2 message.

Data Types: struct

#### intensity — List of intensity values

*m*-by-1 vector | *m*-by-*n* matrix

List of intensity values, specified as a *m*-by-1 vector or *m*-by-*n* matrix.

Data Types: single | double | int32 | uint8 | uint16 | uint32

#### **Name-Value Pair Arguments**

Example: PointStep=pointstep

# PointStep — Provides optional parameter for setting up the point step value of the input sensor\_msgs/PointCloud2 message

```
uint32(0) (default)
```

Point step is number of bytes or data entries for one point. If the PointStep field is not set in the input sensor\_msgs/PointCloud2 message, you can use this parameter to manually set the PointStep information.

```
Example: msgOut = rosWriteIntensity(msgIn,intensity,PointStep=pointstep)
Data Types: uint32
```

# FieldOffset — provides optional parameter for setting up the offset of a PointField of the input sensor\_msgs/PointCloud2 message

```
uint32(0) (default)
```

Field Offset is number of bytes from the start of the point to the byte in which the field begins to be stored. If the offset field is not set for a PointField in the input sensor\_msgs/PointCloud2 message, you can use this parameter to manually set the offset information.

```
Example: msgOut = rosWriteIntensity(msgIn,intensity,FieldOffset=fieldoffset)
Data Types: uint32
```

## **Output Arguments**

## msgOut — PointCloud2 message

"struct"

PointCloud2, specified as a structure for ROS or ROS 2 'sensor\_msgs/PointCloud2' message.

Data Types: struct

## **Version History**

Introduced in R2023a

## **Extended Capabilities**

#### **C/C++ Code Generation**

Generate C and C++ code using MATLAB® Coder™.

Usage notes and limitations:

• Usage in MATLAB Function block is not supported.

## **See Also**

rosWriteRGB | rosWriteXYZ

## rosservice

Retrieve information about services in ROS network

## **Syntax**

```
rosservice list
rosservice info svcname
rosservice type svcname
rosservice uri svcname

svclist = rosservice("list")
svcinfo = rosservice("info",svcname)
svctype = rosservice("type",svcname)
svcuri = rosservice("uri",svcname)
```

## **Description**

rosservice list returns a list of service names for all of the active service servers on the ROS network.

rosservice info svcname returns information about the specified service, svcname.

rosservice type svcname returns the service type.

rosservice uri svcname returns the URI of the service.

svclist = rosservice("list") returns a list of service names for all of the active service
servers on the ROS network. svclist contains a cell array of service names.

svcinfo = rosservice("info", svcname) returns a structure of information, svcinfo, about
the service, svcname.

svctype = rosservice("type", svcname) returns the service type of the service as a character
vector.

svcuri = rosservice("uri", svcname) returns the URI of the service as a character vector.

## **Examples**

#### **View List of ROS Services**

Connect to the ROS network. Specify the IP address of your specific network.

```
rosinit('192.168.17.128')
Initializing global node /matlab global node 23375 with NodeURI http://192.168.17.1:64875/
```

List the services available on the ROS master.

```
rosservice list
```

```
/camera/rgb/image_raw/compressed/set_parameters
/camera/set_camera_info
/camera/set_parameters
/depthimage_to_laserscan/set_parameters
/gazebo/apply_body_wrench
/gazebo/apply_joint_effort
/gazebo/clear_body_wrenches
/gazebo/clear_joint_forces
/gazebo/delete model
/gazebo/get_joint_properties
/gazebo/get_link_properties
/gazebo/get_link_state
/gazebo/get_loggers
/gazebo/get_model_properties
/gazebo/get_model_state
/gazebo/get_physics_properties
/gazebo/get world properties
/gazebo/pause physics
/gazebo/reset simulation
/gazebo/reset world
/gazebo/set_joint_properties
/gazebo/set link properties
/gazebo/set_link state
/gazebo/set_logger_level
/gazebo/set_model_configuration
/gazebo/set_model_state
/gazebo/set_parameters
/gazebo/set_physics_properties
/gazebo/spawn gazebo model
/gazebo/spawn sdf model
/gazebo/spawn urdf model
/gazebo/unpause physics
/laserscan nodelet manager/get loggers
/laserscan_nodelet_manager/list
/laserscan_nodelet_manager/load_nodelet
/laserscan_nodelet_manager/set_logger_level
/laserscan nodelet manager/unload nodelet
/mobile_base_nodelet_manager/get_loggers
/mobile_base_nodelet_manager/list
/mobile base nodelet manager/load nodelet
/mobile base nodelet manager/set logger level
/mobile base nodelet manager/unload nodelet
/robot state publisher/get loggers
/robot state publisher/set logger level
/rosout/get_loggers
/rosout/set_logger_level
```

#### Shut down the ROS network.

#### rosshutdown

Shutting down global node /matlab global node 23375 with NodeURI http://192.168.17.1:64875/

#### Get Information, Service Type, and URI for ROS Service

Connect to the ROS network. Specify the IP address of your specific network.

```
rosinit('192.168.17.128')
Initializing global node /matlab global node 09263 with NodeURI http://192.168.17.1:65083/
Get information on the |gazebo/pause physics| service.
svcinfo = rosservice('info', 'gazebo/pause physics')
svcinfo = struct with fields:
    Node: '/gazebo'
    URI: 'rosrpc://192.168.17.128:52059'
    Type: 'std srvs/Empty'
    Args: {}
Get the service type.
svctype = rosservice('type', 'gazebo/pause_physics')
svctype =
'std_srvs/Empty'
Get the service URI.
svcuri = rosservice('uri', 'gazebo/pause_physics')
svcuri =
'rosrpc://192.168.17.128:52059'
Shut down the ROS network.
rosshutdown
Shutting down global node /matlab_global_node_09263 with NodeURI http://192.168.17.1:65083/
```

## **Input Arguments**

#### svcname — Name of service

string scalar | character vector

Name of service, specified as a string scalar or character vector. The service name must match its name in the ROS network.

## **Output Arguments**

#### svcinfo — Information about a ROS service

character vector

Information about a ROS service, returned as a character vector.

#### svclist — List of available ROS services

cell array of character vectors

List of available ROS services, returned as a cell array of character vectors.

#### svctype — Type of ROS service

character vector

Type of ROS service, returned as a character vector.

## svcuri — URI for accessing service

character vector

URI for accessing service, returned as a character vector.

# **Version History**

**Introduced in R2019b** 

## See Also

rosinit | rosparam

## rosShowDetails

Display all ROS message contents

## **Syntax**

details = rosShowDetails(msg)

## **Description**

details = rosShowDetails(msg) gets all data contents of the ROS message structure msg. The details are stored in details or if not specified, are displayed on the command line.

## **Input Arguments**

#### msg — ROS message

structure

ROS message, specified as a ROS message structure.

## **Output Arguments**

#### details — Details of ROS message

character vector

Details of a ROS message, returned as a character vector.

# **Version History**

Introduced in R2021a

#### See Also

rosmessage

## rosshutdown

Shut down ROS system

## **Syntax**

rosshutdown

## **Description**

rosshutdown shuts down the global node and, if it is running, the ROS master. When you finish working with the ROS network, use rosshutdown to shut down the global ROS entities created by rosinit. If the global node and ROS master are not running, this function has no effect.

**Note** After calling rosshutdown, any ROS entities (objects) that depend on the global node like subscribers created with rossubscriber, are deleted and become unstable.

Prior to calling rosshutdown, call clear on these objects for a clean removal of ROS entities.

## **Examples**

#### **Start ROS Core and Global Node**

#### rosinit

```
Launching ROS Core...
..Done in 2.7022 seconds.
Initializing ROS master on http://172.30.131.134:54795.
Initializing global node /matlab_global_node_90971 with NodeURI http://bat6234win64:58551/ and Matlab_global_node_90971 with NodeURI http://bat6234win64:58551/
```

When you are finished, shut down the ROS network.

#### rosshutdown

Shutting down global node /matlab\_global\_node\_90971 with NodeURI http://bat6234win64:58551/ and | Shutting down ROS master on http://172.30.131.134:54795.

## **Version History**

Introduced in R2019b

#### See Also

rosinit

## rostopic

Retrieve information about ROS topics

## **Syntax**

```
rostopic list
rostopic echo topicname
rostopic info topicname
rostopic type topicname

topiclist = rostopic("list")
msg = rostopic("echo", topicname)
topicinfo = rostopic("info", topicname)
msgtype = rostopic("type", topicname)
```

## **Description**

rostopic list returns a list of ROS topics from the ROS master.

rostopic echo topicname returns the messages being sent from the ROS master about a specific topic, topicname. To stop returning messages, press **Ctrl+C**.

rostopic info topicname returns the message type, publishers, and subscribers for a specific topic, topicname.

rostopic type topicname returns the message type for a specific topic.

topiclist = rostopic("list") returns a cell array containing the ROS topics from the ROS
master. If you do not define the output argument, the list is returned in the MATLAB Command
Window.

msg = rostopic("echo", topicname) returns the messages being sent from the ROS master
about a specific topic, topicname. To stop returning messages, press Ctrl+C. If the output argument
is defined, then rostopic returns the first message that arrives on that topic.

topicinfo = rostopic("info", topicname) returns a structure containing the message type, publishers, and subscribers for a specific topic, topicname.

msgtype = rostopic("type", topicname) returns a character vector containing the message
type for the specified topic, topicname.

## **Examples**

#### Get List of ROS Topics

Connect to the ROS network. Specify the IP address of the ROS device.

```
rosinit('192.168.17.129',11311)
```

Initializing global node /matlab\_global\_node\_01393 with NodeURI http://192.168.17.1:49865/

#### List the ROS topic available on the ROS master.

#### rostopic list

```
/camera/depth/camera info
/camera/depth/image_raw
/camera/depth/points
/camera/parameter descriptions
/camera/parameter_updates
/camera/rgb/camera info
/camera/rgb/image raw
/camera/rgb/image raw/compressed
/camera/rgb/image_raw/compressed/parameter_descriptions
/camera/rgb/image raw/compressed/parameter updates
/clock
/cmd_vel_mux/active
/cmd vel mux/input/navi
/cmd_vel_mux/input/safety_controller
/cmd_vel_mux/input/teleop
/cmd_vel_mux/parameter_descriptions
/cmd_vel_mux/parameter_updates
/depthimage to laserscan/parameter descriptions
/depthimage to laserscan/parameter updates
/fibonacci/cancel
/fibonacci/feedback
/fibonacci/goal
/fibonacci/result
/fibonacci/status
/gazebo/link_states
/gazebo/model states
/gazebo/parameter_descriptions
/gazebo/parameter updates
/gazebo/set_link_state
/gazebo/set model state
/joint states
/laserscan_nodelet_manager/bond
/mobile base/commands/motor power
/mobile_base/commands/reset_odometry
/mobile_base/commands/velocity
/mobile base/events/bumper
/mobile base/events/cliff
/mobile base/sensors/bumper pointcloud
/mobile base/sensors/core
/mobile_base/sensors/imu_data
/mobile base nodelet manager/bond
/rosout
/rosout_agg
/scan
/tf
/tf_static
```

#### **Get ROS Topic Info**

Connect to ROS network. Specify the IP address of the ROS device.

```
rosinit('192.168.17.129',11311)
Initializing global node /matlab_global_node_29625 with NodeURI http://192.168.17.1:50079/
Show information on a specific ROS topic.
rostopic info camera/depth/points
Type: sensor_msgs/PointCloud2
Publishers:
* /gazebo (http://192.168.17.129:33044/)
Subscribers:
```

#### **Get ROS Topic Message Type**

Connect to the ROS network. Specify the IP address of the ROS device.

```
rosinit('192.168.17.129',11311)
Initializing global node /matlab global node 19218 with NodeURI http://192.168.17.1:55966/
```

Get the message type for a specific topic. Create a message from the message type to publish to the topic.

```
msgtype = rostopic('type','camera/depth/points');
msg = rosmessage(msgtype);
```

## **Input Arguments**

#### topicname — ROS topic name

string scalar | character vector

ROS topic name, specified as a string scalar or character vector. The topic name must match one of the topics that rostopic("list") outputs.

## **Output Arguments**

#### topiclist — List of topics from the ROS master

cell array of character vectors

List of topics from the ROS master, returned as a cell array of character vectors.

#### msg — ROS message for a given topic

object handle

ROS message for a given topic, returned as an object handle.

## topicinfo — Information about a given ROS topic

structure

Information about a ROS topic, returned as a structure. The topicinfo syntax includes the message type, publishers, and subscribers associated with that topic.

## msgtype — Message type for a ROS topic

character vector

Message type for a ROS topic, returned as a character vector.

# **Version History**

Introduced in R2019b

## rostype

Access available ROS message types

## **Syntax**

rostype

## Description

rostype creates a blank message of a certain type by browsing the list of available message types. You can use tab completion and do not have to rely on typing error-free message type character vectors. By typing rostype.partialname, and pressing **Tab**, a list of matching message types appears in a list. By setting the message type equal to a variable, you can create a character vector of that message type. Alternatively, you can create the message by supplying the message type directly into rosmessage as an input argument.

## **Examples**

#### **Create ROS Message Type and ROS Message**

## **Version History**

Introduced in R2019b

#### See Also

rosmessage | rostopic

#### **Topics**

"Built-In Message Support"

"Work with Basic ROS Messages"

# rosWriteBinaryOccupancyGrid

Write values from binary occupancy grid to ROS or ROS 2 message structure

## **Syntax**

```
msgOut = rosWriteBinaryOccupancyGrid(msg,map)
```

## **Description**

msgOut = rosWriteBinaryOccupancyGrid(msg,map) writes occupancy values from the
occupancy grid map and other information from the ROS or ROS 2 message structure msg to an
output message msgOut.

## **Input Arguments**

#### msg — ROS or ROS 2 occupancy grid message

'nav\_msgs/OccupancyGrid' message structure

ROS or ROS 2 'nav msgs/0ccupancyGrid' message, specified as a message structure.

#### map — Binary occupancy grid

binaryOccupancyMap object handle

Binary occupancy grid, specified as a binaryOccupancyMap object handle. The object stores a grid of binary values, where 1 indicates an occupied location and 0 indications an unoccupied location.

## **Outputs**

#### msgOut — ROS or ROS 2 occupancy grid message

```
'nav msgs/OccupancyGrid' message structure
```

ROS or ROS 2 'nav msgs/0ccupancyGrid' message, specified as a message structure.

You can use the same variable for the input and output argument to directly assign to the existing message.

```
map = occupancyMap(rand(10));
msg = rosmessage("nav_msgs/OccupancyGrid","DataFormat","struct");
msg = rosWriteBinaryOccupancyGrid(msg,map)
```

## **Version History**

Introduced in R2021a

## **Extended Capabilities**

#### **C/C++ Code Generation**

Generate C and C++ code using MATLAB® Coder™.

Usage notes and limitations:

• Usage in MATLAB Function block is not supported.

#### See Also

#### **Functions**

rosReadBinaryOccupancyGrid | rosReadOccupancyMap3D | rosReadOccupancyGrid |
rosWriteOccupancyGrid

#### **Topics**

"Improve Performance of ROS Using Message Structures"

## rosWriteCameraInfo

Write monocular or stereo camera parameters to ROS or ROS 2 message structure

## **Syntax**

```
msgOut = rosWriteCameraInfo(msg,cameraParams)
[msgOut1,msgOut2] = rosWriteCameraInfo(msg,stereoParams)
```

## Description

msgOut = rosWriteCameraInfo(msg,cameraParams) writes data from the monocular camera
parameters structure, cameraParams, to a sensor\_msgs/CameraInfo message structure, msg, and
returns the output message, msgOut.

Use rosWriteCameraInfo to write the camera parameters obtained after the calibration process. For more information on performing camera calibration using Computer Vision Toolbox<sup>TM</sup>, see "Camera Calibration" (Computer Vision Toolbox).

[msgOut1,msgOut2] = rosWriteCameraInfo(msg,stereoParams) writes data from the stereo camera parameters structure, stereoParams, to two sensor\_msgs/CameraInfo message structures, msgOut1 and msgOut2.

## **Examples**

#### **Write Camera Parameters to ROS Message**

```
Create a set of calibration images.
```

Write the camera parameters obtained after calibration to the ROS message. Use the toStruct function to convert the cameraParameters object to a structure.

```
msg = rosWriteCameraInfo(msg,toStruct(params))
msg = struct with fields:
    MessageType: 'sensor_msgs/CameraInfo'
    Header: [1x1 struct]
    Height: 712
    Width: 1072
DistortionModel: 'plumb_bob'
    D: [5x1 double]
    K: [9x1 double]
    R: [9x1 double]
    P: [12x1 double]
    BinningX: 0
    BinningY: 0
    Roi: [1x1 struct]
```

#### **Write Stereo Camera Parameters to ROS Messages**

Specify images containing a checkerboard for calibration.

```
imageDir = fullfile(toolboxdir("vision"),"visiondata","calibration","stereo");
leftImages = imageDatastore(fullfile(imageDir, "left"));
rightImages = imageDatastore(fullfile(imageDir, "right"));
Detect the checkerboards.
[imagePoints,boardSize] = detectCheckerboardPoints(leftImages.Files,rightImages.Files);
Specify world coordinates of checkerboard keypoints.
squareSizeInMillimeters = 108;
worldPoints = generateCheckerboardPoints(boardSize,squareSizeInMillimeters);
Read in the images.
I1 = readimage(leftImages,1);
I2 = readimage(rightImages,1);
imageSize = [size(I1, 1), size(I1, 2)];
Calibrate the stereo camera system.
stereoParams = estimateCameraParameters(imagePoints,worldPoints,ImageSize=imageSize);
Rectify the images using full output view.
[J1 full,J2 full] = rectifyStereoImages(I1,I2,stereoParams,OutputView="full");
Create a ROS sensor msgs/CameraInfo message structure.
msg = rosmessage("sensor msgs/CameraInfo", "DataFormat", "struct");
```

Write the stereo parameters obtained after calibration to two ROS messages. Use the toStruct

function to convert the stereoParameters object to a structure.

```
[msg1,msg2] = rosWriteCameraInfo(msg,toStruct(stereoParams))
msq1 = struct with fields:
        MessageType: 'sensor msgs/CameraInfo'
             Header: [1x1 struct]
             Height: 960
              Width: 1280
   DistortionModel: 'plumb_bob'
                  D: [5x1 double]
                  K: [9x1 double]
                  R: [9x1 double]
                  P: [12x1 double]
           BinningX: 0
           BinningY: 0
                Roi: [1x1 struct]
msg2 = struct with fields:
        MessageType: 'sensor_msgs/CameraInfo'
             Header: [1x1 struct]
             Height: 960
              Width: 1280
   DistortionModel: 'plumb_bob'
                  D: [5x1 double]
                  K: [9x1 double]
                  R: [9x1 double]
                  P: [12x1 double]
           BinningX: 0
           BinningY: 0
                Roi: [1x1 struct]
```

## **Input Arguments**

### msg — ROS or ROS 2 camera info message

sensor\_msgs/CameraInfo message structure

ROS or ROS 2 sensor msgs/CameraInfo message, specified as a message structure.

Data Types: struct

#### cameraParams — Monocular camera parameters structure

CameraParameters structure

Monocular camera parameters structure, specified as a cameraParameters structure. To obtain the structure from a cameraParameters object, use the toStruct function.

Data Types: struct

#### stereoParams — Stereo camera parameters structure

StereoParameters structure

Stereo camera parameters structure, specified as a stereoParameters structure. To obtain the structure from a stereoParameters object, use the toStruct function.

Data Types: struct

### **Output Arguments**

#### msgOut — ROS or ROS 2 camera info message for a monocular camera

sensor msgs/CameraInfo message structure

ROS or ROS 2 camera info message for a monocular camera, returned as a sensor\_msgs/CameraInfo message structure.

#### msg0ut1 — ROS or ROS 2 camera info message for camera 1 in a stereo pair

sensor msgs/CameraInfo message structure

ROS or ROS 2 camera info message for camera 1 in a stereo pair, returned as a sensor\_msgs/CameraInfo message structure.

#### msq0ut2 — ROS or ROS 2 camera info message for camera 2 in a stereo pair

sensor msgs/CameraInfo message structure

ROS or ROS 2 camera info message for camera 2 in a stereo pair, returned as a sensor\_msgs/CameraInfo message structure.

## **Version History**

Introduced in R2022a

### **Extended Capabilities**

#### **C/C++ Code Generation**

Generate C and C++ code using MATLAB® Coder™.

### See Also

rosReadImage | rosWriteImage

#### **Topics**

"Work with Specialized ROS Messages"

"Improve Performance of ROS Using Message Structures"

## rosWriteImage

Write MATLAB image to ROS or ROS 2 image message

## **Syntax**

```
msgOut = rosWriteImage(msg,img)
msgOut = rosWriteImage(msg,img,alpha)
msgOut = rosWriteImage(    ,"Encoding",encodingParam)
```

## **Description**

msgOut = rosWriteImage(msg,img) converts the MATLAB image, img, to a message structure
and stores the ROS or ROS 2 compatible image data in the message structure, msg. The message
must be a 'sensor\_msgs/Image' message. 'sensor\_msgs/CompressedImage' messages are not
supported. The function does not perform any color space conversion, so the img input needs to have
the encoding that you specify in the Encoding property of the message.

msgOut = rosWriteImage(msg,img,alpha) converts the MATLAB image, img, to a message
structure. If the image encoding supports an alpha channel (rgba or bgra family), specify this alpha
channel in alpha. Alternatively, the input image can store the alpha channel as its fourth channel.

msgOut = rosWriteImage( \_\_\_\_, "Encoding", encodingParam) specifies the encoding of the
image message as a name-value argument using any of the previous input arguments. If the
Encoding field of the message is not set, use this syntax to set the field.

## **Input Arguments**

#### msg — ROS or ROS 2 image message

```
'sensor msgs/Image' message structure
```

ROS or ROS 2 'sensor\_msgs/Image' message, specified as a message structure.

### img — Image

```
grayscale image matrix | RGB image matrix | m-by-n-by-3 array
```

Image, specified as a matrix representing a grayscale or RGB image or as an *m*-by-*n*-by-3 array, depending on the sensor image.

#### alpha — Alpha channel

uint8 grayscale image

Alpha channel, specified as a uint8 grayscale image. Alpha must be the same size and data type as imq.

#### encodingParam — Encoding of image message

```
"rgb8" | "rgba8" | "rgb16" | string scalar
```

Encoding of image message, specified as a string scalar. Using this input argument overwrites the Encoding field of the input msg. For more information, see "ROS Image Encoding" on page 2-245.

### **Outputs**

#### msgOut — ROS or ROS 2 image message

```
'sensor msgs/Image' structure
```

ROS or ROS 2 'sensor\_msgs/Image' image message, specified as a message structure. 'sensor msgs/CompressedImage' messages are not supported.

You can use the same variable for the input and output argument to directly assign to the existing message.

```
img = uint8(10*rand(128,128,3));
msg = rosmessage("sensor_msgs/Image","DataFormat","struct");
msg = rosWriteImage(msg,img,"Encoding","rgb8");
```

## **ROS Image Encoding**

You must specify the correct encoding of the input image in the Encoding property of the image message. If you do not specify the image encoding before calling the function, the default encoding, rgb8, is used (3-channel RGB image with uint8 values). The function does not perform any color space conversion, so the img input needs to have the encoding that you specify in the Encoding property of the message.

All encoding types supported for the rosReadImage are also supported in this function. For more information on supported encoding types and their representations in MATLAB, see rosReadImage.

Bayer-encoded images (bayer\_rggb8, bayer\_bggr8, bayer\_gbrg8, bayer\_grbg8, and their 16-bit equivalents) must be given as 8-bit or 16-bit single-channel images or they do not encode.

## **Version History**

Introduced in R2021a

## **Extended Capabilities**

#### **C/C++ Code Generation**

Generate C and C++ code using MATLAB® Coder™.

Usage notes and limitations:

- Specify the "Encoding", encodParam name-value argument when generating code.
- Usage in MATLAB Function block is not supported.

#### See Also

rosReadImage | rosReadRGB

#### **Topics**

"Work with Specialized ROS Messages"

<sup>&</sup>quot;Improve Performance of ROS Using Message Structures"

## rosWriteOccupancyGrid

Write values from occupancy grid to ROS or ROS 2 message structure

## **Syntax**

```
msqOut = rosWriteOccupancyGrid(msq,map)
```

## **Description**

msgOut = rosWriteOccupancyGrid(msg,map) writes occupancy values from the occupancy grid
map and other information from the ROS or ROS 2 message structure, msg, to an output message
msgOut.

### **Input Arguments**

#### msg — ROS or ROS 2 occupancy grid message

'nav msgs/OccupancyGrid' message structure

ROS or ROS 2 'nav msgs/OccupancyGrid' message, specified as a message structure.

#### map — Occupancy map

occupancyMap object handle

Occupancy map, specified as an occupancyMap object handle.

## **Outputs**

#### msgOut — ROS or ROS 2 occupancy grid message

```
'nav msgs/OccupancyGrid' message structure
```

ROS or ROS 2 'nav msgs/OccupancyGrid' message, specified as a message structure.

You can use the same variable for the input and output argument to directly assign to the existing message.

```
map = occupancyMap(rand(10));
msg = rosmessage("nav_msgs/OccupancyGrid","DataFormat","struct");
msg = rosWriteOccupancyGrid(msg,map)
```

## **Version History**

Introduced in R2021a

## **Extended Capabilities**

### C/C++ Code Generation

Generate C and C++ code using MATLAB® Coder™.

Usage notes and limitations:

• Usage in MATLAB Function block is not supported.

### See Also

#### **Functions**

rosReadBinaryOccupancyGrid | rosReadOccupancyGrid | rosReadOccupancyMap3D | rosWriteBinaryOccupancyGrid

**Topics** "Work with Specialized ROS Messages"

<sup>&</sup>quot;Improve Performance of ROS Using Message Structures"

## runCore

Start ROS core

## **Syntax**

runCore(device)

## Description

runCore(device) starts the ROS core on the connected device. The ROS master uses a default port number of 11311.

## **Examples**

#### **Run ROS Core on ROS Device**

Connect to a remote ROS device and start a ROS core. The ROS core is needed to run ROS nodes to communicate via a ROS network. You can run and stop a ROS core or node and check their status using a rosdevice object.

Create a connection to a ROS device. Specify the address, user name, and password of your specific ROS device. The device contains information about the ROS device, including the available ROS nodes that can be run using runNode.

```
ipaddress = '192.168.203.131';
d = rosdevice(ipaddress, 'user', 'password')

d =
    rosdevice with properties:

    DeviceAddress: '192.168.203.131'
        Username: 'user'
        ROSFolder: '/opt/ros/indigo'
    CatkinWorkspace: '~/catkin_ws'
        AvailableNodes: {'voxel_grid_filter_sl'}
```

Run a ROS core and check if it is running.

```
runCore(d)
```

```
Another roscore / ROS master is already running on the ROS device. Use the 'stopCore' function to running = isCoreRunning(d)
running = logical
1
```

Stop the ROS core and confirm that it is no longer running.

```
stopCore(d)
pause(2)
running = isCoreRunning(d)
running = logical
0
```

## **Input Arguments**

### device — ROS device

rosdevice object

ROS device, specified as a rosdevice object.

## **Version History**

**Introduced in R2019b** 

### See Also

rosdevice|stopCore|isCoreRunning

#### Topics

"Generate a Standalone ROS Node from Simulink"

## runNode

Start ROS or ROS 2 node

## **Syntax**

```
runNode(device, modelName)
runNode(device, modelName, masterURI)
runNode(device, modelName, masterURI, nodeHost)
```

## **Description**

runNode(device, modelName) starts the ROS or ROS 2 node associated with the deployed Simulink model named modelName. The node must be deployed in the workspace specified by the CatkinWorkspace property of the input rosdevice object or the ROS2Workspace property of the input ros2device object, device. By default, the node connects to the ROS master that MATLAB is connected to with the device.DeviceAddress property.

runNode(device, modelName, masterURI) connects to the specified master URI. This syntax is applicable only when device is a rosdevice object.

runNode(device, modelName, masterURI, nodeHost) connects to the specified master URI and node host. The node advertises its address as the host name or IP address given in nodeHost. This syntax is applicable only when device is a rosdevice object.

## **Examples**

#### **Run ROS Node on ROS Device**

Connect to a remote ROS device and start a ROS node. Run a ROS core so that ROS nodes can communicate via a ROS network. You can run and stop a ROS core or node and check their status using a rosdevice object.

Create a connection to a ROS device. Specify the address, user name, and password of your specific ROS device. The device already contains the available ROS nodes that can be run using runNode.

```
ipaddress = '192.168.203.129';
d = rosdevice(ipaddress, 'user', 'password');
d.ROSFolder = '/opt/ros/indigo';
d.CatkinWorkspace = '~/catkin_ws_test'

d =
   rosdevice with properties:

   DeviceAddress: '192.168.203.129'
        Username: 'user'
        ROSFolder: '/opt/ros/indigo'
   CatkinWorkspace: '~/catkin_ws_test'
   AvailableNodes: {'robotcontroller' 'robotcontroller2'}
```

Run a ROS core. Connect MATLAB® to the ROS master using rosinit. This core enables you to run ROS nodes on your ROS device.

```
runCore(d)
rosinit(d.DeviceAddress,11311)
Initializing global node /matlab global node 84497 with NodeURI http://192.168.203.1:56034/
```

Check the available ROS nodes on the connected ROS device. These nodes listed were generated from Simulink® models following the process in the "Get Started with ROS in Simulink" example.

#### d.AvailableNodes

Run a ROS node and specify the node name. Check if the node is running.

```
runNode(d,'RobotController')
running = isNodeRunning(d,'RobotController')
running = logical
1
```

Stop the ROS node. Disconnect from the ROS network. Stop the ROS core.

```
stopNode(d,'RobotController')
rosshutdown
Shutting down global node /matlab_global_node_84497 with NodeURI http://192.168.203.1:56034/
stopCore(d)
```

#### **Run Multiple ROS Nodes**

Run multiple ROS nodes on a connected ROS device. ROS nodes can be generated using Simulink® models to perform different tasks on the ROS network. These nodes are then deployed on a ROS device and can be run independently of Simulink®.

This example uses two different Simulink models that have been deployed as ROS nodes. See "Generate a Standalone ROS Node from Simulink" and follow the instructions to generate and deploy a ROS node. Do this twice and name them 'robotcontroller' and 'robotcontroller2'. The 'robotcontroller' node sends velocity commands to a robot to navigate it to a given point. The 'robotcontroller2' node uses the same model, but doubles the linear velocity to drive the robot faster.

Create a connection to a ROS device. Specify the address, user name, and password of your specific ROS device. The device contains information about the ROS device, including the available ROS nodes that can be run using runNode.

```
ipaddress = '192.168.203.129';
d = rosdevice(ipaddress, 'user', 'password')
```

Run a ROS core. The ROS Core is the master enables you to run ROS nodes on your ROS device. Connect MATLAB® to the ROS master using rosinit. For this example, the port is set to 11311. rosinit can automatically select a port for you without specifying this input.

```
runCore(d)
rosinit(d.DeviceAddress,11311)
Initializing global node /matlab_global_node_66434 with NodeURI http://192.168.203.1:59395/
```

Check the available ROS nodes on the connected ROS device. The nodes listed in this example were generated from Simulink® models following the process in the "Generate a Standalone ROS Node from Simulink" example. Two separate nodes are generated, 'robotcontroller' and 'robotcontroller2', which have the linear velocity set to 1 and 2 in the model respectively.

#### d.AvailableNodes

Start up the Robot Simulator using ExampleHelperSimulinkRobotROS. This simulator automatically connects to the ROS master on the ROS device. You will use this simulator to run a ROS node and control the robot.

```
sim = ExampleHelperSimulinkRobotROS;
```

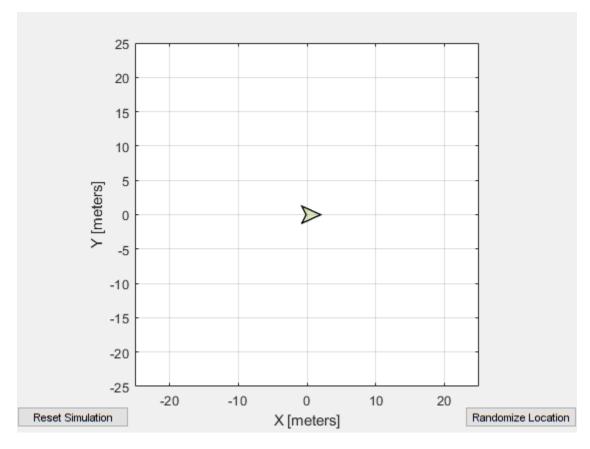

Run a ROS node, specifying the node name. The 'robotcontroller' node commands the robot to a specific location ( $[-10\ 10]$ ). Wait to see the robot drive.

runNode(d,'robotcontroller')
pause(10)

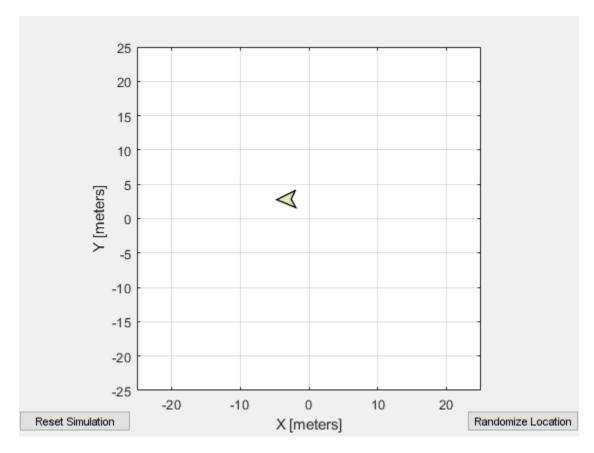

Reset the Robot Simulator to reset the robot position. Alternatively, click **Reset Simulation**. Because the node is still running, the robot continues back to the specific location. To stop sending commands, stop the node.

resetSimulation(sim.Simulator)
pause(5)

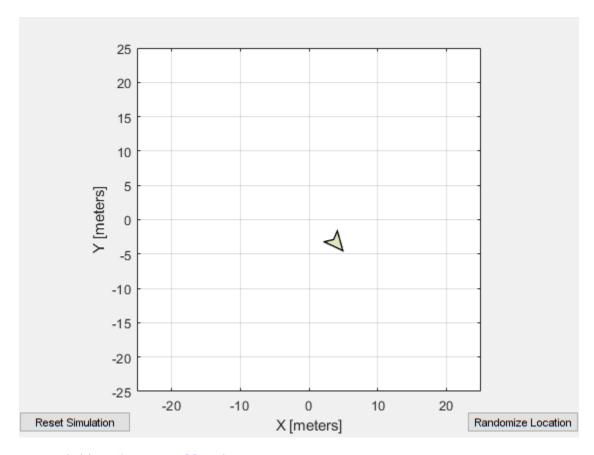

stopNode(d,'robotcontroller')

Run the 'robotcontroller2' node. This model drives the robot with twice the linear velocity. Reset the robot position. Wait to see the robot drive. You should see a wider turn due to the increased velocity.

runNode(d,'robotcontroller2')
resetSimulation(sim.Simulator)
pause(10)

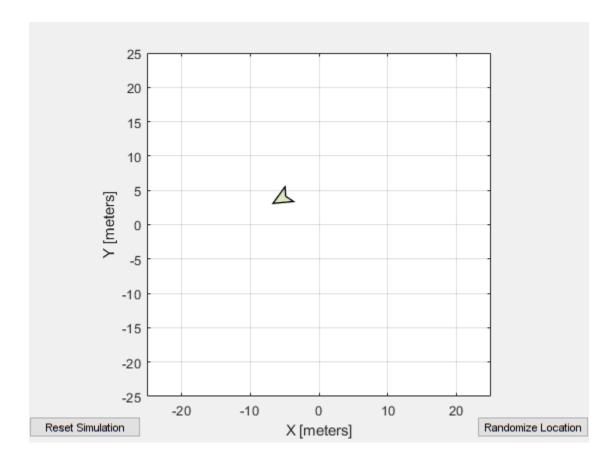

Close the simulator. Stop the ROS node. Disconnect from the ROS network and stop the ROS core.

```
close
stopNode(d,'robotcontroller2')
rosshutdown
```

Shutting down global node /matlab\_global\_node\_66434 with NodeURI http://192.168.203.1:59395/stopCore(d)

## **Input Arguments**

#### device — ROS or ROS 2 device

rosdevice object | ros2device object

ROS or ROS 2 device, specified as a rosdevice or ros2device object, respectively.

### modelName — Name of the deployed Simulink model

character vector

Name of the deployed Simulink model, specified as a character vector. If the model name is not valid, the function returns an error.

### masterURI — URI of the ROS master

character vector

URI of the ROS master, specified as a character vector. On startup, the node connects to the ROS master with the given URI.

#### nodeHost — Host name for the node

character vector

Host name for the node, specified as a character vector. The node uses this host name to advertise itself on the ROS network for others to connect to it.

## **Version History**

**Introduced in R2019b** 

#### See Also

rosdevice|ros2device|stopNode|isNodeRunning

### **Topics**

"Connect to a ROS Network"

"Generate a Standalone ROS Node from Simulink"

"Generate a Standalone ROS 2 Node from Simulink"

## scatter3

Display point cloud in scatter plot

## **Syntax**

```
scatter3(pcloud)
scatter3(pcloud,Name,Value)
h = scatter3( )
```

## **Description**

scatter3(pcloud) plots the input pcloud point cloud as a 3-D scatter plot in the current axes handle. If the data contains RGB information for each point, the scatter plot is colored accordingly.

scatter3(pcloud,Name,Value) provides additional options specified by one or more
Name,Value pair arguments. Name must appear inside single quotes (''). You can specify several
name-value pair arguments in any order as Name1,Value1,...,NameN,ValueN).

h = scatter3(\_\_\_\_) returns the scatter series object, using any of the arguments from previous syntaxes. Use h to modify properties of the scatter series after it is created.

When plotting ROS point cloud messages, MATLAB follows the standard ROS convention for axis orientation. This convention states that **positive** x **is forward, positive** y **is left, and positive** z **is up**. If cameras are used, a second frame is defined with an "\_optical" suffix that changes the orientation of the axis. In this case, positive z is forward, positive x is right, and positive y is down. MATLAB looks for the "\_optical" suffix and will adjust the axis orientation of the scatter plot accordingly. For more information, see Axis Orientation on the ROS Wiki.

## **Examples**

#### Get and Plot a 3-D Point Cloud

Connect to a ROS network. Subscribe to a point cloud message topic.

```
rosinit('192.168.17.129')
Initializing global node /matlab_global_node_65972 with NodeURI http://192.168.17.1:51971/
sub = rossubscriber('/camera/depth/points');
pause(1)
Get the latest point cloud message. Plot the point cloud.
pcloud = sub.LatestMessage;
scatter3(pcloud)
```

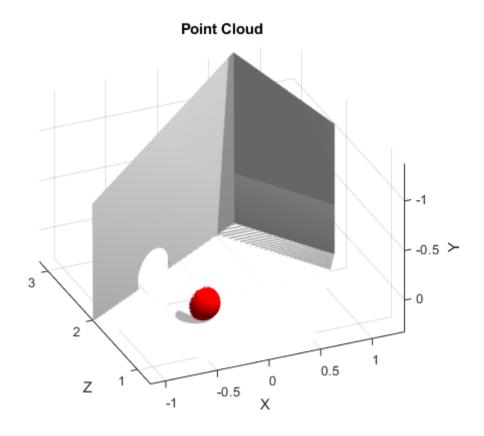

Plot all points as black dots.

scatter3(sub.LatestMessage,'MarkerEdgeColor',[0 0 0]);

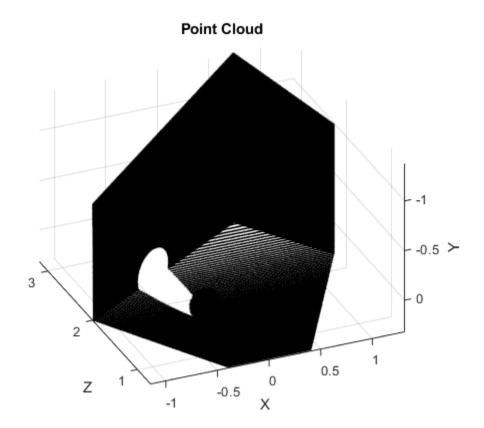

### **Input Arguments**

#### pcloud — Point cloud

PointCloud2 object handle

Point cloud, specified as a PointCloud2 object handle for a 'sensor\_msgs/PointCloud2' ROS message.

#### **Name-Value Pair Arguments**

Specify optional pairs of arguments as Name1=Value1,...,NameN=ValueN, where Name is the argument name and Value is the corresponding value. Name-value arguments must appear after other arguments, but the order of the pairs does not matter.

Before R2021a, use commas to separate each name and value, and enclose Name in quotes.

Example: 'MarkerEdgeColor',[1 0 0]

#### MarkerEdgeColor — Marker outline color

"flat" (default) | RGB triplet | hexadecimal color code | "r" | "g" | "b" | ...

Marker outline color, specified "flat", an RGB triplet, a hexadecimal color code, a color name, or a short name. The default value of "flat" uses colors from the CData property.

For a custom color, specify an RGB triplet or a hexadecimal color code.

- An RGB triplet is a three-element row vector whose elements specify the intensities of the red, green, and blue components of the color. The intensities must be in the range [0,1], for example, [0.4 0.6 0.7].
- A hexadecimal color code is a string scalar or character vector that starts with a hash symbol (#) followed by three or six hexadecimal digits, which can range from 0 to F. The values are not case sensitive. Therefore, the color codes "#FF8800", "#ff8800", "#F80", and "#f80" are equivalent.

Alternatively, you can specify some common colors by name. This table lists the named color options, the equivalent RGB triplets, and hexadecimal color codes.

| Color Name | Short Name        | RGB Triplet    | Hexadecimal<br>Color Code | Appearance |
|------------|-------------------|----------------|---------------------------|------------|
| "red"      | "r"               | [1 0 0]        | "#FF0000"                 |            |
| "green"    | "g"               | [0 1 0]        | "#00FF00"                 |            |
| "blue"     | "b"               | [0 0 1]        | "#0000FF"                 |            |
| "cyan"     | "c"               | [0 1 1]        | "#00FFFF"                 |            |
| "magenta"  | "m"               | [1 0 1]        | "#FF00FF"                 |            |
| "yellow"   | "у"               | [1 1 0]        | "#FFFF00"                 |            |
| "black"    | "k"               | [0 0 0]        | "#000000"                 |            |
| "white"    | "w"               | [1 1 1]        | "#FFFFFF"                 |            |
| "none"     | Not<br>applicable | Not applicable | Not applicable            | No color   |

Here are the RGB triplets and hexadecimal color codes for the default colors MATLAB uses in many types of plots.

| RGB Triplet            | Hexadecimal Color Code | Appearance |
|------------------------|------------------------|------------|
| [0 0.4470 0.7410]      | "#0072BD"              |            |
| [0.8500 0.3250 0.0980] | "#D95319"              |            |
| [0.9290 0.6940 0.1250] | "#EDB120"              |            |
| [0.4940 0.1840 0.5560] | "#7E2F8E"              |            |
| [0.4660 0.6740 0.1880] | "#77AC30"              |            |
| [0.3010 0.7450 0.9330] | "#4DBEEE"              |            |
| [0.6350 0.0780 0.1840] | "#A2142F"              |            |

Example: [0.5 0.5 0.5]

Example: "blue"

Example: "#D2F9A7"

#### Parent — Parent of axes

axes object

Parent of axes, specified as the comma-separated pair consisting of 'Parent' and an axes object in which to draw the point cloud. By default, the point cloud is plotted in the active axes.

## **Outputs**

## h — Scatter series object

scalar

Scatter series object, returned as a scalar. This value is a unique identifier, which you can use to query and modify the properties of the scatter object after it is created.

# **Version History**

**Introduced in R2019b** 

### **See Also**

readXYZ | readRGB

## search

Search ROS network for parameter names

## **Syntax**

```
pnames = search(ptree,searchstr)
[pnames,pvalues] = search(ptree,searchstr)
```

## **Description**

pnames = search(ptree, searchstr) searches within the parameter tree ptree and returns the
parameter names that contain the specified search string, searchstr.

[pnames,pvalues] = search(ptree,searchstr) also returns the parameter values.

The following ROS data types are supported as values of parameters. For each ROS data type, the corresponding MATLAB data type is also listed:

- 32-bit integers int32
- Booleans logical
- doubles double
- strings string scalar, string, or character vector, char
- lists cell array

{[ 0]}

• dictionaries — structure

## **Examples**

#### **Search for ROS Parameter Names**

Connect to ROS network. Specify the IP address of the ROS master.

```
{[ 0]}
{[-9.8000]}
```

## **Input Arguments**

#### ptree — Parameter tree

ParameterTree object handle

Parameter tree, specified as a ParameterTree object handle. Create this object using the rosparam function.

#### searchstr — ROS parameter search string

string scalar | character vector

ROS parameter search string specified as a string scalar or character vector. The search function returns all parameters that contain this character vector.

## **Output Arguments**

#### pnames — Parameter values

cell array of character vectors

Parameter names, returned as a cell array of character vectors. These character vectors match the parameter names in the ROS master that contain the search character vector.

#### pvalues — Parameter values

cell array

The following ROS data types are supported as values of parameters. For each ROS data type, the corresponding MATLAB data type is also listed:

- 32-bit integers int32
- Booleans logical
- doubles double
- strings string scalar, string, or character vector, char
- lists cell array
- dictionaries structure

Base64-encoded binary data and iso 8601 data from ROS are not supported.

#### Limitations

Base64-encoded binary data and iso 8601 data from ROS are not supported.

## **Version History**

Introduced in R2019b

## **Extended Capabilities**

### **C/C++ Code Generation**

Generate C and C++ code using MATLAB® Coder™.

This function supports C/C++ code generation with the limitations:

• Retrieving values is not supported.

## See Also

get | rosparam

## seconds

Returns seconds of a time or duration

## **Syntax**

```
secs = seconds(time)
secs = seconds(duration)
```

## **Description**

secs = seconds(time) returns the scalar number, secs, in seconds that represents the same
value as the time object, time.

secs = seconds(duration) returns the scalar number, secs, in seconds that represents the same
value as the duration object, duration.

## **Input Arguments**

#### time — Current ROS or system time

Time object handle

ROS or system time, specified as a Time object handle. Create a Time object using rostime.

#### duration — Duration

ROS Duration object

Duration, specified as a ROS Duration object with Sec and Nsec properties. Create a Duration object using rosduration.

## **Output Arguments**

#### secs — Total time

scalar in seconds

Total time of the Time or Duration object, returned as a scalar in seconds.

## **Version History**

Introduced in R2019b

#### See Also

rosduration | rostime

## select

Select subset of messages in rosbag

## Syntax

```
bagsel = select(bag)
bagsel = select(bag, Name, Value)
```

## **Description**

bagsel = select(bag) returns a BagSelection object, bagsel, that contains all of the messages in the BagSelection object, bag.

This function creates a copy of the BagSelection object or returns a new BagSelection object that contains the specified message selection.

bagsel = select(bag,Name,Value) provides additional options specified by one or more namevalue pair arguments. For example, "Topic", "/odom" selects a subset of the messages, filtered by the topic /odom.

## **Examples**

#### Create Copy of rosbag

```
Retrieve the rosbag. Specify the file path.
```

```
bag = rosbag('ex_multiple_topics.bag');
```

Use select with no selection criteria to create a copy of the rosbag.

```
bagCopy = select(bag);
```

#### Select Subset of Messages In rosbag

```
Retrieve the rosbag. Specify the file path.
```

```
bag = rosbag('ex_multiple_topics.bag');
```

Select all messages within the first second of the rosbag.

```
bag = select(bag, 'Time', [bag.StartTime, bag.StartTime + 1]);
```

## **Input Arguments**

#### bag — Messages in rosbag

BagSelection object

Messages in a rosbag, specified as a BagSelection object.

#### Name-Value Pair Arguments

Specify optional pairs of arguments as Name1=Value1,..., NameN=ValueN, where Name is the argument name and Value is the corresponding value. Name-value arguments must appear after other arguments, but the order of the pairs does not matter.

Before R2021a, use commas to separate each name and value, and enclose Name in quotes.

Example: "Topic", "/odom" selects a subset of the messages, filtered by the topic /odom.

#### MessageType — ROS message type

string scalar | character vector | cell array of string scalars | cell array of character vectors

ROS message type, specified as a string scalar, character vector, cell array of string scalars, or cell array of character vectors. Multiple message types can be specified with a cell array.

```
Example: select(bag, "MessageType", {"nav_msgs/Odometry", "rosgraph_msgs/Clock"})
Data Types: char | string | cell
```

#### Time — Start and end times of rosbag selection

n-by-2 vector

Start and end times of the rosbag selection, specified as an *n*-by-2 vector.

```
Example: select(bag, "Time", [bag.StartTime, bag.StartTime+1])
Data Types: double
```

#### Topic — ROS topic name

string scalar | character vector | cell array of string scalars | cell array of character vectors

ROS topic name, specified as a string scalar, character vector, cell array of string scalars, or cell array of character vectors. Multiple topic names can be specified with a cell array.

```
Example: select(bag, "Topic", {"/odom", "/clock"})
Data Types: char | string | cell
```

## **Output Arguments**

### bagsel — Copy or subset of rosbag messages

BagSelection object

Copy or subset of rosbag messages, returned as a BagSelection object.

## **Version History**

**Introduced in R2019b** 

#### See Also

readMessages | rosbag | timeseries

## send

Publish ROS message to topic

## **Syntax**

```
send(pub,msq)
```

## **Description**

send (pub, msg) publishes a message to the topic specified by the publisher, pub. This message can be received by all subscribers in the ROS network that are subscribed to the topic specified by pub.

### **Examples**

#### Create, Send, and Receive ROS Messages

Set up a publisher and subscriber to send and receive a message on a ROS network.

Connect to a ROS network.

```
rosinit
```

```
Launching ROS Core...
.Done in 1.6447 seconds.
Initializing ROS master on http://172.30.131.134:52608.
Initializing global node /matlab_global_node_30321 with NodeURI http://bat6234win64:64847/ and Ma
```

Create a publisher with a specific topic and message type. You can also return a default message to send using this publisher.

```
[pub,msg] = rospublisher('position', 'geometry msgs/Point');
```

Modify the message before sending it over the network.

```
msg.X = 1;
msg.Y = 2;
send(pub,msg);
```

Create a subscriber and wait for the latest message. Verify the message is the one you sent.

```
sub = rossubscriber('position')
sub =
   Subscriber with properties:
        TopicName: '/position'
   LatestMessage: [1x1 Point]
        MessageType: 'geometry_msgs/Point'
        BufferSize: 1
   NewMessageFcn: []
        DataFormat: 'object'
```

Shut down the ROS network.

#### rosshutdown

Shutting down global node /matlab\_global\_node\_30321 with NodeURI http://bat6234win64:64847/ and | Shutting down ROS master on http://172.30.131.134:52608.

## **Input Arguments**

#### pub - ROS publisher

Publisher object handle

ROS publisher, specified as a Publisher object handle. You can create the object using rospublisher.

#### msg — ROS message

Message object handle | structure

ROS message, specified as a Message object handle or structure. You can create object using rosmessage.

**Note** In a future release, ROS Toolbox will use message structures instead of objects for ROS messages.

To use message structures now, set the "DataFormat" name-value argument to "struct". For more information, see "ROS Message Structures" on page 2-270.

## **Version History**

**Introduced in R2019b** 

#### R2021a: ROS Message Structures

Behavior change in future release

You can now create messages as structures with fields matching the message object properties. Using structures typically improves performance of creating, updating, and using ROS messages, but message fields are no longer validated when set. Message types and corresponding field values from the structures are validated when sent across the network.

To use ROS messages as structures, use the "DataFormat" name-value argument when creating your publishers, subscribers, or other ROS objects. Any messages generated from these objects will utilize structures.

```
pub = rospublisher("/scan","sensor_msgs/LaserScan","DataFormat","struct")
msg = rosmessage(pub)
```

You can also create messages as structures directly, but make sure to specify the data format as "struct" for the publisher, subscriber, or other ROS objects as well. ROS objects still use message objects by default.

```
msg = rosmessage("/scan","sensor_msgs/LaserScan","DataFormat","struct")
...
pub = rospublisher("/scan","sensor_msgs/LaserScan","DataFormat","struct")
```

In a future release, ROS messages will use structures by default and ROS message objects will be removed.

For more information, see "Improve Performance of ROS Using Message Structures".

## **Extended Capabilities**

#### C/C++ Code Generation

Generate C and C++ code using MATLAB® Coder™.

Usage notes and limitations:

• Supported only for struct messages.

#### See Also

receive | rosmessage | rostopic | rossubscriber | rospublisher

#### **Topics**

"Exchange Data with ROS Publishers and Subscribers"

## sendGoal

Send goal message to action server

## **Syntax**

sendGoal(client,goalMsg)

## **Description**

sendGoal(client, goalMsg) sends a goal message to the action server. The specified action client tracks this goal. The function does not wait for the goal to be executed and returns immediately.

If the ActionFcn, FeedbackFcn, and ResultFcn callbacks of the client are defined, they are called when the goal is processing on the action server. All callbacks associated with a previously sent goal are disabled, but the previous goal is not canceled.

### **Examples**

#### **Create and Send ROS Action Goal Message**

This example shows how to create goal messages and send them to an active ROS action server on a ROS network. You must create a ROS action client to connect to this server.

#### **Start ROS-Enabled Virtual Machine**

- Download and install the virtual machine (VM) using the instructions in "Get Started with Gazebo and Simulated TurtleBot" example.
- Start the Ubuntu® VM desktop.
- On the Ubuntu desktop, click **ROS Noetic Terminal**.

#### Launch ROS Action Server in ROS-Enabled VM

Source the appropriate ROS environment setup script in the ROS noetic terminal before running any ROS commands.

```
source ~/Documents/mw catkin ws/devel/setup.bash
```

Run the action server in the ROS noetic terminal.

roslaunch turtlebot\_actions server\_turtlebot\_move.launch

#### Connect to ROS from MATLAB

Connect to the ROS node using rosinit with the IP address of the ROS-enabled VM.

```
rosIP = "192.168.198.128"; % IP address
rosinit(rosIP,11311) % Initialize ROS connection
```

Initializing global node /matlab\_global\_node\_19677 with NodeURI http://192.168.198.1:61572/ and |

#### **Create ROS Action Client**

Create a ROS action client using rosactionclient and get a goal message. The action client object actClient connects to the already running ROS action server. The goalMsg is a valid goal message. Update the message parameters with your specific goal.

#### **Create ROS Message Using ROS Action Client**

Create a message using rosmessage function and the action client object. This message sends linear and angular velocity commands to a Turtlebot® robot.

#### **Send Goal Message to Action Server**

Modify the goal message parameters and send the goal to the action server.

```
goalMsg.ForwardDistance = 2; % in meters
sendGoal(actClient,goalMsg)
```

#### **Send and Cancel ROS Action Goals**

This example shows how to send and cancel goals for ROS actions. Action types must be setup beforehand with an action server running.

You must have set up the '/fibonacci' action type. To run this action server, use the following command on the ROS system:

```
rosrun actionlib tutorials fibonacci server
```

First, set up a ROS action client. Then, send a goal message with modified parameters. Finally, cancel your goal and all goals on the action server.

Connect to a ROS network with a specified IP address. Create a ROS action client connected to the ROS network using rosactionclient. Specify the action name. Wait for the client to be connected to the server.

```
rosinit('192.168.203.133',11311)
Initializing global node /matlab global node 18287 with NodeURI http://192.168.203.1:55284/
[actClient,goalMsg] = rosactionclient('/fibonacci', 'DataFormat', 'struct');
waitForServer(actClient);
Send a goal message with modified parameters. Wait for the goal to finish executing.
goalMsg.Order = int32(4);
[resultMsg,resultState] = sendGoalAndWait(actClient,goalMsg)
resultMsg = struct with fields:
    MessageType: 'actionlib_tutorials/FibonacciResult'
    Sequence: [0 1 1 2 3]
resultState =
'succeeded'
rosShowDetails(resultMsg)
ans =
       MessageType : actionlib_tutorials/FibonacciResult
       Sequence : [0, 1, 1, 2, 3]
Send a new goal message without waiting.
goalMsg.Order = int32(5);
sendGoal(actClient,goalMsg)
Cancel the goal on the ROS action client, actClient.
cancelGoal(actClient)
Cancel all the goals on the action server that actClient is connected to.
cancelAllGoals(actClient)
Delete the action client.
delete(actClient)
Disconnect from the ROS network.
rosshutdown
Shutting down global node /matlab_global_node_18287 with NodeURI http://192.168.203.1:55284/
```

## **Input Arguments**

#### client — ROS action client

SimpleActionClient object handle

ROS action client, specified as a SimpleActionClient object handle. This simple action client enables you to track a single goal at a time.

#### goalMsg — ROS action goal message

Message object handle | structure

ROS action goal message, specified as a Message object handle or structure. Update this message with your goal details and send it to the ROS action client using sendGoal or sendGoalAndWait.

**Note** In a future release, ROS Toolbox will use message structures instead of objects for ROS messages.

To use message structures now, set the "DataFormat" name-value argument to "struct". For more information, see "ROS Message Structures" on page 2-275.

## **Version History**

Introduced in R2019b

#### R2021a: ROS Message Structures

Behavior change in future release

You can now create messages as structures with fields matching the message object properties. Using structures typically improves performance of creating, updating, and using ROS messages, but message fields are no longer validated when set. Message types and corresponding field values from the structures are validated when sent across the network.

To use ROS messages as structures, use the "DataFormat" name-value argument when creating your publishers, subscribers, or other ROS objects. Any messages generated from these objects will utilize structures.

```
pub = rospublisher("/scan","sensor_msgs/LaserScan","DataFormat","struct")
msg = rosmessage(pub)
```

You can also create messages as structures directly, but make sure to specify the data format as "struct" for the publisher, subscriber, or other ROS objects as well. ROS objects still use message objects by default.

```
msg = rosmessage("/scan","sensor_msgs/LaserScan","DataFormat","struct")
...
pub = rospublisher("/scan","sensor_msgs/LaserScan","DataFormat","struct")
```

In a future release, ROS messages will use structures by default and ROS message objects will be removed.

For more information, see "Improve Performance of ROS Using Message Structures".

## **Extended Capabilities**

#### C/C++ Code Generation

Generate C and C++ code using MATLAB® Coder™.

Usage notes and limitations:

• Supported only for the Build Type, Executable.

• Usage in MATLAB Function block is not supported.

## See Also

sendGoalAndWait | cancelGoal | rosactionclient | rosaction

#### Topics

"ROS Actions Overview"

"Move a Turtlebot Robot Using ROS Actions"

# sendGoalAndWait

Send goal message and wait for result

### **Syntax**

```
resultMsg = sendGoalAndWait(client,goalMsg)
resultMsg = sendGoalAndWait(client,goalMsg,timeout)
[resultMsg,state,status] = sendGoalAndWait(____)
```

### **Description**

resultMsg = sendGoalAndWait(client,goalMsg) sends a goal message using the specified action client to the action server and waits until the action server returns a result message. Press Ctrl+C to abort the wait.

resultMsg = sendGoalAndWait(client,goalMsg,timeout) specifies a timeout period in seconds. If the server does not return the result in the timeout period, the function displays an error.

[resultMsg,state,status] = sendGoalAndWait(\_\_\_\_) returns the final goal state and associated status text using any of the previous syntaxes. The state contains information about whether the goal execution succeeded or not.

**Note** In a future release, this syntax will not display an error if the server does not return the result in the timeout period. Instead, it will return the state as 'timeout', which can be reacted to in the calling code.

# **Examples**

#### **Send and Cancel ROS Action Goals**

This example shows how to send and cancel goals for ROS actions. Action types must be setup beforehand with an action server running.

You must have set up the '/fibonacci' action type. To run this action server, use the following command on the ROS system:

```
rosrun actionlib tutorials fibonacci server
```

First, set up a ROS action client. Then, send a goal message with modified parameters. Finally, cancel your goal and all goals on the action server.

Connect to a ROS network with a specified IP address. Create a ROS action client connected to the ROS network using rosactionclient. Specify the action name. Wait for the client to be connected to the server.

```
rosinit('192.168.203.133',11311)
```

Initializing global node /matlab\_global\_node\_18287 with NodeURI http://192.168.203.1:55284/

```
[actClient,goalMsg] = rosactionclient('/fibonacci', 'DataFormat', 'struct');
waitForServer(actClient);
Send a goal message with modified parameters. Wait for the goal to finish executing.
goalMsg.Order = int32(4);
[resultMsg,resultState] = sendGoalAndWait(actClient,goalMsg)
resultMsg = struct with fields:
    MessageType: 'actionlib tutorials/FibonacciResult'
       Sequence: [0 1 1 2 3]
resultState =
'succeeded'
rosShowDetails(resultMsg)
ans =
       MessageType : actionlib_tutorials/FibonacciResult
       Sequence : [0, 1, 1, 2, 3]'
Send a new goal message without waiting.
goalMsg.Order = int32(5);
sendGoal(actClient,goalMsg)
Cancel the goal on the ROS action client, actClient.
cancelGoal(actClient)
Cancel all the goals on the action server that actClient is connected to.
cancelAllGoals(actClient)
Delete the action client.
delete(actClient)
Disconnect from the ROS network.
rosshutdown
Shutting down global node /matlab global node 18287 with NodeURI http://192.168.203.1:55284/
```

# **Input Arguments**

#### client — ROS action client

SimpleActionClient object handle

ROS action client, specified as a SimpleActionClient object handle. This simple action client enables you to track a single goal at a time.

#### goalMsg — ROS action goal message

Message object handle | structure

ROS action goal message, specified as a Message object handle or structure. Update this message with your goal details and send it to the ROS action client using sendGoal or sendGoalAndWait.

**Note** In a future release, ROS Toolbox will use message structures instead of objects for ROS messages.

To use message structures now, set the "DataFormat" name-value argument to "struct". For more information, see "ROS Message Structures" on page 2-280.

#### timeout — Timeout period

scalar in seconds

Timeout period for receiving a result message, specified as a scalar in seconds. If the client does not receive a new result message in that time period, an error is displayed.

### **Output Arguments**

#### resultMsg — Result message

ROS Message object | structure

Result message, returned as a ROS Message object or structure. The result message contains the result data sent by the action server. This data depends on the action type.

**Note** In a future release, ROS Toolbox will use message structures instead of objects for ROS messages.

To use message structures now, set the "DataFormat" name-value argument to "struct". For more information, see "ROS Message Structures" on page 2-280.

#### state — Final goal state

character vector

Final goal state, returned as one of the following:

- 'pending' Goal was received, but has not yet been accepted or rejected.
- 'active' Goal was accepted and is running on the server.
- 'succeeded' Goal executed successfully.
- 'preempted' An action client canceled the goal before it finished executing.
- 'aborted' The goal was aborted before it finished executing. The action server typically aborts a goal.
- 'rejected' The goal was not accepted after being in the 'pending' state. The action server typically triggers this status.
- 'recalled' A client canceled the goal while it was in the 'pending' state.
- 'lost' An internal error occurred in the action client.

#### status — Status text

character vector

Status text that the server associated with the final goal state, returned as a character vector.

# **Version History**

Introduced in R2019b

#### R2021a: ROS Message Structures

Behavior change in future release

You can now create messages as structures with fields matching the message object properties. Using structures typically improves performance of creating, updating, and using ROS messages, but message fields are no longer validated when set. Message types and corresponding field values from the structures are validated when sent across the network.

To use ROS messages as structures, use the "DataFormat" name-value argument when creating your publishers, subscribers, or other ROS objects. Any messages generated from these objects will utilize structures.

```
pub = rospublisher("/scan","sensor_msgs/LaserScan","DataFormat","struct")
msg = rosmessage(pub)
```

You can also create messages as structures directly, but make sure to specify the data format as "struct" for the publisher, subscriber, or other ROS objects as well. ROS objects still use message objects by default.

```
msg = rosmessage("/scan","sensor_msgs/LaserScan","DataFormat","struct")
...
pub = rospublisher("/scan","sensor_msgs/LaserScan","DataFormat","struct")
```

In a future release, ROS messages will use structures by default and ROS message objects will be removed.

For more information, see "Improve Performance of ROS Using Message Structures".

# **Extended Capabilities**

#### **C/C++ Code Generation**

Generate C and C++ code using MATLAB® Coder™.

Usage notes and limitations:

- Supported only for the Build Type, Executable.
- Usage in MATLAB Function block is not supported.

#### See Also

sendGoal | cancelGoal | rosactionclient | rosaction

#### Topics

```
"ROS Actions Overview"
```

<sup>&</sup>quot;Move a Turtlebot Robot Using ROS Actions"

# sendTransform

Send transformation to ROS network

### **Syntax**

```
sendTransform(tftree,tf)
```

## **Description**

sendTransform(tftree,tf) broadcasts a transform or array of transforms, tf, to the ROS network as a TransformationStamped ROS message.

# **Examples**

#### Send a Transformation to ROS Network

This example shows how to create a transformation and send it over the ROS network.

Create a ROS transformation tree. Use rosinit to connect a ROS network. Replace ipaddress with your ROS network address.

```
rosinit;
```

```
Launching ROS Core...
....Done in 4.1192 seconds.
Initializing ROS master on http://192.168.125.1:56090.
Initializing global node /matlab_global_node_16894 with NodeURI http://HYD-KVENNAPU:63122/
tftree = rostf;
pause(2)
```

Verify the transformation you want to send over the network does not already exist. The canTransform function returns false if the transformation is not immediately available.

```
canTransform(tftree, 'new_frame', 'base_link')
ans = logical
0
```

Create a TransformStamped message. Populate the message fields with the transformation information.

```
tform = rosmessage('geometry_msgs/TransformStamped');
tform.ChildFrameId = 'new_frame';
tform.Header.FrameId = 'base_link';
tform.Transform.Translation.X = 0.5;
tform.Transform.Rotation.X = 0.5;
tform.Transform.Rotation.Y = 0.5;
tform.Transform.Rotation.Z = 0.5;
tform.Transform.Rotation.W = 0.5;
```

Send the transformation over the ROS network.

```
sendTransform(tftree,tform)
```

Verify the transformation is now on the ROS network.

```
canTransform(tftree, 'new_frame', 'base_link')
ans = logical
1
```

Shut down the ROS network.

#### rosshutdown

Shutting down global node /matlab\_global\_node\_16894 with NodeURI http://HYD-KVENNAPU:63122/Shutting down ROS master on http://192.168.125.1:56090.

### **Input Arguments**

#### tftree - ROS transformation tree

TransformationTree object handle

ROS transformation tree, specified as a TransformationTree object handle. You can create a transformation tree by calling the rostf function.

#### tf — Transformations between coordinate frames

TransformStamped object handle | array of object handles

Transformations between coordinate frames, returned as a TransformStamped object handle or as an array of object handles. Transformations are structured as a 3-D translation (3-element vector) and a 3-D rotation (quaternion).

# **Version History**

Introduced in R2019b

# **Extended Capabilities**

#### C/C++ Code Generation

Generate C and C++ code using MATLAB® Coder™.

Usage notes and limitations:

- Supported only for the Build Type, Executable.
- Usage in MATLAB Function block is not supported.

#### See Also

transform | getTransform

### set

Set value of ROS parameter or add new parameter

### **Syntax**

```
set(ptree,paramname,pvalue)
set(ptree,namespace,pvalue)
```

### **Description**

set(ptree,paramname,pvalue) assigns the value pvalue to the parameter with the name paramname. This parameter is sent to the parameter tree ptree.

set(ptree, namespace, pvalue) assigns multiple values as a dictionary in pvalue under the specified namespace.

The following ROS data types are supported as values of parameters. For each ROS data type, the corresponding MATLAB data type is also listed.

- 32-bit integer int32
- Boolean logical
- double double
- strings string scalar, string, or character vector, char
- list cell array (cell)
- dictionary structure (struct)

# **Examples**

#### Set and Get Parameter Value

Connect to the ROS network.

```
rosinit
```

```
Launching ROS Core...
..Done in 2.1888 seconds.
Initializing ROS master on http://172.30.131.134:49954.
Initializing global node /matlab_global_node_42357 with NodeURI http://bat6234win64:65482/ and Ma
```

Create a ROS parameter tree. Set a double parameter. Get the parameter to verify it was set.

```
ptree = rosparam;
set(ptree, 'DoubleParam',1.0)
get(ptree, 'DoubleParam')
ans = 1
```

Shut down the ROS network.

#### rosshutdown

Shutting down global node /matlab\_global\_node\_42357 with NodeURI http://bat6234win64:65482/ and | Shutting down ROS master on http://172.30.131.134:49954.

#### **Set A Dictionary Of Parameter Values**

Use structures to specify a dictionary of ROS parameters under a specific namespace.

Connect to a ROS network.

#### rosinit

```
Launching ROS Core...
..Done in 2.7008 seconds.
Initializing ROS master on http://172.30.131.134:54064.
Initializing global node /matlab_global_node_04167 with NodeURI http://bat6234win64:65339/ and Ma
```

Create a dictionary of parameter values. This dictionary contains the information relevant to an image. Display the structure to verify values.

```
image = imread('peppers.png');

pval.ImageWidth = size(image,1);
pval.ImageHeight = size(image,2);
pval.ImageTitle = 'peppers.png';
disp(pval)

    ImageWidth: 384
    ImageHeight: 512
    ImageTitle: 'peppers.png'
```

Set the dictionary of values using the desired namespace.

```
rosparam('set','ImageParam',pval)
```

Get the parameters using the namespace. Verify the parameter values.

```
pval2 = rosparam('get','ImageParam')
pval2 = struct with fields:
    ImageHeight: 512
    ImageTitle: 'peppers.png'
    ImageWidth: 384
```

Shut down ROS network.

#### rosshutdown

Shutting down global node /matlab\_global\_node\_04167 with NodeURI http://bat6234win64:65339/ and | Shutting down ROS master on http://172.30.131.134:54064.

### **Input Arguments**

#### ptree — Parameter tree

ParameterTree object handle

Parameter tree, specified as a ParameterTree object handle. Create this object using the rosparam function.

#### paramname — ROS parameter name

string scalar | character vector

ROS parameter name, specified as a string scalar or character vector. This string must match the parameter name exactly.

### pvalue — ROS parameter value or dictionary of values

int32 | logical | double | string scalar | character vector | cell array | structure

ROS parameter value or dictionary of values, specified as a supported MATLAB data type.

The following ROS data types are supported as values of parameters. For each ROS data type, the corresponding MATLAB data type is also listed.

| ROS Data Type  | MATLAB Data Type                                 |
|----------------|--------------------------------------------------|
| 32-bit integer | int32                                            |
| Boolean        | logical                                          |
| double         | double                                           |
| string         | string scalar, string, or character vector, char |
| list           | cell array (cell)                                |
| dictionary     | structure (struct)                               |

#### namespace — ROS parameter namespace

string scalar | character vector

ROS parameter namespace, specified as a string scalar or character vector. All parameter names starting with this string are listed when calling rosparam("list", namespace).

#### Limitations

Base64-encoded binary data and iso 8601 data from ROS are not supported.

# **Version History**

Introduced in R2019b

# **Extended Capabilities**

### **C/C++ Code Generation**

Generate C and C++ code using MATLAB® Coder™.

Usage notes and limitations:

• Setting parameter values as heterogeneous cell arrays and structures are not supported.

# See Also

get | rosparam

# showdetails

Display all ROS message contents

### **Syntax**

```
details = showdetails(msg)
```

# **Description**

details = showdetails(msg) gets all data contents of message object msg. The details are stored in details or displayed on the command line.

**Note** showdetails will be removed. Use rosShowDetails instead. For more information, see "ROS Message Structure Functions" on page 2-288

### **Examples**

#### **Create Message and View Details**

Create a message. Populate the message with data using the relevant properties.

```
msg = rosmessage('geometry_msgs/Point');
msg.X = 1;
msg.Y = 2;
msg.Z = 3;
```

View the message details.

```
showdetails(msg)
```

X: 1 Y: 2 Z: 3

# **Input Arguments**

### msg — ROS message

Message object handle

ROS message, specified as a Message object handle.

# **Output Arguments**

### details — Details of ROS message

character vector

Details of a ROS message, returned as a character vector.

# **Version History**

Introduced in R2019b

#### **R2021a: ROS Message Structure Functions**

Not recommended starting in R2021a

You can now create messages as structures with fields matching the message object properties. Using structures typically improves performance of creating, updating, and using ROS messages, but message fields are no longer validated when set. Message types and corresponding field values from the structures are validated when sent across the network.

To support message structures as inputs, new functions that operate on specialized ROS messages have been provided. These new functions are based on the existing object functions of message objects, but support ROS and ROS 2 message structures as inputs instead of message objects.

The object functions will be removed in a future release.

| Message Types   | Object Function Name                         | New Function Name               |
|-----------------|----------------------------------------------|---------------------------------|
| Image           | readImage                                    | rosReadImage                    |
| CompressedImage | writeImage                                   | rosWriteImage                   |
| LaserScan       | readCartesian                                | rosReadCartesian                |
|                 | readScanAngles                               | rosReadScanAngles               |
|                 | lidarScan                                    | rosReadLidarScan                |
|                 | plot                                         | rosPlot                         |
| PointCloud2     | apply                                        | rosApplyTransform               |
|                 | readXYZ                                      | rosReadXYZ                      |
|                 | readRGB                                      | rosReadRGB                      |
|                 | readAllFieldNames                            | rosReadAllFieldNames            |
|                 | readField                                    | rosReadField                    |
|                 | scatter3                                     | rosPlot                         |
| Quaternion      | readQuaternion                               | rosReadQuaternion               |
| OccupancyGrid   | readBinaryOccupanyGrid                       | rosReadOccupancyGrid            |
|                 | readOccupancyGrid                            | rosReadBinaryOccupancyGr<br>id  |
|                 | writeBinaryOccupanyGrid<br>writeOccupanyGrid | rosReadOccupancyGrid            |
|                 | 1333334                                      | rosWriteBinaryOccupancyG<br>rid |
|                 |                                              | rosWriteOccupancyGrid           |
| Octomap         | readOccupancyMap3D                           | rosReadOccupancyMap3D           |

| Message Types     | Object Function Name | New Function Name |
|-------------------|----------------------|-------------------|
| PointStamped      | apply                | rosApplyTransform |
| PoseStamped       |                      |                   |
| QuaternionStamped |                      |                   |
| Vector3Stamped    |                      |                   |
| TransformStamped  |                      |                   |
| All messages      | showdetails          | rosShowDetails    |

# **See Also**

rosmessage

# stopCore

Stop ROS core

### **Syntax**

stopCore(device)

## Description

stopCore(device) stops the ROS core on the specified rosdevice, device. If multiple ROS cores are running on the ROS device, the function stops all of them. If no core is running, the function returns immediately.

### **Examples**

#### Run ROS Core on ROS Device

Connect to a remote ROS device and start a ROS core. The ROS core is needed to run ROS nodes to communicate via a ROS network. You can run and stop a ROS core or node and check their status using a rosdevice object.

Create a connection to a ROS device. Specify the address, user name, and password of your specific ROS device. The device contains information about the ROS device, including the available ROS nodes that can be run using runNode.

Run a ROS core and check if it is running.

```
runCore(d)
```

```
Another roscore / ROS master is already running on the ROS device. Use the 'stopCore' function to running = isCoreRunning(d)
running = logical
1
```

Stop the ROS core and confirm that it is no longer running.

```
stopCore(d)
pause(2)
running = isCoreRunning(d)
running = logical
```

# **Input Arguments**

### device — ROS device

rosdevice object

ROS device, specified as a rosdevice object.

# **Version History**

**Introduced in R2019b** 

### **See Also**

rosdevice|runCore|isCoreRunning

#### Topics

"Generate a Standalone ROS Node from Simulink"

# stopNode

Stop ROS or ROS 2 node

### **Syntax**

stopNode(device, modelName)

# **Description**

stopNode(device, modelName) stops a running ROS or ROS 2 node that was deployed from a Simulink model named modelName. The node is running on the specified rosdevice or ros2device object, device. If the node is not running, the function returns immediately.

### **Examples**

#### **Run ROS Node on ROS Device**

Connect to a remote ROS device and start a ROS node. Run a ROS core so that ROS nodes can communicate via a ROS network. You can run and stop a ROS core or node and check their status using a rosdevice object.

Create a connection to a ROS device. Specify the address, user name, and password of your specific ROS device. The device already contains the available ROS nodes that can be run using runNode.

Run a ROS core. Connect MATLAB® to the ROS master using rosinit. This core enables you to run ROS nodes on your ROS device.

```
runCore(d)
rosinit(d.DeviceAddress,11311)
Initializing global node /matlab global node 84497 with NodeURI http://192.168.203.1:56034/
```

Check the available ROS nodes on the connected ROS device. These nodes listed were generated from Simulink® models following the process in the "Get Started with ROS in Simulink" example.

```
d.AvailableNodes
```

Run a ROS node and specify the node name. Check if the node is running.

```
runNode(d,'RobotController')
running = isNodeRunning(d,'RobotController')
running = logical
1
```

Stop the ROS node. Disconnect from the ROS network. Stop the ROS core.

```
stopNode(d,'RobotController')
rosshutdown
Shutting down global node /matlab_global_node_84497 with NodeURI http://192.168.203.1:56034/
stopCore(d)
```

#### **Run Multiple ROS Nodes**

Run multiple ROS nodes on a connected ROS device. ROS nodes can be generated using Simulink® models to perform different tasks on the ROS network. These nodes are then deployed on a ROS device and can be run independently of Simulink®.

This example uses two different Simulink models that have been deployed as ROS nodes. See "Generate a Standalone ROS Node from Simulink" and follow the instructions to generate and deploy a ROS node. Do this twice and name them 'robotcontroller' and 'robotcontroller2'. The 'robotcontroller' node sends velocity commands to a robot to navigate it to a given point. The 'robotcontroller2' node uses the same model, but doubles the linear velocity to drive the robot faster.

Create a connection to a ROS device. Specify the address, user name, and password of your specific ROS device. The device contains information about the ROS device, including the available ROS nodes that can be run using runNode.

```
DeviceAddress: '192.168.203.129'
     Username: 'user'
     ROSFolder: '/opt/ros/indigo'
CatkinWorkspace: '~/catkin_ws_test'
AvailableNodes: {'robotcontroller' 'robotcontroller2'}
```

Run a ROS core. The ROS Core is the master enables you to run ROS nodes on your ROS device. Connect MATLAB® to the ROS master using rosinit. For this example, the port is set to 11311. rosinit can automatically select a port for you without specifying this input.

```
runCore(d)
rosinit(d.DeviceAddress,11311)
Initializing global node /matlab_global_node_66434 with NodeURI http://192.168.203.1:59395/
```

Check the available ROS nodes on the connected ROS device. The nodes listed in this example were generated from Simulink® models following the process in the "Generate a Standalone ROS Node from Simulink" example. Two separate nodes are generated, 'robotcontroller' and 'robotcontroller2', which have the linear velocity set to 1 and 2 in the model respectively.

#### d.AvailableNodes

Start up the Robot Simulator using ExampleHelperSimulinkRobotROS. This simulator automatically connects to the ROS master on the ROS device. You will use this simulator to run a ROS node and control the robot.

```
sim = ExampleHelperSimulinkRobotROS;
```

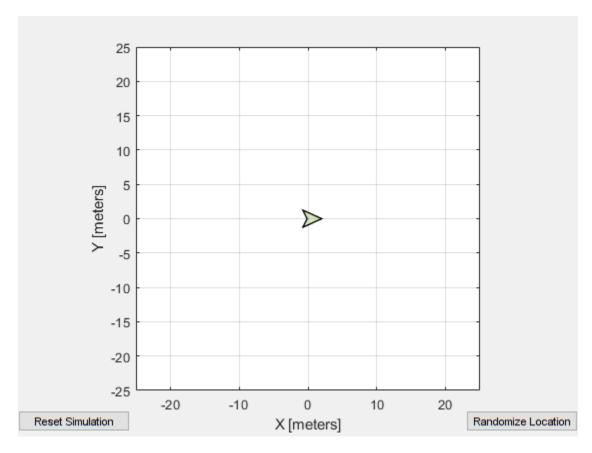

Run a ROS node, specifying the node name. The 'robotcontroller' node commands the robot to a specific location ( $[-10\ 10]$ ). Wait to see the robot drive.

runNode(d,'robotcontroller')
pause(10)

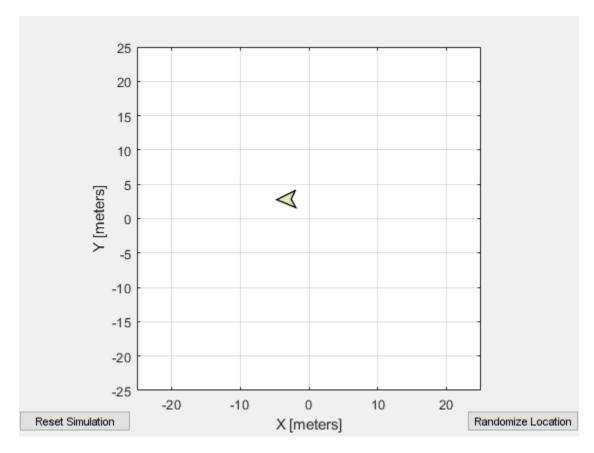

Reset the Robot Simulator to reset the robot position. Alternatively, click **Reset Simulation**. Because the node is still running, the robot continues back to the specific location. To stop sending commands, stop the node.

resetSimulation(sim.Simulator)
pause(5)

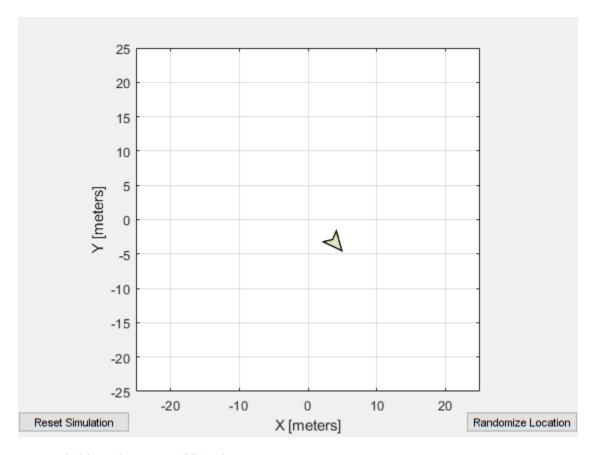

stopNode(d,'robotcontroller')

Run the 'robotcontroller2' node. This model drives the robot with twice the linear velocity. Reset the robot position. Wait to see the robot drive. You should see a wider turn due to the increased velocity.

runNode(d,'robotcontroller2')
resetSimulation(sim.Simulator)
pause(10)

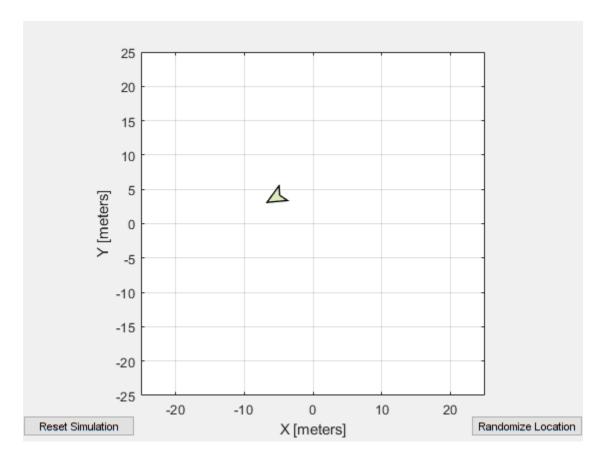

Close the simulator. Stop the ROS node. Disconnect from the ROS network and stop the ROS core.

```
close
stopNode(d,'robotcontroller2')
rosshutdown
```

Shutting down global node /matlab\_global\_node\_66434 with NodeURI http://192.168.203.1:59395/stopCore(d)

# **Input Arguments**

#### device - ROS or ROS2 device

rosdevice object | ros2device object

ROS or ROS 2 device, specified as a rosdevice or ros2device object, respectively.

### modelName — Name of the deployed Simulink model

character vector

Name of the deployed Simulink model, specified as a character vector. If the model name is not valid, the function returns immediately.

# **Version History**

Introduced in R2019b

# See Also

rosdevice | ros2device | runNode | isNodeRunning

"Generate a Standalone ROS Node from Simulink"
"Generate a Standalone ROS 2 Node from Simulink"

# system

Execute system command on device

### **Syntax**

```
system(device,command)
system(device,command,'sudo')
response = system( )
```

# **Description**

system(device, command) runs a command in the Linux command shell on the ROS or ROS 2 device. This function does not allow you to run interactive commands.

```
system(device, command, 'sudo') runs a command with superuser privileges.
```

response = system(\_\_\_\_) runs a command using any of the previous syntaxes with the command shell output returned in response.

### **Examples**

#### **Run Linux Commands on ROS Device**

Connect to a ROS device and run commands on the Linux(R) command shell.

Connect to a ROS device. Specify the device address, user name, and password of your ROS device.

```
d = rosdevice('192.168.17.128', 'user', 'password');
```

Run a command that lists the contents of the Catkin workspace folder.

```
system(d,'ls /home/user/catkin_ws_test')
ans =
   'build
   devel
   src
```

## **Input Arguments**

### device - ROS or ROS 2 device

```
rosdevice object | ros2device object
```

ROS or ROS 2 device, specified as a rosdevice or ros2device object, respectively.

#### command — Linux command

character vector

Linux command, specified as a character vector.

Example: 'ls -al'

# **Output Arguments**

# response — Output from Linux shell

character vector

Output from Linux shell, returned as a character vector.

# **Version History**

**Introduced in R2019b** 

## See Also

rosdevice | ros2device | putFile | getFile | deleteFile | dir | openShell

# timeseries

Create time series object for selected message properties

### **Syntax**

```
[ts,cols] = timeseries(bag)
[ts,cols] = timeseries(bag,property)
[ts,cols] = timeseries(bag,property,...,propertyN)
```

## **Description**

[ts,cols] = timeseries(bag) creates a time series for all numeric and scalar message
properties. The function evaluates each message in the current BagSelection or rosbagreader
object bag as ts. The cols output argument stores property names as a cell array of character
vectors.

The returned time series object is memory efficient because it stores only particular message properties instead of whole messages.

[ts,cols] = timeseries(bag,property) creates a time series for a specific message property, property. Property names can also be nested, for example, Pose.Pose.Position.X for the x-axis position of a robot.

[ts,cols] = timeseries(bag,property,...,propertyN) creates a time series for range-specific message properties. Each property is a different column in the time series object.

# **Examples**

#### **Create Time Series from Entire Bag Selection**

```
Load the rosbag. Specify the file path.
```

```
bag = rosbag('ex_multiple_topics.bag');
Select a specific topic. Time series supports only single topics.
bagSelection = select(bag,'Topic','/odom');
Create a time series for the '/odom' topic.
ts = timeseries(bagSelection);
```

#### **Create Time Series from Single Property**

```
Load the rosbag. Specify the file path.
```

```
bag = rosbag('ex_multiple_topics.bag');
```

```
Select a specific topic. Time series support only single topics.
```

```
bagSelection = select(bag, 'Topic', '/odom');
Create a time series for the 'Pose.Pose.Position.X' property on the '/odom' topic.
ts = timeseries(bagSelection, 'Pose.Pose.Position.X');
```

#### **Create Time Series from Multiple Properties**

#### Create rosbag Selection Using rosbagreader Object

Load a rosbag log file and parse out specific messages based on the selected criteria.

Create a rosbagreader object of all the messages in the rosbag log file.

```
bagMsgs = rosbagreader("ros_multi_topics.bag")
bagMsgs =
    rosbagreader with properties:
        FilePath: 'B:\matlab\toolbox\robotics\robotexamples\ros\data\bags\ros_multi_topics.bag
        StartTime: 201.3400
        EndTime: 321.3400
        NumMessages: 36963
    AvailableTopics: [4x3 table]
    AvailableFrames: {0x1 cell}
        MessageList: [36963x4 table]
```

Select a subset of the messages based on their timestamp and topic.

```
bagMsgs2 = select(bagMsgs,...
    Time=[bagMsgs.StartTime bagMsgs.StartTime + 1],...
    Topic='/odom')
bagMsgs2 =
    rosbagreader with properties:
        FilePath: 'B:\matlab\toolbox\robotics\robotexamples\ros\data\bags\ros_multi_topics.bags_startTime: 201.3400
```

```
EndTime: 202.3200
NumMessages: 99
AvailableTopics: [1x3 table]
AvailableFrames: {0x1 cell}
   MessageList: [99x4 table]
```

Retrieve the messages in the selection as a cell array.

#### msgs = readMessages(bagMsgs2)

```
msqs=99×1 cell array
    {1x1 Odometry}
    {1x1 Odometry}
    {1x1 Odometry}
    {1x1 Odometry}
    {1x1 Odometry}
    {1x1 Odometry}
    {1x1 Odometry}
    {1x1 Odometry}
    {1x1 Odometry}
    {1x1 Odometry}
    {1x1 Odometry}
    {1x1 Odometry}
    {1x1 Odometry}
    {1x1 Odometry}
    {1x1 Odometry}
    {1x1 Odometry}
```

Return certain message properties as a time series.

```
ts = timeseries(bagMsgs2,...
    'Pose.Pose.Position.X', ...
    'Twist.Twist.Angular.Y')

timeseries

Timeseries contains duplicate times.

Common Properties:
    Name: '/odom Properties'
    Time: [99x1 double]
    TimeInfo: tsdata.timemetadata
        Data: [99x2 double]
    DataInfo: tsdata.datametadata
```

# **Input Arguments**

#### bag — Index of messages in rosbag

BagSelection object | rosbagreader object

Index of the messages in the rosbag, specified as a BagSelection or rosbagreader object. You can get a BagSelection object by calling rosbag.

### property — Property names

string scalar | character vector

Property names, specified as a string scalar or character vector. You can specify multiple properties. Each property name is a separate input and represents a different column in the time series object.

# **Output Arguments**

#### ts — Time series

Time object handle

Time series, returned as a Time object handle.

### cols — List of property names

cell array of character vectors

List of property names, returned as a cell array of character vectors.

# **Version History**

Introduced in R2019b

#### See Also

rosbag | select | readMessages | rosbagreader

#### **Topics**

"Time Series"

# transform

Transform message entities into target coordinate frame

### **Syntax**

```
tfentity = transform(tftree,targetframe,entity)
tfentity = transform(tftree,targetframe,entity,"msgtime")
tfentity = transform(tftree,targetframe,entity,sourcetime)
```

## Description

tfentity = transform(tftree,targetframe,entity) retrieves the latest transformation between targetframe and the coordinate frame of entity and applies it to entity, a ROS message of a specific type. The tftree is the full transformation tree containing known transformations between entities. If the transformation from entity to targetframe does not exist, MATLAB produces an error.

tfentity = transform(tftree, targetframe, entity, "msgtime") uses the timestamp in the header of the message, entity, as the source time to retrieve and apply the transformation.

tfentity = transform(tftree, targetframe, entity, sourcetime) uses the given source time to retrieve and apply the transformation to the message, entity.

# **Examples**

#### **Get ROS Transformations and Apply to ROS Messages**

This example shows how to set up a ROS transformation tree and transform frames based on transformation tree information. It uses time-buffered transformations to access transformations at different times.

Create a ROS transformation tree. Use rosinit to connect to a ROS network. Replace ipaddress with your ROS network address.

```
ipaddress = '192.168.17.129';
rosinit(ipaddress,11311)

Initializing global node /matlab_global_node_14346 with NodeURI http://192.168.17.1:56312/
tftree = rostf;
pause(1)
```

Look at the available frames on the transformation tree.

#### tftree.AvailableFrames

```
ans = 36×1 cell
{'base_footprint' }
{'base_link' }
{'camera depth frame' }
```

```
{'camera_depth_optical_frame'}
{'camera_link'
{'camera rgb frame'
{'camera_rgb_optical_frame'
{'caster_back_link'
{'caster_front_link'
{'cliff_sensor_front_link'
{'cliff_sensor_left_link'
{'cliff_sensor_right_link'
{'gyro_link'
{'mount_asus_xtion_pro_link'
{'odom'
{'plate_bottom_link'
{'plate middle link'
{'plate_top_link'
{'pole bottom 0 link'
{'pole bottom 1 link'
{'pole_bottom_2_link'
{'pole bottom 3 link'
{'pole bottom 4 link'
{'pole_bottom_5_link'
{'pole kinect 0 link'
{'pole kinect 1 link'
{'pole_middle_0_link'
{'pole middle 1 link'
{'pole_middle_2_link'
{'pole middle 3 link'
```

Check if the desired transformation is now available. For this example, check for the transformation from 'camera\_link' to 'base\_link'.

```
canTransform(tftree, 'base_link', 'camera_link')
ans = logical
1
```

Get the transformation for 3 seconds from now. The getTransform function will wait until the transformation becomes available with the specified timeout.

Create a ROS message to transform. Messages can also be retrieved off the ROS network.

```
pt = rosmessage('geometry_msgs/PointStamped');
pt.Header.FrameId = 'camera_link';
pt.Point.X = 3;
pt.Point.Y = 1.5;
pt.Point.Z = 0.2;
```

Transform the ROS message to the 'base\_link' frame using the desired time previously saved.

```
tfpt = transform(tftree, 'base_link',pt,desiredTime);
```

Optional: You can also use apply with the stored tform to apply this transformation to the pt message.

```
tfpt2 = apply(tform,pt);
```

Shut down the ROS network.

#### rosshutdown

Shutting down global node /matlab\_global\_node\_14346 with NodeURI http://192.168.17.1:56312/

#### Get Buffered Transformations from ROS Network

This example shows how to access time-buffered transformations on the ROS network. Access transformations for specific times and modify the BufferTime property based on your desired times.

Create a ROS transformation tree. Use rosinit to connect to a ROS network. Replace ipaddress with your ROS network address.

```
ipaddress = '192.168.17.129';
rosinit(ipaddress,11311)
Initializing global node /matlab global node 78006 with NodeURI http://192.168.17.1:56344/
tftree = rostf;
pause(2);
Get the transformation from 1 second ago.
desiredTime = rostime('now') - 1;
tform = getTransform(tftree, 'base link', 'camera link', desiredTime);
The transformation buffer time is 10 seconds by default. Modify the BufferTime property of the
transformation tree to increase the buffer time and wait for that buffer to fill.
tftree.BufferTime = 15:
pause(15);
Get the transformation from 12 seconds ago.
desiredTime = rostime('now') - 12;
tform = getTransform(tftree, 'base_link', 'camera_link', desiredTime);
You can also get transformations at a time in the future. The getTransform function will wait until
the transformation is available. You can also specify a timeout to error if no transformation is found.
```

This example waits 5 seconds for the transformation at 3 seconds from now to be available.

```
desiredTime = rostime('now') + 3;
tform = getTransform(tftree, 'base_link', 'camera_link', desiredTime, 'Timeout', 5);
```

Shut down the ROS network.

#### rosshutdown

Shutting down global node /matlab\_global\_node\_78006 with NodeURI http://192.168.17.1:56344/

### **Input Arguments**

#### tftree - ROS transformation tree

TransformationTree object handle

ROS transformation tree, specified as a TransformationTree object handle. You can create a transformation tree by calling the rostf function.

#### targetframe — Target coordinate frame

string scalar | character vector

Target coordinate frame that an entity transforms into, specified as a string scalar or character vector. You can view the available frames for transformation calling tftree.AvailableFrames.

#### entity — Initial message entity

Message object handle

Initial message entity, specified as a Message object handle.

Supported messages are:

- geometry msgs/PointStamped
- geometry\_msgs/PoseStamped
- geometry msgs/QuaternionStamped
- geometry\_msgs/Vector3Stamped
- sensor msgs/PointCloud2

### sourcetime — ROS or system time

scalar | Time object handle

ROS or system time, specified as a scalar or Time object handle. The scalar is converted to a Time object using rostime.

# **Output Arguments**

#### tfentity — Transformed entity

Message object handle

Transformed entity, returned as a Message object handle.

# **Version History**

**Introduced in R2019b** 

# **Extended Capabilities**

#### C/C++ Code Generation

Generate C and C++ code using MATLAB® Coder™.

Usage notes and limitations:

- Supported only for the Build Type, Executable.
- Usage in MATLAB Function block is not supported.

# See Also

 $\verb"getTransform" | \verb"canTransform"$ 

# waitForServer

Wait for action server to start

## **Syntax**

```
waitForServer(client)
waitForServer(client,timeout)
status = waitForServer(____)
```

### **Description**

waitForServer(client) waits until the action server is started up and available to send goals. The
IsServerConnected property of the SimpleActionClient shows the status of the server
connection. Press Ctrl+C to abort the wait.

waitForServer(client, timeout) specifies a timeout period in seconds. If the action server does not start up in the timeout period, this function displays an error.

status = waitForServer(\_\_\_\_) returns a status indicating whether the action server is available, using any of the arguments from the previous syntaxes. If the server is not available within the timeout, status will be false, and this function will not display an error.

# **Examples**

#### Setup a ROS Action Client and Execute an Action

This example shows how to create a ROS action client and execute the action. Action types must be set up beforehand with an action server running.

You must have set up the '/fibonacci' action type. To run this action server, use the following command on the ROS system:

```
rosrun actionlib tutorials fibonacci server
```

Connect to a ROS network. You must be connected to a ROS network to gather information about what actions are available. Replace ipaddress with your network address.

```
ipaddress = '192.168.203.133';
rosinit(ipaddress,11311)
Initializing global node /matlab global node 81947 with NodeURI http://192.168.203.1:54283/
```

List actions available on the network. The only action set up on this network is the '/fibonacci' action.

```
rosaction list
/fibonacci
```

Create an action client by specifying the action name. Use structures for ROS messages.

```
[actClient,goalMsg] = rosactionclient('/fibonacci', 'DataFormat', 'struct');
Wait for the action client to connect to the server.
waitForServer(actClient);
```

The fibonacci action will calculate the fibonacci sequence for a given order specified in the goal message. The goal message was returned when creating the action client and can be modified to send goals to the ROS action server. Set the order to an int32 value of 8.

```
goalMsg.Order = int32(8);
```

Send the goal and wait for its completion. Specify a timeout of 10 seconds to complete the action.

: [0, 1, 1, 2, 3, 5, 8, 13, 21]

Disconnect from the ROS network.

#### rosshutdown

```
Shutting down global node /matlab_global_node_81947 with NodeURI http://192.168.203.1:54283/
```

#### Send and Cancel ROS Action Goals

This example shows how to send and cancel goals for ROS actions. Action types must be setup beforehand with an action server running.

You must have set up the '/fibonacci' action type. To run this action server, use the following command on the ROS system:

```
rosrun actionlib tutorials fibonacci server
```

First, set up a ROS action client. Then, send a goal message with modified parameters. Finally, cancel your goal and all goals on the action server.

Connect to a ROS network with a specified IP address. Create a ROS action client connected to the ROS network using rosactionclient. Specify the action name. Wait for the client to be connected to the server.

```
rosinit('192.168.203.133',11311)
Initializing global node /matlab_global_node_18287 with NodeURI http://192.168.203.1:55284/
[actClient,goalMsg] = rosactionclient('/fibonacci','DataFormat','struct');
waitForServer(actClient);
```

Send a goal message with modified parameters. Wait for the goal to finish executing.

```
goalMsg.Order = int32(4);
[resultMsg,resultState] = sendGoalAndWait(actClient,goalMsg)
resultMsg = struct with fields:
    MessageType: 'actionlib tutorials/FibonacciResult'
       Sequence: [0 1 1 2 3]
resultState =
'succeeded'
rosShowDetails(resultMsg)
ans =
       MessageType : actionlib_tutorials/FibonacciResult
       Sequence : [0, 1, 1, 2, 3]'
Send a new goal message without waiting.
goalMsg.Order = int32(5);
sendGoal(actClient,goalMsg)
Cancel the goal on the ROS action client, actClient.
cancelGoal(actClient)
Cancel all the goals on the action server that actClient is connected to.
cancelAllGoals(actClient)
Delete the action client.
delete(actClient)
Disconnect from the ROS network.
rosshutdown
Shutting down global node /matlab global node 18287 with NodeURI http://192.168.203.1:55284/
```

# Input Arguments

#### client — ROS action client

SimpleActionClient object handle

ROS action client, specified as a SimpleActionClient object handle. This simple action client enables you to track a single goal at a time.

### timeout — Timeout period

scalar in seconds

Timeout period for setting up ROS action server, specified as a scalar in seconds. If the client does not connect to the server in the specified time period, an error is displayed.

# **Output Arguments**

### status — Status of the action server start up

logical scalar

Status of the action server start up, returned as a logical scalar. If the server is not available within the timeout period, status will be false.

**Note** Use the status output argument when you use waitForServer for code generation. This will avoid runtime errors and outputs the status instead, which can be reacted to in the calling code.

# **Version History**

**Introduced in R2019b** 

# **Extended Capabilities**

#### **C/C++ Code Generation**

Generate C and C++ code using MATLAB® Coder™.

Usage notes and limitations:

- Supported only for the Build Type, Executable.
- Usage in MATLAB Function block is not supported.

### See Also

rosactionclient|sendGoalAndWait|cancelGoal|rosaction

#### Topics

"ROS Actions Overview"

"Move a Turtlebot Robot Using ROS Actions"

# waitForServer

Wait for ROS or ROS 2 service server to start

# **Syntax**

```
waitForServer(client)
waitForServer(client,Timeout=timeoutperiod)
[status,statustext] = waitForServer(____)
```

# **Description**

waitForServer(client) waits until the service server is started up and available to receive
requests. Press Ctrl+C to cancel the wait.

waitForServer(client, Timeout=timeoutperiod) specifies a timeout period in seconds using the name-value pair Timeout=timeoutperiod. If the service server does not start up in the timeout period, this function displays an error and lets MATLAB continue running the current program. The default value of inf prevents MATLAB from running the current program until the service client receives a service response.

[status,statustext] = waitForServer(\_\_\_\_) returns a status indicating whether the service server is available, and a statustext that captures additional information about the status, using any of the arguments from the previous syntaxes. If the server is not available within the Timeout, status will be false, and this function will not display an error.

# **Examples**

#### **Call Service Client with Default Message**

Connect to a ROS network.

```
rosinit
```

```
Launching ROS Core...
..Done in 2.6739 seconds.
Initializing ROS master on http://172.30.131.134:59927.
Initializing global node /matlab global node 12960 with NodeURI http://bat6234win64:51978/ and Ma
```

Set up a service server. Use structures for the ROS message data format.

Check whether the service server is available. If it is, wait for the service client to connect to the server.

```
if(isServerAvailable(client))
    [connectionStatus, connectionStatustext] = waitForServer(client)
end
```

```
connectionStatus = logical
   1

connectionStatustext =
'success'

Call service server with default message.

response = call(client)

response = struct with fields:
    MessageType: 'std_srvs/EmptyResponse'
```

If the call function above fails, it results in an error. Instead of an error, if you would prefer to react to a call failure using conditionals, return the status and statustext outputs from the call function. The status output indicates if the call succeeded, while statustext provides additional information.

```
numCallFailures = 0;
[response, status, statustext] = call(client, "Timeout", 3);
if ~status
    numCallFailures = numCallFailues + 1;
    fprintf("Call failure number %d. Error cause: %s\n", numCallFailures, statustext)
else
    disp(response)
end
MessageType: 'std srvs/EmptyResponse'
```

Shut down the ROS network.

#### rosshutdown

Shutting down global node /matlab\_global\_node\_12960 with NodeURI http://bat6234win64:51978/ and | Shutting down ROS master on http://172.30.131.134:59927.

#### **Call ROS 2 Service Client With a Custom Callback Function**

Create a sample ROS 2 network with two nodes.

```
node_1 = ros2node('node_1_service_client');
node_2 = ros2node('node_2_service_client');
```

Set up a service server and attach it to a ROS 2 node. Specify the callback function flipstring, which flips the input string. The callback function is defined at the end of this example.

```
server = ros2svcserver(node_1,'/test','test_msgs/BasicTypes',@flipString);
```

Set up a service client of the same service type and attach it to a different node.

```
client = ros2svcclient(node_2,'/test','test_msgs/BasicTypes');
```

Wait for the service client to connect to the server.

```
[connectionStatus,connectionStatustext] = waitForServer(client)
```

```
connectionStatus = logical
    1

connectionStatustext =
'success'
```

Create a request message based on the client. Assign the string to the corresponding field in the message, string value.

```
request = ros2message(client);
request.string_value = 'hello world';
```

Check whether the service server is available. If it is, send a service request and wait for a response. Specify that the service waits 3 seconds for a response.

```
if(isServerAvailable(client))
    response = call(client, request, 'Timeout', 3);
end
```

The response is a flipped string from the request message which you see in the string value field.

```
response.string value
```

```
ans =
'dlrow olleh'
```

If the call function above fails, it results in an error. Instead of an error, if you would prefer to react to a call failure using conditionals, return the status and statustext outputs from the call function. The status output indicates if the call succeeded, while statustext provides additional information.

```
numCallFailures = 0;
[response,status,statustext] = call(client,request,"Timeout",3);
if ~status
    numCallFailures = numCallFailues + 1;
    fprintf("Call failure number %d. Error cause: %s\n",numCallFailures,statustext)
else
    disp(response.string_value)
end
dlrow olleh
```

The callback function used to flip the string is defined below.

```
function resp = flipString(req,resp)
% FLIPSTRING Reverses the order of a string in REQ and returns it in RESP.
resp.string_value = fliplr(req.string_value);
end
```

# **Input Arguments**

### client — ROS or ROS 2 service client

ros.ServiceClient object handle | ros2serviceclient object handle

ROS or ROS 2 service client, specified as a ros. ServiceClient or ros2serviceclient object handle, respectively. This service client enables you to send requests to the service server.

# **Output Arguments**

#### status — Status of the service server start up

logical scalar

Status of the service server start up, returned as a logical scalar. If the server is not available within the timeout period, status will be false.

**Note** Use the status output argument when you use waitForServer for code generation. This will avoid runtime errors and outputs the status instead, which can be reacted to in the calling code.

### statustext — Status text associated with the service call status

character vector

Status text associated with the service call status, returned as one of the following:

- 'success' The server is available.
- 'input' The input to the function is invalid.
- 'timeout' The server did not become available before the timeout period expired.

# **Version History**

**Introduced in R2021b** 

# **Extended Capabilities**

### **C/C++ Code Generation**

Generate C and C++ code using MATLAB® Coder™.

Usage notes and limitations:

- Supported only for the Build Type, Executable.
- Usage in MATLAB Function block is not supported.

### See Also

rossvcclient | rossvcserver | ros2svcclient | ros2svcserver | call | rosservice

#### **Topics**

"Call and Provide ROS Services"

"Call and Provide ROS 2 Services"

# waitForTransform

Wait until a transformation is available

**Note** waitForTransform will be removed in a future release. Use getTransform with a specified timeout instead. Use inf to wait indefinitely.

# **Syntax**

```
waitForTransform(tftree,targetframe,sourceframe)
waitForTransform(tftree,targetframe,sourceframe,timeout)
```

# **Description**

waitForTransform(tftree,targetframe,sourceframe) waits until the transformation between targetframe and sourceframe is available in the transformation tree, tftree. This functions disables the command prompt until a transformation becomes available on the ROS network.

waitForTransform(tftree,targetframe,sourceframe,timeout) specifies a timeout period in seconds. If the transformation does not become available, MATLAB displays an error, but continues running the current program.

# **Examples**

#### **Wait for Transformation Between Robot Frames**

Connect to the ROS network. Specify the IP address of your network.

```
rosinit('192.168.17.129')

Initializing global node /matlab_global_node_48383 with NodeURI http://192.168.17.1:54695/

Create a ROS transformation tree.

tftree = rostf;

Wait for the transformation between the target frame, /camera_depth_frame, and the source frame, /base_link, to be available. Specify a timeout of 5 seconds.

waitForTransform(tftree, '/camera_depth_frame', '/base_link',5);

Get the transformation.

tform = getTransform(tftree, '/camera_depth_frame', '/base_link');

When you are finished, disconnect from the ROS network.

rosshutdown

Shutting down global node /matlab global node 48383 with NodeURI http://192.168.17.1:54695/
```

## **Input Arguments**

## tftree — ROS transformation tree

TransformationTree object handle

ROS transformation tree, specified as a TransformationTree object handle. You can create a transformation tree by calling the rostf function.

#### targetframe — Target coordinate frame

string scalar | character vector

Target coordinate frame, specified as a string scalar or character vector. You can view the available frames for transformation by calling tftree.AvailableFrames.

### sourceframe - Initial coordinate frame

string scalar | character vector

Initial coordinate frame, specified as a string scalar or character vector. You can view the available frames for transformation using tftree.AvailableFrames.

### timeout — Timeout period

numeric scalar in seconds

Timeout period, specified as a numeric scalar in seconds. If the transformation does not become available, MATLAB displays an error, but continues running the current program.

# **Version History**

Introduced in R2019b

# **Extended Capabilities**

#### C/C++ Code Generation

Generate C and C++ code using MATLAB® Coder™.

Usage notes and limitations:

- Supported only for the Build Type, Executable.
- Usage in MATLAB Function block is not supported.

### See Also

transform | getTransform | receive

# writeBinaryOccupancyGrid

Write values from grid to ROS message

# **Syntax**

writeBinaryOccupancyGrid(msg,map)

# **Description**

writeBinaryOccupancyGrid(msg,map) writes occupancy values and other information to the ROS message, msg, from the binary occupancy grid, map.

# **Input Arguments**

### map — Binary occupancy grid

binaryOccupancyMap object handle

Binary occupancy grid, specified as a object handle. map is converted to a 'nav\_msgs/
OccupancyGrid' message on the ROS network. map is an object with a grid of binary values, where
1 indicates an occupied location and 0 indications an unoccupied location.

## msg — 'nav\_msgs/OccupancyGrid' ROS message

OccupancyGrid object handle

# **Version History**

Introduced in R2015a

### See Also

### **Functions**

 $ros Read Binary 0 ccupancy Grid \mid ros Read 0 ccupancy Map 3D \mid ros Read 0 ccupancy Grid \mid ros Write 0 ccupancy Grid$ 

<sup>&#</sup>x27;nav\_msgs/OccupancyGrid' ROS message, specified as a OccupancyGrid object handle.

# writelmage

Write MATLAB image to ROS image message

# **Syntax**

```
writeImage(msg,img)
writeImage(msg,img,alpha)
```

# **Description**

writeImage(msg,img) converts the MATLAB image, img, to a message object and stores the ROS compatible image data in the message object, msg. The message must be a 'sensor\_msgs/Image' message. 'sensor\_msgs/CompressedImage' messages are not supported. The function does not perform any color space conversion, so the img input needs to have the encoding that you specify in the Encoding property of the message.

**Note** writeImage will be removed. Use rosWriteImage instead. For more information, see "ROS Message Structure Functions" on page 2-323

writeImage(msg,img,alpha) converts the MATLAB image, img, to a message object. If the image encoding supports an alpha channel (rgba or bgra family), specify this alpha channel in alpha. Alternatively, the input image can store the alpha channel as its fourth channel.

# **Examples**

### Write Image to Message

Read an image.

```
image = imread('imageMap.png');
```

Create a ROS image message. Specify the default encoding for the image. Write the image to the message.

```
msg = rosmessage('sensor_msgs/Image');
msg.Encoding = 'rgb8';
writeImage(msg,image);
```

# **Input Arguments**

#### msg — ROS image message

```
Image object handle
```

<sup>&#</sup>x27;sensor\_msgs/Image' ROS image message, specified as an Image object handle. 'sensor\_msgs/Image' image messages are not supported.

### img — Image

grayscale image matrix | RGB image matrix | *m*-by-*n*-by-3 array

Image, specified as a matrix representing a grayscale or RGB image or as an *m*-by-*n*-by-3 array, depending on the sensor image.

### alpha — Alpha channel

uint8 grayscale image

Alpha channel, specified as a uint8 grayscale image. Alpha must be the same size and data type as img.

# **ROS Image Encoding**

You must specify the correct encoding of the input image in the Encoding property of the image message. If you do not specify the image encoding before calling the function, the default encoding, rgb8, is used (3-channel RGB image with uint8 values). The function does not perform any color space conversion, so the img input needs to have the encoding that you specify in the Encoding property of the message.

All encoding types supported for the readImage are also supported in this function. For more information on supported encoding types and their representations in MATLAB, see readImage.

Bayer-encoded images (bayer\_rggb8, bayer\_bggr8, bayer\_gbrg8, bayer\_grbg8, and their 16-bit equivalents) must be given as 8-bit or 16-bit single-channel images or they do not encode.

# **Version History**

Introduced in R2019b

#### **R2021a: ROS Message Structure Functions**

Not recommended starting in R2021a

You can now create messages as structures with fields matching the message object properties. Using structures typically improves performance of creating, updating, and using ROS messages, but message fields are no longer validated when set. Message types and corresponding field values from the structures are validated when sent across the network.

To support message structures as inputs, new functions that operate on specialized ROS messages have been provided. These new functions are based on the existing object functions of message objects, but support ROS and ROS 2 message structures as inputs instead of message objects.

The object functions will be removed in a future release.

| Message Types   | Object Function Name | New Function Name |  |
|-----------------|----------------------|-------------------|--|
| Image           | readImage            | rosReadImage      |  |
| CompressedImage | writeImage           | rosWriteImage     |  |

| Message Types     | Object Function Name    | New Function Name               |  |
|-------------------|-------------------------|---------------------------------|--|
| LaserScan         | readCartesian           | rosReadCartesian                |  |
|                   | readScanAngles          | rosReadScanAngles               |  |
|                   | lidarScan               | rosReadLidarScan                |  |
|                   | plot                    | rosPlot                         |  |
| PointCloud2       | apply                   | rosApplyTransform               |  |
|                   | readXYZ                 | rosReadXYZ                      |  |
|                   | readRGB                 | rosReadRGB                      |  |
|                   | readAllFieldNames       | rosReadAllFieldNames            |  |
|                   | readField               | rosReadField                    |  |
|                   | scatter3                | rosPlot                         |  |
| Quaternion        | readQuaternion          | rosReadQuaternion               |  |
| OccupancyGrid     | readBinaryOccupanyGrid  | rosReadOccupancyGrid            |  |
|                   | readOccupancyGrid       | rosReadBinaryOccupancyGr        |  |
|                   | writeBinaryOccupanyGrid |                                 |  |
|                   | writeOccupanyGrid       | rosReadOccupancyGrid            |  |
|                   |                         | rosWriteBinaryOccupancyG<br>rid |  |
|                   |                         | rosWriteOccupancyGrid           |  |
| Octomap           | read0ccupancyMap3D      | rosReadOccupancyMap3D           |  |
| PointStamped      | apply                   | rosApplyTransform               |  |
| PoseStamped       |                         |                                 |  |
| QuaternionStamped |                         |                                 |  |
| Vector3Stamped    |                         |                                 |  |
| TransformStamped  |                         |                                 |  |
| All messages      | showdetails             | rosShowDetails                  |  |

# See Also

rosReadImage | rosWriteImage | readRGB

# writeOccupancyGrid

Write values from grid to ROS message

# **Syntax**

writeOccupancyGrid(msg,map)

# **Description**

writeOccupancyGrid(msg,map) writes occupancy values and other information to the ROS message, msg, from the occupancy grid, map.

# **Input Arguments**

## msg — 'nav\_msgs/OccupancyGrid' ROS message

OccupancyGrid object handle

'nav\_msgs/OccupancyGrid' ROS message, specified as an OccupancyGrid ROS message object handle.

### map — Occupancy map

occupancyMap object handle

Occupancy map, specified as an occupancyMap object handle.

# **Version History**

Introduced in R2016b

### See Also

### **Functions**

 $ros Read Binary 0 ccupancy Grid \mid ros Read 0 ccupancy Map 3D \mid ros Read 0 ccupancy Grid \mid ros Write 0 ccupancy Grid$ 

# Classes

# **BagSelection**

Object for storing rosbag selection

# **Description**

The BagSelection object is an index of the messages within a rosbag. You can use it to extract message data from a rosbag, select messages based on specific criteria, or create a timeseries of the message properties.

Use rosbag to load a rosbag and create the BagSelection object.

Use **select** to filter the rosbag by criteria such as time and topic.

# Creation

## **Syntax**

bag = rosbag(filename)
bagsel = select(bag)

#### **Description**

bag = rosbag(filename) creates an indexable BagSelection object, bag, that contains all the
message indexes from the rosbag at the input path, filename. To access the data, you can call
readMessages or timeseries to extract relevant data.

See rosbag for other syntaxes.

bagsel = select(bag) returns an object, bagsel, that contains all the messages in the BagSelection object, bag.

This function does not change the contents of the original BagSelection object. The return object, bagsel, is a new object that contains the specified message selection.

See select for other syntaxes and to filter by criteria such as time and topic.

# **Properties**

### FilePath — Absolute path to rosbag file

character vector

This property is read-only.

Absolute path to the rosbag file, specified as a character vector.

Data Types: char

### StartTime — Timestamp of first message in selection

scalar

This property is read-only.

Timestamp of the first message in the selection, specified as a scalar in seconds.

Data Types: double

### **EndTime** — **Timestamp** of last message in selection

scalar

This property is read-only.

Timestamp of the last message in the selection, specified as a scalar in seconds.

Data Types: double

#### NumMessages — Number of messages in selection

scalar

This property is read-only.

Number of messages in the selection, specified as a scalar. When you first load a rosbag, this property contains the number of messages in the rosbag. Once you select a subset of messages with select, the property shows the number of messages in this subset.

Data Types: double

#### AvailableTopics — Table of topics in selection

table

This property is read-only.

Table of topics in the selection, specified as a table. Each row in the table lists one topic, the number of messages for this topic, the message type, and the definition of the type. For example:

|       | NumMessages MessageType |                   | MessageDefinition                                |  |  |
|-------|-------------------------|-------------------|--------------------------------------------------|--|--|
|       |                         |                   |                                                  |  |  |
| /odom | 99                      | nav_msgs/Odometry | '# This represents an estimate of a position and |  |  |

Data Types: table

### AvailableFrames — List of available coordinate frames

cell array of character vectors

This property is read-only.

List of available coordinate frames, returned as a cell array of character vectors. Use canTransform to check whether specific transformations between frames are available, or getTransform to query a transformation.

Data Types: cell array

### MessageList — List of messages in selection

table

This property is read-only.

List of messages in the selection, specified as a table. Each row in the table lists one message.

```
Data Types: table
```

# **Object Functions**

canTransform Verify if transformation is available

getTransform Retrieve transformation between two coordinate frames

readMessages Read messages from rosbag

select Select subset of messages in rosbag

timeseries Create time series object for selected message properties

## **Examples**

### Create rosbag Selection Using BagSelection Object

Load a rosbag log file and parse out specific messages based on the selected criteria.

Create a BagSelection object of all the messages in the rosbag log file.

```
bagMsgs = rosbag('ex_multiple_topics.bag');
```

Select a subset of the messages based on their timestamp and topic.

Retrieve the messages in the selection as a cell array.

```
msgs = readMessages(bagMsgs2);
```

Return certain message properties as a time series.

### **Retrieve Information from rosbag**

Retrieve information from the rosbag. Specify the full path to the rosbag if it is not already available on the MATLAB® path.

```
bagselect = rosbag('ex_multiple_topics.bag');
Select a subset of the messages, filtered by time and topic.
bagselect2 = select(bagselect,'Time',...
[bagselect.StartTime bagselect.StartTime + 1],'Topic','/odom');
```

#### Display rosbag Information from File

To view information about a rosbag log file, use rosbag info filename, where filename is a rosbag (.bag) file.

```
rosbag info 'ex_multiple_topics.bag'
         C:\TEMP\Bdoc23a 2213998 3568\ib570499\14\tp5baae83e\ros-ex32890909\ex multiple topics.
Path:
Version: 2.0
Duration: 2:00s (120s)
         Dec 31 1969 19:03:21.34 (201.34)
Start:
         Dec 31 1969 19:05:21.34 (321.34)
End:
Size:
         23.6 MB
Messages: 36963
         gazebo msgs/LinkStates [48c080191eb15c41858319b4d8a609c2]
Types:
         nav msgs/Odometry
                                 [cd5e73d190d741a2f92e81eda573aca7]
          rosgraph msgs/Clock
                                 [a9c97c1d230cfc112e270351a944ee47]
          sensor_msgs/LaserScan [90c7ef2dc6895d81024acba2ac42f369]
Topics:
          /clock
                               12001 msgs : rosgraph msgs/Clock
          /gazebo/link_states 11999 msgs
                                           : gazebo msgs/LinkStates
          /odom
                               11998 msgs : nav_msgs/Odometry
          /scan
                                 965 msgs : sensor msgs/LaserScan
```

#### **Get Transformations from rosbag File**

Get transformations from rosbag (.bag) files by loading the rosbag and checking the available frames. From these frames, use getTransform to query the transformation between two coordinate frames.

```
Load the rosbag.

bag = rosbag('ros_turtlesim.bag');

Get a list of available frames.

frames = bag.AvailableFrames;

Get the latest transformation between two coordinate frames.

tf = getTransform(bag, 'world', frames{1});

Check for a transformation available at a specific time and retrieve the transformation. Use canTransform to check if the transformation is available. Specify the time using rostime.

tfTime = rostime(bag.StartTime + 1);
```

### Read Messages from a rosbag as a Structure

end

if (canTransform(bag, 'world', frames{1}, tfTime))

tf2 = getTransform(bag, 'world', frames{1}, tfTime);

```
Load the rosbag.
bag = rosbag('ros_turtlesim.bag');
Select a specific topic.
bSel = select(bag,'Topic','/turtle1/pose');
```

Read messages as a structure. Specify the <code>DataFormat</code> name-value pair when reading the messages. Inspect the first structure in the returned cell array of structures.

Extract the *xy* points from the messages and plot the robot trajectory.

Use cellfun to extract all the X and Y fields from the structure. These fields represent the xy positions of the robot during the rosbag recording.

```
xPoints = cellfun(@(m) double(m.X),msgStructs);
yPoints = cellfun(@(m) double(m.Y),msgStructs);
plot(xPoints,yPoints)
```

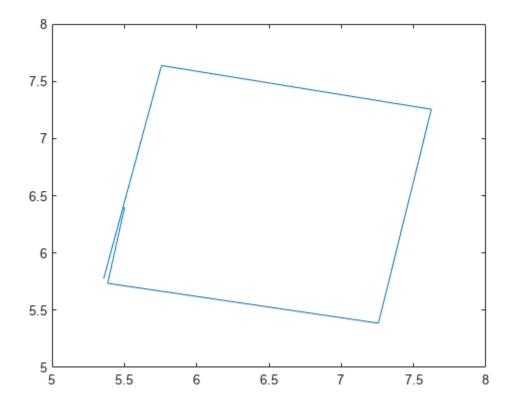

# **Version History**

**Introduced in R2019b** 

# See Also

rosbag | readMessages | select | canTransform | getTransform | timeseries

## Topics

"Work with rosbag Logfiles"
"ROS Log Files (rosbags)"

# Core

Create ROS Core

# **Description**

The ROS Core encompasses many key components and nodes that are essential for the ROS network. You must have exactly one ROS core running in the ROS network for nodes to communicate. Using this class allows the creation of a ROS core in MATLAB. Once the core is created, you can connect to it by calling rosinit or ros.Node.

# Creation

# **Syntax**

```
core = ros.Core
core = ros.Core(port)
```

### **Description**

core = ros.Core returns a Core object and starts a ROS core in MATLAB. This ROS core has a default port of 11311. MATLAB allows the creation of only one core on any given port and displays an error if another core is detected on the same port.

core = ros.Core(port) starts a ROS core at the specified port, port.

# **Properties**

### Port — Network port at which the ROS master is listening

```
11311 (default) | scalar
```

This property is read-only.

Network port at which the ROS master is listening, returned as a scalar.

### MasterURI — The URI on which the ROS master can be reached

```
'http://<HOSTNAME>:11311' (default) | character vector
```

This property is read-only.

The URI on which the ROS master can be reached, returned as a character vector. The MasterURI is constructed based on the host name of your computer. If your host name is not valid, the IP address of your first network interface is used.

# **Examples**

## **Create ROS Core On Specific Port**

Create a ROS core on localhost and port 12000.

```
core = ros.Core(12000)
Launching ROS Core...
..Done in 2.1671 seconds.

core =
   Core with properties:
        Port: 12000
   MasterURI: 'http://172.30.131.134:12000'

Clear the ROS core to shut down the ROS network.
clear('core')
```

# **Version History**

**Introduced in R2019b** 

# **See Also**

rosinit | Node

### **Topics**

"Connect to a ROS Network"
"ROS Network Setup"

### **External Websites**

**ROS** Core

# CompressedImage

Create compressed image message

# **Description**

The CompressedImage object is an implementation of the sensor\_msgs/CompressedImage message type in ROS. The object contains the compressed image and meta-information about the message. You can create blank CompressedImage messages and populate them with data, or subscribe to image messages over the ROS network. To convert the image to a MATLAB image, use the readImage function.

Only images that are sent through the ROS Image Transport package are supported for conversion to MATLAB images.

# Creation

# **Syntax**

msg = rosmessage('sensor msgs/CompressedImage')

### **Description**

msg = rosmessage('sensor\_msgs/CompressedImage') creates an empty CompressedImage
object. To specify image data, use the msg.Data property. You can also get these image messages off
the ROS network using rossubscriber.

# **Properties**

## MessageType — Message type of ROS message

character vector

This property is read-only.

Message type of ROS message, returned as a character vector.

Data Types: char

#### **Header** — **ROS Header** message

Header object

This property is read-only.

ROS Header message, returned as a Header object. This header message contains the MessageType, sequence (Seq), timestamp (Stamp), and FrameId.

### Format — Image format

character vector

Image format, specified as a character vector.

```
Example: 'bgr8; jpeg compressed bgr8'
```

### Data — Image data

uint8 array

Image data, specified as a uint8 array.

# **Object Functions**

readImage Convert ROS image data into MATLAB image

# **Examples**

### Read and Write CompressedImage Messages

Read and write a sample ROS CompressedImage message by converting it.

Load sample ROS messages and inspect the image message. The imgcomp object is a sample ROS CompressedImage message object.

```
exampleHelperROSLoadMessages
imgcomp
```

```
imgcomp =
  ROS CompressedImage message with properties:

  MessageType: 'sensor_msgs/CompressedImage'
        Header: [1x1 Header]
        Format: 'bgr8; jpeg compressed bgr8'
        Data: [30376x1 uint8]

Use showdetails to show the contents of the message
```

Create a MATLAB image from the CompressedImage message using readImage and display it.

```
I = readImage(imgcomp);
imshow(I)
```

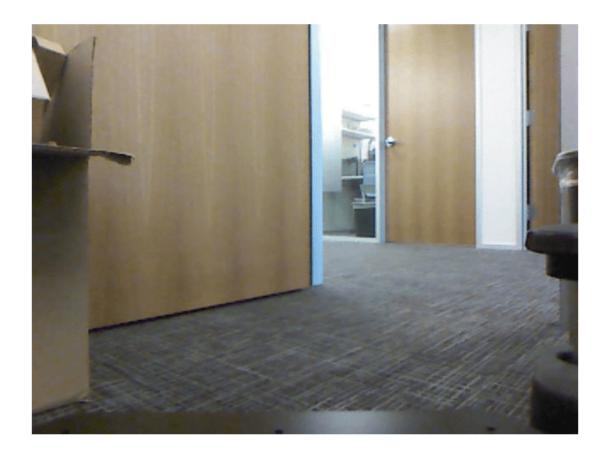

## **Create Blank Compressed Image Message**

# **Version History**

**Introduced in R2019b** 

# See Also

readImage | rosmessage | rossubscriber

**Topics** "Work with Specialized ROS Messages"

# **Image**

Create image message

# **Description**

The Image object is an implementation of the sensor\_msgs/Image message type in ROS. The object contains the image and meta-information about the message. You can create blank Image messages and populate them with data, or subscribe to image messages over the ROS network. To convert the image to a MATLAB image, use the readImage function.

## Creation

# Syntax

msg = rosmessage('sensor msgs/Image')

### **Description**

msg = rosmessage('sensor\_msgs/Image') creates an empty Image object. To specify image
data, use the msg.Data property. You can also get these image messages off the ROS network using
rossubscriber.

# **Properties**

#### MessageType — Message type of ROS message

character vector

This property is read-only.

Message type of ROS message, returned as a character vector.

Data Types: char

### Header — ROS Header message

Header object

This property is read-only.

ROS Header message, returned as a Header object. This header message contains the MessageType, sequence (Seq), timestamp (Stamp), and FrameId.

### Height — Image height in pixels

scalar

Image height in pixels, specified as a scalar.

### Width — Image width in pixels

scalar

Image width in pixels, specified as a scalar.

### Encoding — Image encoding

character vector

Image encoding, specified as a character vector.

```
Example: 'rgb8'
```

### IsBigendian — Image byte sequence

true | false

Image byte sequence, specified as true or false.

- true —Big endian sequence. Stores the most significant byte in the smallest address.
- false —Little endian sequence. Stores the least significant byte in the smallest address.

### Step — Full row length in bytes

integer

Full row length in bytes, specified as an integer. This length depends on the color depth and the pixel width of the image. For example, an RGB image has 3 bytes per pixel, so an image with width 640 has a step of 1920.

### Data — Image data

```
uint8 array
```

Image data, specified as a uint8 array.

# **Object Functions**

```
readImage Convert ROS image data into MATLAB image writeImage Write MATLAB image to ROS image message
```

# **Examples**

#### Read and Write Image Messages

Read and write a sample ROS Image message by converting it to a MATLAB image. Then, convert a MATLAB® image to a ROS message.

Load sample ROS messages and inspect the image message data. The img object is a sample ROS Image message object.

# exampleHelperROSLoadMessages imq

```
img =
  ROS Image message with properties:
    MessageType: 'sensor_msgs/Image'
        Header: [1x1 Header]
        Height: 480
        Width: 640
        Encoding: 'rgb8'
```

```
IsBigendian: 0
Step: 1920
Data: [921600x1 uint8]
```

Use showdetails to show the contents of the message

Create a MATLAB image from the Image message using readImage and display it.

```
I = readImage(img);
imshow(I)
```

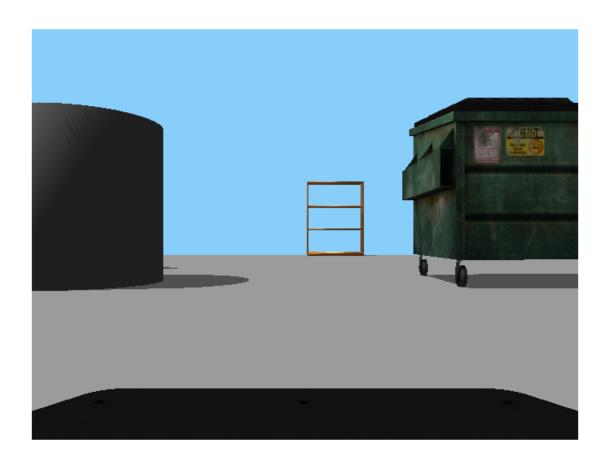

Create a ROS Image message from a MATLAB image.

```
Height: 480
Width: 640
Encoding: 'rgb8'
IsBigendian: 0
Step: 1920
Data: [921600x1 uint8]
Use showdetails to show the contents of the message
```

### **Create Blank Image Message**

```
msg = rosmessage('sensor_msgs/Image')
msg =
   ROS Image message with properties:

MessageType: 'sensor_msgs/Image'
        Header: [1x1 Header]
        Height: 0
        Width: 0
        Encoding: ''
   IsBigendian: 0
        Step: 0
        Data: [0x1 uint8]
Use showdetails to show the contents of the message
```

# **Version History**

**Introduced in R2019b** 

### See Also

readImage | writeImage | rosmessage | rossubscriber

#### Topics

"Work with Specialized ROS Messages"

# LaserScan

Create laser scan message

# **Description**

The LaserScan object is an implementation of the sensor\_msgs/LaserScan message type in ROS. The object contains meta-information about the message and the laser scan data. You can extract the ranges and angles using the Ranges property and the readScanAngles function. To access points in Cartesian coordinates, use readCartesian.

You can also convert this object to a lidarScan object to use with other robotics algorithms such as matchScans, controllerVFH, or monteCarloLocalization.

# Creation

# **Syntax**

scan = rosmessage('sensor msgs/LaserScan')

### Description

scan = rosmessage('sensor\_msgs/LaserScan') creates an empty LaserScan object. You can specify scan info and data using the properties, or you can get these messages off a ROS network using rossubscriber.

# **Properties**

### MessageType — Message type of ROS message

character vector

This property is read-only.

Message type of ROS message, returned as a character vector.

Data Types: char

### **Header** — **ROS Header** message

Header object

This property is read-only.

ROS Header message, returned as a <code>Header</code> object. This header message contains the <code>MessageType</code>, sequence (<code>Seq</code>), timestamp (<code>Stamp</code>), and <code>FrameId</code>. Timestamp relates to the acquisition time of the first ray in the scan.

### AngleMin — Minimum angle of range data

scalar

Minimum angle of range data, specified as a scalar in radians. Positive angles are measured from the forward direction of the robot.

### AngleMax — Maximum angle of range data

scalar

Maximum angle of range data, specified as a scalar in radians. Positive angles are measured from the forward direction of the robot.

## AngleIncrement — Angle increment of range data

scalar

Angle increment of range data, specified as a scalar in radians.

### TimeIncrement — Time between individual range data points in seconds

scalar

Time between individual range data points in seconds, specified as a scalar.

#### ScanTime — Time to complete a full scan in seconds

scalar

Time to complete a full scan in seconds, specified as a scalar.

#### RangeMin — Minimum valid range value

scalar

Minimum valid range value, specified as a scalar.

### RangeMax — Maximum valid range value

scalar

Maximum valid range value, specified as a scalar.

### Ranges — Range readings from laser scan

vector

Range readings from laser scan, specified as a vector. To get the corresponding angles, use readScanAngles.

#### Intensities — Intensity values from range readings

vector

Intensity values from range readings, specified as a vector. If no valid intensity readings are found, this property is empty.

# **Object Functions**

lidarScan Create object for storing 2-D lidar scan plot Display laser or lidar scan readings

readCartesian Read laser scan ranges in Cartesian coordinates readScanAngles Return scan angles for laser scan range readings

# **Examples**

### **Inspect Sample Laser Scan Message**

Load, inspect, and display a sample laser scan message.

Create sample messages and inspect the laser scan message data. The scan object is a sample ROS LaserScan message object.

```
exampleHelperROSLoadMessages
scan
scan =
 ROS LaserScan message with properties:
      MessageType: 'sensor_msgs/LaserScan'
            Header: [1x1 Header]
          AngleMin: -0.5467
          AngleMax: 0.5467
   AngleIncrement: 0.0017
     TimeIncrement: 0
          ScanTime: 0.0330
          RangeMin: 0.4500
          RangeMax: 10
            Ranges: [640x1 single]
       Intensities: [0x1 single]
 Use showdetails to show the contents of the message
```

Get ranges and angles from the object properties. Check that the ranges and angles are the same size.

```
ranges = scan.Ranges;
angles = scan.readScanAngles;
size(ranges)

ans = 1×2
640     1

size(angles)

ans = 1×2
640     1

plot(scan)
```

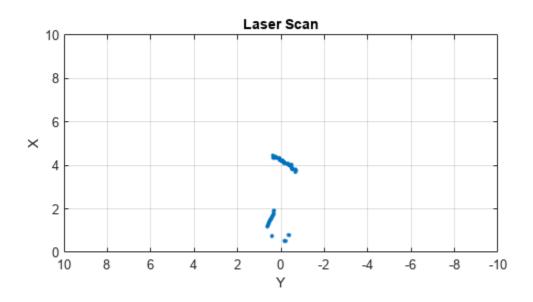

## Create Empty LaserScan Message

# **Version History**

Introduced in R2019b

# **See Also**

lidarScan | plot | readCartesian | readScanAngles | showdetails | rosmessage |
rossubscriber

# **Topics**

"Work with Specialized ROS Messages"

# Node

Start ROS node and connect to ROS master

# **Description**

The ros.Node object represents a ROS node in the ROS network. The object enables you to communicate with the rest of the ROS network. You must create a node before you can use other ROS functionality, such as publishers, subscribers, and services.

You can create a ROS node using the rosinit function, or by calling ros. Node:

- rosinit Creates a single ROS node in MATLAB. You can specify an existing ROS master, or the function creates one for you. The Node object is not visible.
- ros.Node— Creates multiple ROS nodes for use on the same ROS network in MATLAB.

# Creation

# **Syntax**

```
N = ros.Node(Name)
N = ros.Node(Name, Host)
N = ros.Node(Name, Host, Port)
N = ros.Node(Name, MasterURI, Port)
N = ros.Node(____, 'NodeHost', HostName)
```

### **Description**

N = ros.Node(Name) initializes the ROS node with Name and tries to connect to the ROS master at default URI, http://localhost:11311.

N = ros.Node(Name, Host) tries to connect to the ROS master at the specified IP address or host name, Host using the default port number, 11311.

N = ros.Node(Name, Host, Port) tries to connect to the ROS master with port number, Port.

N = ros.Node(Name, MasterURI, Port) tries to connect to the ROS master at the specified IP address, MasterURI.

N = ros.Node(\_\_\_\_, 'NodeHost', HostName) specifies the IP address or host name that the node uses to advertise itself to the ROS network. Examples include "192.168.1.1" or "comp-home". You can use any of the arguments from the previous syntaxes.

# **Properties**

### Name — Name of the node

string scalar | character vector

Name of the node, specified as a string scalar or character vector. The node name must be a valid ROS graph name. See ROS Names.

### MasterURI — URI of the ROS master

string scalar | character vector

URI of the ROS master, specified as a string scalar or character vector. The node is connected to the ROS master with the given URI.

### NodeURI — URI for the node

string scalar | character vector

URI for the node, specified as a string scalar or character vector. The node uses this URI to advertise itself on the ROS network for others to connect to it.

### CurrentTime — Current ROS network time

Time object

Current ROS network time, specified as a Time object. For more information, see rostime.

# **Examples**

### **Create Multiple ROS Nodes**

Create multiple ROS nodes. Use the **Node** object with publishers, subscribers, and other ROS functionality to specify the node the you are connecting to.

Create a ROS master.

```
master = ros.Core;
Launching ROS Core...
...Done in 3.2445 seconds.

Initialize multiple nodes.

node1 = ros.Node('/test_node_1');
node2 = ros.Node('/test_node_2');
```

Use these nodes to perform separate operations and send separate messages. A message published by node1 can be accessed by a subscriber running in node2.

```
pub = ros.Publisher(node1,'/chatter','std_msgs/String');
sub = ros.Subscriber(node2,'/chatter','std_msgs/String');
msg = rosmessage('std_msgs/String');
msg.Data = 'Message from Node 1';
```

Send a message from node1. The subscriber attached to node2 will receive the message.

```
send(pub,msg) % Sent from node 1
pause(1) % Wait for message to update
sub.LatestMessage
ans =
  ROS String message with properties:
```

Clear the ROS network of publisher, subscriber, and nodes. Delete the Core object to shut down the ROS master.

```
clear('pub','sub','node1','node2')
clear('master')
```

### **Connect to Multiple ROS Masters**

Connecting to multiple ROS masters is possible using MATLAB®. These separate ROS masters do not share information and must have different port numbers. Connect ROS nodes to each master based on how you want to distribute information across the network.

Create two ROS masters on different ports.

```
m1 = ros.Core; % Default port of 11311
Launching ROS Core...
..Done in 2.1948 seconds.

m2 = ros.Core(12000);
Launching ROS Core...
..Done in 2.6869 seconds.

Connect separate ROS nodes to each ROS master.

node1 = ros.Node('/test_node_1','localhost');
node2 = ros.Node('/test_node_2','localhost',12000);

Clear the ROS nodes. Shut down the ROS masters.

clear('node1','node2')
clear('m1','m2')
```

# **Version History**

**Introduced in R2019b** 

## See Also

rosinit | rosshutdown

### **Topics**

"ROS Network Setup"

## **External Websites**

**ROS Nodes** 

# ros2node

Create a ROS 2 node on the specified network

# **Description**

The ros2node object represents a ROS 2 node, and allows you to communicate with the rest of the ROS 2 network. You have to create a node before you can create publishers and subscribers.

# Creation

# Syntax

```
node = ros2node(Name)
node = ros2node(Name,ID)
node = ros2node(____,Parameters=params)
```

# **Description**

node = ros2node(Name) initializes a ROS 2 node with the given Name. The node will be on the network specified by the domain identification 0, unless otherwise specified by the ROS\_DOMAIN\_ID environment variable.

By default the node uses the 'rmw\_fastrtps\_cpp' ROS middleware (RMW) implementation unless otherwise specified by the RMW\_IMPLEMENTATION environment variable. Set the RMW\_IMPLEMENTATION environment variable before creating the ros2node object. For example, setenv('RMW\_IMPLEMENTATION','rmw\_cyclonedds\_cpp') sets the RMW implementation to 'rmw\_cyclonedds\_cpp'. For more information on RMW implementations see "Switching Between ROS Middleware Implementations".

node = ros2node(Name, ID) will initialize the ROS 2 node with Name and connect to the network
using domain ID.

node = ros2node(\_\_\_\_, Parameters=params) specifies parameters to be declared during the node startup using the name-value argument Parameters, using any of the arguments from the previous syntaxes. Specify params as a structure that contains the parameters as its fields. Each parameter in params can be a scalar or an array of uint8, int64, logical, string, char or double datatype.

### **Input Arguments**

# Name — Name of the node

string | char array

The name of the node on the ROS 2 network.

**Note** In ROS 1, node names are unique and this is being enforced by shutting down existing nodes when a new node with the same name is started. In ROS 2, the uniqueness of node names is not enforced. When creating a new node, use ros2 function to list existing nodes.

### ID — Domain identification of the network

non-negative scalar integer

The domain identification of the ROS 2 network.

Data Types: double

# **Properties**

### Name — Name of the node

char array

This property is read-only.

The name of the node on the ROS 2 network.

Example: "/node\_1"
Data Types: char

### ID — Domain identification of the network

non-negative scalar integer between 0 and 232

This property is read-only.

The domain identification of the ROS 2 network, specified as a non-negative scalar integer between 0 and 232.

Example: 2

Data Types: double

# **Object Functions**

delete Remove reference to ROS 2 node

getParameter Get value of parameter declared in ROS 2 node setParameter Set value of parameter declared in ROS 2 node

# **Examples**

### Initialize a Node on Default ROS 2 Network

```
Initialize the node, '/node 1 default', on the default ROS 2 network.
```

```
node1 = ros2node('node_1_default')
node1 =
  ros2node with properties:
  Name: '/node_1_default'
```

ID: 0

### Initialize a Node on Specified ROS 2 Network

```
Initialize the node, '/node_2_specified', on the ROS 2 network identified with domain 2.
node2 = ros2node('node_2_specified', 2)
node2 =
    ros2node with properties:
    Name: '/node_2_specified'
    ID: 2
```

### **Get and Set Parameters for ROS 2 Nodes**

Create a structure that contains all the parameters for the ROS 2 node.

```
nodeParams.my_double = 2.0;
nodeParams.my_namespace.my_int = int64(1);
nodeParams.my_double_array = [1.1 2.2 3.3];
nodeParams.my_string = "Keyparams";

Create a ROS 2 node and specify nodeParams as the parameters.
node1 = ros2node("/node1",Parameters=nodeParams);

Set the parameter my_double to a new value.
setParameter(node1, "my_double",5.2);

Obtain the new value of the parameter my_double.
doubleValue = getParameter(node1, "my_double")
doubleValue = 5.2000
```

# **Version History**

Introduced in R2019b

# **Extended Capabilities**

### C/C++ Code Generation

Generate C and C++ code using MATLAB® Coder™.

Usage notes and limitations:

• Only one ros2node object is allowed in a single MATLAB function. You can write individual MATLAB functions for each additional ros2node.

# **See Also**

ros2publisher|ros2subscriber|ros2param

# **Topics**

- "Get Started with ROS 2"
- "ROS Toolbox System Requirements"
  "Switching Between ROS Middleware Implementations"

# OccupancyGrid

Create occupancy grid message

# **Description**

The OccupancyGrid object is an implementation of the nav\_msgs/OccupancyGrid message type in ROS. The object contains meta-information about the message and the occupancy grid data.

To create a binaryOccupancyMap object from a ROS message, use the readBinaryOccupancyGrid function.

To create an occupancyMap object, use the readOccupancyGrid function.

# Creation

# **Syntax**

msg = rosmessage('nav msgs/OccupancyGrid');

# **Description**

msg = rosmessage('nav\_msgs/OccupancyGrid'); creates an empty OccupancyGrid object.
To specify map information and data, use the map.Info and msg.Data properties. You can also get
the occupancy grid messages off the ROS network using rossubscriber.

# **Properties**

### MessageType — Message type of ROS message

character vector

This property is read-only.

Message type of ROS message, returned as a character vector.

Data Types: char

### Header — ROS Header message

Header object

This property is read-only.

ROS Header message, returned as a Header object. This header message contains the MessageType, sequence (Seq), timestamp (Stamp), and FrameId.

### Info — Information about the map

MapMetaData object

Information about the map, specified as a MapMetaData object. It contains the width, height, resolution, and origin of the map.

### Data — Map data

vector

Map data, specified as a vector. The vector is all the occupancy data from each grid location in a single 1-D array.

# **Object Functions**

readOccupancyGrid Read occupancy grid message readBinaryOccupancyGrid writeBinaryOccupancyGrid Write values from grid to ROS message Write values from grid to ROS message

# **Examples**

### **Create Occupancy Grid from 2-D Map**

Load two maps, simpleMap and complexMap, as logical matrices. Use whos to display the map.

```
load exampleMaps.mat
whos *Map*
```

| Name                                | Size                    | Bytes   | Class                         | Attributes |
|-------------------------------------|-------------------------|---------|-------------------------------|------------|
| complexMap<br>emptyMap<br>simpleMap | 41x52<br>26x27<br>26x27 |         | logical<br>logical<br>logical |            |
| ternaryMap                          | 501×501                 | 2008008 | double                        |            |

Create a ROS message from simpleMap using a binaryOccupancyMap object. Write the OccupancyGrid message using writeBinaryOccupancyGrid.

Use readBinaryOccupancyGrid to convert the ROS message to a binaryOccupancyMap object. Use the object function show to display the map.

```
bogMap2 = readBinaryOccupancyGrid(mapMsg);
show(bogMap2);
```

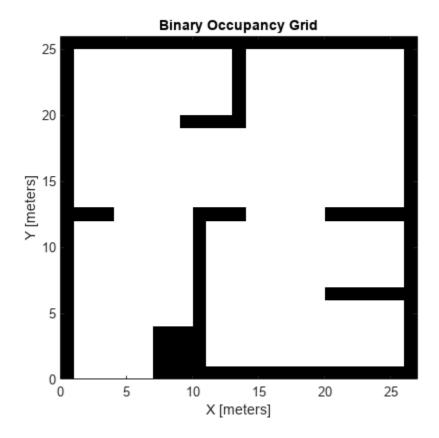

# **Version History**

**Introduced in R2019b** 

# **See Also**

# Objects

occupancyMap | binaryOccupancyMap

# **Functions**

 $readBinary 0 ccupancy Grid \mid read 0 ccupancy Grid \mid write Binary 0 ccupancy Grid \mid write 0 ccupancy Grid$ 

# PointCloud2

Access point cloud messages

# **Description**

The PointCloud2 object is an implementation of the sensor\_msgs/PointCloud2 message type in ROS. The object contains meta-information about the message and the point cloud data. To access the actual data, use readXYZ to get the point coordinates and readRGB to get the color information, if available.

# Creation

# Syntax

ptcloud = rosmessage('sensor msgs/PointCloud2')

### **Description**

ptcloud = rosmessage('sensor\_msgs/PointCloud2') creates an empty PointCloud2 object.
To specify point cloud data, use the ptcloud.Data property. You can also get point cloud data
messages off the ROS network using rossubscriber.

# **Properties**

### PreserveStructureOnRead — Preserve the shape of point cloud matrix

false (default) | true

This property is read-only.

Preserve the shape of point cloud matrix, specified as false or true. When the property is true, the output data from readXYZ and readRGB are returned as matrices instead of vectors.

## MessageType — Message type of ROS message

character vector

This property is read-only.

Message type of ROS message, returned as a character vector.

Data Types: char

### Header — ROS Header message

Header object

This property is read-only.

ROS Header message, returned as a Header object. This header message contains the MessageType, sequence (Seq), timestamp (Stamp), and FrameId.

### **Height** — **Point cloud height in pixels**

integer

Point cloud height in pixels, specified as an integer.

## Width — Point cloud width in pixels

integer

Point cloud width in pixels, specified as an integer.

## IsBigendian — Image byte sequence

true | false

Image byte sequence, specified as true or false.

- true —Big endian sequence. Stores the most significant byte in the smallest address.
- false —Little endian sequence. Stores the least significant byte in the smallest address.

### PointStep — Length of a point in bytes

integer

Length of a point in bytes, specified as an integer.

### RowStep — Full row length in bytes

integer

Full row length in bytes, specified as an integer. The row length equals the PointStep property multiplied by the Width property.

### Data — Point cloud data

uint8 arrav

Point cloud data, specified as a uint8 array. To access the data, use the "Object Functions" on page 3-34.

# **Object Functions**

readAllFieldNames Get all available field names from ROS point cloud

readField Read point cloud data based on field name readRGB Extract RGB values from point cloud data readXYZ Extract XYZ coordinates from point cloud data

scatter3 Display point cloud in scatter plot showdetails Display all ROS message contents

# **Examples**

### **Inspect Point Cloud Image**

Access and visualize the data inside a point cloud message.

Create sample ROS messages and inspect a point cloud image. ptcloud is a sample ROS PointCloud2 message object.

# exampleHelperROSLoadMessages ptcloud

```
ptcloud =
 ROS PointCloud2 message with properties:
    PreserveStructureOnRead: 0
                MessageType: 'sensor_msgs/PointCloud2'
                     Header: [1x1 Header]
                     Fields: [4x1 PointField]
                     Height: 480
                      Width: 640
                IsBigendian: 0
                  PointStep: 32
                    RowStep: 20480
                        Data: [9830400x1 uint8]
                    IsDense: 0
 Use showdetails to show the contents of the message
Get RGB info and xyz-coordinates from the point cloud using readXYZ and readRGB.
xyz = readXYZ(ptcloud);
rgb = readRGB(ptcloud);
Display the point cloud in a figure using scatter3.
scatter3(ptcloud)
```

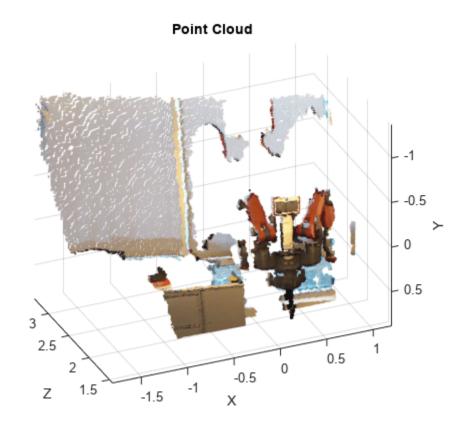

# Create pointCloud Object Using Point Cloud Message

 $Convert\ a\ ROS\ Toolbox^{\tiny{TM}}\ point\ cloud\ message\ into\ a\ Computer\ Vision\ System\ Toolbox^{\tiny{TM}}\ point\ Cloud\ object.$ 

Load sample messages.

exampleHelperROSLoadMessages

Convert a ptcloud message to the pointCloud object.

```
pcobj = pointCloud(readXYZ(ptcloud), 'Color', uint8(255*readRGB(ptcloud)))
pcobj =
    pointCloud with properties:

    Location: [307200x3 single]
        Count: 307200
    XLimits: [-1.8147 1.1945]
    YLimits: [-1.3714 0.8812]
    ZLimits: [1.4190 3.3410]
        Color: [307200x3 uint8]
        Normal: []
    Intensity: []
```

# **Version History**

Introduced in R2019b

# See Also

readAllFieldNames | readField | readRGB | readXYZ | scatter3 | showdetails | rosmessage | rossubscriber

# **Topics**

"Work with Specialized ROS Messages"

# rosdevice

Connect to remote ROS device

# **Description**

The rosdevice object is used to create a connection with a ROS device. The ROS device can be the local device or a remote device. The object contains the necessary login information and other parameters of the ROS distribution. Once a connection is made using rosdevice, you can run and stop a ROS core or ROS nodes and check the status of the ROS network. Before running ROS nodes, you must connect MATLAB to the ROS network using the rosinit function.

You can deploy ROS nodes to a ROS device using Simulink models. For an example, see "Generate a Standalone ROS Node from Simulink".

You can also deploy ROS nodes generated from MATLAB code.

**Note** To connect to a remote ROS device, an SSH server must be installed on the device. To connect to the local host, an SSH server installation on the local device is not required if you specify the deviceAddress as 'localhost'. Alternatively, if you specify the deviceAddress as '127.0.0.1' or as the host name referring to the local device, then an SSH server must be installed on the local device.

# Creation

# **Syntax**

```
device = rosdevice(deviceAddress,username,password)
device = rosdevice
device = rosdevice('localhost')
```

# **Description**

device = rosdevice(deviceAddress, username, password) creates a rosdevice object
connected to the ROS device at the specified address and with the specified user name and password.

device = rosdevice creates a rosdevice object connected to a ROS device using the saved values for deviceAddress, username, and password.

device = rosdevice('localhost') creates a rosdevice object connected to the local device.

# **Properties**

### DeviceAddress — Host name or IP address of the ROS device

character vector

This property is read-only.

Host name or IP address of the ROS device, specified as a character vector.

Example: '192.168.1.10'

Example: 'samplehost.foo.com'

### UserName — User name used to connect to the ROS device

character vector

This property is read-only.

User name used to connect to the ROS device, specified as a character vector.

Example: 'user'

### ROSFolder — Location of ROS installation

character vector

Location of ROS installation, specified as a character vector. If a folder is not specified, MATLAB tries to determine the correct folder for you. When you deploy a ROS node, set this value from Simulink in the Configuration Parameters dialog box, under **Hardware Implementation**.

Example: '/opt/ros/hydro'

## CatkinWorkspace — Catkin folder where models are deployed on device

character vector

Catkin folder where models are deployed on device, specified as a character vector. When you deploy a ROS node, set this value from Simulink in the Configuration Parameters dialog box, under **Hardware Implementation**.

Example: '~/catkin\_ws\_test'

## AvailableNodes — Nodes available to run on ROS device

cell array of character vectors

This property is read-only.

Nodes available to run on a ROS device, returned as a cell array of character vectors. Nodes are only listed if they are part of the CatkinWorkspace and have been deployed to the device using Simulink.

Example: {'robotcontroller','publishernode'}

# **Object Functions**

runNode Start ROS or ROS 2 node stopNode Stop ROS or ROS 2 node

isNodeRunning Determine if ROS or ROS 2 node is running

runCore Start ROS core stopCore Stop ROS core

isCoreRunning Determine if ROS core is running system Execute system command on device

putFile Copy file to device
getFile Get file from device
deleteFile Delete file from device
dir List folder contents on device

openShell Open interactive command shell to device

opensien open interactive command shell to device

# **Examples**

### **Run ROS Core on ROS Device**

Connect to a remote ROS device and start a ROS core. The ROS core is needed to run ROS nodes to communicate via a ROS network. You can run and stop a ROS core or node and check their status using a rosdevice object.

Create a connection to a ROS device. Specify the address, user name, and password of your specific ROS device. The device contains information about the ROS device, including the available ROS nodes that can be run using runNode.

Run a ROS core and check if it is running.

```
runCore(d)
```

```
Another roscore / ROS master is already running on the ROS device. Use the 'stopCore' function to running = isCoreRunning(d)
running = logical
1
```

Stop the ROS core and confirm that it is no longer running.

```
stopCore(d)
pause(2)
running = isCoreRunning(d)
running = logical
0
```

### **Run ROS Node on ROS Device**

Connect to a remote ROS device and start a ROS node. Run a ROS core so that ROS nodes can communicate via a ROS network. You can run and stop a ROS core or node and check their status using a rosdevice object.

Create a connection to a ROS device. Specify the address, user name, and password of your specific ROS device. The device already contains the available ROS nodes that can be run using runNode.

```
ipaddress = '192.168.203.129';
d = rosdevice(ipaddress, 'user', 'password');
d.ROSFolder = '/opt/ros/indigo';
d.CatkinWorkspace = '~/catkin_ws_test'

d =
   rosdevice with properties:

    DeviceAddress: '192.168.203.129'
        Username: 'user'
        ROSFolder: '/opt/ros/indigo'
    CatkinWorkspace: '~/catkin_ws_test'
        AvailableNodes: {'robotcontroller' 'robotcontroller2'}
```

Run a ROS core. Connect MATLAB® to the ROS master using rosinit. This core enables you to run ROS nodes on your ROS device.

```
runCore(d)
rosinit(d.DeviceAddress,11311)
Initializing global node /matlab global node 84497 with NodeURI http://192.168.203.1:56034/
```

Check the available ROS nodes on the connected ROS device. These nodes listed were generated

from Simulink® models following the process in the "Get Started with ROS in Simulink" example.

# d.AvailableNodes

Run a ROS node and specify the node name. Check if the node is running.

```
runNode(d,'RobotController')
running = isNodeRunning(d,'RobotController')
running = logical
1
```

Stop the ROS node. Disconnect from the ROS network. Stop the ROS core.

```
stopNode(d,'RobotController')
rosshutdown
Shutting down global node /matlab_global_node_84497 with NodeURI http://192.168.203.1:56034/
stopCore(d)
```

### **Run Multiple ROS Nodes**

Run multiple ROS nodes on a connected ROS device. ROS nodes can be generated using Simulink® models to perform different tasks on the ROS network. These nodes are then deployed on a ROS device and can be run independently of Simulink®.

This example uses two different Simulink models that have been deployed as ROS nodes. See "Generate a Standalone ROS Node from Simulink" and follow the instructions to generate and deploy a ROS node. Do this twice and name them 'robotcontroller' and 'robotcontroller2'. The 'robotcontroller' node sends velocity commands to a robot to navigate it to a given point. The 'robotcontroller2' node uses the same model, but doubles the linear velocity to drive the robot faster.

Create a connection to a ROS device. Specify the address, user name, and password of your specific ROS device. The device contains information about the ROS device, including the available ROS nodes that can be run using runNode.

```
ipaddress = '192.168.203.129';
d = rosdevice(ipaddress, 'user', 'password')
d =
  rosdevice with properties:
      DeviceAddress: '192.168.203.129'
           Username: 'user'
          ROSFolder: '/opt/ros/indigo'
    CatkinWorkspace: '~/catkin ws'
     AvailableNodes: {0×1 cell}
d.CatkinWorkspace = '~/catkin ws test'
d =
  rosdevice with properties:
      DeviceAddress: '192.168.203.129'
           Username: 'user'
          ROSFolder: '/opt/ros/indigo'
    CatkinWorkspace: '~/catkin ws test'
     AvailableNodes: {'robotcontroller' 'robotcontroller2'}
```

Run a ROS core. The ROS Core is the master enables you to run ROS nodes on your ROS device. Connect MATLAB® to the ROS master using rosinit. For this example, the port is set to 11311. rosinit can automatically select a port for you without specifying this input.

```
runCore(d)
rosinit(d.DeviceAddress,11311)
```

Initializing global node /matlab\_global\_node\_66434 with NodeURI http://192.168.203.1:59395/

Check the available ROS nodes on the connected ROS device. The nodes listed in this example were generated from Simulink® models following the process in the "Generate a Standalone ROS Node from Simulink" example. Two separate nodes are generated, 'robotcontroller' and 'robotcontroller2', which have the linear velocity set to 1 and 2 in the model respectively.

# d.AvailableNodes

Start up the Robot Simulator using ExampleHelperSimulinkRobotROS. This simulator automatically connects to the ROS master on the ROS device. You will use this simulator to run a ROS node and control the robot.

sim = ExampleHelperSimulinkRobotROS;

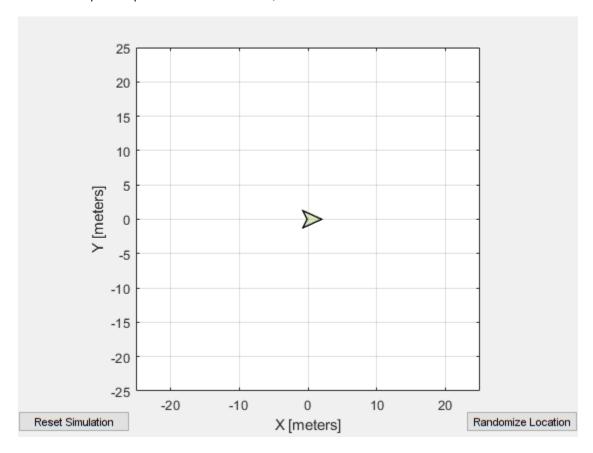

Run a ROS node, specifying the node name. The 'robotcontroller' node commands the robot to a specific location ([-10 10]). Wait to see the robot drive.

```
runNode(d,'robotcontroller')
pause(10)
```

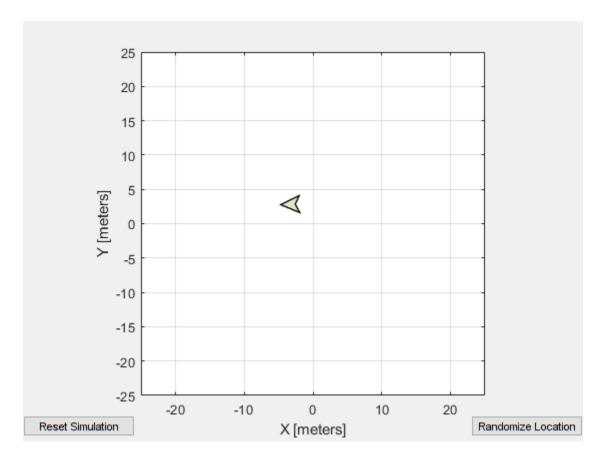

Reset the Robot Simulator to reset the robot position. Alternatively, click **Reset Simulation**. Because the node is still running, the robot continues back to the specific location. To stop sending commands, stop the node.

resetSimulation(sim.Simulator)
pause(5)

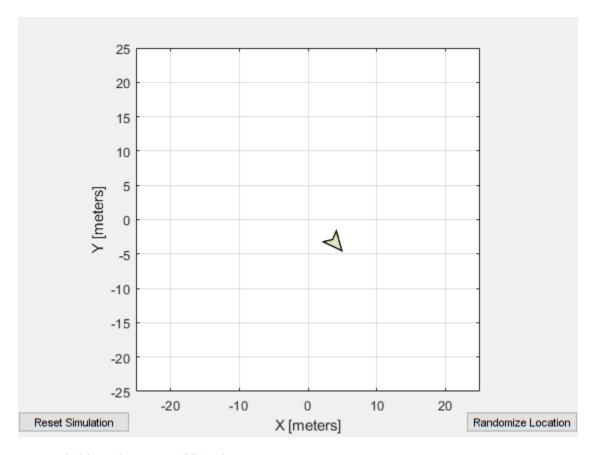

stopNode(d,'robotcontroller')

Run the 'robotcontroller2' node. This model drives the robot with twice the linear velocity. Reset the robot position. Wait to see the robot drive. You should see a wider turn due to the increased velocity.

runNode(d,'robotcontroller2')
resetSimulation(sim.Simulator)
pause(10)

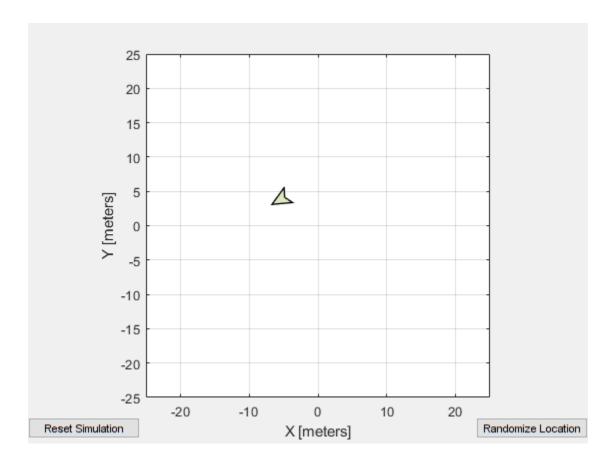

Close the simulator. Stop the ROS node. Disconnect from the ROS network and stop the ROS core.

```
close
stopNode(d,'robotcontroller2')
rosshutdown
```

Shutting down global node /matlab\_global\_node\_66434 with NodeURI http://192.168.203.1:59395/stopCore(d)

# Limitations

• You cannot change the ROSFolder property when connected to local host. For local host connections, it will always point to the ROS folder within MATLAB installation.

# **Version History**

**Introduced in R2019b** 

## See Also

runNode | stopNode | runCore | isNodeRunning

**Topics** "Generate a Standalone ROS Node from Simulink"

# ros2device

Connect to remote ROS 2 device

# **Description**

The ros2device object creates a connection with a ROS 2 device. The ROS 2 device can be the local device or a remote device. The object contains the necessary login information and other parameters of the ROS 2 distribution. Once you have made a connection using ros2device, you can run and stop ROS 2 nodes.

You can deploy ROS 2 nodes to a ROS 2 device using Simulink models. For an example, see "Generate a Standalone ROS 2 Node from Simulink"

You can also deploy ROS 2 nodes generated from MATLAB code.

.

**Note** To connect to a ROS 2 device, an SSH server must be installed on the device. To connect to the local host, an SSH server installation on the local device is not required if you specify the deviceAddress as 'localhost'. Alternatively, if you specify the deviceAddress as '127.0.0.1' or as the host name referring to the local device, then an SSH server must be installed on the local device.

# Creation

# **Syntax**

```
device = ros2device(deviceAddress,username,password)
device = ros2device
device = ros2device('localhost')
```

### **Description**

device = ros2device(deviceAddress, username, password) creates a ros2device object connected to the ROS 2 device at the specified address and with the specified user name and password.

device = ros2device creates a ros2device object connected to a ROS 2 device using the saved values for deviceAddress, username, and password.

device = ros2device('localhost') creates a ros2device object connected to the local
device.

# **Properties**

DeviceAddress — Host name or IP address of ROS 2 device

character vector

This property is read-only.

Host name or IP address of ROS 2 device, specified as a character vector.

Example: '192.168.1.10'

Example: 'samplehost.foo.com'

### UserName — User name used to connect to device

character vector

This property is read-only.

User name used to connect to ROS 2 device, specified as a character vector.

Example: 'user'

# ROS2Folder — Location of ROS 2 installation

character vector

Location of the ROS 2 installation, specified as a character vector. If you do not specify a folder, MATLAB tries to determine the correct folder for you. When you deploy a ROS 2 node, set this value from Simulink in the Configuration Parameters dialog box, under **Hardware Implementation**.

Example: '/opt/ros/foxy'

# ROS2Workspace — ROS 2 project folder where models are deployed on device

character vector

ROS 2 project folder where models are deployed on device, specified as a character vector. When you deploy a ROS 2 node, set this value from Simulink in the Configuration Parameters dialog box, under **Hardware Implementation**.

Example: '~/ros2 ws test'

### AvailableNodes — Nodes available to run on ROS 2 device

cell array of character vectors

This property is read-only.

Nodes available to run on a ROS 2 device, returned as a cell array of character vectors. Nodes are only listed if they are part of the ROS2Workspace and have been deployed to the device using Simulink.

Example: {'robotcontroller', 'publishernode'}

# **Object Functions**

runNode Start ROS or ROS 2 node stopNode Stop ROS or ROS 2 node

isNodeRunning Determine if ROS or ROS 2 node is running

system Execute system command on device

putFile Copy file to device
getFile Get file from device
deleteFile Delete file from device
dir List folder contents on device

openShell Open interactive command shell to device

# **Examples**

### Run a ROS 2 Node on Remote Device

Connect to a remote device and start a ROS 2 node using a ros2device object. Create a ros2device object by specifying the address, user name, and password of the remote device.

```
ipaddress = '192.168.203.131';
device = ros2device(ipaddress, 'user', 'password');
device.ROS2Folder = '/opt/ros/foxy';
device.ROS2Workspace = '~/ros2_ws_test';
```

The ros2device object also contains information about the available ROS nodes. Check the available ROS 2 nodes on the connected device.

```
device.AvailableNodes
```

To execute the node on 'rmw\_cyclonedds\_cpp' ROS middleware set the RMW\_IMPLEMENTATION environment variable using setenv.

```
setenv("RMW_IMPLEMENTATION","rmw_cyclonedds_cpp")
```

Use the runNode object function to run a ROS 2 node on the remote device, and then check that if the node is running.

```
runNode(device, 'ros2FeedbackControlExample')
isNodeRunning(device, 'ros2FeedbackControlExample')
Stop the ROS 2 node.
stopNode(device, 'ros2FeedbackControlExample')
```

### Limitations

• You cannot change the ROS2Folder property when connected to local host. For local host connections, it will always point to the ROS 2 folder within MATLAB installation.

# **Version History**

Introduced in R2021a

### See Also

```
runNode | stopNode | isNodeRunning
```

### **Topics**

"Generate a Standalone ROS 2 Node from Simulink"

# ros2svcclient

Connect to ROS 2 service server

# **Description**

Use ros2svcclient to create a ROS 2 service client object. This service client uses a connection to send requests to, and receive responses from, a ROS 2 service server. For more information, see "Call and Provide ROS 2 Services".

# Creation

# **Syntax**

```
client = ros2svcclient(node,servicename,servicetype)
client = ros2svcclient(____,Name=Value)
[client,reqmsg] = ros2svcclient(____)
```

### **Description**

client = ros2svcclient(node, servicename, servicetype) creates a service client of the
specified servicetype regardless of whether a service server offering servicename is available. It
attaches the client to the ROS 2 node specified by the ros2node object, node.

client = ros2svcclient( \_\_\_\_, Name=Value) sets the rest of the properties on page 3-51
based on the additional options specified by one or more Name=Value pair arguments, using the
arguments from the previous syntax.

[client,reqmsg] = ros2svcclient(\_\_\_\_) returns a new service request message in reqmsg, using any of the arguments from previous syntaxes. The message type of reqmsg is determined by the input service type. The message is initialized with default values. You can also create the request message using ros2message.

# **Properties**

### ServiceName — Name of the service

string scalar | character vector

This property is read-only.

Name of the service, specified as a string scalar or character vector.

Example: "/gazebo/get model state"

### ServiceType — Type of service

string scalar | character vector

This property is read-only.

Type of service, specified as a string scalar or character vector.

Example: "gazebo\_msgs/GetModelState"

# History — Mode of storing requests in the queue

"keeplast" (default) | "keepall"

This property is read-only.

Mode of storing requests in the queue, specified as a string or character vector. If the queue fills with requests waiting to be processed, then old requests will be dropped to make room for new. When set to "keeplast", the queue stores the number of requests set by the Depth property. Otherwise, when set to "keepall", the queue stores all requests up to the MATLAB resource limits.

Example: "keeplast"
Data Types: char | string

### Depth — Size of the request queue

10 (default) | non-negative scalar integer

This property is read-only.

Size of the request queue in number of requests stored in the queue, specified as a non-negative scalar integer. This only applies when History is set to "keeplast" or Durability is set to "transientlocal".

Example: 42

Data Types: double

### Reliability — Delivery guarantee of request

"reliable" (default) | "besteffort"

This property is read-only.

Requirement on delivery guarantee of request, specified as a string or character vector. If "reliable", then delivery is guaranteed, but may retry calling multiple times. If "besteffort", then attempt delivery and do not retry. "reliable" setting is recommended for services.

**Note** The Reliability and Durability quality of service settings must be compatible between service servers and clients for a connection to be made.

Example: "reliable"

Data Types: char | string

### **Durability — Persistence of the requests**

"volatile" (default) | "transientlocal"

This property is read-only.

Requirement on persistence of the requests, specified as a string or character vector. If "volatile", then requests do not persist. If "transientlocal", then all recently sent requests persist, up to the number specified by Depth. "volatile" setting is recommended for services.

**Note** The Reliability and Durability quality of service settings must be compatible between service servers and clients for a connection to be made.

```
Example: "volatile"

Data Types: char | string
```

# Object Functions

ros2message Create ROS 2 message structures

call Call ROS or ROS 2 service server and receive a response isServerAvailable Determine if ROS or ROS 2 service server is available

waitForServer Wait for ROS or ROS 2 service server to start

# **Examples**

### **Call ROS 2 Service Client With a Custom Callback Function**

Create a sample ROS 2 network with two nodes.

```
node_1 = ros2node('node_1_service_client');
node_2 = ros2node('node_2_service_client');
```

Set up a service server and attach it to a ROS 2 node. Specify the callback function flipstring, which flips the input string. The callback function is defined at the end of this example.

```
server = ros2svcserver(node_1,'/test','test_msgs/BasicTypes',@flipString);
```

Set up a service client of the same service type and attach it to a different node.

```
client = ros2svcclient(node 2,'/test','test msgs/BasicTypes');
```

Wait for the service client to connect to the server.

[connectionStatus,connectionStatustext] = waitForServer(client)

```
connectionStatus = logical
    1

connectionStatustext =
'success'
```

Create a request message based on the client. Assign the string to the corresponding field in the message, string value.

```
request = ros2message(client);
request.string_value = 'hello world';
```

Check whether the service server is available. If it is, send a service request and wait for a response. Specify that the service waits 3 seconds for a response.

```
if(isServerAvailable(client))
    response = call(client,request,'Timeout',3);
end
```

The response is a flipped string from the request message which you see in the string\_value field.

```
response.string_value
ans =
```

'dlrow olleh'

```
If the call function above fails, it results in an error. Instead of an error, if you would prefer to react to a call failure using conditionals, return the status and statustext outputs from the call function. The status output indicates if the call succeeded, while statustext provides additional information.
```

```
numCallFailures = 0;
[response,status,statustext] = call(client,request,"Timeout",3);
if ~status
    numCallFailures = numCallFailues + 1;
    fprintf("Call failure number %d. Error cause: %s\n",numCallFailures,statustext)
else
    disp(response.string_value)
end
dlrow olleh
```

The callback function used to flip the string is defined below.

```
function resp = flipString(req,resp)
% FLIPSTRING Reverses the order of a string in REQ and returns it in RESP.
resp.string_value = fliplr(req.string_value);
end
```

# Tips

• ROS 2 service servers cannot communicate errors in callback execution directly to clients. In such situations, the servers only return the default response without any indication of failure. Hence, it is recommended to use try-catch blocks within the callback function, and set specific fields in the response message to communicate the success/failure of the callback execution on the server side.

# **Version History**

Introduced in R2021b

# **Extended Capabilities**

### C/C++ Code Generation

Generate C and C++ code using MATLAB® Coder™.

Usage notes and limitations:

- ServiceType argument must be specified.
- Syntax with multiple output arguments is not supported.
- Supported only for the Build Type, Executable.
- Usage in MATLAB Function block is not supported.

# See Also

ros2svcserver | ros2

**Topics** "Call and Provide ROS 2 Services"

# ros2svcserver

Create ROS 2 service server

# **Description**

Use ros2svcserver to create a ROS 2 service server that can receive requests from, and send responses to, a ROS 2 service client.

When you create the service server, it registers itself with the ROS 2 network. When you create a service client, it establishes a connection to the server. The connection persists while both client and server exist and can reach each other. To get a list of services, or to get information about a particular service that is available on the current ROS 2 network, use the ros2 function.

The service has an associated message type that contains a pair of messages: one for the request and one for the response. The service server receives a request, constructs an appropriate response based on a callback function, and returns it to the client. The behavior of the service server is inherently asynchronous because it becomes active only when a service client connects to the ROS 2 network and issues a call. For more information, see "Call and Provide ROS 2 Services".

# Creation

# **Syntax**

```
server = ros2svcserver(node,servicename,servicetype,callback)
server = ros2svcserver(____,Name=Value)
```

### Description

server = ros2svcserver(node, servicename, servicetype, callback) creates a service server of the specified servicetype available in the ROS 2 network under the name servicename. It attaches the server to the ROS 2 node specified by the ros2node object, node. It also specifies the callback function, which is set to the NewRequestFcn property. The input arguments servicename and servicetype, are set to the ServiceType and ServiceName properties, respectively.

server = ros2svcserver(\_\_\_\_, Name=Value) sets the rest of the properties on page 3-56 based on the additional options specified by one or more Name=Value pair arguments, using the arguments from the previous syntax.

# **Properties**

## ServiceName — Name of the service

string scalar | character vector

This property is read-only.

Name of the service, specified as a string scalar or character vector.

Example: "/gazebo/get model state"

## ServiceType — Type of service

string scalar | character vector

This property is read-only.

Type of service, specified as a string scalar or character vector.

Example: "gazebo msgs/GetModelState"

# NewRequestFcn — Callback property

function handle | cell array

Callback property, specified as a function handle or cell array. In the first element of the cell array, specify either a function handle, string scalar, or character vector representing a function name. In subsequent elements, specify user data.

The service callback function requires at least two input arguments with one output. The first argument, reqMsg, is the request message object sent by the service client. The second argument is the default response message object, defaultRespMsg. The callback returns a response message, response, based on the input request message and sends it back to the service client. Use the default response message as a starting point for constructing the request message. The function header for the callback is:

```
function response = serviceCallback(reqMsg,defaultRespMsg)
```

Specify the NewRequestFcn property as:

```
server.NewRequestFcn = @serviceCallback;
```

When setting the callback, you pass additional parameters to the callback function by including both the callback function and the parameters as elements of a cell array. The function header for the callback is:

```
function response = serviceCallback(reqMsg,defaultRespMsg,userData)
```

Specify the NewRequestFcn property as:

```
server.NewRequestFcn = {@serviceCallback,userData};
```

### History — Mode of storing requests in the queue

```
"keeplast" (default) | "keepall"
```

This property is read-only.

Mode of storing requests in the queue, specified as a string or character vector. If the queue fills with requests waiting to be processed, then old requests will be dropped to make room for new. When set to "keeplast", the queue stores the number of requests set by the Depth property. Otherwise, when set to "keepall", the queue stores all requests up to the MATLAB resource limits.

```
Example: "keeplast"
Data Types: char | string
```

## Depth — Size of the request queue

```
10 (default) | non-negative scalar integer
```

This property is read-only.

Size of the request queue in number of requests stored in the queue, specified as a non-negative scalar integer. This only applies when History is set to "keeplast".

Example: 42

Data Types: double

### Reliability — Delivery guarantee of request and response

"reliable" (default) | "besteffort"

This property is read-only.

Requirement on delivery guarantee of request and response, specified as a string or character vector. If "reliable", then delivery is guaranteed, but may retry multiple times. If "besteffort", then attempt delivery and do not retry. "reliable" setting is recommended for services.

**Note** The Reliability and Durability quality of service settings must be compatible between service servers and clients for a connection to be made.

Example: "reliable"

Data Types: char | string

# **Durability** — **Persistence of the client**

"volatile" (default) | "transientlocal"

This property is read-only.

Requirement on persistence of the client, specified as a string or character vector. If "volatile", then requests are not required to persist. If "transientlocal", then the server will require clients to persist and receive responses for the number of previous requests specified by Depth. "volatile" setting is recommended to prevent servers from receiving out of date requests in the event of a server restart.

**Note** The Reliability and Durability quality of service settings must be compatible between service servers and clients for a connection to be made.

Example: "volatile"

Data Types: char | string

# Object Functions

ros2message Create ROS 2 message structures

# **Examples**

### **Call ROS 2 Service Client With a Custom Callback Function**

Create a sample ROS 2 network with two nodes.

```
node_1 = ros2node('node_1_service_client');
node 2 = ros2node('node 2 service client');
```

Set up a service server and attach it to a ROS 2 node. Specify the callback function flipstring, which flips the input string. The callback function is defined at the end of this example.

```
server = ros2svcserver(node_1,'/test','test_msgs/BasicTypes',@flipString);
```

Set up a service client of the same service type and attach it to a different node.

```
client = ros2svcclient(node_2,'/test','test_msgs/BasicTypes');
```

Wait for the service client to connect to the server.

[connectionStatus,connectionStatustext] = waitForServer(client)

```
connectionStatus = logical
    1

connectionStatustext =
'success'
```

Create a request message based on the client. Assign the string to the corresponding field in the message, string\_value.

```
request = ros2message(client);
request.string_value = 'hello world';
```

Check whether the service server is available. If it is, send a service request and wait for a response. Specify that the service waits 3 seconds for a response.

```
if(isServerAvailable(client))
    response = call(client,request,'Timeout',3);
end
```

The response is a flipped string from the request message which you see in the string value field.

```
response.string value
```

```
ans =
'dlrow olleh'
```

If the call function above fails, it results in an error. Instead of an error, if you would prefer to react to a call failure using conditionals, return the status and statustext outputs from the call function. The status output indicates if the call succeeded, while statustext provides additional information.

```
numCallFailures = 0;
[response,status,statustext] = call(client,request,"Timeout",3);
if ~status
    numCallFailures = numCallFailues + 1;
    fprintf("Call failure number %d. Error cause: %s\n",numCallFailures,statustext)
else
    disp(response.string_value)
end
dlrow olleh
```

The callback function used to flip the string is defined below.

```
function resp = flipString(req,resp)
% FLIPSTRING Reverses the order of a string in REQ and returns it in RESP.
resp.string_value = fliplr(req.string_value);
end
```

### Tips

ROS 2 service servers cannot communicate errors in callback execution directly to clients. In such
situations, the servers only return the default response without any indication of failure. Hence, it
is recommended to use try-catch blocks within the callback function, and set specific fields in the
response message to communicate the success/failure of the callback execution on the server side.

## **Version History**

**Introduced in R2021b** 

### **Extended Capabilities**

### C/C++ Code Generation

Generate C and C++ code using MATLAB® Coder™.

Usage notes and limitations:

- ServiceType argument must be specified.
- Callback functions must be assigned at the time of ros2svcserver object creation, and cannot be changed during run-time.
- Supported only for the Build Type, Executable.
- Usage in MATLAB Function block is not supported.

### See Also

```
ros2svcclient | ros2
```

#### **Topics**

"Call and Provide ROS 2 Services"

## rosactionserver

Create ROS Action Server

## **Description**

Use rosactionserver to create an action server as a SimpleActionServer object. Then, use the rosactionclient object to create an action client and connect to the action server to request the execution of action goals. When a connected client sends a goal execution request, the server executes the specified callback function. You can use the rosActionServerExecuteGoalFcn function to customize the callback function based on a predefined framework. The server can provide periodic feedback on execution progress to the clients, and stop goal execution if specified or if a new goal is received.

When you create the action server, it registers itself with the ROS master. To get a list of actions, or to get information about a particular action that is available on the current ROS network, use the rosaction function.

An action is defined by a type and three messages: one for the goal, one for the feedback, and one for the result. On receiving a goal, the server goal execution callback must periodically send feedback to the client during goal execution, and return an appropriate result when goal execution completes. The behavior of the action server is inherently asynchronous because it becomes active only when an action client connects to the ROS network and issues a goal execution request.

### Creation

## Syntax

```
server = rosactionserver(actionname,actiontype,ExecuteGoalFcn=cb)
[server] = rosactionserver(____,"DataFormat","struct")
server = ros.SimpleActionServer(node, actionname,actiontype,
ExecuteGoalFcn=cb)
[server] = ros.SimpleActionServer(____,DataFormat="struct")
```

### **Description**

server = rosactionserver(actionname,actiontype,ExecuteGoalFcn=cb) creates an action server object, server, that corresponds to the ROS action of the specified name, actionname and type, actiontype. You must also specify the ExecuteGoalFcn property as a function handle callback, cb, which handles the goal execution when the client sends a request.

[server] = rosactionserver(\_\_\_\_, "DataFormat", "struct") specifies to use message structures instead of objects, in addition to all input arguments from the previous syntax. For more information, see "Improve Performance of ROS Using Message Structures".

server = ros.SimpleActionServer(node, actionname,actiontype,
ExecuteGoalFcn=cb) attaches the created action server to the specified ROS node node.

[server] = ros.SimpleActionServer(\_\_\_\_,DataFormat="struct") uses message structures instead of objects. For more information, see "Improve Performance of ROS Using Message Structures".

### **Properties**

### ActionName — Name of the action

string scalar | character vector

This property is read-only.

Name of the action, specified as a string scalar or character vector.

Example: "/fibonacci"

Data Types: char | string

### ActionType — Type of action

string scalar | character vector

This property is read-only.

Type of action, specified as a string scalar or character vector.

Example: "actionlib\_tutorials/Fibonacci"

Data Types: char | string

### ExecuteGoalFcn — Action callback function

function handle | cell array

Action callback function, specified as a function handle or cell array. In the first element of the cell array, specify either a function handle, string scalar, or character vector representing a function name. In subsequent elements, specify user data. To get a predefined framework to customize the callback function, use rosActionServerExecuteGoalFcn.

The action callback function requires at least four input arguments with one output. The first argument, src, is the associated action server object. The second argument, goal, is the goal message sent by the action client. The third argument is the default response message, defaultResultMsg. The callback returns a result message, result, based on the input goal message and sends it back to the action client. Use the default response message as a starting point for constructing the request message. The callback also returns success as true if the goal was successfully reached, or as false if the goal was aborted or preempted by another goal. The function header for the callback is:

function [result, success] = actionCallback(src, goalMsg, defaultFeedbackMsg, defaultResultMsg)

Specify the ExecuteGoalFcn property while creating the action server using the name-value pair as:

server = rosactionserver(actionname,actiontype,ExecuteGoalFcn=@actionCallback)

When setting the callback, you pass additional parameters to the callback function by including both the callback function and the parameters as elements of a cell array. The function header for such a callback is:

function [result, success] = actionCallback(src, goalMsg, defaultFeedbackMsg, defaultResultMsg, userDate

Specify the ExecuteGoalFcn property while creating the action server using the name-value pair as:

server = rosactionserver(actionname,actiontype,ExecuteGoalFcn={@actionCallback,userData})

### DataFormat — Message format

```
"object" (default) | "struct"
```

Message format, specified as "object" or "struct". You must set this property on creation using the name-value input. For more information, see "Improve Performance of ROS Using Message Structures".

### **Object Functions**

getFeedbackMessage Create new action feedback message isPreemeptRequested Check if a goal has been preempted

sendFeedback Send feedback to action client during goal execution

### **Examples**

### Create a ROS Action Server and Execute a Goal

ExecuteGoalFcn: @fibonacciExecution

DataFormat: 'struct'

This example shows how to create a ROS action server, connect an action client to it, receive goal, and execute it.

Connect to a ROS network.

#### rosinit

```
Launching ROS Core...
..Done in 2.6875 seconds.
Initializing ROS master on http://172.30.131.134:51566.
Initializing global node /matlab_global_node_50700 with NodeURI http://bat6234win64:63032/ and Ma
```

Set up an action server for calculating Fibonacci sequence. Use structures for the ROS message data format. Use fibbonacciExecution on page 3-64 function as the callback.

```
cb = @fibonacciExecution;
server = rosactionserver("/fibonacci","actionlib_tutorials/Fibonacci",ExecuteGoalFcn=cb,DataForms
server =
    SimpleActionServer with properties:
        ActionName: '/fibonacci'
        ActionType: 'actionlib tutorials/Fibonacci'
```

Create action client and send a goal to the server to calculate the Fibonacci sequence up to 10 terms past the first two terms, 0 and 1. Display the result sequence.

```
client = rosactionclient("/fibonacci","actionlib_tutorials/Fibonacci",DataFormat="struct");
goal = rosmessage(client);
goal.Order = int32(10);
result = sendGoalAndWait(client,goal);
result.Sequence
```

```
ans = 12x1 int32 column vector

0
1
1
2
3
5
8
13
21
34
```

Shut down ROS network.

#### rosshutdown

Shutting down global node /matlab\_global\_node\_50700 with NodeURI http://bat6234win64:63032/ and I Shutting down ROS master on http://172.30.131.134:51566.

### **Supporting Functions**

The callback function fibbonacciExecution is executed every time the server receives a goal execution request from the client. This function checks if the goal has been preempted, executes the goal and sends feedback to the client during goal execution.

```
function [result, success] = fibonacciExecution(src,goal,defaultFeedback,defaultResult)
   % Initialize variables
    success = true;
    result = defaultResult;
    feedback = defaultFeedback;
    feedback.Sequence = int32([0 1]);
    for k = 1:goal.Order
        % Check that the client has not canceled or sent a new goal
        if isPreemptRequested(src)
            success = false;
            break
        end
        % Send feedback to the client periodically
        feedback.Sequence(end+1) = feedback.Sequence(end-1) + feedback.Sequence(end);
        sendFeedback(src,feedback)
        % Pause to allow time to complete other callbacks (like client feedback)
        pause(0.2)
   end
    if success
        result.Sequence = feedback.Sequence;
   end
end
```

### Create Custom Callback for a ROS Action Server Using the Predefined Callback Framework

This example shows how to create a custom callback for a ROS action server using rosActionServerExecuteGoalFcn, which provides a customizable predefined callback framework.

Connect to a ROS network.

#### rosinit

```
Launching ROS Core...
..Done in 2.6975 seconds.
Initializing ROS master on http://172.30.131.134:52921.
Initializing global node /matlab_global_node_29865 with NodeURI http://bat6234win64:57770/ and Matlab_global_node_29865 with NodeURI http://bat6234win64:57770/
```

Set up an action server callback for calculating the Fibonacci sequence using rosActionServerExecuteGoalFcn. Specify the custom callback functions for the tasks in the callback framework. All the callback functions use a shared object to store data. For definition of these custom functions, see Supporting Functions on page 3-66.

Use the created custom callback, cb and set up an action server for calculating Fibonacci sequence. Use structures for the ROS message data format.

```
server = rosactionserver("/fibonacci", "actionlib_tutorials/Fibonacci", ExecuteGoalFcn=cb, DataForm
```

Create action client and send a goal to the server, which calculates the first 10 terms in the Fibonacci sequence. Display the result sequence.

```
client = rosactionclient("/fibonacci", "actionlib tutorials/Fibonacci", DataFormat="struct");
goal = rosmessage(client);
goal.Order = int32(10);
result = sendGoalAndWait(client,goal);
result.Sequence
ans = 10x1 int32 column vector
    0
    1
    1
    2
    3
    5
    8
   13
   21
   34
```

Shut down ROS network.

#### rosshutdown

Shutting down global node /matlab\_global\_node\_29865 with NodeURI http://bat6234win64:57770/ and | Shutting down ROS master on http://172.30.131.134:52921.

### **Supporting Functions**

The function isGoalReached checks whether the goal is reached. In this case, it checks whether the number of terms in the calculated Fibonacci sequence exceeds the goal from the client.

```
function status = isGoalReached(shared0bj,goal)
    status = numel(shared0bj.UserData) >= goal.Order;
end
```

The function nextFibNumber is the step execution function that calculates the next term in the sequence in every iteration towards goal execution.

```
function nextFibNumber(shared0bj,~)
    shared0bj.UserData(end+1) = shared0bj.UserData(end-1) + shared0bj.UserData(end);
end
```

The function assignUserDataToMessage assigns the current sequence to the appropriate field in the result message. In this specific case of Fibonacci action, the feedback message also uses the same field, Sequence as the result message. Hence, this function can be used for both creating a feedback message and result message to the client.

```
function msg = assignUserDataToMessage(shared0bj,msg)
    msg.Sequence = shared0bj.UserData;
end
```

## **Version History**

Introduced in R2022a

## **Extended Capabilities**

#### C/C++ Code Generation

Generate C and C++ code using MATLAB® Coder™.

Usage notes and limitations:

- Only the syntax that uses message structures with DataFormat="struct" option is supported.
- Only one action server per ROS node is supported.
- The UserData specified for the callback created using rosActionServerExecuteGoalFcn function must be a 1-D array.

### See Also

rosActionServerExecuteGoalFcn | rosactionclient | getFeedbackMessage |
isPreemeptRequested | sendFeedback | rosaction

**Topics** "ROS Actions Overview"

## rosactionclient

Create ROS action client

## **Description**

Use the rosactionclient to connect to an action server using a SimpleActionClient object and request the execution of action goals. You can get feedback on the execution process and cancel the goal at any time. The SimpleActionClient object encapsulates a simple action client and enables you to track a single goal at a time.

### Creation

### **Syntax**

```
client = rosactionclient(actionname)
client = rosactionclient(actionname,actiontype)
[client,goalMsg] = rosactionclient(____)
[___] = rosactionclient(____, "DataFormat", "struct")

client = ros.SimpleActionClient(node,actionname)
client = ros.SimpleActionClient(node,actionname,actiontype)
client = ros.SimpleActionClient(____, "DataFormat", "struct")
```

### **Description**

client = rosactionclient(actionname) creates a client for the specified ROS ActionName.
The client determines the action type automatically. If the action is not available, this function
displays an error.

Use rosactionclient to connect to an action server and request the execution of action goals. You can get feedback on the execution progress and cancel the goal at any time.

client = rosactionclient(actionname,actiontype) creates an action client with the
specified name and type (ActionType). If the action is not available, or the name and type do not
match, the function displays an error.

[client,goalMsg] = rosactionclient(\_\_\_\_) returns a goal message to send the action client created using any of the arguments from the previous syntaxes. The Goal message is initialized with default values for that message.

If the ActionFcn, FeedbackFcn, and ResultFcn callbacks are defined, they are called when the goal is processing on the action server. All callbacks associated with a previously sent goal are disabled, but the previous goal is not canceled.

```
[____] = rosactionclient(____, "DataFormat", "struct") uses message structures instead of objects. For more information, see "ROS Message Structures" on page 3-73.
```

client = ros.SimpleActionClient(node,actionname) creates a client for the specified ROS
action name. The node is the Node object that is connected to the ROS network. The client
determines the action type automatically. If the action is not available, the function displays an error.

client = ros.SimpleActionClient(node,actionname,actiontype) creates an action client
with the specified name and type. You can get the type of an action using rosaction type
actionname.

client = ros.SimpleActionClient(\_\_\_\_, "DataFormat", "struct") uses message
structures instead of objects. For more information, see "ROS Message Structures" on page 3-73.

### **Properties**

### ActionName - ROS action name

character vector

ROS action name, returned as a character vector. The action name must match one of the topics that rosaction("list") outputs.

### ActionType — Action type for a ROS action

string scalar | character vector

Action type for a ROS action, returned as a string scalar or character vector. You can get the action type of an action using rosaction type <action\_name>. For more details, see rosaction.

## IsServerConnected — Indicates if client is connected to ROS action server

false (default) | true

Indicator of whether the client is connected to a ROS action server, returned as false or true. Use waitForServer to wait until the server is connected when setting up an action client.

### Goal — Tracked goal

ROS message

Tracked goal, returned as a ROS message. This message is the last goal message this client sent. The goal message depends on the action type.

#### GoalState — Goal state

character vector

Goal state, returned as one of the following:

- 'pending' Goal was received, but has not yet been accepted or rejected.
- 'active' Goal was accepted and is running on the server.
- 'succeeded' Goal executed successfully.
- 'preempted' An action client canceled the goal before it finished executing.
- 'aborted' The goal was aborted before it finished executing. The action server typically aborts a goal.
- 'rejected' The goal was not accepted after being in the 'pending' state. The action server typically triggers this status.
- 'recalled' A client canceled the goal while it was in the 'pending' state.

• 'lost' — An internal error occurred in the action client.

### **ActivationFcn** — **Activation function**

```
@(~) disp('Goal is active.') (default) | function handle
```

Activation function, returned as a function handle. This function executes when GoalState is set to 'active'. By default, the function displays 'Goal is active.'. You can set the function to [] to have the action client do nothing upon activation.

### FeedbackFcn — Feedback function

```
@(~,msg) disp(['Feedback: ', showdetails(msg)]) (default) | function handle
```

Feedback function, returned as a function handle. This function executes when a new feedback message is received from the action server. By default, the function displays the details of the message. You can set the function to [] to have the action client not give any feedback.

#### ResultFcn — Result function

```
@(\sim, msg, s, \sim) disp(['Result with state ' s ': ', showdetails(msg)]) (default) | function handle
```

Result function, returned as a function handle. This function executes when the server finishes executing the goal and returns a result state and message. By default, the function displays the state and details of the message. You can set the function to [] to have the action client do nothing once the goal is completed.

### DataFormat — Message format

```
"object" (default) | "struct"
```

Message format, specified as "object" or "struct". You must set this property on creation using the name-value input. For more information, see "ROS Message Structures" on page 3-73.

### **Object Functions**

cancelGoal Cancel last goal sent by client cancelAllGoals Cancel all goals on action server

rosmessage Create ROS messages

sendGoal Send goal message to action server sendGoalAndWait Send goal message and wait for result

waitForServer Wait for action server to start

## **Examples**

#### Setup a ROS Action Client and Execute an Action

This example shows how to create a ROS action client and execute the action. Action types must be set up beforehand with an action server running.

You must have set up the '/fibonacci' action type. To run this action server, use the following command on the ROS system:

```
rosrun actionlib tutorials fibonacci server
```

Connect to a ROS network. You must be connected to a ROS network to gather information about what actions are available. Replace <code>ipaddress</code> with your network address.

```
ipaddress = '192.168.203.133';
rosinit(ipaddress,11311)
Initializing global node /matlab_global_node_81947 with NodeURI http://192.168.203.1:54283/
List actions available on the network. The only action set up on this network is the '/fibonacci' action.
```

```
rosaction list
/fibonacci
```

Create an action client by specifying the action name. Use structures for ROS messages.

```
[actClient,goalMsg] = rosactionclient('/fibonacci','DataFormat','struct');
```

Wait for the action client to connect to the server.

```
waitForServer(actClient);
```

The fibonacci action will calculate the fibonacci sequence for a given order specified in the goal message. The goal message was returned when creating the action client and can be modified to send goals to the ROS action server. Set the order to an int32 value of 8.

```
goalMsg.Order = int32(8);
```

Send the goal and wait for its completion. Specify a timeout of 10 seconds to complete the action.

Sequence : [0, 1, 1, 2, 3, 5, 8, 13, 21]

Disconnect from the ROS network.

#### rosshutdown

```
Shutting down global node /matlab global node 81947 with NodeURI http://192.168.203.1:54283/
```

### **Send and Cancel ROS Action Goals**

This example shows how to send and cancel goals for ROS actions. Action types must be setup beforehand with an action server running.

You must have set up the '/fibonacci' action type. To run this action server, use the following command on the ROS system:

```
rosrun actionlib_tutorials fibonacci_server
```

First, set up a ROS action client. Then, send a goal message with modified parameters. Finally, cancel your goal and all goals on the action server.

Connect to a ROS network with a specified IP address. Create a ROS action client connected to the ROS network using rosactionclient. Specify the action name. Wait for the client to be connected to the server.

```
rosinit('192.168.203.133',11311)
Initializing global node /matlab global node 18287 with NodeURI http://192.168.203.1:55284/
[actClient,goalMsg] = rosactionclient('/fibonacci', 'DataFormat', 'struct');
waitForServer(actClient);
Send a goal message with modified parameters. Wait for the goal to finish executing.
goalMsg.Order = int32(4);
[resultMsg,resultState] = sendGoalAndWait(actClient,goalMsg)
resultMsg = struct with fields:
    MessageType: 'actionlib tutorials/FibonacciResult'
       Sequence: [0 1 1 2 3]
resultState =
'succeeded'
rosShowDetails(resultMsg)
ans =
       MessageType : actionlib_tutorials/FibonacciResult
       Sequence
                 : [0, 1, 1, 2, 3]'
Send a new goal message without waiting.
goalMsg.Order = int32(5);
sendGoal(actClient,goalMsq)
Cancel the goal on the ROS action client, actClient.
cancelGoal(actClient)
Cancel all the goals on the action server that actClient is connected to.
cancelAllGoals(actClient)
Delete the action client.
delete(actClient)
Disconnect from the ROS network.
rosshutdown
Shutting down global node /matlab global node 18287 with NodeURI http://192.168.203.1:55284/
```

## **Version History**

Introduced in R2019b

### **R2021a: ROS Message Structures**

Behavior change in future release

You can now create messages as structures with fields matching the message object properties. Using structures typically improves performance of creating, updating, and using ROS messages, but message fields are no longer validated when set. Message types and corresponding field values from the structures are validated when sent across the network.

To use ROS messages as structures, use the "DataFormat" name-value argument when creating your publishers, subscribers, or other ROS objects. Any messages generated from these objects will utilize structures.

```
pub = rospublisher("/scan","sensor_msgs/LaserScan","DataFormat","struct")
msg = rosmessage(pub)
```

You can also create messages as structures directly, but make sure to specify the data format as "struct" for the publisher, subscriber, or other ROS objects as well. ROS objects still use message objects by default.

```
msg = rosmessage("/scan","sensor_msgs/LaserScan","DataFormat","struct")
...
pub = rospublisher("/scan","sensor_msgs/LaserScan","DataFormat","struct")
```

In a future release, ROS messages will use structures by default and ROS message objects will be removed.

For more information, see "Improve Performance of ROS Using Message Structures".

### **Extended Capabilities**

### **C/C++ Code Generation**

Generate C and C++ code using MATLAB® Coder™.

Usage notes and limitations:

- Supported only for struct messages.
- ActionType argument must be specified.
- Callback functions must be assigned at the time of rosactionclient or ros.SimpleActionClient object creation, and cannot be changed during run-time.
- For ros.SimpleActionClient, node input argument must be empty.
- Supported only for the Build Type, Executable.
- Usage in MATLAB Function block is not supported.

### See Also

rosactionserver|sendGoal|cancelGoal|waitForServer|rosmessage|rosaction

### **Topics**

"ROS Actions Overview"

"Move a Turtlebot Robot Using ROS Actions"

### **External Websites**

**ROS Actions** 

## ros2actionclient

Create ROS 2 action client

## **Description**

Use the ros2actionclient object to connect to an action server and request the execution of action goals. You can send multiple goals from an action client, get feedback on the execution progress, and cancel goals at any time.

### Creation

### **Syntax**

```
client = ros2actionclient(node,actionname,actiontype)
client = ros2actionclient(node,actionname,actiontype,Name=Value)
[client,goalMsg] = ros2actionclient( )
```

### Description

client = ros2actionclient(node,actionname,actiontype) creates a client for the ROS 2 action with name actionname and type actiontype. It attaches the action client to the ROS 2 node specified by the ros2node object, node. If the action server offering actionname is not available, the function does not display an error.

client = ros2actionclient(node,actionname,actiontype,Name=Value) sets the rest of
the properties based on the additional options specified by one or more Name=Value pair arguments.

[client,goalMsg] = ros2actionclient(\_\_\_\_) returns a goal message initialized with default values for the action type of the client, using any of the arguments from the previous syntaxes. You can use this message to modify the goal and send it to the action server.

## **Properties**

### ActionName — ROS 2 action name

string scalar | character vector

ROS 2 action name, returned as a character vector. The action name must match one of the topics that ros2 action list outputs. For more information, see ros2.

### ActionType — Action type for ROS 2 action

string scalar | character vector

Action type for a ROS action, returned as a string scalar or character vector. You can get the action type of an action using ros2 action type <action\_name>. For more information, see ros2.

### IsServerConnected — Indicates if client is connected to ROS 2 action server

false (default) | true

This property is read-only.

Indicator of whether the client is connected to a ROS 2 action server, returned as false or true. Use waitForserver to wait until the server is connected when setting up an action client.

### GoalServiceQoS — Quality of Service (QoS) settings for sending goal

'History: keeplast, Depth: 10, Reliability: reliable, Durability: volatile' (default) | structure

Quality of Service (QoS) settings for sending goal to the action server, returned as a character vector. When you set this QoS setting as a name-value argument, you must specify it as a structure with the one or more of these fields:

- History
- Depth
- Reliability
- Durability

### ResultServiceQoS — Quality of Service (QoS) settings for getting result

'History: keeplast, Depth: 10, Reliability: reliable, Durability: volatile' (default) | structure

Quality of Service (QoS) settings for getting result from the action server, returned as a character vector. When you set this QoS setting as a name-value argument, you must specify it as a structure with the one or more of these fields:

- History
- Depth
- Reliability
- Durability

#### CancelService0oS — Quality of Service (OoS) settings for canceling goal

'History: keeplast, Depth: 10, Reliability: reliable, Durability: volatile' (default) | structure

Quality of Service (QoS) settings for canceling goals sent to the action server, returned as a character vector. When you set this QoS setting as a name-value argument, you must specify it as a structure with the one or more of these fields:

- History
- Depth
- Reliability
- Durability

### FeedbackTopicQoS — Quality of Service (QoS) settings for receiving feedback

'History: keeplast, Depth: 10, Reliability: reliable, Durability: volatile' (default) | structure

Quality of Service (QoS) settings for receiving feedback from the action server, returned as a character vector. When you set this QoS setting as a name-value argument, you must specify it as a structure with the one or more of these fields:

- History
- Depth
- Reliability
- Durability

### StatusTopicQoS — Quality of Service (QoS) settings for receiving goal status

'History: keeplast, Depth: 10, Reliability: reliable, Durability: volatile' (default) | structure

Quality of Service (QoS) settings for receiving goal execution status from the action server, returned as a character vector. When you set this QoS setting as a name-value argument, you must specify it as a structure with the one or more of these fields:

- History
- Depth
- Reliability
- Durability

### **Object Functions**

ros2message Create ROS 2 message structures

waitForServer Wait for ROS 2 action server to be ready for sending goals

sendGoal Send goal message to ROS 2 action server

getStatus Get execution status of specific goal sent by ROS 2 action client

getResult Get result of specific goal associated with goal handle cancelGoal Cancel specific goal sent by ROS 2 action client

cancelGoalAndWait Cancel specific goal sent by ROS 2 action client and wait for cancel

response

cancelGoalsBefore Cancel goals sent by ROS 2 action client before timestamp

cancelGoalsBeforeAndWait Cancel goals sent by ROS 2 action client before timestamp and wait for

cancel response

cancelAllGoals Cancel all active goals sent by ROS 2 action client

cancelAllGoalsAndWait Cancel all active goals sent by ROS 2 action client and wait for cancel

response

## **Examples**

### Set Up ROS 2 Action Client and Execute an Action

This example shows how to create a ROS 2 action client and execute the action. Action types must be set up beforehand with an action server running. This example uses the <code>/fibonacci</code> action. Follow these steps to set up the action server:

- 1 Create a ROS 2 package with the action definition. For instructions on setting up a /fibonacci action, see Creating an Action.
- 2 Create a ROS 2 package with the action server implementation. For more information on setting up the /fibonacci action server, see Writing an Action Server.
- 3 Use the ros2genmsg function for the ROS 2 package with action definition from Step 1, and generate action messages in MATLAB®.

To run the /fibonacci action server, use this command on the ROS 2 system:

```
ros2 run action tutorials cpp fibonacci action server
```

### Set Up ROS 2 Action Client

ros2 action list

List the actions available on the network. The /fibonacci action must be on the list.

```
/fibonacci
Get the action type for the /fibonacci action.
ros2 action type /fibonacci
action tutorials interfaces/Fibonacci
```

Create a ROS 2 node.

```
node = ros2node("/node 1");
```

Create an action client by specifying the node, action name, and action type. Set the quality of service (OoS) parameters.

```
[client,goalMsq] = ros2actionclient(node, "fibonacci",...
"action tutorials_interfaces/Fibonacci", ...
CancelServiceQoS=struct(Depth=200,History="keeplast"), ...
FeedbackTopicQoS=struct(Depth=200, History="keepall"));
```

Wait for the action client to connect to the server.

```
status = waitForServer(client)
status = logical
  1
```

The /fibonacci action will calculate the Fibonacci sequence for a given order specified in the goal message. The goal message was returned when creating the action client and can be modified to send goals to the ROS action server. Set the order to an int32 value of 8. If the input requires a 1-D array, set it as a column vector.

```
goalMsq.order = int32(8);
```

### **Send Goal and Execute Action**

Before sending the goal, define the callback options framework for the goal execution process. In this example, you specify a callback function to execute when the server returns a feedback response and the final result using the name-value arguments.

callbackOpts = ros2ActionSendGoalOptions(FeedbackFcn=@helperFeedbackCallback,ResultFcn=@helperRe

Send the goal to the action server using the sendGoal function. Specify the callback options. During goal execution, you see outputs from the feedback and result callbacks displayed on the MATLAB® command window.

```
goalHandle = sendGoal(client,goalMsg,callbackOpts);
```

```
Goal with GoalUUID 3d10ab880f960666fde5666f45f621a accepted by server, waiting for result!
Partial sequence feedback for goal 3d10ab880f960666fde5666f45f621a is 0 1 1
Partial sequence feedback for goal 3d10ab880f960666fde5666f45f621a is 0
Partial sequence feedback for goal 3d10ab880f960666fde5666f45f621a is 0
Partial sequence feedback for goal 3d10ab880f960666fde5666f45f621a is 0
                                                                                1
                                                                                    1
Partial sequence feedback for goal 3d10ab880f960666fde5666f45f621a is 0
                                                                                    1
                                                                                 1
Partial sequence feedback for goal 3d10ab880f960666fde5666f45f621a is 0
                                                                                               3
                                                                                                   5
                                                                                 1
                                                                                      1
                                                                                           2
Partial sequence feedback for goal 3d10ab880f960666fde5666f45f621a is 0 Full sequence result for goal 3d10ab880f960666fde5666f45f621a is 0 1
                                                                                                   5
                                                                                      1
                                                                                           2
                                                                                               3
                                                                                  1
                                                                                                        8
                                                                                              5
                                                                                                  8
                                                                                         3
                                                                                                     13
```

Get the status of goal execution.

```
exStatus = getStatus(client,goalHandle)
exStatus = int8
2
```

Get the result using the action client and goal handle inputs. Display the result. The getResult function returns the sequence as a column vector.

Alternatively, you can only use the goal handle as input to get the result.

#### **Helper Functions**

helperFeedbackCallback defines the callback function to execute when the client receives a feedback response from the action server.

```
function helperFeedbackCallback(goalHandle,feedbackMsg)
    seq = feedbackMsg.partial_sequence;
    disp(['Partial sequence feedback for goal ',goalHandle.GoalUUID,' is ',num2str(seq')])
end
```

helperResultCallback defines the callback function to execute when the client receives the result message from the action server.

```
function helperResultCallback(goalHandle,wrappedResultMsg)
   seq = wrappedResultMsg.result.sequence;
   disp(['Full sequence result for goal ',goalHandle.GoalUUID,' is ',num2str(seq')])
end
```

### Send and Cancel ROS 2 Action Goals

This example shows how to send and cancel ROS 2 action goals. Action types must be set up beforehand with an action server running. This example uses the /fibonacci action. Follow these steps to set up the action server:

- 1 Create a ROS 2 package with the action definition. For instructions on setting up a /fibonacci action, see Creating an Action.
- 2 Create a ROS 2 package with the action server implementation. For more information on setting up the /fibonacci action server, see Writing an Action Server.
- Use the ros2genmsg function for the ROS 2 package with action definition from Step 1, and generate action messages in MATLAB®.

To run the /fibonacci action server, use this command on the ROS 2 system:

```
ros2 run action tutorials cpp fibonacci action server
```

### Set Up ROS 2 Action Client

```
Create a ROS 2 node .

node = ros2node("/node_1");
```

Create an action client for /fibonacci action by specifying the node, action name, and action type. Set the quality of service (QoS) parameters. Wait for the action client to connect to the server.

```
[client,goalMsg] = ros2actionclient(node,"fibonacci",...
"action_tutorials_interfaces/Fibonacci", ...
CancelServiceQoS=struct(Depth=200,History="keeplast"), ...
FeedbackTopicQoS=struct(Depth=200,History="keepall"));
status = waitForServer(client)

status = logical
1
```

Before sending the goal, define the callback options framework for the goal execution process. In this example, you specify a callback function to execute when the server returns a feedback response.

callbackOpts = ros2ActionSendGoalOptions(FeedbackFcn=@helperFeedbackCallback);

#### **Send and Cancel Goals**

The /fibonacci action will calculate the /fibonacci sequence for a given order specified in the goal message. The goal message was returned when creating the action client and can be modified to send goals to the ROS action server. Set the order to an int32 value of 8.

```
goalMsg.order = int32(8);
```

Create a new goal message and set the order to an int32 value of 10.

```
goalMsg2 = ros2message(client);
goalMsg2.order = int32(10);
```

Send both the goals to the action server using the sendGoal function. Specify the same callback options for both goals.

```
goalHandle = sendGoal(client,goalMsg,callbackOpts);
goalHandle2 = sendGoal(client,goalMsg2,callbackOpts);
```

Goal with GoalUUID ca8dbca2b8608a6f2add01b298f6930 accepted by server, waiting for result! Partial sequence feedback for goal ca8dbca2b8608a6f2add01b298f6930 is 0 1 1 Goal with GoalUUID f493913f4acd2224f31145ae74bbc35 accepted by server, waiting for result! Partial sequence feedback for goal f493913f4acd2224f31145ae74bbc35 is 0 1 1

Cancel the specific goal associated with the sequence order 8. Use the goal handle object associated with that goal as input to the cancelGoal function, and specify the cancel callback to execute once the client receives the cancel response. This function returns immediately without waiting for the cancel response to arrive.

cancelGoal(client,goalHandle,CancelFcn=@helperCancelGoalCallback)

Goal ca8dbca2b8608a6f2add01b298f6930 is cancelled with return code 0

You can wait until the cancel response arrives from the server by using the cancelGoalAndWait function. Cancel the goal associated with the sequence order of 10 and wait until the client receives the cancel response.

cancelResponse = cancelGoalAndWait(client,goalHandle2)

### **Cancel Goals Before Timestamp**

Send the goal message with sequence order 10. Note the timestamp in a ROS 2 message by using the ros2time function.

```
goalHandle = sendGoal(client,goalMsg2,callbackOpts);
timeStampMsg = ros2time(node,"now");
```

Goal with GoalUUID d8268c566b234e8784f0f1a8ec12b2 accepted by server, waiting for result! Partial sequence feedback for goal d8268c566b234e8784f0f1a8ec12b2 is 0 1 1

Then, send a second goal message with sequence order 8. Note the timestamp.

```
goalHandle2 = sendGoal(client,goalMsg,callbackOpts);
timeStampMsq2 = ros2time(node,"now");
```

Goal with GoalUUID 9585bff2ba44bf60daa630a952b458be accepted by server, waiting for result! Partial sequence feedback for goal 9585bff2ba44bf60daa630a952b458be is 0 1 1

Cancel the goal sent before the first time stamp using cancelGoalsBefore function.

cancelGoalsBefore(client,timeStampMsg,CancelFcn=@helperCancelGoalsCallback)

Goals cancelled with return code 0

Use the cancelGoalsBeforeAndWait function to cancel the goal sent before second time stamp and wait for the cancel response.

#### cancelResponse = cancelGoalsBeforeAndWait(client,timeStampMsq2)

#### **Cancel All Goals**

Cancel all the active goals that the client sent.

```
goalHandle = sendGoal(client,goalMsg,callbackOpts);
cancelAllGoals(client,CancelFcn=@helperCancelGoalsCallback);
Goals cancelled with return code 0
```

Cancel all the active goals that the client sent and wait for cancel response.

### **Helper Functions**

helperFeedbackCallback defines the callback function to execute when the client receives a feedback response from the action server.

```
function helperFeedbackCallback(goalHandle,feedbackMsg)
seq = feedbackMsg.partial_sequence;
disp(['Partial sequence feedback for goal ',goalHandle.GoalUUID,' is ',num2str(seq')])
end
```

helperCancelGoalCallback defines the callback function to execute when the client receives a cancel response after canceling a specific goal.

```
function helperCancelGoalCallback(goalHandle,cancelMsg)
code = cancelMsg.return_code;
disp(['Goal ',goalHandle.GoalUUID,' is cancelled with return code ',num2str(code)])
end
```

helperCancelGoalsCallback defines the callback function to execute when the client receives a cancel response after canceling a set of goals.

```
function helperCancelGoalsCallback(cancelMsg)
code = cancelMsg.return_code;
```

```
disp(['Goals cancelled with return code ',num2str(code)])
end
```

## **Version History**

Introduced in R2023a

### **Extended Capabilities**

### **C/C++ Code Generation**

Generate C and C++ code using MATLAB® Coder™.

Usage notes and limitations:

- The callback functions used to send and cancel goals must be specified when you create the ros2actionclient object using these name-value arguments.
  - 'SendGoalOptions' Specify a cell array of callback options structures for sending goals that you create using the ros2ActionSendGoalOptions function.
  - 'CancelFcn' Specify the cancel response callback that you use with the cancelGoal function.
  - 'CancelAllFcn' Specify the cancel response callback that you use with the cancelAllGoals function.
  - 'CancelBeforeFcn' Specify the cancel response callback that you use with the cancelGoalsBefore function.

Note that these arguments are used for definition of ros2actionclient only and must be specified again at the time of usage in the respective function.

```
callbackOpts1 = ros2ActionSendGoalOptions(FeedbackFcn=@glfeedback,ResultFcn=@glResult);
callbackOpts2 = ros2ActionSendGoalOptions(FeedbackFcn=@glfeedback2,ResultFcn=@glResult2);
[client] = ros2actionClient(node,"my_action","my_action_type",SendGoalOptions={callbackOpts1,cgoalMsg = ros2message(client);
goalHandle = sendGoal(client,goalMsg,callbackOpts1);
cancelGoal(client,goalHandle,CancelFcn=@cancelGoalCB);
```

• The syntax with goalMsg output argument is not supported.

```
[client,goalMsg] = ros2actionClient(node,"my_action","my_action_type")
```

• When you create callback options to send goals using the ros2ActionSendGoalOptions function, any additional input arguments to GoalRespFcn, FeedbackFcn and, ResultFcn callbacks are not supported. Only the function signatures with the goal handle and received message as input arguments is supported.

### See Also

sendGoal | getResult | getStatus | cancelGoal | waitForServer

## **ActionClientGoalHandle**

Goal handle object for ROS 2 action client goals

## **Description**

Use ActionClientGoalHandle object to inspect and interact with goals sent by ROS 2 action clients. Each goal has its unique goal handle associated with the action client that sent out the goal. You can use the properties of the ActionClientGoalHandle object to track the goal execution asynchronously. To get the goal execution result synchronously, use the getResult object function.

### Creation

To create a ActionClientGoalHandle object associated with a goal, use the sendGoal function on a ros2actionclient object and send a goal from the action client to the action server.

goalHandle = sendGoal(client,goalMsg,callbackOptions)

## **Properties**

### GoalUUID — Unique ID for associated action client goal

nonnegative integer

This property is read-only.

Unique ID for the associated action client goal, returned as a nonnegative integer.

Data Types: uint8

### Status — Execution status of associated goal

nonnegative integer

This property is read-only.

Execution status of the associated goal, returned as a nonnegative integer. Each integer denotes a specific status as defined in the action\_msgs/msg/GoalStatus ROS 2 message definition:

- 0 Unknown
- 1 Accepted
- 2 Executing
- 3 Canceling
- 4 Succeeded
- 5 Canceled
- 6 Aborted

Data Types: int8

### Timestamp — Timestamp when goal was accepted

builtin interfaces/Time message structure

This property is read-only.

Timestamp when the goal was accepted, returned as a builtin\_interfaces/Time message structure.

Data Types: struct

## $\label{eq:feedback} \textbf{Feedback Fcn-Callback function to execute when feedback response is received}$

function handle

This property is read-only.

Callback function to execute when a feedback response is received by the action client, returned as a function handle. You can customize this callback using the ros2ActionSendGoalOptions function and then specify the custom callback options when you send a goal using the sendGoal function.

Data Types: function handle

### ResultFcn — Callback function to execute when result response is received

function handle

This property is read-only.

Callback function to execute when result response is received, returned as a function handle. You can customize this callback using the ros2ActionSendGoalOptions function and then specify the custom callback options when you send a goal using the sendGoal function.

Data Types: function\_handle

## **Object Functions**

getResult Get result of specific goal associated with goal handle

## **Examples**

### Set Up ROS 2 Action Client and Execute an Action

This example shows how to create a ROS 2 action client and execute the action. Action types must be set up beforehand with an action server running. This example uses the /fibonacci action. Follow these steps to set up the action server:

- 1 Create a ROS 2 package with the action definition. For instructions on setting up a /fibonacci action, see Creating an Action.
- Create a ROS 2 package with the action server implementation. For more information on setting up the /fibonacci action server, see Writing an Action Server.
- 3 Use the ros2genmsg function for the ROS 2 package with action definition from Step 1, and generate action messages in MATLAB®.

To run the /fibonacci action server, use this command on the ROS 2 system:

ros2 run action\_tutorials\_cpp fibonacci\_action\_server

### **Set Up ROS 2 Action Client**

List the actions available on the network. The /fibonacci action must be on the list.

```
ros2 action list
/fibonacci
Get the action type for the /fibonacci action.
ros2 action type /fibonacci
action_tutorials_interfaces/Fibonacci
Create a ROS 2 node.
node = ros2node("/node_1");
Create an action client by specifying the node, action name, and action type. Set the quality of service (QoS) parameters.
[client,goalMsg] = ros2actionclient(node, "fibonacci", ...
"action_tutorials_interfaces/Fibonacci", ...
CancelServiceQoS=struct(Depth=200, History="keeplast"), ...
FeedbackTopicQoS=struct(Depth=200, History="keepall"));
```

Wait for the action client to connect to the server.

```
status = waitForServer(client)
status = logical
1
```

The /fibonacci action will calculate the Fibonacci sequence for a given order specified in the goal message. The goal message was returned when creating the action client and can be modified to send goals to the ROS action server. Set the order to an int32 value of 8. If the input requires a 1-D array, set it as a column vector.

```
goalMsg.order = int32(8);
```

#### Send Goal and Execute Action

Before sending the goal, define the callback options framework for the goal execution process. In this example, you specify a callback function to execute when the server returns a feedback response and the final result using the name-value arguments.

callbackOpts = ros2ActionSendGoalOptions(FeedbackFcn=@helperFeedbackCallback,ResultFcn=@helperRe

Send the goal to the action server using the sendGoal function. Specify the callback options. During goal execution, you see outputs from the feedback and result callbacks displayed on the MATLAB® command window.

```
goalHandle = sendGoal(client,goalMsg,callbackOpts);
Goal with GoalUUID 3d10ab880f960666fde5666f45f621a accepted by server, waiting for result!
Partial sequence feedback for goal 3d10ab880f960666fde5666f45f621a is 0 1 1
Partial sequence feedback for goal 3d10ab880f960666fde5666f45f621a is 0 1 1 2
Partial sequence feedback for goal 3d10ab880f960666fde5666f45f621a is 0 1 1 2 3
```

```
Partial sequence feedback for goal 3d10ab880f960666fde5666f45f621a is 0 1 1 2
Partial sequence feedback for goal 3d10ab880f960666fde5666f45f621a is 0 1 1 2
Partial sequence feedback for goal 3d10ab880f960666fde5666f45f621a is 0
                                                                    1
                                                                          1
                                                                              2
                                                                                 3
                                                                                     5
Partial sequence feedback for goal 3d10ab880f960666fde5666f45f621a is 0 1
                                                                          1
                                                                              2
                                                                                 3
                                                                                     5
                                                                                         8
Full sequence result for goal 3d10ab880f960666fde5666f45f621a is 0 1
                                                                                    8 13 3
                                                                     1
                                                                         2
                                                                             3
                                                                                 5
```

Get the status of goal execution.

```
exStatus = getStatus(client,goalHandle)
exStatus = int8
2
```

resultMsg = getResult(client,goalHandle);

Get the result using the action client and goal handle inputs. Display the result. The getResult function returns the sequence as a column vector.

```
rosShowDetails(resultMsg)
ans =
    MessageType : action_tutorials_interfaces/FibonacciResult
    sequence : [0, 1, 1, 2, 3, 5, 8, 13, 21]'
```

Alternatively, you can only use the goal handle as input to get the result.

### **Helper Functions**

helperFeedbackCallback defines the callback function to execute when the client receives a feedback response from the action server.

```
function helperFeedbackCallback(goalHandle,feedbackMsg)
    seq = feedbackMsg.partial_sequence;
    disp(['Partial sequence feedback for goal ',goalHandle.GoalUUID,' is ',num2str(seq')])
end
```

helperResultCallback defines the callback function to execute when the client receives the result message from the action server.

```
function helperResultCallback(goalHandle,wrappedResultMsg)
    seq = wrappedResultMsg.result.sequence;
    disp(['Full sequence result for goal ',goalHandle.GoalUUID,' is ',num2str(seq')])
end
```

### Send and Cancel ROS 2 Action Goals

This example shows how to send and cancel ROS 2 action goals. Action types must be set up beforehand with an action server running. This example uses the /fibonacci action. Follow these steps to set up the action server:

- 1 Create a ROS 2 package with the action definition. For instructions on setting up a /fibonacci action, see Creating an Action.
- 2 Create a ROS 2 package with the action server implementation. For more information on setting up the /fibonacci action server, see Writing an Action Server.
- Use the ros2genmsg function for the ROS 2 package with action definition from Step 1, and generate action messages in MATLAB®.

To run the /fibonacci action server, use this command on the ROS 2 system:

```
ros2 run action tutorials cpp fibonacci action server
```

### Set Up ROS 2 Action Client

```
Create a ROS 2 node .

node = ros2node("/node_1");
```

Create an action client for /fibonacci action by specifying the node, action name, and action type. Set the quality of service (QoS) parameters. Wait for the action client to connect to the server.

```
[client,goalMsg] = ros2actionclient(node, "fibonacci",...
"action_tutorials_interfaces/Fibonacci", ...
CancelServiceQoS=struct(Depth=200, History="keeplast"), ...
FeedbackTopicQoS=struct(Depth=200, History="keepall"));
status = waitForServer(client)

status = logical
1
```

Before sending the goal, define the callback options framework for the goal execution process. In this example, you specify a callback function to execute when the server returns a feedback response.

callbackOpts = ros2ActionSendGoalOptions(FeedbackFcn=@helperFeedbackCallback);

#### **Send and Cancel Goals**

The /fibonacci action will calculate the /fibonacci sequence for a given order specified in the goal message. The goal message was returned when creating the action client and can be modified to send goals to the ROS action server. Set the order to an int32 value of 8.

```
goalMsg.order = int32(8);
```

Create a new goal message and set the order to an int32 value of 10.

```
goalMsg2 = ros2message(client);
goalMsg2.order = int32(10);
```

Send both the goals to the action server using the sendGoal function. Specify the same callback options for both goals.

```
goalHandle = sendGoal(client,goalMsg,callbackOpts);
goalHandle2 = sendGoal(client,goalMsg2,callbackOpts);
```

Goal with GoalUUID ca8dbca2b8608a6f2add01b298f6930 accepted by server, waiting for result! Partial sequence feedback for goal ca8dbca2b8608a6f2add01b298f6930 is 0 1 1 Goal with GoalUUID f493913f4acd2224f31145ae74bbc35 accepted by server, waiting for result! Partial sequence feedback for goal f493913f4acd2224f31145ae74bbc35 is 0 1 1

Cancel the specific goal associated with the sequence order 8. Use the goal handle object associated with that goal as input to the cancelGoal function, and specify the cancel callback to execute once the client receives the cancel response. This function returns immediately without waiting for the cancel response to arrive.

cancelGoal(client,goalHandle,CancelFcn=@helperCancelGoalCallback)

Goal ca8dbca2b8608a6f2add01b298f6930 is cancelled with return code 0

You can wait until the cancel response arrives from the server by using the cancelGoalAndWait function. Cancel the goal associated with the sequence order of 10 and wait until the client receives the cancel response.

cancelResponse = cancelGoalAndWait(client,goalHandle2)

### **Cancel Goals Before Timestamp**

Send the goal message with sequence order 10. Note the timestamp in a ROS 2 message by using the ros2time function.

```
goalHandle = sendGoal(client,goalMsg2,callbackOpts);
timeStampMsg = ros2time(node,"now");
```

Goal with GoalUUID d8268c566b234e8784f0f1a8ec12b2 accepted by server, waiting for result! Partial sequence feedback for goal d8268c566b234e8784f0f1a8ec12b2 is 0 1 1

Then, send a second goal message with sequence order 8. Note the timestamp.

```
goalHandle2 = sendGoal(client,goalMsg,callbackOpts);
timeStampMsq2 = ros2time(node,"now");
```

Goal with GoalUUID 9585bff2ba44bf60daa630a952b458be accepted by server, waiting for result! Partial sequence feedback for goal 9585bff2ba44bf60daa630a952b458be is 0 1 1

Cancel the goal sent before the first time stamp using cancelGoalsBefore function.

cancelGoalsBefore(client,timeStampMsg,CancelFcn=@helperCancelGoalsCallback)

Goals cancelled with return code 0

Use the cancelGoalsBeforeAndWait function to cancel the goal sent before second time stamp and wait for the cancel response.

### cancelResponse = cancelGoalsBeforeAndWait(client,timeStampMsg2)

#### **Cancel All Goals**

Cancel all the active goals that the client sent.

```
goalHandle = sendGoal(client,goalMsg,callbackOpts);
cancelAllGoals(client,CancelFcn=@helperCancelGoalsCallback);
Goals cancelled with return code 0
```

Cancel all the active goals that the client sent and wait for cancel response.

### **Helper Functions**

helperFeedbackCallback defines the callback function to execute when the client receives a feedback response from the action server.

```
function helperFeedbackCallback(goalHandle,feedbackMsg)
seq = feedbackMsg.partial_sequence;
disp(['Partial sequence feedback for goal ',goalHandle.GoalUUID,' is ',num2str(seq')])
end
```

helperCancelGoalCallback defines the callback function to execute when the client receives a cancel response after canceling a specific goal.

```
function helperCancelGoalCallback(goalHandle,cancelMsg)
code = cancelMsg.return_code;
disp(['Goal ',goalHandle.GoalUUID,' is cancelled with return code ',num2str(code)])
end
```

helperCancelGoalsCallback defines the callback function to execute when the client receives a cancel response after canceling a set of goals.

```
function helperCancelGoalsCallback(cancelMsg)
code = cancelMsg.return_code;
```

disp(['Goals cancelled with return code ',num2str(code)])
end

# **Version History**

Introduced in R2023a

### **Extended Capabilities**

### **C/C++ Code Generation**

Generate C and C++ code using MATLAB® Coder™.

### See Also

ros2actionclient | sendGoal | getResult | getStatus | ros2ActionSendGoalOptions |
waitForServer | cancelGoal | cancelGoalAndWait | cancelGoalsBefore |
cancelGoalsBeforeAndWait | cancelAllGoals | cancelAllGoalsAndWait

## rosbagreader

Access rosbag log file information

## **Description**

The rosbagreader object is an index of the messages within a rosbag. You can use it to extract message data from a rosbag, select messages based on specific criteria, or create a time series of the message properties.

### Creation

### **Syntax**

bagreader = rosbagreader(filepath)

### **Description**

bagreader = rosbagreader(filepath) creates an indexable rosbagreader object, bagreader, that contains all the messages from the rosbag log file at the input path filepath. The filepath input argument sets the FilePath property. To access the data, you can call readMessages or timeseries to extract relevant data.

## **Properties**

### FilePath — Absolute path to rosbag file

character vector

This property is read-only.

Absolute path to the rosbag file, specified as a character vector.

Data Types: char

### StartTime — Timestamp of first message in selection

scalar

This property is read-only.

Timestamp of the first message in the selection, specified as a scalar in seconds.

Data Types: double

### **EndTime** — Timestamp of last message in selection

scalar

This property is read-only.

Timestamp of the last message in the selection, specified as a scalar in seconds.

Data Types: double

### NumMessages — Number of messages in selection

scalar

This property is read-only.

Number of messages in the selection, specified as a scalar. When you first load a rosbag, this property contains the number of messages in the rosbag. Once you select a subset of messages with select, the property shows the number of messages in this subset.

Data Types: double

### AvailableTopics — Table of topics in selection

table

This property is read-only.

Table of topics in the selection, specified as a table. Each row in the table lists one topic, the number of messages for this topic, the message type, and the definition of the type.

Data Types: table

### AvailableFrames — List of available coordinate frames

cell array of character vectors

This property is read-only.

List of available coordinate frames, specified as a cell array of character vectors. Use canTransform to check whether specific transformations between frames are available, or getTransform to query a transformation.

Data Types: cell

### MessageList — List of messages in selection

table

This property is read-only.

List of messages in the selection, specified as a table. Each row in the table lists one message.

Data Types: table

## **Object Functions**

select Select subset of messages in rosbag

readMessages Read messages from rosbag

timeseries Create time series object for selected message properties

canTransform Verify if transformation is available

getTransform Retrieve transformation between two coordinate frames

### **Examples**

### Create rosbag Selection Using rosbagreader Object

Load a rosbag log file and parse out specific messages based on the selected criteria.

Create a rosbagreader object of all the messages in the rosbag log file.

FilePath: 'B:\matlab\toolbox\robotics\robotexamples\ros\data\bags\ros\_multi\_topics.bac StartTime: 201.3400

rosbagreader with properties:

bagMsgs2 =

EndTime: 202.3200
NumMessages: 99
AvailableTopics: [1x3 table]
AvailableFrames: {0x1 cell}
 MessageList: [99x4 table]

Retrieve the messages in the selection as a cell array.

### msgs = readMessages(bagMsgs2)

```
msqs=99×1 cell array
    {1x1 Odometry}
    {1x1 Odometry}
    {1x1 Odometry}
    {1x1 Odometry}
    {1x1 Odometry}
    {1x1 Odometry}
    {1x1 Odometry}
    {1x1 Odometry}
    {1x1 Odometry}
    {1x1 Odometry}
    {1x1 Odometry}
    {1x1 Odometry}
    {1x1 Odometry}
    {1x1 Odometry}
    {1x1 Odometry}
    {1x1 Odometry}
```

Return certain message properties as a time series.

```
ts = timeseries(bagMsgs2,...
    'Pose.Pose.Position.X', ...
    'Twist.Twist.Angular.Y')

timeseries

Timeseries contains duplicate times.

Common Properties:
    Name: '/odom Properties'
    Time: [99x1 double]

TimeInfo: tsdata.timemetadata
    Data: [99x2 double]

DataInfo: tsdata.datametadata
```

### Get Transformations from rosbag File Using rosbagreader Object

Get transformations from rosbag (.bag) files by loading the rosbag and checking the available frames. From these frames, use getTransform to query the transformation between two coordinate frames.

Load the rosbag.

```
frames = bagMsgs.AvailableFrames
frames = 2x1 cell
    {'turtle1'}
    {'world'}
```

Get the latest transformation between two coordinate frames.

```
ChildFrameId: 'turtle1'
Use showdetails to show the contents of the message
```

Check for a transformation available at a specific time and retrieve the transformation. Use canTransform to check if the transformation is available. Specify the time using rostime.

```
tfTime = rostime(bagMsgs.StartTime + 1);
if (canTransform(bagMsgs,'world',frames{1},tfTime))
    tf2 = getTransform(bagMsgs,'world',frames{1},tfTime);
end
```

# **Version History**

**Introduced in R2021b** 

#### See Also

select | readMessages | timeseries | canTransform | getTransform

# rosbagwriter

Create and write logs to rosbag log file

# **Description**

Use the rosbagwriter object to create a rosbag log file and write logs to the bag file. Each log contains a topic, its corresponding timestamp, and a ROS message.

**Note** The rosbagwriter object locks the created bag file for use, it is necessary to delete and clear the rosbagwriter object in order to use the bag file with a reader or perform other operations.

### Creation

### Syntax

```
bagwriter = rosbagwriter(filepath)
bagwriter = rosbagwriter(    ,Name,Value)
```

#### **Description**

bagwriter = rosbagwriter(filepath) creates a rosbag log file in the location specified by
path and returns the corresponding rosbagwriter object.

If you do not specify the name of the bag file in the filepath, the object assigns the current timestamp as the file name. If the folders you specify in filepath are not present in the directory, the object creates them and places the bag file accordingly. The filepath input argument sets the FilePath property.

bagwriter = rosbagwriter(\_\_\_\_, Name, Value) sets the Compression and ChunkSize properties
using name-value arguments. Use this syntax with the input argument in the previous syntax.

### **Properties**

#### FilePath — Path to rosbag file

character vector

This property is read-only.

Path to the rosbag file, specified as a character vector.

Data Types: char

#### StartTime — Timestamp of first message written to bag file

scalar

This property is read-only.

Timestamp of the first message written to the bag file, specified as a scalar in seconds.

Data Types: double

#### **EndTime** — Timestamp of last message written to bag file

scalar

This property is read-only.

Timestamp of the last message written to the bag file, specified as a scalar in seconds.

Data Types: double

#### NumMessages — Number of messages written to bag file

scalar

This property is read-only.

Number of messages written to the bag file, specified as a scalar.

Data Types: double

### Compression — Compression format of message chunks

"uncompressed" (default) | "bz2" | "lz4"

Compression format of the message chunks, specified as "bz2", "lz4", or "uncompressed".

Example: "Compression", "lz4"

Data Types: char | string

#### ChunkSize — Size of each message chunk

786432 (default) | nonzero positive integer

Size of each message chunk, specified as a nonzero positive integer in bytes. The value specify the buffer within the bag file object. Reducing this value results in more writes to disk.

Example: "ChunkSize", 819200

Data Types: double

#### FileSize — Current bag file size

nonnegative integer

This property is read-only.

Current bag file size, specified as a nonnegative integer in bytes.

Data Types: double

### **Object Functions**

write Write logs to rosbag log file

delete Remove rosbag writer object from memory

#### **Examples**

#### Write Log to rosbag File Using rosbagwriter Object

Retrieve all the information from the rosbag log file.

```
rosbag('info','path_record.bag')
          C:\TEMP\Bdoc23a 2213998 3568\ib570499\10\tpf8d9c23d\ros-ex73035957\path record.bag
Version: 2.0
Duration: 10.5s
          Jul 05 2021 08:09:52.86 (1625486992.86)
          Jul 05 2021 08:10:03.40 (1625487003.40)
Size:
          13.3 KB
Messages: 102
          geometry msgs/Point [4a842b65f413084dc2b10fb484ea7f17]
Types:
          /circle 51 msgs : geometry_msgs/Point
Topics:
          /line
                    51 msgs : geometry msgs/Point
Create a rosbagreader object of all the messages in the rosbag log file.
reader = rosbagreader('path_record.bag');
Select all the messages related to the topic '/circle'.
bagSelCircle = select(reader, 'Topic', '/circle');
Retrieve the list of timestamps from the topic.
timeStamps = bagSelCircle.MessageList.Time;
Retrieve the messages in the selection as a cell array.
messages = readMessages(bagSelCircle);
Create a rosbagwriter object to write the messages to a new rosbag file.
circleWriter = rosbagwriter('circular_path_record.bag');
Write all the messages related to the topic '/circle' to the new rosbag file.
write(circleWriter, '/circle', timeStamps, messages);
Remove the rosbagwriter object from memory and clear the associated object.
delete(circleWriter)
clear circleWriter
Retrieve all the information from the new rosbag log file.
rosbag('info','circular path record.bag')
          C:\TEMP\Bdoc23a 2213998 3568\ib570499\10\tpf8d9c23d\ros-ex73035957\circular path record
Path:
Version: 2.0
Duration: 10.4s
Start:
          Jul 05 2021 08:09:52.86 (1625486992.86)
          Jul 05 2021 08:10:03.29 (1625487003.29)
End:
Size:
          8.8 KB
Messages: 51
          geometry_msgs/Point [4a842b65f413084dc2b10fb484ea7f17]
Types:
Topics:
          /circle 51 msgs : geometry_msgs/Point
Load the new rosbag log file.
readerCircle = rosbagreader('circular_path_record.bag');
```

Create a time series for the coordinates.

```
tsCircle = timeseries(readerCircle,'X','Y');
Plot the coordinates.
plot(tsCircle.Data(:,1),tsCircle.Data(:,2))
axis equal
```

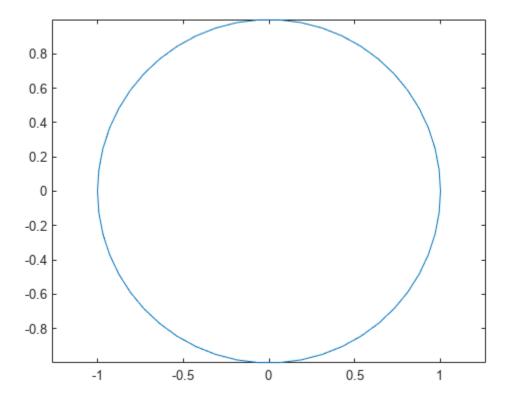

#### Create rosbag File Using rosbagwriter Object

Create a rosbagwriter object and a rosbag file in the current working directory. Specify the compression format of the message chunks and the size of each message chunk.

```
bagwriter = rosbagwriter("bagfile.bag", ...
    "Compression","lz4",...
    "ChunkSize",1500)

bagwriter =
    rosbagwriter with properties:

    FilePath: 'C:\TEMP\Bdoc23a_2213998_3568\ib570499\14\tp5baae83e\ros-ex26181333\bagfile.bag
    StartTime: 0
    EndTime: 0
    NumMessages: 0
```

```
Compression: 'lz4'
ChunkSize: 1500
FileSize: 4117
```

Start node and connect to ROS master.

```
rosinit
```

```
Launching ROS Core...
..Done in 2.1985 seconds.
Initializing ROS master on http://172.30.131.134:54539.
Initializing global node /matlab_global_node_21996 with NodeURI http://bat6234win64:64034/ and Matlab_global_node
Write a single log to the rosbag file.
timeStamp = rostime("now");
rosMessage = rosmessage("nav_msgs/Odometry");
write(bagwriter, "/odom", timeStamp, rosMessage);
bagwriter
bagwriter =
  rosbagwriter with properties:
       FilePath: 'C:\TEMP\Bdoc23a_2213998_3568\ib570499\14\tp5baae83e\ros-ex26181333\bagfile.bag
      StartTime: 1.6779e+09
        EndTime: 1.6779e+09
    NumMessages: 1
    Compression: 'lz4'
      ChunkSize: 1500
       FileSize: 4172
```

Shut down the ROS network.

#### rosshutdown

Shutting down global node /matlab\_global\_node\_21996 with NodeURI http://bat6234win64:64034/ and | Shutting down ROS master on http://172.30.131.134:54539.

Remove rosbag writer object from memory and clear the associated object.

```
delete(bagwriter)
clear bagwriter
```

Create a rosbagreader object and load all the messages in the rosbag log file. Verify the recently written log.

```
bagreader = rosbagreader('bagfile.bag')
bagreader =
  rosbagreader with properties:

    FilePath: 'C:\TEMP\Bdoc23a_2213998_3568\ib570499\14\tp5baae83e\ros-ex26181333\bagfile
    StartTime: 1.6779e+09
        EndTime: 1.6779e+09
        NumMessages: 1
    AvailableTopics: [1x3 table]
    AvailableFrames: {0x1 cell}
```

MessageList: [1x4 table]

#### bagreader.AvailableTopics

ans=1×3 table
NumMessages MessageType MessageDefinition

/odom 1 nav\_msgs/Odometry {'std\_msgs/Header Header...'}

# **Version History**

**Introduced in R2021b** 

### **See Also**

**Objects** rosbagreader

Functions
write|delete

# ros2bagwriter

Create and write logs to ROS 2 bag log file

# **Description**

Use the ros2bagwriter object to create a ROS 2 bag log file (.db3) in a folder that you specify. Use the write function to write logs to the ROS 2 bag file. Each log contains a topic, its corresponding timestamp, and a ROS 2 message. After writing the logs to the ROS 2 bag file, call the delete function to close the opened ROS 2 bag file, create the metadata.yaml file, and remove the object from memory.

**Note** The ros2bagwriter object locks the created ROS 2 bag file. Delete and clear the ros2bagwriter object to use the ROS 2 bag file.

### Creation

### **Syntax**

```
bagwriter = ros2bagwriter(path)
bagwriter = ros2bagwriter(path, Name=Value)
```

#### **Description**

bagwriter = ros2bagwriter(path) creates a ROS 2 bag file in the location specified by path and returns its corresponding ros2bagwriter object. Use the object to write records into the ROS 2 bag file. Use the path input argument to set the Path property.

The name of the ROS 2 bag file is the name of the folder containing it. If the folders specified in path are not in the directory, the object creates them and places the ROS 2 bag file accordingly.

bagwriter = ros2bagwriter(path,Name=Value) sets the CacheSize property using a namevalue argument.

### **Properties**

#### Path — Path to ROS 2 bag folder

string scalar | character vector

**Note** This property becomes a read-only after creation of the object.

Path to the ROS 2 bag folder, specified as a string scalar or character vector.

Data Types: char | string

#### StartTime — Earliest timestamp of messages written to ROS 2 bag file

nonnegative numeric scalar

This property is read-only.

Earliest timestamp of the messages written to the ROS 2 bag file, specified as a nonnegative numeric scalar in seconds.

Data Types: single | double

#### EndTime — Latest timestamp of messages written to ROS 2 bag file

nonnegative numeric scalar

This property is read-only.

Latest timestamp of the messages written to the ROS 2 bag file, specified as a nonnegative numeric scalar in seconds.

Data Types: single | double

#### NumMessages — Number of messages written to ROS 2 bag file

nonnegative numeric scalar

This property is read-only.

Number of messages written to the ROS 2 bag file, specified as a nonnegative numeric scalar.

Data Types: single | double

#### CacheSize — Size of cache for writing messages to ROS 2 bag file

104857600 (default) | nonnegative integer

This property is read-only.

Size of the cache for writing messages to the ROS 2 bag file, specified as a positive integer in bytes. This value specifies the total size of the messages, that the buffer of the cache holds in the object. If you reduce this value, the object writes more messages to the disk, which consumes more time and decreases performance of the drive.

Data Types: uint64

#### StorageFormat — Storage format of ROS 2 bag file

'sqlite3'

This property is read-only.

Storage format of the ROS 2 bag file, specified as 'sqlite3'.

Data Types: char | string

### SerializationFormat — Serialization format of messages in ROS 2 bag file

'cdr'

This property is read-only.

Serialization format of messages in the ROS 2 bag file, specified as 'cdr'. This value is the default binary serialization format used by Data Distribution Service (DDS), which is the default middleware of ROS 2.

Data Types: char | string

#### **Object Functions**

write Write logs to ROS 2 bag log file delete Remove ros2bagwriter object from memory

#### **Examples**

#### Write Log Using ros2bagwriter Object by Reading Messages from ROS 2 Bag File

Extract the zip file that contains the ROS 2 bag log file and specify the full path to the log folder.

```
unzip('ros2_netwrk_bag.zip');
folderPath = fullfile(pwd,'ros2_netwrk_bag');
```

Get all the information from the ROS 2 bag log file.

```
bag2info = ros2("bag","info",folderPath);
```

Create a ros2bagreader object that contains all messages in the log file.

```
bag = ros2bagreader(folderPath);
bag.AvailableTopics
```

ans=4×3 table

|                                      | NumMessages                   | MessageType                                                                              |                                                                                                    |
|--------------------------------------|-------------------------------|------------------------------------------------------------------------------------------|----------------------------------------------------------------------------------------------------|
| /clock<br>/cmd_vel<br>/odom<br>/scan | 1.607e+05<br>3<br>5275<br>892 | rosgraph_msgs/Clock<br>geometry_msgs/Twist<br>nav_msgs/Odometry<br>sensor_msgs/LaserScan | {'%'<br>{''<br>{'% The pose in this message should be space of the control of the control of the |

Select a subset of the messages, by applying filters to the topic and timestamp.

```
start = bag.StartTime;
odomBagSel = select(bag, "Time",[start start + 30], "Topic", "/odom")

odomBagSel =
    ros2bagreader with properties:

        FilePath: 'C:\TEMP\Bdoc23a_2213998_3568\ib570499\10\tpf8d9c23d\ros-ex95368813\ros2_neg
        StartTime: 1.6020e+09
        EndTime: 1.6020e+09

AvailableTopics: [1x3 table]
        MessageList: [801x3 table]
        NumMessages: 801
```

Get the messages in the selection.

```
odomMsgs = readMessages(odomBagSel);
```

Retrieve the list of timestamps from the topic.

```
timestamps = odomBagSel.MessageList.Time;
```

Create a ros2bagwriter object and a ROS 2 bag file in the specified folder.

```
bagwriter = ros2bagwriter("myRos2bag");
```

Write the messages related to the topic '/odom' to the ROS 2 bag file.

```
write(bagwriter,"/odom",timestamps,odomMsgs)
```

Close the bag file, remove the ros2bagwriter object from memory, and clear the associated object.

```
delete(bagwriter)
clear bagwriter
```

Load the new ROS 2 bag log file.

```
bagOdom = ros2bagreader("myRos2bag");
```

Retrieve messages from the ROS 2 bag log file.

```
msgs = readMessages(bag0dom);
```

Plot the coordinates for the messages in the ROS 2 bag log file.

Remove the myRos2bag file and the ros2 netwrk bag file from memory to run the example again.

plot(cellfun(@(msg) msg.pose.pose.position.x,msgs),cellfun(@(msg) msg.twist.twist.angular.z,msgs

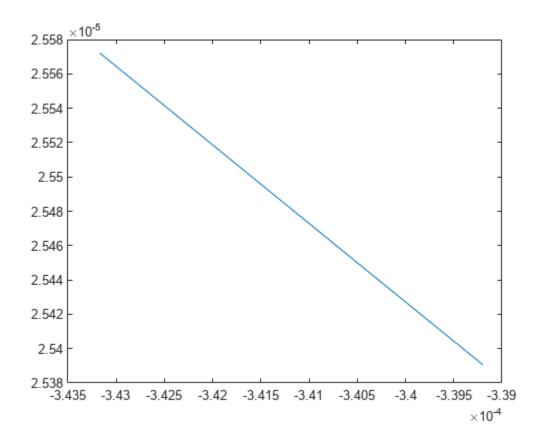

#### Create Single Log and Write to ROS 2 Bag File

```
Create a ros2bagwriter object and a ROS 2 bag file in the specified folder.
```

```
bagwriter = ros2bagwriter("myRos2bag");
Write a single log to the ROS 2 bag file.
topic = "/odom";
message = ros2message("nav_msgs/Odometry");
timestamp = ros2time(1.6170e+09);
write(bagwriter,topic,timestamp,message)
Close the bag file, remove the ros2bagwriter object from memory, and clear the associated object.
delete(bagwriter)
clear bagwriter
```

#### Create Multiple Logs and Write to ROS 2 Bag File

Create a ros2bagwriter object and a ROS 2 bag file in the specified folder. Specify the cache size for each message.

#### Create Multiple Logs for Same Topic and Write to ROS 2 Bag File

Create a ros2bagwriter object and a ROS 2 bag file in the specified folder.

```
bagwriter = ros2bagwriter("myBag");
Write multiple logs for the same topic to the ROS 2 bag file.
pointMsg1 = ros2message("geometry_msgs/Point");
pointMsg2 = pointMsg1;
pointMsg3 = pointMsg1;
pointMsg1.x = 1;
pointMsg2.x = 2;
```

```
pointMsg3.x = 3;
write(bagwriter, ...
    "/point", ...
    {1.6190e+09, 1.6200e+09,1.6210e+09}, ...
    {pointMsg1,pointMsg2,pointMsg3})
```

Close the bag file, remove the ros2bagwriter object from memory, and clear the associated object.

```
delete(bagwriter)
clear bagwriter
```

# **Version History**

Introduced in R2022b

#### See Also

#### **Functions**

write | delete

#### **Topics**

"Write Log to rosbag File Using rosbagwriter Object" on page 3-97

### **ParameterTree**

Access ROS parameter server

# **Description**

A ParameterTree object communicates with the ROS parameter server. The ROS parameter server can store strings, integers, doubles, Booleans, and cell arrays. The parameters are accessible globally over the ROS network. You can use these parameters to store static data such as configuration parameters.

To directly set, get, or access ROS parameters without creating a ParameterTree object, see rosparam.

The following ROS data types are supported as values of parameters. For each ROS data type, the corresponding MATLAB data type is also listed.

| ROS Data Type  | MATLAB Data Type        |
|----------------|-------------------------|
| 32-bit integer | int32                   |
| boolean        | logical                 |
| double         | double                  |
| string         | character vector (char) |
| list           | cell array (cell)       |
| dictionary     | structure (struct)      |

### Creation

### **Syntax**

ptree = rosparam

ptree = ros.ParameterTree(node)

#### **Description**

ptree = rosparam creates a parameter tree object, ptree. After ptree is created, the connection
to the parameter server remains persistent until the object is deleted or the ROS master becomes
unavailable.

ptree = ros.ParameterTree(node) returns a ParameterTree object to communicate with the ROS parameter server. The parameter tree attaches to the ROS node, node. To connect to the global node, specify node as [].

### **Properties**

#### AvailableParameters — List of parameter names on the server

```
cell array
```

This property is read-only.

List of parameter names on the server, specified as a cell array.

```
Example: {'/myParam';'/robotSize';'/hostname'}
Data Types: cell
```

### **Object Functions**

```
get Get ROS parameter value
has Check if ROS parameter name exists
```

search Search ROS network for parameter names

 ${\tt Set} \quad \quad {\tt Set} \ {\tt value} \ {\tt of} \ {\tt ROS} \ {\tt parameter} \ {\tt or} \ {\tt add} \ {\tt new} \ {\tt parameter}$ 

del Delete a ROS parameter

### **Examples**

#### Create ROS ParameterTree Object and Modify Parameters

Start the ROS master and create a ROS node.

```
master = ros.Core;
Launching ROS Core...
..Done in 2.1617 seconds.
node = ros.Node('/test1');
Create the parameter tree object.
ptree = ros.ParameterTree(node);
Set multiple parameters.
set(ptree, 'DoubleParam', 1.0)
set(ptree, 'CharParam', 'test')
set(ptree, 'CellParam', {{ 'test'}, {1,2}});
View the available parameters.
parameters = ptree.AvailableParameters
parameters = 3x1 cell
    {'/CellParam' }
    {'/CharParam'
    {'/DoubleParam'}
Get a parameter value.
data = get(ptree, 'CellParam')
```

```
data=1x2 cell array
      {1x1 cell} {1x2 cell}

Search for a parameter name.
search(ptree,'char')
ans = 1x1 cell array
```

Delete the parameter tree and ROS node. Shut down the ROS master.

```
clear('ptree','node')
clear('master')
```

{'/CharParam'}

#### **Set A Dictionary Of Parameter Values**

Use structures to specify a dictionary of ROS parameters under a specific namespace.

Connect to a ROS network.

#### rosinit

```
Launching ROS Core...
..Done in 2.7008 seconds.
Initializing ROS master on http://172.30.131.134:54064.
Initializing global node /matlab_global_node_04167 with NodeURI http://bat6234win64:65339/ and Matlab_global_node_04167 with NodeURI http://bat6234win64:65339/
```

Create a dictionary of parameter values. This dictionary contains the information relevant to an image. Display the structure to verify values.

Set the dictionary of values using the desired namespace.

```
rosparam('set','ImageParam',pval)
```

Get the parameters using the namespace. Verify the parameter values.

```
pval2 = rosparam('get','ImageParam')
pval2 = struct with fields:
    ImageHeight: 512
    ImageTitle: 'peppers.png'
    ImageWidth: 384
```

Shut down ROS network.

#### rosshutdown

Shutting down global node /matlab\_global\_node\_04167 with NodeURI http://bat6234win64:65339/ and | Shutting down ROS master on http://172.30.131.134:54064.

# **Version History**

Introduced in R2019b

### **Extended Capabilities**

#### **C/C++ Code Generation**

Generate C and C++ code using MATLAB® Coder™.

Usage notes and limitations:

• Code generation is supported for global node but not for **Node** since a node cannot create another node in code generation.

#### **See Also**

rosparam | get | has | search | set | del

#### Topics

"Access the ROS Parameter Server"

# rospublisher

Publish message on a topic

# **Description**

Use rospublisher to create a ROS publisher for sending messages via a ROS network. To create ROS messages, use rosmessage. Send these messages via the ROS publisher with the send function.

The Publisher object created by the function represents a publisher on the ROS network. The object publishes a specific message type on a given topic. When the Publisher object publishes a message to the topic, all subscribers to the topic receive this message. The same topic can have multiple publishers and subscribers.

**Note** In a future release, ROS Toolbox will use message structures instead of objects for ROS messages.

To use message structures now, set the "DataFormat" name-value argument to "struct". For more information, see "ROS Message Structures" on page 3-116.

The publisher gets the topic message type from the topic list on the ROS master. When the MATLAB global node publishes messages on that topic, ROS nodes that subscribe to that topic receive those messages. If the topic is not on the ROS master topic list, this function displays an error message. If the ROS master topic list already contains a matching topic, the ROS master adds the MATLAB global node to the list of publishers for that topic. To see a list of available topic names, at the MATLAB command prompt, type rostopic list.

You can create a Publisher object using the rospublisher function, or by calling ros. Publisher:

- rospublisher only works with the global node using rosinit. It does not require a node object handle as an argument.
- ros.Publisher works with additional nodes that are created using ros.Node. It requires a node object handle as the first argument.

### Creation

### Syntax

```
pub = rospublisher(topicname)
pub = rospublisher(topicname,msgtype)
pub = rospublisher(____,Name,Value)
[pub,msg] = rospublisher(____)
[pub,msg] = rospublisher(____,"DataFormat","struct")
pub = ros.Publisher(node,topicname)
```

```
pub = ros.Publisher(node,topicname,type)
pub = ros.Publisher(____,"IsLatching",value)
[pub,msg] = ros.Publisher(____,"DataFormat","struct")
```

#### **Description**

pub = rospublisher(topicname) creates a publisher for a specific topic name and sets the TopicName property. The topic must already exist on the ROS master topic list with an established MessageType.

pub = rospublisher(topicname,msgtype) creates a publisher for a topic and adds that topic to
the ROS master topic list. The inputs are set to the TopicName and MessageType properties of the
publisher. If the topic already exists and msgtype differs from the topic type on the ROS master topic
list, the function displays an error message.

pub = rospublisher( \_\_\_\_, Name, Value) provides additional options specified by one or more
Name, Value pair arguments using any of the arguments from previous syntaxes. Name is the
property name and Value is the corresponding value.

[pub,msg] = rospublisher(\_\_\_\_) returns a message, msg, that you can send with the publisher, pub. The message is initialized with default values. You can also get the ROS message using the rosmessage function.

[pub,msg] = rospublisher(\_\_\_\_, "DataFormat", "struct") uses message structures instead of objects. For more information, see "ROS Message Structures" on page 3-116

pub = ros.Publisher(node,topicname) creates a publisher for a topic with name, topicname.
node is the ros.Node object handle that this publisher attaches to. If node is specified as [], the
publisher tries to attach to the global node.

pub = ros.Publisher(node,topicname,type) creates a publisher with specified message type, type. If the topic already exists, MATLAB checks the message type and displays an error if the input type differs. If the ROS master topic list already contains a matching topic, the ROS master adds the MATLAB global node to the list of publishers for that topic.

pub = ros.Publisher(\_\_\_\_, "IsLatching", value) specifies if the publisher is latching with a Boolean, value. If a publisher is latching, it saves the last sent message and sends it to any new subscribers. By default, IsLatching is enabled.

[pub,msg] = ros.Publisher(\_\_\_\_, "DataFormat", "struct") uses message structures
instead of objects. For more information, see "ROS Message Structures" on page 3-116

### **Properties**

#### TopicName — Name of the published topic

string scalar | character vector

Name of the published topic, specified as a string scalar or character vector. If the topic does not exist, the object creates the topic using its associated message type.

This property is set at creating by the **TopicName** argument. The value cannot be changed after creation.

Example: "/chatter"

Data Types: char

#### MessageType — Message type of published messages

string scalar | character vector

Message type of published messages, specified as a string scalar or character vector. This message type remains associated with the topic and must be used for new messages published.

This property is set at creation by the MessageType argument. The value cannot be changed after creation.

Example: "std\_msgs/String"

Data Types: char

#### IsLatching — Indicator of whether publisher is latching

true (default) | false

Indicator of whether publisher is latching, specified as true or false. A publisher that is latching saves the last sent message and resends it to any new subscribers.

This property is set at creating by the IsLatching argument. The value cannot be changed after creation.

Data Types: logical

#### NumSubscribers — Number of subscribers

integer

Number of subscribers to the published topic, specified as an integer.

This property is set at creating by the NumSubscribers argument. The value cannot be changed after creation.

Data Types: double

#### DataFormat — Message format

"object" (default) | "struct"

Message format, specified as "object" or "struct". You must set this property on creation using the name-value input. For more information, see "ROS Message Structures" on page 3-116.

### **Object Functions**

send Publish ROS message to topic

rosmessage Create ROS messages

### **Examples**

#### **Create ROS Publisher and Send Data**

Start ROS master.

rosinit

```
Launching ROS Core...
..Done in 2.705 seconds.
```

```
Initializing ROS master on http://172.30.131.134:53000.
Initializing global node /matlab_global_node_37957 with NodeURI http://bat6234win64:63529/ and Matlab_global_node
Create publisher for the /chatter topic with the std msgs/String message type. Set the
"DataFormat" name-value argument to structure ROS messages.
chatpub = rospublisher("/chatter","std_msgs/String","DataFormat","struct");
Create a message to send. Specify the Data property with a character vector.
msg = rosmessage(chatpub);
msg.Data = 'test phrase';
Send the message via the publisher.
send(chatpub,msg);
Shut down the ROS network.
rosshutdown
Shutting down global node /matlab_global_node_37957 with NodeURI http://bat6234win64:63529/ and I
Shutting down ROS master on http://172.30.131.134:53000.
Create ROS Publisher with rospublisher and View Properties
Create a ROS publisher and view the associated properties for the rospublisher object. Add a
subscriber and view the updated properties.
Start ROS master.
rosinit
Launching ROS Core...
..Done in 2.189 seconds.
Initializing ROS master on http://172.30.131.134:55162.
Initializing global node /matlab global node 09723 with NodeURI http://bat6234win64:63941/ and Matlab global node /matlab global node 09723 with NodeURI http://bat6234win64:63941/
Create a publisher and view its properties.
pub = rospublisher('/chatter','std msgs/String','DataFormat','struct');
topic = pub.TopicName
topic =
'/chatter'
subCount = pub.NumSubscribers
subCount = 0
Subscribe to the publisher topic and view the changes in the NumSubscribers property.
sub = rossubscriber('/chatter', 'DataFormat', 'struct');
pause(1)
```

subCount = pub.NumSubscribers

```
subCount = 1
```

Shut down the ROS network.

#### rosshutdown

Shutting down global node /matlab\_global\_node\_09723 with NodeURI http://bat6234win64:63941/ and | Shutting down ROS master on http://172.30.131.134:55162.

#### **Use ROS Publisher Object**

Create a Publisher object using the class constructor.

Start the ROS core.

```
core = ros.Core;
Launching ROS Core...
..Done in 2.3196 seconds.
```

Create a ROS node, which connects to the master.

```
node = ros.Node('/test1');
```

Create a publisher and send string data. The publisher attaches to the node object in the first argument.

```
pub = ros.Publisher(node,'/robotname','std_msgs/String','DataFormat','struct');
msg = rosmessage(pub);
msg.Data = 'robot1';
send(pub,msg);
```

Clear the publisher and ROS node. Shut down the ROS master.

```
clear('pub','node')
clear('master')
```

### **Version History**

**Introduced in R2019b** 

#### R2021a: ROS Message Structures

Behavior change in future release

You can now create messages as structures with fields matching the message object properties. Using structures typically improves performance of creating, updating, and using ROS messages, but message fields are no longer validated when set. Message types and corresponding field values from the structures are validated when sent across the network.

To use ROS messages as structures, use the "DataFormat" name-value argument when creating your publishers, subscribers, or other ROS objects. Any messages generated from these objects will utilize structures.

```
pub = rospublisher("/scan","sensor_msgs/LaserScan","DataFormat","struct")
msg = rosmessage(pub)
```

You can also create messages as structures directly, but make sure to specify the data format as "struct" for the publisher, subscriber, or other ROS objects as well. ROS objects still use message objects by default.

```
msg = rosmessage("/scan","sensor_msgs/LaserScan","DataFormat","struct")
...
pub = rospublisher("/scan","sensor_msgs/LaserScan","DataFormat","struct")
```

In a future release, ROS messages will use structures by default and ROS message objects will be removed.

For more information, see "Improve Performance of ROS Using Message Structures".

### **Extended Capabilities**

#### C/C++ Code Generation

Generate C and C++ code using MATLAB® Coder™.

Usage notes and limitations:

- Supported only for struct messages.
- MessageType argument must be specified.
- Introspection syntax rospublisher(topicname, message) is not supported.

#### See Also

#### **Functions**

send | rosmessage

#### **Topics**

"Exchange Data with ROS Publishers and Subscribers"

# ros2bagreader

Access ROS 2 bag log file information

# **Description**

The ros2bagreader object is an index of the messages within a ROS 2 bag file. You can use it to extract message data from a ROS 2 bag file or select messages based on specific criteria.

### Creation

#### **Syntax**

bagreader = ros2bagreader(folderpath)

#### **Description**

bagreader = ros2bagreader(folderpath) creates an indexable ros2bagreader object, bagreader, that contains all the messages from the ROS 2 bag file at the input path filepath. The folderpath input sets the value of the FilePathproperty.

ROS 2 bag files are used for storing message data. Their primary use is in the logging of messages transmitted over a ROS 2 network. The resulting bag file can be used for offline analysis, visualization, and storage. MATLAB provides functionality for reading existing bag files.

**Note** If the ROS 2 bag log file contains custom messages, create custom messages for MATLAB using ros2genmsg function before creating the ros2bagreader object.

### **Properties**

#### FilePath — Absolute path to ROS 2 bag file

character vector

This property is read-only.

Absolute path to the ROS 2 bag files, specified as a character vector.

Data Types: char

#### StartTime — Timestamp of first message

scalar

This property is read-only.

Timestamp of the first message, specified as a scalar in seconds.

Data Types: double

#### **EndTime** — **Timestamp** of last message

scalar

This property is read-only.

Timestamp of the last message, specified as a scalar in seconds.

Data Types: double

#### NumMessages — Number of messages

scalar

This property is read-only.

Number of messages, specified as a scalar.

Data Types: double

#### AvailableTopics — Table of available topics

table

This property is read-only.

Table of available topics, specified as a table. Each row in the table lists one topic, the number of messages for this topic, the message type, and the message definition.

Data Types: table

#### MessageList — List of messages

table

This property is read-only.

List of messages, specified as a table. Each row in the table lists one message.

Data Types: table

### **Object Functions**

readMessages Read messages from ros2bagreader object select Select subset of messages in ros2bagreader

### **Examples**

#### Read Messages from ROS 2 Bag Log File

Extract the zip file that contains the ROS 2 bag log file and specify the full path to the log folder.

```
unzip('ros2_netwrk_bag.zip');
folderPath = fullfile(pwd,'ros2_netwrk_bag');
```

Create a ros2bagreader object that contains all messages in the log file.

```
bag = ros2bagreader(folderPath);
```

Get information on the contents of the ros2bagreader object.

### **Version History**

Introduced in R2021a

#### R2022b: ros2bagreader was renamed

Select a subset of the messages, filtered by topic.

bagSel = select(bag, "Topic", "/odom");

msgsFiltered = readMessages(bagSel);

Behavior change in future release

Get the messages in the selection.

The ros2bagreader object was renamed from ros2bag. Use ros2bagreader when creating the object.

#### R2022a: folderpath Input

Behavior changed in R2022a

- The ros2bagreader object in Foxy can accept file name of the ROS 2 bag log file (.db3) as the folderpath input, when there is no metadata.yaml file.
- If there is metadata.yaml file along with the .db3 file in a folder, it accepts the folder name as the folderpath input.

#### R2022a: ROS 2 Bag Log File Version

Behavior changed in R2022a

The ros2bagreader object in Foxy can accept different versions of bag file from version 1 to 4.

#### R2022a: Empty Messages

Behavior changed in R2022a

The ros2bagreader object in Foxy discards empty messages recorded on a topic. Whereas in Dashing the ros2bagreader object accepts /rosout and /param\_events topics.

### See Also

### **Functions**

readMessages | select

# ros2param

Create object to access parameters from ROS 2 nodes

# **Description**

Create a ros2param object and use its object functions to interact with the parameters associated with any node on the ROS 2 network. You can get, set, list and search for parameters of the specified ROS 2 node.

### Creation

### **Syntax**

```
paramObj = ros2param(nodeName)
paramObj = ros2param(nodeName,DomainID=ID)
```

#### **Description**

paramObj = ros2param(nodeName) returns a ros2param object paramObj which you can use to interact with the parameters associated with the specified ROS 2 node, nodeName.

paramObj = ros2param(nodeName,DomainID=ID) specifies a Domain identification of the ROS 2
network to connect to using name-value argument DomainID.

#### **Input Arguments**

#### nodeName — Name of the node

string | char array

The name of the node on the ROS 2 network.

**Note** In ROS 1, node names are unique and this is being enforced by shutting down existing nodes when a new node with the same name is started. In ROS 2, the uniqueness of node names is not enforced. When creating a new node, use ros2 function to list existing nodes.

### **Object Functions**

| get    | Get value of parameter in associated ROS 2 node |
|--------|-------------------------------------------------|
| set    | Set value of parameter in associated ROS 2 node |
| list   | List all parameters in associated ROS 2 node    |
| has    | Check if parameter exists in ROS 2 node         |
| search | Search for parameter names in ROS 2 node        |

### **Examples**

#### Interact with Parameters of ROS 2 Node

```
Create a ROS 2 node with parameters.

nodeParams.my_double = 2.0;
nodeParams.my_namespace.my_int = int64(1);
nodeParams.my_double_array = [1.1 2.2 3.3];
nodeParams.my_string = "Keyparams";
nodel = ros2node("/nodel", Parameters=nodeParams);

Create a ros2param object to interact with the parameters of the ROS 2 node, /nodel.

paramObj = ros2param("/nodel");

Use the set function to change the value of the parameter my_string.

set(paramObj, "my_string", "Newparams");

Use the get function to obtain the new value of my_string.

stringVal = get(paramObj, "my_string")

stringVal = 'Newparams'

Use the has function to check if the parameter my_char exists in the ROS 2 node, /nodel.
```

Use the search function to search for names of all the parameters that contain the string "my\_d". Obtain the values of the matching parameters.

flag = has(paramObj, "my char")

flag = logical

Use the list function to list the names of all parameters in the ROS 2 node.

# Version History Introduced in R2022b

# See Also

get | set | ros2node

# ros2publisher

Publish messages on a topic

# **Description**

Use the ros2publisher object to publish messages on a topic. When messages are published on that topic, ROS 2 nodes that subscribe to that topic receive those messages directly.

### Creation

### **Syntax**

```
pub = ros2publisher(node,topic)
pub = ros2publisher(node,topic,type)
pub = ros2publisher(____,Name,Value)
[pub,msg] = ros2publisher(____)
```

#### **Description**

pub = ros2publisher(node,topic) creates a publisher, pub, for a topic with name topic that already exists on the ROS 2 network. node is the ros2node object handle to which the publisher should attach. The publisher gets the topic message type from the network topic list.

**Note** The topic must be on the network topic list.

pub = ros2publisher(node,topic,type) creates a publisher for a topic and adds that topic to
the network topic list. If the topic list already contains a matching topic, pub will be added to the list
of publishers for that topic.

pub = ros2publisher( \_\_\_\_, Name, Value) specifies additional options using one or more namevalue pair arguments. Specify name-value pair arguments after all other input arguments.

[pub,msg] = ros2publisher(\_\_\_\_) returns a message, msg, that you can send with the publisher, pub. The message is initialized with default values. You can also get the ROS message using the ros2message function.

#### **Input Arguments**

```
node - ROS 2 node
```

node structure

A ros2node object on the network.

#### topic — Name of the published topic

string scalar | character vector

Name of the published topic, specified as a string scalar or character vector. If the topic does not exist, the object creates the topic using its associated message type.

This property is set at creating by the TopicName argument. The value cannot be changed after creation.

Example: "/chatter"

Data Types: char

#### type — Message type of published messages

string scalar | character vector

Message type of published messages, specified as a string scalar or character vector. This message type remains associated with the topic and must be used for new messages published.

This property is set at creation by the MessageType argument. The value cannot be changed after creation.

Example: "std\_msgs/String"
Data Types: char

#### **Name-Value Pair Arguments**

Specify optional pairs of arguments as Name1=Value1,..., NameN=ValueN, where Name is the argument name and Value is the corresponding value. Name-value arguments must appear after other arguments, but the order of the pairs does not matter.

Before R2021a, use commas to separate each name and value, and enclose Name in quotes.

#### History — Mode of storing messages in the queue

"keeplast" (default) | "keepall"

Determines the mode of storing messages in the queue. The queued messages will be sent to late-joining subscribers. If the queue fills with messages waiting to be processed, then old messages will be dropped to make room for new. If set to "keeplast", the queue stores the number of messages set by the Depth property. If set to "keepall", the queue stores all messages up to the resource limits of MATLAB.

Data Types: double

#### Depth — Size of the message queue

positive integer

Number of messages stored in the message queue when History is set to "keeplast".

Example: 42
Data Types: double

#### Reliability — Delivery guarantee of messages

"reliable" (default) | "besteffort"

Affects the guarantee of message delivery. If "reliable", then delivery is guaranteed, but may retry multiple times. If "besteffort", then delivery is attempt, but retried.

Example: "reliable"

Data Types: char | string

#### **Durability** — **Persistence of messages**

"volatile" (default) | "transientlocal"

Affects persistence of messages in publishers, which allows late-joining subscribers to receive the number of old messages specified by Depth. If "volatile", then messages do not persist. If "transientlocal", then publisher will persist most recent messages.

Example: "volatile"

Data Types: char | string

### **Properties**

#### TopicName — Name of the published topic

string scalar | character vector

Name of the published topic, specified as a string scalar or character vector. If the topic does not exist, the object creates the topic using its associated message type.

This property is set at creating by the TopicName argument. The value cannot be changed after creation.

Example: "/chatter"

Data Types: char

#### MessageType — Message type of published messages

string scalar | character vector

Message type of published messages, specified as a string scalar or character vector. This message type remains associated with the topic and must be used for new messages published.

This property is set at creation by the MessageType argument. The value cannot be changed after creation.

Example: "std\_msgs/String"

Data Types: char

#### History — Message queue mode

"keeplast" (default) | "keepall"

This property is read-only.

Determines the mode of storing messages in the queue. The queued messages will be sent to late-joining subscribers. If the queue fills with messages waiting to be processed, then old messages will be dropped to make room for new. When set to "keeplast", the queue stores the number of messages set by the Depth property. Otherwise, when set to "keepall", the queue stores all messages up to the resource limits of MATLAB.

Example: "keeplast"
Data Types: char | string

#### Depth — Size of the message queue

positive integer

This property is read-only.

Number of messages stored in the message queue when History is set to "keeplast".

Example: 42

Data Types: double

#### Reliability — Delivery guarantee of messages

```
"reliable" (default) | "besteffort"
```

This property is read-only.

Affects the guarantee of message delivery. If "reliable", then delivery is guaranteed, but may retry multiple times. If "besteffort", then delivery is attempt, but retried.

```
Example: "reliable"

Data Types: char | string
```

#### **Durability** — **Persistence of messages**

```
"volatile" (default) | "transientlocal"
```

This property is read-only.

Affects persistence of messages in publishers, which allows late-joining subscribers to receive the number of old messages specified by Depth. If "volatile", then messages do not persist. If "transientlocal", then publisher will persist most recent messages.

```
Example: "volatile"

Data Types: char | string
```

### **Object Functions**

ros2message Create ROS 2 message structures send Publish ROS 2 message to topic

### **Examples**

#### Create an Empty ROS 2 Message

```
Create a ROS 2 node.
node = ros2node('node1_empty_ros2_msg');
Create publisher and message.
chatPub = ros2publisher(node, "/chatter", "std_msgs/String")
chatPub =
    ros2publisher with properties:
        TopicName: '/chatter'
        MessageType: 'std_msgs/String'
        History: 'keeplast'
        Depth: 10
```

# **Version History**

Introduced in R2019b

### **Extended Capabilities**

#### **C/C++ Code Generation**

Generate C and C++ code using MATLAB® Coder™.

Usage notes and limitations:

- MessageType argument must be specified.
- ros2publisher(\_\_\_) does not return a message, msg, that you can send with the publisher, pub. You can get the ROS message using the ros2message function.

#### See Also

ros2subscriber | ros2message | send

#### **Topics**

"Manage Quality of Service Policies in ROS 2"

### ros2subscriber

Subscribe to messages on a topic

# **Description**

Use the ros2subscriber to receive messages on a topic. When ROS 2 nodes publish messages on that topic, MATLAB will receive those message through this subscriber.

### Creation

### **Syntax**

```
sub = ros2subscriber(node,topic)
sub = ros2subscriber(node,topic,type)
sub = ros2subscriber(node,topic,callback)
sub = ros2subscriber(node,topic,type,callback)
sub = ros2subscriber(____,Name,Value)
```

#### Description

sub = ros2subscriber(node,topic) creates a subscriber, sub, for a topic with name topic
that already exists on the ROS 2 network. node is the ros2node object to which this subscriber
attaches. The subscriber gets the topic message type from the network topic list.

**Note** The topic must be on the network topic list.

sub = ros2subscriber(node,topic,type) creates a subscriber for a topic and adds that topic to the network topic list. If the topic list already contains a matching topic, sub will be added to the list of subscribers for that topic. The type must be the same as the topic. Use this syntax to avoid errors when it is possible for the subscriber to subscribe to a topic before a topic has been added to the network.

sub = ros2subscriber(node,topic,callback) specifies a callback function, callback, and
optional data, to run when the subscriber object handle receives a topic message. Use this syntax if
action needs to be taken on every message, while not blocking code execution. callback can be a
single function handle or a cell array. The first element of the cell array needs to be a function handle
or a string containing the name of a function. The remaining elements of the cell array can be
arbitrary user data that will be passed to the callback function.

**Note** The subscriber callback function uses a single input argument, the received message object, msg. The function header for the callback is as follows:

```
function subCallback(msg)
```

You pass additional parameters to the callback function by including both the callback function and the parameters as elements of a cell array when setting the callback.

sub = ros2subscriber(node, topic, type, callback) specifies a callback function callback,
and subscribes to a topic that has the specified name topic and message type type.

sub = ros2subscriber(\_\_\_\_, Name, Value) specifies additional options using one or more name-value pair arguments. Specify name-value pair arguments after all other input arguments.

#### **Input Arguments**

#### node — ROS 2 node

ros2node structure

A ros2node object on the network.

#### topic — Name of the published topic

string scalar | char array

Name of the published topic, specified as a string scalar or character vector. If the topic does not exist, the object creates the topic based on the associated message type.

Example: "/chatter"

#### type — Subscribed message type

string scalar | char array

This property is read-only.

The message type of subscribed messages.

Example: "std msgs/String"

#### Name-Value Pair Arguments

Specify optional pairs of arguments as Namel=Value1,..., NameN=ValueN, where Name is the argument name and Value is the corresponding value. Name-value arguments must appear after other arguments, but the order of the pairs does not matter.

Before R2021a, use commas to separate each name and value, and enclose Name in quotes.

#### History — Mode of storing messages in the queue

"keeplast" (default) | "keepall"

Determines the mode of storing messages in the queue. If the queue fills with messages waiting to be processed, then old messages will be dropped to make room for new. If set to "keeplast", the queue stores the number of messages set by the Depth property. If set to "keepall", the queue stores all messages up to the MATLAB resource limits.

#### Depth — Size of the message queue

non-negative scalar integer(default)

Number of messages stored in the message queue when History is set to "keeplast".

Example: 42

Data Types: double

#### Reliability — Delivery guarantee of messages

"reliable" (default) | "besteffort"

Requirement on the guarantee of message delivery. If "reliable", then delivery is guaranteed, but may retry multiple times. If "besteffort", then attempt delivery and do not retry.

Example: "reliable"

Data Types: char | string

#### **Durability** — **Persistence of messages**

"volatile" (default) | "transientlocal"

Requirement on the persistence of messages in connected publishers, which allows late-joining subscribers to receive the number of old messages specified by Depth. If "volatile", then message persistence is not required and no messages are requested when the subscriber joins the network. If "transientlocal", then the subscriber will require publishers to persist messages, and will request the number of messages specified by Depth.

Example: "volatile"

Data Types: char | string

### **Properties**

#### TopicName — Name of the published topic

string scalar | character vector

Name of the published topic, specified as a string scalar or character vector. If the topic does not exist, the object creates the topic based on the associated message type.

Example: "/chatter"

Data Types: char

#### MessageType — Subscribed message type

string scalar | character vector

This property is read-only.

The message type of subscribed messages.

Example: "std\_msgs/String"

Data Types: char|string

#### LatestMessage — Latest received message

Message object handle

This property is read-only.

The most recently received ROS 2 message, specified as a Message object handle, received.

#### NewMessageFcn — Subscriber callback function

function handle

This property is read-only.

Callback function for subscriber callbacks.

**Note** The subscriber callback function uses a single input argument, the received message object, msg. The function header for the callback is as follows:

```
function subCallback(msg)
```

You pass additional parameters to the callback function by including both the callback function and the parameters as elements of a cell array when setting the callback.

#### History — Message queue mode

```
"keeplast" (default) | "keepall"
```

This property is read-only.

Determines the mode of storing messages in the queue. If the queue fills with messages waiting to be processed, then old messages will be dropped to make room for new. When set to "keeplast", the queue stores the number of messages set by the Depth property. Otherwise, when set to "keepall", the queue stores all messages up to the MATLAB resource limits.

```
Example: "keeplast"
Data Types: char | string
```

#### Depth — Size of the message queue

non-negative scalar integer

This property is read-only.

Number of messages stored in the message queue when History is set to "keeplast".

```
Example: 42
Data Types: double
```

#### Reliability — Delivery guarantee of messages

```
"reliable" (default) | "besteffort"
```

This property is read-only.

Requirement on the guarantee of message delivery. If "reliable", then delivery is guaranteed, but may retry multiple times. If "besteffort", then attempt delivery and do not retry.

```
Example: "reliable"

Data Types: char | string
```

#### **Durability** — **Persistence of messages**

```
"volatile" (default) | "transientlocal"
```

This property is read-only.

Requirement on the persistence of messages in connected publishers, which allows late-joining subscribers to receive the number of old messages specified by Depth. If "volatile", then message persistence is not required and no messages are requested when the subscriber joins the network. If "transientlocal", then the subscriber will require publishers to persist messages, and will request the number of messages specified by Depth.

```
Example: "volatile"
```

Data Types: char | string

### **Object Functions**

receive Wait for new message

ros2message Create ROS 2 message structures

### **Examples**

#### **Exchange Data with ROS 2 Publishers and Subscribers**

This example shows how to publish and subscribe to topics in a ROS 2 network.

The primary mechanism for ROS 2 nodes to exchange data is to send and receive *messages*. Messages are transmitted on a *topic* and each topic has a unique name in the ROS 2 network. If a node wants to share information, it must use a *publisher* to send data to a topic. A node that wants to receive that information must use a *subscriber* for that same topic. Besides its unique name, each topic also has a *message type*, which determines the type of messages that are allowed to be transmitted in the specific topic.

This publisher-subscriber communication has the following characteristics:

- Topics are used for many-to-many communication. Multiple publishers can send messages to the same topic and multiple subscribers can receive them.
- Publisher and subscribers are decoupled through topics and can be created and destroyed in any order. A message can be published to a topic even if there are no active subscribers.

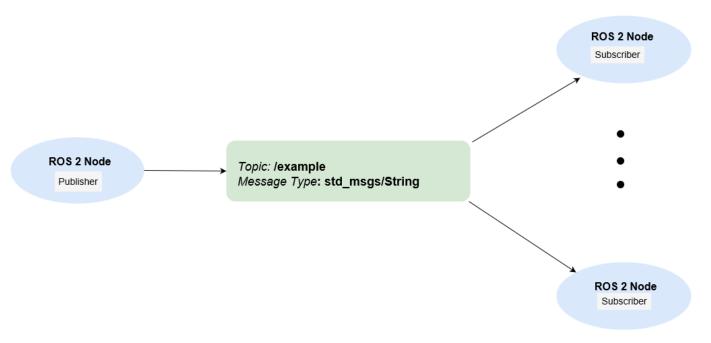

Besides how to publish and subscribe to topics in a ROS 2 network, this example also shows how to:

Wait until a new message is received, or

Use callbacks to process new messages in the background

Prerequisites: "Get Started with ROS 2", "Connect to a ROS 2 Network"

#### **Subscribe and Wait for Messages**

Create a sample ROS 2 network with several publishers and subscribers.

exampleHelperROS2CreateSampleNetwork

Use ros2 topic list to see which topics are available.

```
ros2 topic list
/parameter_events
/pose
/rosout
/scan
```

Assume you want to subscribe to the /scan topic. Use ros2subscriber to subscribe to the /scan topic. Specify the name of the node with the subscriber. If the topic already exists in the ROS 2 network, ros2subscriber detects its message type automatically, so you do not need to specify it.

```
detectNode = ros2node("/detection");
pause(5)
laserSub = ros2subscriber(detectNode,"/scan");
pause(5)
```

Use receive to wait for a new message. Specify a timeout of 10 seconds. The output scanData contains the received message data. status indicates whether a message was received successfully and statustext provides additional information about the status.

```
[scanData,status,statustext] = receive(laserSub,10);
```

You can now remove the subscriber laserSub and the node associated to it.

```
clear laserSub
clear detectNode
```

#### **Subscribe Using Callback Functions**

Instead of using receive to get data, you can specify a function to be called when a new message is received. This allows other MATLAB code to execute while the subscriber is waiting for new messages. Callbacks are essential if you want to use multiple subscribers.

Subscribe to the /pose topic, using the callback function exampleHelperROS2PoseCallback, which takes a received message as the input. One way of sharing data between your main workspace and the callback function is to use global variables. Define two global variables pos and orient.

```
controlNode = ros2node("/base_station");
pause(5)
poseSub = ros2subscriber(controlNode,"/pose",@exampleHelperROS2PoseCallback);
global pos
global orient
```

The global variables pos and orient are assigned in the exampleHelperROS2PoseCallback function when new message data is received on the /pose topic.

```
function exampleHelperROS2PoseCallback(message)
    % Declare global variables to store position and orientation
    global pos
    global orient

% Extract position and orientation from the ROS message and assign the
    % data to the global variables.
    pos = [message.linear.x message.linear.y message.linear.z];
    orient = [message.angular.x message.angular.y message.angular.z];
end
```

Wait a moment for the network to publish another /pose message. Display the updated values.

If you type in pos and orient a few times in the command line you can see that the values are continuously updated.

Stop the pose subscriber by clearing the subscriber variable

```
clear poseSub
clear controlNode
```

*Note*: There are other ways to extract information from callback functions besides using globals. For example, you can pass a handle object as additional argument to the callback function. See the "Create Callbacks for Graphics Objects" documentation for more information about defining callback functions.

#### **Publish Messages**

Create a publisher that sends ROS 2 string messages to the /chatter topic.

```
chatterPub = ros2publisher(node 1, "/chatter", "std msgs/String");
```

Create and populate a ROS 2 message to send to the /chatter topic.

```
chatterMsg = ros2message(chatterPub);
chatterMsg.data = 'hello world';
```

Use ros2 topic list to verify that the /chatter topic is available in the ROS 2 network.

```
ros2 topic list
/chatter
/parameter_events
/pose
/rosout
/scan
```

Define a subscriber for the /chatter topic. exampleHelperROS2ChatterCallback is called when a new message is received, and displays the string content in the message.

```
chatterSub = ros2subscriber(node_2,"/chatter",@exampleHelperROS2ChatterCallback)
```

Publish a message to the /chatter topic. Observe that the string is displayed by the subscriber callback.

```
send(chatterPub,chatterMsg)
pause(3)
ans =
'hello world'
```

The exampleHelperROS2ChatterCallback function was called when the subscriber received the string message.

#### **Disconnect From ROS 2 Network**

Remove the sample nodes, publishers and subscribers from the ROS 2 network. Also clear the global variables pos and orient

```
clear global pos orient
clear
```

#### **Next Steps**

- "Work with Basic ROS 2 Messages"
- "Generate ROS 2 Custom Messages in MATLAB"

### **Version History**

Introduced in R2019b

### **Extended Capabilities**

#### C/C++ Code Generation

Generate C and C++ code using MATLAB® Coder™.

Usage notes and limitations:

- MessageType argument must be specified.
- Callback functions must be assigned at the time of ros2subscriber object creation, and cannot be changed during run-time.

### See Also

ros2publisher|ros2node

**Topics**"Manage Quality of Service Policies in ROS 2"
"ROS Custom Message Support"

### rosrate

Execute loop at fixed frequency

### **Description**

The rosrate object uses the rateControl superclass to inherit most of its properties and methods. The main difference is that rateControl uses the ROS node as a source for time information. Therefore, it can use the ROS simulation or wall clock time (see the IsSimulationTime property).

If rosinit creates a ROS master in MATLAB, the global node uses wall clock time.

The performance of the rosrate object and the ability to maintain the DesiredRate value depends on the publishing of the clock information in ROS.

**Tip** The scheduling resolution of your operating system and the level of other system activity can affect rate execution accuracy. As a result, accurate rate timing is limited to 100 Hz for execution of MATLAB code. To improve performance and execution speeds, use code generation.

### Creation

### Syntax

```
rate = rosrate(desiredRate)
rate = ros.Rate(node,desiredRate)
```

#### **Description**

rate = rosrate(desiredRate) creates a Rate object, which enables you to execute a loop at a
fixed frequency, DesiredRate. The time source is linked to the time source of the global ROS node,
which requires you to connect MATLAB to a ROS network using rosinit.

rate = ros.Rate(node,desiredRate) creates a Rate object that operates loops at a fixed rate based on the time source linked to the specified ROS node, node.

### **Properties**

#### DesiredRate — Desired execution rate

scalar

Desired execution rate of loop, specified as a scalar in hertz. When using waitfor, the loop operates every DesiredRate seconds, unless the loop takes longer. It then begins the next loop based on the specified OverRunAction.

#### DesiredPeriod — Desired time period between executions

scalar

Desired time period between executions, specified as a scalar in seconds. This property is equal to the inverse of DesiredRate.

## **TotalElapsedTime** — **Elapsed time since construction or reset** scalar

Elapsed time since construction or reset, specified as a scalar in seconds.

### LastPeriod — Elapsed time between last two calls to waitfor

NaN (default) | scalar

Elapsed time between last two calls to waitfor, specified as a scalar. By default, LastPeriod is set to NaN until waitfor is called for the first time. After the first call, LastPeriod equals TotalElapsedTime.

#### OverrunAction — Method for handling overruns

'slip' (default) | 'drop'

Method for handling overruns, specified as one of these character vectors:

- 'drop' waits until the next time interval equal to a multiple of DesiredPeriod
- 'slip' immediately executes the loop again

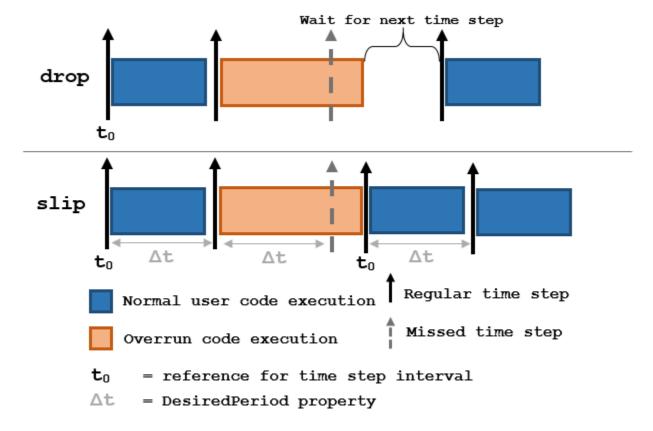

Each code section calls waitfor at the end of execution.

 $\label{locktime} \textbf{IsSimulationTime} - \textbf{Indicator if simulation or wall clock time is used} \\ \texttt{true} \mid \texttt{false}$ 

Indicator if simulation or wall clock time is used, returned as true or false. If true, the Rate object is using the ROS simulation time to regulate the rate of loop execution.

### **Object Functions**

waitfor Pause code execution to achieve desired execution rate

statistics Statistics of past execution periods

reset Reset Rate object

### **Examples**

#### Run Loop At Fixed Rate Using rosrate

Initialize the ROS master and the global node.

#### rosinit

```
Launching ROS Core...
..Done in 2.7212 seconds.
Initializing ROS master on http://172.30.131.134:53864.
Initializing global node /matlab_global_node_84260 with NodeURI http://bat6234win64:63557/ and Matlab_global_node_84260 with NodeURI http://bat6234win64:63557/
```

Create a rate object that runs at 1 Hz.

```
r = rosrate(1);
```

Start loop that prints iteration and time elapsed. Use waitfor to pause the loop until the next time interval. Reset r prior to the loop execution. Notice that each iteration executes at a 1-second interval.

```
reset(r)
for i = 1:10
    time = r.TotalElapsedTime;
    fprintf('Iteration: %d - Time Elapsed: %f\n',i,time)
    waitfor(r);
end

Iteration: 1 - Time Elapsed: 0.006325
Iteration: 2 - Time Elapsed: 1.011267
Iteration: 3 - Time Elapsed: 2.009054
Iteration: 4 - Time Elapsed: 3.000561
Iteration: 5 - Time Elapsed: 4.000956
Iteration: 6 - Time Elapsed: 5.010741
Iteration: 7 - Time Elapsed: 5.010741
Iteration: 8 - Time Elapsed: 7.000384
Iteration: 9 - Time Elapsed: 8.000150
Iteration: 10 - Time Elapsed: 9.003515
```

Shut down the ROS network.

#### rosshutdown

Shutting down global node /matlab\_global\_node\_84260 with NodeURI http://bat6234win64:63557/ and | Shutting down ROS master on http://172.30.131.134:53864.

#### Run Loop At Fixed Rate Using ROS Time

Initialize the ROS master and node.

#### rosinit

```
Launching ROS Core...
....Done in 4.1733 seconds.
Initializing ROS master on http://192.168.88.1:51279.
Initializing global node /matlab_global_node_86106 with NodeURI http://ah-avijayar:50550/
node = ros.Node('/testTime');
Using Master URI http://localhost:51279 from the global node to connect to the ROS master.
Create a ros.Rate object running at 20 Hz.
```

```
r = ros.Rate(node, 20);
```

Reset the object to restart the timer and run the loop for 30 iterations. Insert code you want to run in the loop before calling waitfor.

```
reset(r)
for i = 1:30
    % User code goes here.
    waitfor(r);
end
```

Shut down ROS node.

#### rosshutdown

Shutting down global node /matlab\_global\_node\_86106 with NodeURI http://ah-avijayar:50550/ Shutting down ROS master on http://192.168.88.1:51279.

## **Version History**

Introduced in R2019b

### **Extended Capabilities**

#### **C/C++ Code Generation**

Generate C and C++ code using MATLAB® Coder™.

Usage notes and limitations:

• statistics object function is not supported.

#### See Also

```
rateControl|waitfor
```

#### **Topics**

"Execute Code Based on ROS Time"

### ros2rate

Execute loop at fixed frequency

### **Description**

The ros2rate object allows you to execute a loop at a fixed frequency. It uses the ROS 2 node as a source for time information. Therefore, it can use the ROS 2 simulation time or wall clock time (see the IsSimulationTime property).

The performance of the ros2rate object, and the ability to maintain the DesiredRate value depend on the publishing of the clock information in ROS 2 network. Because the ros2rate object relies on the pause function, disabling pause will result in inaccurate execution.

**Tip** The scheduling resolution of your operating system and the level of other system activity can affect rate execution accuracy. As a result, accurate rate timing is limited to 100 Hz when executing MATLAB code. To improve performance and execution speeds, use code generation.

### Creation

rate = ros2rate(node,desiredRate)

#### **Description**

rate = ros2rate(node,desiredRate) creates a ros2rate object, rate, that enables you to execute a loop at a fixed frequency, desiredRate. The object uses the time source of the specified ROS 2 node object, node.

### **Properties**

### IsSimulationTime — Loop execution uses simulation or wall clock time

true or 1 | false or 0

Loop execution uses simulation or wall clock time, specified as 1 (true) or 0 (false). If true, the ros2rate object uses the ROS simulation time to regulate the rate of loop execution.

#### DesiredRate — Desired execution rate

positive scalar

Desired execution rate of the loop, specified as a scalar in Hz. When using waitfor, the loop operates every <code>DesiredRate</code> seconds, unless the loop takes longer than that to execute. It then begins the next loop based on the specified <code>OverrunAction</code>.

#### DesiredPeriod — Desired time period between executions

positive scalar

Desired time period between executions, specified as a positive scalar in seconds. This property is equal to the inverse of DesiredRate.

#### TotalElapsedTime — Elapsed time since construction or reset

positive scalar

Elapsed time since construction or reset, specified as a positive scalar in seconds.

#### LastPeriod — Elapsed time between last two calls to waitfor

NaN (default) | scalar

Elapsed time between last two calls to waitfor, specified as a scalar. By default, LastPeriod is set to NaN until waitfor is called for the first time.

#### OverrunAction — Method for handling overruns

'slip' (default) | 'drop'

Method for handling overruns, specified as one of these character vectors:

- 'drop' Executes the next iteration of the loop at the next time step equal to a multiple of DesiredPeriod.
- 'slip' Immediately executes the next iteration of the loop.

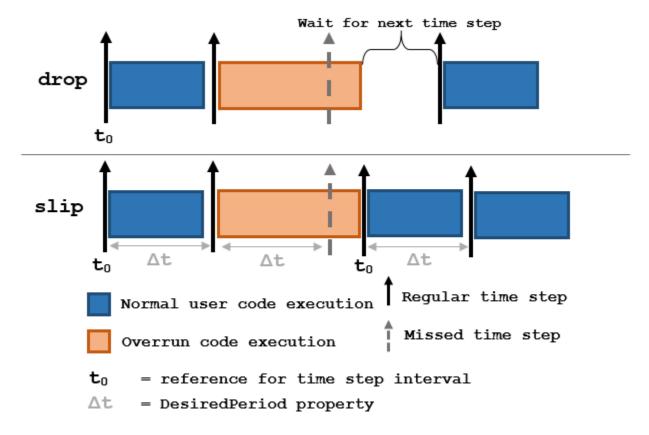

Each code section calls waitfor at the end of execution.

### **Object Functions**

waitfor Pause code execution to achieve desired execution rate statistics Statistics of past execution periods

reset Reset ros2rate object

### **Examples**

#### Run Loop at Fixed Rate Using ros2rate

```
Create a ROS 2 node.
node = ros2node("/myNode");
Create a publisher to publish a standard integer message.
pub = ros2publisher(node, "/my_int", "std_msgs/Int64");
Create a ros2rate object that runs at 2 Hz.
r = ros2rate(node, 2);
```

Start loop that prints the current iteration and time elapsed. Use waitfor to pause the loop until the next time interval. Reset r prior to the loop execution. Notice that each iteration executes at a 1-second interval.

```
reset(r)
for i = 1:10
    time = r.TotalElapsedTime;
    fprintf('Iteration: %d - Time Elapsed: %f\n',i,time)
   waitfor(r);
end
Iteration: 1 - Time Elapsed: 0.008841
Iteration: 2 - Time Elapsed: 0.519071
Iteration: 3 - Time Elapsed: 1.015046
Iteration: 4 - Time Elapsed: 1.512195
Iteration: 5 - Time Elapsed: 2.012841
Iteration: 6 - Time Elapsed: 2.510505
Iteration: 7 - Time Elapsed: 3.002018
Iteration: 8 - Time Elapsed: 3.500703
Iteration: 9 - Time Elapsed: 4.014428
Iteration: 10 - Time Elapsed: 4.500222
```

### **Version History**

Introduced in R2022b

### **Extended Capabilities**

#### C/C++ Code Generation

Generate C and C++ code using MATLAB® Coder™.

Usage notes and limitations:

• The statistics object function is not supported.

• The OverrunAction setting 'drop' is not supported.

### **See Also**

waitfor|reset

### rossubscriber

Subscribe to messages on a topic

### **Description**

Use rossubscriber to create a ROS subscriber for receiving messages on the ROS network. To send messages, use rospublisher. To wait for a new ROS message, use the receive function with your created subscriber.

The Subscriber object created by the rossubscriber function represents a subscriber on the ROS network. The Subscriber object subscribes to an available topic or to a topic that it creates. This topic has an associated message type. Publishers can send messages over the network that the Subscriber object receives.

**Note** In a future release, ROS Toolbox will use message structures instead of objects for ROS messages.

To use message structures now, set the "DataFormat" name-value argument to "struct". For more information, see "ROS Message Structures" on page 3-152.

You can create a Subscriber object by using the rossubscriber function, or by calling ros. Subscriber:

- rossubscriber works only with the global node using rosinit. It does not require a node object handle as an argument.
- ros.Subscriber works with additional nodes that are created using ros.Node. It requires a node object handle as the first argument.

### Creation

### **Syntax**

```
sub = rossubscriber(topicname)
sub = rossubscriber(topicname,msgtype)
sub = rossubscriber(topicname,callback)
sub = rossubscriber(topicname, msgtype,callback)
sub = rossubscriber(____,Name,Value)
sub = rossubscriber(____,"DataFormat","struct")

sub = ros.Subscriber(node,topicname)
sub = ros.Subscriber(node,topicname,msgtype)
sub = ros.Subscriber(node,topicname,callback)
sub = ros.Subscriber(node,topicname,type,callback)
sub = ros.Subscriber(____,"BufferSize",value)
sub = ros.Subscriber(____,"DataFormat","struct")
```

#### **Description**

sub = rossubscriber(topicname) subscribes to a topic with the given TopicName.The topic
must already exist on the ROS master topic list with an established message type. When ROS nodes
publish messages on that topic, MATLAB receives those messages through this subscriber.

sub = rossubscriber(topicname, msgtype) subscribes to a topic that has the specified name,
TopicName, and type, MessageType. If the topic list on the ROS master does not include a topic with
that specified name and type, it is added to the topic list. Use this syntax to avoid errors when
subscribing to a topic before a publisher has added the topic to the topic list on the ROS master.

sub = rossubscriber(topicname, callback) specifies a callback function, callback, that runs when the subscriber object handle receives a topic message. Use this syntax to avoid the blocking receive function. The callback function can be a single function handle or a cell array. The first element of the cell array must be a function handle or a string containing the name of a function. The remaining elements of the cell array can be arbitrary user data that is passed to the callback function.

sub = rossubscriber(topicname, msgtype,callback) specifies a callback function and subscribes to a topic that has the specified name, TopicName, and type, MessageType.

sub = rossubscriber(\_\_\_\_, Name, Value) provides additional options specified by one or more
Name, Value pair arguments using any of the arguments from previous syntaxes. Name is the
property name and Value is the corresponding value.

sub = rossubscriber(\_\_\_\_, "DataFormat", "struct") uses message structures instead of
objects. For more information, see "ROS Message Structures" on page 3-152

sub = ros.Subscriber(node,topicname) subscribes to a topic with name, TopicName. The
node is the ros.Node object handle that this publisher attaches to.

sub = ros.Subscriber(node,topicname,msgtype) specifies the message type, MessageType,
of the topic. If a topic with the same name exists with a different message type, MATLAB creates a
new topic with the given message type.

sub = ros.Subscriber(node,topicname,callback) specifies a callback function, and optional
data, to run when the subscriber object receives a topic message. See NewMessageFcn for more
information about the callback function.

sub = ros.Subscriber(node,topicname,type,callback) specifies the topic name, message
type, and callback function for the subscriber.

sub = ros.Subscriber(\_\_\_\_, "BufferSize", value) specifies the queue size in BufferSize
for incoming messages. You can use any combination of previous inputs with this syntax.

sub = ros.Subscriber(\_\_\_\_, "DataFormat", "struct") uses message structures instead of
objects. For more information, see "ROS Message Structures" on page 3-152

### **Properties**

#### **TopicName** — **Name** of the subscribed topic

string scalar | character vector

This property is read-only.

Name of the subscribed topic, specified as a string scalar or character vector. If the topic does not exist, the object creates the topic using its associated message type.

Example: "/chatter"

Data Types: char | string

#### MessageType — Message type of subscribed messages

string scalar | character vector

This property is read-only.

Message type of subscribed messages, specified as a string scalar or character vector. This message type remains associated with the topic.

Example: "std\_msgs/String"
Data Types: char | string

#### LatestMessage — Latest message sent to the topic

Message object

Latest message sent to the topic, specified as a Message object. The Message object is specific to the given MessageType. If the subscriber has not received a message, then the Message object is empty.

#### BufferSize — Buffer size

1 (default) | scalar

Buffer size of the incoming message queue, specified as the comma-separated pair consisting of "BufferSize" and a scalar. If messages arrive faster than your callback can process them, they are deleted once the incoming queue is full.

#### NewMessageFcn — Callback property

function handle | cell array

Callback property, specified as a function handle or cell array. In the first element of the cell array, specify either a function handle or a string representing a function name. In subsequent elements, specify user data.

The subscriber callback function requires at least two input arguments. The first argument, src, is the associated subscriber object. The second argument, msg, is the received message object. The function header for the callback is:

function subCallback(src,msg)

Specify the NewMessageFcn property as:

sub.NewMessageFcn = @subCallback;

When setting the callback, you pass additional parameters to the callback function by including both the callback function and the parameters as elements of a cell array. The function header for the callback is:

function subCallback(src,msg,userData)

Specify the NewMessageFcn property as:

sub.NewMessageFcn = {@subCallback,userData};

#### DataFormat — Message format

```
"object" (default) | "struct"
```

Message format, specified as "object" or "struct". You must set this property on creation using the name-value input. For more information, see "ROS Message Structures" on page 3-152.

### **Object Functions**

receive Wait for new ROS message rosmessage Create ROS messages

### **Examples**

#### **Create A Subscriber and Get Data From ROS**

Connect to a ROS network. Set up a sample ROS network. The '/scan' topic is being published on the network.

#### rosinit

```
Launching ROS Core...
..Done in 2.6893 seconds.
Initializing ROS master on http://172.30.131.134:57346.
Initializing global node /matlab_global_node_49538 with NodeURI http://bat6234win64:59473/ and Matlab_global_node_49538 with NodeURI http://bat6234win64:59473/
```

#### exampleHelperROSCreateSampleNetwork

Create a subscriber for the '/scan' topic using message structures. Wait for the subscriber to register with the master.

```
sub = rossubscriber('/scan','DataFormat','struct');
pause(1);
```

Receive data from the subscriber as a ROS message structure. Specify a 10-second timeout.

#### [msg2,status,statustext] = receive(sub,10)

```
msq2 = struct with fields:
       MessageType: 'sensor_msgs/LaserScan'
            Header: [1x1 struct]
          AngleMin: -0.5467
          AngleMax: 0.5467
    AngleIncrement: 0.0017
     TimeIncrement: 0
          ScanTime: 0.0330
          RangeMin: 0.4500
          RangeMax: 10
            Ranges: [640x1 single]
       Intensities: []
status = logical
   1
statustext =
'success'
```

Shutdown the timers used by sample network.

exampleHelperROSShutDownSampleNetwork

Shut down ROS network.

#### rosshutdown

Shutting down global node /matlab\_global\_node\_49538 with NodeURI http://bat6234win64:59473/ and | Shutting down ROS master on http://172.30.131.134:57346.

#### Create A Subscriber That Uses A Callback Function

You can trigger callback functions when subscribers receive messages. Specify the callback when you create it or use the NewMessageFcn property.

Connect to a ROS network.

#### rosinit

```
Launching ROS Core...
..Done in 2.1585 seconds.
Initializing ROS master on http://172.30.131.134:51178.
Initializing global node /matlab_global_node_46762 with NodeURI http://bat6234win64:59585/ and Matlab_global_node_46762 with NodeURI http://bat6234win64:59585/
```

Setup a publisher to publish a message to the '/chatter' topic. This topic is used to trigger the subscriber callback. Specify the Data property of the message. Wait 1 second to allow the publisher to register with the network.

```
pub = rospublisher('/chatter','std_msgs/String','DataFormat','struct');
msg = rosmessage(pub);
msg.Data = 'hello world';
pause(1)
```

Set up a subscriber with a specified callback function. The exampleHelperROSChatterCallback function displays the Data inside the received message.

```
sub = rossubscriber('/chatter',@exampleHelperROSChatterCallback,'DataFormat','struct');
pause(1)
```

Send the message via the publisher. The subscriber should execute the callback to display the new message. Wait for the message to be received.

```
send(pub,msg);
pause(1)
ans =
'hello world'
```

Shut down ROS network.

#### rosshutdown

Shutting down global node /matlab\_global\_node\_46762 with NodeURI http://bat6234win64:59585/ and | Shutting down ROS master on http://172.30.131.134:51178.

#### **Use ROS Subscriber Object**

Use a ROS Subscriber object to receive messages over the ROS network.

Start the ROS core and node.

```
master = ros.Core;
Launching ROS Core...
..Done in 2.0694 seconds.
node = ros.Node('/test');
```

Create a publisher and subscriber to send and receive a message over the ROS network. Use ROS messages as structures.

```
pub = ros.Publisher(node,'/chatter','std_msgs/String','DataFormat','struct');
sub = ros.Subscriber(node,'/chatter','std_msgs/String','DataFormat','struct');
```

Send a message over the network.

```
msg = rosmessage(pub);
msg.Data = 'hello world';
send(pub,msg)
```

View the message data using the LatestMessage property of the Subscriber object.

```
pause(1)
sub.LatestMessage
ans = struct with fields:
    MessageType: 'std_msgs/String'
    Data: 'hello world'
```

Clear the publisher, subscriber, and ROS node. Shut down the ROS master.

```
clear('pub','sub','node')
clear('master')
```

### **Version History**

Introduced in R2019b

#### R2021a: ROS Message Structures

Behavior change in future release

You can now create messages as structures with fields matching the message object properties. Using structures typically improves performance of creating, updating, and using ROS messages, but message fields are no longer validated when set. Message types and corresponding field values from the structures are validated when sent across the network.

To use ROS messages as structures, use the "DataFormat" name-value argument when creating your publishers, subscribers, or other ROS objects. Any messages generated from these objects will utilize structures.

```
pub = rospublisher("/scan","sensor_msgs/LaserScan","DataFormat","struct")
msg = rosmessage(pub)
```

You can also create messages as structures directly, but make sure to specify the data format as "struct" for the publisher, subscriber, or other ROS objects as well. ROS objects still use message objects by default.

```
msg = rosmessage("/scan","sensor_msgs/LaserScan","DataFormat","struct")
...
pub = rospublisher("/scan","sensor_msgs/LaserScan","DataFormat","struct")
```

In a future release, ROS messages will use structures by default and ROS message objects will be removed.

For more information, see "Improve Performance of ROS Using Message Structures".

### **Extended Capabilities**

#### C/C++ Code Generation

Generate C and C++ code using MATLAB® Coder™.

Usage notes and limitations:

- Supported only for struct messages.
- MessageType argument must be specified.
- Callback functions must be assigned at the time of Subscriber object creation, and cannot be changed during run-time.

#### See Also

receive | rospublisher | rosmessage

#### **Topics**

"Exchange Data with ROS Publishers and Subscribers"

### rossvcclient

Connect to ROS service server

### **Description**

Use rossvcclient or ros. ServiceClient to create a service client object over ROS network. This service client uses a persistent connection to send requests to, and receive responses from, a ROS service server. The connection persists until the service client is deleted or the service server becomes unavailable.

Use the ros.ServiceClient syntax when connecting to a specific ROS node.

**Note** In a future release, ROS Toolbox will use message structures instead of objects for ROS messages.

To use message structures now, set the "DataFormat" name-value argument to "struct". For more information, see "ROS Message Structures" on page 3-158.

### Creation

### **Syntax**

```
client = rossvcclient(servicename,servicetype)
client = rossvcclient(servicename,servicetype,Name,Value)

[client,reqmsg] = rossvcclient(____)

[___] = rossvcclient(____,"DataFormat","struct")

[___] = rossvcclient(___,"IsPersistent","true")

client = ros.ServiceClient(node, name)
client = ros.ServiceClient(node, name,"Timeout",timeout)

[___] = ros.ServiceClient(___,"DataFormat","struct")
```

#### **Description**

client = rossvcclient(servicename, servicetype) creates a service client with the given
ServiceName that connects to a service serve of type ServiceType. This command syntax prevents
the current MATLAB program from running until it can connect to the service server.

client = rossvcclient(servicename, servicetype, Name, Value) provides additional
options specified by one or more Name, Value pair arguments.

[client,reqmsg] = rossvcclient(\_\_\_\_) returns a new service request message in reqmsg, using any of the arguments from previous syntaxes. The message type of reqmsg is determined by the service that client is connected to. The message is initialized with default values. You can also create the request message using rosmessage.

| [] = rossvcclient(, "DataFormat", "struct") uses message structures instead of objects. For more information, see "ROS Message Structures" on page 3-158.                                                                        |
|----------------------------------------------------------------------------------------------------|
| [ ] = rossvcclient( , "IsPersistent", "true") determines that the service client is persistent.                                                                                                    |
| <pre>client = ros.ServiceClient(node, name) creates a service client that connects to a service server. The client gets its service type from the server. The service client attaches to the ros.Node object handle, node.</pre> |
| <pre>client = ros.ServiceClient(node, name, "Timeout", timeout) specifies a timeout period in seconds for the client to connect the service server.</pre>                                                                        |
| [ ] = ros.ServiceClient( , "DataFormat", "struct") uses message structures instead of objects. For more information, see "ROS Message Structures" on page 3-158.                                                                 |

### **Properties**

#### ServiceName — Name of the service

string scalar | character vector

This property is read-only.

Name of the service, specified as a string scalar or character vector.

Example: "/gazebo/get\_model\_state"

#### ServiceType — Type of service

string scalar | character vector

This property is read-only.

Type of service, specified as a string scalar or character vector.

Example: "gazebo msgs/GetModelState"

#### DataFormat — Message format

"object" (default) | "struct"

Message format, specified as "object" or "struct". You must set this property on creation using the name-value input. For more information, see "ROS Message Structures" on page 3-158.

#### **IsPersistent** — **Determines** if the service connection is persistent

true or 1 (default) | false or 0

Option to determine if the service connection is persistent, specified as a numeric or logical 1(true) or 0(false).

With a persistent connection, a client always stays connected to a service. The connection persists until the service client gets deleted or the service server becomes unavailable. Persistent connections significantly improve performance for repeated requests, however, they also make the client more fragile to service failures when the connection is lost.

In case of non-persistent connection, a client normally does a lookup and reconnects to a service each time. This connection is slower but potentially allows a client to connect to a different node each time it does a service call, assuming that the lookup return a different node.

Data Types: logical

### **Object Functions**

rosmessage Create ROS messages

call Call ROS or ROS 2 service server and receive a response isServerAvailable Determine if ROS or ROS 2 service server is available

waitForServer Wait for ROS or ROS 2 service server to start

### **Examples**

#### **Call Service Client with Default Message**

Connect to a ROS network.

```
rosinit
```

```
Launching ROS Core...
..Done in 2.6739 seconds.
Initializing ROS master on http://172.30.131.134:59927.
Initializing global node /matlab_global_node_12960 with NodeURI http://bat6234win64:51978/ and Matlab_global_node_12960 with NodeURI http://bat6234win64:51978/
```

Set up a service server. Use structures for the ROS message data format.

Check whether the service server is available. If it is, wait for the service client to connect to the server.

```
if(isServerAvailable(client))
    [connectionStatus,connectionStatustext] = waitForServer(client)
end

connectionStatus = logical
    1

connectionStatustext =
'success'
```

Call service server with default message.

```
response = call(client)
response = struct with fields:
    MessageType: 'std_srvs/EmptyResponse'
```

If the call function above fails, it results in an error. Instead of an error, if you would prefer to react to a call failure using conditionals, return the status and statustext outputs from the call function. The status output indicates if the call succeeded, while statustext provides additional information.

```
numCallFailures = 0;
[response,status,statustext] = call(client,"Timeout",3);
```

```
if ~status
    numCallFailures = numCallFailues + 1;
    fprintf("Call failure number %d. Error cause: %s\n",numCallFailures,statustext)
else
    disp(response)
end

MessageType: 'std srvs/EmptyResponse'
```

Shut down the ROS network.

#### rosshutdown

Shutting down global node /matlab\_global\_node\_12960 with NodeURI http://bat6234win64:51978/ and | Shutting down ROS master on http://172.30.131.134:59927.

#### Use ROS Service Server with ServiceServer and ServiceClient Objects

Create a ROS service serve by creating a ServiceServer object and use ServiceClient objects to request information over the network. The callback function used by the server takes a string, reverses it, and returns the reversed string.

Start the ROS master and node.

```
master = ros.Core;
Launching ROS Core...
.Done in 1.5783 seconds.
node = ros.Node('/test');
```

Create a service server. This server expects a string as a request and responds with a string based on the callback. Use structures for the ROS message data format.

Create a callback function. This function takes an input string as the Str property of req and returns it as the Str property of resp. The function definition is shown here, but is defined below the example. req is a ROS message you create using rosmessage.

```
function [resp] = flipString(~,req,resp)
% FLIPSTRING Reverses the order of a string in REQ and returns it in RESP.
resp.Str = fliplr(req.Str);
end
```

Assign the callback function for incoming service calls.

```
server.NewRequestFcn = @flipString;
```

Create a service client and connect to the service server. Use structures for the ROS message data format.

Create a request message based on the client.

```
client = ros.ServiceClient(node,'/data/string','DataFormat','struct');
request = rosmessage(client);
request.Str = 'hello world';
```

Send a service request and wait for a response. Specify that the service waits 3 seconds for a response.

The response is a flipped string from the request message.

Clear the service client, service server, and ROS node. Shut down the ROS master.

```
clear('client', 'server', 'node')
clear('master')

function [resp] = flipString(~,req,resp)
% FLIPSTRING Reverses the order of a string in REQ and returns it in RESP.
resp.Str = fliplr(req.Str);
end
```

### **Version History**

Introduced in R2019b

#### **R2021a: ROS Message Structures**

Behavior change in future release

You can now create messages as structures with fields matching the message object properties. Using structures typically improves performance of creating, updating, and using ROS messages, but message fields are no longer validated when set. Message types and corresponding field values from the structures are validated when sent across the network.

To use ROS messages as structures, use the "DataFormat" name-value argument when creating your publishers, subscribers, or other ROS objects. Any messages generated from these objects will utilize structures.

```
pub = rospublisher("/scan","sensor_msgs/LaserScan","DataFormat","struct")
msg = rosmessage(pub)
```

You can also create messages as structures directly, but make sure to specify the data format as "struct" for the publisher, subscriber, or other ROS objects as well. ROS objects still use message objects by default.

```
msg = rosmessage("/scan","sensor_msgs/LaserScan","DataFormat","struct")
...
pub = rospublisher("/scan","sensor_msgs/LaserScan","DataFormat","struct")
```

In a future release, ROS messages will use structures by default and ROS message objects will be removed.

For more information, see "Improve Performance of ROS Using Message Structures".

#### R2021b: Specify ServiceType when you create the client

Behavior change in future release

In a future release, you must specify the ServiceType property during the client creation.

# **R2021b: Timeout name-value pair argument will be removed in a future release** Not recommended starting in R2021b

In a future release, Timeout name-value pair argument will be removed for rossvcclient. Use waitForServer instead to specify a timeout and obtain the connection status of the client to the service server.

### **Extended Capabilities**

#### C/C++ Code Generation

Generate C and C++ code using MATLAB® Coder™.

Usage notes and limitations:

- Supported only for struct messages.
- ServiceType property must be specified.
- Callback functions must be assigned at the time of rossvcclient object creation, and cannot be changed during run-time.
- For ros.ServiceClient, node input argument must be empty.
- Supported only for the Build Type, Executable.
- Usage in MATLAB Function block is not supported.

#### See Also

rosservice | rossvcserver | call | isServerAvailable | waitForServer | rosmessage

#### Topics

"Call and Provide ROS Services"

#### rossvcserver

Create ROS service server

### **Description**

Use rossvcserver or ros.ServiceServer to create a ROS service server that can receive requests from, and send responses to, a ROS service client. You must create the service server before creating the service client rossvcclient.

When you create the service client, it establishes a connection to the server. The connection persists while both client and server exist and can reach each other. When you create the service server, it registers itself with the ROS master. To get a list of services, or to get information about a particular service that is available on the current ROS network, use the rosservice function.

The service has an associated message type and contains a pair of messages: one for the request and one for the response. The service server receives a request, constructs an appropriate response based on a call function, and returns it to the client. The behavior of the service server is inherently asynchronous because it becomes active only when a service client connects to the ROS network and issues a call.

Use the ros.ServiceServer syntax when connecting to a specific ROS node.

**Note** In a future release, ROS Toolbox will use message structures instead of objects for ROS messages.

To use message structures now, set the "DataFormat" name-value argument to "struct". For more information, see "ROS Message Structures" on page 3-163.

### Creation

### **Syntax**

```
server = rossvcserver(servicename,svctype)
server = rossvcserver(servicename,svctype,callback)
[___] = rossvcclient(___,"DataFormat","struct")
server = ros.ServiceServer(node, name,type)
server = ros.ServiceServer(node, name,type,callback)
[___] = ros.ServiceServer(___,"DataFormat","struct")
```

#### **Description**

server = rossvcserver(servicename,svctype) creates a service server object with the
specified ServiceType available in the ROS network under the name ServiceName. The service
object cannot respond to service requests until you specify a function handle callback,
NewMessageFcn.

server = rossvcserver(servicename,svctype,callback) specifies the callback function
that constructs a response when the server receives a request. The callback specifies the
NewMessageFcn property.

[\_\_\_] = rossvcclient(\_\_\_, "DataFormat", "struct") uses message structures instead of
objects with any of the arguments in previous syntaxes. For more information, see "ROS Message
Structures" on page 3-163.

server = ros.ServiceServer(node, name,type) creates a service server that attaches to the
ROS node, node. The server becomes available through the specified service name and type once a
callback function handle is specified in NewMessageFcn.

server = ros.ServiceServer(node, name,type,callback) specifies the callback function,
which is set to the NewMessageFcn property.

[\_\_\_] = ros.ServiceServer(\_\_\_, "DataFormat", "struct") uses message structures
instead of objects. For more information, see "ROS Message Structures" on page 3-163.

### **Properties**

#### ServiceName — Name of the service

string scalar | character vector

This property is read-only.

Name of the service, specified as a string scalar or character vector.

Example: "/gazebo/get model state"

Data Types: char | string

#### ServiceType — Type of service

string scalar | character vector

This property is read-only.

Type of service, specified as a string scalar or character vector.

Example: "gazebo msgs/GetModelState"

Data Types: char | string

#### NewMessageFcn — Callback property

function handle | cell array

Callback property, specified as a function handle or cell array. In the first element of the cell array, specify either a function handle, string scalar, or character vector representing a function name. In subsequent elements, specify user data.

The service callback function requires at least three input arguments with one output. The first argument, src, is the associated service server object. The second argument, reqMsg, is the request message object sent by the service client. The third argument is the default response message object, defaultRespMsg. The callback returns a response message, response, based on the input request message and sends it back to the service client. Use the default response message as a starting point for constructing the request message. The function header for the callback is:

```
function response = serviceCallback(src,reqMsg,defaultRespMsg)
Specify the NewMessageFcn property as:
server.NewMessageFcn = @serviceCallback;
```

When setting the callback, you pass additional parameters to the callback function by including both the callback function and the parameters as elements of a cell array. The function header for the callback is:

```
function response = serviceCallback(src,reqMsg,defaultRespMsg,userData)
```

Specify the NewMessageFcn property as:

```
server.NewMessageFcn = {@serviceCallback,userData};
```

#### DataFormat — Message format

```
"object" (default) | "struct"
```

Message format, specified as "object" or "struct". You must set this property on creation using the name-value input. For more information, see "ROS Message Structures" on page 3-163.

### **Object Functions**

rosmessage Create ROS messages

### **Examples**

#### Call Service Client with Default Message

Connect to a ROS network.

```
rosinit
```

```
Launching ROS Core...
..Done in 2.6739 seconds.
Initializing ROS master on http://172.30.131.134:59927.
Initializing global node /matlab_global_node_12960 with NodeURI http://bat6234win64:51978/ and Maximum Rose in the content of the content of t
```

Set up a service server. Use structures for the ROS message data format.

Check whether the service server is available. If it is, wait for the service client to connect to the server.

```
if(isServerAvailable(client))
    [connectionStatus,connectionStatustext] = waitForServer(client)
end

connectionStatus = logical
```

```
connectionStatustext =
'success'
```

Call service server with default message.

```
response = call(client)
response = struct with fields:
    MessageType: 'std_srvs/EmptyResponse'
```

If the call function above fails, it results in an error. Instead of an error, if you would prefer to react to a call failure using conditionals, return the status and statustext outputs from the call function. The status output indicates if the call succeeded, while statustext provides additional information.

```
numCallFailures = 0;
[response,status,statustext] = call(client,"Timeout",3);
if ~status
    numCallFailures = numCallFailues + 1;
    fprintf("Call failure number %d. Error cause: %s\n",numCallFailures,statustext)
else
    disp(response)
end
    MessageType: 'std srvs/EmptyResponse'
```

Shut down the ROS network.

#### rosshutdown

Shutting down global node /matlab\_global\_node\_12960 with NodeURI http://bat6234win64:51978/ and | Shutting down ROS master on http://172.30.131.134:59927.

### **Version History**

Introduced in R2019b

#### **R2021a: ROS Message Structures**

Behavior change in future release

You can now create messages as structures with fields matching the message object properties. Using structures typically improves performance of creating, updating, and using ROS messages, but message fields are no longer validated when set. Message types and corresponding field values from the structures are validated when sent across the network.

To use ROS messages as structures, use the "DataFormat" name-value argument when creating your publishers, subscribers, or other ROS objects. Any messages generated from these objects will utilize structures.

```
pub = rospublisher("/scan","sensor_msgs/LaserScan","DataFormat","struct")
msg = rosmessage(pub)
```

You can also create messages as structures directly, but make sure to specify the data format as "struct" for the publisher, subscriber, or other ROS objects as well. ROS objects still use message objects by default.

```
msg = rosmessage("/scan","sensor_msgs/LaserScan","DataFormat","struct")
...
pub = rospublisher("/scan","sensor_msgs/LaserScan","DataFormat","struct")
```

In a future release, ROS messages will use structures by default and ROS message objects will be removed.

For more information, see "Improve Performance of ROS Using Message Structures".

# **R2021b:** Specify NewMessageFcn call back property when you create the server Behavior change in future release

In a future release, you must specify the NewMessageFcn callback property during the server creation.

### **Extended Capabilities**

#### C/C++ Code Generation

Generate C and C++ code using MATLAB® Coder™.

Usage notes and limitations:

- Supported only for struct messages.
- ServiceType argument must be specified.
- Callback functions must be assigned at the time of rossvcserver or ros.ServiceServer object creation, and cannot be changed during run-time.
- For ros.ServiceServer, node input argument must be empty.
- Supported only for the Build Type, Executable.
- Usage in MATLAB Function block is not supported.

#### See Also

rossvcclient | call | rosmessage

#### **Topics**

"Call and Provide ROS Services"

### rostf

Receive, send, and apply ROS transformations

### **Description**

Calling the rostf function creates a ROS TransformationTree object, which allows you to access the tf coordinate transformations that are shared on the ROS network. You can receive transformations and apply them to different entities. You can also send transformations and share them with the rest of the ROS network.

ROS uses the tf transform library to keep track of the relationship between multiple coordinate frames. The relative transformations between these coordinate frames are maintained in a tree structure. Querying this tree lets you transform entities like poses and points between any two coordinate frames. To access available frames, use the syntax:

tfTree.AvailableFrames

Use the ros.TransformationTree syntax when connecting to a specific ROS node, otherwise use rostf to create the transformation tree.

**Note** In a future release, ROS Toolbox will use message structures instead of objects for ROS messages.

To use message structures now, set the "DataFormat" name-value argument to "struct". For more information, see "ROS Message Structures" on page 3-169.

### Creation

### **Syntax**

```
tfTree = rostf
tfTree = rostf("DataFormat", "struct")

trtree = ros.TransformationTree(node)
tfTree = ros.TransformationTree(node, "DataFormat", "struct")
```

#### **Description**

tfTree = rostf creates a ROS TransformationTree object.

tfTree = rostf("DataFormat", "struct") uses message structures instead of objects. For more information, see "ROS Message Structures" on page 3-169.

trtree = ros.TransformationTree(node) creates a ROS transformation tree object handle that the transformation tree is attached to. The node is the node connected to the ROS network that publishes transformations.

tfTree = ros.TransformationTree(node, "DataFormat", "struct") uses message structures instead of objects. For more information, see "ROS Message Structures" on page 3-169.

### **Properties**

#### AvailableFrames — List of all available coordinate frames

cell array

This property is read-only.

List of all available coordinate frames, specified as a cell array. This list of available frames updates if new transformations are received by the transformation tree object.

```
Example: {'camera_center';'mounting_point';'robot_base'}
Data Types: cell
```

#### LastUpdateTime — Time when the last transform was received

ROS Time object

This property is read-only.

Time when the last transform was received, specified as a ROS Time object.

#### BufferTime — Length of time transformations are buffered

10 (default) | scalar

Length of time transformations are buffered, specified as a scalar in seconds. If you change the buffer time from the current value, the transformation tree and all transformations are reinitialized. You must wait for the entire buffer time to be completed to get a fully buffered transformation tree.

#### DataFormat — Message format

```
"object" (default) | "struct"
```

Message format, specified as "object" or "struct". You must set this property on creation using the name-value input. For more information, see "ROS Message Structures" on page 3-169.

### **Object Functions**

waitForTransform Wait until a transformation is available

getTransform Retrieve transformation between two coordinate frames transform Transform message entities into target coordinate frame

sendTransform Send transformation to ROS network

### **Examples**

#### **Create a ROS Transformation Tree**

Connect to a ROS network and create a transformation tree.

Connect to a ROS network. Create a node. Use the example helper function to publish transformation data.

rosinit

```
Launching ROS Core...
...Done in 3.7343 seconds.
Initializing ROS master on http://172.30.131.134:59915.
Initializing global node /matlab_global_node_24535 with NodeURI http://bat6234win64:61514/ and Manager Master URI http://localhost:59915 from the global node to connect to the ROS master.

exampleHelperROSStartTfPublisher
```

Create a transformation tree. Use structures as the ROS message data format. Use the AvailableFrames property to see the transformation frames available. These transformations were specified separately prior to connecting to the network.

```
tree = rostf('DataFormat','struct');
pause(1);
tree.AvailableFrames

ans = 3x1 cell
    {'camera_center' }
    {'mounting_point'}
    {'robot base' }
```

Disconnect from the ROS network.

#### rosshutdown

Shutting down global node /matlab\_global\_node\_24535 with NodeURI http://bat6234win64:61514/ and | Shutting down ROS master on http://172.30.131.134:59915.

#### Use TransformationTree Object

Create a ROS transformation tree. You can then view or use transformation information for different coordinate frames setup in the ROS network.

Start ROS network and broadcast sample transformation data.

#### rosinit

pause(1)

```
Launching ROS Core...
..Done in 2.0852 seconds.
Initializing ROS master on http://172.30.131.134:59798.
Initializing global node /matlab_global_node_24302 with NodeURI http://bat6234win64:57081/ and Manager Master URI http://localhost:59798 from the global node to connect to the ROS master.

exampleHelperROSStartTfPublisher

Retrieve the TransformationTree object. Pause to wait for tftree to update.

tftree = ros.TransformationTree(node, 'DataFormat', 'struct');
```

View available coordinate frames and the time when they were last received.

```
frames = tftree.AvailableFrames
frames = 3x1 cell
    {'camera_center' }
    {'mounting point'}
    {'robot base'
updateTime = tftree.LastUpdateTime
updateTime = struct with fields:
     Sec: 1677880294
    Nsec: 575883700
Wait for the transform between two frames, 'camera_center' and 'robot_base'. This will wait
until the transformation is valid and block all other operations. A time out of 5 seconds is also given.
waitForTransform(tftree, 'robot base', 'camera center',5)
Define a point in the camera's coordinate frame
pt = rosmessage('geometry msgs/PointStamped','DataFormat','struct');
pt.Header.FrameId = 'camera center';
pt.Point.X = 3;
pt.Point.Y = 1.5;
pt.Point.Z = 0.2;
Transform the point into the 'base link' frame.
tfpt = transform(tftree, 'robot_base', pt)
tfpt = struct with fields:
    MessageType: 'geometry_msgs/PointStamped'
         Header: [1x1 struct]
          Point: [1x1 struct]
Display the transformed point coordinates.
tfpt.Point
ans = struct with fields:
    MessageType: 'geometry_msgs/Point'
              X: 1.2000
              Y: 1.5000
              Z: -2.5000
Clear ROS node. Shut down ROS master.
clear('node')
rosshutdown
```

Shutting down ROS master on http://172.30.131.134:59798.

Shutting down global node /matlab\_global\_node\_24302 with NodeURI http://bat6234win64:57081/ and I

### Limitations

• In ROS Noetic, multiple coordinate frames with redundant timestamp cannot be published.

### **Version History**

Introduced in R2019b

### R2021a: ROS Message Structures

Behavior change in future release

You can now create messages as structures with fields matching the message object properties. Using structures typically improves performance of creating, updating, and using ROS messages, but message fields are no longer validated when set. Message types and corresponding field values from the structures are validated when sent across the network.

To use ROS messages as structures, use the "DataFormat" name-value argument when creating your publishers, subscribers, or other ROS objects. Any messages generated from these objects will utilize structures.

```
pub = rospublisher("/scan","sensor_msgs/LaserScan","DataFormat","struct")
msg = rosmessage(pub)
```

You can also create messages as structures directly, but make sure to specify the data format as "struct" for the publisher, subscriber, or other ROS objects as well. ROS objects still use message objects by default.

```
msg = rosmessage("/scan","sensor_msgs/LaserScan","DataFormat","struct")
...
pub = rospublisher("/scan","sensor_msgs/LaserScan","DataFormat","struct")
```

In a future release, ROS messages will use structures by default and ROS message objects will be removed.

For more information, see "Improve Performance of ROS Using Message Structures".

### **Extended Capabilities**

#### **C/C++ Code Generation**

Generate C and C++ code using MATLAB® Coder™.

Usage notes and limitations:

- Supported only for the Build Type, Executable.
- Accessing the last update time from the TransformationTree object using its LastUpdateTime property is not supported.
- Usage in MATLAB Function block is not supported.

### See Also

waitForTransform | getTransform | transform | sendTransform

### **Topics**

"Access the tf Transformation Tree in ROS"

## ros2tf

Receive, send, verify and apply ROS 2 transformations

## **Description**

Use ros2tf to create a ROS 2 transformation tree, which allows you to access the dynamic transformations tf and static transformations tf\_static, that are shared over the ROS 2 network. You can receive transformations and apply them to different entities. You can also send transformations and share them with the rest of the ROS 2 network.

- 1 Dynamic transform broadcasts the transformation message over coordinate frames that change relative to each other through time. These apply to the moving parts of the robot.
- **2** Static transform broadcasts the transformation message over fixed coordinate frames. These apply to the non moving parts of the robot.

ROS 2 uses the tf2\_ros transformation library to keep track of the relationship between multiple coordinate frames. The relative transformations between these coordinate frames are maintained in a tree structure. You can transform entities like poses and points between any two coordinate frames by querying this tree.

The transformation tree changes over time and by default, the transformations are buffered for up to 10 seconds. You can access transformations at any time in this buffer window and the result will be interpolated to the exact time that you specify.

### Creation

### Syntax

```
tftree = ros2tf(node)
tftree = ros2tf(
node, 'DynamicBroadcasterQoS', struct('Depth', 200, 'Reliability', 'besteffort'))
tftree = ros2tf(node, 'StaticBroadcasterQoS', struct('Depth', 50))
tftree = ros2tf(
node', DynamicListenerQoS', struct('Depth', 200, 'Reliability', 'besteffort'))
tftree = ros2tf(node, 'StaticListenerQoS', struct('Depth', 50))
```

### Description

tftree = ros2tf(node) creates a ROS transformation tree object handle that the transformation tree is attached to. The node is the node connected to the ROS 2 network that publishes transformations.

```
tftree = ros2tf(
node, 'DynamicBroadcasterQoS', struct('Depth', 200, 'Reliability', 'besteffort'))
declares quality of service settings for the dynamic transform broadcaster while creating
transformation tree.
```

tftree = ros2tf(node, 'StaticBroadcasterQoS', struct('Depth',50)) declares quality of service settings for the static transform broadcaster while creating transformation tree.

```
tftree = ros2tf(
node',DynamicListenerQoS',struct('Depth',200,'Reliability','besteffort'))
declares quality of service settings for the dynamic transform listener while creating transformation
```

tftree = ros2tf(node, 'StaticListenerQoS', struct('Depth', 50)) declares quality of service settings for the static transform listener while creating transformation tree.

### **Properties**

#### AvailableFrames — List of all available coordinate frames

cell array

tree.

This property is read-only.

List of all available coordinate frames, specified as a cell array. This list of available frames updates if new transformations are received by the transformation tree object. It is empty if no frames are in the tree.

```
Example: {'camera_center';'mounting_point';'robot_base'}
Data Types: cell
```

### ${\bf LastUpdateTime-Time\ when\ the\ last\ transform\ was\ received}$

"struct"

This property is read-only.

Time when the last transformation was received, specified as a structure that resembles ros2time. It is empty if no transformation is received.

Data Types: struct

### BufferTime — Length of time for which transformations are buffered

10 (default) | scalar

Length of time transformations are buffered, specified as a scalar in seconds. If you change the buffer time from the current value, the transformation tree and all transformations are reinitialized. You must wait for the entire buffer time to be completed to get a fully buffered transformation tree.

## **DynamicBroadcasterQoS** — **Broadcaster of QoS settings for dynamic transforms** "struct"

This property is read-only.

Quality of service settings to be declared for the dynamic transform broadcaster while creating transformation tree, specified as "struct". Specify a structure containing QoS settings such as History, Depth, Reliability and Durability. These QoS settings are used by the TransformBroadCaster of tf2 ros, while broadcasting tf2 msgs/TFMessage onto /tf topic.

```
Example: {'History: keeplast, Depth: 100, Reliability: reliable, Durability:
volatile'}
Data Types: struct
```

## **StaticBroadcasterQoS** — **Broadcaster of QoS settings for static transforms** "struct"

This property is read-only.

Quality of service settings to be declared for the static transform broadcaster while creating transformation tree, specified as "struct". Specify a structure containing QoS settings such as History, Depth, Reliability and Durability. These QoS settings are used by the StaticTransformBroadCaster of tf2\_ros, while broadcasting tf2\_msgs/TFMessage onto / tf static topic.

```
Example: {'History: keeplast, Depth: 1, Reliability: reliable, Durability:
transientlocal'}
Data Types: struct
```

## **DynamicListenerQoS** — **Listener QoS settings for dynamic transforms** "struct"

This property is read-only.

Quality of service settings to be declared for the dynamic transform listener while creating transformation tree, specified as "struct". Specify a structure containing QoS settings such as History, Depth, Reliability and Durability. These QoS settings are used by the TransformListener of tf2 ros, while listening to tf2 msgs/TFMessage onto /tf topic.

```
Example: {'History: keeplast, Depth: 100, Reliability: reliable, Durability:
volatile'}
Data Types: struct
```

### StaticListenerQoS — Listener QoS settings for static transforms

"struct"

This property is read-only.

Quality of service settings to be declared for the Static transform listener while creating transformation tree, specified as "struct". Specify a structure containing QoS settings such as History, Depth, Reliability and Durability. These QoS settings are used by the StaticTransformListener of tf2\_ros, while listening to tf2\_msgs/TFMessage onto / tf static topic.

```
Example: {'History: keeplast, Depth: 100, Reliability: reliable, Durability:
transientlocal'}
Data Types: struct
```

### **Object Functions**

getTransform
transform
transform
sendTransform
Send a transformation between two coordinate frames
Transform message entities into target coordinate frame
Send a transformation to the ROS 2 network

canTransform Verify if transformation is available

### **Examples**

#### Create a ROS 2 Transformation Tree

This example assumes that a ROS 2 node publishes transformations between robot\_base and camera center. For example, a real or simulated TurtleBot would do that.

Create a ROS 2 node on domain ID 25. Use the example helper function to publish transformation data.

```
node = ros2node("/matlabNode",25);
exampleHelperROS2StartTfPublisher
Retrieve the transformation tree object.
```

```
tftree = ros2tf(node);
pause(1)
```

Use the AvailableFrames property to see the transformation frames available. These transformations were specified separately prior to connecting to the network.

```
frames = tftree.AvailableFrames
frames = 3×1 cell
    {'camera_center' }
    {'mounting_point'}
    {'robot base' }
```

Use the LastUpdateTime property to see the time when the last transformation was received.

```
updateTime = tftree.LastUpdateTime
```

Wait for the transformation that takes data from camera\_center to robot\_base. It waits for the transformation to be valid within 5 seconds.

Define a point [3 1.5 0.2] in the camera's coordinate frame.

```
pt = ros2message('geometry_msgs/PointStamped');
pt.header.frame_id = 'camera_center';
pt.point.x = 3;
pt.point.y = 1.5;
pt.point.z = 0.2;
```

The transformation is now available, so transform the point into the robot\_base frame.

```
tfpt = transform(tftree,'robot_base',pt)

tfpt = struct with fields:
    MessageType: 'geometry_msgs/PointStamped'
    header: [1×1 struct]
    point: [1×1 struct]
```

Display the transformed point coordinates.

```
tfpt.point
```

Stop the example transformation publisher.

exampleHelperROS2StopTfPublisher

Clear the node.

```
clear('node')
```

### **Version History**

Introduced in R2023a

### **Extended Capabilities**

#### **C/C++ Code Generation**

Generate C and C++ code using MATLAB® Coder™.

Usage notes and limitations:

- Supported only for the Build Type, Executable.
- Accessing the last update time from the ros2tf object using its LastUpdateTime property is not supported when you are generating code using MATLAB Coder™.
- Usage of the function inside MATLAB Function block in Simulink is not supported.

### See Also

getTransform | transform | sendTransform | canTransform

#### **Topics**

"Access the tf Transformation Tree in ROS 2"

## rostime

Access ROS time functionality

## **Description**

A ROS Time message represents an instance of time in seconds and nanoseconds. This time can be based on your system time, the ROS simulation time, or an arbitrary time.

### Creation

### **Syntax**

#### **Description**

time = rostime(totalSecs) initializes the time values for seconds and nanoseconds based on totalSecs, which represents the time in seconds as a floating-point number.

**Note** In a future release, ROS Toolbox will use message structures instead of objects for ROS messages.

To use message structures now, set the "DataFormat" name-value argument to "struct". For more information, see "ROS Message Structures" on page 3-179.

time = rostime(secs, nsecs) initializes the time values for seconds and nanoseconds individually. Both inputs must be integers. Large values for nsecs are wrapped automatically with the remainder added to secs.

time = rostime("now") returns the current ROS time. If the use\_sim\_time ROS parameter is set to true, the rostime returns the simulation time published on the clock topic. Otherwise, the function returns the system time of your machine. The time is a ROS Time object. If no output argument is given, the current time (in seconds) is printed to the screen.

The rostime can be used to timestamp messages or to measure time in the ROS network.

[time,issimtime] = rostime("now") also returns a Boolean that indicates if time is in simulation time (true) or system time (false).

time = rostime("now", "system") always returns the system time of your machine, even if ROS publishes simulation time on the clock topic. If no output argument is given, the system time (in seconds) is printed to the screen.

The system time in ROS follows the  $UNIX^{@}$  or  $POSIX^{@}$  time standard. POSIX time is defined as the time that has elapsed since 00:00:00 Coordinated Universal Time (UTC), 1 January 1970, not counting leap seconds.

time = rostime(\_\_\_\_, "DataFormat", "struct") uses message structures instead of objects with any of the arguments in previous syntaxes. For more information, see "ROS Message Structures" on page 3-179.

### **Properties**

### totalSecs — Total time

0 (default) | scalar

Total time, specified as a floating-point scalar. The integer portion is set to the Sec property with the remainder applied to Nsec property of the Time object.

#### Sec — Whole seconds

0 (default) | positive integer

Whole seconds, specified as a positive integer.

**Note** The maximum and minimum values for secs are [0, 4294967294].

#### Nsec — Nanoseconds

0 (default) | positive integer

Nanoseconds, specified as a positive integer. It this value is greater than or equal to  $10^9$ , then the value is wrapped and the remainders are added to the value of Sec.

### DataFormat — Message format

```
"object" (default) | "struct"
```

Message format, specified as "object" or "struct". You must set this property on creation using the name-value input. For more information, see "ROS Message Structures" on page 3-179.

### **Examples**

#### **Get Current ROS Time**

Connect to a ROS network.

### rosinit

```
Launching ROS Core...
..Done in 2.1866 seconds.
Initializing ROS master on http://172.30.131.134:56360.
Initializing global node /matlab_global_node_75227 with NodeURI http://bat6234win64:59816/ and Ma
```

Get the current ROS Time as a ROS message structure. You can also check whether is it system time by getting the issim output.

```
[t,issim] = rostime('now','DataFormat','struct')
t = struct with fields:
    Sec: 1677880399
    Nsec: 78270100

issim = logical
    0
```

Shutdown the ROS network.

#### rosshutdown

Shutting down global node /matlab\_global\_node\_75227 with NodeURI http://bat6234win64:59816/ and | Shutting down ROS master on http://172.30.131.134:56360.

### **Timestamp ROS Message Data**

Initialize a ROS network.

#### rosinit

```
Launching ROS Core...
...Done in 3.3109 seconds.
Initializing ROS master on http://172.30.131.134:53734.
Initializing global node /matlab global node 01616 with NodeURI http://bat6234win64:60323/ and Maximum Rose (Maximum Rose)
```

Create a stamped ROS message using structures. Specify the  ${\tt Header.Stamp}$  property with the current system time.

```
point = rosmessage('geometry_msgs/PointStamped','DataFormat','struct');
point.Header.Stamp = rostime('now','system','DataFormat','struct');
```

Shut down the ROS network.

#### rosshutdown

Shutting down global node /matlab\_global\_node\_01616 with NodeURI http://bat6234win64:60323/ and | Shutting down ROS master on http://172.30.131.134:53734.

### **ROS Time to MATLAB Time Example**

This example shows how to convert current ROS time into a MATLAB® standard time. The ROS Time object is first converted to a double in seconds, then to the specified MATLAB time.

Set up ROS network and store the ROS time as a structure message.

#### rosinit

```
Launching ROS Core...
..Done in 2.7011 seconds.
```

```
Initializing ROS master on http://172.30.131.134:53574.
Initializing global node /matlab_global_node_81249 with NodeURI http://bat6234win64:64571/ and Material temperature in the struct of the struct of the
```

Convert ROS Time to double using the seconds function and set time to a specified MATLAB format, datetime.

```
time = datetime(t.Sec + 10^-9*t.Nsec,'ConvertFrom','posixtime')
time = datetime
   03-Mar-2023 21:52:48
```

Shut down ROS network.

#### rosshutdown

Shutting down global node /matlab\_global\_node\_81249 with NodeURI http://bat6234win64:64571/ and | Shutting down ROS master on http://172.30.131.134:53574.

### **Version History**

Introduced in R2019b

#### R2021a: ROS Message Structures

Behavior change in future release

You can now create messages as structures with fields matching the message object properties. Using structures typically improves performance of creating, updating, and using ROS messages, but message fields are no longer validated when set. Message types and corresponding field values from the structures are validated when sent across the network.

To use ROS messages as structures, use the "DataFormat" name-value argument when creating your publishers, subscribers, or other ROS objects. Any messages generated from these objects will utilize structures.

```
pub = rospublisher("/scan", "sensor_msgs/LaserScan", "DataFormat", "struct")
msg = rosmessage(pub)
```

You can also create messages as structures directly, but make sure to specify the data format as "struct" for the publisher, subscriber, or other ROS objects as well. ROS objects still use message objects by default.

```
msg = rosmessage("/scan","sensor_msgs/LaserScan","DataFormat","struct")
...
pub = rospublisher("/scan","sensor_msgs/LaserScan","DataFormat","struct")
```

In a future release, ROS messages will use structures by default and ROS message objects will be removed.

For more information, see "Improve Performance of ROS Using Message Structures".

## **Extended Capabilities**

### C/C++ Code Generation

Generate C and C++ code using MATLAB® Coder $^{\text{\tiny TM}}$ .

### **See Also**

rosduration|rosmessage

## **TransformStamped**

Create transformation message

## **Description**

The TransformStamped object is an implementation of the geometry\_msgs/TransformStamped message type in ROS. The object contains meta-information about the message itself and the transformation. The transformation has a translational and rotational component.

### Creation

### **Syntax**

tform = getTransform(tftree, targetframe, sourceframe)

### Description

tform = getTransform(tftree,targetframe,sourceframe) returns the latest known transformation between two coordinate frames. Transformations are structured as a 3-D translation (3-element vector) and a 3-D rotation (quaternion).

### **Properties**

### MessageType — Message type of ROS message

character vector

This property is read-only.

Message type of ROS message, returned as a character vector.

Data Types: char

#### **Header** — **ROS Header** message

Header object

This property is read-only.

ROS Header message, returned as a Header object. This header message contains the MessageType, sequence (Seq), timestamp (Stamp), and FrameId.

### ChildFrameID — Second coordinate frame to transform point into

character vector

Second coordinate frame to transform point into, specified as a character vector.

### Transform — Transformation message

Transform object

This property is read-only.

Transformation message, specified as a Transform object. The object contains the MessageType with a Translation vector and Rotation quaternion.

### **Object Functions**

apply Transform message entities into target frame

### **Examples**

### Inspect Sample TransformStamped Object

This example looks at the TransformStamped object to show the underlying structure of a TransformStamped ROS message. After setting up a network and transformations, you can create a transformation tree and get transformations between specific coordinate systems. Using showdetails lets you inspect the information in the transformation. It contains the ChildFrameId, Header, and Transform.

Start ROS network and setup transformations.

#### rosinit

```
Launching ROS Core...
..Done in 2.6922 seconds.
Initializing ROS master on http://172.30.131.134:51325.
Initializing global node /matlab_global_node_56947 with NodeURI http://bat6234win64:63647/ and Matlab_global_node_56947 with NodeURI http://bat6234win64:63647/
```

#### exampleHelperROSStartTfPublisher

Create transformation tree and wait for tree to update. Get the transform between the robot base and its camera center.

```
tftree = rostf;
waitForTransform(tftree, 'camera_center', 'robot_base');
tform = getTransform(tftree, 'camera_center', 'robot_base');
```

Inspect the TransformStamped object.

#### showdetails(tform)

```
Header
 Stamp
   Sec : 1677880106
   Nsec: 462756100
 Seq
        : 0
 FrameId: camera center
Transform
  Translation
   X : 0.5
   Υ:
        (-)
   Z:-1
 Rotation
   X : 0
   Y: -0.7071067811865476
   W: 0.7071067811865476
ChildFrameId : robot_base
```

Access the Translation vector inside the Transform property.

Stop the example transformation publisher.

 $example {\tt HelperROSStopTfPublisher}$ 

Shutdown ROS network.

#### rosshutdown

Shutting down global node /matlab\_global\_node\_56947 with NodeURI http://bat6234win64:63647/ and | Shutting down ROS master on http://172.30.131.134:51325.

### Apply Transformation using TransformStamped Object

Apply a transformation from a TransformStamped object to a PointStamped message.

Start ROS network and setup transformations.

#### rosinit

```
Launching ROS Core...
..Done in 2.6105 seconds.
Initializing ROS master on http://172.30.131.134:52598.
Initializing global node /matlab_global_node_71525 with NodeURI http://bat6234win64:49546/ and Ma
```

#### exampleHelperROSStartTfPublisher

Create transformation tree and wait for tree to update. Get the transform between the robot base and its camera center. Inspect the transformation.

```
tftree = rostf;
waitForTransform(tftree,'camera_center','robot_base');
tform = getTransform(tftree,'camera_center','robot_base');
showdetails(tform)

Header
    Stamp
    Sec : 1677879474
    Nsec : 912193000
    Seq : 0
    FrameId : camera_center
Transform
```

```
Translation
    X : 0.5
    Y : 0
    Z : -1
Rotation
    X : 0
    Y : -0.7071067811865476
    Z : 0
    W : 0.7071067811865476
ChildFrameId : robot base
```

Create point to transform. You could also get this point message off the ROS network.

```
pt = rosmessage('geometry_msgs/PointStamped');
pt.Header.FrameId = 'camera_center';
pt.Point.X = 3;
pt.Point.Y = 1.5;
pt.Point.Z = 0.2;

Apply the transformation to the point.

tfpt = apply(tform,pt);
```

Shutdown ROS network.

#### rosshutdown

Shutting down global node /matlab\_global\_node\_71525 with NodeURI http://bat6234win64:49546/ and | Shutting down ROS master on http://172.30.131.134:52598.

### **Version History**

**Introduced in R2019b** 

### See Also

#### **Functions**

```
rostf | apply | getTransform | transform | waitForTransform
```

#### Topics

"Access the tf Transformation Tree in ROS"

## velodyneROSMessageReader

Read Velodyne ROS messages

## **Description**

The velodyneROSMessageReader object reads point cloud data from VelodyneScan ROS messages, collected from a Velodyne® lidar sensor. To read this point cloud data into the workspace as point cloud object, use the readFrame object function. To check for additional point clouds in the message set, use the hasFrame object function.

### Creation

### **Syntax**

```
veloReader = velodyneROSMessageReader(msgs,devicemodel)
veloReader = velodyneFileReader(fileName,deviceModel,Name=Value)
```

### **Description**

veloReader = velodyneROSMessageReader(msgs,devicemodel) creates a Velodyne ROS
message reader object for a set of VelodyneScan ROS messages msgs from a specified device model
devicemodel.

veloReader = velodyneFileReader(fileName, deviceModel, Name=Value) specifies options
using one or more name-value arguments in addition to any combination of arguments from previous
syntaxes. For example, (OrganizePoints=true) returns an organized point cloud.

### **Input Arguments**

### msgs — ROS Velodyne scan messages

cell array of VelodyneScan message objects | structure array

Velodyne scan ROS messages, specified as a cell array of VelodyneScan message objects or a structure array. The message type is velodyne\_msgs/VelodyneScan. This argument sets the VelodyneMessages property.

### devicemodel — Name of device model

```
'VLP16'|'VLP32C'|'HDL32E'|'HDL64E'
```

Name of the device model, specified as a character vector:

- 'VLP16'
- 'VLP32C'
- 'HDL32E'
- 'HDL64E'

**Note** Specifying a device model other than the one that captured the scans may result in improperly calibrated point clouds.

### **Name-Value Pair Arguments**

Specify optional pairs of arguments as Namel=Valuel,..., NameN=ValueN, where Name is the argument name and Value is the corresponding value. Name-value arguments must appear after other arguments, but the order of the pairs does not matter.

Before R2021a, use commas to separate each name and value, and enclose Name in quotes.

Example: (OrganizePoints=true) returns an organized point cloud.

#### CalibrationFile — Calibration XML file

```
' ' (default) | string
```

Calibration XML file, specified as a string. If you do not specify a calibration file, the reader selects a default calibration file containing data from the Velodyne device manual.

### OrganizePoints — Logical to set the structure for the output point cloud

```
true (default) | false
```

Logical to set the structure for the output point cloud, specified as a numeric or logical 1 (true) or 0 (false).

To return an organized point cloud structure, set OrganizePoints to true. For an organized point cloud, every row represents a separate laser scan, and the number of columns is based on the horizontal angle resolution of the sensor.

To return an organized point cloud structure, set OrganizePoints to false.

### **Properties**

#### VelodyneMessages — Raw Velodyne ROS messages

cell array of VelodyneScan message objects | structure array

This property is read-only.

Raw Velodyne ROS messages, specified as a cell array of VelodyneScan message objects or structure array. The ROS messages are of type velodyne msqs/VelodyneScan.

### DeviceModel — Velodyne device model name

```
'VLP16'|'VLP32C'|'HDL32E'|'HDL64E'|'VLS128'
```

This property is read-only.

Velodyne device model name, specified as 'VLP16', 'VLP32C', 'HDL32E', 'HDL64E', or 'VLS128'.

**Note** Specifying a device model other than the one that captured the scans may result in improperly calibrated point clouds.

### CalibrationFile — Name of Velodyne calibration XML file

character vector | string scalar

This property is read-only.

Name of the Velodyne calibration XML file, specified as a character vector or string scalar. Each device model includes a default calibration file.

### NumberOfFrames — Total number of point clouds

positive integer

This property is read-only.

Total number of point clouds in the file, specified as a positive integer.

#### Duration — Total duration of file in seconds

duration scalar

This property is read-only.

Total duration of the file, specified as a duration scalar, in seconds.

### StartTime — Timestamp of first point cloud reading

duration scalar

This property is read-only.

Timestamp of the first point cloud, specified as a duration scalar in seconds.

Start and end times are specified relative to the previous whole hour. For instance, if the file is recorded for 7 minutes from 13:58 to 14:05, then:

- StartTime = 58 min = 3480 s
- EndTime = StartTime + 7 min = 65 min = 3900 s

### EndTime — Timestamp of last point cloud reading

duration scalar

This property is read-only.

Timestamp of the last point cloud reading, specified as a duration scalar, in seconds.

Start and end times are relative to the whole hour. For example, if the data is recorded over the 7 minutes from 1:58 PM to 2:05 PM, then:

- StartTime = 58 min = 3840 s
- EndTime = StartTime + 7 min = 65 min = 3900 s

### Timestamps — Timestamp of point cloud frames

duration vector

This property is read-only.

Timestamps of the point cloud frames in seconds, specified as a duration vector. The length of the vector is equal to the value of the NumberOfFrames property. The value of the first element in the vector is the same as that of the StartTime property. You can use this property to read point cloud frames captured at different times.

For example, read the timestamp of a point cloud frame from the Timestamps property. Use the start time as an input for the readFrame object function to read the corresponding point cloud frame.

```
veloReader = velodyneROSMessageReader(msgs,'HDL32E')
frameTime = veloReader.Timestamps(10);
ptCloud = readFrame(veloReader,frameTime);
```

#### CurrentTime — Timestamp of current point cloud

duration scalar

Timestamp of the current point cloud reading, specified as a duration scalar, in seconds. As you read point clouds using the readFrame object function, the object updates this property with the most recently read point cloud. You can use the reset object function to reset this property to the default value. The default value matches the StartTime property.

### **Object Functions**

hasFrame Determine if another Velodyne point cloud is available in the ROS messages

readFrame Read point cloud frame from ROS message

reset Reset CurrentTime property of velodyneROSMessageReader object to default value

### **Examples**

#### Work with Velodyne ROS Messages

This example shows how to handle VelodyneScan messages from a Velodyne LiDAR.

Velodyne ROS messages store data in a format that requires some interpretation before it can be used for further processing. MATLAB® can help you by formatting Velodyne ROS messages for easy use.

Prerequisites: "Work with Basic ROS Messages"

#### **Load Sample Messages**

Load sample Velodyne messages. These messages are populated with data gathered from Velodyne LiDAR sensor.

```
load("lidarData ConstructionRoad.mat")
```

### VelodyneScan Messages

VelodyneScan messages are ROS messages that contain Velodyne LIDAR scan packets. You can see the standard ROS format for a VelodyneScan message by creating an empty message of the appropriate type. Use messages in structure format for better performance.

```
emptyveloScan = rosmessage("velodyne_msgs/VelodyneScan","DataFormat","struct")
emptyveloScan = struct with fields:
    MessageType: 'velodyne_msgs/VelodyneScan'
    Header: [1×1 struct]
    Packets: [0×1 struct]
```

Since you created an empty message, emptyveloScan does not contain any meaningful data. For convenience, the loaded lidarData\_ConstructionRoad.mat file contains a set of VelodyneScan

messages that are fully populated and stored in the msgs variable. Each element in the msgs cell array is a VelodyneScan ROS message struct. The primary data in each VelodyneScan message is in the Packets property, it contains multiple VelodynePacket messages. You can see the standard ROS format for a VelodynePacket message by creating an empty message of the appropriate type.

### **Create Velodyne ROS Message Reader**

The velodyneROSMessageReader object reads point cloud data from VelodyneScan ROS messages based on their specified model type. Note that providing an incorrect device model may result in improperly calibrated point clouds. This example uses messages from the "HDL32E" model.

```
veloReader = velodyneROSMessageReader(msgs, "HDL32E")
veloReader =
 velodyneROSMessageReader with properties:
   VelodyneMessages: {28×1 cell}
         DeviceModel: 'HDL32E'
    CalibrationFile: 'M:\jobarchive\Bdoc21b\2021_06_16_h16m50s15_job1697727_pass\matlab\toolbox
     NumberOfFrames: 55
           Duration: 2.7477 sec
          StartTime: 1145.2 sec
            EndTime: 1147.9 sec
                                    1145.2 sec
         Timestamps: [1145.2 sec
                                                  1145.3 sec
                                                                 1145.3 sec
                                                                               1145.4 sec
                                                                                             114
         CurrentTime: 1145.2 sec
```

#### **Extract Point Clouds**

You can extract point clouds from the raw packets message with the help of this velodyneROSMessageReader object. By providing a specific frame number or timestamp, one point cloud can be extracted from velodyneROSMessageReader object using the readFrame object function. If you call readFrame without a frame number or timestamp, it extracts the next point cloud in the sequence based on the CurrentTime property.

Create a duration scalar that represents one second after the first point cloud reading.

```
timeDuration = veloReader.StartTime + seconds(1);
Read the first point cloud recorded at or after the given time duration.
ptCloudObj = readFrame(veloReader,timeDuration);
Access Location data in the point cloud.
ptCloudLoc = ptCloudObj.Location;
Reset the CurrentTime property of veloReader to the default value
reset(veloReader)
```

### **Display All Point Clouds**

You can also loop through all point clouds in the input Velodyne ROS messages.

Define *x-*, *y-*, and *z-*axes limits for pcplayer in meters. Label the axes.

```
xlimits = [-60 60];
ylimits = [-60 60];
zlimits = [-20 20];

Create the point cloud player.

player = pcplayer(xlimits,ylimits,zlimits);

Label the axes.

xlabel(player.Axes,"X (m)");
ylabel(player.Axes,"Y (m)");
zlabel(player.Axes,"Z (m)");
```

The first point cloud of interest is captured at 0.3 second into the input messages. Set the CurrentTime property to that time to begin reading point clouds from there.

```
veloReader.CurrentTime = veloReader.StartTime + seconds(0.3);
```

Display the point cloud stream for 2 seconds. To check if a new frame is available and continue past 2 seconds, remove the last while condition. Iterate through the file by calling readFrame to read in point clouds. Display them using the point cloud player.

```
while(hasFrame(veloReader) && isOpen(player) && (veloReader.CurrentTime < veloReader.StartTime +
    ptCloudObj = readFrame(veloReader);
    view(player,ptCloudObj.Location,ptCloudObj.Intensity);
    pause(0.1);
end</pre>
```

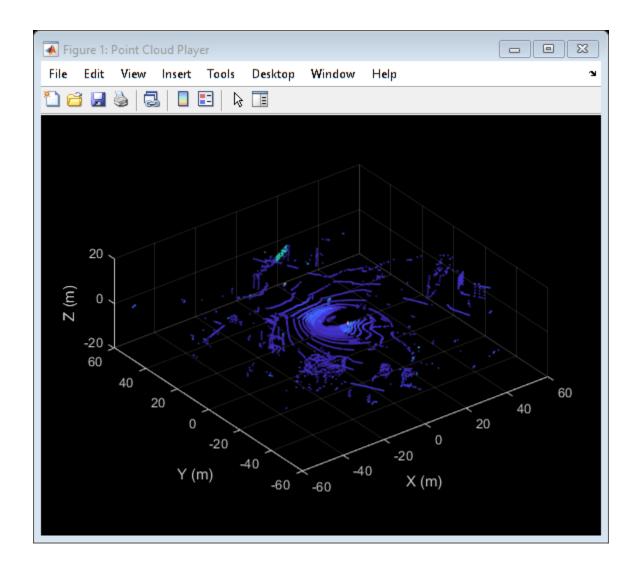

## **Tips**

- Providing an incorrect device model will result in improperly calibrated point clouds.
- Not providing a calibration file can lead to inaccurate results.

## **Version History**

Introduced in R2020b

### **See Also**

pointCloud|hasFrame|readFrame|reset

## pcplayer

Visualize streaming 3-D point cloud data

## **Description**

Visualize 3-D point cloud data streams from devices such as Microsoft<sup>®</sup>Kinect<sup>®</sup>.

To improve performance, pcplayer automatically downsamples the rendered point cloud during interaction with the figure. The downsampling occurs only for rendering the point cloud and does not affect the saved points.

### Creation

### **Syntax**

```
player = pcplayer(xlimits,ylimits,zlimits)
player = pcplayer(xlimits,ylimits,zlimits,Name,Value)
```

### Description

player = pcplayer(xlimits,ylimits,zlimits) returns a player with xlimits,ylimits, and zlimits set for the axes limits.

player = pcplayer(xlimits,ylimits,zlimits,Name,Value) returns a player with additional
properties specified by one or more Name,Value pair arguments.

### **Input Arguments**

#### xlimits — Range of x-axis coordinates

1-by-2 vector

Range of *x*-axis coordinates, specified as a 1-by-2 vector in the format [*min max*]. pcplayer does not display data outside these limits.

#### ylimits — Range of y-axis coordinates

1-by-2 vector

Range of y-axis coordinates, specified as a 1-by-2 vector in the format  $[min\ max]$ . pcplayer does not display data outside these limits.

### zlimits — Range of z-axis coordinates

1-by-2 vector

Range of z-axis coordinates, specified as a 1-by-2 vector in the format [ $min\ max$ ].pcplayer does not display data outside these limits.

#### **Name-Value Pair Arguments**

Specify optional pairs of arguments as Name1=Value1,...,NameN=ValueN, where Name is the argument name and Value is the corresponding value. Name-value arguments must appear after other arguments, but the order of the pairs does not matter.

Before R2021a, use commas to separate each name and value, and enclose Name in quotes.

```
Example: 'VerticalAxisDir', 'Up'.
```

#### MarkerSize - Diameter of marker

6 (default) | positive scalar

Diameter of marker, specified as the comma-separated pair consisting of 'MarkerSize' and a positive scalar. The value specifies the approximate diameter of the point marker. MATLAB graphics defines the unit as points. A marker size larger than six can reduce the rendering performance.

### VerticalAxis — Vertical axis

```
'Z' (default) | 'X' | 'Y'
```

Vertical axis, specified as the comma-separated pair consisting of 'VerticalAxis' and 'X', 'Y', or 'Z'. When you reload a saved figure, any action on the figure resets the vertical axis to the z-axis.

#### VerticalAxisDir — Vertical axis direction

```
'Up' (default) | 'Down'
```

Vertical axis direction, specified as the comma-separated pair consisting of 'VerticalAxisDir' and 'Up' or 'Down'. When you reload a saved figure, any action on the figure resets the direction to the up direction.

### **Properties**

#### Axes — Player axes handle

axes graphics object

Player axes handle, specified as an axes graphics object.

### Usage

### **Color and Data Point Values in Figure**

To view point data or modify color display values, hover over the axes toolbar and select one of the following options.

| Feature          | Description                                                                                                    |                                                                                                    |  |
|------------------|----------------------------------------------------------------------------------------------------|----------------------------------------------------------------------------------------------------|--|
| Datatip          | cloud figure. For a normal point                                                                                                    | Click <b>Data Tips</b> to view the data point values for any point in the point cloud figure. For a normal point cloud, the <b>Data Tips</b> displays the <i>x,y,z</i> values. Additional data properties for the depth image and lidar are: |  |
|                  | Point Cloud Data                                                                                                    | Data Value Properties                                                                                                    |  |
|                  | Depth image (RGB-D sensor)                                                                                                    | Color, row, column                                                                                                    |  |
|                  | Lidar                                                                                                    | Intensity, range, azimuth angle, elevation angle, row, column                                                                                                    |  |
| Background color | Click <b>Rotate</b> and then right-clicl                                                                                                    | Click <b>Rotate</b> and then right-click in the figure for background options.                                                                                                    |  |
| Colormap value   | Click <b>Rotate</b> and then right-click in the figure for colormap options. You can modify colormap values for the coordinate and range values available, depending on the type of point cloud displayed.                 |                                                                                                    |  |
| View             | Click <b>Rotate</b> to change the viewing angle of the point cloud figure to the <i>XZ</i> , <i>ZX</i> , <i>YZ</i> , <i>ZY</i> , <i>XY</i> , or the <i>YX</i> plane. Click <b>Restore View</b> to reset the viewing angle. |                                                                                                    |  |

### **OpenGL Option**

pcplayer supports the 'opengl' option for the Renderer figure property only.

### **Object Functions**

hide Hide player figure

isOpen Visible or hidden status for player

show Show player view Display point cloud

### **Examples**

### **Terminate a Point Cloud Processing Loop**

Create the player and add data.

```
player = pcplayer([0 1],[0 1],[0 1]);
```

Display continuous player figure. Use the isOpen function to check if player figure window is open.

```
while isOpen(player)
    ptCloud = pointCloud(rand(1000,3,'single'));
    view(player,ptCloud);
end
```

Terminate while-loop by closing pcplayer figure window.

## **Version History**

**See Also** pointCloud

## hide

Hide player figure

### **Syntax**

hide(player)

## **Description**

hide(player) hides the figure. To redisplay the player, use show(player).

### **Input Arguments**

player — Player

object

Video player, specified as a pcplayer object.

## **Version History**

## **isOpen**

Visible or hidden status for player

### **Syntax**

isOpen(player)

### **Description**

isOpen(player) returns true or false to indicate whether the player is visible.

### **Input Arguments**

player — Player

object

Video player, specified as a pcplayer object.

## **Version History**

### show

Show player

### **Syntax**

show(player)

### **Description**

show(player) makes the player figure visible again after closing or hiding it.

### **Input Arguments**

player - Player

object

Player for visualizing data streams, specified as a pcplayer object. Use this method to view the figure after you have removed it from display. For example, after you x-out of a figure and you want to view it again. This is particularly useful to use after a while loop that contains display code ends.

## **Version History**

### view

Display point cloud

### **Syntax**

view(player,ptCloud)
view(player,xyzPoints)
view(player,xyzPoints,color)
view(player,xyzPoints,colorMap)

### **Description**

view(player,ptCloud) displays a point cloud in the pcplayer figure window, player. The points, locations, and colors are stored in the ptCloud object.

view(player, xyzPoints) displays the points of a point cloud at the locations specified by the xyzPoints matrix. The color of each point is determined by the z value.

view(player, xyzPoints, color) displays a point cloud with colors specified by color.

view(player,xyzPoints,colorMap) displays a point cloud with colors specified by colorMap.

### **Input Arguments**

#### ptCloud — Point cloud

pointCloud object

Point cloud, specified as a pointCloud object. The object contains the locations, intensities, and RGB colors to render the point cloud.

| Point Cloud Property           | Color Rendering Result                                        |
|--------------------------------|---------------------------------------------------------------|
| Location only                  | Maps the z-value to a color value in the current color map.   |
| Location and Intensity         | Maps the intensity to a color value in the current color map. |
| Location and Color             | Use provided color.                                           |
| Location, Intensity, and Color | Use provided color.                                           |

### player - Player

pcplayer object

Player for visualizing 3-D point cloud data streams, specified as a pcplayer object.

### xyzPoints - Point cloud x, y, and z locations

M-by-3 numeric matrix | M-by-N-by-3 numeric matrix

Point cloud x, y, and z locations, specified as either an M-by-3 or an M-by-N-by-3 numeric matrix. The M-by-N-by-3 numeric matrix is commonly referred to as an organized point cloud. The xyzPoints

numeric matrix contains M or M-by-N [x,y,z] points. The z values in the numeric matrix, which generally correspond to depth or elevation, determine the color of each point.

### color — Point cloud color

1-by-3 RGB vector | short name of color | long name of color | *M*-by-3 matrix | *M*-by-*N*-by-3 matrix

Point cloud color of points, specified as one of:

- RGB triplet
- · A color name or a short name
- *M*-by-3 matrix
- *M*-by-*N*-by-3 matrix

| <b>Color Name</b> | Short Name | RGB Triplet | Appearance |
|-------------------|------------|-------------|------------|
| "red"             | "r"        | [1 0 0]     |            |
| "green"           | "g"        | [0 1 0]     |            |
| "blue"            | "b"        | [0 0 1]     |            |
| "cyan"            | "c"        | [0 1 1]     |            |
| "magenta"         | "m"        | [1 0 1]     |            |
| "yellow"          | "y"        | [1 1 0]     |            |
| "black"           | "k"        | [0 0 0]     |            |
| "white"           | "w"        | [1 1 1]     |            |

You can specify the same color for all points or a different color for each point. When you set color to single or double, the RGB values range between [0, 1]. When you set color to uint8, the values range between [0, 255].

| Points Input | <b>Color Selection</b>         | Valid Values of C                                                                |
|--------------|--------------------------------|----------------------------------------------------------------------------------|
|              | Same color for all points      | 1-by-3 RGB vector, or the short or long name of a color                          |
|              | Different color for each point | M-by-3 matrix or $M$ -by- $N$ -by-3 matrix containing RGB values for each point. |

### colorMap — Point cloud color map

*M*-by-1 vector | *M*-by-*N* matrix

Point cloud color of points, specified as one of:

- *M*-by-1 vector
- *M*-by-*N* matrix

| <b>Points Input</b> | <b>Color Selection</b> | Valid Values of C                                                |
|---------------------|------------------------|------------------------------------------------------------------|
| xyzPoints           | Different color for    | Vector or M-by-N matrix. The matrix must contain values that are |
|                     | each point             | linearly mapped to a color in the current colormap.              |

# Version History Introduced in R2020b

## pointCloud

Object for storing 3-D point cloud

## **Description**

The pointCloud object creates point cloud data from a set of points in 3-D coordinate system. The point cloud data is stored as an object with the properties listed in "Properties" on page 3-203. Use "Object Functions" on page 3-204 to retrieve, select, and remove desired points from the point cloud data.

### Creation

### **Syntax**

```
ptCloud = pointCloud(xyzPoints)
ptCloud = pointCloud(xyzPoints,Name,Value)
```

### **Description**

ptCloud = pointCloud(xyzPoints) returns a point cloud object with coordinates specified by xyzPoints.

ptCloud = pointCloud(xyzPoints,Name,Value) creates a pointCloud object with properties specified as one or more Name, Value pair arguments. For example, pointCloud(xyzPoints,'Color',[0 0 0]) sets the Color property of the point xyzPoints as  $[0\ 0\ 0]$ . Enclose each property name in quotes. Any unspecified properties have default values.

#### **Input Arguments**

### xyzPoints — 3-D coordinate points

M-by-3 list of points | M-by-N-by-3 array for organized point cloud

3-D coordinate points, specified as an M-by-3 list of points or an M-by-N-by-3 array for an organized point cloud. The 3-D coordinate points specify the x, y, and z positions of a point in the 3-D coordinate space. The first two dimensions of an organized point cloud correspond to the scanning order from sensors such as RGBD or lidar. This argument sets the Location property.

Data Types: single | double

#### **Output Arguments**

### ptCloud — Point cloud

pointCloud object

Point cloud, returned as a pointCloud object with the properties listed in "Properties" on page 3-203.

## **Properties**

#### **Location — Position of the points in 3-D coordinate space**

M-by-3 array | M-by-N-by-3 array

This property is read-only.

Position of the points in 3-D coordinate space, specified as an M-by-3 or M-by-N-by-3 array. Each entry specifies the x, y, and z coordinates of a point in the 3-D coordinate space. You cannot set this property as a name-value pair. Use the xyzPoints input argument.

Data Types: single | double

#### Color — Point cloud color

[] (default) | M-by-3 array | M-by-N-by-3 array

Point cloud color, specified as an *M*-by-3 or *M*-by-*N*-by-3 array. Use this property to set the color of points in point cloud. Each entry specifies the RGB color of a point in the point cloud data. Therefore, you can specify the same color for all points or a different color for each point.

- The specified RGB values must lie within the range [0, 1], when you specify the data type for Color as single or double.
- The specified RGB values must lie within the range [0, 255], when you specify the data type for Color as uint8.

| Coordinates       | Valid assignment of Color                              |  |  |
|-------------------|--------------------------------------------------------|--|--|
| M-by-3 array      | M-by-3 array containing RGB values for each point      |  |  |
| M-by-N-by-3 array | M-by-N-by-3 array containing RGB values for each point |  |  |

Data Types: uint8

#### Normal — Surface normals

[] (default) | M-bv-3 array | M-bv-N-bv-3 array

Surface normals, specified as a M-by-3 or M-by-N-by-3 array. Use this property to specify the normal vector with respect to each point in the point cloud. Each entry in the surface normals specifies the x, y, and z component of a normal vector.

| Coordinates       | Surface Normals                                                                           |  |  |
|-------------------|-------------------------------------------------------------------------------------------|--|--|
| M-by-3 array      | M-by-3 array, where each row contains a corresponding normal vector.                      |  |  |
| M-by-N-by-3 array | M-by- $N$ -by- $3$ array containing a $1$ -by- $1$ -by- $3$ normal vector for each point. |  |  |

Data Types: single | double

#### **Intensity** — **Grayscale** intensities

[] (default) | *M*-by-1 vector | *M*-by-*N* matrix

Grayscale intensities at each point, specified as a M-by-1 vector or M-by-N matrix. The function maps each intensity value to a color value in the current colormap.

| Coordinates  | Intensity                                                               |
|--------------|-------------------------------------------------------------------------|
| M-by-3 array | M-by-1 vector, where each row contains a corresponding intensity value. |

| Coordinates       | Intensity                                                   |
|-------------------|-------------------------------------------------------------|
| M-by-N-by-3 array | M-by- $N$ matrix containing intensity value for each point. |

Data Types: single | double | uint8

#### Count — Number of points

positive integer

This property is read-only.

Number of points in the point cloud, stored as a positive integer.

#### **XLimits** — Range of x coordinates

1-by-2 vector

This property is read-only.

Range of coordinates along x-axis, stored as a 1-by-2 vector.

### YLimits — Range of y coordinates

1-by-2 vector

This property is read-only.

Range of coordinates along y-axis, stored as a 1-by-2 vector.

#### **ZLimits** — Range of z coordinates

1-by-2 vector

This property is read-only.

Range of coordinates along *z*-axis, stored as a 1-by-2 vector.

## **Object Functions**

findNearestNeighbors
findNeighborsInRadius
findPointsInROI
removeInvalidPoints
select
copy

Find nearest neighbors of a point in point cloud
Find neighbors within a radius of a point in the point cloud
Find points within a region of interest in the point cloud
Remove invalid points from point cloud
Select points in point cloud
Copy array of handle objects

## Tips

The pointCloud object is a handle object. If you want to create a separate copy of a point cloud, you can use the MATLAB copy method. ptCloudB = copy(ptCloudA)

If you want to preserve a single copy of a point cloud, which can be modified by point cloud functions, use the same point cloud variable name for the input and output. ptCloud = pcFunction(ptCloud)

## **Version History**

Introduced in R2020b

## **Extended Capabilities**

#### **C/C++ Code Generation**

Generate C and C++ code using MATLAB® Coder<sup>™</sup>.

#### **GPU Code Generation**

Generate CUDA® code for NVIDIA® GPUs using GPU Coder™.

Usage notes and limitations:

- GPU code generation for variable input sizes is not optimized. Consider using constant size inputs for an optimized code generation.
- GPU code generation supports the 'Color', 'Normal', and 'Intensity' name-value pairs.
- GPU code generation supports the findNearestNeighbors, findNeighborsInRadius, findPointsInROI, removeInvalidPoints, and select methods.
- For very large inputs, the memory requirements of the algorithm may exceed the GPU device limits. In such cases, consider reducing the input size to proceed with code generation.

### See Also

### Objects

pcplayer

#### **Functions**

findNearestNeighbors | findNeighborsInRadius | findPointsInROI |
removeInvalidPoints | select

## findNearestNeighbors

Find nearest neighbors of a point in point cloud

### **Syntax**

## **Description**

[indices,dists] = findNearestNeighbors(ptCloud,point,K) returns the indices for the K-nearest neighbors of a query point in the input point cloud. ptCloud can be an unorganized or organized point cloud. The K-nearest neighbors of the query point are computed by using the Kd-tree based search algorithm. This function requires a Computer Vision Toolbox license.

[indices,dists] = findNearestNeighbors(\_\_\_\_,Name,Value) specifies options using one or more name-value arguments in addition to the input arguments in the preceding syntaxes.

## **Input Arguments**

#### ptCloud — Point cloud

pointCloud object

Point cloud, specified as a pointCloud object.

#### point — Query point

three-element vector of form  $[x \ y \ z]$ 

Query point, specified as a three-element vector of form  $[x \ y \ z]$ .

#### **K** — Number of nearest neighbors

positive integer

Number of nearest neighbors, specified as a positive integer.

#### Name-Value Pair Arguments

Specify optional pairs of arguments as Name1=Value1,..., NameN=ValueN, where Name is the argument name and Value is the corresponding value. Name-value arguments must appear after other arguments, but the order of the pairs does not matter.

Before R2021a, use commas to separate each name and value, and enclose Name in quotes.

Example: findNearestNeighbors(ptCloud,point,k,'Sort',true)

#### Sort — Sort indices

false (default) | true

Sort indices, specified as a comma-separated pair of 'Sort' and a logical scalar. When you set Sort to true, the returned indices are sorted in the ascending order based on the distance from a query point. To turn off sorting, set Sort to false.

#### MaxLeafChecks — Number of leaf nodes to check

Inf (default) | integer

Number of leaf nodes to check, specified as a comma-separated pair consisting of 'MaxLeafChecks' and an integer. When you set this value to Inf, the entire tree is searched. When the entire tree is searched, it produces exact search results. Increasing the number of leaf nodes to check increases accuracy, but reduces efficiency.

**Note** The name-value argument 'MaxLeafChecks' is valid only with Kd-tree based search method.

### **Output Arguments**

#### indices — Indices of stored points

column vector

Indices of stored points, returned as a column vector. The vector contains K linear indices of the nearest neighbors stored in the point cloud.

#### dists - Distances to query point

column vector

Distances to query point, returned as a column vector. The vector contains the Euclidean distances between the query point and its nearest neighbors.

## **Version History**

**Introduced in R2020b** 

#### References

[1] Muja, M. and David G. Lowe. "Fast Approximate Nearest Neighbors with Automatic Algorithm Configuration". *In VISAPP International Conference on Computer Vision Theory and Applications*. 2009. pp. 331–340.

## **Extended Capabilities**

#### C/C++ Code Generation

Generate C and C++ code using MATLAB® Coder™.

Usage notes and limitations:

• For code generation in non-host platforms, the value for 'MaxLeafChecks' must be set to the default value Inf. If you specify values other than Inf, the function generates a warning and automatically assigns the default value for 'MaxLeafChecks'.

#### **GPU Code Generation**

Generate CUDA® code for NVIDIA® GPUs using GPU Coder™.

Usage notes and limitations:

• For GPU code generation, the 'MaxLeafChecks' name-value pair option is ignored.

## **See Also**

**Objects** pointCloud

### **Functions**

findNeighborsInRadius | findPointsInROI | removeInvalidPoints | select

## findNeighborsInRadius

Find neighbors within a radius of a point in the point cloud

## **Syntax**

## **Description**

[indices,dists] = findNeighborsInRadius(ptCloud,point,radius) returns the indices of neighbors within a radius of a query point in the input point cloud. ptCloud can be an unorganized or organized point cloud. The neighbors within a radius of the query point are computed by using the Kd-tree based search algorithm. This function requires a Computer Vision Toolbox license.

[indices,dists] = findNeighborsInRadius(\_\_\_\_,Name,Value) specifies options using one or more name-value pair arguments in addition to the input arguments in the preceding syntaxes.

## **Input Arguments**

### ptCloud — Point cloud

pointCloud object

Point cloud, specified as a pointCloud object.

#### point — Query point

three-element vector of form  $[x \ y \ z]$ 

Query point, specified as a three-element vector of form  $[x \ y \ z]$ .

#### radius — Search radius

scalar

Search radius, specified as a scalar. The function finds the neighbors within the specified radius around a query point in the input point cloud.

#### **Name-Value Pair Arguments**

Specify optional pairs of arguments as Name1=Value1,..., NameN=ValueN, where Name is the argument name and Value is the corresponding value. Name-value arguments must appear after other arguments, but the order of the pairs does not matter.

Before R2021a, use commas to separate each name and value, and enclose Name in quotes.

Example: findNeighborsInRadius(ptCloud,point,radius,'Sort',true)

#### Sort — Sort indices

false (default) | true

Sort indices, specified as a comma-separated pair of 'Sort' and a logical scalar. When you set Sort to true, the returned indices are sorted in the ascending order based on the distance from a query point. To turn off sorting, set Sort to false.

#### MaxLeafChecks — Number of leaf nodes

Inf (default) | integer

Number of leaf nodes, specified as a comma-separated pair consisting of 'MaxLeafChecks' and an integer. When you set this value to Inf, the entire tree is searched. When the entire tree is searched, it produces exact search results. Increasing the number of leaf nodes to check increases accuracy, but reduces efficiency.

### **Output Arguments**

#### indices — Indices of stored points

column vector

Indices of stored points, returned as a column vector. The vector contains the linear indices of the radial neighbors stored in the point cloud.

#### dists - Distances to query point

column vector

Distances to query point, returned as a column vector. The vector contains the Euclidean distances between the query point and its radial neighbors.

## **Version History**

**Introduced in R2020b** 

#### References

[1] Muja, M. and David G. Lowe. "Fast Approximate Nearest Neighbors with Automatic Algorithm Configuration". *In VISAPP International Conference on Computer Vision Theory and Applications*. 2009. pp. 331–340.

## **Extended Capabilities**

#### **C/C++ Code Generation**

Generate C and C++ code using MATLAB® Coder™.

Usage notes and limitations:

• For code generation in non-host platforms, the value for 'MaxLeafChecks' must be set to the default value Inf. If you specify values other than Inf, the function generates a warning and automatically assigns the default value for 'MaxLeafChecks'.

#### **GPU Code Generation**

Generate CUDA® code for NVIDIA® GPUs using GPU Coder™.

Usage notes and limitations:

• For GPU code generation, the 'MaxLeafChecks' name-value pair option is ignored.

## **See Also**

**Objects** pointCloud

### **Functions**

findNearestNeighbors | findPointsInROI | removeInvalidPoints | select

## **findPointsInROI**

Find points within a region of interest in the point cloud

## **Syntax**

indices = findPointsInROI(ptCloud,roi)

## **Description**

indices = findPointsInROI(ptCloud, roi) returns the points within a region of interest (ROI)
in the input point cloud. The points within the specified ROI are obtained using a Kd-tree based
search algorithm. This function requires a Computer Vision Toolbox license.

## **Input Arguments**

#### ptCloud — Point cloud

pointCloud object

Point cloud, specified as a pointCloud object.

#### roi — Region of interest

six-element vector of form [xmin xmax ymin ymax zmin zmax]

Region of interest, specified as a six-element vector of form [xmin xmax ymin ymax zmin zmax], where:

- *xmin* and *xmax* are the minimum and the maximum limits along the *x*-axis respectively.
- ymin and ymax are the minimum and the maximum limits along the y-axis respectively.
- zmin and zmax are the minimum and the maximum limits along the z-axis respectively.

## **Output Arguments**

#### indices — Indices of stored points

column vector

Indices of stored points, returned as a column vector. The vector contains the linear indices of the ROI points stored in the point cloud.

## **Version History**

Introduced in R2020b

#### References

[1] Muja, M. and David G. Lowe. "Fast Approximate Nearest Neighbors with Automatic Algorithm Configuration". *In VISAPP International Conference on Computer Vision Theory and Applications*. 2009. pp. 331–340.

## **Extended Capabilities**

### **C/C++ Code Generation**

Generate C and C++ code using MATLAB® Coder™.

#### **GPU Code Generation**

Generate CUDA® code for NVIDIA® GPUs using GPU Coder™.

\_

## See Also

### Objects

pointCloud

### **Functions**

findNearestNeighbors | findNeighborsInRadius | removeInvalidPoints | select

## removeInvalidPoints

Remove invalid points from point cloud

## **Syntax**

[ptCloudOut,indices] = removeInvalidPoints(ptCloud)

## **Description**

[ptCloudOut,indices] = removeInvalidPoints(ptCloud) removes points with Inf or NaN coordinate values from point cloud and returns the indices of valid points. This function requires a Computer Vision Toolbox license.

## **Input Arguments**

#### ptCloud — Point cloud

pointCloud object

Point cloud, specified as a pointCloud object.

## **Output Arguments**

#### ptCloudOut — Point cloud with points removed

pointCloud object

Point cloud, returned as a pointCloud object with Inf or NaN coordinates removed.

**Note** The output is always an unorganized (X-by-3) point cloud. If the input ptCloud is an organized point cloud (M-by-N-by-3), the function returns the output as an unorganized point cloud.

#### indices — Indices of valid points

vector

Indices of valid points in the point cloud, specified as a vector.

## **Version History**

Introduced in R2020b

## **Extended Capabilities**

#### **C/C++ Code Generation**

Generate C and C++ code using MATLAB® Coder<sup>™</sup>.

#### **GPU Code Generation**

Generate CUDA® code for NVIDIA® GPUs using GPU Coder™.

## See Also

**Objects** pointCloud

### **Functions**

findNearestNeighbors | findNeighborsInRadius | findPointsInROI | select

## select

Select points in point cloud

## **Syntax**

```
ptCloudOut = select(ptCloud,indices)
ptCloudOut = select(ptCloud,row,column)
ptCloudOut = select(____,'OutputSize',outputSize)
```

## **Description**

ptCloudOut = select(ptCloud,indices) returns a pointCloud object containing only the
points that are selected using linear indices. This function requires a Computer Vision Toolbox
license.

ptCloudOut = select(ptCloud, row, column) returns a pointCloud object containing only the points that are selected using row and column subscripts. This syntax applies only if the input is an organized point cloud data of size M-by-N-by-3.

ptCloudOut = select(\_\_\_\_, 'OutputSize', outputSize) returns the selected points as a
pointCloud object of size specified by outputSize.

## **Input Arguments**

#### ptCloud — Point cloud

pointCloud object

Point cloud, specified as a pointCloud object.

#### indices — Indices of selected points

vector

Indices of selected points, specified as a vector.

#### row - Row indices

vector

Row indices, specified as a vector. This argument applies only if the input is an organized point cloud data of size M-by-N-by-3.

#### column — Column indices

vector

Column indices, specified as a vector. This argument applies only if the input is an organized point cloud data of size M-by-N-by-3.

### outputSize — Size of output point cloud

```
'selected' (default) | 'full'
```

Size of the output point cloud, ptCloudOut, specified as 'selected' or 'full'.

- If the size is 'selected', then the output contains only the selected points from the input point cloud, ptCloud.
- If the size is 'full', then the output is same size as the input point cloud ptCloud. Cleared points are filled with NaN and the color is set to  $[0\ 0\ 0]$ .

## **Output Arguments**

### ptCloudOut — Selected point cloud

pointCloud object

Point cloud, returned as a pointCloud object.

## **Version History**

**Introduced in R2020b** 

## **Extended Capabilities**

#### C/C++ Code Generation

Generate C and C++ code using MATLAB® Coder™.

#### **GPU Code Generation**

Generate CUDA® code for NVIDIA® GPUs using GPU Coder™.

### See Also

### **Objects**

pointCloud

#### **Functions**

findNearestNeighbors | findNeighborsInRadius | findPointsInROI |
removeInvalidPoints

# **Methods**

## getFeedbackMessage

Create new action feedback message

## **Syntax**

```
msg = getFeedbackMessage(server)
```

## **Description**

msg = getFeedbackMessage(server) creates and returns an empty message, msg, whose
message type is determined by the action type of server. The format of msg is determined by the
DataFormat property of the action server. This message is the default feedback message that this
server sends to the client while executing a goal.

## **Examples**

#### Create a ROS Action Server and Execute a Goal

ExecuteGoalFcn: @fibonacciExecution

DataFormat: 'struct'

This example shows how to create a ROS action server, connect an action client to it, receive goal, and execute it.

Connect to a ROS network.

#### rosinit

```
Launching ROS Core...
..Done in 2.6875 seconds.
Initializing ROS master on http://172.30.131.134:51566.
Initializing global node /matlab_global_node_50700 with NodeURI http://bat6234win64:63032/ and Matlab_global_node_50700 with NodeURI http://bat6234win64:63032/
```

Set up an action server for calculating Fibonacci sequence. Use structures for the ROS message data format. Use fibbonacciExecution on page 4-3 function as the callback.

```
cb = @fibonacciExecution;
server = rosactionserver("/fibonacci","actionlib_tutorials/Fibonacci",ExecuteGoalFcn=cb,DataForms
server =
    SimpleActionServer with properties:
          ActionName: '/fibonacci'
          ActionType: 'actionlib tutorials/Fibonacci'
```

Create action client and send a goal to the server to calculate the Fibonacci sequence up to 10 terms past the first two terms, 0 and 1. Display the result sequence.

```
client = rosactionclient("/fibonacci","actionlib_tutorials/Fibonacci",DataFormat="struct");
goal = rosmessage(client);
goal.Order = int32(10);
```

```
result = sendGoalAndWait(client,goal);
result.Sequence

ans = 12x1 int32 column vector

0
1
1
2
3
5
8
13
21
34
:
```

Shut down ROS network.

#### rosshutdown

Shutting down global node /matlab\_global\_node\_50700 with NodeURI http://bat6234win64:63032/ and | Shutting down ROS master on http://172.30.131.134:51566.

### **Supporting Functions**

The callback function fibbonacciExecution is executed every time the server receives a goal execution request from the client. This function checks if the goal has been preempted, executes the goal and sends feedback to the client during goal execution.

```
function [result, success] = fibonacciExecution(src,goal,defaultFeedback,defaultResult)
   % Initialize variables
   success = true;
    result = defaultResult;
    feedback = defaultFeedback;
   feedback.Sequence = int32([0 1]);
    for k = 1:goal.Order
        % Check that the client has not canceled or sent a new goal
        if isPreemptRequested(src)
            success = false;
            break
        end
        % Send feedback to the client periodically
        feedback.Sequence(end+1) = feedback.Sequence(end-1) + feedback.Sequence(end);
        sendFeedback(src,feedback)
        % Pause to allow time to complete other callbacks (like client feedback)
        pause(0.2)
   end
    if success
        result.Sequence = feedback.Sequence;
   end
```

#### end

## **Input Arguments**

### server — ROS action server

SimpleActionServer object handle

ROS action server, specified as a SimpleActionServer object handle.

## **Output Arguments**

### msg — Default feedback message

ROS message

Default feedback message, returned as a ROS message whose type is determined by the action type of server.

## **Version History**

Introduced in R2022a

## **Extended Capabilities**

### **C/C++ Code Generation**

Generate C and C++ code using MATLAB® Coder™.

### See Also

rosactionserver|sendFeedback|rosActionServerExecuteGoalFcn|rosmessage

## isPreemeptRequested

Check if a goal has been preempted

## **Syntax**

```
status = isPreemptRequested(server)
```

## **Description**

status = isPreemptRequested(server) checks whether the goal currently being executed by
the action server, server, has been preempted and returns the status accordingly. The action client
connected to server initiates the goal preemption either by cancelling the current goal or sending a
new goal to execute.

## **Examples**

#### Create a ROS Action Server and Execute a Goal

ExecuteGoalFcn: @fibonacciExecution

DataFormat: 'struct'

This example shows how to create a ROS action server, connect an action client to it, receive goal, and execute it.

Connect to a ROS network.

#### rosinit

```
Launching ROS Core...
..Done in 2.6875 seconds.
Initializing ROS master on http://172.30.131.134:51566.
Initializing global node /matlab_global_node_50700 with NodeURI http://bat6234win64:63032/ and Maximum Maximum
```

Set up an action server for calculating Fibonacci sequence. Use structures for the ROS message data format. Use fibbonacciExecution on page 4-6 function as the callback.

```
cb = @fibonacciExecution;
server = rosactionserver("/fibonacci","actionlib_tutorials/Fibonacci",ExecuteGoalFcn=cb,DataForms
server =
    SimpleActionServer with properties:
          ActionName: '/fibonacci'
          ActionType: 'actionlib tutorials/Fibonacci'
```

Create action client and send a goal to the server to calculate the Fibonacci sequence up to 10 terms past the first two terms,  $\theta$  and 1. Display the result sequence.

```
client = rosactionclient("/fibonacci","actionlib_tutorials/Fibonacci",DataFormat="struct");
goal = rosmessage(client);
goal.Order = int32(10);
```

```
result = sendGoalAndWait(client,goal);
result.Sequence

ans = 12x1 int32 column vector

0
1
1
2
3
5
8
13
21
34
```

Shut down ROS network.

#### rosshutdown

Shutting down global node /matlab\_global\_node\_50700 with NodeURI http://bat6234win64:63032/ and | Shutting down ROS master on http://172.30.131.134:51566.

### **Supporting Functions**

The callback function fibbonacciExecution is executed every time the server receives a goal execution request from the client. This function checks if the goal has been preempted, executes the goal and sends feedback to the client during goal execution.

```
function [result, success] = fibonacciExecution(src,goal,defaultFeedback,defaultResult)
   % Initialize variables
   success = true;
    result = defaultResult;
   feedback = defaultFeedback;
   feedback.Sequence = int32([0 1]);
    for k = 1:goal.Order
        % Check that the client has not canceled or sent a new goal
        if isPreemptRequested(src)
            success = false;
            break
        end
        % Send feedback to the client periodically
        feedback.Sequence(end+1) = feedback.Sequence(end-1) + feedback.Sequence(end);
        sendFeedback(src,feedback)
        % Pause to allow time to complete other callbacks (like client feedback)
        pause(0.2)
   end
    if success
        result.Sequence = feedback.Sequence;
   end
```

#### end

## **Input Arguments**

### server — ROS action server

SimpleActionServer object handle

ROS action server, specified as a SimpleActionServer object handle.

## **Output Arguments**

## status — Status of goal preemption

logical scalar

Status of goal preemption, retuned as a logical scalar. If the goal has been preempted, the function returns the status as true.

## **Version History**

Introduced in R2022a

## **Extended Capabilities**

### **C/C++ Code Generation**

Generate C and C++ code using MATLAB® Coder™.

### See Also

rosactionserver|rosActionServerExecuteGoalFcn

## sendFeedback

Send feedback to action client during goal execution

## **Syntax**

sendFeedback(server, feedbackMsg)

## Description

sendFeedback(server, feedbackMsg) sends the feedback message, feedbackMsg, to the action client that sent the goal currently being executed by the action server, server.

### **Examples**

#### Create a ROS Action Server and Execute a Goal

ExecuteGoalFcn: @fibonacciExecution

DataFormat: 'struct'

This example shows how to create a ROS action server, connect an action client to it, receive goal, and execute it.

Connect to a ROS network.

#### rosinit

```
Launching ROS Core...
..Done in 2.6875 seconds.
Initializing ROS master on http://172.30.131.134:51566.
Initializing global node /matlab global node 50700 with NodeURI http://bat6234win64:63032/ and Matlab global node /matlab global node 50700 with NodeURI http://bat6234win64:63032/
```

Set up an action server for calculating Fibonacci sequence. Use structures for the ROS message data format. Use fibbonacciExecution on page 4-9 function as the callback.

```
cb = @fibonacciExecution;
server = rosactionserver("/fibonacci","actionlib_tutorials/Fibonacci",ExecuteGoalFcn=cb,DataForm
server =
    SimpleActionServer with properties:
          ActionName: '/fibonacci'
          ActionType: 'actionlib tutorials/Fibonacci'
```

Create action client and send a goal to the server to calculate the Fibonacci sequence up to 10 terms past the first two terms, 0 and 1. Display the result sequence.

```
client = rosactionclient("/fibonacci","actionlib_tutorials/Fibonacci",DataFormat="struct");
goal = rosmessage(client);
goal.Order = int32(10);
result = sendGoalAndWait(client,goal);
result.Sequence
```

```
ans = 12x1 int32 column vector

0
1
1
2
3
5
8
13
21
34
```

Shut down ROS network.

#### rosshutdown

Shutting down global node /matlab\_global\_node\_50700 with NodeURI http://bat6234win64:63032/ and | Shutting down ROS master on http://172.30.131.134:51566.

#### **Supporting Functions**

The callback function fibbonacciExecution is executed every time the server receives a goal execution request from the client. This function checks if the goal has been preempted, executes the goal and sends feedback to the client during goal execution.

```
function [result, success] = fibonacciExecution(src,goal,defaultFeedback,defaultResult)
   % Initialize variables
    success = true:
    result = defaultResult;
    feedback = defaultFeedback;
    feedback.Sequence = int32([0 1]);
    for k = 1:goal.Order
        % Check that the client has not canceled or sent a new goal
        if isPreemptRequested(src)
            success = false;
            break
        end
        % Send feedback to the client periodically
        feedback.Sequence(end+1) = feedback.Sequence(end-1) + feedback.Sequence(end);
        sendFeedback(src,feedback)
        % Pause to allow time to complete other callbacks (like client feedback)
        pause(0.2)
   end
   if success
        result.Sequence = feedback.Sequence;
   end
```

#### end

## **Input Arguments**

#### server — ROS action server

SimpleActionServer object handle

ROS action server, specified as a SimpleActionServer object handle.

### feedbackMsg — Feedback message for action client

ROS message

Feedback message for action client, specified as a ROS message. The type and format of the feedbackMsg must match the ActionType and DataFormat properties of server, respectively.

## **Version History**

Introduced in R2022a

## **Extended Capabilities**

### **C/C++ Code Generation**

Generate C and C++ code using MATLAB® Coder™.

### **See Also**

rosactionserver|getFeedbackMessage|rosActionServerExecuteGoalFcn

## rosActionServerExecuteGoalFcn

Return function handle for ROS action server callback

## **Syntax**

cb = rosActionServerExecuteGoalFcn
cb = rosActionServerExecuteGoalFcn(Name=Value)

## **Description**

rosActionServerExecuteGoalFcn provides a predefined callback framework for use as the goal execution callback in a ROS action server. The callback framework is a set of callback functions, one for each of these tasks the server must carry out during goal execution:

- · Check if the goal is reached
- Execute items in every iteration towards the goal
- Construct feedback message for the action client
- Construct result message if the goal is preempted
- · Construct result message if the goal is reached successfully

You can specify custom functions for these tasks by using the respective name-value arguments of rosActionServerExecuteGoalFcn.

cb = rosActionServerExecuteGoalFcn returns a function handle, cb, with a predefined callback framework for action server goal execution. You can specify cb as value for the ExecuteGoalFcn name-value argument when you create the rosactionserver object. When you use the function handle from this syntax in the action server, the callback immediately indicates that the goal has been reached and returns the default result message.

cb = rosActionServerExecuteGoalFcn(Name=Value) specifies additional options using one or more name-value arguments. To customize the behavior of the predefined callback framework, specify handles of custom functions using the corresponding name-value arguments. The custom functions must have two input arguments: a shared object containing UserData as the first, and an appropriate ROS message as the second. Most functions must also provide appropriate output. For more information about each function signature, see Name-Value Arguments on page 4-13.

## **Examples**

#### Create Custom Callback for a ROS Action Server Using the Predefined Callback Framework

This example shows how to create a custom callback for a ROS action server using rosActionServerExecuteGoalFcn, which provides a customizable predefined callback framework.

Connect to a ROS network.

rosinit

```
Launching ROS Core...
..Done in 2.6975 seconds.
Initializing ROS master on http://172.30.131.134:52921.
Initializing global node /matlab_global_node_29865 with NodeURI http://bat6234win64:57770/ and Matlab_global_node_29865 with NodeURI http://bat6234win64:57770/
```

Set up an action server callback for calculating the Fibonacci sequence using rosActionServerExecuteGoalFcn. Specify the custom callback functions for the tasks in the callback framework. All the callback functions use a shared object to store data. For definition of these custom functions, see Supporting Functions on page 4-12.

Use the created custom callback, cb and set up an action server for calculating Fibonacci sequence. Use structures for the ROS message data format.

```
server = rosactionserver("/fibonacci", "actionlib tutorials/Fibonacci", ExecuteGoalFcn=cb, DataForm
```

Create action client and send a goal to the server, which calculates the first 10 terms in the Fibonacci sequence. Display the result sequence.

```
client = rosactionclient("/fibonacci", "actionlib tutorials/Fibonacci", DataFormat="struct");
goal = rosmessage(client);
goal.Order = int32(10);
result = sendGoalAndWait(client,goal);
result.Sequence
ans = 10x1 int32 column vector
    (-)
    1
    1
    2
    3
    5
    8
   13
   21
   34
```

Shut down ROS network.

#### rosshutdown

Shutting down global node /matlab\_global\_node\_29865 with NodeURI http://bat6234win64:57770/ and | Shutting down ROS master on http://172.30.131.134:52921.

#### **Supporting Functions**

The function isGoalReached checks whether the goal is reached. In this case, it checks whether the number of terms in the calculated Fibonacci sequence exceeds the goal from the client.

```
function status = isGoalReached(sharedObj,goal)
    status = numel(sharedObj.UserData) >= goal.Order;
end
```

The function nextFibNumber is the step execution function that calculates the next term in the sequence in every iteration towards goal execution.

```
function nextFibNumber(shared0bj,~)
    shared0bj.UserData(end+1) = shared0bj.UserData(end-1) + shared0bj.UserData(end);
end
```

The function assignUserDataToMessage assigns the current sequence to the appropriate field in the result message. In this specific case of Fibonacci action, the feedback message also uses the same field, Sequence as the result message. Hence, this function can be used for both creating a feedback message and result message to the client.

```
function msg = assignUserDataToMessage(shared0bj,msg)
    msg.Sequence = shared0bj.UserData;
end
```

## **Input Arguments**

#### **Name-Value Arguments**

Specify optional pairs of arguments as Name1=Value1,..., NameN=ValueN, where Name is the argument name and Value is the corresponding value. Name-value arguments must appear after other arguments, but the order of the pairs does not matter.

Example: StepDelav=0.01

### IsGoalReachedFcn — Callback function to determine if goal is reached

function handle

Callback function to determine if the goal is reached, specified as a function handle. In the default framework, this function always returns true. When specifying the handle for a custom function, the function must have two input arguments: a shared object containing UserData as the first, and the goal message as the second. This is an example function header signature:

```
function atGoal = isGoalReached(sharedObj,goalMsg)
```

You can use the data or resources in sharedObj.UserData to check the current state, determine whether the goal is reached, and return true or false appropriately.

```
Example: @isGoalReached
Data Types: function_handle
```

### StepExecutionFcn — Callback function to progress toward goal each iteration

empty (default) | function handle

Callback function to progress toward the goal each iteration, specified as a function handle. In the default framework, <code>StepExecutionFcn</code> is empty, and no step function will be executed. When specifying the handle for a custom function, the function must have two input arguments: a shared object containing <code>UserData</code> as the first, and the goal message as the second. This is an example function header signature:

```
function stepExecution(sharedObj,goalMsg)
```

You can use the data or resources in sharedObj.UserData as required to progress towards the goal.

Example: @stepExecution
Data Types: function\_handle

# CreateFeedbackFcn — Callback function to construct feedback message each iteration empty (default) | function handle

Callback function to construct a feedback message each iteration for the action client, specified as a function handle. In the default framework, CreateFeedbackFcn is empty and no feedback will be sent to the client. When specifying the handle for a custom function, the function must have two input arguments: a shared object containing UserData as the first, and the goal message as the second. This is an example function header signature:

function feedback = createFeedback(sharedObj,defaultFeedbackMsg)

You can use the data or resources in sharedObj.UserData as required to construct the feedback message to send to the action client.

Example: @createFeedback

Data Types: function handle

# **CreatePreemptedResultFcn** — Callback function to construct result message if goal is preempted

function handle

Callback function to construct the result message if the goal is preempted, specified as a function handle. The result message is then sent to the action client. In the default framework, this function always returns the default result message. When specifying the handle for a custom function, the function must have two input arguments: a shared object containing UserData as the first, and the goal message as the second. This is an example function header signature:

function result = createPreemptedResult(sharedObj,defaultResultMsg)

You can use the data or resources in <code>sharedObj.UserData</code> as required to construct the result message reflecting the incomplete goal execution.

Example: @createPreemptedResult

Data Types: function\_handle

# $\label{lem:construct} Create Successful Result Fcn-Callback\ function\ to\ construct\ result\ message\ if\ goal\ is\ reached\ successfully$

function handle

Callback function to construct the result message if the goal is reached successfully, specified as a function handle. The result message is then sent to the action client. In the default framework, this function always returns the default result message. When specifying the handle for a custom function, the function must have two input arguments: a shared object containing UserData as the first, and the goal message as the second. This is an example function header signature:

function result = createSuccessfulResult(sharedObj,defaultResultMsq)

You can use the data or resources in sharedObj.UserData as required to construct the result message that reflects successful goal execution.

Example: @createSuccessfulResult

Data Types: function\_handle

#### StepDelay — Number of seconds to pause each iteration

0.01 seconds (default) | nonnegative scalar

Number of seconds to pause each iteration, specified as a nonnegative scalar. Provide a nonzero value to allow:

- · Execution of other callbacks
- ROS action client to react to the received feedback

Example: 0.1

## UserData — Data for use and modification during goal execution shared by all callbacks

[] (default) | scalar | array | structure

Data for use and modification during goal execution shared by all callbacks, specified as a scalar, array, or a structure. This data is stored in an object passed to all the callbacks in the framework. This enables all tasks to share the same data during goal execution, and any modifications made during one task are reflected in subsequent tasks.

Example: eye(3)

## **Output Arguments**

#### cb — Callback function

function handle

Callback for use as the goal execution callback in a ROS action server, returned as a function handle. You can specify cb as the value of the ExecuteGoalFcn name-value argument when you create a rosactionserver object.

## **Version History**

Introduced in R2022a

## **Extended Capabilities**

#### **C/C++ Code Generation**

Generate C and C++ code using MATLAB® Coder $^{\text{\tiny TM}}$ .

Usage notes and limitations:

• The UserData specified for the callback created using rosActionServerExecuteGoalFcn function must be a 1-D array.

### See Also

rosactionserver|getFeedbackMessage|isPreemeptRequested|sendFeedback

### **Topics**

"ROS Actions Overview"

## waitForServer

Wait for ROS 2 action server to be ready for sending goals

## **Syntax**

```
waitForServer(client)
waitForServer(client,Timeout=timeoutperiod)
[status,statustext] = waitForServer(____)
```

## **Description**

waitForServer(client) waits until the action server is started up and available to send goals. The
IsServerConnected property of the ros2actionClient object shows the status of the server
connection. Press Ctrl+C to cancel the wait.

waitForServer(client, Timeout=timeoutperiod) specifies a timeout period in seconds using the name-value argument Timeout=timeoutperiod. If the action server does not start up in the timeout period, this function displays an error and lets MATLAB continue running the current program. The default value of inf prevents MATLAB from running the current program until the action client receives a response.

[status,statustext] = waitForServer(\_\_\_\_) returns a status indicating whether the action server is available, and a statustext that captures additional information about the status, using any of the arguments from the previous syntaxes. If the server is not available within the Timeout, status will be false, and this function will not display an error.

## **Examples**

### Set Up ROS 2 Action Client and Execute an Action

This example shows how to create a ROS 2 action client and execute the action. Action types must be set up beforehand with an action server running. This example uses the /fibonacci action. Follow these steps to set up the action server:

- 1 Create a ROS 2 package with the action definition. For instructions on setting up a /fibonacci action, see Creating an Action.
- 2 Create a ROS 2 package with the action server implementation. For more information on setting up the /fibonacci action server, see Writing an Action Server.
- **3** Use the ros2genmsg function for the ROS 2 package with action definition from Step 1, and generate action messages in MATLAB®.

To run the /fibonacci action server, use this command on the ROS 2 system:

```
ros2 run action_tutorials_cpp fibonacci_action_server
```

#### **Set Up ROS 2 Action Client**

List the actions available on the network. The /fibonacci action must be on the list.

```
ros2 action list
/fibonacci
Get the action type for the /fibonacci action.
ros2 action type /fibonacci
action_tutorials_interfaces/Fibonacci
Create a ROS 2 node.
node = ros2node("/node 1");
Create an action client by specifying the node, action name, and action type. Set the quality of service
(QoS) parameters.
[client,goalMsg] = ros2actionclient(node, "fibonacci",...
"action_tutorials_interfaces/Fibonacci", ...
CancelServiceQoS=struct(Depth=200, History="keeplast"), ...
FeedbackTopicQoS=struct(Depth=200, History="keepall"));
Wait for the action client to connect to the server.
status = waitForServer(client)
status = logical
   1
```

The /fibonacci action will calculate the Fibonacci sequence for a given order specified in the goal message. The goal message was returned when creating the action client and can be modified to send goals to the ROS action server. Set the order to an int32 value of 8. If the input requires a 1-D array, set it as a column vector.

```
goalMsg.order = int32(8);
```

#### Send Goal and Execute Action

Before sending the goal, define the callback options framework for the goal execution process. In this example, you specify a callback function to execute when the server returns a feedback response and the final result using the name-value arguments.

callbackOpts = ros2ActionSendGoalOptions(FeedbackFcn=@helperFeedbackCallback,ResultFcn=@helperRe

Send the goal to the action server using the sendGoal function. Specify the callback options. During goal execution, you see outputs from the feedback and result callbacks displayed on the MATLAB® command window.

```
goalHandle = sendGoal(client,goalMsg,callbackOpts);
```

```
Goal with GoalUUID 3d10ab880f960666fde5666f45f621a accepted by server, waiting for result!

Partial sequence feedback for goal 3d10ab880f960666fde5666f45f621a is 0 1 1

Partial sequence feedback for goal 3d10ab880f960666fde5666f45f621a is 0 1 1 2

Partial sequence feedback for goal 3d10ab880f960666fde5666f45f621a is 0 1 1 2 3

Partial sequence feedback for goal 3d10ab880f960666fde5666f45f621a is 0 1 1 2 3 5

Partial sequence feedback for goal 3d10ab880f960666fde5666f45f621a is 0 1 1 2 3 5

Partial sequence feedback for goal 3d10ab880f960666fde5666f45f621a is 0 1 1 2 3 5
```

Partial sequence feedback for goal 3d10ab880f960666fde5666f45f621a is 0 1 1 2 3 5 8 Full sequence result for goal 3d10ab880f960666fde5666f45f621a is 0 1 1 2 3 5 8 13

Get the status of goal execution.

```
exStatus = getStatus(client,goalHandle)
exStatus = int8
2
```

Get the result using the action client and goal handle inputs. Display the result. The getResult function returns the sequence as a column vector.

Alternatively, you can only use the goal handle as input to get the result.

#### **Helper Functions**

helperFeedbackCallback defines the callback function to execute when the client receives a feedback response from the action server.

```
function helperFeedbackCallback(goalHandle,feedbackMsg)
    seq = feedbackMsg.partial_sequence;
    disp(['Partial sequence feedback for goal ',goalHandle.GoalUUID,' is ',num2str(seq')])
end
```

helperResultCallback defines the callback function to execute when the client receives the result message from the action server.

```
function helperResultCallback(goalHandle,wrappedResultMsg)
   seq = wrappedResultMsg.result.sequence;
   disp(['Full sequence result for goal ',goalHandle.GoalUUID,' is ',num2str(seq')])
end
```

#### **Send and Cancel ROS 2 Action Goals**

This example shows how to send and cancel ROS 2 action goals. Action types must be set up beforehand with an action server running. This example uses the /fibonacci action. Follow these steps to set up the action server:

- 1 Create a ROS 2 package with the action definition. For instructions on setting up a /fibonacci action, see Creating an Action.
- 2 Create a ROS 2 package with the action server implementation. For more information on setting up the /fibonacci action server, see Writing an Action Server.
- 3 Use the ros2genmsg function for the ROS 2 package with action definition from Step 1, and generate action messages in MATLAB®.

To run the /fibonacci action server, use this command on the ROS 2 system:

```
ros2 run action_tutorials_cpp fibonacci_action_server
```

### **Set Up ROS 2 Action Client**

```
Create a ROS 2 node .
node = ros2node("/node 1");
```

Create an action client for /fibonacci action by specifying the node, action name, and action type. Set the quality of service (QoS) parameters. Wait for the action client to connect to the server.

```
[client,goalMsg] = ros2actionclient(node,"fibonacci",...
"action_tutorials_interfaces/Fibonacci", ...
CancelServiceQoS=struct(Depth=200,History="keeplast"), ...
FeedbackTopicQoS=struct(Depth=200,History="keepall"));
status = waitForServer(client)

status = logical
1
```

Before sending the goal, define the callback options framework for the goal execution process. In this example, you specify a callback function to execute when the server returns a feedback response.

callbackOpts = ros2ActionSendGoalOptions(FeedbackFcn=@helperFeedbackCallback);

#### **Send and Cancel Goals**

The /fibonacci action will calculate the /fibonacci sequence for a given order specified in the goal message. The goal message was returned when creating the action client and can be modified to send goals to the ROS action server. Set the order to an int32 value of 8.

```
goalMsg.order = int32(8);
```

Create a new goal message and set the order to an int32 value of 10.

```
goalMsg2 = ros2message(client);
goalMsg2.order = int32(10);
```

Send both the goals to the action server using the sendGoal function. Specify the same callback options for both goals.

```
goalHandle = sendGoal(client,goalMsg,callbackOpts);
goalHandle2 = sendGoal(client,goalMsg2,callbackOpts);
```

Goal with GoalUUID ca8dbca2b8608a6f2add01b298f6930 accepted by server, waiting for result! Partial sequence feedback for goal ca8dbca2b8608a6f2add01b298f6930 is 0 1 1 Goal with GoalUUID f493913f4acd2224f31145ae74bbc35 accepted by server, waiting for result! Partial sequence feedback for goal f493913f4acd2224f31145ae74bbc35 is 0 1 1

Cancel the specific goal associated with the sequence order 8. Use the goal handle object associated with that goal as input to the cancelGoal function, and specify the cancel callback to execute once the client receives the cancel response. This function returns immediately without waiting for the cancel response to arrive.

cancelGoal(client,goalHandle,CancelFcn=@helperCancelGoalCallback)

Goal ca8dbca2b8608a6f2add01b298f6930 is cancelled with return code 0

You can wait until the cancel response arrives from the server by using the cancelGoalAndWait function. Cancel the goal associated with the sequence order of 10 and wait until the client receives the cancel response.

cancelResponse = cancelGoalAndWait(client,goalHandle2)

### **Cancel Goals Before Timestamp**

Send the goal message with sequence order 10. Note the timestamp in a ROS 2 message by using the ros2time function.

```
goalHandle = sendGoal(client,goalMsg2,callbackOpts);
timeStampMsg = ros2time(node,"now");
```

Goal with GoalUUID d8268c566b234e8784f0f1a8ec12b2 accepted by server, waiting for result! Partial sequence feedback for goal d8268c566b234e8784f0f1a8ec12b2 is 0 1 1

Then, send a second goal message with sequence order 8. Note the timestamp.

```
goalHandle2 = sendGoal(client,goalMsg,callbackOpts);
timeStampMsg2 = ros2time(node,"now");
```

Goal with GoalUUID 9585bff2ba44bf60daa630a952b458be accepted by server, waiting for result! Partial sequence feedback for goal 9585bff2ba44bf60daa630a952b458be is 0 1 1

Cancel the goal sent before the first time stamp using cancelGoalsBefore function.

cancelGoalsBefore(client,timeStampMsg,CancelFcn=@helperCancelGoalsCallback)

Goals cancelled with return code 0

Use the cancelGoalsBeforeAndWait function to cancel the goal sent before second time stamp and wait for the cancel response.

cancelResponse = cancelGoalsBeforeAndWait(client,timeStampMsg2)

#### **Cancel All Goals**

Cancel all the active goals that the client sent.

return code: 0

goals canceling: [1x1 struct]

### **Helper Functions**

helperFeedbackCallback defines the callback function to execute when the client receives a feedback response from the action server.

```
function helperFeedbackCallback(goalHandle,feedbackMsg)
seq = feedbackMsg.partial_sequence;
disp(['Partial sequence feedback for goal ',goalHandle.GoalUUID,' is ',num2str(seq')])
end
```

helperCancelGoalCallback defines the callback function to execute when the client receives a cancel response after canceling a specific goal.

```
function helperCancelGoalCallback(goalHandle,cancelMsg)
code = cancelMsg.return_code;
disp(['Goal ',goalHandle.GoalUUID,' is cancelled with return code ',num2str(code)])
end
```

helperCancelGoalsCallback defines the callback function to execute when the client receives a cancel response after canceling a set of goals.

```
function helperCancelGoalsCallback(cancelMsg)
code = cancelMsg.return_code;
```

disp(['Goals cancelled with return code ',num2str(code)])
end

## **Input Arguments**

#### client - ROS 2 action client

ros2actionclient object handle

ROS 2 action client, specified as a ros2actionclient object handle.

### **Output Arguments**

### status — Status of the action server start up

logical scalar

Status of the action server start up, returned as a logical scalar. If the server is not available within the timeout period, status will be false.

**Note** Use the status output argument when you use waitForServer for code generation. This will avoid runtime errors and outputs the status instead, which can be reacted to in the calling code.

#### statustext — Status text associated with the action server status

character vector

Status text associated with the action server status, returned as one of the following:

- 'success' The server is available.
- 'input' The input to the function is invalid.
- 'timeout' The server did not become available before the timeout period expired.

## **Version History**

Introduced in R2023a

## **Extended Capabilities**

### C/C++ Code Generation

Generate C and C++ code using MATLAB® Coder™.

### See Also

ros2actionclient | sendGoal | getResult | getStatus | ros2ActionSendGoalOptions |
cancelGoal | cancelGoalAndWait | cancelGoalsBefore | cancelGoalsBeforeAndWait |
cancelAllGoals | cancelAllGoalsAndWait | ActionClientGoalHandle

## sendGoal

Send goal message to ROS 2 action server

## **Syntax**

```
goalHandle = sendGoal(client,goalMsg)
goalHandle = sendGoal(client,goalMsg,callbackOptions)
```

## **Description**

goalHandle = sendGoal(client,goalMsg) sends a goal message to the action server. The specified action client tracks this goal. The function does not wait for the goal to be executed and returns the goal handle object, goalHandle immediately.

goalHandle = sendGoal(client,goalMsg,callbackOptions) specifies customized functions
for goal response, feedback, and result callbacks using the structure callbackOptions. Use the
ros2ActionSendGoalOptions function to customize callbacks and get the associated
callbackOptions structure.

### **Examples**

### Set Up ROS 2 Action Client and Execute an Action

This example shows how to create a ROS 2 action client and execute the action. Action types must be set up beforehand with an action server running. This example uses the /fibonacci action. Follow these steps to set up the action server:

- 1 Create a ROS 2 package with the action definition. For instructions on setting up a /fibonacci action, see Creating an Action.
- 2 Create a ROS 2 package with the action server implementation. For more information on setting up the /fibonacci action server, see Writing an Action Server.
- 3 Use the ros2genmsg function for the ROS 2 package with action definition from Step 1, and generate action messages in MATLAB®.

To run the /fibonacci action server, use this command on the ROS 2 system:

```
ros2 run action tutorials cpp fibonacci action server
```

#### **Set Up ROS 2 Action Client**

List the actions available on the network. The /fibonacci action must be on the list.

```
ros2 action list
/fibonacci
```

Get the action type for the /fibonacci action.

```
ros2 action type /fibonacci
```

```
action_tutorials_interfaces/Fibonacci
Create a ROS 2 node.
```

```
node = ros2node("/node_1");
```

Create an action client by specifying the node, action name, and action type. Set the quality of service (QoS) parameters.

```
[client,goalMsg] = ros2actionclient(node, "fibonacci",...
"action_tutorials_interfaces/Fibonacci", ...
CancelServiceQoS=struct(Depth=200, History="keeplast"), ...
FeedbackTopicQoS=struct(Depth=200, History="keepall"));
```

Wait for the action client to connect to the server.

```
status = waitForServer(client)
status = logical
1
```

The /fibonacci action will calculate the Fibonacci sequence for a given order specified in the goal message. The goal message was returned when creating the action client and can be modified to send goals to the ROS action server. Set the order to an int32 value of 8. If the input requires a 1-D array, set it as a column vector.

```
goalMsg.order = int32(8);
```

### **Send Goal and Execute Action**

Before sending the goal, define the callback options framework for the goal execution process. In this example, you specify a callback function to execute when the server returns a feedback response and the final result using the name-value arguments.

callback 0 pts = ros 2 Action Send Goal 0 ptions (Feedback Fcn = @helper Feedback Callback, Result Fcn = @helper Result Fcn = @helper

Send the goal to the action server using the sendGoal function. Specify the callback options. During goal execution, you see outputs from the feedback and result callbacks displayed on the MATLAB® command window.

```
goalHandle = sendGoal(client,goalMsg,callbackOpts);
```

```
Goal with GoalUUID 3d10ab880f960666fde5666f45f621a accepted by server, waiting for result!
Partial sequence feedback for goal 3d10ab880f960666fde5666f45f621a is 0
Partial sequence feedback for goal 3d10ab880f960666fde5666f45f621a is 0
Partial sequence feedback for goal 3d10ab880f960666fde5666f45f621a is 0
Partial sequence feedback for goal 3d10ab880f960666fde5666f45f621a is 0
Partial sequence feedback for goal 3d10ab880f960666fde5666f45f621a is 0
Partial sequence feedback for goal 3d10ab880f960666fde5666f45f621a is 0
Partial sequence feedback for goal 3d10ab880f960666fde5666f45f621a is 0
                                                                          1
                                                                              1
                                                                                  2
Full sequence result for goal 3d10ab880f960666fde5666f45f621a is 0
                                                                         1
                                                                             2
                                                                                 3
                                                                                            13
```

Get the status of goal execution.

```
exStatus = getStatus(client,goalHandle)
exStatus = int8
2
```

Get the result using the action client and goal handle inputs. Display the result. The getResult function returns the sequence as a column vector.

Alternatively, you can only use the goal handle as input to get the result.

### **Helper Functions**

helperFeedbackCallback defines the callback function to execute when the client receives a feedback response from the action server.

```
function helperFeedbackCallback(goalHandle,feedbackMsg)
    seq = feedbackMsg.partial_sequence;
    disp(['Partial sequence feedback for goal ',goalHandle.GoalUUID,' is ',num2str(seq')])
end
```

helperResultCallback defines the callback function to execute when the client receives the result message from the action server.

```
function helperResultCallback(goalHandle,wrappedResultMsg)
    seq = wrappedResultMsg.result.sequence;
    disp(['Full sequence result for goal ',goalHandle.GoalUUID,' is ',num2str(seq')])
end
```

### **Send and Cancel ROS 2 Action Goals**

This example shows how to send and cancel ROS 2 action goals. Action types must be set up beforehand with an action server running. This example uses the /fibonacci action. Follow these steps to set up the action server:

- 1 Create a ROS 2 package with the action definition. For instructions on setting up a /fibonacci action, see Creating an Action.
- 2 Create a ROS 2 package with the action server implementation. For more information on setting up the /fibonacci action server, see Writing an Action Server.
- 3 Use the ros2genmsg function for the ROS 2 package with action definition from Step 1, and generate action messages in MATLAB®.

To run the /fibonacci action server, use this command on the ROS 2 system:

ros2 run action\_tutorials\_cpp fibonacci\_action\_server

### **Set Up ROS 2 Action Client**

```
Create a ROS 2 node .
node = ros2node("/node 1");
```

Create an action client for /fibonacci action by specifying the node, action name, and action type. Set the quality of service (QoS) parameters. Wait for the action client to connect to the server.

```
[client,goalMsg] = ros2actionclient(node, "fibonacci",...
"action_tutorials_interfaces/Fibonacci", ...
CancelServiceQoS=struct(Depth=200, History="keeplast"), ...
FeedbackTopicQoS=struct(Depth=200, History="keepall"));
status = waitForServer(client)

status = logical
```

Before sending the goal, define the callback options framework for the goal execution process. In this example, you specify a callback function to execute when the server returns a feedback response.

callbackOpts = ros2ActionSendGoalOptions(FeedbackFcn=@helperFeedbackCallback);

#### **Send and Cancel Goals**

The /fibonacci action will calculate the /fibonacci sequence for a given order specified in the goal message. The goal message was returned when creating the action client and can be modified to send goals to the ROS action server. Set the order to an int32 value of 8.

```
goalMsg.order = int32(8);
```

Create a new goal message and set the order to an int32 value of 10.

```
goalMsg2 = ros2message(client);
goalMsg2.order = int32(10);
```

Send both the goals to the action server using the sendGoal function. Specify the same callback options for both goals.

```
goalHandle = sendGoal(client,goalMsg,callbackOpts);
goalHandle2 = sendGoal(client,goalMsg2,callbackOpts);
```

Goal with GoalUUID ca8dbca2b8608a6f2add01b298f6930 accepted by server, waiting for result! Partial sequence feedback for goal ca8dbca2b8608a6f2add01b298f6930 is 0 1 1 Goal with GoalUUID f493913f4acd2224f31145ae74bbc35 accepted by server, waiting for result! Partial sequence feedback for goal f493913f4acd2224f31145ae74bbc35 is 0 1 1

Cancel the specific goal associated with the sequence order 8. Use the goal handle object associated with that goal as input to the cancelGoal function, and specify the cancel callback to execute once the client receives the cancel response. This function returns immediately without waiting for the cancel response to arrive.

```
cancelGoal(client,goalHandle,CancelFcn=@helperCancelGoalCallback)
```

Goal ca8dbca2b8608a6f2add01b298f6930 is cancelled with return code 0

You can wait until the cancel response arrives from the server by using the cancelGoalAndWait function. Cancel the goal associated with the sequence order of 10 and wait until the client receives the cancel response.

cancelResponse = cancelGoalAndWait(client,goalHandle2)

### **Cancel Goals Before Timestamp**

Send the goal message with sequence order 10. Note the timestamp in a ROS 2 message by using the ros2time function.

```
goalHandle = sendGoal(client,goalMsg2,callbackOpts);
timeStampMsg = ros2time(node,"now");
```

Goal with GoalUUID d8268c566b234e8784f0fla8ec12b2 accepted by server, waiting for result! Partial sequence feedback for goal d8268c566b234e8784f0fla8ec12b2 is 0 1 1

Then, send a second goal message with sequence order 8. Note the timestamp.

```
goalHandle2 = sendGoal(client,goalMsg,callbackOpts);
timeStampMsg2 = ros2time(node,"now");
```

Goal with GoalUUID 9585bff2ba44bf60daa630a952b458be accepted by server, waiting for result! Partial sequence feedback for goal 9585bff2ba44bf60daa630a952b458be is 0 1 1

Cancel the goal sent before the first time stamp using cancelGoalsBefore function.

cancelGoalsBefore(client,timeStampMsg,CancelFcn=@helperCancelGoalsCallback)

```
Goals cancelled with return code 0
```

Use the cancelGoalsBeforeAndWait function to cancel the goal sent before second time stamp and wait for the cancel response.

cancelResponse = cancelGoalsBeforeAndWait(client,timeStampMsg2)

#### **Cancel All Goals**

Cancel all the active goals that the client sent.

### **Helper Functions**

helperFeedbackCallback defines the callback function to execute when the client receives a feedback response from the action server.

```
function helperFeedbackCallback(goalHandle,feedbackMsg)
seq = feedbackMsg.partial_sequence;
disp(['Partial sequence feedback for goal ',goalHandle.GoalUUID,' is ',num2str(seq')])
end
```

helperCancelGoalCallback defines the callback function to execute when the client receives a cancel response after canceling a specific goal.

```
function helperCancelGoalCallback(goalHandle,cancelMsg)
code = cancelMsg.return_code;
disp(['Goal ',goalHandle.GoalUUID,' is cancelled with return code ',num2str(code)])
end
```

helperCancelGoalsCallback defines the callback function to execute when the client receives a cancel response after canceling a set of goals.

```
function helperCancelGoalsCallback(cancelMsg)
code = cancelMsg.return_code;
disp(['Goals cancelled with return code ',num2str(code)])
end
```

## **Input Arguments**

#### client — ROS 2 action client

ros2actionclient object handle

ROS 2 action client, specified as a ros2actionclient object handle.

## goalMsg — ROS 2 action goal message

structure

ROS 2 action goal message, specified as a message structure. Update this message with your goal details and send it to the ROS 2 action client using the sendGoal function.

### callbackOptions — Callback options framework

structure

Callback options framework, specified as a structure. The fields of the structure specify the function handles for goal response, feedback and result callbacks along with the required data for each of the callbacks. Use the ros2ActionSendGoalOptions function to define custom functions for each of the callbacks and get the callback options structure.

### **Output Arguments**

### goalHandle — Action client goal handle

ActionClientGoalHandle object

Action client goal handle, returned as an ActionClientGoalHandle object. You can use the properties of the ActionClientGoalHandle object to track the goal execution asynchronously. To get the goal execution result synchronously, use the getResult object function.

## **Version History**

Introduced in R2023a

## **Extended Capabilities**

#### **C/C++ Code Generation**

Generate C and C++ code using MATLAB® Coder™.

Usage notes and limitations:

- The callback functions used to send and cancel goals must be specified while creating the ros2actionclient object using these name-value arguments.
  - 'SendGoalOptions' Specify a cell array of callback options structures for sending goals that you create using the ros2ActionSendGoalOptions function.
  - 'CancelFcn' Specify the cancel response callback that you use with the cancelGoal function.
  - 'CancelAllFcn' Specify the cancel response callback that you use with the cancelAllGoals function.
  - 'CancelBeforeFcn' Specify the cancel response callback that you use with the cancelGoalsBefore function.

Note that these arguments are used for definition of ros2actionclient only and must be specified again at the time of usage in the respective function.

```
callbackOpts1 = ros2ActionSendGoalOptions(FeedbackFcn=@glfeedback,ResultFcn=@glResult);
callbackOpts2 = ros2ActionSendGoalOptions(FeedbackFcn=@glfeedback2,ResultFcn=@glResult2);
[client] = ros2actionClient(node,"my_action","my_action_type",SendGoalOptions={callbackOpts1,cgoalMsg = ros2message(client);
goalHandle = sendGoal(client,goalMsg,callbackOpts1);
cancelGoal(client,goalHandle,CancelFcn=@cancelGoalCB);
```

## **See Also**

ros2actionclient | ros2ActionSendGoalOptions | getResult | getStatus |
ActionClientGoalHandle | cancelGoal | cancelGoalAndWait | cancelGoalsBefore |
cancelGoalsBeforeAndWait | cancelAllGoals | cancelAllGoalsAndWait

## cancelGoal

Cancel specific goal sent by ROS 2 action client

## **Syntax**

```
cancelGoal(client,goalHandle)
cancelGoal(client,goalHandle,CancelFcn=@cancelCallback)
```

## **Description**

cancelGoal(client,goalHandle) sends a cancel request for the goal associated with the goal handle object goalHandle, sent by the ROS 2 action client, client. The function does not wait for the goal to be cancelled and returns immediately.

cancelGoal(client,goalHandle,CancelFcn=@cancelCallback) specifies a callback function to execute when the cancel response reaches the ROS 2 action client using the name-value argument CancelFcn=@cancelCallback. The callback function must have two input arguments: a ros2ActionGoalHandle object associated with the goal as the first, and the received cancel response message as the second. You can provide additional data to the callback using multiple subsequent input arguments. This is indicated by the varargin variable. This is an example function header signature:

function cancelCallback(goalHandle,cancelMsg,varargin)

**Note** To supply additional data to the callback function, you can specify one additional input argument. You must include both the callback function and the additional input argument as elements of a cell array as elements of a cell array while defining the CancelFcn name-value argument. For example:

cancelGoal(client,goalHandle,CancelFcn={@cancelCallback,4.5})

## **Examples**

#### Send and Cancel ROS 2 Action Goals

This example shows how to send and cancel ROS 2 action goals. Action types must be set up beforehand with an action server running. This example uses the /fibonacci action. Follow these steps to set up the action server:

- 1 Create a ROS 2 package with the action definition. For instructions on setting up a /fibonacci action, see Creating an Action.
- 2 Create a ROS 2 package with the action server implementation. For more information on setting up the /fibonacci action server, see Writing an Action Server.
- 3 Use the ros2genmsg function for the ROS 2 package with action definition from Step 1, and generate action messages in MATLAB®.

To run the /fibonacci action server, use this command on the ROS 2 system:

ros2 run action\_tutorials\_cpp fibonacci\_action\_server

### **Set Up ROS 2 Action Client**

```
Create a ROS 2 node .
node = ros2node("/node 1");
```

Create an action client for /fibonacci action by specifying the node, action name, and action type. Set the quality of service (QoS) parameters. Wait for the action client to connect to the server.

```
[client,goalMsg] = ros2actionclient(node, "fibonacci",...
"action_tutorials_interfaces/Fibonacci", ...
CancelServiceQoS=struct(Depth=200, History="keeplast"), ...
FeedbackTopicQoS=struct(Depth=200, History="keepall"));
status = waitForServer(client)

status = logical
1
```

Before sending the goal, define the callback options framework for the goal execution process. In this example, you specify a callback function to execute when the server returns a feedback response.

callbackOpts = ros2ActionSendGoalOptions(FeedbackFcn=@helperFeedbackCallback);

#### **Send and Cancel Goals**

The /fibonacci action will calculate the /fibonacci sequence for a given order specified in the goal message. The goal message was returned when creating the action client and can be modified to send goals to the ROS action server. Set the order to an int32 value of 8.

```
goalMsg.order = int32(8);
```

Create a new goal message and set the order to an int32 value of 10.

```
goalMsg2 = ros2message(client);
goalMsg2.order = int32(10);
```

Send both the goals to the action server using the sendGoal function. Specify the same callback options for both goals.

```
goalHandle = sendGoal(client,goalMsg,callbackOpts);
goalHandle2 = sendGoal(client,goalMsg2,callbackOpts);
```

Goal with GoalUUID ca8dbca2b8608a6f2add01b298f6930 accepted by server, waiting for result! Partial sequence feedback for goal ca8dbca2b8608a6f2add01b298f6930 is 0 1 1 Goal with GoalUUID f493913f4acd2224f31145ae74bbc35 accepted by server, waiting for result! Partial sequence feedback for goal f493913f4acd2224f31145ae74bbc35 is 0 1 1

Cancel the specific goal associated with the sequence order 8. Use the goal handle object associated with that goal as input to the cancelGoal function, and specify the cancel callback to execute once the client receives the cancel response. This function returns immediately without waiting for the cancel response to arrive.

```
cancelGoal(client,goalHandle,CancelFcn=@helperCancelGoalCallback)
```

Goal ca8dbca2b8608a6f2add01b298f6930 is cancelled with return code 0

You can wait until the cancel response arrives from the server by using the cancelGoalAndWait function. Cancel the goal associated with the sequence order of 10 and wait until the client receives the cancel response.

cancelResponse = cancelGoalAndWait(client,goalHandle2)

### **Cancel Goals Before Timestamp**

Send the goal message with sequence order 10. Note the timestamp in a ROS 2 message by using the ros2time function.

```
goalHandle = sendGoal(client,goalMsg2,callbackOpts);
timeStampMsg = ros2time(node,"now");
```

Goal with GoalUUID d8268c566b234e8784f0fla8ec12b2 accepted by server, waiting for result! Partial sequence feedback for goal d8268c566b234e8784f0fla8ec12b2 is 0 1 1

Then, send a second goal message with sequence order 8. Note the timestamp.

```
goalHandle2 = sendGoal(client,goalMsg,callbackOpts);
timeStampMsg2 = ros2time(node,"now");
```

Goal with GoalUUID 9585bff2ba44bf60daa630a952b458be accepted by server, waiting for result! Partial sequence feedback for goal 9585bff2ba44bf60daa630a952b458be is 0 1 1

Cancel the goal sent before the first time stamp using cancelGoalsBefore function.

cancelGoalsBefore(client,timeStampMsg,CancelFcn=@helperCancelGoalsCallback)

```
Goals cancelled with return code 0
```

Use the cancelGoalsBeforeAndWait function to cancel the goal sent before second time stamp and wait for the cancel response.

cancelResponse = cancelGoalsBeforeAndWait(client,timeStampMsg2)

#### **Cancel All Goals**

Cancel all the active goals that the client sent.

### **Helper Functions**

helperFeedbackCallback defines the callback function to execute when the client receives a feedback response from the action server.

```
function helperFeedbackCallback(goalHandle,feedbackMsg)
seq = feedbackMsg.partial_sequence;
disp(['Partial sequence feedback for goal ',goalHandle.GoalUUID,' is ',num2str(seq')])
end
```

helperCancelGoalCallback defines the callback function to execute when the client receives a cancel response after canceling a specific goal.

```
function helperCancelGoalCallback(goalHandle,cancelMsg)
code = cancelMsg.return_code;
disp(['Goal ',goalHandle.GoalUUID,' is cancelled with return code ',num2str(code)])
end
```

helperCancelGoalsCallback defines the callback function to execute when the client receives a cancel response after canceling a set of goals.

```
function helperCancelGoalsCallback(cancelMsg)
code = cancelMsg.return_code;
disp(['Goals cancelled with return code ',num2str(code)])
end
```

## **Input Arguments**

#### client — ROS 2 action client

ros2actionclient object handle

ROS 2 action client, specified as a ros2actionclient object handle.

### goalHandle — Action client goal handle

ActionClientGoalHandle object

Action client goal handle, specified as an ActionClientGoalHandle object. You can use the properties of the ActionClientGoalHandle object to track the goal execution asynchronously. To get the goal execution result synchronously, use the getResult object function.

## Version History

Introduced in R2023a

### **Extended Capabilities**

#### **C/C++ Code Generation**

Generate C and C++ code using MATLAB® Coder™.

Usage notes and limitations:

- The callback functions used to send and cancel goals must be specified while creating the ros2actionclient object using these name-value arguments.
  - 'SendGoalOptions' Specify a cell array of callback options structures for sending goals that you create using the ros2ActionSendGoalOptions function.
  - 'CancelFcn' Specify the cancel response callback that you use with the cancelGoal function.
  - 'CancelAllFcn' Specify the cancel response callback that you use with the cancelAllGoals function.
  - 'CancelBeforeFcn' Specify the cancel response callback that you use with the cancelGoalsBefore function.

Note that these arguments are used for definition of ros2actionclient only and must be specified again at the time of usage in the respective function.

```
callbackOpts1 = ros2ActionSendGoalOptions(FeedbackFcn=@glfeedback,ResultFcn=@glResult);
callbackOpts2 = ros2ActionSendGoalOptions(FeedbackFcn=@glfeedback2,ResultFcn=@glResult2);
[client] = ros2actionClient(node,"my_action","my_action_type",SendGoalOptions={callbackOpts1,cgoalMsg = ros2message(client);
goalHandle = sendGoal(client,goalMsg,callbackOpts1);
cancelGoal(client,goalHandle,CancelFcn=@cancelGoalCB);
```

### See Also

ros2actionclient | sendGoal | getResult | getStatus | cancelGoalAndWait |
cancelGoalsBefore | cancelGoalsBeforeAndWait | cancelAllGoals |
cancelAllGoalsAndWait | ActionClientGoalHandle

## cancelGoalAndWait

Cancel specific goal sent by ROS 2 action client and wait for cancel response

## **Syntax**

```
cancelResponse = cancelGoalAndWait(client,goalHandle)
cancelResponse = cancelGoalAndWait(client,goalHandle,Timeout=timeoutperiod)
[cancelResponse,status,statustext] = cancelGoalAndWait(____)
```

## **Description**

cancelResponse = cancelGoalAndWait(client,goalHandle) sends a cancel request for the goal associated with the goal handle object goalHandle, sent by the ROS 2 action client, client. This syntax blocks MATLAB from running the current program until the action server returns the cancel response cancelResponse. Press Ctrl+C to cancel the wait.

cancelResponse = cancelGoalAndWait(client,goalHandle,Timeout=timeoutperiod) specifies a timeout period in seconds using the name-value argument Timeout=timeoutperiod. If the action server does not return the cancel response in the timeout period, this function displays an error and lets MATLAB continue running the current program. The default value of inf prevents MATLAB from running the current program until the action client receives a cancel response.

[cancelResponse, status, statustext] = cancelGoalAndWait(\_\_\_\_) returns a status indicating whether the action client received the cancel response, and a statustext that captures additional information about the status, using any of the arguments from the previous syntaxes. If the server is not available within the Timeout, status will be false, and this function will not display an error.

## **Examples**

### **Send and Cancel ROS 2 Action Goals**

This example shows how to send and cancel ROS 2 action goals. Action types must be set up beforehand with an action server running. This example uses the /fibonacci action. Follow these steps to set up the action server:

- 1 Create a ROS 2 package with the action definition. For instructions on setting up a /fibonacci action, see Creating an Action.
- 2 Create a ROS 2 package with the action server implementation. For more information on setting up the /fibonacci action server, see Writing an Action Server.
- 3 Use the ros2genmsg function for the ROS 2 package with action definition from Step 1, and generate action messages in MATLAB®.

To run the /fibonacci action server, use this command on the ROS 2 system:

```
ros2 run action_tutorials_cpp fibonacci_action_server
```

### **Set Up ROS 2 Action Client**

```
Create a ROS 2 node .
node = ros2node("/node 1");
```

Create an action client for /fibonacci action by specifying the node, action name, and action type. Set the quality of service (QoS) parameters. Wait for the action client to connect to the server.

```
[client,goalMsg] = ros2actionclient(node, "fibonacci",...
"action_tutorials_interfaces/Fibonacci", ...
CancelServiceQoS=struct(Depth=200, History="keeplast"), ...
FeedbackTopicQoS=struct(Depth=200, History="keepall"));
status = waitForServer(client)

status = logical
1
```

Before sending the goal, define the callback options framework for the goal execution process. In this example, you specify a callback function to execute when the server returns a feedback response.

callbackOpts = ros2ActionSendGoalOptions(FeedbackFcn=@helperFeedbackCallback);

#### Send and Cancel Goals

The /fibonacci action will calculate the /fibonacci sequence for a given order specified in the goal message. The goal message was returned when creating the action client and can be modified to send goals to the ROS action server. Set the order to an int32 value of 8.

```
goalMsg.order = int32(8);
```

Create a new goal message and set the order to an int32 value of 10.

```
goalMsg2 = ros2message(client);
goalMsg2.order = int32(10);
```

Send both the goals to the action server using the sendGoal function. Specify the same callback options for both goals.

```
goalHandle = sendGoal(client,goalMsg,callbackOpts);
goalHandle2 = sendGoal(client,goalMsg2,callbackOpts);
```

Goal with GoalUUID ca8dbca2b8608a6f2add01b298f6930 accepted by server, waiting for result! Partial sequence feedback for goal ca8dbca2b8608a6f2add01b298f6930 is 0 1 1 Goal with GoalUUID f493913f4acd2224f31145ae74bbc35 accepted by server, waiting for result! Partial sequence feedback for goal f493913f4acd2224f31145ae74bbc35 is 0 1 1

Cancel the specific goal associated with the sequence order 8. Use the goal handle object associated with that goal as input to the cancelGoal function, and specify the cancel callback to execute once the client receives the cancel response. This function returns immediately without waiting for the cancel response to arrive.

```
cancelGoal(client,goalHandle,CancelFcn=@helperCancelGoalCallback)
```

Goal ca8dbca2b8608a6f2add01b298f6930 is cancelled with return code 0

You can wait until the cancel response arrives from the server by using the cancelGoalAndWait function. Cancel the goal associated with the sequence order of 10 and wait until the client receives the cancel response.

cancelResponse = cancelGoalAndWait(client,goalHandle2)

### **Cancel Goals Before Timestamp**

Send the goal message with sequence order 10. Note the timestamp in a ROS 2 message by using the ros2time function.

```
goalHandle = sendGoal(client,goalMsg2,callbackOpts);
timeStampMsg = ros2time(node,"now");
```

Goal with GoalUUID d8268c566b234e8784f0fla8ec12b2 accepted by server, waiting for result! Partial sequence feedback for goal d8268c566b234e8784f0fla8ec12b2 is 0 1 1

Then, send a second goal message with sequence order 8. Note the timestamp.

```
goalHandle2 = sendGoal(client,goalMsg,callbackOpts);
timeStampMsg2 = ros2time(node,"now");
```

Goal with GoalUUID 9585bff2ba44bf60daa630a952b458be accepted by server, waiting for result! Partial sequence feedback for goal 9585bff2ba44bf60daa630a952b458be is 0 1 1

Cancel the goal sent before the first time stamp using cancelGoalsBefore function.

cancelGoalsBefore(client,timeStampMsg,CancelFcn=@helperCancelGoalsCallback)

```
Goals cancelled with return code 0
```

Use the cancelGoalsBeforeAndWait function to cancel the goal sent before second time stamp and wait for the cancel response.

cancelResponse = cancelGoalsBeforeAndWait(client,timeStampMsg2)

#### **Cancel All Goals**

Cancel all the active goals that the client sent.

#### **Helper Functions**

helperFeedbackCallback defines the callback function to execute when the client receives a feedback response from the action server.

```
function helperFeedbackCallback(goalHandle,feedbackMsg)
seq = feedbackMsg.partial_sequence;
disp(['Partial sequence feedback for goal ',goalHandle.GoalUUID,' is ',num2str(seq')])
end
```

helperCancelGoalCallback defines the callback function to execute when the client receives a cancel response after canceling a specific goal.

```
function helperCancelGoalCallback(goalHandle,cancelMsg)
code = cancelMsg.return_code;
disp(['Goal ',goalHandle.GoalUUID,' is cancelled with return code ',num2str(code)])
end
```

helperCancelGoalsCallback defines the callback function to execute when the client receives a cancel response after canceling a set of goals.

```
function helperCancelGoalsCallback(cancelMsg)
code = cancelMsg.return_code;
disp(['Goals cancelled with return code ',num2str(code)])
end
```

## **Input Arguments**

#### client — ROS 2 action client

ros2actionclient object handle

ROS 2 action client, specified as a ros2actionclient object handle.

### goalHandle — Action client goal handle

ActionClientGoalHandle object

Action client goal handle, specified as an ActionClientGoalHandle object. You can use the properties of the ActionClientGoalHandle object to track the goal execution asynchronously. To get the goal execution result synchronously, use the getResult object function.

### **Output Arguments**

### cancelResponse — Cancel response received from the action server

structure

Cancel response received from the action server, returned as a ROS 2 message structure.

### status — Status of the cancel response receipt

logical scalar

Status of the cancel response receipt, returned as a logical scalar. If the action client does not receive a cancel response within the timeout period, status will be false.

**Note** Use the status output argument when you use cancelGoalAndWait for code generation. This will avoid runtime errors and outputs the status instead, which can be reacted to in the calling code.

### statustext — Status text associated with the cancel response receipt

character vector

Status text associated with the cancel response receipt, returned as one of the following:

- 'success' The cancel response was successfully received.
- 'input' The input to the function is invalid.
- 'timeout' The cancel response was not received before the timeout period expired.

## **Version History**

Introduced in R2023a

## **Extended Capabilities**

#### **C/C++ Code Generation**

Generate C and C++ code using MATLAB® Coder $^{\text{\tiny TM}}$ .

### See Also

ros2actionclient | sendGoal | getResult | getStatus | ActionClientGoalHandle |
cancelGoal | cancelGoalsBefore | cancelGoalsBeforeAndWait | cancelAllGoals |
cancelAllGoalsAndWait

## cancelGoalsBefore

Cancel goals sent by ROS 2 action client before timestamp

### **Syntax**

```
cancelGoalsBefore(client,timestamp)
cancelGoalsBefore(client,timestamp,CancelFcn=@cancelCallback)
```

## **Description**

cancelGoalsBefore(client,timestamp) sends a cancel request for all the active goals sent by the ROS 2 action client client at or before the specified timestamp, timestamp. The function does not wait for the goals to be cancelled and returns immediately.

cancelGoalsBefore(client, timestamp, CancelFcn=@cancelCallback) specifies a callback function to execute when the cancel response reaches the ROS 2 action client using the name-value argument CancelFcn=@cancelCallback. The callback function must have the received cancel response message as the first input argument. You can provide additional data to the callback using multiple subsequent input arguments. This is indicated by the varargin variable. This is an example function header signature:

function cancelCallback(cancelMsg,varargin)

**Note** To supply additional data to the callback function, you can specify one additional input argument. You must include both the callback function and the additional input argument as elements of a cell array while defining the CancelFcn name-value argument. For example:

cancelgoalsBefore(client,goalHandle,CancelFcn={@cancelCallback,4.5})

## **Examples**

#### Send and Cancel ROS 2 Action Goals

This example shows how to send and cancel ROS 2 action goals. Action types must be set up beforehand with an action server running. This example uses the /fibonacci action. Follow these steps to set up the action server:

- 1 Create a ROS 2 package with the action definition. For instructions on setting up a /fibonacci action, see Creating an Action.
- 2 Create a ROS 2 package with the action server implementation. For more information on setting up the /fibonacci action server, see Writing an Action Server.
- 3 Use the ros2genmsg function for the ROS 2 package with action definition from Step 1, and generate action messages in MATLAB®.

To run the /fibonacci action server, use this command on the ROS 2 system:

```
ros2 run action_tutorials_cpp fibonacci_action_server
```

### **Set Up ROS 2 Action Client**

```
Create a ROS 2 node .
node = ros2node("/node 1");
```

Create an action client for /fibonacci action by specifying the node, action name, and action type. Set the quality of service (QoS) parameters. Wait for the action client to connect to the server.

```
[client,goalMsg] = ros2actionclient(node,"fibonacci",...
"action_tutorials_interfaces/Fibonacci", ...
CancelServiceQoS=struct(Depth=200,History="keeplast"), ...
FeedbackTopicQoS=struct(Depth=200,History="keepall"));
status = waitForServer(client)

status = logical
1
```

Before sending the goal, define the callback options framework for the goal execution process. In this example, you specify a callback function to execute when the server returns a feedback response.

callbackOpts = ros2ActionSendGoalOptions(FeedbackFcn=@helperFeedbackCallback);

#### Send and Cancel Goals

The /fibonacci action will calculate the /fibonacci sequence for a given order specified in the goal message. The goal message was returned when creating the action client and can be modified to send goals to the ROS action server. Set the order to an int32 value of 8.

```
goalMsg.order = int32(8);
```

Create a new goal message and set the order to an int32 value of 10.

```
goalMsg2 = ros2message(client);
goalMsg2.order = int32(10);
```

Send both the goals to the action server using the sendGoal function. Specify the same callback options for both goals.

```
goalHandle = sendGoal(client,goalMsg,callbackOpts);
goalHandle2 = sendGoal(client,goalMsg2,callbackOpts);
```

Goal with GoalUUID ca8dbca2b8608a6f2add01b298f6930 accepted by server, waiting for result! Partial sequence feedback for goal ca8dbca2b8608a6f2add01b298f6930 is 0 1 1 Goal with GoalUUID f493913f4acd2224f31145ae74bbc35 accepted by server, waiting for result! Partial sequence feedback for goal f493913f4acd2224f31145ae74bbc35 is 0 1 1

Cancel the specific goal associated with the sequence order 8. Use the goal handle object associated with that goal as input to the cancelGoal function, and specify the cancel callback to execute once the client receives the cancel response. This function returns immediately without waiting for the cancel response to arrive.

```
cancelGoal(client,goalHandle,CancelFcn=@helperCancelGoalCallback)
```

Goal ca8dbca2b8608a6f2add01b298f6930 is cancelled with return code 0

You can wait until the cancel response arrives from the server by using the cancelGoalAndWait function. Cancel the goal associated with the sequence order of 10 and wait until the client receives the cancel response.

cancelResponse = cancelGoalAndWait(client,goalHandle2)

### **Cancel Goals Before Timestamp**

Send the goal message with sequence order 10. Note the timestamp in a ROS 2 message by using the ros2time function.

```
goalHandle = sendGoal(client,goalMsg2,callbackOpts);
timeStampMsg = ros2time(node,"now");
```

Goal with GoalUUID d8268c566b234e8784f0fla8ec12b2 accepted by server, waiting for result! Partial sequence feedback for goal d8268c566b234e8784f0fla8ec12b2 is 0 1 1

Then, send a second goal message with sequence order 8. Note the timestamp.

```
goalHandle2 = sendGoal(client,goalMsg,callbackOpts);
timeStampMsg2 = ros2time(node,"now");
```

Goal with GoalUUID 9585bff2ba44bf60daa630a952b458be accepted by server, waiting for result! Partial sequence feedback for goal 9585bff2ba44bf60daa630a952b458be is 0 1 1

Cancel the goal sent before the first time stamp using cancelGoalsBefore function.

cancelGoalsBefore(client,timeStampMsg,CancelFcn=@helperCancelGoalsCallback)

```
Goals cancelled with return code 0
```

Use the cancelGoalsBeforeAndWait function to cancel the goal sent before second time stamp and wait for the cancel response.

cancelResponse = cancelGoalsBeforeAndWait(client,timeStampMsg2)

#### **Cancel All Goals**

Cancel all the active goals that the client sent.

### **Helper Functions**

helperFeedbackCallback defines the callback function to execute when the client receives a feedback response from the action server.

```
function helperFeedbackCallback(goalHandle,feedbackMsg)
seq = feedbackMsg.partial_sequence;
disp(['Partial sequence feedback for goal ',goalHandle.GoalUUID,' is ',num2str(seq')])
end
```

helperCancelGoalCallback defines the callback function to execute when the client receives a cancel response after canceling a specific goal.

```
function helperCancelGoalCallback(goalHandle,cancelMsg)
code = cancelMsg.return_code;
disp(['Goal ',goalHandle.GoalUUID,' is cancelled with return code ',num2str(code)])
end
```

helperCancelGoalsCallback defines the callback function to execute when the client receives a cancel response after canceling a set of goals.

```
function helperCancelGoalsCallback(cancelMsg)
code = cancelMsg.return_code;
disp(['Goals cancelled with return code ',num2str(code)])
end
```

## **Input Arguments**

#### client — ROS 2 action client

ros2actionclient object handle

ROS 2 action client, specified as a ros2actionclient object handle.

# timestamp — Timestamp at or before which the goals sent by the action client must be cancelled

builtin interfaces/Time message structure

Timestamp at or before which the goals sent by the action client must be cancelled, specified as a builtin\_interfaces/Time message structure. You can use the ros2time function to create the message structure with a desired timestamp.

## **Version History**

Introduced in R2023a

### **Extended Capabilities**

#### **C/C++ Code Generation**

Generate C and C++ code using MATLAB® Coder™.

Usage notes and limitations:

- The callback functions used to send and cancel goals must be specified while creating the ros2actionclient object using these name-value arguments.
  - 'SendGoalOptions' Specify a cell array of callback options structures for sending goals that you create using the ros2ActionSendGoalOptions function.
  - 'CancelFcn' Specify the cancel response callback that you use with the cancelGoal function.
  - 'CancelAllFcn' Specify the cancel response callback that you use with the cancelAllGoals function.
  - 'CancelBeforeFcn' Specify the cancel response callback that you use with the cancelGoalsBefore function.

Note that these arguments are used for definition of ros2actionclient only and must be specified again at the time of usage in the respective function.

```
callbackOpts1 = ros2ActionSendGoalOptions(FeedbackFcn=@glfeedback,ResultFcn=@glResult);
callbackOpts2 = ros2ActionSendGoalOptions(FeedbackFcn=@glfeedback2,ResultFcn=@glResult2);
[client] = ros2actionClient(node,"my_action","my_action_type",SendGoalOptions={callbackOpts1,cgoalMsg = ros2message(client);
goalHandle = sendGoal(client,goalMsg,callbackOpts1);
cancelGoal(client,goalHandle,CancelFcn=@cancelGoalCB);
```

### See Also

ros2actionclient | sendGoal | getResult | getStatus | cancelGoal | cancelGoalAndWait |
cancelGoalsBeforeAndWait | cancelAllGoals | cancelAllGoalsAndWait

## cancelGoalsBeforeAndWait

Cancel goals sent by ROS 2 action client before timestamp and wait for cancel response

### **Syntax**

```
cancelResponse = cancelGoalsBeforeAndWait(client,timestamp)
cancelResponse = cancelGoalsBeforeAndWait(client,
timestamp,Timeout=timeoutperiod)
[cancelResponse,status,statustext] = cancelGoalsBeforeAndWait(____)
```

## Description

cancelResponse = cancelGoalsBeforeAndWait(client, timestamp) sends a cancel request
for all the active goals sent by the ROS 2 action client client at or before the specified timestamp,
timestamp. This syntax blocks MATLAB from running the current program until the action server
returns the cancel response cancelResponse. Press Ctrl+C to cancel the wait.

cancelResponse = cancelGoalsBeforeAndWait(client,

timestamp, Timeout=timeoutperiod) specifies a timeout period in seconds using the name-value argument Timeout=timeoutperiod. If the action server does not return the cancel response in the timeout period, this function displays an error and lets MATLAB continue running the current program. The default value of inf prevents MATLAB from running the current program until the action client receives a cancel response.

[cancelResponse, status, statustext] = cancelGoalsBeforeAndWait(\_\_\_\_) returns a status indicating whether the action client received the cancel response, and a statustext that captures additional information about the status, using any of the arguments from the previous syntaxes. If the server is not available within the Timeout, status will be false, and this function will not display an error.

## **Examples**

### Send and Cancel ROS 2 Action Goals

This example shows how to send and cancel ROS 2 action goals. Action types must be set up beforehand with an action server running. This example uses the /fibonacci action. Follow these steps to set up the action server:

- 1 Create a ROS 2 package with the action definition. For instructions on setting up a /fibonacci action, see Creating an Action.
- 2 Create a ROS 2 package with the action server implementation. For more information on setting up the /fibonacci action server, see Writing an Action Server.
- 3 Use the ros2genmsg function for the ROS 2 package with action definition from Step 1, and generate action messages in MATLAB®.

To run the /fibonacci action server, use this command on the ROS 2 system:

```
ros2 run action_tutorials_cpp fibonacci_action_server
```

### **Set Up ROS 2 Action Client**

```
Create a ROS 2 node .
node = ros2node("/node 1");
```

Create an action client for /fibonacci action by specifying the node, action name, and action type. Set the quality of service (QoS) parameters. Wait for the action client to connect to the server.

```
[client,goalMsg] = ros2actionclient(node,"fibonacci",...
"action_tutorials_interfaces/Fibonacci", ...
CancelServiceQoS=struct(Depth=200,History="keeplast"), ...
FeedbackTopicQoS=struct(Depth=200,History="keepall"));
status = waitForServer(client)

status = logical
1
```

Before sending the goal, define the callback options framework for the goal execution process. In this example, you specify a callback function to execute when the server returns a feedback response.

callbackOpts = ros2ActionSendGoalOptions(FeedbackFcn=@helperFeedbackCallback);

#### Send and Cancel Goals

The /fibonacci action will calculate the /fibonacci sequence for a given order specified in the goal message. The goal message was returned when creating the action client and can be modified to send goals to the ROS action server. Set the order to an int32 value of 8.

```
goalMsg.order = int32(8);
```

Create a new goal message and set the order to an int32 value of 10.

```
goalMsg2 = ros2message(client);
goalMsg2.order = int32(10);
```

Send both the goals to the action server using the sendGoal function. Specify the same callback options for both goals.

```
goalHandle = sendGoal(client,goalMsg,callbackOpts);
goalHandle2 = sendGoal(client,goalMsg2,callbackOpts);
```

Goal with GoalUUID ca8dbca2b8608a6f2add01b298f6930 accepted by server, waiting for result! Partial sequence feedback for goal ca8dbca2b8608a6f2add01b298f6930 is 0 1 1 Goal with GoalUUID f493913f4acd2224f31145ae74bbc35 accepted by server, waiting for result! Partial sequence feedback for goal f493913f4acd2224f31145ae74bbc35 is 0 1 1

Cancel the specific goal associated with the sequence order 8. Use the goal handle object associated with that goal as input to the cancelGoal function, and specify the cancel callback to execute once the client receives the cancel response. This function returns immediately without waiting for the cancel response to arrive.

```
cancelGoal(client,goalHandle,CancelFcn=@helperCancelGoalCallback)
```

Goal ca8dbca2b8608a6f2add01b298f6930 is cancelled with return code 0

You can wait until the cancel response arrives from the server by using the cancelGoalAndWait function. Cancel the goal associated with the sequence order of 10 and wait until the client receives the cancel response.

cancelResponse = cancelGoalAndWait(client,goalHandle2)

### **Cancel Goals Before Timestamp**

Send the goal message with sequence order 10. Note the timestamp in a ROS 2 message by using the ros2time function.

```
goalHandle = sendGoal(client,goalMsg2,callbackOpts);
timeStampMsg = ros2time(node,"now");
```

Goal with GoalUUID d8268c566b234e8784f0fla8ec12b2 accepted by server, waiting for result! Partial sequence feedback for goal d8268c566b234e8784f0fla8ec12b2 is 0 1 1

Then, send a second goal message with sequence order 8. Note the timestamp.

```
goalHandle2 = sendGoal(client,goalMsg,callbackOpts);
timeStampMsg2 = ros2time(node,"now");
```

Goal with GoalUUID 9585bff2ba44bf60daa630a952b458be accepted by server, waiting for result! Partial sequence feedback for goal 9585bff2ba44bf60daa630a952b458be is 0 1 1

Cancel the goal sent before the first time stamp using cancelGoalsBefore function.

cancelGoalsBefore(client,timeStampMsg,CancelFcn=@helperCancelGoalsCallback)

```
Goals cancelled with return code 0
```

Use the cancelGoalsBeforeAndWait function to cancel the goal sent before second time stamp and wait for the cancel response.

cancelResponse = cancelGoalsBeforeAndWait(client,timeStampMsq2)

#### **Cancel All Goals**

Cancel all the active goals that the client sent.

### **Helper Functions**

helperFeedbackCallback defines the callback function to execute when the client receives a feedback response from the action server.

```
function helperFeedbackCallback(goalHandle,feedbackMsg)
seq = feedbackMsg.partial_sequence;
disp(['Partial sequence feedback for goal ',goalHandle.GoalUUID,' is ',num2str(seq')])
end
```

helperCancelGoalCallback defines the callback function to execute when the client receives a cancel response after canceling a specific goal.

```
function helperCancelGoalCallback(goalHandle,cancelMsg)
code = cancelMsg.return_code;
disp(['Goal ',goalHandle.GoalUUID,' is cancelled with return code ',num2str(code)])
end
```

helperCancelGoalsCallback defines the callback function to execute when the client receives a cancel response after canceling a set of goals.

```
function helperCancelGoalsCallback(cancelMsg)
code = cancelMsg.return_code;
disp(['Goals cancelled with return code ',num2str(code)])
end
```

## **Input Arguments**

#### client — ROS 2 action client

ros2actionclient object handle

ROS 2 action client, specified as a ros2actionclient object handle.

# timestamp — Timestamp at or before which the goals sent by the action client must be cancelled

builtin\_interfaces/Time message structure

Timestamp at or before which the goals sent by the action client must be cancelled, specified as a builtin\_interfaces/Time message structure. You can use the ros2time function to create the message structure with a desired timestamp.

### **Output Arguments**

### cancelResponse — Cancel response received from the action server

structure

Cancel response received from the action server, returned as a ROS 2 message structure.

### status — Status of the cancel response receipt

logical scalar

Status of the cancel response receipt, returned as a logical scalar. If the action client does not receive a cancel response within the timeout period, status will be false.

**Note** Use the status output argument when you use cancelGoalsBeforeAndWait for code generation. This will avoid runtime errors and outputs the status instead, which can be reacted to in the calling code.

### statustext — Status text associated with the cancel response receipt

character vector

Status text associated with the cancel response receipt, returned as one of the following:

- 'success' The cancel response was successfully received.
- 'input' The input to the function is invalid.
- 'timeout' The cancel response was not received before the timeout period expired.

## **Version History**

Introduced in R2023a

## **Extended Capabilities**

### C/C++ Code Generation

Generate C and C++ code using MATLAB® Coder™.

### See Also

ros2actionclient | sendGoal | getResult | cancelGoal | cancelGoalAndWait |
cancelGoalsBefore | cancelAllGoals | cancelAllGoalsAndWait

## cancelAllGoals

Cancel all active goals sent by ROS 2 action client

### **Syntax**

cancelAllGoals(client)
cancelAllGoals(client, CancelFcn=@cancelCallback)

## **Description**

cancelAllGoals(client) sends a cancel request for all the active goals sent by the ROS 2 action
client, client. The function does not wait for the goals to be cancelled and returns immediately.

cancelAllGoals(client, CancelFcn=@cancelCallback) specifies a callback function to execute when the cancel response reaches the ROS 2 action client using the name-value argument CancelFcn=@cancelCallback. The callback function must have the received cancel response message as the first input argument. You can provide additional data to the callback using multiple subsequent input arguments. This is indicated by the varargin variable. This is an example function header signature:

function cancelCallback(cancelMsg,varargin)

**Note** To supply additional data to the callback function, you can specify one additional input argument. You must include both the callback function and the additional input argument as elements of a cell array while defining the CancelFcn name-value argument. For example:

cancelAllGoals(client,goalHandle,CancelFcn={@cancelCallback,4.5})

## **Examples**

#### Send and Cancel ROS 2 Action Goals

This example shows how to send and cancel ROS 2 action goals. Action types must be set up beforehand with an action server running. This example uses the /fibonacci action. Follow these steps to set up the action server:

- 1 Create a ROS 2 package with the action definition. For instructions on setting up a /fibonacci action, see Creating an Action.
- 2 Create a ROS 2 package with the action server implementation. For more information on setting up the /fibonacci action server, see Writing an Action Server.
- 3 Use the ros2genmsg function for the ROS 2 package with action definition from Step 1, and generate action messages in MATLAB®.

To run the /fibonacci action server, use this command on the ROS 2 system:

ros2 run action\_tutorials\_cpp fibonacci\_action\_server

### **Set Up ROS 2 Action Client**

```
Create a ROS 2 node .
node = ros2node("/node 1");
```

Create an action client for /fibonacci action by specifying the node, action name, and action type. Set the quality of service (QoS) parameters. Wait for the action client to connect to the server.

```
[client,goalMsg] = ros2actionclient(node,"fibonacci",...
"action_tutorials_interfaces/Fibonacci", ...
CancelServiceQoS=struct(Depth=200,History="keeplast"), ...
FeedbackTopicQoS=struct(Depth=200,History="keepall"));
status = waitForServer(client)

status = logical
1
```

Before sending the goal, define the callback options framework for the goal execution process. In this example, you specify a callback function to execute when the server returns a feedback response.

callbackOpts = ros2ActionSendGoalOptions(FeedbackFcn=@helperFeedbackCallback);

#### Send and Cancel Goals

The /fibonacci action will calculate the /fibonacci sequence for a given order specified in the goal message. The goal message was returned when creating the action client and can be modified to send goals to the ROS action server. Set the order to an int32 value of 8.

```
goalMsg.order = int32(8);
```

Create a new goal message and set the order to an int32 value of 10.

```
goalMsg2 = ros2message(client);
goalMsg2.order = int32(10);
```

Send both the goals to the action server using the sendGoal function. Specify the same callback options for both goals.

```
goalHandle = sendGoal(client,goalMsg,callbackOpts);
goalHandle2 = sendGoal(client,goalMsg2,callbackOpts);
```

Goal with GoalUUID ca8dbca2b8608a6f2add01b298f6930 accepted by server, waiting for result! Partial sequence feedback for goal ca8dbca2b8608a6f2add01b298f6930 is 0 1 1 Goal with GoalUUID f493913f4acd2224f31145ae74bbc35 accepted by server, waiting for result! Partial sequence feedback for goal f493913f4acd2224f31145ae74bbc35 is 0 1 1

Cancel the specific goal associated with the sequence order 8. Use the goal handle object associated with that goal as input to the cancelGoal function, and specify the cancel callback to execute once the client receives the cancel response. This function returns immediately without waiting for the cancel response to arrive.

```
cancelGoal(client,goalHandle,CancelFcn=@helperCancelGoalCallback)
```

Goal ca8dbca2b8608a6f2add01b298f6930 is cancelled with return code 0

You can wait until the cancel response arrives from the server by using the cancelGoalAndWait function. Cancel the goal associated with the sequence order of 10 and wait until the client receives the cancel response.

cancelResponse = cancelGoalAndWait(client,goalHandle2)

### **Cancel Goals Before Timestamp**

Send the goal message with sequence order 10. Note the timestamp in a ROS 2 message by using the ros2time function.

```
goalHandle = sendGoal(client,goalMsg2,callbackOpts);
timeStampMsg = ros2time(node,"now");
```

Goal with GoalUUID d8268c566b234e8784f0fla8ec12b2 accepted by server, waiting for result! Partial sequence feedback for goal d8268c566b234e8784f0fla8ec12b2 is 0 1 1

Then, send a second goal message with sequence order 8. Note the timestamp.

```
goalHandle2 = sendGoal(client,goalMsg,callbackOpts);
timeStampMsg2 = ros2time(node,"now");
```

Goal with GoalUUID 9585bff2ba44bf60daa630a952b458be accepted by server, waiting for result! Partial sequence feedback for goal 9585bff2ba44bf60daa630a952b458be is 0 1 1

Cancel the goal sent before the first time stamp using cancelGoalsBefore function.

cancelGoalsBefore(client,timeStampMsg,CancelFcn=@helperCancelGoalsCallback)

```
Goals cancelled with return code 0
```

Use the cancelGoalsBeforeAndWait function to cancel the goal sent before second time stamp and wait for the cancel response.

cancelResponse = cancelGoalsBeforeAndWait(client,timeStampMsg2)

#### **Cancel All Goals**

Cancel all the active goals that the client sent.

### **Helper Functions**

helperFeedbackCallback defines the callback function to execute when the client receives a feedback response from the action server.

```
function helperFeedbackCallback(goalHandle,feedbackMsg)
seq = feedbackMsg.partial_sequence;
disp(['Partial sequence feedback for goal ',goalHandle.GoalUUID,' is ',num2str(seq')])
end
```

helperCancelGoalCallback defines the callback function to execute when the client receives a cancel response after canceling a specific goal.

```
function helperCancelGoalCallback(goalHandle,cancelMsg)
code = cancelMsg.return_code;
disp(['Goal ',goalHandle.GoalUUID,' is cancelled with return code ',num2str(code)])
end
```

helperCancelGoalsCallback defines the callback function to execute when the client receives a cancel response after canceling a set of goals.

```
function helperCancelGoalsCallback(cancelMsg)
code = cancelMsg.return_code;
disp(['Goals cancelled with return code ',num2str(code)])
end
```

## **Input Arguments**

#### client — ROS 2 action client

ros2actionclient object handle

ROS 2 action client, specified as a ros2actionclient object handle.

## **Version History**

Introduced in R2023a

### **Extended Capabilities**

#### C/C++ Code Generation

Generate C and C++ code using MATLAB® Coder™.

Usage notes and limitations:

- The callback functions used to send and cancel goals must be specified while creating the ros2actionclient object using these name-value arguments.
  - 'SendGoalOptions' Specify a cell array of callback options structures for sending goals that you create using the ros2ActionSendGoalOptions function.
  - 'CancelFcn' Specify the cancel response callback that you use with the cancelGoal function.
  - 'CancelAllFcn' Specify the cancel response callback that you use with the cancelAllGoals function.
  - 'CancelBeforeFcn' Specify the cancel response callback that you use with the cancelGoalsBefore function.

Note that these arguments are used for definition of ros2actionclient only and must be specified again at the time of usage in the respective function.

```
callbackOpts1 = ros2ActionSendGoalOptions(FeedbackFcn=@glfeedback,ResultFcn=@glResult);
callbackOpts2 = ros2ActionSendGoalOptions(FeedbackFcn=@glfeedback2,ResultFcn=@glResult2);
[client] = ros2actionClient(node,"my_action","my_action_type",SendGoalOptions={callbackOpts1,cgoalMsg = ros2message(client);
goalHandle = sendGoal(client,goalMsg,callbackOpts1);
cancelGoal(client,goalHandle,CancelFcn=@cancelGoalCB);
```

### See Also

ros2actionclient | sendGoal | getResult | getStatus | cancelAllGoalsAndWait |
cancelGoal | cancelGoalAndWait | cancelGoalsBefore | cancelGoalsBeforeAndWait

# cancelAllGoalsAndWait

Cancel all active goals sent by ROS 2 action client and wait for cancel response

### **Syntax**

```
cancelResponse = cancelAllGoalsAndWait(client)
cancelResponse = cancelAllGoalsAndWait(client,Timeout=timeoutperiod)
[cancelResponse,status,statustext] = cancelAllGoalsAndWait( )
```

### **Description**

cancelResponse = cancelAllGoalsAndWait(client) sends a cancel request for all the active goals sent by the ROS 2 action client, client. This syntax blocks MATLAB from running the current program until the action server returns the cancel response cancelResponse. Press Ctrl+C to cancel the wait.

cancelResponse = cancelAllGoalsAndWait(client,Timeout=timeoutperiod) specifies a timeout period in seconds using the name-value argument Timeout=timeoutperiod. If the action server does not return the cancel response in the timeout period, this function displays an error and lets MATLAB continue running the current program. The default value of inf prevents MATLAB from running the current program until the action client receives a cancel response.

[cancelResponse, status, statustext] = cancelAllGoalsAndWait(\_\_\_\_) returns a status indicating whether the action client received the cancel response, and a statustext that captures additional information about the status, using any of the arguments from the previous syntaxes. If the server is not available within the Timeout, status will be false, and this function will not display an error.

### **Examples**

#### **Send and Cancel ROS 2 Action Goals**

This example shows how to send and cancel ROS 2 action goals. Action types must be set up beforehand with an action server running. This example uses the /fibonacci action. Follow these steps to set up the action server:

- 1 Create a ROS 2 package with the action definition. For instructions on setting up a /fibonacci action, see Creating an Action.
- 2 Create a ROS 2 package with the action server implementation. For more information on setting up the /fibonacci action server, see Writing an Action Server.
- 3 Use the ros2genmsg function for the ROS 2 package with action definition from Step 1, and generate action messages in MATLAB®.

To run the /fibonacci action server, use this command on the ROS 2 system:

```
ros2 run action_tutorials_cpp fibonacci_action_server
```

#### **Set Up ROS 2 Action Client**

```
Create a ROS 2 node .
node = ros2node("/node 1");
```

Create an action client for /fibonacci action by specifying the node, action name, and action type. Set the quality of service (QoS) parameters. Wait for the action client to connect to the server.

```
[client,goalMsg] = ros2actionclient(node, "fibonacci",...
"action_tutorials_interfaces/Fibonacci", ...
CancelServiceQoS=struct(Depth=200, History="keeplast"), ...
FeedbackTopicQoS=struct(Depth=200, History="keepall"));
status = waitForServer(client)

status = logical
1
```

Before sending the goal, define the callback options framework for the goal execution process. In this example, you specify a callback function to execute when the server returns a feedback response.

callbackOpts = ros2ActionSendGoalOptions(FeedbackFcn=@helperFeedbackCallback);

#### Send and Cancel Goals

The /fibonacci action will calculate the /fibonacci sequence for a given order specified in the goal message. The goal message was returned when creating the action client and can be modified to send goals to the ROS action server. Set the order to an int32 value of 8.

```
goalMsg.order = int32(8);
```

Create a new goal message and set the order to an int32 value of 10.

```
goalMsg2 = ros2message(client);
goalMsg2.order = int32(10);
```

Send both the goals to the action server using the sendGoal function. Specify the same callback options for both goals.

```
goalHandle = sendGoal(client,goalMsg,callbackOpts);
goalHandle2 = sendGoal(client,goalMsg2,callbackOpts);
```

Goal with GoalUUID ca8dbca2b8608a6f2add01b298f6930 accepted by server, waiting for result! Partial sequence feedback for goal ca8dbca2b8608a6f2add01b298f6930 is 0 1 1 Goal with GoalUUID f493913f4acd2224f31145ae74bbc35 accepted by server, waiting for result! Partial sequence feedback for goal f493913f4acd2224f31145ae74bbc35 is 0 1 1

Cancel the specific goal associated with the sequence order 8. Use the goal handle object associated with that goal as input to the cancelGoal function, and specify the cancel callback to execute once the client receives the cancel response. This function returns immediately without waiting for the cancel response to arrive.

```
cancelGoal(client,goalHandle,CancelFcn=@helperCancelGoalCallback)
```

Goal ca8dbca2b8608a6f2add01b298f6930 is cancelled with return code 0

You can wait until the cancel response arrives from the server by using the cancelGoalAndWait function. Cancel the goal associated with the sequence order of 10 and wait until the client receives the cancel response.

cancelResponse = cancelGoalAndWait(client,goalHandle2)

#### **Cancel Goals Before Timestamp**

Send the goal message with sequence order 10. Note the timestamp in a ROS 2 message by using the ros2time function.

```
goalHandle = sendGoal(client,goalMsg2,callbackOpts);
timeStampMsg = ros2time(node,"now");
```

Goal with GoalUUID d8268c566b234e8784f0fla8ec12b2 accepted by server, waiting for result! Partial sequence feedback for goal d8268c566b234e8784f0fla8ec12b2 is 0 1 1

Then, send a second goal message with sequence order 8. Note the timestamp.

```
goalHandle2 = sendGoal(client,goalMsg,callbackOpts);
timeStampMsg2 = ros2time(node,"now");
```

Goal with GoalUUID 9585bff2ba44bf60daa630a952b458be accepted by server, waiting for result! Partial sequence feedback for goal 9585bff2ba44bf60daa630a952b458be is 0 1 1

Cancel the goal sent before the first time stamp using cancelGoalsBefore function.

cancelGoalsBefore(client,timeStampMsg,CancelFcn=@helperCancelGoalsCallback)

```
Goals cancelled with return code 0
```

Use the cancelGoalsBeforeAndWait function to cancel the goal sent before second time stamp and wait for the cancel response.

cancelResponse = cancelGoalsBeforeAndWait(client,timeStampMsq2)

#### **Cancel All Goals**

Cancel all the active goals that the client sent.

#### **Helper Functions**

helperFeedbackCallback defines the callback function to execute when the client receives a feedback response from the action server.

```
function helperFeedbackCallback(goalHandle,feedbackMsg)
seq = feedbackMsg.partial_sequence;
disp(['Partial sequence feedback for goal ',goalHandle.GoalUUID,' is ',num2str(seq')])
end
```

helperCancelGoalCallback defines the callback function to execute when the client receives a cancel response after canceling a specific goal.

```
function helperCancelGoalCallback(goalHandle,cancelMsg)
code = cancelMsg.return_code;
disp(['Goal ',goalHandle.GoalUUID,' is cancelled with return code ',num2str(code)])
end
```

helperCancelGoalsCallback defines the callback function to execute when the client receives a cancel response after canceling a set of goals.

```
function helperCancelGoalsCallback(cancelMsg)
code = cancelMsg.return_code;
disp(['Goals cancelled with return code ',num2str(code)])
end
```

### **Input Arguments**

#### client — ROS 2 action client

ros2actionclient object handle

ROS 2 action client, specified as a ros2actionclient object handle.

### **Output Arguments**

cancelResponse — Cancel response received from the action server

structure

Cancel response received from the action server, returned as a ROS 2 message structure.

#### status — Status of the cancel response receipt

logical scalar

Status of the cancel response receipt, returned as a logical scalar. If the action client does not receive a cancel response within the timeout period, status will be false.

**Note** Use the status output argument when you use cancelAllGoalsAndWait for code generation. This will avoid runtime errors and outputs the status instead, which can be reacted to in the calling code.

#### statustext — Status text associated with the cancel response receipt

character vector

Status text associated with the cancel response receipt, returned as one of the following:

- 'success' The cancel response was successfully received.
- 'input' The input to the function is invalid.
- 'timeout' The cancel response was not received before the timeout period expired.

## **Version History**

Introduced in R2023a

### **Extended Capabilities**

#### C/C++ Code Generation

Generate C and C++ code using MATLAB® Coder™.

#### See Also

ros2actionclient|sendGoal|getResult|getStatus|cancelGoal|cancelGoalAndWait| cancelGoalsBefore|cancelGoalsBeforeAndWait|cancelAllGoals

# ros2ActionSendGoalOptions

Return structure for ROS 2 action client callback

### **Syntax**

cb = ros2ActionSendGoalOptions
cb = ros2ActionSendGoalOptions(Name=Value)

### **Description**

ros2ActionSendGoalOptions provides a predefined callback framework for use as the send goal callback for ROS 2 action client. The callback framework is a set of callback functions, consisting of the tasks the action client must carry out based on these responses from the action server:

- · Goal Response
- · Feedback Response
- Result message

You can specify custom functions for these tasks by using the respective name-value arguments of ros2ActionSendGoalOptions.

cb = ros2ActionSendGoalOptions returns a callback options structure cb, with a predefined callback framework for action client to send goals. You can specify cb as value for the callbackOptions input argument when you send goals using the sendGoal function. When you use the function handle from this syntax to send goal, cb specifies a goal response callback to indicate that the goal has been accepted by the server immediately.

cb = ros2ActionSendGoalOptions (Name=Value) specifies additional options using one or more name-value arguments. To customize the behavior of the predefined callback framework, specify handles of custom functions using the corresponding name-value arguments. All custom functions must have the ros2ActionGoalHandle object associated with the goal as an input argument. Some functions have additional input arguments that you must specify. For more information about each function signature, see Name-Value Arguments on page 4-68.

### **Examples**

#### Set Up ROS 2 Action Client and Execute an Action

This example shows how to create a ROS 2 action client and execute the action. Action types must be set up beforehand with an action server running. This example uses the /fibonacci action. Follow these steps to set up the action server:

- 1 Create a ROS 2 package with the action definition. For instructions on setting up a /fibonacci action, see Creating an Action.
- 2 Create a ROS 2 package with the action server implementation. For more information on setting up the /fibonacci action server, see Writing an Action Server.
- 3 Use the ros2genmsg function for the ROS 2 package with action definition from Step 1, and generate action messages in MATLAB®.

To run the /fibonacci action server, use this command on the ROS 2 system:

```
ros2 run action_tutorials_cpp fibonacci_action_server
```

#### **Set Up ROS 2 Action Client**

ros2 action list

List the actions available on the network. The /fibonacci action must be on the list.

```
/fibonacci
Get the action type for the /fibonacci action.
ros2 action type /fibonacci
action_tutorials_interfaces/Fibonacci
Create a ROS 2 node.
```

Create an action client by specifying the node, action name, and action type. Set the quality of service (OoS) parameters.

```
[client,goalMsg] = ros2actionclient(node, "fibonacci", ...
"action_tutorials_interfaces/Fibonacci", ...
CancelServiceQoS=struct(Depth=200, History="keeplast"), ...
FeedbackTopicQoS=struct(Depth=200, History="keepall"));
```

Wait for the action client to connect to the server.

```
status = waitForServer(client)
status = logical
1
```

node = ros2node("/node 1");

The /fibonacci action will calculate the Fibonacci sequence for a given order specified in the goal message. The goal message was returned when creating the action client and can be modified to send goals to the ROS action server. Set the order to an int32 value of 8. If the input requires a 1-D array, set it as a column vector.

```
goalMsg.order = int32(8);
```

#### **Send Goal and Execute Action**

Before sending the goal, define the callback options framework for the goal execution process. In this example, you specify a callback function to execute when the server returns a feedback response and the final result using the name-value arguments.

the final result using the name-value arguments.

callbackOpts = ros2ActionSendGoalOptions(FeedbackFcn=@helperFeedbackCallback,ResultFcn=@helperRe

Send the goal to the action server using the sendGoal function. Specify the callback options. During goal execution, you see outputs from the feedback and result callbacks displayed on the MATLAB® command window.

```
goalHandle = sendGoal(client,goalMsg,callbackOpts);
```

```
Goal with GoalUUID 3d10ab880f960666fde5666f45f621a accepted by server, waiting for result!
Partial sequence feedback for goal 3d10ab880f960666fde5666f45f621a is 0 1 1
Partial sequence feedback for goal 3d10ab880f960666fde5666f45f621a is 0
Partial sequence feedback for goal 3d10ab880f960666fde5666f45f621a is 0
Partial sequence feedback for goal 3d10ab880f960666fde5666f45f621a is 0
                                                                        1
                                                                            1
Partial sequence feedback for goal 3d10ab880f960666fde5666f45f621a is 0
                                                                            1
                                                                         1
Partial sequence feedback for goal 3d10ab880f960666fde5666f45f621a is 0
                                                                                     3
                                                                                          5
                                                                         1
                                                                              1
                                                                                  2
Partial sequence feedback for goal 3d10ab880f960666fde5666f45f621a is 0
                                                                                          5
                                                                              1
                                                                                  2
                                                                                     3
                                                                          1
                                                                                              8
Full sequence result for goal 3d10ab880f960666fde5666f45f621a is 0
                                                                                     5
                                                                                 3
                                                                                         8
                                                                                           13
```

Get the status of goal execution.

```
exStatus = getStatus(client,goalHandle)
exStatus = int8
2
```

Get the result using the action client and goal handle inputs. Display the result. The getResult function returns the sequence as a column vector.

Alternatively, you can only use the goal handle as input to get the result.

#### **Helper Functions**

helperFeedbackCallback defines the callback function to execute when the client receives a feedback response from the action server.

```
function helperFeedbackCallback(goalHandle,feedbackMsg)
    seq = feedbackMsg.partial_sequence;
    disp(['Partial sequence feedback for goal ',goalHandle.GoalUUID,' is ',num2str(seq')])
end
```

helperResultCallback defines the callback function to execute when the client receives the result message from the action server.

```
function helperResultCallback(goalHandle,wrappedResultMsg)
    seq = wrappedResultMsg.result.sequence;
    disp(['Full sequence result for goal ',goalHandle.GoalUUID,' is ',num2str(seq')])
end
```

#### Send and Cancel ROS 2 Action Goals

This example shows how to send and cancel ROS 2 action goals. Action types must be set up beforehand with an action server running. This example uses the /fibonacci action. Follow these steps to set up the action server:

- 1 Create a ROS 2 package with the action definition. For instructions on setting up a /fibonacci action, see Creating an Action.
- 2 Create a ROS 2 package with the action server implementation. For more information on setting up the /fibonacci action server, see Writing an Action Server.
- Use the ros2genmsg function for the ROS 2 package with action definition from Step 1, and generate action messages in MATLAB®.

To run the /fibonacci action server, use this command on the ROS 2 system:

```
ros2 run action tutorials cpp fibonacci action server
```

#### Set Up ROS 2 Action Client

```
Create a ROS 2 node .

node = ros2node("/node_1");
```

Create an action client for /fibonacci action by specifying the node, action name, and action type. Set the quality of service (QoS) parameters. Wait for the action client to connect to the server.

```
[client,goalMsg] = ros2actionclient(node,"fibonacci",...
"action_tutorials_interfaces/Fibonacci", ...
CancelServiceQoS=struct(Depth=200,History="keeplast"), ...
FeedbackTopicQoS=struct(Depth=200,History="keepall"));
status = waitForServer(client)

status = logical
1
```

Before sending the goal, define the callback options framework for the goal execution process. In this example, you specify a callback function to execute when the server returns a feedback response.

callbackOpts = ros2ActionSendGoalOptions(FeedbackFcn=@helperFeedbackCallback);

#### Send and Cancel Goals

The /fibonacci action will calculate the /fibonacci sequence for a given order specified in the goal message. The goal message was returned when creating the action client and can be modified to send goals to the ROS action server. Set the order to an int32 value of 8.

```
goalMsg.order = int32(8);
```

Create a new goal message and set the order to an int32 value of 10.

```
goalMsg2 = ros2message(client);
goalMsg2.order = int32(10);
```

Send both the goals to the action server using the sendGoal function. Specify the same callback options for both goals.

```
goalHandle = sendGoal(client,goalMsg,callbackOpts);
goalHandle2 = sendGoal(client,goalMsg2,callbackOpts);
```

Goal with GoalUUID ca8dbca2b8608a6f2add01b298f6930 accepted by server, waiting for result! Partial sequence feedback for goal ca8dbca2b8608a6f2add01b298f6930 is 0 1 1 Goal with GoalUUID f493913f4acd2224f31145ae74bbc35 accepted by server, waiting for result! Partial sequence feedback for goal f493913f4acd2224f31145ae74bbc35 is 0 1 1

Cancel the specific goal associated with the sequence order 8. Use the goal handle object associated with that goal as input to the cancelGoal function, and specify the cancel callback to execute once the client receives the cancel response. This function returns immediately without waiting for the cancel response to arrive.

cancelGoal(client,goalHandle,CancelFcn=@helperCancelGoalCallback)

Goal ca8dbca2b8608a6f2add01b298f6930 is cancelled with return code 0

You can wait until the cancel response arrives from the server by using the cancelGoalAndWait function. Cancel the goal associated with the sequence order of 10 and wait until the client receives the cancel response.

cancelResponse = cancelGoalAndWait(client,goalHandle2)

#### **Cancel Goals Before Timestamp**

Send the goal message with sequence order 10. Note the timestamp in a ROS 2 message by using the ros2time function.

```
goalHandle = sendGoal(client,goalMsg2,callbackOpts);
timeStampMsg = ros2time(node,"now");
```

Goal with GoalUUID d8268c566b234e8784f0fla8ec12b2 accepted by server, waiting for result! Partial sequence feedback for goal d8268c566b234e8784f0fla8ec12b2 is 0 1 1

Then, send a second goal message with sequence order 8. Note the timestamp.

```
goalHandle2 = sendGoal(client,goalMsg,callbackOpts);
timeStampMsq2 = ros2time(node,"now");
```

Goal with GoalUUID 9585bff2ba44bf60daa630a952b458be accepted by server, waiting for result! Partial sequence feedback for goal 9585bff2ba44bf60daa630a952b458be is 0 1 1

Cancel the goal sent before the first time stamp using cancelGoalsBefore function.

cancelGoalsBefore(client,timeStampMsg,CancelFcn=@helperCancelGoalsCallback)

Goals cancelled with return code 0

Use the cancelGoalsBeforeAndWait function to cancel the goal sent before second time stamp and wait for the cancel response.

#### cancelResponse = cancelGoalsBeforeAndWait(client,timeStampMsg2)

#### **Cancel All Goals**

Cancel all the active goals that the client sent.

```
goalHandle = sendGoal(client,goalMsg,callbackOpts);
cancelAllGoals(client,CancelFcn=@helperCancelGoalsCallback);
Goals cancelled with return code 0
```

Cancel all the active goals that the client sent and wait for cancel response.

goalHandle2 = sendGoal(client,goalMsg2,callbackOpts);

#### **Helper Functions**

helperFeedbackCallback defines the callback function to execute when the client receives a feedback response from the action server.

```
function helperFeedbackCallback(goalHandle,feedbackMsg)
seq = feedbackMsg.partial_sequence;
disp(['Partial sequence feedback for goal ',goalHandle.GoalUUID,' is ',num2str(seq')])
end
```

helperCancelGoalCallback defines the callback function to execute when the client receives a cancel response after canceling a specific goal.

```
function helperCancelGoalCallback(goalHandle,cancelMsg)
code = cancelMsg.return_code;
disp(['Goal ',goalHandle.GoalUUID,' is cancelled with return code ',num2str(code)])
end
```

helperCancelGoalsCallback defines the callback function to execute when the client receives a cancel response after canceling a set of goals.

```
function helperCancelGoalsCallback(cancelMsg)
code = cancelMsg.return_code;
```

```
disp(['Goals cancelled with return code ',num2str(code)])
end
```

### **Input Arguments**

#### Name-Value Pair Arguments

Specify optional pairs of arguments as Namel=Valuel,..., NameN=ValueN, where Name is the argument name and Value is the corresponding value. Name-value arguments must appear after other arguments, but the order of the pairs does not matter.

Before R2021a, use commas to separate each name and value, and enclose Name in quotes.

Example: GoalRespFcn=@glResponse

# **GoalRespFcn** — Callback function called after receiving goal response from the server function handle

Callback function called after receiving goal response from the server, specified as a function handle. In the default framework, this function specifies a callback to indicate that the goal has been accepted by the server immediately. When specifying the handle for a custom function, the function must have the ros2ActionGoalHandle object associated with the goal as the first input argument. This is an example function header signature:

function goalRespFcn(goalHandle,varargin)

You can provide additional data to the callback using multiple subsequent input arguments. This is indicated by the varargin variable.

Example: @glResponse

Data Types: function handle

# FeedbackFcn — Callback function called when receiving feedback response from the server function handle

Callback function called when receiving feedback response from the server, specified as a function handle. In the default framework, this function specifies a callback to indicate that the goal has been accepted by the server immediately. When specifying the handle for a custom function, the function must have two input arguments: a ros2ActionGoalHandle object associated with the goal as the first, and the received feedback message as the second. This is an example function header signature:

function feedbackFcn(goalHandle,fbMsg,varargin)

You can provide additional data to the callback using multiple subsequent input arguments. This is indicated by the varargin variable.

Example: @glFeedback

Data Types: function handle

# ResultFcn — Callback function called when receiving result message from the server function handle

Callback function called when receiving result message from the server, specified as a function handle. In the default framework, this function specifies a callback to indicate that the goal has been accepted by the server immediately. When specifying the handle for a custom function, the function

must have two input arguments: a ros2ActionGoalHandle object associated with the goal as the first, and the received wrapped result message as the second. The wrapped result message contains these fields:

- result Received result message
- code Received result code
- goalUUID Unique index of the goal associated with the result

This is an example function header signature:

function resultFcn(goalHandle,wrappedResultMsg,varargin)

You can provide additional data to the callback using multiple subsequent input arguments. This is indicated by the varargin variable.

Example: @glResult

Data Types: function handle

**Note** To supply additional data to callback functions, you can specify one additional input argument. You must include both the callback function and the additional input argument as elements of a cell array while defining the call back options using ros2ActionSendGoalOptions. For example:

cb = ros2ActionSendGoalOptions(FeedbackFcn={@glFeedback,2.5},ResultFcn={@glResult,5.0});

### **Output Arguments**

#### cb — Callback options framework

structure

Callback options framework, returned as a structure. The fields of the structure specify the function handles for goal response, feedback and result callbacks along with the required data for each of the callbacks. You can use cb as value for the callbackOptions input argument when you send a goal using the sendGoal function.

# **Version History**

Introduced in R2023a

## **Extended Capabilities**

#### C/C++ Code Generation

Generate C and C++ code using MATLAB® Coder™.

Usage notes and limitations:

When you create callback options to send goals using the ros2ActionSendGoalOptions
function, any additional input arguments to GoalRespFcn, FeedbackFcn and ResultFcn
callbacks are not supported. Only function signature with the goal handle and/or received
message as input arguments is supported.

### **See Also**

ros2actionclient | sendGoal | getResult | getStatus | ActionClientGoalHandle | waitForServer|cancelGoal|cancelGoalAndWait|cancelGoalsBefore| cancelGoalsBeforeAndWait | cancelAllGoals | cancelAllGoalsAndWait

# getStatus

Get execution status of specific goal sent by ROS 2 action client

### **Syntax**

```
status = getStatus(client,goalHandle)
```

### Description

status = getStatus(client,goalHandle) returns the status of execution of the goal specified
by goalHandle. The goal must be sent by the action client client.

### **Examples**

#### Set Up ROS 2 Action Client and Execute an Action

This example shows how to create a ROS 2 action client and execute the action. Action types must be set up beforehand with an action server running. This example uses the <code>/fibonacci</code> action. Follow these steps to set up the action server:

- 1 Create a ROS 2 package with the action definition. For instructions on setting up a /fibonacci action, see Creating an Action.
- 2 Create a ROS 2 package with the action server implementation. For more information on setting up the /fibonacci action server, see Writing an Action Server.
- Use the ros2genmsg function for the ROS 2 package with action definition from Step 1, and generate action messages in MATLAB®.

To run the /fibonacci action server, use this command on the ROS 2 system:

```
ros2 run action tutorials cpp fibonacci action server
```

#### **Set Up ROS 2 Action Client**

List the actions available on the network. The /fibonacci action must be on the list.

```
ros2 action list
/fibonacci
Get the action type for the /fibonacci action.
```

```
ros2 action type /fibonacci
action_tutorials_interfaces/Fibonacci
Create a ROS 2 node.
```

```
node = ros2node("/node 1");
```

Create an action client by specifying the node, action name, and action type. Set the quality of service (QoS) parameters.

```
[client,goalMsg] = ros2actionclient(node, "fibonacci", ...
"action_tutorials_interfaces/Fibonacci", ...
CancelServiceQoS=struct(Depth=200, History="keeplast"), ...
FeedbackTopicQoS=struct(Depth=200, History="keepall"));
Wait for the action client to connect to the server.
status = waitForServer(client)
status = logical
1
```

The /fibonacci action will calculate the Fibonacci sequence for a given order specified in the goal message. The goal message was returned when creating the action client and can be modified to send goals to the ROS action server. Set the order to an int32 value of 8. If the input requires a 1-D array, set it as a column vector.

```
goalMsg.order = int32(8);
```

#### **Send Goal and Execute Action**

Before sending the goal, define the callback options framework for the goal execution process. In this example, you specify a callback function to execute when the server returns a feedback response and the final result using the name-value arguments.

callback Opts = ros 2 Action Send Goal Options (Feedback Fcn = @helper Feedback Callback, Result Fcn = @helper Result Fcn = @helper R

Send the goal to the action server using the sendGoal function. Specify the callback options. During goal execution, you see outputs from the feedback and result callbacks displayed on the MATLAB® command window.

```
goalHandle = sendGoal(client,goalMsg,callbackOpts);
```

```
Goal with GoalUUID 3d10ab880f960666fde5666f45f621a accepted by server, waiting for result!
Partial sequence feedback for goal 3d10ab880f960666fde5666f45f621a is 0
Partial sequence feedback for goal 3d10ab880f960666fde5666f45f621a is 0
Partial sequence feedback for goal 3d10ab880f960666fde5666f45f621a is 0
Partial sequence feedback for goal 3d10ab880f960666fde5666f45f621a is 0
Partial sequence feedback for goal 3d10ab880f960666fde5666f45f621a is 0
                                                                         1
                                                                                      3
Partial sequence feedback for goal 3d10ab880f960666fde5666f45f621a is 0
                                                                                  2
                                                                                          5
                                                                         1
                                                                              1
Partial sequence feedback for goal 3d10ab880f960666fde5666f45f621a is 0
                                                                              1
                                                                                  2
                                                                                      3
                                                                                          5
                                                                                              8
                                                                          1
Full sequence result for goal 3d10ab880f960666fde5666f45f621a is 0
                                                                         1
                                                                             2
                                                                                 3
                                                                                            13
                                                                     1
```

Get the status of goal execution.

```
exStatus = getStatus(client,goalHandle)
exStatus = int8
2
```

Get the result using the action client and goal handle inputs. Display the result. The getResult function returns the sequence as a column vector.

```
resultMsg = getResult(client,goalHandle);
rosShowDetails(resultMsg)
ans =
```

```
MessageType : action_tutorials_interfaces/FibonacciResult
sequence : [0, 1, 1, 2, 3, 5, 8, 13, 21]'
```

Alternatively, you can only use the goal handle as input to get the result.

#### **Helper Functions**

helperFeedbackCallback defines the callback function to execute when the client receives a feedback response from the action server.

```
function helperFeedbackCallback(goalHandle,feedbackMsg)
    seq = feedbackMsg.partial_sequence;
    disp(['Partial sequence feedback for goal ',goalHandle.GoalUUID,' is ',num2str(seq')])
end
```

helperResultCallback defines the callback function to execute when the client receives the result message from the action server.

```
function helperResultCallback(goalHandle,wrappedResultMsg)
   seq = wrappedResultMsg.result.sequence;
   disp(['Full sequence result for goal ',goalHandle.GoalUUID,' is ',num2str(seq')])
end
```

### **Input Arguments**

#### client — ROS 2 action client

ros2actionclient object handle

ROS 2 action client, specified as a ros2actionclient object handle.

#### goalHandle — Action client goal handle

ActionClientGoalHandle object

Action client goal handle, specified as an ActionClientGoalHandle object.

### **Output Arguments**

#### status — Execution status of associated goal

nonnegative integer

This property is read-only.

Execution status of the associated goal, returned as a nonnegative integer. Each integer denotes a specific status as defined in the action msgs/msg/GoalStatus ROS 2 message definition:

- 0 Unknown
- 1 Accepted
- 2 Executing
- 3 Canceling
- 4 Succeeded
- 5 Canceled
- 6 Aborted

Data Types: int8

# **Version History**

Introduced in R2023a

### **Extended Capabilities**

#### **C/C++ Code Generation**

Generate C and C++ code using MATLAB® Coder $^{\text{\tiny TM}}$ .

#### See Also

ros2actionclient | sendGoal | getResult | ros2ActionSendGoalOptions | waitForServer | cancelGoal | cancelGoalAndWait | cancelGoalsBefore | cancelGoalsBeforeAndWait | cancelAllGoals | cancelAllGoalsAndWait

# getResult

Get result of specific goal associated with goal handle

### **Syntax**

```
resultMsg = getResult(client,goalHandle)
resultMsg = getResult(goalHandle)
resultMsg = getResult(____,Timeout=timeoutperiod)
[resultMsg,status,statustext] = getResult(____)
```

### **Description**

resultMsg = getResult(client,goalHandle) returns the result message resultMsg associated with the execution of the goal specified by goalHandle. The goal must be sent by the action client client. This syntax blocks MATLAB from running the current program until the action server provides resultMsg. You can Press Ctrl+C to cancel the wait.

resultMsg = getResult(goalHandle) returns the result message resultMsg associated with the execution of the goal specified by goalHandle. This syntax blocks MATLAB from running the current program until the action server provides resultMsg. You can Press Ctrl+C to cancel the wait.

resultMsg = getResult(\_\_\_\_, Timeout=timeoutperiod) specifies a timeout period in seconds using the name-value argument Timeout=timeoutperiod. If the action server does not return the result message in the timeout period, this function displays an error and lets MATLAB continue running the current program. The default value of inf prevents MATLAB from running the current program until the action client receives a cancel response.

[resultMsg,status,statustext] = getResult(\_\_\_\_) returns a status indicating whether the action client received the result message, and a statustext that captures additional information about the status, using any of the arguments from the previous syntaxes. If the action server does not return the result message within the Timeout, status will be false, and this function will not display an error.

### **Examples**

#### Set Up ROS 2 Action Client and Execute an Action

This example shows how to create a ROS 2 action client and execute the action. Action types must be set up beforehand with an action server running. This example uses the /fibonacci action. Follow these steps to set up the action server:

- 1 Create a ROS 2 package with the action definition. For instructions on setting up a /fibonacci action, see Creating an Action.
- 2 Create a ROS 2 package with the action server implementation. For more information on setting up the /fibonacci action server, see Writing an Action Server.
- 3 Use the ros2genmsg function for the ROS 2 package with action definition from Step 1, and generate action messages in MATLAB®.

To run the /fibonacci action server, use this command on the ROS 2 system:

```
ros2 run action_tutorials_cpp fibonacci_action_server
```

#### **Set Up ROS 2 Action Client**

ros2 action list

List the actions available on the network. The /fibonacci action must be on the list.

```
/fibonacci
Get the action type for the /fibonacci action.
ros2 action type /fibonacci
action_tutorials_interfaces/Fibonacci
Create a ROS 2 node.
```

Create an action client by specifying the node, action name, and action type. Set the quality of service (OoS) parameters.

```
[client,goalMsg] = ros2actionclient(node, "fibonacci",...
"action_tutorials_interfaces/Fibonacci", ...
CancelServiceQoS=struct(Depth=200, History="keeplast"), ...
FeedbackTopicQoS=struct(Depth=200, History="keepall"));
```

Wait for the action client to connect to the server.

```
status = waitForServer(client)
status = logical
1
```

node = ros2node("/node 1");

The /fibonacci action will calculate the Fibonacci sequence for a given order specified in the goal message. The goal message was returned when creating the action client and can be modified to send goals to the ROS action server. Set the order to an int32 value of 8. If the input requires a 1-D array, set it as a column vector.

```
goalMsg.order = int32(8);
```

#### **Send Goal and Execute Action**

Before sending the goal, define the callback options framework for the goal execution process. In this example, you specify a callback function to execute when the server returns a feedback response and the final result using the name-value arguments.

callbackOpts = ros2ActionSendGoalOptions(FeedbackFcn=@helperFeedbackCallback,ResultFcn=@helperRe

Send the goal to the action server using the sendGoal function. Specify the callback options. During goal execution, you see outputs from the feedback and result callbacks displayed on the MATLAB® command window.

```
goalHandle = sendGoal(client,goalMsg,callbackOpts);
```

```
Goal with GoalUUID 3d10ab880f960666fde5666f45f621a accepted by server, waiting for result!
Partial sequence feedback for goal 3d10ab880f960666fde5666f45f621a is 0
Partial sequence feedback for goal 3d10ab880f960666fde5666f45f621a is 0
Partial sequence feedback for goal 3d10ab880f960666fde5666f45f621a is 0
Partial sequence feedback for goal 3d10ab880f960666fde5666f45f621a is 0
                                                                        1
Partial sequence feedback for goal 3d10ab880f960666fde5666f45f621a is 0
                                                                            1
                                                                         1
Partial sequence feedback for goal 3d10ab880f960666fde5666f45f621a is 0
                                                                                     3
                                                                                          5
                                                                         1
                                                                             1
                                                                                 2
Partial sequence feedback for goal 3d10ab880f960666fde5666f45f621a is 0
                                                                                         5
                                                                             1
                                                                                 2
                                                                                     3
                                                                                             8
                                                                         1
Full sequence result for goal 3d10ab880f960666fde5666f45f621a is 0 1
                                                                                     5
                                                                                        8 13
                                                                                 3
```

Get the status of goal execution.

```
exStatus = getStatus(client,goalHandle)
exStatus = int8
2
```

Get the result using the action client and goal handle inputs. Display the result. The getResult function returns the sequence as a column vector.

Alternatively, you can only use the goal handle as input to get the result.

#### **Helper Functions**

helperFeedbackCallback defines the callback function to execute when the client receives a feedback response from the action server.

```
function helperFeedbackCallback(goalHandle,feedbackMsg)
    seq = feedbackMsg.partial_sequence;
    disp(['Partial sequence feedback for goal ',goalHandle.GoalUUID,' is ',num2str(seq')])
end
```

helperResultCallback defines the callback function to execute when the client receives the result message from the action server.

```
function helperResultCallback(goalHandle,wrappedResultMsg)
   seq = wrappedResultMsg.result.sequence;
```

```
\label{limits} \mbox{disp(['Full sequence result for goal ',goalHandle.GoalUUID,' is ',num2str(seq')])} \\ \mbox{end}
```

### **Input Arguments**

#### client — ROS 2 action client

ros2actionclient object handle

ROS 2 action client, specified as a ros2actionclient object handle.

### goalHandle — Action client goal handle

ActionClientGoalHandle object

Action client goal handle, specified as an ActionClientGoalHandle object.

### **Output Arguments**

#### resultMsg — Result message received from the action server

structure

Result message received from the action server, returned as a ROS 2 message structure.

#### status - Status of the result message receipt

logical scalar

Status of the result message receipt, returned as a logical scalar. If the action client does not receive a result message within the timeout period, status will be false.

**Note** Use the status output argument when you use getResult for code generation. This will avoid runtime errors and outputs the status instead, which can be reacted to in the calling code.

#### statustext — Status text associated with the result message receipt

character vector

Status text associated with the cancel response receipt, returned as one of the following:

- 'unknown' Result message receipt failed for unknown reason.
- 'succeeded' The result message was successfully received.
- 'failed' Result message receipt failed because the goal was canceled.
- 'aborted' Result message receipt failed because the goal was aborted.
- 'input' The input to the function is invalid.
- 'timeout' The result message was not received before the timeout period expired.

# **Version History**

Introduced in R2023a

### **Extended Capabilities**

### **C/C++ Code Generation**

Generate C and C++ code using MATLAB® Coder™.

#### **See Also**

ActionClientGoalHandle | sendGoal | getStatus | ros2actionclient | ros2ActionSendGoalOptions | waitForServer | cancelGoal | cancelGoalAndWait | cancelGoalsBefore | cancelGoalsBeforeAndWait | cancelAllGoals | cancelAllGoalsAndWait

## waitfor

#### Package: ros

Pause code execution to achieve desired execution rate

### **Syntax**

```
waitfor(rate)
numMisses = waitfor(rate)
```

### **Description**

waitfor(rate) pauses execution of the ROS 2 loop execution object rate until the code reaches the desired execution rate. The function accounts for the time spent executing code between waitfor calls.

numMisses = waitfor(rate) returns the number of iterations missed while executing code
between calls.

### **Examples**

#### Run Loop at Fixed Rate Using ros2rate

```
Create a ROS 2 node.
node = ros2node("/myNode");
Create a publisher to publish a standard integer message.
pub = ros2publisher(node,"/my_int","std_msgs/Int64");
Create a ros2rate object that runs at 2 Hz.
r = ros2rate(node,2);
```

Start loop that prints the current iteration and time elapsed. Use waitfor to pause the loop until the next time interval. Reset r prior to the loop execution. Notice that each iteration executes at a 1-second interval.

```
reset(r)
for i = 1:10
    time = r.TotalElapsedTime;
    fprintf('Iteration: %d - Time Elapsed: %f\n',i,time)
    waitfor(r);
end

Iteration: 1 - Time Elapsed: 0.008841
Iteration: 2 - Time Elapsed: 0.519071
Iteration: 3 - Time Elapsed: 1.015046
Iteration: 4 - Time Elapsed: 1.512195
Iteration: 5 - Time Elapsed: 2.012841
```

```
Iteration: 6 - Time Elapsed: 2.510505
Iteration: 7 - Time Elapsed: 3.002018
Iteration: 8 - Time Elapsed: 3.500703
Iteration: 9 - Time Elapsed: 4.014428
Iteration: 10 - Time Elapsed: 4.500222
```

### **Input Arguments**

#### rate — ros2rate object

handle

ros2rate object, specified as a handle. This object contains the information for the desired rate and other information about the execution. See ros2rate for more information.

### **Output Arguments**

#### numMisses — Number of missed task executions

scalar

Number of missed task executions, returned as a scalar waitfor returns the number of desired time steps missed based on the LastPeriod and DesiredRate properties of the ros2rate object rate. For example, if the desired rate is 1 Hz and the last period was 3.2 seconds, numMisses is 3.

# **Version History**

**Introduced in R2022b** 

#### See Also

ros2rate

### reset

Package: ros

Reset ros2rate object

### **Syntax**

reset(rate)

### **Description**

reset(rate) resets the state of the ros2rate object, including the elapsed time and all statistics about previous periods. reset is useful if you want to run multiple successive loops at the same rate, or if the object is created before the loop is executed.

### **Input Arguments**

#### rate - ROS 2 loop execution object

ros2rate object

ROS 2 loop execution object, specified as ros2rate object. This object contains the information for the DesiredRate and other info about the execution. See ros2rate for more information.

# **Version History**

Introduced in R2022b

#### See Also

ros2rate|waitfor

# statistics

Package: ros

Statistics of past execution periods

### **Syntax**

stats = statistics(rate)

### **Description**

stats = statistics(rate) returns statistics for the previous periods of code execution. stats is
a structure with these fields: Periods, NumPeriods, AveragePeriod, StandardDeviation, and
NumOverruns.

Here is a sample execution graphic using the default setting, 'slip', for the OverrunAction property in the ros2rate object. See OverrunAction for more information on overrun code execution.

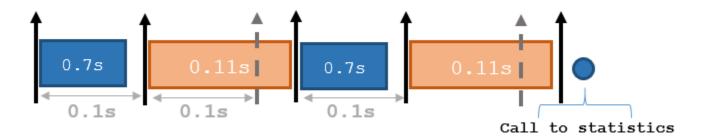

The output of statistics is:

stats =

Periods: [0.7 0.11 0.7 0.11]

NumPeriods: 4 AveragePeriod: 0.09 StandardDeviation: 0.0231 NumOverruns: 2

### **Input Arguments**

#### rate - ROS 2 loop execution object

ros2rate object

ROS 2 loop execution object, specified as ros2rate object. This object contains the information for the DesiredRate and other info about the execution. See ros2rate for more information.

### **Output Arguments**

#### stats — Time execution statistics

structure

Time execution statistics, returned as a structure. This structure contains the following fields:

- Period All time periods (returned in seconds) used to calculate statistics as an indexed array. stats.Period(end) is the most recent period.
- NumPeriods Number of elements in Periods
- AveragePeriod Average time in seconds
- StandardDeviation Standard deviation of all periods in seconds, centered around the mean stored in AveragePeriod
- NumOverruns Number of periods with overrun

# **Version History**

**Introduced in R2022b** 

#### See Also

ros2rate|waitfor

### select

Select subset of messages in rosbag

### **Syntax**

```
bagreadersel = select(bagreader)
bagreadersel = select(bagreader,Name=Value)
```

### **Description**

bagreadersel = select(bagreader) returns a rosbagreader object bagreadersel, that contains all of the messages in the rosbagreader object bagreader.

This function creates a copy of the rosbagreader object or returns a new rosbagreader object that contains the specified message selection.

bagreadersel = select(bagreader,Name=Value) specifies additional parameters using one or more name-value arguments. For example Topic="/odom" selects a subset of the messages, filtered by the topic /odom.

### **Examples**

#### Create rosbag Selection Using rosbagreader Object

Load a rosbag log file and parse out specific messages based on the selected criteria.

Create a rosbagreader object of all the messages in the rosbag log file.

```
bagMsgs = rosbagreader("ros_multi_topics.bag")
bagMsgs =
    rosbagreader with properties:
        FilePath: 'B:\matlab\toolbox\robotics\robotexamples\ros\data\bags\ros_multi_topics.bag
        StartTime: 201.3400
        EndTime: 321.3400
        NumMessages: 36963
    AvailableTopics: [4x3 table]
    AvailableFrames: {0x1 cell}
        MessageList: [36963x4 table]
```

Select a subset of the messages based on their timestamp and topic.

```
bagMsgs2 = select(bagMsgs,...
    Time=[bagMsgs.StartTime bagMsgs.StartTime + 1],...
    Topic='/odom')
bagMsgs2 =
    rosbagreader with properties:
```

```
FilePath: 'B:\matlab\toolbox\robotics\robotexamples\ros\data\bags\ros_multi_topics.backets
      StartTime: 201.3400
        EndTime: 202.3200
    NumMessages: 99
AvailableTopics: [1x3 table]
AvailableFrames: {0x1 cell}
    MessageList: [99x4 table]
```

Retrieve the messages in the selection as a cell array.

#### msgs = readMessages(bagMsgs2)

```
msqs=99×1 cell array
    {1x1 Odometry}
    {1x1 Odometry}
    {1x1 Odometry}
    {1x1 Odometry}
    {1x1 Odometry}
    {1x1 Odometry}
    {1x1 Odometry}
    {1x1 Odometry}
    {1x1 Odometry}
    {1x1 Odometry}
    {1x1 Odometry}
    {1x1 Odometry}
    {1x1 Odometry}
    {1x1 Odometry}
    {1x1 Odometry}
    {1x1 Odometry}
```

Return certain message properties as a time series.

```
ts = timeseries(bagMsgs2,...
    'Pose.Pose.Position.X', ...
    'Twist.Twist.Angular.Y')
 timeseries
 Timeseries contains duplicate times.
 Common Properties:
            Name: '/odom Properties'
            Time: [99x1 double]
        TimeInfo: tsdata.timemetadata
            Data: [99x2 double]
        DataInfo: tsdata.datametadata
```

### Input Arguments

#### bagreader — Index of messages in rosbag

```
rosbagreader object
```

Index of the messages in the rosbag, specified as a rosbagreader object.

#### Name-Value Pair Arguments

Specify optional pairs of arguments as Name1=Value1,..., NameN=ValueN, where Name is the argument name and Value is the corresponding value. Name-value arguments must appear after other arguments, but the order of the pairs does not matter.

Example: Topic="/odom" selects a subset of the messages, filtered by the topic /odom.

#### MessageType — ROS message type

string scalar | character vector | cell array of string scalars | cell array of character vectors

ROS message type, specified as a string scalar, character vector, cell array of string scalars, or cell array of character vectors. Specify multiple message types by using a cell array.

```
Example: select(bagreader, MessageType={"nav_msgs/Odometry", "rosgraph_msgs/
Clock"})
```

Data Types: char | string | cell

#### Time — Start and end times of rosbag selection

n-by-2 vector

Start and end times of the rosbag selection, specified as an *n*-by-2 vector.

```
Example: select(bagreader,Time=[bag.StartTime,bag.StartTime+1])
Data Types: double
```

#### **Topic** — **ROS** topic name

string scalar | character vector | cell array of string scalars | cell array of character vectors

ROS topic name, specified as a string scalar, character vector, cell array of string scalars, or cell array of character vectors. Specify multiple topic names by using a cell array.

```
Example: select(bagreader,Topic={"/odom","/clock"})
Data Types: char | string | cell
```

### **Output Arguments**

#### bagreadersel — Copy or subset of rosbag messages

rosbagreader object

Copy or subset of rosbag messages, returned as a rosbagreader object.

# **Version History**

**Introduced in R2021b** 

#### See Also

rosbagreader | readMessages | timeseries | canTransform | getTransform

# delete

Remove rosbag writer object from memory

### **Syntax**

delete(bagWriter)

### **Description**

delete(bagWriter) removes the rosbagwriter object from memory. The function closes the opened rosbag file before deleting the object.

If multiple references to the rosbagwriter object exist in the workspace, deleting the rosbagwriter object invalidates the remaining reference. Use the clear command to delete the remaining references to the object from the workspace.

**Note** The rosbagwriter object locks the created bag file for use, it is necessary to delete and clear the rosbagwriter object in order to use the bag file with a reader or perform other operations.

### **Examples**

#### Write Log to rosbag File Using rosbagwriter Object

Retrieve all the information from the rosbag log file.

```
rosbag('info','path record.bag')
Path:
          C:\TEMP\Bdoc23a 2213998 3568\ib570499\10\tpf8d9c23d\ros-ex73035957\path record.bag
Version: 2.0
Duration: 10.5s
Start:
          Jul 05 2021 08:09:52.86 (1625486992.86)
End:
          Jul 05 2021 08:10:03.40 (1625487003.40)
Size:
          13.3 KB
Messages: 102
          geometry_msgs/Point [4a842b65f413084dc2b10fb484ea7f17]
Types:
Topics:
          /circle 51 msgs : geometry_msgs/Point
                   51 msgs : geometry msgs/Point
          /line
Create a rosbagreader object of all the messages in the rosbag log file.
reader = rosbagreader('path record.bag');
Select all the messages related to the topic '/circle'.
bagSelCircle = select(reader, 'Topic', '/circle');
Retrieve the list of timestamps from the topic.
timeStamps = bagSelCircle.MessageList.Time;
```

```
Retrieve the messages in the selection as a cell array.
messages = readMessages(bagSelCircle);
Create a rosbagwriter object to write the messages to a new rosbag file.
circleWriter = rosbagwriter('circular_path_record.bag');
Write all the messages related to the topic '/circle' to the new rosbag file.
write(circleWriter, '/circle', timeStamps, messages);
Remove the rosbagwriter object from memory and clear the associated object.
delete(circleWriter)
clear circleWriter
Retrieve all the information from the new rosbag log file.
rosbag('info','circular_path_record.bag')
Path:
          C:\TEMP\Bdoc23a_2213998_3568\ib570499\10\tpf8d9c23d\ros-ex73035957\circular_path_record
Version: 2.0
Duration: 10.4s
Start:
          Jul 05 2021 08:09:52.86 (1625486992.86)
          Jul 05 2021 08:10:03.29 (1625487003.29)
End:
Size:
          8.8 KB
Messages: 51
          geometry msgs/Point [4a842b65f413084dc2b10fb484ea7f17]
Types:
          /circle 51 msgs : geometry msgs/Point
Topics:
Load the new rosbag log file.
readerCircle = rosbagreader('circular_path_record.bag');
Create a time series for the coordinates.
tsCircle = timeseries(readerCircle, 'X', 'Y');
Plot the coordinates.
plot(tsCircle.Data(:,1),tsCircle.Data(:,2))
axis equal
```

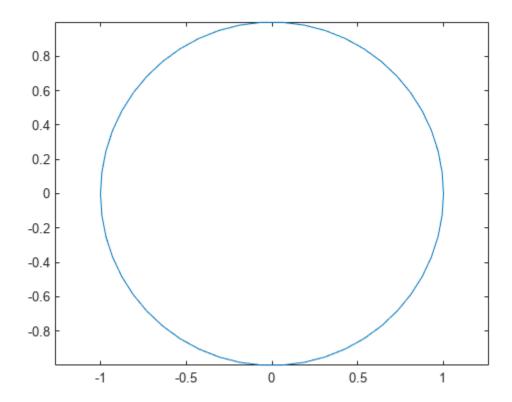

#### Create rosbag File Using rosbagwriter Object

Create a rosbagwriter object and a rosbag file in the current working directory. Specify the compression format of the message chunks and the size of each message chunk.

```
bagwriter = rosbagwriter("bagfile.bag", ...
    "Compression","lz4",...
    "ChunkSize",1500)

bagwriter =
    rosbagwriter with properties:

    FilePath: 'C:\TEMP\Bdoc23a_2213998_3568\ib570499\14\tp5baae83e\ros-ex26181333\bagfile.bag
    StartTime: 0
    EndTime: 0
    NumMessages: 0
    Compression: 'lz4'
    ChunkSize: 1500
    FileSize: 4117
```

Start node and connect to ROS master.

rosinit

```
..Done in 2.1985 seconds.
Initializing ROS master on http://172.30.131.134:54539.
Initializing global node /matlab global node 21996 with NodeURI http://bat6234win64:64034/ and Matlab global node /matlab global node 21996 with NodeURI http://bat6234win64:64034/
Write a single log to the rosbag file.
timeStamp = rostime("now");
rosMessage = rosmessage("nav msgs/Odometry");
write(bagwriter, "/odom", timeStamp, rosMessage);
bagwriter
bagwriter =
  rosbagwriter with properties:
        FilePath: 'C:\TEMP\Bdoc23a 2213998 3568\ib570499\14\tp5baae83e\ros-ex26181333\bagfile.bag
      StartTime: 1.6779e+09
        EndTime: 1.6779e+09
    NumMessages: 1
    Compression: 'lz4'
      ChunkSize: 1500
       FileSize: 4172
Shut down the ROS network.
rosshutdown
Shutting down global node /matlab global node 21996 with NodeURI http://bat6234win64:64034/ and I
Shutting down ROS master on http://172.30.131.134:54539.
Remove rosbag writer object from memory and clear the associated object.
delete(bagwriter)
clear bagwriter
Create a rosbagreader object and load all the messages in the rosbag log file. Verify the recently
written log.
bagreader = rosbagreader('bagfile.bag')
bagreader =
  rosbagreader with properties:
            FilePath: 'C:\TEMP\Bdoc23a 2213998 3568\ib570499\14\tp5baae83e\ros-ex26181333\bagfile
           StartTime: 1.6779e+09
             EndTime: 1.6779e+09
        NumMessages: 1
    AvailableTopics: [1x3 table]
    AvailableFrames: {0x1 cell}
        MessageList: [1x4 table]
```

Launching ROS Core...

bagreader.AvailableTopics

NumMessages

MessageType

ans=1×3 table

MessageDefinition

/odom 1 nav\_msgs/Odometry {'std\_msgs/Header Header...'}

### **Input Arguments**

### bagWriter — ROS log file writer

rosbagwriter object

ROS log file writer, specified as a rosbagwriter object.

# **Version History**

**Introduced in R2021b** 

#### See Also

#### **Objects**

rosbagwriter | rosbagreader

#### **Functions**

write

# write

Write logs to rosbag log file

# **Syntax**

```
write(bagwriter, topic, timestamp, message)
```

# **Description**

write(bagwriter,topic,timestamp,message) writes a single or multiple logs to a rosbag log file. A log contains a topic, its corresponding timestamp, and a ROS message.

### **Examples**

### Write Log to rosbag File Using rosbagwriter Object

Retrieve all the information from the rosbag log file.

```
rosbag('info','path_record.bag')
          C:\TEMP\Bdoc23a\ 2213998\ 3568\ib570499\10\tpf8d9c23d\ros-ex73035957\path\ record.baq
Path:
Version: 2.0
Duration: 10.5s
Start:
          Jul 05 2021 08:09:52.86 (1625486992.86)
End:
          Jul 05 2021 08:10:03.40 (1625487003.40)
Size:
          13.3 KB
Messages: 102
          geometry_msgs/Point [4a842b65f413084dc2b10fb484ea7f17]
Types:
          /circle 51 msgs : geometry_msgs/Point
Topics:
          /line
                    51 msgs : geometry_msgs/Point
Create a rosbagreader object of all the messages in the rosbag log file.
reader = rosbagreader('path_record.bag');
Select all the messages related to the topic '/circle'.
bagSelCircle = select(reader, 'Topic', '/circle');
Retrieve the list of timestamps from the topic.
timeStamps = bagSelCircle.MessageList.Time;
Retrieve the messages in the selection as a cell array.
messages = readMessages(bagSelCircle);
Create a rosbagwriter object to write the messages to a new rosbag file.
circleWriter = rosbagwriter('circular_path_record.bag');
Write all the messages related to the topic '/circle' to the new rosbag file.
```

axis equal

```
write(circleWriter,'/circle',timeStamps,messages);
Remove the rosbagwriter object from memory and clear the associated object.
delete(circleWriter)
clear circleWriter
Retrieve all the information from the new rosbag log file.
rosbag('info','circular_path_record.bag')
          C:\TEMP\Bdoc23a_2213998_3568\ib570499\10\tpf8d9c23d\ros-ex73035957\circular_path_record
Path:
Version: 2.0
Duration: 10.4s
         Jul 05 2021 08:09:52.86 (1625486992.86)
Start:
          Jul 05 2021 08:10:03.29 (1625487003.29)
End:
Size:
Messages: 51
          geometry_msgs/Point [4a842b65f413084dc2b10fb484ea7f17]
Types:
Topics: /circle 51 msgs : geometry_msgs/Point
Load the new rosbag log file.
readerCircle = rosbagreader('circular_path_record.bag');
Create a time series for the coordinates.
tsCircle = timeseries(readerCircle,'X','Y');
Plot the coordinates.
plot(tsCircle.Data(:,1),tsCircle.Data(:,2))
```

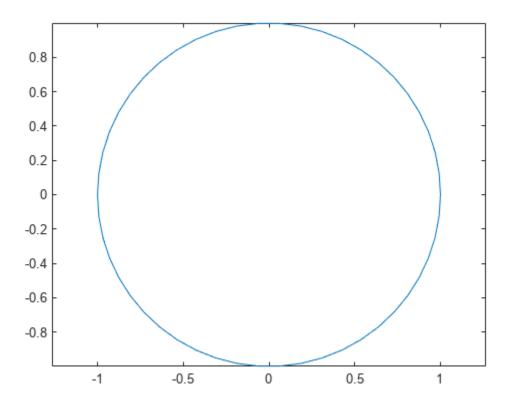

### Create rosbag File Using rosbagwriter Object

Create a rosbagwriter object and a rosbag file in the current working directory. Specify the compression format of the message chunks and the size of each message chunk.

```
bagwriter = rosbagwriter("bagfile.bag", ...
    "Compression","lz4",...
    "ChunkSize",1500)

bagwriter =
    rosbagwriter with properties:

    FilePath: 'C:\TEMP\Bdoc23a_2213998_3568\ib570499\14\tp5baae83e\ros-ex26181333\bagfile.bag
    StartTime: 0
    EndTime: 0
    NumMessages: 0
    Compression: 'lz4'
    ChunkSize: 1500
    FileSize: 4117
```

Start node and connect to ROS master.

rosinit

```
Launching ROS Core...
..Done in 2.1985 seconds.
Initializing ROS master on http://172.30.131.134:54539.
Initializing global node /matlab_global_node_21996 with NodeURI http://bat6234win64:64034/ and Matlab_global_node_21996 with NodeURI http://bat6234win64:64034/
Write a single log to the rosbag file.
timeStamp = rostime("now");
rosMessage = rosmessage("nav msgs/Odometry");
write(bagwriter, "/odom", timeStamp, rosMessage);
bagwriter
bagwriter =
  rosbagwriter with properties:
        FilePath: 'C:\TEMP\Bdoc23a 2213998 3568\ib570499\14\tp5baae83e\ros-ex26181333\bagfile.bag
      StartTime: 1.6779e+09
         EndTime: 1.6779e+09
    NumMessages: 1
    Compression: 'lz4'
      ChunkSize: 1500
       FileSize: 4172
Shut down the ROS network.
rosshutdown
Shutting down global node /matlab global node 21996 with NodeURI http://bat6234win64:64034/ and I
Shutting down ROS master on http://172.30.131.134:54539.
Remove rosbag writer object from memory and clear the associated object.
delete(bagwriter)
clear bagwriter
Create a rosbagreader object and load all the messages in the rosbag log file. Verify the recently
written log.
```

### bagreader.AvailableTopics

ans= $1\times 3$  table NumMessages MessageType MessageDefinition

```
/odom 1 nav_msgs/Odometry {'std_msgs/Header Header...'}
```

### **Input Arguments**

### bagwriter — ROS log file writer

rosbagwriter object

ROS log file writer, specified as a rosbagwriter object.

### topic - ROS topic name

string scalar | character vector | cell array of string scalars | cell array of character vectors

ROS topic name, specified as a string scalar, character vector, cell array of string scalars, or cell array of character vectors. Specify multiple topic names by using a cell array.

```
Example: "/odom"
Example: {"/odom","cmd vel"}
```

### timestamp — Timestamp of ROS message

Time object handle | numeric scalar | structure | cell array of Time object handles | cell array of numeric scalars | cell array of structures

Timestamp of the ROS message, specified as a Time object handle, numeric scalar, structure, cell array of Time object handles, cell array of numeric scalars, or cell array of structures. Specify multiple timestamps by using a cell array. Create a Time object using rostime.

```
Example: 1625559291
Example: rostime("now")
Example: rostime("now", "DataFormat", "struct")
Example: {1625559291,1625559292}
Example: {rostime("now"), rostime("now")+1}
```

#### message — ROS message

Message object handle | structure | cell array of Message object handles | cell array of structures

ROS message, specified as a Message object handle, structure, cell array of Message object handles, or cell array of structures. Specify multiple messages by using a cell array. Create a Message object using rosmessage.

```
Example: rosmessage("nav_msgs/Odometry")
Example: rosmessage("nav_msgs/Odometry", "DataFormat", "struct")
Example: {rosmessage("nav_msgs/Odometry"), rosmessage("geometry_msgs/Twist")}
```

# **Version History**

Introduced in R2021b

# **See Also**

# Objects

rosbagwriter|rosbagreader

# **Functions**

delete

# delete

Remove ros2bagwriter object from memory

# **Syntax**

delete(bagwriter)

# Description

delete(bagwriter) removes the ros2bagwriter object from memory. The function closes the opened ROS 2 bag file before deleting the object.

If multiple references to the ros2bagwriter object exist in the workspace, deleting the ros2bagwriter object invalidates the remaining reference. Use the clear command to delete the remaining references to the object from the workspace.

**Note** The ros2bagwriter object locks the created bag file. Delete and clear the ros2bagwriter object to use the ROS 2 bag file.

### **Examples**

### Write Log Using ros2bagwriter Object by Reading Messages from ROS 2 Bag File

Extract the zip file that contains the ROS 2 bag log file and specify the full path to the log folder.

```
unzip('ros2_netwrk_bag.zip');
folderPath = fullfile(pwd,'ros2_netwrk_bag');
```

Get all the information from the ROS 2 bag log file.

```
bag2info = ros2("bag","info",folderPath);
```

Create a ros2bagreader object that contains all messages in the log file.

```
bag = ros2bagreader(folderPath);
bag.AvailableTopics
```

```
ans=4×3 table
                                    MessageType
                NumMessages
                                                         { '%...'
   /clock
                 1.607e+05
                               rosgraph msgs/Clock
                                                         {'...'
                               geometry_msgs/Twist
                       3
   /cmd_vel
                                                        {'% The pose in this message should be s
                               nav msgs/Odometry
    /odom
                      5275
                                                        { '%...
    /scan
                               sensor_msgs/LaserScan
                       892
```

Select a subset of the messages, by applying filters to the topic and timestamp.

```
start = bag.StartTime;
odomBagSel = select(bag, "Time", [start start + 30], "Topic", "/odom")
odomBaqSel =
  ros2bagreader with properties:
           FilePath: 'C:\TEMP\Bdoc23a 2213998 3568\ib570499\10\tpf8d9c23d\ros-ex95368813\ros2 ne
          StartTime: 1.6020e+09
             EndTime: 1.6020e+09
    AvailableTopics: [1x3 table]
        MessageList: [801x3 table]
        NumMessages: 801
Get the messages in the selection.
odomMsgs = readMessages(odomBagSel);
Retrieve the list of timestamps from the topic.
timestamps = odomBagSel.MessageList.Time;
Create a ros2bagwriter object and a ROS 2 bag file in the specified folder.
bagwriter = ros2bagwriter("myRos2bag");
Write the messages related to the topic '/odom' to the ROS 2 bag file.
write(bagwriter, "/odom", timestamps, odomMsgs)
Close the bag file, remove the ros2bagwriter object from memory, and clear the associated object.
delete(bagwriter)
clear bagwriter
Load the new ROS 2 bag log file.
bagOdom = ros2bagreader("myRos2bag");
Retrieve messages from the ROS 2 bag log file.
msgs = readMessages(bag0dom);
Plot the coordinates for the messages in the ROS 2 bag log file.
Remove the myRos2bag file and the ros2 netwrk bag file from memory to run the example again.
plot(cellfun(@(msg) msg.pose.pose.position.x,msgs),cellfun(@(msg) msg.twist.twist.angular.z,msgs
```

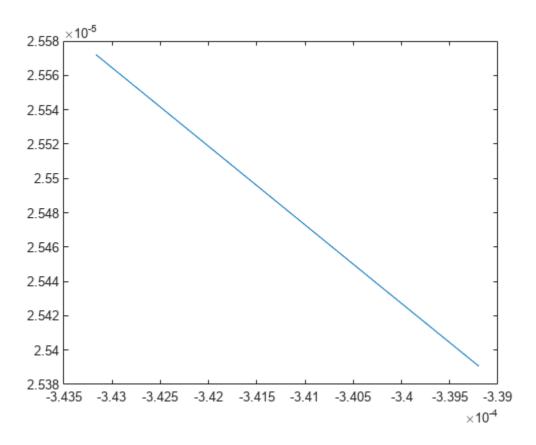

### Create Single Log and Write to ROS 2 Bag File

Create a ros2bagwriter object and a ROS 2 bag file in the specified folder.

```
bagwriter = ros2bagwriter("myRos2bag");
```

Write a single log to the ROS 2 bag file.

```
topic = "/odom";
message = ros2message("nav_msgs/Odometry");
timestamp = ros2time(1.6170e+09);
write(bagwriter,topic,timestamp,message)
```

Close the bag file, remove the ros2bagwriter object from memory, and clear the associated object.

```
delete(bagwriter)
clear bagwriter
```

### Create Multiple Logs and Write to ROS 2 Bag File

Create a ros2bagwriter object and a ROS 2 bag file in the specified folder. Specify the cache size for each message.

#### Create Multiple Logs for Same Topic and Write to ROS 2 Bag File

Create a ros2bagwriter object and a ROS 2 bag file in the specified folder.

```
bagwriter = ros2bagwriter("myBag");
```

Write multiple logs for the same topic to the ROS 2 bag file.

Close the bag file, remove the ros2bagwriter object from memory, and clear the associated object.

```
delete(bagwriter)
clear bagwriter
```

# **Input Arguments**

#### bagwriter — ROS 2 log file writer

ros2bagwriter object

ROS 2 log file writer, specified as a ros2bagwriter object.

# **Version History**

Introduced in R2022b

# See Also

# Objects

ros2bagwriter

### **Functions**

write

**Topics**"Write Log to rosbag File Using rosbagwriter Object" on page 4-88

# write

Write logs to ROS 2 bag log file

# **Syntax**

write(bagwriter, topic, timestamp, message)

# **Description**

write(bagwriter,topic,timestamp,message) writes logs to the ROS 2 bag log file. A log contains a topic, its corresponding timestamp, and a ROS message.

### **Examples**

### Write Log Using ros2bagwriter Object by Reading Messages from ROS 2 Bag File

Extract the zip file that contains the ROS 2 bag log file and specify the full path to the log folder.

```
unzip('ros2_netwrk_bag.zip');
folderPath = fullfile(pwd,'ros2_netwrk_bag');
```

Get all the information from the ROS 2 bag log file.

```
bag2info = ros2("bag","info",folderPath);
```

Create a ros2bagreader object that contains all messages in the log file.

```
bag = ros2bagreader(folderPath);
bag.AvailableTopics
```

ans=4×3 table

|          | NumMessages | MessageType           |                                           |
|----------|-------------|-----------------------|-------------------------------------------|
| /clock   | 1.607e+05   | rosgraph msgs/Clock   | { '%'                                     |
| /cmd_vel | 3           | geometry_msgs/Twist   | {''                                       |
| /odom    | 5275        | nav_msgs/Odometry     | {'% The pose in this message should be sp |
| /scan    | 892         | sensor_msgs/LaserScan | { '%'                                     |

Select a subset of the messages, by applying filters to the topic and timestamp.

```
start = bag.StartTime;
odomBagSel = select(bag, "Time",[start start + 30], "Topic", "/odom")

odomBagSel =
    ros2bagreader with properties:

        FilePath: 'C:\TEMP\Bdoc23a_2213998_3568\ib570499\10\tpf8d9c23d\ros-ex95368813\ros2_nes
        StartTime: 1.6020e+09
        EndTime: 1.6020e+09
        AvailableTopics: [1x3 table]
```

```
MessageList: [801x3 table]
        NumMessages: 801
Get the messages in the selection.
odomMsgs = readMessages(odomBagSel);
Retrieve the list of timestamps from the topic.
timestamps = odomBagSel.MessageList.Time;
Create a ros2bagwriter object and a ROS 2 bag file in the specified folder.
bagwriter = ros2bagwriter("myRos2bag");
Write the messages related to the topic '/odom' to the ROS 2 bag file.
write(bagwriter,"/odom",timestamps,odomMsgs)
Close the bag file, remove the ros2bagwriter object from memory, and clear the associated object.
delete(bagwriter)
clear bagwriter
Load the new ROS 2 bag log file.
bagOdom = ros2bagreader("myRos2bag");
Retrieve messages from the ROS 2 bag log file.
msgs = readMessages(bag0dom);
Plot the coordinates for the messages in the ROS 2 bag log file.
Remove the myRos2bag file and the ros2_netwrk_bag file from memory to run the example again.
plot(cellfun(@(msg) msg.pose.pose.position.x,msgs),cellfun(@(msg) msg.twist.twist.angular.z,msgs
```

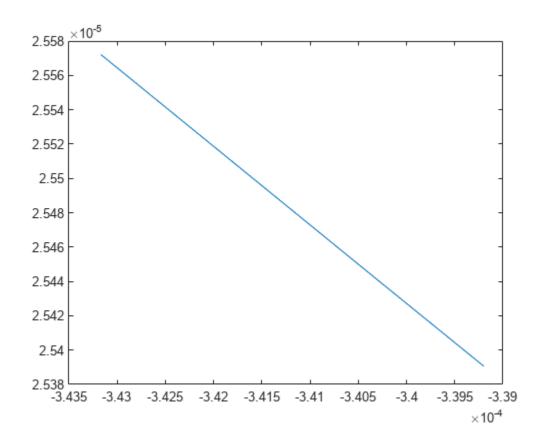

### Create Single Log and Write to ROS 2 Bag File

Create a ros2bagwriter object and a ROS 2 bag file in the specified folder.

```
bagwriter = ros2bagwriter("myRos2bag");
```

Write a single log to the ROS 2 bag file.

```
topic = "/odom";
message = ros2message("nav_msgs/0dometry");
timestamp = ros2time(1.6170e+09);
write(bagwriter,topic,timestamp,message)
```

Close the bag file, remove the ros2bagwriter object from memory, and clear the associated object.

```
delete(bagwriter)
clear bagwriter
```

### Create Multiple Logs and Write to ROS 2 Bag File

Create a ros2bagwriter object and a ROS 2 bag file in the specified folder. Specify the cache size for each message.

```
bagwriter = ros2bagwriter("bag_files/my_bag_file",CacheSize=1500);
Write multiple logs to the ROS 2 bag file.
message1 = ros2message("nav_msgs/Odometry");
message2 = ros2message("geometry_msgs/Twist");
message3 = ros2message("sensor_msgs/Image");
write(bagwriter, ...
        ["/odom","cmd_vel","/camera/rgb/image_raw"], ...
        {ros2time(1.6160e+09),ros2time(1.6170e+09),ros2time(1.6180e+09)}, ...
        {message1,message2,message3})
Close the bag file, remove the ros2bagwriter object from memory, and clear the associated object.
delete(bagwriter)
clear bagwriter
```

#### Create Multiple Logs for Same Topic and Write to ROS 2 Bag File

Create a ros2bagwriter object and a ROS 2 bag file in the specified folder.

```
bagwriter = ros2bagwriter("myBag");
```

Write multiple logs for the same topic to the ROS 2 bag file.

Close the bag file, remove the ros2bagwriter object from memory, and clear the associated object.

```
delete(bagwriter)
clear bagwriter
```

# **Input Arguments**

### bagwriter — ROS 2 log file writer

ros2bagwriter object

ROS 2 log file writer, specified as a ros2bagwriter object.

#### topic — ROS 2 topic names

string scalar | character vector | cell array of string scalars | cell array of character vectors

ROS 2 topic names, specified as a string scalar, character vector, cell array of string scalars, or cell array of character vectors. Specify multiple topic names by using a cell array.

```
Example: "/odom"
Example: {"/odom","cmd vel"}
```

### timestamp — Timestamps of ROS 2 messages

Time object | numeric scalar | structure | cell array of Time objects | cell array of nonnegative numeric scalars | cell array of structures

Timestamps of the ROS 2 messages, specified as Time objects, numeric scalar, structure, cell array of Time objects, cell array of nonnegative numeric scalars, or cell array of structures. Specify multiple timestamps by using a cell array. Create a Time object using ros2time.

```
Example: 1625559291
Example: ros2time(node, "now")
Example: {1625559291,1625559292}
```

#### message — ROS 2 messages

Message object | structure | cell array of Message objects | cell array of structures

ROS 2 messages, specified as a Message object, structure, cell array of Message objects, or cell array of structures. Specify multiple messages by using a cell array. Create a Message object using ros2message.

```
Example: ros2message("nav_msgs/Odometry")
Example: ros2message("nav_msgs/Odometry", DataFormat="struct")
Example: {ros2message("nav_msgs/Odometry"), ros2message("geometry_msgs/Twist")}
```

# **Version History**

Introduced in R2022b

### See Also

### **Objects**

ros2bagwriter

### **Functions**

delete

### **Topics**

"Write Log to rosbag File Using rosbagwriter Object" on page 4-93

# reset

Reset Rate object

# **Syntax**

reset(rate)

# **Description**

reset(rate) resets the state of the Rate object, including the elapsed time and all statistics about previous periods. reset is useful if you want to run multiple successive loops at the same rate, or if the object is created before the loop is executed.

### **Input Arguments**

### rate — rateControl object

handle

rateControl object, specified as a handle. This object contains the information for the desired rate and other information about the execution. See rateControl for more information.

# **Version History**

Introduced in R2019b

### See Also

rosrate|rateControl|waitfor

### **Topics**

"Execute Code at a Fixed-Rate" (Robotics System Toolbox)

# statistics

Statistics of past execution periods

# **Syntax**

stats = statistics(rate)

# **Description**

stats = statistics(rate) returns statistics of previous periods of code execution. stats is a
struct with these fields: Periods, NumPeriods, AveragePeriod, StandardDeviation, and
NumOverruns.

Here is a sample execution graphic using the default setting, 'slip', for the OverrunAction property in the Rate object. See OverrunAction for more information on overrun code execution.

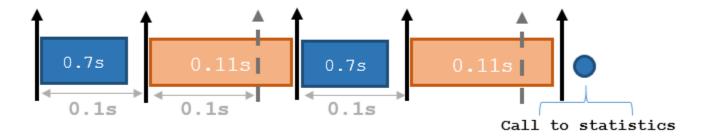

The output of statistics is:

stats =

Periods: [0.7 0.11 0.7 0.11]
NumPeriods: 4
AveragePeriod: 0.09
StandardDeviation: 0.0231
NumOverruns: 2

# **Input Arguments**

### rate - Rate object

handle

Rate object, specified as an object handle. This object contains the information for the DesiredRate and other info about the execution. See rateControl for more information.

# **Output Arguments**

### stats — Time execution statistics

structure

Time execution statistics, returned as a structure. This structure contains the following fields:

- Period All time periods (returned in seconds) used to calculate statistics as an indexed array. stats.Period(end) is the most recent period.
- NumPeriods Number of elements in Periods
- AveragePeriod Average time in seconds
- StandardDeviation Standard deviation of all periods in seconds, centered around the mean stored in AveragePeriod
- ullet NumOverruns Number of periods with overrun

# **Version History**

**Introduced in R2019b** 

### See Also

rosrate|waitfor|rateControl

### **Topics**

"Execute Code at a Fixed-Rate" (Robotics System Toolbox)

# waitfor

Package: ros

Pause code execution to achieve desired execution rate

# **Syntax**

```
waitfor(rate)
numMisses = waitfor(rate)
```

# **Description**

waitfor(rate) pauses execution until the code reaches the desired execution rate. The function accounts for the time that is spent executing code between waitfor calls.

numMisses = waitfor(rate) returns the number of iterations missed while executing code
between calls.

# **Input Arguments**

### rate - Rate object

handle

Rate object, specified as a handle. This object contains the information for the desired rate and other information about the execution. See rateControl for more information.

# **Output Arguments**

### numMisses - Number of missed task executions

scalar

Number of missed task executions, returned as a scalar waitfor returns the number of times the task was missed in the Rate object based on the LastPeriod time. For example, if the desired rate is 1 Hz and the last period was 3.2 seconds, numMisses returns 3.

# **Version History**

**Introduced in R2019b** 

### See Also

rosrate | rateControl

#### Topics

"Execute Code at a Fixed-Rate" (Robotics System Toolbox)

# readMessages

Read messages from ros2bagreader object

### **Syntax**

```
msgs = readMessages(bag)
msgs = readMessages(bag,rows)
```

# Description

msgs = readMessages(bag) returns data from all of the messages in the ros2bagreader object bag. The messages are returned as a cell array of structures.

msgs = readMessages(bag,rows) returns data from the messages in the rows specified by rows.
The range of the rows is [1 bag.NumMessages].

# **Examples**

### Read Messages from ROS 2 Bag Log File

Extract the zip file that contains the ROS 2 bag log file and specify the full path to the log folder.

```
unzip('ros2_netwrk_bag.zip');
folderPath = fullfile(pwd,'ros2_netwrk_bag');
```

Create a ros2bagreader object that contains all messages in the log file.

```
bag = ros2bagreader(folderPath);
```

Get information on the contents of the ros2bagreader object.

```
Duration: 207.9020
Start: [1x1 struct]
End: [1x1 struct]
Size: 16839538
Messages: 166867
Types: [4x1 struct]
Topics: [4x1 struct]
```

Get all the messages in the ros2bagreader object.

```
msgs = readMessages(bag);
```

Select a subset of the messages, filtered by topic.

```
bagSel = select(bag, "Topic", "/odom");
Get the messages in the selection.
msgsFiltered = readMessages(bagSel);
```

### **Input Arguments**

### bag — Messages in ros2bagreader object

ros2bagreader object

Messages in the ros2bagreader object, specified as a ros2bagreader object.

### rows — Rows of ros2bagreader object

*n*-element vector

Rows of the ros2bagreader object, specified as an n-element vector. n is the number of rows to retrieve messages from. Each entry in the vector corresponds to a numbered message in the bag. The range of the rows is [1 bag.NumMessages].

# **Output Arguments**

### msgs — ROS 2 message data

cell array of structures

ROS 2 message data, returned as a cell array of structures.

# **Version History**

Introduced in R2021a

### See Also

### **Objects**

ros2bagreader

### **Functions**

select

# select

Select subset of messages in ros2bagreader

# **Syntax**

```
bagsel = select(bag)
bagsel = select(bag, Name, Value)
```

# **Description**

bagsel = select(bag) returns a ros2bagreader object, bagsel, that contains all of the
messages in the ros2bagreader object, bag.

This function creates a copy of the ros2bagreader object or returns a new ros2bagreader object that contains the specified message selection.

bagsel = select(bag,Name,Value) provides additional options specified by one or more namevalue pair arguments. For example, "Topic", "/scan" selects a subset of the messages, filtered by the topic /scan.

# **Examples**

### Read Messages from ROS 2 Bag Log File

Extract the zip file that contains the ROS 2 bag log file and specify the full path to the log folder.

```
unzip('ros2_netwrk_bag.zip');
folderPath = fullfile(pwd,'ros2 netwrk bag');
```

Create a ros2bagreader object that contains all messages in the log file.

```
bag = ros2bagreader(folderPath);
```

Get information on the contents of the ros2bagreader object.

Get all the messages in the ros2bagreader object.

Types: [4x1 struct]
Topics: [4x1 struct]

```
msgs = readMessages(bag);
Select a subset of the messages, filtered by topic.
bagSel = select(bag, "Topic", "/odom");
Get the messages in the selection.
msgsFiltered = readMessages(bagSel);
```

### **Input Arguments**

#### bag — Messages in ros2bagreader object

ros2bagreader object

Messages in the ros2bagreader object, specified as a ros2bagreader object.

#### **Name-Value Pair Arguments**

Specify optional pairs of arguments as Namel=Valuel,..., NameN=ValueN, where Name is the argument name and Value is the corresponding value. Name-value arguments must appear after other arguments, but the order of the pairs does not matter.

Before R2021a, use commas to separate each name and value, and enclose Name in quotes.

Example: select(bag, "Topic", "/scan") selects a subset of the messages, filtered by the topic / scan.

### MessageType — ROS 2 message type

string scalar | character vector | cell array of string scalars | cell array of character vectors

ROS 2 message type, specified as a string scalar, character vector, cell array of string scalars, or cell array of character vectors. Multiple message types can be specified with a cell array.

```
Example: select(bag, "MessageType", { "sensor_msgs/CameraInfo", "sensor_msgs/
LaserScan" })
Data Types: char | string | cell
```

### Time — Start and end times of ROS 2 bag selection

*n*-by-2 vector

Start and end times of the ROS 2 bag selection, specified as an *n*-by-2 vector.

```
Example: select(bag, "Time",
[bag.MessageList(1,1).Time,bag.MessageList(2,1).Time])
Data Types: double
```

### **Topic** — **ROS** 2 topic name

string scalar | character vector | cell array of string scalars | cell array of character vectors

ROS 2 topic name, specified as a string scalar, character vector, cell array of string scalars, or cell array of character vectors. Multiple topic names can be specified with a cell array.

```
Example: select(bag, "Topic", {"/scan", "/clock"})
Data Types: char | string | cell
```

# **Output Arguments**

# bagsel — Copy or subset of ROS 2 bag messages

ros2bagreader object

Copy or subset of ROS 2 bag messages, returned as a ros2bagreader object.

# **Version History**

Introduced in R2021a

# See Also

Objects

ros2bagreader

**Functions** 

readMessages

# get

Get value of parameter in associated ROS 2 node

# **Syntax**

```
paramValue = get(paramObj,paramName)
[paramValue,status] = get(paramObj,paramName)
```

# **Description**

paramValue = get(paramObj,paramName) returns paramValue, that contains the value of the specified parameter paramName in the ROS 2 node associated with the parameter object, paramObj. If it fails to return the parameter value, this syntax displays an error.

[paramValue,status] = get(paramObj,paramName) returns a status indicating whether the function was able to successfully return the parameter value. If it fails to return the parameter value, this syntax returns the paramValue as an empty double, and the status as false without displaying an error.

# **Examples**

#### Interact with Parameters of ROS 2 Node

```
Create a ROS 2 node with parameters.
nodeParams.my double = 2.0;
nodeParams.my_namespace.my_int = int64(1);
nodeParams.my double array = [1.1 2.2 3.3];
nodeParams.my_string = "Keyparams";
node1 = ros2node("/node1", Parameters=nodeParams);
Create a ros2param object to interact with the parameters of the ROS 2 node, /node1.
paramObj = ros2param("/node1");
Use the set function to change the value of the parameter my string.
set(paramObj, "my_string", "Newparams");
Use the get function to obtain the new value of my string.
stringVal = get(paramObj,"my_string")
stringVal =
'Newparams'
Use the has function to check if the parameter my_char exists in the ROS 2 node, /node1.
flag = has(paramObj,"my_char")
```

```
flag = logical
0
```

Use the search function to search for names of all the parameters that contain the string "my\_d". Obtain the values of the matching parameters.

Use the list function to list the names of all parameters in the ROS 2 node.

# **Input Arguments**

### param0bj — ROS 2 parameter object

handle (default)

ROS 2 parameter object, specified as a ros2param object handle.

#### paramName — Name of parameter

string scalar | character vector

Name of the parameter, specified as a string scalar or a character vector.

# **Output Arguments**

### paramValue — Value of parameter

scalar | array

Value of the parameter, returned as a scalar or an array.

Data Types: int64 | logical | char | string | double | cell

### status — Status of parameter return

logical scalar

Status of the parameter return, returned as a logical scalar.

# Version History Introduced in R2022b

# See Also

ros2param | set

# has

Check if parameter exists in ROS 2 node

# **Syntax**

```
exists = has(paramObj,paramName)
```

# **Description**

exists = has(paramObj,paramName) checks if the parameter paramName exists in the ROS 2 node associated with the parameter object paramObj. This function returns exists as true only if the parameter exists.

# **Examples**

### **Interact with Parameters of ROS 2 Node**

```
Create a ROS 2 node with parameters.
```

```
nodeParams.my_double = 2.0;
nodeParams.my_namespace.my_int = int64(1);
nodeParams.my_double_array = [1.1 2.2 3.3];
nodeParams.my_string = "Keyparams";
node1 = ros2node("/node1",Parameters=nodeParams);
```

Create a ros2param object to interact with the parameters of the ROS 2 node, /node1.

```
paramObj = ros2param("/node1");
```

Use the set function to change the value of the parameter my string.

```
set(paramObj,"my_string","Newparams");
```

Use the get function to obtain the new value of my string.

```
stringVal = get(paramObj,"my_string")
stringVal =
'Newparams'
```

Use the has function to check if the parameter my\_char exists in the ROS 2 node, /node1.

```
flag = has(paramObj,"my_char")
flag = logical
0
```

Use the search function to search for names of all the parameters that contain the string "my\_d". Obtain the values of the matching parameters.

```
[pNames,pVals] = search(paramObj,"my_d")
```

```
pNames = 2x1 cell
    {'my_double' }
    {'my_double_array'}

pVals=2×1 cell array
    {[ 2]}
    {[1.1000 2.2000 3.3000]}
```

Use the list function to list the names of all parameters in the ROS 2 node.

```
pList = list(paramObj)

pList = 5x1 cell
    {'my_double' }
    {'my_double_array' }
    {'my_namespace.my_int'}
    {'my_string' }
    {'use_sim_time' }
```

### **Input Arguments**

### param0bj — ROS 2 parameter object

handle (default)

ROS 2 parameter object, specified as a ros2param object handle.

### paramName — Name of the parameter

string scalar | character vector

Name of the parameter, specified as a string scalar or a character vector.

# **Output Arguments**

### exists — Flag indicating whether parameter exists

logical scalar

Flag indicating whether the parameter exists, returned as a logical scalar.

# **Version History**

Introduced in R2022b

### See Also

ros2param

# list

List all parameters in associated ROS 2 node

# **Syntax**

```
paramList = list(paramObj)
```

# **Description**

paramList = list(paramObj) returns paramList which contains the list of all the parameters in the ROS 2 node associated with the parameter object, paramObj

# **Examples**

flag = logical

#### Interact with Parameters of ROS 2 Node

```
Create a ROS 2 node with parameters.
nodeParams.my_double = 2.0;
nodeParams.my_namespace.my_int = int64(1);
nodeParams.my_double_array = [1.1 2.2 3.3];
nodeParams.my_string = "Keyparams";
node1 = ros2node("/node1", Parameters=nodeParams);
Create a ros2param object to interact with the parameters of the ROS 2 node, /node1.
paramObj = ros2param("/node1");
Use the set function to change the value of the parameter my string.
set(paramObj, "my string", "Newparams");
Use the get function to obtain the new value of my string.
stringVal = get(paramObj,"my_string")
stringVal =
'Newparams'
Use the has function to check if the parameter my_char exists in the ROS 2 node, /node1.
flag = has(paramObj, "my char")
```

Use the search function to search for names of all the parameters that contain the string "my\_d". Obtain the values of the matching parameters.

```
[pNames,pVals] = search(paramObj,"my_d")
```

```
pNames = 2x1 cell
    {'my_double' }
    {'my_double_array'}

pVals=2×1 cell array
    {[ 2]}
    {[1.1000 2.2000 3.3000]}
```

Use the list function to list the names of all parameters in the ROS 2 node.

```
pList = list(paramObj)

pList = 5x1 cell
    {'my_double' }
    {'my_double_array' }
    {'my_namespace.my_int'}
    {'my_string' }
    {'use_sim_time' }
```

### **Input Arguments**

# param0bj — ROS 2 parameter object

handle (default)

ROS 2 parameter object, specified as a ros2param object handle.

# **Output Arguments**

### paramList — List of all parameter names in associated ROS 2 node cell array

List of all parameter names in the associated ROS 2 node, returned as a cell array.

# **Version History**

**Introduced in R2022b** 

### See Also

ros2param

# search

Search for parameter names in ROS 2 node

# **Syntax**

```
paramNames = search(paramObj,searchStr)
[paramNames,paramValues] = search(paramObj,searchStr)
```

# **Description**

paramNames = search(paramObj, searchStr) searches for parameter names in the ROS 2 node associated with the parameter object paramObj, which contain the string searchStr. The function returns the matching parameter names in pNames.

[paramNames,paramValues] = search(paramObj,searchStr) also returns the corresponding values pValues of the matching parameters in pNames.

# **Examples**

#### Interact with Parameters of ROS 2 Node

```
Create a ROS 2 node with parameters.
nodeParams.my_double = 2.0;
nodeParams.my_namespace.my_int = int64(1);
nodeParams.my_double_array = [1.1 2.2 3.3];
nodeParams.my string = "Keyparams";
node1 = ros2node("/node1", Parameters=nodeParams);
Create a ros2param object to interact with the parameters of the ROS 2 node, /node1.
paramObj = ros2param("/node1");
Use the set function to change the value of the parameter my string.
set(paramObj, "my string", "Newparams");
Use the get function to obtain the new value of my string.
stringVal = get(paramObj,"my_string")
stringVal =
'Newparams'
Use the has function to check if the parameter my char exists in the ROS 2 node, /node1.
flag = has(paramObj, "my char")
flag = logical
```

Use the search function to search for names of all the parameters that contain the string "my\_d". Obtain the values of the matching parameters.

Use the list function to list the names of all parameters in the ROS 2 node.

```
pList = list(paramObj)

pList = 5x1 cell
    {'my_double' }
    {'my_double_array' }
    {'my_namespace.my_int'}
    {'my_string' }
    {'use_sim_time' }
```

# **Input Arguments**

### param0bj — ROS 2 parameter object

handle (default)

ROS 2 parameter object, specified as a ros2param object handle.

# searchStr — ROS 2 parameter search string

string scalar | character vector

ROS 2 parameter search string specified as a string scalar or character vector. The search function returns all parameters that contain this search string.

# **Output Arguments**

#### paramNames — Matching parameter names

cell array of character vectors

Matching parameter names, returned as a cell array of character vectors.

# paramValues — Values of the matching parameters cell array

Values of the matching parameters, returned as a cell array.

```
Data Types: int64 | logical | char | string | double | cell
```

# Version History Introduced in R2022b

# See Also

ros2param

# set

Set value of parameter in associated ROS 2 node

# **Syntax**

```
set(paramObj,paramName,paramValue)
```

# **Description**

set(paramObj, paramName, paramValue) sets the value paramValue for the parameter paramName in the ROS 2 node associated with the parameter object paramObj. If paramName does not exist in the ROS 2 node, this syntax throws an error.

# **Examples**

flag = logical

### **Interact with Parameters of ROS 2 Node**

```
Create a ROS 2 node with parameters.
nodeParams.my_double = 2.0;
nodeParams.my_namespace.my_int = int64(1);
nodeParams.my double array = [1.1 2.2 3.3];
nodeParams.my_string = "Keyparams";
node1 = ros2node("/node1", Parameters=nodeParams);
Create a ros2param object to interact with the parameters of the ROS 2 node, /node1.
paramObj = ros2param("/node1");
Use the set function to change the value of the parameter my string.
set(paramObj,"my_string","Newparams");
Use the get function to obtain the new value of my string.
stringVal = get(paramObj,"my string")
stringVal =
'Newparams'
Use the has function to check if the parameter my char exists in the ROS 2 node, /node1.
flag = has(paramObj, "my char")
```

Use the search function to search for names of all the parameters that contain the string "my\_d". Obtain the values of the matching parameters.

```
[pNames,pVals] = search(paramObj,"my_d")
```

```
pNames = 2x1 cell
     {'my_double' }
     {'my_double_array'}

pVals=2×1 cell array
     {[ 2]}
     {[1.1000 2.2000 3.3000]}
```

Use the list function to list the names of all parameters in the ROS 2 node.

```
pList = list(paramObj)

pList = 5x1 cell
    {'my_double' }
    {'my_double_array' }
    {'my_namespace.my_int'}
    {'my_string' }
    {'use_sim_time' }
```

### **Input Arguments**

#### param0bj — ROS 2 parameter object

handle (default)

ROS 2 parameter object, specified as a ros2param object handle.

#### paramName — Name of parameter

string scalar | character vector

Name of the parameter, specified as a string scalar or a character vector.

### paramValue — Value of parameter

scalar | array

Value of the parameter, specified as a scalar or an array.

```
Data Types: int64 | logical | char | string | double | cell
```

# **Version History**

Introduced in R2022b

#### See Also

ros2param | get

## send

Publish ROS 2 message to topic

## **Syntax**

send(pub,msg)

## **Description**

send(pub,msg) publishes a message to the topic specified by the publisher, pub. This message can be received by all subscribers in the ROS 2 network that are subscribed to the topic specified by pub.

## **Examples**

#### **Exchange Data with ROS 2 Publishers and Subscribers**

This example shows how to publish and subscribe to topics in a ROS 2 network.

The primary mechanism for ROS 2 nodes to exchange data is to send and receive *messages*. Messages are transmitted on a *topic* and each topic has a unique name in the ROS 2 network. If a node wants to share information, it must use a *publisher* to send data to a topic. A node that wants to receive that information must use a *subscriber* for that same topic. Besides its unique name, each topic also has a *message type*, which determines the type of messages that are allowed to be transmitted in the specific topic.

This publisher-subscriber communication has the following characteristics:

- Topics are used for many-to-many communication. Multiple publishers can send messages to the same topic and multiple subscribers can receive them.
- Publisher and subscribers are decoupled through topics and can be created and destroyed in any
  order. A message can be published to a topic even if there are no active subscribers.

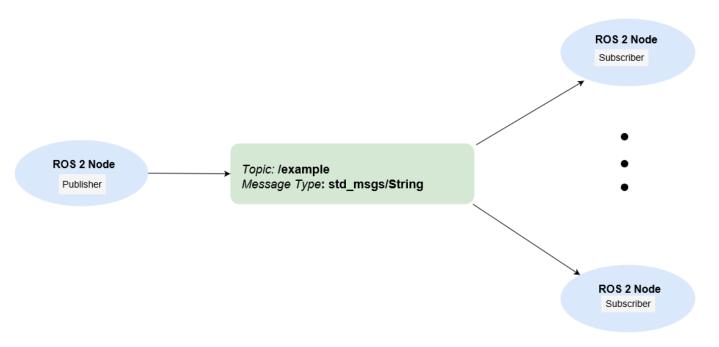

Besides how to publish and subscribe to topics in a ROS 2 network, this example also shows how to:

- · Wait until a new message is received, or
- · Use callbacks to process new messages in the background

Prerequisites: "Get Started with ROS 2", "Connect to a ROS 2 Network"

#### **Subscribe and Wait for Messages**

Create a sample ROS 2 network with several publishers and subscribers.

exampleHelperROS2CreateSampleNetwork

Use ros2 topic list to see which topics are available.

```
ros2 topic list
/parameter_events
/pose
/rosout
/scan
```

Assume you want to subscribe to the /scan topic. Use ros2subscriber to subscribe to the /scan topic. Specify the name of the node with the subscriber. If the topic already exists in the ROS 2 network, ros2subscriber detects its message type automatically, so you do not need to specify it.

```
detectNode = ros2node("/detection");
pause(5)
laserSub = ros2subscriber(detectNode,"/scan");
pause(5)
```

Use receive to wait for a new message. Specify a timeout of 10 seconds. The output scanData contains the received message data. status indicates whether a message was received successfully and statustext provides additional information about the status.

```
[scanData,status,statustext] = receive(laserSub,10);
```

You can now remove the subscriber laserSub and the node associated to it.

```
clear laserSub
clear detectNode
```

#### **Subscribe Using Callback Functions**

Instead of using receive to get data, you can specify a function to be called when a new message is received. This allows other MATLAB code to execute while the subscriber is waiting for new messages. Callbacks are essential if you want to use multiple subscribers.

Subscribe to the /pose topic, using the callback function exampleHelperROS2PoseCallback, which takes a received message as the input. One way of sharing data between your main workspace and the callback function is to use global variables. Define two global variables pos and orient.

```
controlNode = ros2node("/base_station");
pause(5)
poseSub = ros2subscriber(controlNode,"/pose",@exampleHelperROS2PoseCallback);
global pos
global orient
```

The global variables pos and orient are assigned in the exampleHelperROS2PoseCallback function when new message data is received on the /pose topic.

```
function exampleHelperROS2PoseCallback(message)
    % Declare global variables to store position and orientation
    global pos
    global orient

% Extract position and orientation from the ROS message and assign the
    % data to the global variables.
    pos = [message.linear.x message.linear.y message.linear.z];
    orient = [message.angular.x message.angular.y message.angular.z];
end
```

Wait a moment for the network to publish another /pose message. Display the updated values.

```
pause(3)
disp(pos)

0.00235920447111606 -0.0201184589892978 0.0203969078651195
disp(orient)
-0.0118389124011118 0.00676849978014866 0.0387860955311228
```

If you type in pos and orient a few times in the command line you can see that the values are continuously updated.

Stop the pose subscriber by clearing the subscriber variable

```
clear poseSub
clear controlNode
```

*Note*: There are other ways to extract information from callback functions besides using globals. For example, you can pass a handle object as additional argument to the callback function. See the

"Create Callbacks for Graphics Objects" documentation for more information about defining callback functions.

#### **Publish Messages**

Create a publisher that sends ROS 2 string messages to the /chatter topic.

```
chatterPub = ros2publisher(node 1,"/chatter","std msgs/String");
```

Create and populate a ROS 2 message to send to the /chatter topic.

```
chatterMsg = ros2message(chatterPub);
chatterMsg.data = 'hello world';
```

Use ros2 topic list to verify that the /chatter topic is available in the ROS 2 network.

```
ros2 topic list
/chatter
/parameter_events
/pose
/rosout
/scan
```

Define a subscriber for the /chatter topic. exampleHelperROS2ChatterCallback is called when a new message is received, and displays the string content in the message.

```
chatterSub = ros2subscriber(node_2,"/chatter",@exampleHelperROS2ChatterCallback)
chatterSub =
  ros2subscriber with properties:
```

```
TopicName: '/chatter'
LatestMessage: []
MessageType: 'std_msgs/String'
NewMessageFcn: @exampleHelperROS2ChatterCallback
History: 'keeplast'
Depth: 10
Reliability: 'reliable'
Durability: 'volatile'
```

Publish a message to the /chatter topic. Observe that the string is displayed by the subscriber callback.

```
send(chatterPub,chatterMsg)
pause(3)
ans =
'hello world'
```

The exampleHelperROS2ChatterCallback function was called when the subscriber received the string message.

#### **Disconnect From ROS 2 Network**

Remove the sample nodes, publishers and subscribers from the ROS 2 network. Also clear the global variables pos and orient

clear global pos orient
clear

#### **Next Steps**

- "Work with Basic ROS 2 Messages"
- "Generate ROS 2 Custom Messages in MATLAB"

## **Input Arguments**

#### pub — ros2publisher object

ros2publisher

ros2publisher object, specified as a handle, that publishes the specified topic.

#### msg — ROS 2 message

Message structure

ROS 2 message, specified as a structure, with compatible fields for that message type.

# **Version History**

**Introduced in R2019b** 

## **Extended Capabilities**

#### **C/C++ Code Generation**

Generate C and C++ code using MATLAB® Coder™.

#### See Also

ros2publisher

#### **Topics**

"Exchange Data with ROS 2 Publishers and Subscribers"

"Manage Quality of Service Policies in ROS 2"

# getParameter

Get value of parameter declared in ROS 2 node

## **Syntax**

```
paramValue = getParameter(nodeObj,paramName)
[paramValue,status] = getParameter(nodeObj,paramName)
[paramValue,status] = getParameter(nodeObj,paramName,Datatype=dtype)
```

## **Description**

paramValue = getParameter(nodeObj,paramName) returns paramValue, that contains the value of the specified parameter paramName associated with the ROS 2 node nodeObj. If it fails to return the parameter value, this syntax displays an error.

[paramValue, status] = getParameter(nodeObj, paramName) returns a status indicating whether the function was able to successfully return the parameter value. If it fails to return the parameter value, this syntax returns the paramValue as an empty double, and the status as false without displaying an error.

[paramValue, status] = getParameter(nodeObj, paramName, Datatype=dtype) specifies the expected return datatype of paramValue in the generated code using the name-value argument Datatype. You must specify this syntax for code generation. This syntax supports the returned datatype to be int64, logical, string, char or double.

## **Examples**

#### Get and Set Parameters for ROS 2 Nodes

Create a structure that contains all the parameters for the ROS 2 node.

```
nodeParams.my_double = 2.0;
nodeParams.my_namespace.my_int = int64(1);
nodeParams.my_double_array = [1.1 2.2 3.3];
nodeParams.my_string = "Keyparams";

Create a ROS 2 node and specify nodeParams as the parameters.
node1 = ros2node("/node1",Parameters=nodeParams);

Set the parameter my_double to a new value.
setParameter(node1, "my_double",5.2);

Obtain the new value of the parameter my_double.
doubleValue = getParameter(node1, "my_double")
doubleValue = 5.2000
```

### **Input Arguments**

#### node0bj — ROS 2 node on network

handle (default)

A object on the network, specified as a ros2node object handle.

#### paramName — Name of the parameter

string scalar | character vector

Name of the parameter, specified as a string scalar or a character vector.

### **Output Arguments**

#### paramValue — Value of the parameter

scalar | array

Value of the parameter, returned as a scalar or an array.

Data Types: int64 | logical | char | string | double | cell

### status — Status of parameter return

logical scalar

Status of the parameter return, returned as a logical scalar.

# **Version History**

**Introduced in R2022b** 

## **Extended Capabilities**

#### **C/C++ Code Generation**

Generate C and C++ code using MATLAB® Coder™.

Usage notes and limitations:

• You must use the syntax that specifies the Datatype name-value argument.

#### See Also

setParameter | ros2node | ros2param

## setParameter

Set value of parameter declared in ROS 2 node

## **Syntax**

setParameter(nodeObj,paramName,paramValue)

## **Description**

setParameter(nodeObj,paramName,paramValue) sets the value of the parameter paramName associated with the ROS 2 node object nodeObj to the value, paramValue. If paramName does not exist in the ROS 2 node, this syntax throws an error.

## **Examples**

#### **Get and Set Parameters for ROS 2 Nodes**

Create a structure that contains all the parameters for the ROS 2 node.

```
nodeParams.my_double = 2.0;
nodeParams.my_namespace.my_int = int64(1);
nodeParams.my_double_array = [1.1 2.2 3.3];
nodeParams.my_string = "Keyparams";

Create a ROS 2 node and specify nodeParams as the parameters.
node1 = ros2node("/node1",Parameters=nodeParams);

Set the parameter my_double to a new value.
setParameter(node1, "my_double",5.2);

Obtain the new value of the parameter my_double.
doubleValue = getParameter(node1, "my_double")

doubleValue = 5.2000
```

## **Input Arguments**

### node0bj — ROS 2 node on network

handle (default)

A object on the network, specified as a ros2node object handle.

### paramName — Name of the parameter

```
string scalar | character vector
```

Name of the parameter, specified as a string scalar or a character vector.

### paramValue — Value of the parameter

scalar | array

Value of the parameter, specified as a scalar or an array.

Data Types: int64 | logical | char | string | double | cell

# **Version History**

**Introduced in R2022b** 

## **Extended Capabilities**

#### **C/C++ Code Generation**

Generate C and C++ code using MATLAB® Coder™.

### See Also

getParameter | ros2node | ros2param

# delete

Remove reference to ROS 2 node

## **Syntax**

delete(node)

# **Description**

delete(node) removes the reference in node to the ROS 2 node on the network. If no further references to the node exist, such as would be in publishers and subscribers, the node is shut down.

## **Input Arguments**

node - ROS 2 node on network

handle (default)

A ros2node object on the network.

# **Version History**

**Introduced in R2019b** 

## **Extended Capabilities**

**C/C++ Code Generation** 

Generate C and C++ code using MATLAB® Coder™.

### See Also

ros2node

## receive

Wait for new message

## **Syntax**

```
msg = receive(sub)
msg = receive(sub, timeout)
[msg,status,statustext] = receive( )
```

## **Description**

msg = receive(sub) blocks code execution until a new message is received by the subscriber, sub, for the specific topic.

msg = receive(sub, timeout) specifies a timeout period, in seconds. If the subscriber does not receive a topic message and the timeout period elapses, the function displays an error message.

[msg,status,statustext] = receive(\_\_\_\_) returns a status indicating whether a message has been received successfully, and a statustext that captures additional information about the status, using any of the arguments from the previous syntaxes. If an error condition occurs, such as no message received within the specified timeout, the status will be false, and this function will not display an error.

## **Examples**

#### **Exchange Data with ROS 2 Publishers and Subscribers**

This example shows how to publish and subscribe to topics in a ROS 2 network.

The primary mechanism for ROS 2 nodes to exchange data is to send and receive *messages*. Messages are transmitted on a *topic* and each topic has a unique name in the ROS 2 network. If a node wants to share information, it must use a *publisher* to send data to a topic. A node that wants to receive that information must use a *subscriber* for that same topic. Besides its unique name, each topic also has a *message type*, which determines the type of messages that are allowed to be transmitted in the specific topic.

This publisher-subscriber communication has the following characteristics:

- Topics are used for many-to-many communication. Multiple publishers can send messages to the same topic and multiple subscribers can receive them.
- Publisher and subscribers are decoupled through topics and can be created and destroyed in any order. A message can be published to a topic even if there are no active subscribers.

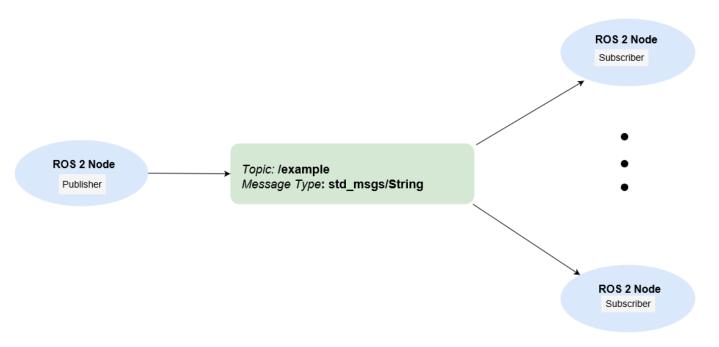

Besides how to publish and subscribe to topics in a ROS 2 network, this example also shows how to:

- · Wait until a new message is received, or
- · Use callbacks to process new messages in the background

Prerequisites: "Get Started with ROS 2", "Connect to a ROS 2 Network"

#### Subscribe and Wait for Messages

Create a sample ROS 2 network with several publishers and subscribers.

exampleHelperROS2CreateSampleNetwork

Use ros2 topic list to see which topics are available.

```
ros2 topic list
/parameter_events
/pose
/rosout
/scan
```

Assume you want to subscribe to the /scan topic. Use ros2subscriber to subscribe to the /scan topic. Specify the name of the node with the subscriber. If the topic already exists in the ROS 2 network, ros2subscriber detects its message type automatically, so you do not need to specify it.

```
detectNode = ros2node("/detection");
pause(5)
laserSub = ros2subscriber(detectNode,"/scan");
pause(5)
```

Use receive to wait for a new message. Specify a timeout of 10 seconds. The output scanData contains the received message data. status indicates whether a message was received successfully and statustext provides additional information about the status.

```
[scanData,status,statustext] = receive(laserSub,10);
```

You can now remove the subscriber laserSub and the node associated to it.

```
clear laserSub
clear detectNode
```

#### **Subscribe Using Callback Functions**

Instead of using receive to get data, you can specify a function to be called when a new message is received. This allows other MATLAB code to execute while the subscriber is waiting for new messages. Callbacks are essential if you want to use multiple subscribers.

Subscribe to the /pose topic, using the callback function exampleHelperROS2PoseCallback, which takes a received message as the input. One way of sharing data between your main workspace and the callback function is to use global variables. Define two global variables pos and orient.

```
controlNode = ros2node("/base_station");
pause(5)
poseSub = ros2subscriber(controlNode,"/pose",@exampleHelperROS2PoseCallback);
global pos
global orient
```

The global variables pos and orient are assigned in the exampleHelperROS2PoseCallback function when new message data is received on the /pose topic.

```
function exampleHelperROS2PoseCallback(message)
    % Declare global variables to store position and orientation
    global pos
    global orient

% Extract position and orientation from the ROS message and assign the
    % data to the global variables.
    pos = [message.linear.x message.linear.y message.linear.z];
    orient = [message.angular.x message.angular.y message.angular.z];
end
```

Wait a moment for the network to publish another /pose message. Display the updated values.

```
pause(3)
disp(pos)

0.00235920447111606 -0.0201184589892978 0.0203969078651195
disp(orient)
-0.0118389124011118 0.00676849978014866 0.0387860955311228
```

If you type in pos and orient a few times in the command line you can see that the values are continuously updated.

Stop the pose subscriber by clearing the subscriber variable

```
clear poseSub
clear controlNode
```

*Note*: There are other ways to extract information from callback functions besides using globals. For example, you can pass a handle object as additional argument to the callback function. See the

"Create Callbacks for Graphics Objects" documentation for more information about defining callback functions.

### **Publish Messages**

Create a publisher that sends ROS 2 string messages to the /chatter topic.

```
chatterPub = ros2publisher(node 1,"/chatter","std msgs/String");
```

Create and populate a ROS 2 message to send to the /chatter topic.

```
chatterMsg = ros2message(chatterPub);
chatterMsg.data = 'hello world';
```

Use ros2 topic list to verify that the /chatter topic is available in the ROS 2 network.

```
ros2 topic list
/chatter
/parameter_events
/pose
/rosout
/scan
```

Define a subscriber for the /chatter topic. exampleHelperROS2ChatterCallback is called when a new message is received, and displays the string content in the message.

```
chatterSub = ros2subscriber(node_2,"/chatter",@exampleHelperROS2ChatterCallback)
chatterSub =
    ros2subscriber with properties:
        TopicName: '/chatter'
```

Publish a message to the /chatter topic. Observe that the string is displayed by the subscriber callback.

```
send(chatterPub,chatterMsg)
pause(3)
ans =
'hello world'
```

The exampleHelperROS2ChatterCallback function was called when the subscriber received the string message.

#### **Disconnect From ROS 2 Network**

Remove the sample nodes, publishers and subscribers from the ROS 2 network. Also clear the global variables pos and orient

clear global pos orient
clear

#### **Next Steps**

- "Work with Basic ROS 2 Messages"
- "Generate ROS 2 Custom Messages in MATLAB"

### **Input Arguments**

#### sub — ros2subscriber object

handle (default)

ros2subscriber object, specified as a handle, that subscribes to a specific topic.

#### timeout — Timeout period

positive scalar

The amount of time before the receiver function will error out if a message is not received.

Data Types: single | double | int8 | int16 | int32 | int64 | uint8 | uint16 | uint32 | uint64

## **Output Arguments**

#### msg — ROS 2 message

Message object handle

ROS 2 message, specified as a Message object handle.

#### status — Status of the message reception

logical scalar

Status of the message reception, returned as a logical scalar. If no message is received, status will be false.

**Note** Use the status output argument when you use receive for code generation. This will avoid runtime errors and outputs the status instead, which can be reacted to in the calling code.

#### statustext — Status text associated with the message reception status

character vector

Status text associated with the message reception, returned as one of the following:

- 'success' The message was successfully received.
- 'timeout' The message was not received within the specified timeout.
- 'unknown' The message was not received due to unknown errors.

## **Tips**

Choosing between receive and using a callback:

- Use receive when your program should wait until the next message is received on the topic and no other processing should happen in the meantime.
- If you want your program to keep running and be notified whenever a new message arrives, consider using a callback instead of receive.
- If you want your program to periodically use the most recent data received by the subscriber, consider accessing the LatestMessage property instead of using receive or a callback.

## **Version History**

Introduced in R2019b

### **Extended Capabilities**

#### **C/C++ Code Generation**

Generate C and C++ code using MATLAB® Coder $^{\text{\tiny TM}}$ .

Usage notes and limitations:

• To monitor the message reception status and react in the calling code, use the status output argument. This will avoid runtime errors when no message is received.

#### See Also

ros2subscriber

# getTransform

Return the transformation between two coordinate frames

## **Syntax**

```
tf = getTransform(tftree, targetframe, sourceframe)
tf = getTransform(tftree, targetframe, sourceframe, sourcetime)
tf = getTransform(tftree, targetframe, sourceframe, Timeout = timeout)
```

## Description

tf = getTransform(tftree, targetframe, sourceframe) gets and returns the latest known transformation between two coordinate frames. tf represents the transformation that takes coordinates in the sourceframe into the corresponding coordinates in the targetframe. The returned transformation tf is empty if it does not exist in the tree.

tf = getTransform(tftree, targetframe, sourceframe, sourcetime) returns the
transformation at the time sourcetime. An error is displayed if the transformation at that time is not
available.

tf = getTransform(tftree, targetframe, sourceframe, Timeout=timeout) specifies a timeout period in seconds, to wait until the transformation between two coordinates frames is available. Use timeout as Inf to wait indefinitely. If the transformation does not become available in the timeout period, MATLAB displays an error. Use this syntax with any of the input arguments in previous syntaxes.

## **Examples**

#### Create a ROS 2 Transformation Tree

This example assumes that a ROS 2 node publishes transformations between robot\_base and camera\_center. For example, a real or simulated TurtleBot would do that.

Create a ROS 2 node on domain ID 25. Use the example helper function to publish transformation data.

```
node = ros2node("/matlabNode",25);
exampleHelperROS2StartTfPublisher
```

Retrieve the transformation tree object.

```
tftree = ros2tf(node);
pause(1)
```

Use the AvailableFrames property to see the transformation frames available. These transformations were specified separately prior to connecting to the network.

```
frames = tftree.AvailableFrames
frames = 3×1 cell
    {'camera_center' }
```

```
{'mounting_point'}
{'robot_base' }
```

Use the LastUpdateTime property to see the time when the last transformation was received.

```
updateTime = tftree.LastUpdateTime
```

Wait for the transformation that takes data from camera\_center to robot\_base. It waits for the transformation to be valid within 5 seconds.

Define a point [3 1.5 0.2] in the camera's coordinate frame.

```
pt = ros2message('geometry_msgs/PointStamped');
pt.header.frame_id = 'camera_center';
pt.point.x = 3;
pt.point.y = 1.5;
pt.point.z = 0.2;
```

The transformation is now available, so transform the point into the robot base frame.

```
tfpt = transform(tftree,'robot_base',pt)
tfpt = struct with fields:
    MessageType: 'geometry_msgs/PointStamped'
    header: [1×1 struct]
    point: [1×1 struct]
```

Display the transformed point coordinates.

#### tfpt.point

Stop the example transformation publisher.

exampleHelperROS2StopTfPublisher

Clear the node.

clear('node')

## **Input Arguments**

#### tftree - ROS 2 transformation tree

ros2tf object handle

ROS 2 transformation tree, specified as ros2tf object handle. You can create a ROS 2 transformation tree by using the ros2tf object.

#### targetframe — Target coordinate frame

string scalar | character vector

Target coordinate frame, specified as a string scalar or character vector. You can view the available frames for transformation by calling tftree.AvailableFrames.

#### sourceframe — Initial coordinate frame

string scalar | character vector

Initial coordinate frame, specified as a string scalar or character vector. You can view the available frames for transformation using tftree.AvailableFrames.

#### sourcetime — ROS 2 or system time

"struct" | scalar

ROS 2 or system time, specified as a scalar or structure that resembles ros2time. The scalar input is converted into structure using ros2time. By default, sourcetime is the ROS 2 simulation time published on the /clock topic. If you set the use\_sim\_time ROS 2 parameter to true, sourcetime returns the system time.

Data Types: struct | scalar

#### Timeout — Timeout period

0 (default) | numeric scalar in seconds

Timeout for receiving the transform, specified as a numeric scalar in seconds. If the transformation does not become available, MATLAB displays an error, but continues running the current program.

## **Output Arguments**

#### tf — Transformation between coordinate frames

"struct"

Transformation between coordinate frames, returned as a structure that represents geometry\_msgs/TransformStamped. Transformations are structured as a 3-D translation (three-element vector) and a 3-D rotation (quaternion).

## **Version History**

Introduced in R2023a

# **Extended Capabilities**

#### **C/C++ Code Generation**

Generate C and C++ code using MATLAB® Coder™.

Usage notes and limitations:

- Supported only for the Build Type, Executable.
- Accessing the last update time from the ros2tf object using its LastUpdateTime property is not supported when you are generating code using MATLAB Coder.
- Usage of the function inside MATLAB Function block in Simulink is not supported.

#### See Also

ros2tf | transform | sendTransform | canTransform

#### Topics

"Access the tf Transformation Tree in ROS 2"

## transform

Transform message entities into target coordinate frame

## **Syntax**

```
tfentity = transform(tftree, targetframe, entity)
tfentity = transform(tftree, targetframe, entity, "msgtime")
tfentity = transform(tftree, targetframe, entity, sourcetime)
```

## Description

tfentity = transform(tftree, targetframe, entity) retrieves the latest transformation that takes data from the coordinate frame of theentity to the targetframe. The transformation is then applied to the data in entity, entity is a ROS 2 message of a specific type and the transformed message is returned in tfentity. An error is displayed if the transformation does not exist.

tfentity = transform(tftree, targetframe, entity, "msgtime") uses the timestamp in the header of message entity as source time to retrieve and apply the transformation.

tfentity = transform(tftree, targetframe, entity, sourcetime) uses the time sourcetime to retrieve and apply the transformation to the message entity.

## **Examples**

#### Create a ROS 2 Transformation Tree

This example assumes that a ROS 2 node publishes transformations between robot base and camera center. For example, a real or simulated TurtleBot would do that.

Create a ROS 2 node on domain ID 25. Use the example helper function to publish transformation data.

```
node = ros2node("/matlabNode",25);
exampleHelperROS2StartTfPublisher
```

Retrieve the transformation tree object.

```
tftree = ros2tf(node);
pause(1)
```

Use the AvailableFrames property to see the transformation frames available. These transformations were specified separately prior to connecting to the network.

```
frames = tftree.AvailableFrames
```

```
frames = 3 \times 1 cell
    {'camera center' }
    {'mounting_point'}
    {'robot base'
```

Use the LastUpdateTime property to see the time when the last transformation was received.

```
updateTime = tftree.LastUpdateTime
```

Wait for the transformation that takes data from camera\_center to robot\_base. It waits for the transformation to be valid within 5 seconds.

Define a point [3 1.5 0.2] in the camera's coordinate frame.

```
pt = ros2message('geometry_msgs/PointStamped');
pt.header.frame_id = 'camera_center';
pt.point.x = 3;
pt.point.y = 1.5;
pt.point.z = 0.2;
```

The transformation is now available, so transform the point into the robot base frame.

Display the transformed point coordinates.

```
tfpt.point
```

Stop the example transformation publisher.

exampleHelperROS2StopTfPublisher

Clear the node.

```
clear('node')
```

## Input Arguments

#### tftree — ROS 2 transformation tree

ros2tf object handle

ROS 2 transformation tree, specified as ros2tf object handle. You can create a ROS 2 transformation tree by using the ros2tf object.

#### targetframe — Target coordinate frame

string scalar | character vector

Target coordinate frame, specified as a string scalar or character vector. You can view the available frames for transformation by calling tftree.AvailableFrames.

### entity — Initial message entity

"struct"

Initial message entity, specified as a structure which represents ros2message. This function determines the type of the input message entity and apply the appropriate transformation method.

Supported messages are:

- geometry msgs/PointStamped
- geometry msgs/PoseStamped
- geometry msgs/QuaternionStamped
- geometry msgs/Vector3Stamped
- sensor\_msgs/PointCloud2

#### sourcetime — ROS 2 or system time

"struct" | scalar

ROS 2 or system time, specified as a scalar or structure that resembles ros2time. The scalar input is converted into structure using ros2time. By default, sourcetime is the ROS 2 simulation time published on the /clock topic. If you set the use\_sim\_time ROS 2 parameter to true, sourcetime returns the system time.

Data Types: struct | scalar

## **Output Arguments**

#### tfentity — Transformed entity

"struct"

Transformed entity, returned as a structure that represents ros2message.

## **Version History**

Introduced in R2023a

## **Extended Capabilities**

#### **C/C++ Code Generation**

Generate C and C++ code using MATLAB® Coder™.

Usage notes and limitations:

- Supported only for the Build Type, Executable.
- Accessing the last update time from the ros2tf object using its LastUpdateTime property is not supported when you are generating code using MATLAB Coder.
- Usage of the function inside MATLAB Function block in Simulink is not supported.

### **See Also**

ros2tf|getTransform|sendTransform|canTransform

#### Topics

"Access the tf Transformation Tree in ROS 2"

# sendTransform

Send a transformation to the ROS 2 network

## **Syntax**

```
sendTransform(tftree,tf)
sendTransform(tftree,tf,UseStatic=false)
sendTransform(tftree,tf,UseStatic=true)
```

## **Description**

sendTransform(tftree,tf) broadcasts a dynamic or static transformation tf to the ROS 2
network over /tf or /tf\_static topic. tf is a scalar message or a message list of type
geometry\_msgs/TransformStamped.

sendTransform(tftree,tf,UseStatic=false) broadcasts a dynamic transformation to the ROS
2 network over /tf topic.

sendTransform(tftree,tf,UseStatic=true) broadcasts a static transformation to the ROS 2
network over /tf\_static topic.

## **Examples**

#### Access the tf Transformation Tree in ROS 2

The tf system in ROS 2 keeps track of multiple coordinate frames and maintains the relationship between them in a tree structure. tf is distributed, so that all coordinate frame information is available to every node in the ROS 2 network. MATLAB® enables you to access this transformation tree. This example familiarizes you with accessing the available coordinate frames, retrieving transformations between them, and transform points, vectors, and other entities between any two coordinate frames.

Create a ROS 2 node on domain ID 25.

```
node = ros2node("/matlabNode",25);
```

To create a realistic environment for this example, use exampleHelperROS2StartTfPublisher to broadcast several transformations. The transformations represent a camera that is mounted on a robot.

There are three coordinate frames that are defined in this transformation tree:

- the robot base frame (robot base)
- the camera's mounting point (mounting point)
- the optical center of the camera (camera center)

Two transformations are being published:

- the transformation from the robot base to the camera's mounting point
- the transformation from the mounting point to the center of the camera

exampleHelperROS2StartTfPublisher

A visual representation of the three coordinate frames looks as follows.

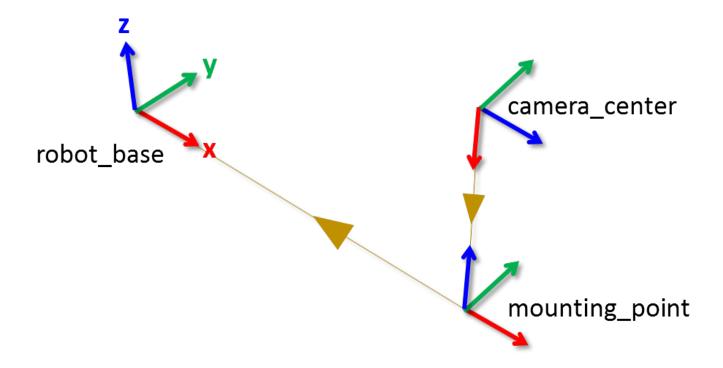

Here, the x, y, and z axes of each frame are represented by red, green, and blue lines respectively. The parent-child relationship between the coordinate frames is shown through a brown arrow pointing from the child to its parent frame.

Create a new transformation tree using ros2tf object. You can use this object to access all available transformations and apply them to different entities.

```
tftree = ros2tf(node,...
"DynamicBroadcasterQoS", struct('Depth', 50), ...
"DynamicListenerQoS", struct('Reliability','besteffort'), ...
"StaticBroadcasterQoS", struct('Depth',10), ...
"StaticListenerQoS", struct('Durability','volatile'));
```

Once the object is created, it starts receiving tf transformations and buffers them internally. Keep the tftree variable in the workspace so that it continues to receive data.

Pause for a little bit to make sure that all transformations are received.

```
pause(2);
```

You can see the names of all the available coordinate frames by accessing the AvailableFrames property.

#### tftree.AvailableFrames

```
ans = 3×1 cell
    {'camera_center' }
    {'mounting_point'}
    {'robot_base' }
```

This should show the three coordinate frames that describe the relationship between the camera, its mounting point, and the robot.

#### **Receive Transformations**

Now that the transformations are available, you can inspect them. Any transformation is described by a ROS 2 geometry\_msgs/TransformStamped message and has a translational and rotational component.

Retrieve the transformation that describes the relationship between the mounting point and the camera center. Use the <code>getTransform</code> function to do that.

```
mountToCamera = getTransform(tftree, 'mounting point', 'camera center');
mountToCameraTranslation = mountToCamera.transform.translation
mountToCameraTranslation = struct with fields:
    MessageType: 'geometry_msgs/Vector3'
              x: 0
              v: 0
              z: 0.5000
quat = mountToCamera.transform.rotation
quat = struct with fields:
    MessageType: 'geometry_msgs/Quaternion'
              x: 0
              y: 0.7071
              z: 0
              w: 0.7071
mountToCameraRotationAngles = rad2deg(guat2eul([quat.w quat.x quat.y quat.z]))
mountToCameraRotationAngles = 1 \times 3
     (-)
          90
                 (-)
```

Relative to the mounting point, the camera center is located 0.5 meters along the z-axis and is rotated by 90 degrees around the y-axis.

To inspect the relationship between the robot base and the camera's mounting point, call <code>qetTransform</code> again.

```
baseToMount = getTransform(tftree, 'robot_base', 'mounting_point');
baseToMountTranslation = baseToMount.transform.translation
baseToMountTranslation = struct with fields:
    MessageType: 'geometry_msgs/Vector3'
    x: 1
```

```
y: 0
z: 0
```

baseToMountRotation = baseToMount.transform.rotation

baseToMountRotationRotationAngles = rad2deg(quat2eul([baseToMountRotation.w baseToMountRotation.x

The mounting point is located at 1 meter along the robot base's x-axis.

#### **Apply Transformations**

Assume now that you have a 3D point that is defined in the camera\_center coordinate frame and you want to calculate what the point coordinates in the robot base frame are.

Use the getTransform function to wait until the transformation between the camera\_center and robot\_base coordinate frames becomes available. This call blocks until the transformation that takes data from camera\_center to robot\_base is valid and available in the transformation tree.

```
getTransform(tftree,'robot base','camera center','Timeout', Inf);
```

Now define a point at position [3 1.5 0.2] in the camera center's coordinate frame. You will subsequently transform this point into robot base coordinates.

```
pt = ros2message('geometry_msgs/PointStamped');
pt.header.frame_id = 'camera_center';
pt.point.x = 3;
pt.point.y = 1.5;
pt.point.z = 0.2;
```

You can transform the point coordinates by calling the transform function on the transformation tree object. Specify what the target coordinate frame of this transformation is. In this example, use robot base.

```
tfpt = transform(tftree, 'robot_base', pt)

tfpt = struct with fields:
    MessageType: 'geometry_msgs/PointStamped'
    header: [1×1 struct]
    point: [1×1 struct]
```

Besides PointStamped messages, the transform function allows you to transform other entities like poses (geometry\_msgs/PoseStamped), quaternions (geometry\_msgs/QuaternionStamped), and point clouds (sensor msgs/PointCloud2).

If you want to store a transformation, you can retrieve it with the getTransform function.

```
robotToCamera = getTransform(tftree, 'robot_base', 'camera_center')
```

This transformation can be used to transform coordinates in the camera\_center frame into coordinates in the robot base frame.

#### robotToCamera.transform.translation

#### robotToCamera.transform.rotation

#### **Send Transformations**

You can also broadcast a new transformation to the ROS 2 network.

Assume that you have a simple transformation that describes the offset of the wheel coordinate frame relative to the robot\_base coordinate frame. The wheel is mounted -0.2 meters along the y-axis and -0.3 along the z-axis. The wheel has a relative rotation of 30 degrees around the y-axis.

Create the corresponding <code>geometry\_msgs/TransformStamped</code> message that describes this transformation. The source coordinate frame, <code>wheel</code>, is placed to the <code>child\_frame\_id</code> property. The target coordinate frame, <code>robot\_base</code>, is added to the <code>header.FrameId</code> property.

```
tfStampedMsg = ros2message('geometry_msgs/TransformStamped');
tfStampedMsg.child_frame_id = 'wheel';
tfStampedMsg.header.frame_id = 'robot_base';
```

The transformation itself is described in the Transform property. It contains a Translation and a Rotation. Fill in the values that are listed above.

The Rotation is described as a quaternion. To convert the 30 degree rotation around the y-axis to a quaternion, you can use the axang2quat (Navigation Toolbox) function. The y-axis is described by the [0 1 0] vector and 30 degrees can be converted to radians with the deg2rad function.

```
tfStampedMsg.transform.translation.x = 0;
tfStampedMsg.transform.translation.y = -0.2;
tfStampedMsg.transform.translation.z = -0.3;
quatrot = axang2quat([0 1 0 deg2rad(30)]);
tfStampedMsg.transform.rotation.w = quatrot(1);
```

```
tfStampedMsg.transform.rotation.x = quatrot(2);
tfStampedMsg.transform.rotation.y = quatrot(3);
tfStampedMsg.transform.rotation.z = quatrot(4);
```

Use ros2time to retrieve the current system time and use that to timestamp the transformation. This lets the recipients know at which point in time this transformation was valid.

```
tfStampedMsg.header.stamp = ros2time(node, 'now');
```

Broadcast this transformation over the ROS 2 network.

```
sendTransform(tftree, tfStampedMsg)
```

The new wheel coordinate frame is now also in the list of available coordinate frames.

#### tftree.AvailableFrames

```
ans = 4×1 cell
    {'camera_center' }
    {'mounting_point'}
    {'robot_base' }
    {'wheel' }
```

The final visual representation of all four coordinate frames looks as follows.

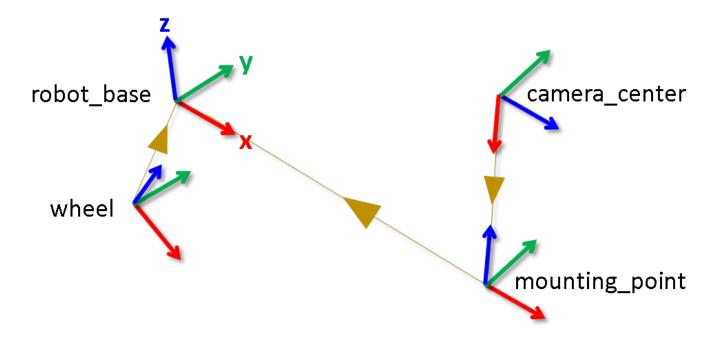

You can see that the wheel coordinate frame has the translation and rotation that you specified in sending the transformation.

#### **Stop Example Publisher**

Stop the example transformation publisher.

exampleHelperROS2StopTfPublisher

Clear the node.

clear('node')

### **Input Arguments**

#### tftree - ROS 2 transformation tree

ros2tf object handle

ROS 2 transformation tree, specified as ros2tf object handle. You can create a ROS 2 transformation tree by using the ros2tf object.

#### tf — Transformation between coordinate frames

"struct"

Transformation between coordinate frames, returned as a structure that represents geometry\_msgs/TransformStamped. Transformations are structured as a 3-D translation (three-element vector) and a 3-D rotation (quaternion).

### UseStatic — Static transform broadcaster setting

"false" (default) | "true"

Static transform broadcaster setting, specified as "true" or "false". It broadcasts a static or dynamic transformation over /tf static or /tf topic.

## **Version History**

Introduced in R2023a

## **Extended Capabilities**

#### C/C++ Code Generation

Generate C and C++ code using MATLAB® Coder™.

Usage notes and limitations:

- Supported only for the Build Type, Executable.
- Usage of the function inside MATLAB Function block in Simulink is not supported.

#### See Also

getTransform | transform | canTransform

#### Topics

"Create a ROS 2 Transformation Tree" on page 3-173

"Access the tf Transformation Tree in ROS 2"

# canTransform

Verify if transformation is available

## **Syntax**

```
isAvailable = canTransform(tftree, targetframe, sourceframe)
isAvailable = canTransform(tftree, targetframe, sourceframe, sourcetime)
```

## **Description**

isAvailable = canTransform(tftree, targetframe, sourceframe) verifies if a
transformation that takes coordinates in the sourceframe into the corresponding coordinates in the
targetframe is available. isAvailable is true if that transformation is available and false. Use
getTransform to retrieve the transformation.

isAvailable = canTransform(tftree,targetframe,sourceframe,sourcetime) verifies that the transformation is available for the time sourcetime. If sourcetime is outside of the buffer window for the transformation tree, the function returns false. Use getTransform with the sourcetime argument to retrieve the transformation.

## **Input Arguments**

#### tftree - ROS 2 transformation tree

ros2tf object handle

ROS 2 transformation tree, specified as ros2tf object handle. You can create a ROS 2 transformation tree by using the ros2tf object.

#### targetframe — Target coordinate frame

string scalar | character vector

Target coordinate frame, specified as a string scalar or character vector. You can view the available frames for transformation by calling tftree.AvailableFrames.

#### sourceframe — Initial coordinate frame

string scalar | character vector

Initial coordinate frame, specified as a string scalar or character vector. You can view the available frames for transformation using tftree.AvailableFrames.

#### sourcetime — ROS 2 or system time

```
"struct" | scalar
```

ROS 2 or system time, specified as a scalar or structure that resembles ros2time. The scalar input is converted into structure using ros2time. By default, sourcetime is the ROS 2 simulation time published on the /clock topic. If you set the use\_sim\_time ROS 2 parameter to true, sourcetime returns the system time.

Data Types: struct | scalar

### **Output Arguments**

#### isAvailable — Transformation verification entity

boolean

Transformation verification entity, returned as boolean. It verifies if a transformation is available between the sourceframe and targetframe.

The function returns "false" if:

- sourcetime is outside the buffer window for a tftree object.
- sourcetime is in the future.
- The transformation is not published yet.

# **Version History**

Introduced in R2023a

## **Extended Capabilities**

#### C/C++ Code Generation

Generate C and C++ code using MATLAB® Coder™.

Usage notes and limitations:

- Supported only for the Build Type, Executable.
- Accessing the last update time from the ros2tf object using its LastUpdateTime property is not supported when you are generating code using MATLAB Coder.
- Usage of the function inside MATLAB Function block in Simulink is not supported.

#### See Also

getTransform | ros2tf

#### **Topics**

"Access the tf Transformation Tree in ROS 2"

# hasFrame

Determine if another Velodyne point cloud is available in the ROS messages

### **Syntax**

isAvailable = hasFrame(veloReader)

## **Description**

isAvailable = hasFrame(veloReader) determines if another point cloud is available in the Velodyne ROS messages.

## **Examples**

#### Work with Velodyne ROS Messages

This example shows how to handle VelodyneScan messages from a Velodyne LiDAR.

Velodyne ROS messages store data in a format that requires some interpretation before it can be used for further processing. MATLAB® can help you by formatting Velodyne ROS messages for easy use.

Prerequisites: "Work with Basic ROS Messages"

#### **Load Sample Messages**

Load sample Velodyne messages. These messages are populated with data gathered from Velodyne LiDAR sensor.

```
load("lidarData_ConstructionRoad.mat")
```

#### VelodyneScan Messages

VelodyneScan messages are ROS messages that contain Velodyne LIDAR scan packets. You can see the standard ROS format for a VelodyneScan message by creating an empty message of the appropriate type. Use messages in structure format for better performance.

Since you created an empty message, emptyveloScan does not contain any meaningful data. For convenience, the loaded lidarData\_ConstructionRoad.mat file contains a set of VelodyneScan messages that are fully populated and stored in the msgs variable. Each element in the msgs cell array is a VelodyneScan ROS message struct. The primary data in each VelodyneScan message is in the Packets property, it contains multiple VelodynePacket messages. You can see the standard ROS format for a VelodynePacket message by creating an empty message of the appropriate type.

```
emptyveloPkt = rosmessage("velodyne_msgs/VelodynePacket","DataFormat","struct")
emptyveloPkt = struct with fields:
    MessageType: 'velodyne_msgs/VelodynePacket'
    Stamp: [1×1 struct]
    Data: [1206×1 uint8]
```

### **Create Velodyne ROS Message Reader**

The velodyneROSMessageReader object reads point cloud data from VelodyneScan ROS messages based on their specified model type. Note that providing an incorrect device model may result in improperly calibrated point clouds. This example uses messages from the "HDL32E" model.

#### **Extract Point Clouds**

You can extract point clouds from the raw packets message with the help of this velodyneROSMessageReader object. By providing a specific frame number or timestamp, one point cloud can be extracted from velodyneROSMessageReader object using the readFrame object function. If you call readFrame without a frame number or timestamp, it extracts the next point cloud in the sequence based on the CurrentTime property.

Create a duration scalar that represents one second after the first point cloud reading.

```
timeDuration = veloReader.StartTime + seconds(1);
Read the first point cloud recorded at or after the given time duration.
ptCloudObj = readFrame(veloReader,timeDuration);
Access Location data in the point cloud.
ptCloudLoc = ptCloudObj.Location;
Reset the CurrentTime property of veloReader to the default value
reset(veloReader)
```

#### **Display All Point Clouds**

You can also loop through all point clouds in the input Velodyne ROS messages.

Define x-, y-, and z-axes limits for pcplayer in meters. Label the axes.

```
zlimits = [-20 20];
Create the point cloud player.
player = pcplayer(xlimits,ylimits,zlimits);
Label the axes.
xlabel(player.Axes,"X (m)");
ylabel(player.Axes,"Y (m)");
zlabel(player.Axes,"Z (m)");
The first point cloud of interest is captured at 0.3 second into the input messages. Set the CurrentTime property to that time to begin reading point clouds from there.
veloReader.CurrentTime = veloReader.StartTime + seconds(0.3);
Display the point cloud stream for 2 seconds. To check if a new frame is available and continue past 2 seconds, remove the last while condition. Iterate through the file by calling readFrame to read in
```

xlimits = [-60 60]; ylimits = [-60 60];

end

point clouds. Display them using the point cloud player.

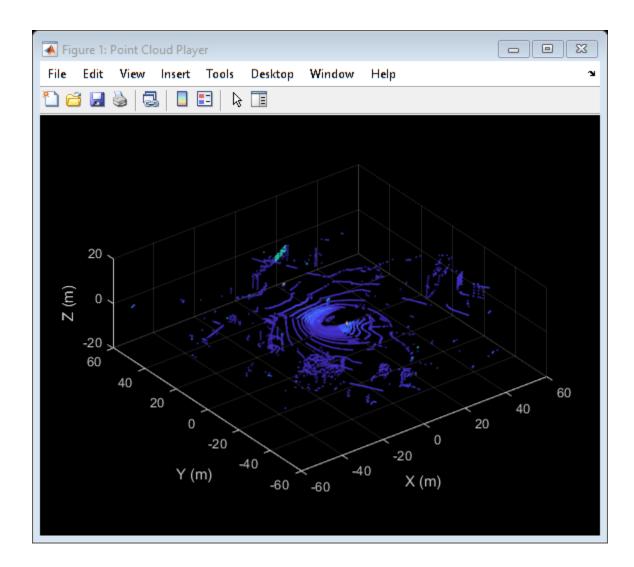

## **Input Arguments**

### veloReader — Velodyne ROS message reader

velodyneROSMessageReader object

Velodyne ROS message reader, specified as a velodyneROSMessageReader object.

## **Output Arguments**

## isAvailable — Indicator of frame availability

true or 1 | false or 0

Indicator of frame availability, returned as a logical 1 (true) when a later frame is available or a logical 0 (false) when a later frame is not available.

## **Version History**

Introduced in R2020b

## See Also

velodyneROSMessageReader | readFrame | reset

## readFrame

Read point cloud frame from ROS message

## **Syntax**

```
ptCloud = readFrame(veloReader)
ptCloud = readFrame(veloReader,frameNumber)
ptCloud = readFrame(veloReader,frameTime)
```

## **Description**

ptCloud = readFrame(veloReader) reads the next point cloud frame from the Velodyne ROS
messages and returns a pointCloud object. The next point cloud frame is the first point cloud
available at or after the value of the CurrentTime property of the Velodyne ROS message reader
object veloReader.

ptCloud = readFrame(veloReader, frameNumber) reads the point cloud with the specified
frame number from the Velodyne ROS messages.

ptCloud = readFrame(veloReader, frameTime) reads the first point cloud available at or after the specified timestamp frameTime.

## **Examples**

### **Work with Velodyne ROS Messages**

This example shows how to handle VelodyneScan messages from a Velodyne LiDAR.

Velodyne ROS messages store data in a format that requires some interpretation before it can be used for further processing. MATLAB® can help you by formatting Velodyne ROS messages for easy use.

Prerequisites: "Work with Basic ROS Messages"

#### **Load Sample Messages**

Load sample Velodyne messages. These messages are populated with data gathered from Velodyne LiDAR sensor.

```
load("lidarData_ConstructionRoad.mat")
```

#### VelodyneScan Messages

VelodyneScan messages are ROS messages that contain Velodyne LIDAR scan packets. You can see the standard ROS format for a VelodyneScan message by creating an empty message of the appropriate type. Use messages in structure format for better performance.

```
emptyveloScan = rosmessage("velodyne_msgs/VelodyneScan","DataFormat","struct")
emptyveloScan = struct with fields:
    MessageType: 'velodyne_msgs/VelodyneScan'
```

```
Header: [1×1 struct]
Packets: [0×1 struct]
```

Since you created an empty message, emptyveloScan does not contain any meaningful data. For convenience, the loaded lidarData\_ConstructionRoad.mat file contains a set of VelodyneScan messages that are fully populated and stored in the msgs variable. Each element in the msgs cell array is a VelodyneScan ROS message struct. The primary data in each VelodyneScan message is in the Packets property, it contains multiple VelodynePacket messages. You can see the standard ROS format for a VelodynePacket message by creating an empty message of the appropriate type.

```
emptyveloPkt = rosmessage("velodyne_msgs/VelodynePacket","DataFormat","struct")
emptyveloPkt = struct with fields:
    MessageType: 'velodyne_msgs/VelodynePacket'
    Stamp: [1×1 struct]
    Data: [1206×1 uint8]
```

#### **Create Velodyne ROS Message Reader**

The velodyneROSMessageReader object reads point cloud data from VelodyneScan ROS messages based on their specified model type. Note that providing an incorrect device model may result in improperly calibrated point clouds. This example uses messages from the "HDL32E" model.

```
veloReader = velodyneROSMessageReader(msgs,"HDL32E")
veloReader =
 velodyneROSMessageReader with properties:
   VelodyneMessages: {28×1 cell}
        DeviceModel: 'HDL32E'
    CalibrationFile: 'M:\jobarchive\Bdoc21b\2021 06 16 h16m50s15 job1697727 pass\matlab\toolbox
     NumberOfFrames: 55
           Duration: 2.7477 sec
          StartTime: 1145.2 sec
            EndTime: 1147.9 sec
         Timestamps: [1145.2 sec
                                 1145.2 sec 1145.3 sec
                                                                1145.3 sec
                                                                             1145.4 sec
                                                                                            114
        CurrentTime: 1145.2 sec
```

#### **Extract Point Clouds**

You can extract point clouds from the raw packets message with the help of this velodyneROSMessageReader object. By providing a specific frame number or timestamp, one point cloud can be extracted from velodyneROSMessageReader object using the readFrame object function. If you call readFrame without a frame number or timestamp, it extracts the next point cloud in the sequence based on the CurrentTime property.

Create a duration scalar that represents one second after the first point cloud reading.

```
timeDuration = veloReader.StartTime + seconds(1);
Read the first point cloud recorded at or after the given time duration.
ptCloudObj = readFrame(veloReader,timeDuration);
Access Location data in the point cloud.
```

```
ptCloudLoc = ptCloudObj.Location;
Reset the CurrentTime property of veloReader to the default value
reset(veloReader)
```

### **Display All Point Clouds**

You can also loop through all point clouds in the input Velodyne ROS messages.

Define x-, y-, and z-axes limits for pcplayer in meters. Label the axes.

```
xlimits = [-60 60];
ylimits = [-60 60];
zlimits = [-20 20];

Create the point cloud player.

player = pcplayer(xlimits,ylimits,zlimits);

Label the axes.

xlabel(player.Axes,"X (m)");
ylabel(player.Axes,"Y (m)");
zlabel(player.Axes,"Z (m)");
```

The first point cloud of interest is captured at 0.3 second into the input messages. Set the CurrentTime property to that time to begin reading point clouds from there.

```
veloReader.CurrentTime = veloReader.StartTime + seconds(0.3);
```

Display the point cloud stream for 2 seconds. To check if a new frame is available and continue past 2 seconds, remove the last while condition. Iterate through the file by calling readFrame to read in point clouds. Display them using the point cloud player.

```
while(hasFrame(veloReader) && isOpen(player) && (veloReader.CurrentTime < veloReader.StartTime +
    ptCloudObj = readFrame(veloReader);
    view(player,ptCloudObj.Location,ptCloudObj.Intensity);
    pause(0.1);
end</pre>
```

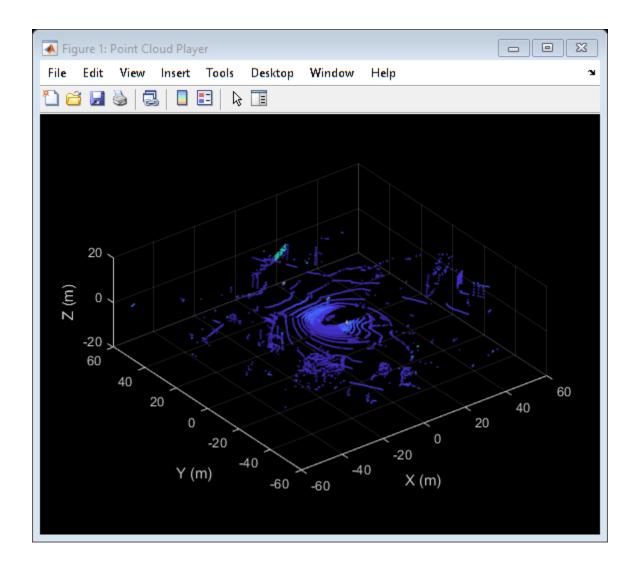

## **Input Arguments**

## veloReader — Velodyne ROS message reader

velodyneROSMesasgeReader object

Velodyne ROS message reader, specified as a velodyneROSMessageReader object.

## frameNumber — Frame number of desired point cloud

positive integer

Frame number of the desired point cloud, specified as a positive integer. Frame numbers are sequential in the velodyneROSMessageReader object.

## frameTime — Frame time of desired point cloud

duration scalar

Frame time of the desired point cloud, specified as a duration scalar in seconds. The function return the first frame available at or after the specified timestamp.

## **Output Arguments**

## ptCloud — Point Cloud

pointCloud object

Point cloud, returned as pointCloud object.

# **Version History**

Introduced in R2020b

## **See Also**

velodyneROSMessageReader|pointCloud|hasFrame|reset

## reset

Reset CurrentTime property of velodyneROSMessageReader object to default value

## **Syntax**

reset(veloReader)

## **Description**

reset(veloReader) resets the CurrentTime property of the specified velodyneROSMessageReader object to the default value. The default value is the value of the StartTime property of the velodyneROSMessageReader object.

## **Examples**

#### Work with Velodyne ROS Messages

This example shows how to handle VelodyneScan messages from a Velodyne LiDAR.

Velodyne ROS messages store data in a format that requires some interpretation before it can be used for further processing. MATLAB® can help you by formatting Velodyne ROS messages for easy use.

Prerequisites: "Work with Basic ROS Messages"

### **Load Sample Messages**

Load sample Velodyne messages. These messages are populated with data gathered from Velodyne LiDAR sensor.

```
load("lidarData_ConstructionRoad.mat")
```

#### VelodyneScan Messages

VelodyneScan messages are ROS messages that contain Velodyne LIDAR scan packets. You can see the standard ROS format for a VelodyneScan message by creating an empty message of the appropriate type. Use messages in structure format for better performance.

Since you created an empty message, emptyveloScan does not contain any meaningful data. For convenience, the loaded lidarData\_ConstructionRoad.mat file contains a set of VelodyneScan messages that are fully populated and stored in the msgs variable. Each element in the msgs cell array is a VelodyneScan ROS message struct. The primary data in each VelodyneScan message is

in the Packets property, it contains multiple VelodynePacket messages. You can see the standard ROS format for a VelodynePacket message by creating an empty message of the appropriate type.

### **Create Velodyne ROS Message Reader**

The velodyneROSMessageReader object reads point cloud data from VelodyneScan ROS messages based on their specified model type. Note that providing an incorrect device model may result in improperly calibrated point clouds. This example uses messages from the "HDL32E" model.

### **Extract Point Clouds**

You can extract point clouds from the raw packets message with the help of this velodyneROSMessageReader object. By providing a specific frame number or timestamp, one point cloud can be extracted from velodyneROSMessageReader object using the readFrame object function. If you call readFrame without a frame number or timestamp, it extracts the next point cloud in the sequence based on the CurrentTime property.

Create a duration scalar that represents one second after the first point cloud reading.

```
timeDuration = veloReader.StartTime + seconds(1);
Read the first point cloud recorded at or after the given time duration.
ptCloudObj = readFrame(veloReader,timeDuration);
Access Location data in the point cloud.
ptCloudLoc = ptCloudObj.Location;
Reset the CurrentTime property of veloReader to the default value
reset(veloReader)
```

### **Display All Point Clouds**

You can also loop through all point clouds in the input Velodyne ROS messages.

Define *x-*, *y-*, and *z-*axes limits for pcplayer in meters. Label the axes.

```
xlimits = [-60 60];
ylimits = [-60 60];
zlimits = [-20 20];

Create the point cloud player.

player = pcplayer(xlimits,ylimits,zlimits);

Label the axes.

xlabel(player.Axes,"X (m)");
ylabel(player.Axes,"Y (m)");
zlabel(player.Axes,"Z (m)");
```

The first point cloud of interest is captured at 0.3 second into the input messages. Set the CurrentTime property to that time to begin reading point clouds from there.

```
veloReader.CurrentTime = veloReader.StartTime + seconds(0.3);
```

Display the point cloud stream for 2 seconds. To check if a new frame is available and continue past 2 seconds, remove the last while condition. Iterate through the file by calling readFrame to read in point clouds. Display them using the point cloud player.

```
while(hasFrame(veloReader) && isOpen(player) && (veloReader.CurrentTime < veloReader.StartTime +
    ptCloudObj = readFrame(veloReader);
    view(player,ptCloudObj.Location,ptCloudObj.Intensity);
    pause(0.1);
end</pre>
```

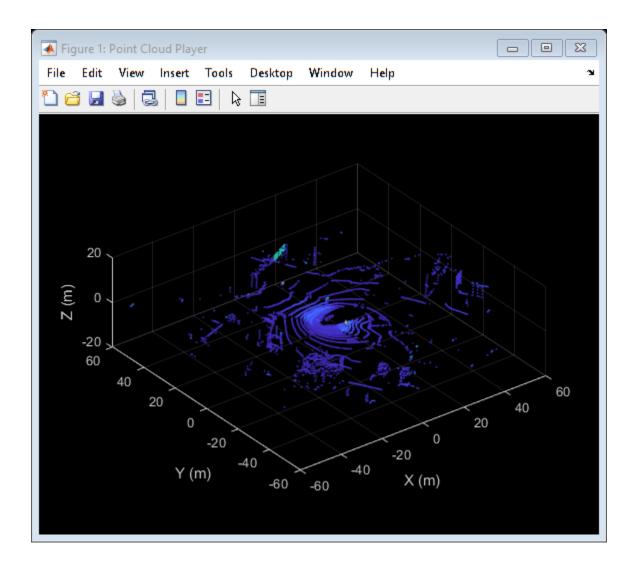

## **Input Arguments**

## veloReader — Velodyne ROS message reader

velodyneROSMessageReader object

Velodyne ROS message reader, specified as a velodyneROSMessageReader object.

## **Version History**

**Introduced in R2020b** 

## **See Also**

velodyneROSMessageReader|readFrame|hasFrame

# **Blocks**

# **Blank Message**

Create blank message using specified message type

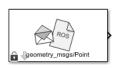

**Libraries:** ROS Toolbox / ROS

## **Description**

The Blank Message block creates a Simulink nonvirtual bus corresponding to the selected ROS message type. The block creates ROS message buses that work with Publish, Subscribe, or Call Service blocks. On each sample hit, the block outputs a blank or "zero" signal for the designated message type. All elements of the bus are initialized to 0. The lengths of the variable-length arrays are also initialized to 0.

## Limitations

Before R2016b, models using ROS message types with certain reserved property names could not generate code. In 2016b, this limitation has been removed. The property names are now appended with an underscore (e.g. Vector3Stamped\_). If you use models created with a pre-R2016b release, update the ROS message types using the new names with an underscore. Redefine custom maximum sizes for variable length arrays.

The affected message types are:

- 'geometry msgs/Vector3Stamped'
- 'jsk pcl ros/TransformScreenpointResponse'
- 'pddl msgs/PDDLAction'
- 'rocon interaction msgs/Interaction'
- 'capabilities/GetRemappingsResponse'
- 'dynamic reconfigure/Group'

## **Input/Output Ports**

## Output

**Msg** — Blank ROS message nonvirtual bus

Blank ROS message, returned as a nonvirtual bus. To specify the type of ROS message, use the **Type** parameter. All elements of the bus are initialized to 0. The lengths of the variable-length arrays are

Data Types: bus

also initialized to 0.

### **Parameters**

#### Class — Class of ROS message

Message (default) | Service Request | Service Response

Class of ROS message, specified as Message, Service Request, or Service Response. For basic publishing and subscribing, use the Message class.

#### **Type** — ROS message type

'geometry msgs/Point' (default) | character vector | dialog box selection

ROS message type, specified as a character vector or a dialog box selection. Use **Select** to select from a list of supported ROS messages. The list of messages given depends on the **Class** of message you select.

#### **Sample time** — Interval between outputs

Inf (default) | numeric scalar

Interval between outputs, specified as a numeric scalar. The default value indicates that the block output never changes. Using this value speeds simulation and code generation by eliminating the need to recompute the block output. Otherwise, the block outputs a new blank message at each interval of **Sample time**.

For more information, see "Specify Sample Time" (Simulink).

## **Version History**

**Introduced in R2019b** 

## **Extended Capabilities**

#### C/C++ Code Generation

Generate C and C++ code using Simulink® Coder™.

### See Also

Publish | Subscribe | Call Service

#### **Topics**

- "Get Started with ROS in Simulink"
- "Work with ROS Messages in Simulink"
- "Connect to a ROS-enabled Robot from Simulink®"
- "Composite Interface Guidelines" (Simulink)

# **Blank Message**

Create blank ROS 2 message using specified message type

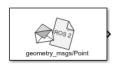

## Libraries:

ROS Toolbox / ROS 2

## **Description**

The Blank Message block creates a Simulink nonvirtual bus corresponding to the selected ROS message type. The block creates ROS message buses that work with Publish, Subscribe and Call Service blocks.

### **Ports**

### **Output**

Msg — Blank ROS 2 message

non-virtual bus

Blank ROS 2 message, returned as a non-virtual bus. To specify the type of ROS message, use the **Type** parameter. All elements of the bus are initialized to 0. The lengths of the variable-length arrays are also initialized to 0.

Data Types: bus

### **Parameters**

#### **Class** — Class of ROS 2 message

Message (default) | Service Request | Service Response

Class of ROS 2 message, specified as Message, Service Request, or Service Response. For basic publishing and subscribing, use the Message class. To create a service request message for Call Service input, use the Service Request class.

### **Message type** — ROS 2 message type

'geometry msgs/Point' (default) | character vector | dialog box selection

ROS 2 message type, specified as a character vector or a dialog box selection. Use **Select** to select from a list of supported ROS messages. The list of messages given depends on the **Class** of message you select.

### **Sample time** — Interval between outputs

Inf (default) | positive numeric scalar

Interval between outputs, specified as a numeric scalar. The default value indicates that the block output never changes. Using this value speeds simulation and code generation by eliminating the need to recompute the block output. Otherwise, the block outputs a new blank message at each interval of **Sample time**.

For more information, see "Specify Sample Time" (Simulink).

# **Version History**

**Introduced in R2019b** 

## **Extended Capabilities**

**C/C++ Code Generation** Generate C and C++ code using Simulink® Coder $^{\text{\tiny TM}}$ .

## See Also

Publish | Subscribe | Call Service

## **Call Service**

Call service in ROS network

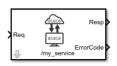

**Libraries:** ROS Toolbox / ROS

## **Description**

The Call Service block takes a ROS service request message, sends it to the ROS service server, and waits for a response. Connect to a ROS network using rosinit. A ROS server should be set up somewhere on the network before using this block. Check the available services on a ROS network using rosservice. Use rossvcserver to set up a service server in MATLAB.

Specify the name for your ROS service and the service type in the block mask. If connected to a ROS network, you can select from a list of available services. You can create a blank service request or response message to populate with data using the Blank Message block.

### **Ports**

### Input

Req — Request message

nonvirtual bus

Request message, specified as a nonvirtual bus. The request message type corresponds to your service type. To generate an empty request message bus to populate with data, use the Blank Message block.

Data Types: bus

### Output

### **Resp** — Response message

nonvirtual bus

Response message, returned as a nonvirtual bus. The response is based on the input **Req** message. The response message type corresponds to your service type. To generate an empty response message bus to populate with data, use the Blank Message block.

Data Types: bus

**ErrorCode** — Error conditions for service call

integer

Error conditions for service call, specified as an integer. Each integer corresponds to a different error condition for the service connection or the status of the service call. If an error condition occurs, **Resp** outputs the last response message or a blank message if a response was not previously received.

#### **Error Codes:**

| <b>Error Code</b> | Condition                                                                           |
|-------------------|-------------------------------------------------------------------------------------|
| 0                 | The service response was successfully retrieved and is available in the Respoutput. |
| 1                 | The connection was not established within the specified Connection timeout.         |
| 2                 | The response from the server was not received.                                      |
| 3                 | The service call failed for unknown reasons.                                        |

#### **Dependencies**

This output is enabled when the **Show ErrorCode output port** check box is on.

Data Types: uint8

## **Parameters**

**Source** — Source for specifying service name Select from ROS network | Specify your own

Source for specifying the service name:

- Select from ROS network Use **Select** to select a service name. The **Name** and **Type** parameters are set automatically. You must be connected to a ROS network.
- Specify your own Enter a service name in **Name** and specify its service type in **Type**. You must match a service name exactly.

#### Name — Service name

character vector

Service name, specified as a character vector. The service name must match a service name available on the ROS service server. To see a list of valid services in a ROS network, see rosservice.

#### **Type** — Service type

character vector

Service type, specified as a character vector. Each service name has a corresponding type.

### **Connection timeout** — Timeout for service server connection

5 (default) | positive numeric scalar

Timeout for service server connection, specified as a positive numeric scalar in seconds. If a connection cannot be established with the ROS service server in this time, then **ErrorCode** outputs 1.

# **Keep persistent connection** — Keep connection to service server off (default) | on

Check this box to maintain a persistent connection with the ROS service server. When off, the block creates a service client every time a request message is input into  $\mathbf{Req}$ .

## Show ErrorCode output port - Enable error code output port

on (default) | off

Check this box to output the **ErrorCode** output. If an error condition occurs, **Resp** outputs the last response message or a blank message if response was not previously received.

## **Version History**

Introduced in R2019b

## **Extended Capabilities**

### **C/C++ Code Generation**

Generate C and C++ code using Simulink® Coder™.

## See Also

#### **Blocks**

Blank Message | Publish | Subscribe

#### **Functions**

rosservice | rossvcclient | rossvcserver

### **Topics**

"Call and Provide ROS Services"

"Publish and Subscribe to ROS Messages in Simulink"

## **Call Service**

Call service in ROS 2 network

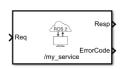

**Libraries:** ROS Toolbox / ROS 2

## Description

The Call Service block takes a ROS 2 service request message, sends it to the ROS 2 service server, and waits for a response. A ROS 2 service server should be set up somewhere on the network before using this block. Check the available services on a ROS 2 network by executing ros2 service list command, which uses ros2 function. Use ros2svcserver to set up a service server in MATLAB.

Specify the name for your ROS 2 service and the service type in the block mask. If connected to a ROS 2 network, you can select from a list of available services. You can create a blank service request or response message to populate with data using the Blank Message block.

Always specify the quality of service (QoS) parameters in the block mask. QoS parameters for this block must be compatible with the service server to send requests and receive responses.

#### **Ports**

### Input

### Req — Request message

nonvirtual bus

Request message, specified as a nonvirtual bus. The request message type corresponds to your service type. To generate an empty request message bus to populate with data, use the Blank Message block.

Data Types: bus

### Output

#### **Resp** — Response message

nonvirtual bus

Response message, returned as a nonvirtual bus. The response is based on the input **Req** message. The response message type corresponds to your service type. To generate an empty response message bus to populate with data, use the Blank Message block.

Data Types: bus

**ErrorCode** — Error conditions for service call

integer

Error conditions for service call, specified as an integer. Each integer corresponds to a different error condition for the service connection or the status of the service call. If an error condition occurs,

**Resp** outputs the last response message or a blank message if a response was not previously received.

#### **Error Codes:**

| <b>Error Code</b> | Condition                                                                           |
|-------------------|-------------------------------------------------------------------------------------|
| 0                 | The service response was successfully retrieved and is available in the Respoutput. |
| 1                 | The connection was not established within the specified Connection timeout.         |
| 2                 | The response from the server was not received.                                      |

#### **Dependencies**

This output is enabled when the **Show ErrorCode output port** check box is **on**.

Data Types: uint8

### **Parameters**

#### Main

**Source** — Source for specifying service name Select from ROS network | Specify your own

Source for specifying the service name:

- Select from ROS network Use **Select** to select a service name. The **Name** and **Type** parameters are set automatically. You must be connected to a ROS 2 network.
- Specify your own Enter a service name in **Name** and specify its service type in **Type**. You must match a service name exactly.

#### Name — Service name

character vector

Service name, specified as a character vector. The service name must match a service name available on the ROS service server. To see a list of valid services in a ROS 2 network, see ros2.

### **Type** — Service type

character vector

Service type, specified as a character vector. Each service name has a corresponding type.

#### **Connection timeout** — Timeout for service server connection

5 (default) | positive numeric scalar

Timeout for service server connection, specified as a positive numeric scalar in seconds. If a connection cannot be established with the ROS service server in this time, then **ErrorCode** outputs 1.

## **Show ErrorCode output port** — Enable error code output port

on (default) | off

Check this box to output the **ErrorCode** output. If an error condition occurs, **Resp** outputs the last response message or a blank message if response was not previously received.

#### Quality of Service (QoS)

## **History** — Mode of storing requests in the queue

Keep last (default) | Keep all

Determines the mode of storing requests in the queue. If the queue fills with requests waiting to be processed, then old requests will be dropped to make room for new. If set to Keep last, the queue stores the number of requests set by the Depth parameter. If set to Keep all, the queue stores all requests up to the MATLAB resource limits.

#### **Depth** — Size of the request queue

1 (default) | positive scalar

Number of requests stored in the request queue when History is set to Keep last.

## **Reliability** — Delivery guarantee of requests

Reliable (default) | Best effort

Affects the guarantee of request delivery. If Reliable, then delivery is guaranteed, but may retry multiple times. If Best effort, then attempt delivery and do not retry. Reliable setting is recommended for services.

## **Durability** — Persistence of requests

Volatile (default) | Transient local

Affects persistence of requests, which allows late-starting servers to receive the number of old requests specified by Depth. If Volatile, then requests do not persist. If Transient local, then the block will persist most recent requests.

# **Version History**

Introduced in R2021b

## **Extended Capabilities**

#### C/C++ Code Generation

Generate C and C++ code using Simulink® Coder™.

### See Also

#### **Blocks**

Blank Message | Publish | Subscribe

#### **Functions**

ros2 | ros2svcclient | ros2svcserver

## **Coordinate Transformation Conversion**

Convert to a specified coordinate transformation representation

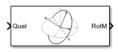

#### Libraries:

Robotics System Toolbox / Utilities Navigation Toolbox / Utilities ROS Toolbox / Utilities UAV Toolbox / Utilities

## **Description**

The Coordinate Transformation Conversion block converts a coordinate transformation from the input representation to a specified output representation. The input and output representations use the following forms:

- Axis-Angle (AxAng) [x y z theta]
- Euler Angles (Eul) [z y x], [z y z], or [x y z]
- Homogeneous Transformation (TForm) 4-by-4 matrix
- Quaternion (Quat) [w x y z]
- Rotation Matrix (RotM) 3-by-3 matrix
- Translation Vector (TrVec) [x y z]

All vectors must be **column vectors**.

To accommodate representations that only contain position or orientation information (TrVec or Eul, for example), you can specify two inputs or outputs to handle all transformation information. When you select the Homogeneous Transformation as an input or output, an optional Show TrVec input/output port parameter can be selected on the block mask to toggle the multiple ports.

#### **Ports**

### Input

### **Input transformation** — Coordinate transformation

column vector | 3-by-3 matrix | 4-by-4 matrix

Input transformation, specified as a coordinate transformation. The following representations are supported:

- Axis-Angle (AxAng) [x y z theta]
- Euler Angles (Eul) [z y x], [z y z], or [x y z]
- Homogeneous Transformation (TForm) 4-by-4 matrix
- Quaternion (Quat) [w x y z]
- Rotation Matrix (RotM) 3-by-3 matrix
- Translation Vector (TrVec) [x y z]

All vectors must be **column vectors**.

To accommodate representations that only contain position or orientation information (TrVec or Eul, for example), you can specify two inputs or outputs to handle all transformation information. When you select the Homogeneous Transformation as an input or output, an optional Show TrVec input/output port parameter can be selected on the block mask to toggle the multiple ports.

#### **TrVec** — Translation vector

3-element column vector

Translation vector, specified as a 3-element column vector,  $[x \ y \ z]$ , which corresponds to a translation in the x, y, and z axes respectively. This port can be used to input or output the translation information separately from the rotation vector.

#### **Dependencies**

You must select Homogeneous Transformation (TForm) for the opposite transformation port to get the option to show the additional TrVec port. Enable the port by clicking Show TrVec input/output port.

### **Output Arguments**

#### **Output transformation** — Coordinate transformation

column vector | 3-by-3 matrix | 4-by-4 matrix

Output transformation, returned as a coordinate transformation with the specified representation. The following representations are supported:

- Axis-Angle (AxAng) [x y z theta]
- Euler Angles (Eul) [z y x], [z y z], or [x y z]
- Homogeneous Transformation (TForm) 4-by-4 matrix
- Quaternion (Quat) [w x y z]
- Rotation Matrix (RotM) 3-bv-3 matrix
- Translation Vector (TrVec) [x y z]

To accommodate representations that only contain position or orientation information (TrVec or Eul, for example), you can specify two inputs or outputs to handle all transformation information. When you select the Homogeneous Transformation as an input or output, an optional Show TrVec input/output port parameter can be selected on the block mask to toggle the multiple ports.

#### **TrVec** — Translation vector

three-element column vector

Translation vector, returned as a three-element column vector,  $[x \ y \ z]$ , which corresponds to a translation in the x, y, and z axes respectively. This port can be used to input or output the translation information separately from the rotation vector.

#### **Dependencies**

You must select Homogeneous Transformation (TForm) for the opposite transformation port to get the option to show the additional TrVec port. Enable the port by clicking Show TrVec input/output port.

## **Parameters**

### **Representation** — Input or output representation

Axis-Angle | Euler Angles | Homogeneous Transformation | Rotation Matrix | Translation Vector | Quaternion

Select the representation for both the input and output port for the block. If you are using a transformation with only orientation information, you can also select the Show TrVec input/output port when converting to or from a homogeneous transformation.

## Axis rotation sequence - Order of Euler angle axis rotations

ZYX (default) | ZYZ | XYZ

Order of the Euler angle axis rotations, specified as ZYX, ZYZ, or XYZ. The order of the angles in the input or output port Eul must match this rotation sequence. The default order ZYX specifies an orientation by:

- Rotating about the initial *z*-axis
- Rotating about the intermediate *y*-axis
- Rotating about the second intermediate *x*-axis

#### **Dependencies**

You must select Euler Angles for the Representation input or output parameter. The axis rotation sequence only applies to Euler angle rotations.

### **Show TrVec input/output port** — Toggle TrVec port

off (default) | on

Toggle the TrVec input or output port when you want to specify or receive a separate translation vector for position information along with an orientation representation.

#### **Dependencies**

You must select Homogeneous Transformation (TForm) for the opposite transformation port to get the option to show the additional TrVec port.

## **Simulate using** — Type of simulation to run

Interpreted execution (default) | Code generation

- Interpreted execution Simulate model using the MATLAB interpreter. This option shortens startup time but has a slower simulation speed than Code generation. In this mode, you can debug the source code of the block.
- Code generation Simulate model using generated C code. The first time you run a simulation, Simulink generates C code for the block. The C code is reused for subsequent simulations, as long as the model does not change. This option requires additional startup time, but the speed of the subsequent simulations is comparable to Interpreted execution.

Tunable: No

## **Version History**

Introduced in R2017b

# **Extended Capabilities**

## C/C++ Code Generation

Generate C and C++ code using Simulink® Coder™.

## **See Also**

rosmessage

## **Current Time**

Retrieve current ROS time or system time

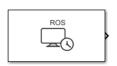

**Libraries:** ROS Toolbox / ROS

## **Description**

The Current Time block outputs the current ROS or system time. ROS Time is based on the system clock of your computer or the /clock topic being published on the ROS node.

Use this block to synchronize your simulation time with your connected ROS node.

If the use\_sim\_time ROS parameter is set to true, the block returns the simulation time published on the /clock topic. Otherwise, the block returns the system time of your machine.

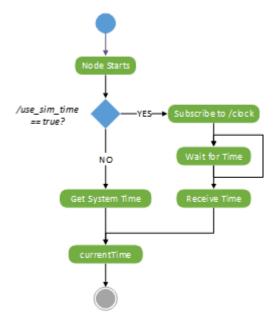

## **Ports**

### **Output**

**Time** — ROS time

bus | scalar

ROS time, returned as a bus signal or a scalar. The bus represents a rosgraph\_msgs/Clock ROS message with Sec and NSec elements. The scalar is the ROS time in seconds. If no time has been received on the /clock topic, the block outputs 0.

Data Types: bus | double

## **Parameters**

### **Output format** — Format of ROS time

bus (default) | double

Format of ROS Time output, specified as either bus or double.

### **Sample time** — Interval between outputs

```
-1 (default) | numeric scalar
```

Interval between outputs, specified as a numeric scalar.

For more information, see "Specify Sample Time" (Simulink).

## Tips

• To set the use sim time parameters and get time from a /clock topic:

Connect to a ROS network, then use the Set Parameter block or set the parameter in the MATLAB command window:

```
ptree = rosparam;
set(ptree,'/use_sim_time',true)
```

Usually, the ROS node that publishes on the /clock topic sets up the parameter.

# **Version History**

Introduced in R2019b

## **Extended Capabilities**

### **C/C++ Code Generation**

Generate C and C++ code using Simulink® Coder™.

### See Also

#### Rincks

Set Parameter | Publish | Get Parameter

#### **Functions**

rostime | rosparam | get | rospublisher | set

#### **External Websites**

**ROS Time** 

## **Current Time**

Retrieve current ROS 2 time or system time

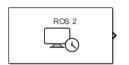

**Libraries:** ROS Toolbox / ROS 2

## **Description**

The Current Time block outputs the current ROS 2 time. ROS 2 time is based on the system clock of your computer or the /clock topic being published on the ROS 2 network.

If the use\_sim\_time ROS 2 parameter is set to true, the block returns the simulation time published on the /clock topic. Otherwise, the block returns the system time of your machine.

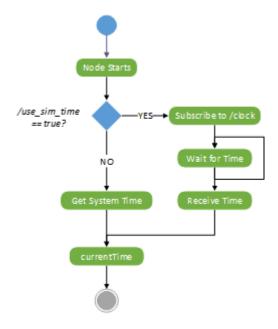

### **Ports**

### Output

Time — ROS 2 time

bus | scalar

ROS 2 time, returned as a bus signal or a scalar. The Output format parameter determines the format of this output port. The bus represents a builtin\_interfaces/Time ROS 2 message with sec and nanosec elements. The scalar is the ROS 2 time in seconds. If the block does not receive a time from the /clock topic, this output is 0.

Data Types: bus | double

## **Parameters**

### **Output format** — Format of ROS 2 time

bus (default) | double

Format of ROS 2 Time output, specified as either bus or double.

### **Sample time** — Interval between outputs

-1 (default) | numeric scalar

Interval between outputs, specified as a numeric scalar.

For more information, see "Specify Sample Time" (Simulink).

## **Version History**

**Introduced in R2022b** 

## **Extended Capabilities**

#### C/C++ Code Generation

Generate C and C++ code using Simulink® Coder $^{\text{\tiny TM}}$ .

## **See Also**

### **Blocks**

Get Parameter | Publish

### **Functions**

ros2time | ros2duration

## Objects

ros2rate | ros2publisher

## **Get Parameter**

Get values from ROS parameter server

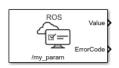

**Libraries:** ROS Toolbox / ROS

## **Description**

The Get Parameter block outputs the value of the specified ROS parameter. The block uses the ROS node of the Simulink model to connect to the ROS network. This node is created when you run the model and is deleted when the model terminates. If the model does not have a node, the block creates one.

On each sample hit, the block checks the ROS parameter server for the specified ROS parameter and outputs its value.

## **Input/Output Ports**

### Output

**Value** — Parameter value

scalar | logical | uint8 array

Parameter value from the ROS network. The value depends on the **Data type** parameter.

**ErrorCode** — Status of ROS parameter  $0 \mid 1 \mid 2 \mid 3$ 

Status of ROS parameter, specified as one of the following:

- **0** ROS parameter retrieved successfully. The retrieved value is output in the **Value** port.
- 1 No ROS parameter with specified name found. If there is no known value, **Value** is set to the last received value or to **Initial value**.
- **2** ROS parameter retrieved, but its type is different than the specified **Data type**. If there is no known value, Value is set to the last received value or to **Initial value**.
- 3 For string parameters, the incoming string has been truncated based on the specified length.

**Length** — Length of string parameter integer

Length of the string parameter, returned as an integer. This length is the number of elements of the uint8 array or the number of characters in the string that you cast to uint8.

**Note** When getting string parameters from the ROS network, an ASCII value of 13 returns an error due to its incompatible character type.

### **Dependencies**

To enable this port, set the **Data type** to uint8[] (string).

### **Parameters**

## **Source** — Source for specifying the parameter name

Select from ROS network | Specify your own

Source for specifying the parameter name as one of the following:

- Select from ROS network Use **Select** to select a parameter name. The **Data type** parameter is set automatically. You must be connected to a ROS network.
- Specify your own Enter a parameter name in **Name** and specify its data type in **Data type**. You must match a parameter name exactly.

#### Name — Parameter name

string

Parameter name to get from the ROS network, specified as a string. When **Source** is set to **Select** from ROS network, use **Select** to select an existing parameter. You must be connected to a ROS network to get a list of parameters. Otherwise, specify the parameter and data type.

Parameter name strings must follow the rules of ROS graph names. Valid names have these characteristics:

- The first character is an alpha character ([a-z|A-Z]), tilde (~), or forward slash (/).
- Subsequent characters are alphanumeric ([0-9|a-z|A-Z]), underscores(\_), or forward slashes (/).

## **Data type** — Data type of your parameter

double | int32 | boolean | uint8[] (string)

Data type of your parameter, specified as a string. The uint8[] (string) enables the **Maximum** length parameter.

**Note** The uint8[] (string) data type is an array of ASCII values corresponding to the characters in a string. When getting string parameters, you can create a MATLAB Function block to compare the string to a desired parameter value. For more information, see "ROS Parameters in Simulink".

Data Types: double | int32 | Boolean | uint8

## Maximum length — Maximum length of the uint8 array

scalar

Maximum length of the uint8 array, specified as a scalar. If the parameter string has a length greater than **Maximum length**, the **ErrorCode** output is set to 3.

### **Dependencies**

To enable this port, set the **Data type** to uint8[] (string).

### **Initial value** — Default parameter value output

double | int32 | boolean | uint8

Default parameter value output from when an error occurs and no valid value has been received from the parameter server. The data type must match the specified **Data type**.

### Sample time — Interval between outputs

inf (default) | scalar

Interval between outputs, specified as a scalar. This default value indicates that the block output never changes. Using this value speeds simulation and code generation by eliminating the need to recompute the block output. Otherwise, the block outputs a new blank message at each interval of Sample time.

For more information, see "Specify Sample Time" (Simulink).

## **Show ErrorCode output port** — Display error code output

on | off

To enable error code output, select this parameter. When you clear this parameter, the **ErrorCode** output port is removed from the block. The status options are:

- **0** ROS parameter retrieved successfully. The retrieved value is output in the **Value** port.
- 1 No ROS parameter with specified name found. If there is no known value, **Value** is set to the last received value or to **Initial value**.
- **2** ROS parameter retrieved, but its type is different than the specified **Data type**. If there is no known value, Value is set to the last received value or to **Initial value**.
- 3 For string parameters, the incoming string has been truncated based on the specified length.

## **Version History**

**Introduced in R2019b** 

## **Extended Capabilities**

#### C/C++ Code Generation

Generate C and C++ code using Simulink® Coder™.

### See Also

Set Parameter

#### Topics

"ROS Parameters in Simulink"

#### **External Websites**

ROS Parameter Server ROS Graph Names

## **Get Parameter**

Get ROS 2 parameter value

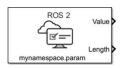

**Libraries:** ROS Toolbox / ROS 2

## **Description**

The Get Parameter block outputs the value of the specified ROS 2 parameter associated with the node of the Simulink model. Simulink creates this node when you run the model and deletes it when the model terminates. If the model does not have a parameter, the block creates one.

At the start of the simulation, the block initializes the ROS 2 parameter with the specified initial value. For each sample hit, the block checks the ROS 2 parameter and outputs its value.

### **Ports**

#### **Output**

**Value** — Parameter value

scalar | array

Parameter value from the ROS 2 network, returned as a scalar or array. The type and size of this output depends on the **Data type** parameter.

Data Types: double | int64 | Boolean | uint8[]

**Length** — Length of array parameter

scalar

Length of the array parameter, returned as an integer scalar. This length is the number of elements of the array or the number of characters in the string that you cast to uint8.

**Note** When getting string parameters from the ROS 2 network, an ASCII value of 13 returns an error due to its incompatible character type.

## **Dependencies**

To enable this port, set the **Data type** parameter to uint8[], double[], int64[] or boolean[].

### **Parameters**

Name — Parameter name

mynamespace.param (default) | string

Parameter name to get from the ROS 2 network, specified as a string. Valid parameter names have these characteristics:

- The first character is an alpha character ([a-z|A-Z]), tilde (~), or forward slash (/).
- Subsequent characters are alphanumeric ([0-9|a-z|A-Z]), underscores(), or forward slashes (/).

## **Data type** — Data type of parameter

```
double (default) | int32 | boolean | uint8[] | double[] | int64[] | boolean[]
```

Data type of parameter, specified as a string. Array data types such as uint8[], double[], int64[] and boolean[] enable the **Maximum length** parameter. If the data type changes during runtime, the block throws a warning.

**Note** The uint8[] data type is an array of ASCII values corresponding to the characters in a string. When getting string parameters, you can create a MATLAB Function block to compare the string to a desired parameter value.

### **Maximum length** — Maximum length of array

16 (default) | numeric scalar

Maximum length of the array, specified as a scalar. If the array has a length greater than **Maximum length**, the block returns a warning.

#### **Dependencies**

To enable this parameter, set the **Data type** parameter to uint8[], double[], int64[] or boolean[].

### **Initial value** — Default parameter value output

0.0 (default) | numeric scalar

Default parameter value output for when an error occurs and no valid value is received from the parameter. The specified value must be a valid value for the specified **Data type**.

#### **Sample time** — Interval between outputs

```
-1 (default) | numeric scalar
```

Interval between outputs, specified as a numeric scalar. The default value of -1 indicates that the block inherits the output sample time from the model. Otherwise, the block outputs a new blank message at each interval of Sample time.

For more information, see "Specify Sample Time" (Simulink).

# **Version History**

Introduced in R2022b

## **Extended Capabilities**

#### C/C++ Code Generation

Generate C and C++ code using Simulink® Coder™.

## See Also

ros2param

## **Header Assignment**

Update fields of ROS message header

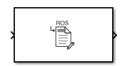

**Libraries:** ROS Toolbox / ROS

## **Description**

The Header Assignment block updates the values in the header field of a ROS message. When a ROS message contains a header field of type std\_msgs/Header, you can use this block to update the frame\_id and stamp values in its header field. During each sample hit, the block updates the frame\_id and stamp fields in the header. The accuracy of the timestamp depends on the step size of the solver. Smaller step sizes result in more accurate timestamps.

#### **Ports**

#### Input

**InputMsg** — ROS message to update

nonvirtual bus

ROS message with a std\_msgs/Header field, specified as a nonvirtual bus.

Data Types: bus

#### Output

**OutputMsg** — ROS message with an updated header

nonvirtual bus

ROS message with an updated header, returned as a nonvirtual bus.

Data Types: bus

#### **Parameters**

Set Frame ID — Specify frame associated with message data off (default)  $\mid$  on

Select this parameter to specify the frame that the message data is associated with. Specify the frame ID in the text box enabled when you select this parameter. The block populates the frame\_id field of the ROS message header with the specified frame.

Example: base\_link

**Set Timestamp** — Set timestamp in header off  $(default) \mid on$ 

Select this parameter to set the stamp value of the header to the current ROS system time. In order to use the custom time published on the /clock topic instead of the ROS system time, set the use\_sim\_time ROS parameter to true.

#### **Header field name** — Specify Header field name

Use the default Header field name (default) | Specify your own

Specify the name of the Header field as one of the following:

- ullet Use the default Header field name The block sets the name of the header field in the ROS message to the default value, Header.
- Specify your own Enables a text box in which you can specify a custom name for the header field in the ROS message.

Example: my\_custom\_header

## **Version History**

Introduced in R2021a

### **Extended Capabilities**

#### C/C++ Code Generation

Generate C and C++ code using Simulink® Coder™.

#### See Also

Blank Message | Publish | Subscribe

## **Header Assignment**

Update fields of ROS 2 message header

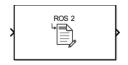

**Libraries:** ROS Toolbox / ROS 2

### **Description**

The Header Assignment block updates the values in the header field of a ROS 2 message. When a ROS 2 message contains a header field of type std\_msgs/header, you can use this block to update the frame\_id and stamp values in its header field. During each sample hit, the block updates the frame\_id and stamp fields in the header. The accuracy of the timestamp depends on the step size of the solver. Smaller step sizes result in more accurate timestamps.

#### **Ports**

#### Input

InputMsg — ROS 2 message to update

nonvirtual bus

ROS 2 message with a std msgs/header field, specified as a nonvirtual bus.

Data Types: bus

#### Output

OutputMsg - ROS 2 message with an updated header

nonvirtual bus

ROS 2 message with an updated header, returned as a nonvirtual bus.

Data Types: bus

#### **Parameters**

**Set Frame ID** — Specify frame associated with message data off (default) | on

Select this parameter to specify the frame that the message data is associated with. Specify the frame ID in the text box enabled when you select this parameter. The block populates the frame\_id field of the ROS 2 message header with the specified frame.

Example: base link

**Set Timestamp** — Set timestamp in header off (default) | on

Select this parameter to set the stamp value of the header to the current ROS 2 system time.

### **Header field name** — Specify Header field name

Use the default Header field name (default) | Specify your own

Specify the name of the Header field as one of the following:

- Use the default Header field name The block sets the name of the header field in the ROS 2 message to the default value, header.
- Specify your own Enables a text box in which you can specify a custom name for the header field in the ROS 2 message.

Example: my custom header

## **Version History**

Introduced in R2023a

## **Extended Capabilities**

#### **C/C++ Code Generation**

Generate C and C++ code using Simulink® Coder™.

#### See Also

Blank Message | Publish | Subscribe

## **Publish**

Send messages to ROS network

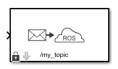

**Libraries:** ROS Toolbox / ROS

### **Description**

The Publish block takes in as its input a Simulink nonvirtual bus that corresponds to the specified ROS message type and publishes it to the ROS network. It uses the node of the Simulink model to create a ROS publisher for a specific topic. This node is created when the model runs and is deleted when the model terminates. If the model does not have a node, the block creates one.

On each sample hit, the block converts the  $\mathbf{Msg}$  input from a Simulink bus signal to a ROS message and publishes it. The block does not distinguish whether the input is a new message but merely publishes it on every sample hit. For simulation, this input is a MATLAB ROS message. In code generation, it is a C++ ROS message.

### **Input/Output Ports**

#### Input

**Msg** — ROS message nonvirtual bus

ROS message, specified as a nonvirtual bus. To specify the type of ROS message, use the **Message type** parameter.

Data Types: bus

#### **Parameters**

**Topic source** — Source for specifying topic name

Select from ROS network | Specify your own

Source for specifying the topic name, specified as one of the following:

- Select from ROS network Use **Select** to select a topic name. The **Topic** and **Message type** parameters are set automatically. You must be connected to a ROS network.
- Specify your own Enter a topic name in **Topic** and specify its message type in **Message type**. You must match a topic name exactly.

**Topic** — Topic name to publish to string

Topic name to publish to, specified as a string. When **Topic source** is set to **Select from ROS** network, use **Select** to select a topic from the ROS network. You must be connected to a ROS

network to get a list of topics. Otherwise, set **Topic source** to **Specify your own** and specify the topic you want.

#### **Message type** — ROS message type

string

ROS message type, specified as a string. Use **Select** to select from a full list of supported ROS messages. Service message types are not supported and are not included in the list.

#### Length of publish queue — Message queue length

1 (default) | integer

Message queue length in code generation, specified as an integer. In simulation, the message queue is always 1 and cannot be adjusted. To ensure each message is processed, use a smaller model step or only execute the model when publishing a new message.

### **Tips**

You can also set the addresses for the ROS master and node host by clicking the **Configure network** addresses link in the block.

## **Version History**

Introduced in R2019b

## **Extended Capabilities**

#### **C/C++ Code Generation**

Generate C and C++ code using Simulink® Coder™.

#### See Also

Blank Message | Subscribe

#### **Topics**

"Composite Interface Guidelines" (Simulink)

"ROS Simulink Interaction"

## **Publish**

Send messages to ROS 2 network

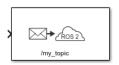

#### **Libraries**:

ROS Toolbox / ROS 2

## **Description**

The Publish ROS 2 block takes in as its input a Simulink non-virtual bus that corresponds to the specified ROS 2 message type and publishes it to the ROS 2 network. It uses the node of the Simulink model to create a ROS 2 publisher for a specific topic. This node is created when the model runs and is deleted when the model terminates. If the model does not have a node, the block creates one.

On each sample hit, the block converts the  $\mathbf{Msg}$  input from a Simulink bus signal to a ROS 2 message and publishes it. The block does not distinguish whether the input is a new message but instead publishes it on every sample hit. For simulation, this input is a MATLAB ROS 2 message. In code generation, it is a C++ ROS 2 message.

#### **Ports**

#### Input

**Msg** — ROS message

non-virtual bus

ROS message, specified as a nonvirtual bus. To specify the type of ROS message, use the **Message type** parameter.

Data Types: bus

#### **Parameters**

#### Main

**Topic source** — Source for specifying topic name

Select from ROS network | Specify your own

Source for specifying the topic name, specified as one of the following:

- Select from ROS network Use **Select** to select a topic name. The **Topic** and **Message type** parameters are set automatically. You must be connected to a ROS network.
- Specify your own Enter a topic name in **Topic** and specify its message type in **Message** type. You must match a topic name exactly.

**Topic** — Topic name to publish to string

Topic name to publish to, specified as a string. When **Topic source** is set to Select from ROS network, use **Select** to select a topic from the ROS network. You must be connected to a ROS 2 network to get a list of topics. Otherwise, set **Topic source** to Specify your own and specify the topic you want.

#### **Message type** — ROS message type

string

ROS message type, specified as a string. Use **Select** to select from a full list of supported ROS messages. Service message types are not supported and are not included in the list.

#### Quality of Service (QoS)

#### **History** — Mode of storing messages in the queue

Keep last (default) | Keep all

Determines the mode of storing messages in the queue. The queued messages will be sent to late-joining subscribers. If the queue fills with messages waiting to be processed, then old messages will be dropped to make room for new. If set to 'keeplast', the queue stores the number of messages set by the Depth parameter. If set to 'keepall', the queue stores all messages up to the MATLAB resource limits.

#### **Depth** — Size of the message queue

1 (default) | positive scalar

Number of messages stored in the message queue when History is set to Keep last.

#### **Reliability** — Delivery guarantee of messages

Reliable (default) | Best effort

Affects the guarantee of message delivery. If Reliable, then delivery is guaranteed, but may retry multiple times. If Best effort, then attempt delivery and do not retry.

#### **Durability** — Persistence of messages

Volatile (default) | Transient local

Affects persistence of messages in publishers, which allows late-joining subscribers to receive the number of old messages specified by Depth. If Volatile, then messages do not persist. If Transient local, then publisher will persist most recent messages.

## **Version History**

Introduced in R2019b

## **Extended Capabilities**

#### C/C++ Code Generation

Generate C and C++ code using Simulink® Coder™.

#### See Also

Blank Message | Subscribe

## **Read Data**

Play back data from log file

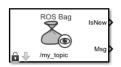

**Libraries:**ROS Toolbox / ROS

### **Description**

The Read Data block plays back rosbag logfiles by outputting the most recent message from the log file based on the current simulation time. You must load a rosbag log file (.bag) and specify the Topic in the block mask to get a stream of messages from the file. Messages on this topic are output from the file in sync with the simulation time.

In the Read Data block mask, click **Load log file data** to specify a rosbag log file (.bag) to load. In the **Load Log File** window, specify a **Start time offset**, in seconds, to start playback at a certain point in the file. **Duration** specifies how long the block should play back this file in seconds. By default, the block outputs all messages for the specific **Topic** in the file.

#### **Ports**

#### Output

**IsNew** — New message indicator

0 | 1

New message indicator, returned as a logical. If the output is 1, then a new message was loaded from the rosbag file at that time. This output can be used to trigger subsystems for processing new messages received.

**Msg** — ROS message

nonvirtual bus

ROS message, returned as a nonvirtual bus. Messages are output in the order they are stored in the rosbag and synced with the simulation time.

Data Types: bus

#### **Parameters**

**Topic** — Topic name to extract from log file string

Topic name to extract from log file, specified as a string. This topic must exist in the loaded rosbag. Click the **Load rosbag file** Use **Select ...** to inspect the topics available and select a specific topic.

**Sample time** — Interval between outputs

-1 (default) | scalar

Interval between outputs, specified as a scalar. In simulation, the sample time follows simulation time and not actual wall-clock time.

This default value indicates that the block sample time is *inherited*.

For more information about the inherited sample time type, see "Specify Sample Time" (Simulink).

## **Version History**

**Introduced in R2019b** 

### See Also

#### **Blocks**

Publish | Subscribe | Read Image | Read Point Cloud

#### **Functions**

rosbag | readMessages | select

#### **Topics**

"Work with ROS Messages in Simulink"

"Work with rosbag Logfiles"

## **Read Data**

Play back data from ROS 2 log file

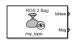

#### Libraries:

ROS Toolbox / ROS 2

### Description

The Read Data block plays back ROS 2 bag log files by outputting the most recent message from the log file, based on the current simulation time. You must load a ROS 2 bag log file (.db3) and specify a topic, using the **Topic** parameter, to get a stream of messages from the file. The block outputs messages of this topic from the file in sync with the simulation time.

In the Read Data block mask, select **Load logfile data** to specify a ROS 2 bag log file (.db3) to load. In the Load Logfile dialog box, specify the full path to the log file, or select Browse and navigate to the logfile you want to load. To start playback at a certain point in the file, specify a **Start time offset**, in seconds. To specify how long the block plays back this file, from the specified start time, specify a **Duration**, in seconds. By default, the block outputs all messages for the specified topic in the file.

#### **Ports**

#### Output

**IsNew** — New message indicator

logical scalar

New message indicator, returned as a logical scalar. If the output is 1, then the block loaded a new message from the ROS 2 bag log file at the corresponding time. This output can be used to trigger subsystems for processing new messages.

Data Types: Boolean

#### Msg — ROS 2 message

nonvirtual bus

ROS 2 message, returned as a nonvirtual bus. Messages are returned in the order they are stored in the ROS 2 bag log file and synced with the simulation time.

Data Types: bus

#### **Parameters**

#### **Topic** — Topic name to extract from log file

string scalar | character vector

Specify the name of the topic to extract from the log file. This topic must exist in the loaded ROS 2 bag log file. Click **Select** to inspect the available topics and select a specific topic.

### **Sample time** — Interval between outputs

-1 (default) | scalar

Specify the interval between outputs. In simulation, the sample time follows simulation time rather than wall-clock time.

The default value indicates that the block sample time is inherited. For more information about the inherited sample time type, see "Specify Sample Time" (Simulink).

## **Version History**

**Introduced in R2021b** 

### See Also

#### **Blocks**

Publish | Subscribe | Read Image | Read Point Cloud

#### **Functions**

ros2bagreader | readMessages | select

## **Read Image**

Extract image from ROS Image message

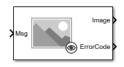

**Libraries:** ROS Toolbox / ROS

### **Description**

The Read Image block extracts an image from a ROS Image or CompressedImage message. You can select the ROS message parameters of a topic active on a live ROS network or specify the message parameters separately. The ROS messages are specified as a nonvirtual bus. Use the Subscribe block output to receive a message from a ROS network and input the message to the Read Image block.

**Note** When reading ROS image messages from the network, the Data property of the message can exceed the maximum array length set in Simulink. To increase the maximum array length for all message types in the model, from the **Prepare** section under **Simulation** tab, select **ROS Toolbox** > **Variable Size Messages**. Uncheck **Use default limits for this message type** and then in the **Maximum length** column, increase the length based on the number of pixels in the image.

#### **Ports**

#### Input

Msg — ROS Image or CompressedImage message nonvirtual bus

ROS Image or CompressedImage message, specified as a nonvirtual bus. You can use the Subscribe block to get a message from an active ROS network.

Data Types: bus

#### Output

#### Image — Extracted image signal

*M*-by-*N*-by-3 matrix | *M*-by-*N* matrix

Extracted image signal from ROS message, returned as an M-by-N-by-3 matrix for color images, and an M-by-N matrix for grayscale images. The matrix contains the pixel data from the Data property of the ROS message.

Data Types: single | double | int8 | int16 | int32 | uint8 | uint16

#### **AlphaChannel** — Alpha channel for image

M-by-N matrix

Alpha channel for image, returned as an M-by-N matrix. This matrix is the same height and width as the image output. Each element has a value in the range [0,1] that indicates the opacity of the corresponding pixel, with a value of 0 being completely transparent.

**Note** For CompressedImage messages, the alpha channel returns all zeros if the Show Alpha output port is enabled.

Data Types: single | double | int8 | int16 | int32 | uint8 | uint16

#### **ErrorCode** — Error code for image conversion

scalar

Error code for image conversion, returned as a scalar. The error code values are:

- 0 Successfully converted the image message.
- 1 Incorrect image encoding. Check that the incoming message encoding matches the **Image Encoding** parameter.
- 2 The dimensions of the image message exceed the limits specified in the Maximum Image Size parameter.
- 3 The Data field of the image message was truncated. See "Manage Array Sizes for ROS Messages in Simulink" to increase the maximum length of the array.
- 4 Image decompression failed.

Data Types: uint8

#### **Parameters**

#### **Maximum Image Size** — Maximum image size

[2000 2000] (default) | two-element vector

Maximum image size, specified as a two-element [height width] vector.

Click **Configure using ROS** to set this parameter automatically using an active topic on a ROS network. You must be connected to the ROS network.

### Image Encoding — Image encoding

```
rgb8 (default) | rgba8 | ...
```

Image encoding for the input **ImageMsg**. Select the supported encoding type which matches the **Encoding** property of the message. For more information about encoding types, see **rosReadImage**.

#### **Show Alpha output port** — Toggle AlphaChannel port

```
off (default) | on
```

Toggle Alpha channel output port if your encoding supports an Alpha channel.

#### **Dependencies**

Only certain encoding types support alpha channels. The **Image Encoding** parameter determines if this parameter appears in the block mask.

#### **Show ErrorCode output port** — Toggle ErrorCode port

```
on (default) | off
```

Toggle the **ErrorCode** port to monitor errors.

**Output variable-size signals** — Toggle variable-size signal output off (default) | on

Toggle variable-size signal output. Variable-sized signals should only be used if the image size is expected to change over time. For more information about variable sized signals, see "Variable-Size Signal Basics" (Simulink).

## **Version History**

**Introduced in R2019b** 

## **Extended Capabilities**

#### **C/C++ Code Generation**

Generate C and C++ code using Simulink® Coder™.

Usage notes and limitations:

• Requires a valid version of OpenCV and cv\_bridge package to be installed for deployment.

### See Also

rosReadImage | Subscribe | Blank Message | Image | CompressedImage

#### **Topics**

"Manage Array Sizes for ROS Messages in Simulink"

"Variable-Size Signal Basics" (Simulink)

## **Read Image**

Extract image from ROS 2 Image message

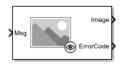

**Libraries:** ROS Toolbox / ROS 2

## **Description**

The Read Image block extracts an image from a ROS 2 Image or CompressedImage message. You can select the message parameters of a topic active on a live ROS 2 network, or specify the message parameters separately. The ROS 2 messages are specified as a nonvirtual bus. Use the Subscribe block output to receive a message from a ROS 2 network and input the message to the Read Image block.

**Note** When reading ROS 2 image messages from the network, the Data property of the message can exceed the maximum array length set in Simulink. Follow the steps below to increase the maximum array length for all message types in the model:

- Enable ROS options by selecting the **Robot Operating System (ROS)** app under the **Apps** tab and configure the ROS network parameters appropriately.
- 2 From the Prepare section under Simulation tab, select ROS Toolbox > Variable Size Messages.
- 3 Uncheck **Use default limits for this message type** and then in the **Maximum length** column, increase the length based on the number of pixels in the image.

#### **Ports**

#### Input

Msg — ROS 2 Image or CompressedImage message nonvirtual bus

ROS 2 Image or CompressedImage message, specified as a nonvirtual bus. You can use the Subscribe block to get a message from an active ROS 2 network.

Data Types: bus

#### Output

#### Image — Extracted image signal

M-by-N-by-3 matrix | M-by-N matrix

Extracted image signal from a ROS 2 message, returned as an M-by-N-by-3 matrix for color images, and an M-by-N matrix for grayscale images. The matrix contains the pixel data from the <code>Data</code> property of the ROS 2 message.

Data Types: single | double | int8 | int16 | int32 | uint8 | uint16

#### **AlphaChannel** — Alpha channel for image

*M*-by-*N* matrix

Alpha channel for image, returned as an M-by-N matrix. This matrix is the same height and width as the image output. Each element has a value in the range [0,1] that indicates the opacity of the corresponding pixel, with a value of 0 being completely transparent.

**Note** For CompressedImage messages, the alpha channel returns all zeros if the Show Alpha output port is enabled.

#### **Dependencies**

#### Enable Show Alpha output port parameter.

Data Types: single | double | int8 | int16 | int32 | uint8 | uint16

#### **ErrorCode** — Error code for image conversion

scalar

Error code for image conversion, returned as a scalar. The error code values are:

- 0 Successfully converted the image message.
- 1 Incorrect image encoding. Check that the incoming message encoding matches the **Image Encoding** parameter.
- 2 The dimensions of the image message exceed the limits specified in the **Maximum Image Size** parameter.
- 3 The Data field of the image message was truncated. See "Manage Array Sizes for ROS Messages in Simulink" to increase the maximum length of the array.
- 4 Image decompression failed.

Data Types: uint8

#### **Parameters**

#### **Maximum image size** — Maximum image size

[2000 2000] (default) | two-element vector

Maximum image size, specified as a two-element [height width] vector.

Select **Configure using ROS 2...** to set this parameter automatically using an active topic on a ROS 2 network. You must be connected to the ROS 2 network.

#### Image encoding — Image encoding

rgb8 (default) | rgba8 | ...

Image encoding for the input **ImageMsg**. Select the encoding type that matches the **Encoding** property of the message. For more information about encoding types, see <code>rosReadImage</code>.

#### **Show Alpha output port** — AlphaChannel port toggle

off (default) | on

Toggle alpha channel output port on or off, if the selected encoding type supports alpha channels.

### **Dependencies**

To enable this parameter, set the **Image Encoding** parameter to an encoding type that supports alpha channels.

**Show ErrorCode output port** — Toggle ErrorCode port on (default) | off

Toggle the **ErrorCode** port on or off, to monitor errors.

**Output variable-size signals** — Variable-size signal output toggle off (default) | on

Toggle whether to output a variable-size signal. Use variable-sized signals only if you expect the image size to change over time. For more information about variable-size signals, see "Variable-Size Signal Basics" (Simulink).

## **Version History**

**Introduced in R2021b** 

## **Extended Capabilities**

#### C/C++ Code Generation

Generate C and C++ code using Simulink® Coder™.

Usage notes and limitations:

- For remote deployment, OpenCV and cv\_bridge ROS package must be installed on the remote device.
- Local host deployment is not supported.

#### See Also

rosReadImage | Subscribe | Blank Message

#### **Topics**

"Manage Array Sizes for ROS Messages in Simulink"

"Variable-Size Signal Basics" (Simulink)

## **Read Point Cloud**

Extract point cloud from ROS PointCloud2 message

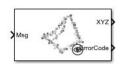

**Libraries:** ROS Toolbox / ROS

### **Description**

The Read Point Cloud block extracts a point cloud from a ROS PointCloud2 message. You can select the ROS message parameters of a topic active on a live ROS network or specify the message parameters separately. The ROS messages are specified as a nonvirtual bus. Use the Subscribe block to receive a message from a ROS network and input the message to the Read Point Cloud block.

**Note** When reading ROS point cloud messages from the network, the Data property of the message can exceed the maximum array length set in Simulink. To increase the maximum array length for all message types in the model, from the **Prepare** section under **Simulation** tab, select **ROS Toolbox** > **Variable Size Messages**. Uncheck **Use default limits for this message type** and then in the **Maximum length** column, increase the length based on the number of points in the point cloud.

#### **Ports**

#### Input

Msg — ROS PointCloud2 message

nonvirtual bus

ROS PointCloud2 message, specified as a nonvirtual bus. You can use the Subscribe block to get a message from the ROS network.

Data Types: bus

#### Output

**XYZ** — XYZ coordinates

matrix | array

x-, y-, and z- coordinates of each point in the point cloud data, returned as either an N-by-3 matrix or h-by-w-by-3 array. N is the number of points in the point cloud. h and w are the height and width of the image, in pixels. To get the x-, y-, and z- coordinates as an array, select the **Preserve point cloud structure** parameter.

Data Types: single

**RGB** — RGB values for each point

matrix | array

RGB values for each point of the point cloud data, output as either an N-by-3 matrix or h-by-w-by-3 array. N is the number of points in the point cloud. h and w are the height and width of the image in

pixels. The RGB values specify the red, green, and blue color intensities in the range of [0,1]. To return the RGB values as an array, select the **Preserve point cloud structure** parameter.

Data Types: double

Intensity — Intensity values for each point

array | matrix

Intensity value for each point of the point cloud data, returned as either an array or a h-by-w matrix. h and w are the height and width of the image in pixels. To return the intensity values as a matrix, select the **Preserve point cloud structure** parameter.

Data Types: single

**ErrorCode** — Error code for image conversion

scalar

Error code for image conversion, returned as a scalar. The error code values are:

- 0 Successfully converted the point cloud message.
- 1 The dimensions of the incoming point cloud exceed the limits set in the **Maximum point** cloud size parameter.
- 2 One of the variable-length arrays in the incoming message was truncated. For more information on increasing the maximum length of the array, see "Manage Array Sizes for ROS Messages in Simulink".
- 3 The X, Y, or Z field of the point cloud message is missing.
- 4 The point cloud does not contain any RGB color data. This error only occurs if you enable the **Show RGB output port** parameter.
- 5 The point cloud does not contain any intensity data. This error only occurs if you enable the **Show Intensity output port** parameter.

For certain error codes, the block truncates the data or populates with NaN values where appropriate.

Data Types: uint8

#### **Parameters**

**Maximum point cloud size** — Maximum point cloud image size

[480 640] (default) | two-element vector

Maximum point cloud image size, specified as a two-element [height width] vector.

Select **Configure using ROS** to set this parameter automatically using an active topic on a ROS network. You must be connected to the ROS network.

 $\begin{tabular}{ll} \textbf{Preserve point cloud structure} & - \textbf{Point cloud data output shape preservation} \\ \textbf{off } (default) \mid \textbf{on} \\ \end{tabular}$ 

When this parameter is selected, the block preserves the point cloud data output shape for **XYZ**, **RGB**, and **Intensity** outputs. Each output corresponds to the resolution of the original image. The **XYZ** and **RGB** outputs become multidimensional arrays, and the **Intensity** output becomes a matrix.

**Show RGB output port** — RGB port toggle

off (default) | on

Select this parameter to enable the **RGB** port. If you enable this parameter, the message must contain RGB data or the block returns an error code.

# **Show Intensity output port** — Intensity port toggle off (default) | on

Select this parameter to enable the **Intensity** port. If you enable this parameter, the message must contain intensity data or the block returns an error code.

# **Show ErrorCode output port** — ErrorCode port toggle on (default) | off

Select this parameter to enable the **ErrorCode** port and monitor errors.

```
Output variable-size signals — Variable-size signal output toggle off (default) | on
```

Toggle whether to output a variable-size signal. Use variable-sized signals only if you expect the image size to change over time. For more information about variable-size signals, see "Variable-Size Signal Basics" (Simulink).

## **Version History**

Introduced in R2019b

## **Extended Capabilities**

#### **C/C++ Code Generation**

Generate C and C++ code using Simulink® Coder™.

#### See Also

Subscribe | Blank Message | PointCloud2

#### **Topics**

"Manage Array Sizes for ROS Messages in Simulink"

"Variable-Size Signal Basics" (Simulink)

## **Read Point Cloud**

Extract point cloud from ROS 2 PointCloud2 message

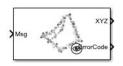

**Libraries:** ROS Toolbox / ROS 2

### **Description**

The Read Point Cloud block extracts a point cloud from a ROS 2 PointCloud2 message. You can select the message parameters of a topic active on a live ROS 2 network, or specify the message parameters separately. The ROS 2 messages are specified as a nonvirtual bus. Use the Subscribe block to receive a message from a ROS 2 network and input the message to the Read Point Cloud block.

**Note** When reading ROS 2 point cloud messages from the network, the Data property of the message can exceed the maximum array length set in Simulink. Follow the steps below to increase the maximum array length for all message types in the model:

- 1 Enable ROS options by selecting the **Robot Operating System (ROS)** app under the **Apps** tab and configure the ROS network parameters appropriately.
- 2 From the Prepare section under Simulation tab, select ROS Toolbox > Variable Size Messages.
- 3 Uncheck **Use default limits for this message type** and then in the **Maximum length** column, increase the length based on the number of points in the point cloud.

#### **Ports**

#### Input

Msg — ROS 2 PointCloud2 message

nonvirtual bus

ROS 2 PointCloud2 message, specified as a nonvirtual bus. You can use the Subscribe block to get a message from the ROS 2 network.

Data Types: bus

#### Output

**XYZ** — XYZ coordinates

matrix | array

x-, y-, and z- coordinates of each point in the point cloud data, returned as either an N-by-3 matrix or h-by-w-by-3 array. N is the number of points in the point cloud. h and w are the height and width of the image, in pixels. To get the x-, y-, and z- coordinates as an array, select the **Preserve point cloud structure** parameter.

Data Types: single

**RGB** — RGB values for each point

matrix | array

RGB values for each point of the point cloud data, output as either an N-by-3 matrix or h-by-w-by-3 array. N is the number of points in the point cloud. h and w are the height and width of the image in pixels. The RGB values specify the red, green, and blue color intensities in the range of [0,1]. To return the RGB values as an array, select the **Preserve point cloud structure** parameter.

#### **Dependencies**

Enable Show RGB output port parameter.

Data Types: double

**Intensity** — Intensity values for each point

array | matrix

Intensity value for each point of the point cloud data, returned as either an array or a h-by-w matrix. h and w are the height and width of the image in pixels. To return the intensity values as a matrix, select the **Preserve point cloud structure** parameter.

#### **Dependencies**

Enable Show Intensity output port parameter.

Data Types: single

**ErrorCode** — Error code for image conversion

scalar

Error code for image conversion, returned as a scalar. The error code values are:

- 0 Successfully converted the point cloud message.
- 1 The dimensions of the incoming point cloud exceed the limits set in the **Maximum point** cloud size parameter.
- 2 One of the variable-length arrays in the incoming message was truncated. For more information on increasing the maximum length of the array, see "Manage Array Sizes for ROS Messages in Simulink".
- 3 The X, Y, or Z field of the point cloud message is missing.
- 4 The point cloud does not contain any RGB color data. This error only occurs if you enable the **Show RGB output port** parameter.
- 5 The point cloud does not contain any intensity data. This error only occurs if you enable the **Show Intensity output port** parameter.

For certain error codes, the block truncates the data or populates with NaN values where appropriate.

Data Types: uint8

#### **Parameters**

Maximum point cloud size — Maximum point cloud image size

[480 640] (default) | two-element vector

Maximum point cloud image size, specified as a two-element [height width] vector.

Select **Configure using ROS 2...** to set this parameter automatically using an active topic on a ROS 2 network. You must be connected to the ROS 2 network.

**Preserve point cloud structure** — Point cloud data output shape preservation off (default) | on

When this parameter is selected, the block preserves the point cloud data output shape for **XYZ**, **RGB**, and **Intensity** outputs. Each output corresponds to the resolution of the original image. The **XYZ** and **RGB** outputs become multidimensional arrays, and the **Intensity** output becomes a matrix.

#### **Show RGB output port** — RGB port toggle

off (default) | on

Select this parameter to enable the **RGB** port. If you enable this parameter, the message must contain RGB data or the block returns an error code.

### Show Intensity output port - Intensity port toggle

off (default) | on

Select this parameter to enable the **Intensity** port. If you enable this parameter, the message must contain intensity data or the block returns an error code.

### **Show ErrorCode output port** — ErrorCode port toggle

on (default) | off

Select this parameter to enable the **ErrorCode** port and monitor errors.

### **Output variable-size signals** — Variable-size signal output toggle

off (default) | on

Toggle whether to output a variable-size signal. Use variable-sized signals only if you expect the image size to change over time. For more information about variable-size signals, see "Variable-Size Signal Basics" (Simulink).

## **Version History**

Introduced in R2021b

## **Extended Capabilities**

#### **C/C++ Code Generation**

Generate C and C++ code using Simulink® Coder™.

#### See Also

Subscribe | Blank Message

#### **Topics**

"Manage Array Sizes for ROS Messages in Simulink"

"Variable-Size Signal Basics" (Simulink)

## **ROS Read Scan, ROS 2 Read Scan**

Extract scan data from ROS or ROS 2 laser scan message

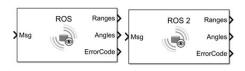

#### Libraries: ROS Toolbox / ROS ROS Toolbox / ROS 2

## **Description**

The Read Scan block extracts range, scan and intensity data from a ROS or ROS 2 laser scan message. You can select the message parameters of a topic active on a live ROS or ROS 2 network, or specify the message parameters separately. The input messages are specified as a nonvirtual bus. Use the ROS Subscribe or the ROS 2 Subscribe block to receive a message from the network and input the message to the Read Scan block. For ROS and ROS 2 models, you must use the blocks in the respective ROS and ROS 2 library.

#### **Ports**

#### Input

**Msg** — ROS or ROS 2 laser scan message nonvirtual bus

ROS 2 laser scan message, specified as a nonvirtual bus. You can use the ROS Subscribe or the ROS 2 Subscribe blocks to get a message from the network.

Data Types: bus

#### Output

Ranges — Range values for each point

array

Range values for each point in the scan, returned as an array of length M.

Data Types: single

**Angles** — Angle values for each point

array

Angle values for each point in the scan, returned as an array of length M.

#### **Dependencies**

Enable Show Angles output port parameter.

Data Types: single

**Intensities** — Intensity value for each point array

Intensity values for each point in the scan, returned as an array of length M.

#### **Dependencies**

Enable Show Intensities output port parameter.

Data Types: single

**ErrorCode** — Error code for message parsing

scalar

Error code for message parsing, returned as a scalar. The error code values are:

- 0 Successfully parsed the laser scan message.
- 1 The Data field of the laser scan message was truncated.

### **Dependencies**

Enable Show ErrorCode output port parameter.

Data Types: uint8

#### **Parameters**

**Maximum array length** — Maximum length of the laser scan array

100 (default) | positive scalar

Maximum length of the laser scan array, specified as a positive scalar.

Select **Configure using ROS...** to set this parameter automatically using an active topic on a ROS or ROS 2 network. You must be connected to the network.

### **Show Angles output port** — RGB port toggle

off (default) | on

Select this parameter to enable the **Angles** port. If you enable this parameter, the message must contain RGB data or the block returns an error code.

#### **Show Intensity output port** — Intensity port toggle

off (default) | on

Select this parameter to enable the **Intensity** port. If you enable this parameter, the message must contain intensity data or the block returns an error code.

#### **Show ErrorCode output port** — ErrorCode port toggle

on (default) | off

Select this parameter to enable the **ErrorCode** port and monitor errors.

### Output variable-size signals — Variable-size signal output toggle

off (default) | on

Toggle whether to output a variable-size signal. Use variable-sized signals only if you expect the image size to change over time. For more information about variable-size signals, see "Variable-Size Signal Basics" (Simulink).

## **Version History**

Introduced in R2022a

## **Extended Capabilities**

#### C/C++ Code Generation

Generate C and C++ code using Simulink® Coder $^{\text{\tiny TM}}$ .

## **See Also**

 $ros Read S can Angles \mid ros Read Cartesian \mid ros Read Lidar S can \mid ros Plot$ 

## **Set Parameter**

Set values on ROS parameter server

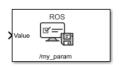

**Libraries:** ROS Toolbox / ROS

## **Description**

The Set Parameter block sets the **Value** input to the specified name on the ROS parameter server. The block uses the ROS node of the Simulink model to connect to the ROS network. This node is created when you run the model and is deleted when the model terminates. If the model does not have a node, the block creates one.

### **Input/Output Ports**

#### Input

**Value** — Parameter value

scalar | logical | uint8 array

Parameter value from the ROS network. The value depends on the **Data type** parameter.

Length - Length of string parameter

integer

Length of the string parameter, specified as an integer. This length is the number of elements of the uint8 array or the number of characters in the string that you cast to uint8.

**Note** When casting your string parameters to uint8, ASCII values 0-31 (control characters) return an error due to their incompatible character type.

#### **Dependencies**

To enable this port, set the **Data type** to uint8[] (string).

### **Parameters**

**Source** — Source for specifying the parameter name

Select from ROS network | Specify your own

Source for specifying the parameter name as one of the following:

- Select from ROS network Use **Select** to select a parameter name. The **Data type** parameter is set automatically. You must be connected to a ROS network.
- Specify your own Enter a parameter name in **Name** and specify its data type in **Data type**. You must match a parameter name exactly.

#### Name — Parameter name

string

Parameter name to get from the ROS network, specified as a string. When **Source** is set to **Select** from ROS network, use **Select** to select an existing parameter. You must be connected to a ROS network to get a list of parameters. Otherwise, specify the parameter and data type.

Parameter name strings must follow the rules of ROS graph names. Valid names have these characteristics:

- The first character is an alpha character ([a-z|A-Z]), tilde (~), or forward slash (/).
- Subsequent characters are alphanumeric ([0-9|a-z|A-Z]), underscores(), or forward slashes (/).

#### **Data type** — Data type of your parameter

double | int32 | boolean | uint8[] (string)

Data type of your parameter, specified as a string.

**Note** The uint8[] (string) data type is an array of ASCII values corresponding to the characters in a string. When getting string parameters, you can create a MATLAB Function block to compare the string to a desired parameter value. For more information, see "ROS Parameters in Simulink".

Data Types: double | int32 | Boolean | uint8

## **Version History**

Introduced in R2019b

## **Extended Capabilities**

#### **C/C++ Code Generation**

Generate C and C++ code using Simulink® Coder™.

#### See Also

Get Parameter

#### **Topics**

"ROS Parameters in Simulink"

#### **External Websites**

ROS Parameter Servers ROS Graph Names

## **Subscribe**

Receive messages from ROS network

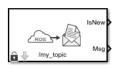

**Libraries:** ROS Toolbox / ROS

### **Description**

The Subscribe block creates a Simulink nonvirtual bus that corresponds to the specified ROS message type. The block uses the node of the Simulink model to create a ROS subscriber for a specific topic. This node is created when the model runs and is deleted when the model terminates. If the model does not have a node, the block creates one.

On each simulation step, the block checks if a new message is available on the specific topic. If a new message is available, the block retrieves the message and converts it to a Simulink bus signal. The **Msg** port outputs this new message. If a new message is not available, **Msg** outputs the last received ROS message. If a message has not been received since the start of the simulation, **Msg** outputs a blank message.

### **Input/Output Ports**

#### **Output**

**IsNew** — New message indicator  $0 \mid 1$ 

New message indicator, returned as a logical. If the output is 1, then a new message was received since the last sample hit. This output can be used to trigger subsystems for processing new messages received in the ROS network.

 $\mathbf{Msg} - \mathrm{ROS} \ \mathrm{message}$ 

nonvirtual bus

ROS message, returned as a nonvirtual bus. The type of ROS message is specified in the **Message type** parameter. The Subscribe block outputs blank messages until it receives a message on the topic name you specify. These blank messages allow you to create and test full models before the rest of the network has been setup.

Data Types: bus

#### **Parameters**

**Topic source** — Source for specifying topic name Select from ROS network | Specify your own

Source for specifying the topic name, specified as one of the following:

- Select from ROS network Use **Select** to select a topic name. The **Topic** and **Message type** parameters are set automatically. You must be connected to a ROS network.
- Specify your own Enter a topic name in **Topic** and specify its message type in **Message type**. You must match a topic name exactly.

**Topic** — Topic name to subscribe to string

Topic name to subscribe to, specified as a string. When **Topic source** is set to Select from ROS network, use **Select** to select a topic from the ROS network. You must be connected to a ROS network to get a list of topics. Otherwise, set **Topic source** to Specify your own and specify the topic you want.

### **Message type** — ROS message type

string

ROS message type, specified as a string. Use **Select** to select from a full list of supported ROS messages. Service message types are not supported and are not included in the list.

#### **Sample time** — Interval between outputs

-1 (default) | scalar

Interval between outputs, specified as a scalar. In simulation, the sample time follows simulation time and not actual clock time.

This default value indicates that the block sample time is *inherited*.

For more information about the inherited sample time type, see "Specify Sample Time" (Simulink).

#### **Length of subscribe callback queue** — Message queue length

1 (default) | integer

Message queue length in code generation, specified as an integer. In simulation, the message queue is always 1 and cannot be adjusted. To ensure each message is caught, use a smaller model step or only execute the model if IsNew returns 1.

### **Tips**

You can also set the addresses for the ROS master and node host by clicking the **Configure network** addresses link in the block.

## **Version History**

**Introduced in R2019b** 

## **Extended Capabilities**

#### C/C++ Code Generation

Generate C and C++ code using Simulink® Coder™.

#### See Also

Blank Message | Publish

**Topics**"Composite Interface Guidelines" (Simulink)
"ROS Simulink Interaction"

## **Subscribe**

Receive messages from ROS 2 network

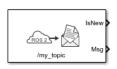

**Libraries:** ROS Toolbox / ROS 2

### **Description**

The Subscribe block creates a Simulink non-virtual bus that corresponds to the specified ROS 2 message type. The block uses the node of the Simulink model to create a ROS 2 subscriber for a specific topic. This node is created when the model runs and is deleted when the model terminates. If the model does not have a node, the block creates one.

On each simulation step, the block checks if a new message is available on the specific topic. If a new message is available, the block retrieves the message and converts it to a Simulink bus signal. The **Msg** port outputs this new message. If a new message is not available, **Msg** outputs the last received ROS 2 message. If a message has not been received since the start of the simulation, **Msg** outputs a blank message.

#### **Ports**

#### **Output**

**IsNew** — New message indicator  $0 \mid 1$ 

New message indicator, returned as a logical. If the output is 1, then a new message was received since the last sample hit. This output can be used to trigger subsystems for processing new messages received in the ROS 2 network.

**Msg** — ROS 2 message

non-virtual bus

ROS 2 message, returned as a non-virtual bus. The type of ROS message is specified in the **Message type** parameter. The Subscribe ROS 2 block outputs blank messages until it receives a message on the topic name you specify. These blank messages allow you to create and test full models before the rest of the network has been setup.

Data Types: bus

#### **Parameters**

#### Main

**Topic source** — Source for specifying topic name Select from ROS network | Specify your own

Source for specifying the topic name, specified as one of the following:

- Select from ROS network Use **Select** to select a topic name. The **Topic** and **Message type** parameters are set automatically. You must be connected to a ROS network.
- Specify your own Enter a topic name in **Topic** and specify its message type in **Message** type. You must match a topic name exactly.

**Topic** — Topic name to subscribe to string

Topic name to subscribe to, specified as a string. When **Topic source** is set to Select from ROS network, use **Select** to select a topic from the ROS network. You must be connected to a ROS 2 network to get a list of topics. Otherwise, set **Topic source** to Specify your own and specify the topic you want.

# **Message type** — ROS 2 message type string

ROS 2 message type, specified as a string. Use **Select** to select from a full list of supported ROS 2 messages. Service message types are not supported and are not included in the list.

# **Sample time** — Interval between outputs −1 (default) | scalar

Interval between outputs, specified as a scalar. In simulation, the sample time follows simulation time and not actual wall-clock time.

This default value indicates that the block sample time is *inherited*.

For more information about the inherited sample time type, see "Specify Sample Time" (Simulink).

#### Quality of Service (QoS)

# **History** — Mode of storing messages in the queue Keep last (default) | Keep all

Determines the mode of storing messages in the queue. The queued messages will be sent to latejoining subscribers. If the queue fills with messages waiting to be processed, then old messages will be dropped to make room for new. When set to Keep last, the queue stores the number of messages set by the Depth property. Otherwise, when set to Keep all, the queue stores all messages up to the MATLAB resource limits.

#### **Depth** — Size of the message queue

1 (default) | positive scalar

Number of messages stored in the message queue when History is set to Keep last.

## **Reliability** — Delivery guarantee of messages

Reliable (default) | Best effort

Affects the guarantee of message delivery. If Reliable, then delivery is guaranteed, but may retry multiple times. If Best effort, then attempt delivery and do not retry.

#### **Durability** — Persistence of messages

Volatile (default) | Transient local

Affects persistence of messages in publishers, which allows late-joining subscribers to receive the number of old messages specified by Depth. If Volatile, then messages do not persist. If Transient local, then publisher will retain the most recent messages.

## **Version History**

Introduced in R2019b

## **Extended Capabilities**

#### **C/C++ Code Generation**

Generate C and C++ code using Simulink® Coder™.

### See Also

Publish | Blank Message

## **ROS Write Image, ROS 2 Write Image**

Write image data to a ROS or ROS 2 message

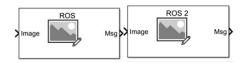

#### Libraries:

ROS Toolbox / ROS ROS Toolbox / ROS 2

## **Description**

The Write Image block writes image data to a ROS or ROS 2 image message. You can specify the encoding for the output image message. Use the ROS Publish or ROS 2 Publish block to publish the output image message to an active topic on the network.

#### **Ports**

#### Input

#### Image — Input image signal

M-by-N-by-3 matrix | M-by-N matrix

Image pixel data, specified as an M-by-N-by-3 matrix for color images, and an M-by-N matrix for grayscale images.

Data Types: single | double | int8 | int16 | int32 | uint8 | uint16

#### **AlphaChannel** — Alpha channel for input image

*M*-by-*N* matrix

Alpha channel for image, specified as an M-by-N matrix. This matrix is the same height and width as the image input. Each element has a value in the range [0,1] that indicates the opacity of the corresponding pixel, with a value of 0 being completely transparent.

#### **Dependencies**

The selected image encoding must support alpha channel.

Data Types: single | double | int8 | int16 | int32 | uint8 | uint16

#### Output

### **Msg** — ROS or ROS 2 image message

nonvirtual bus

ROS or ROS 2 image message, returned as a nonvirtual bus. You can use the ROS Publish or ROS 2 Publish block to publish the message to an active ROS or ROS 2 network respectively.

Data Types: bus

### **Parameters**

## ${\bf Image\ Encoding}-{\bf Image\ encoding}$

rgb8 (default) | rgba8 | ...

Image encoding for the input **Image**, specified as one of the supported options. For more information about encoding types, see rosReadImage.

## **Version History**

Introduced in R2022a

## **Extended Capabilities**

#### C/C++ Code Generation

Generate C and C++ code using Simulink® Coder™.

#### See Also

rosWriteImage | rosReadImage

## **ROS Write Point Cloud, ROS 2 Write Point Cloud**

Write point cloud data to a ROS or ROS 2 message

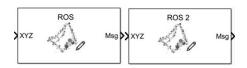

#### Libraries: ROS Toolbox / ROS ROS Toolbox / ROS 2

## **Description**

The Write Point Cloud block writes point cloud data to a ROS or ROS 2 point cloud message. You can specify the appropriate color encoding for the point cloud image and write the corresponding color and alpha values to the output message. You can also write intensity values to the output message. Use the ROS Publish or ROS 2 Publish block to publish the output image message to an active topic on the network.

#### **Ports**

#### Input

**XYZ** — XYZ coordinates

matrix | array

x-, y-, and z- coordinates of each point in the point cloud data, specified as either an N-by-3 matrix or h-by-w-by-3 array. N is the number of points in the point cloud. h and w are the height and width of the image, in pixels.

Data Types: single

**RGB** — RGB values for each point

matrix | array

RGB values for each point of the point cloud data, specified as either an N-by-3 matrix or h-by-w-by-3 array. N is the number of points in the point cloud. h and w are the height and width of the image in pixels. The RGB values specify the red, green, and blue color intensities in the range of [0,1].

#### **Dependencies**

The selected color field must support rgb values.

Data Types: double

#### **Alpha** — Alpha channel for input image

N-by-1 vector | h-by-w matrix

Alpha channel for image, specified as an N-by-1 vector or h-by-w matrix. Each element has a value in the range [0,1] that indicates the opacity of the corresponding pixel, with a value of 0 being completely transparent.

#### **Dependencies**

The selected color field must support alpha channel.

Data Types: double

#### Intensity — Intensity values for each point

matrix | array

Intensity values for each point in the point cloud data, specified as either an N-by-3 matrix or h-by-w-by-3 array. N is the number of points in the point cloud. h and w are the height and width of the image, in pixels.

#### **Dependencies**

You must select the Write to Intensity Field parameter.

Data Types: single | double

#### Output

#### **Msg** — ROS or ROS 2 point cloud message

nonvirtual bus

ROS or ROS 2 point cloud message, retuned as a nonvirtual bus. You can use the ROS Publish or ROS 2 Publish block to publish the message to an active ROS or ROS 2 network respectively.

Data Types: bus

#### **Parameters**

#### **Select color field** — Color field for the point cloud image

none (default) | rgb | rgba

Color field of the point cloud image, specified as one of the supported options. Choose the appropriate option to specify color and alpha values corresponding to the point cloud image.

#### Write to Intensity field — Write intensity values

off (default) | on

Select whether to write intensity values to the output message.

## **Version History**

Introduced in R2022a

## **Extended Capabilities**

#### **C/C++ Code Generation**

Generate C and C++ code using Simulink® Coder™.

#### See Also

rosReadXYZ | rosReadRGB | rosPlot | rosReadField | rosReadAllFieldNames